# HP 2000 SERIES CONTRIBUTED LIBRARY

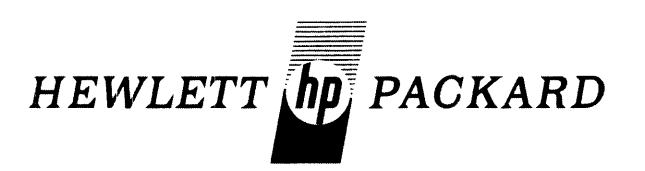

## TIME-SHARED BASIC/2000 PROGRAM DOCUMENTATION

# **VOLUME III**

(600) MANAGEMENT SCIENCES AND OPERATIONS RESEARCH (700) BUSINESS AND MANUFACTURING APPLICATIONS

36000-91003 Printed in U.S.A. June 1974

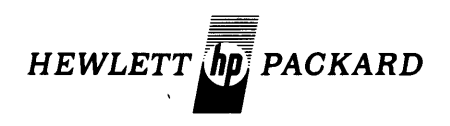

# **TIME-SHARED BASICj2000 CONTRIBUTED LIBRARY HANDBOOK**

### **VOLUME III**

## **(600) MANAGEMENT SCIENCES AND OPERATIONS RESEARCH (700) BUSINESS AND MANUFACTURING APPLICATIONS**

The Hewlett-Packard Company makes no warranty, expressed or implied, and assumes no responsibility in connection with the operation of the contributed program material attached hereto.

HEWLETT-PACKARD, SOFTWARE CENTER, 11000 Wolfe Road, Cupertino, California 95014 Area Code 408 257-7000 TWX 910-338-0221 36000-91003 6/7 4 Volume III Copyright Hewlett-Packard Company 1974 Printed in U.S.A.

### **CLASSIFICATION CODE CATEGORY**

#### **(Not all categories have programs. Please refer to the INDEX to HP BASIC Program library for available programs in HP BASIC)**

#### 100 DATA HANDLING (VOLUME I)

- 101 FDITING
- 102 INFORMATION STORAGE AND RETRIEVAL<br>103 TARLE HANDLING
- 
- 104 CHARACTER/SYMBOL MANIPULATION<br>105 CODE/RADIX CONVERSION
- 
- 106 DUPLICATION
- 107 SORTING AND MERGING<br>108 DATA HANDLING UTILITIES<br>109 MEDIA CONVERSION<br>110 FILE MANAGEMENT
- 
- 
- 112 SPECIAL FORMAT DATA TRANSFER 114 PLOT ROUTINES IN HP AASIC

#### 200 TESTING, DEBUGGING AND PROGRAMMING AIDS (VOLUME I)

- 201 TRACING<br>202 INSTRUMENT TEST
- 
- 202 INSTRUMENT TEST<br>203 DISC/DRUM EQUIPMENT TEST<br>204 MAGNETIC TAPE EQUIPMENT TEST<br>205 GRAPHIC EQUIPMENT TEST<br>206 MEMORY SEARCH AND DISPLAY<br>207 DORE STORAGE TEST
- 
- 
- 
- 
- 
- 
- 
- 
- 209 CE¥TRAL PROCESSING UNIT TEST<br>210 RREAK POINTS<br>211 DERUGGING AIDS<br>212 PROGRAMMING AIDS<br>213 PAPER TAPE EQUIPMENT TEST<br>214 PUNCH CARD EQUIPMENT TEST<br>215 PRINTER EQUIPMENT TEST
- 
- 
- 216 AZD DZA EQUIPMENT TEST<br>217 TELECOMMUNICATIONS EQUIPMENT TEST
- 218 SPECIAL DEVICE EQUIPMENT TEST<br>219 DATA ACQUISITION SYSTEMS TEST
- 

#### 300 MATH AND NUMERICAL ANALYSIS (VOLUME II)

- 
- 301 MATHEMATICS, GENERAL<br>302 EXTENDED-PRECISION ARITHMETIC<br>303 COMPLEX ARITHMETIC
- 
- 
- 
- 
- 
- 
- 304 RCD/ASCIT ARTIMMETIC<br>306 RODLEAN ALGERA<br>306 FUNCTIONS, COMPUTATION OF<br>307 INTERPOLATION/EXTRAPOLATION<br>310 NUMERICAL INTEGRATION<br>310 NUMERICAL INTEGRATION<br>311 POLYNOMIALS AND POLYNOMIAL EQUATIONS<br>313 EIGENVALUES AND EIG
- 
- 
- 
- 
- 
- 
- 
- 

#### 400 PROBABILITY AND STATISTICS (VOLUME II)

- 401 UNIVARIATE AND MULTIVARIATE PARAMETRIC STATISTICS<br>402 TIME SERIES ANALYSIS<br>403 DISCRIMINANT ANALYSIS
- 
- 
- 404 REGRESSION ANALYSIS<br>404 REGRESSION ANALYSIS<br>405 RANDOM NUMBER GENERATORS
- 
- 
- 
- 
- 405 RANDOM NUMBER GENERATORS<br>406 PROBABILITY DISTRIBUTION SAMPLING<br>407 NON-PARAMETRIC STATISTICS<br>408 STATISTICS, GENERAL<br>409 CORRELATION ANALYSIS<br>410 ANALYSIS OF VARIANCE AND COVARIANCE<br>411 FACTOR ANALYSIS<br>413 GENERAL PROB
- 
- 

#### 500 SCIENTIFIC AND ENGINEERING APPLICATIONS (VOLUME II)

- 501 SOCIAL ANN REHAVIORAL SCIENCES<br>502 GEOPHYSICS
- 502 GEOPHYSICS
- S03 GENLOGY<br>504 NCF:ANDGRAPHY
- 
- 505 PHYSICS<br>506 MEDICAL
- 506 MEDICAL SCIENCES<br>507 CHEMISTRY

 $\mathcal{A}^{\mathcal{A}}$  $\ddot{\phantom{a}}$ 

- 
- 508 BIOLOGY<br>509 ASTRONOMY AND CELESTIAL NAVIGATION<br>510 PETROLEUM ENGINEERING<br>511 HYDRAULIC ENGINEERING<br>512 NUCLEAR ENGINEERING
- 
- 
- 
- 
- 
- 
- 513 ELECTRICAL ENGINEERING<br>514 MECHANICAL ENGINEERING<br>515 CIVIL ENGINEERING<br>516 CHEMICAL ENGINEERING<br>517 AERONAUTICAL ENGINEERING<br>519 SYSTEM THEORY<br>519 SYSTEM THEORY
- 
- 

#### 600 MANAGEMENT SCIENCES AND OPERATIONS RESEARCH (VOLUME III)

- 
- 602 PERT<br>603 CRITICAL PATH ANALYSIS
- 604 OPTIMIZATION PROGRAMS<br>605 LINEAR PROGRAMMING
- 
- 606 DISCRETE SYSTEMS SIMULATION<br>607 : CONTINUOUS SYSTEMS SIMULATION<br>608 : FORECASTING TECHNIQUES
- 
- 610 DYNAMIC PROGRAMMING
- 700 BUSINESS AND MANUFACTURING APPLICATIONS (VOLUME III)
	- 701 JOB REPORTING
	- 702 GUALITY ASSURANCE PERFORMANCE ANALYSIS<br>703 GUALITY ASSURANCE TESTING
	-
	-
	-
	- 704 NUMERICAL CONTROL<br>705 BILL OF MATERIALS<br>706 PAYROLL ACCOUNTING<br>707 WORK-IN-PROCESS CONTROL
	-

717 BUSINESS INFORMATION SYSTEMS<br>718 BUSINESS SERVICES

830 ECONOMICS (EDUCATION)<br>830 SCIENCE (EDUCATION)<br>850 FINE ARTS (EDUCATION)<br>860 SOCIAL SCIENCE (EDUCATION)<br>860 SOCIAL SCIENCE (EDUCATION)<br>870 ENGLISH (EDUCATION)<br>871 FOREIGN LANGUAGES (EDUCATION)<br>880 BUSINESS (EDUCATION)

885 EDUCATIONAL ADMINISTRATION<br>890 VOCATIONAL (EDUCATION)

UNCLASSIFIED (VOLUME V)

903 GAMES

80I MATHEMATICS (EDUCATION)<br>810 PROGRAMMING AND COMPUIER SCIENCE (EDUCATION)<br>820 ENGINEERING (EDUCATION)

- 708 INVENTORY ANALYSIS<br>709 ACCOUNTS PAYABLE<br>710 SALES FORECASTING
- 
- 711 | ACCOUNTS RECEIVABLE<br>712 | FINANCIAL ANALYSIS<br>713 | INVESTMENT ANALYSIS<br>714 | ECONOMIC ANALYSIS<br>716 | BUDGETING PROGRAMS
- 
- 

EDUCATION (VOLUME IV)

800

900

## **VOLUME III CONTENTS**

#### 600 MANAGEMENT SCIENCES AND OPERATIONS RESEARCH

#### NAME TITLE ORDER NO.

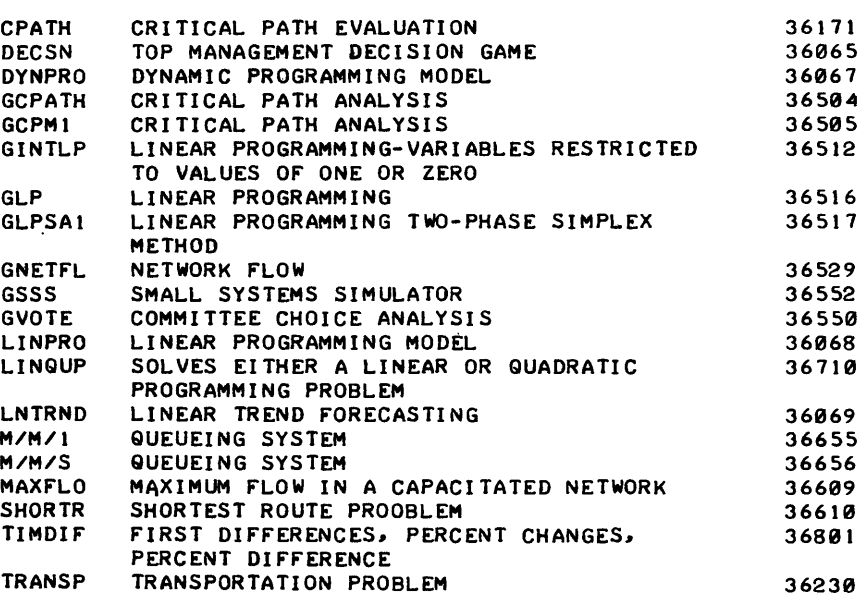

#### 700 BUSINESS AND MANUFACTURING APPLICATIONS

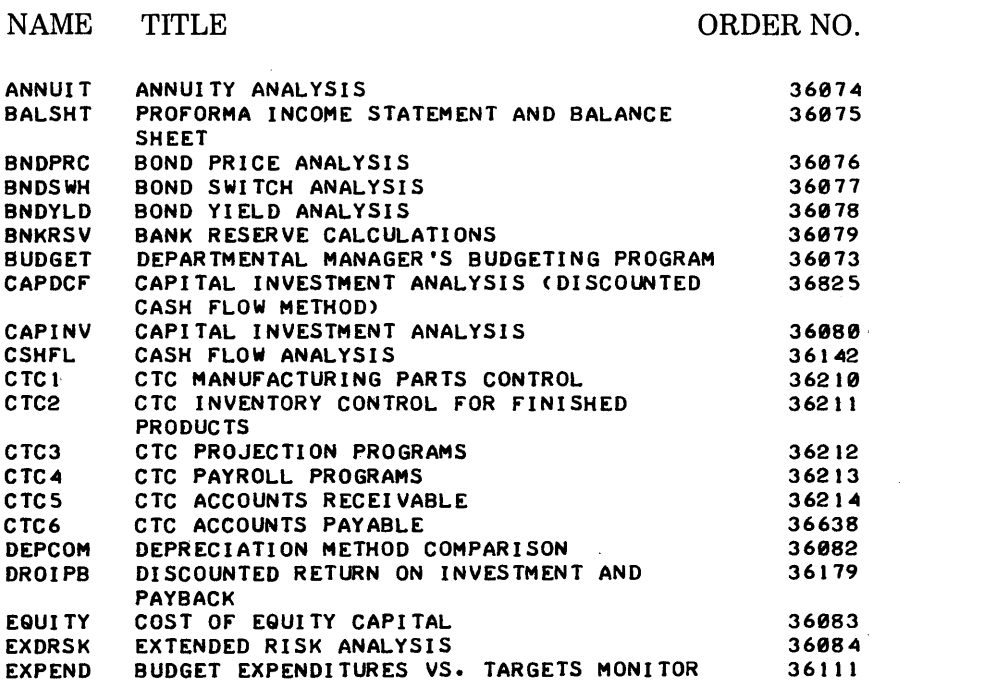

### 600

700

## **VOLUME III CONTENrS (Continued)**

### 700 BUSINESS AND MANUFACTURING APPLICATIONS (Continued)

### NAME

### TITLE ORDER NO.

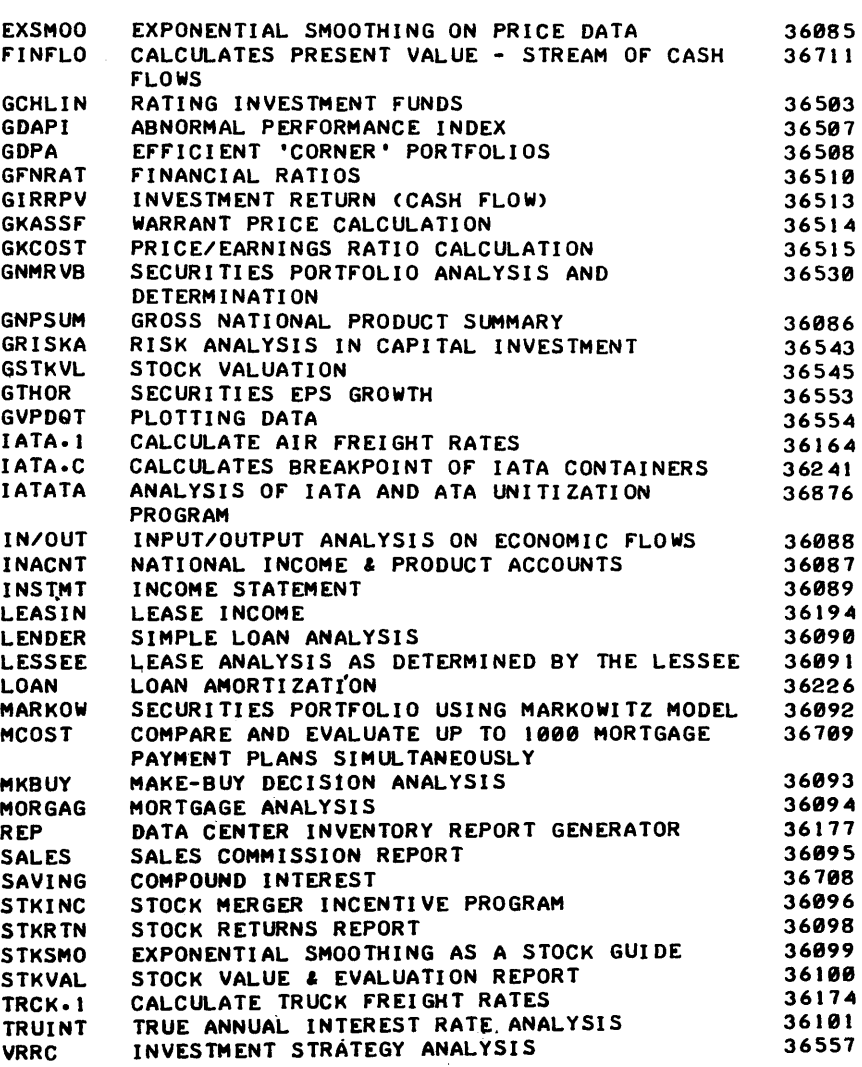

700

## **VOLUME III CONTENTS**

#### 600 MANAGEMENT SCIENCES AND OPERATIONS RESEARCH

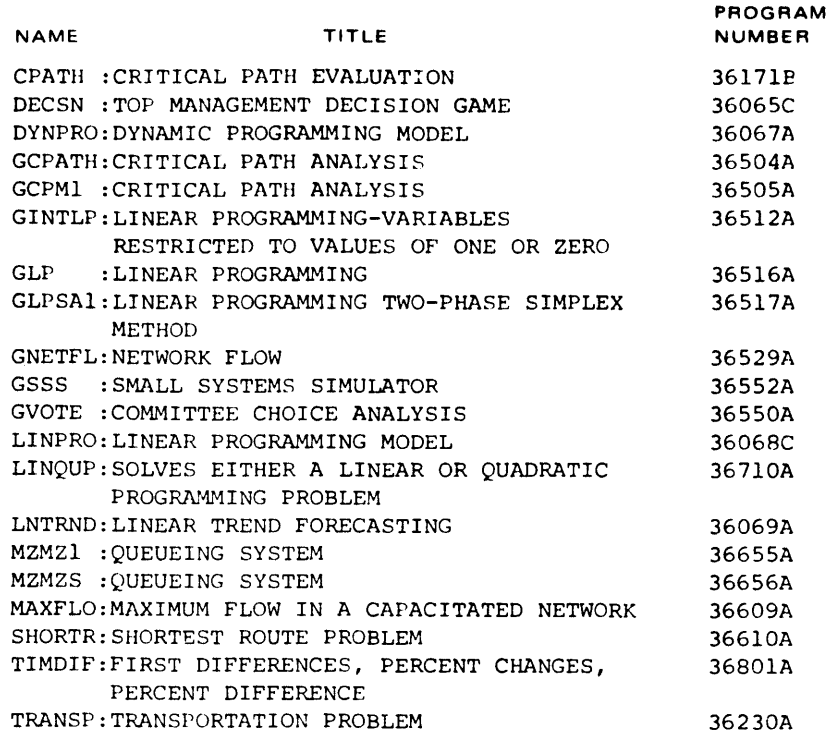

#### 700 BUSINESS AND MANUFACTURING APPLICATIONS

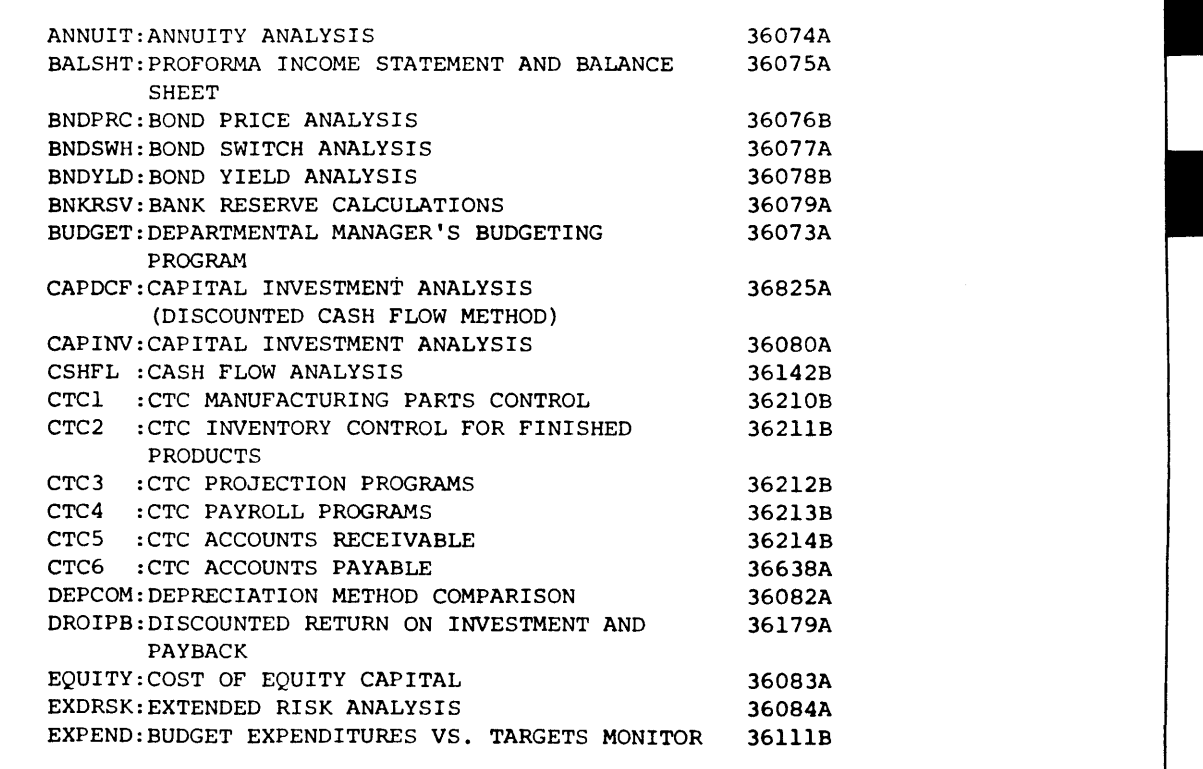

700

August 1976

## **VOLUME III CONTENTS (Continued)**

### **700 BUSINESS AND MANUFACTURING APPLICATIONS (Continued)**

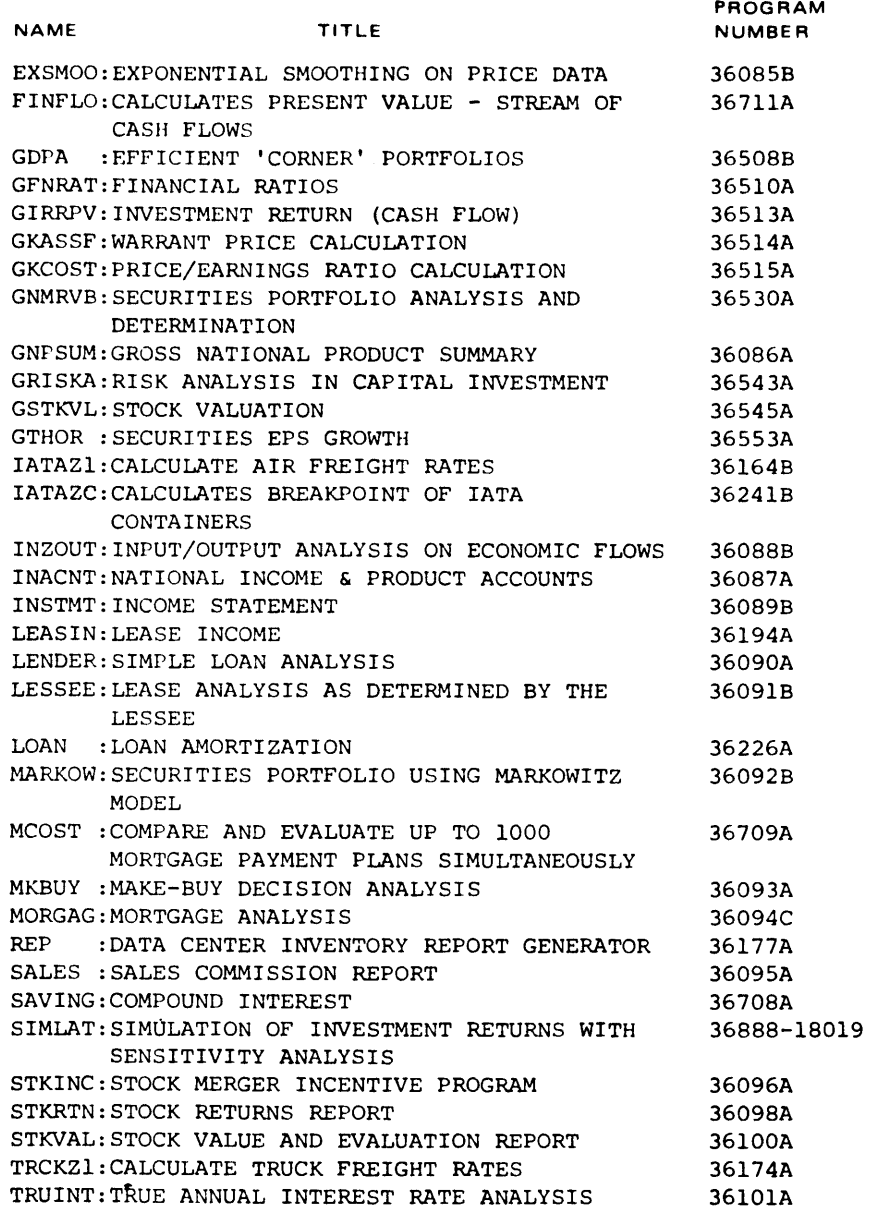

### **MANAGEMENT SCIENCES AND OPERATIONS RESEARCH (600)**

**CONTRIBUTED PROGRAM BASIC** 

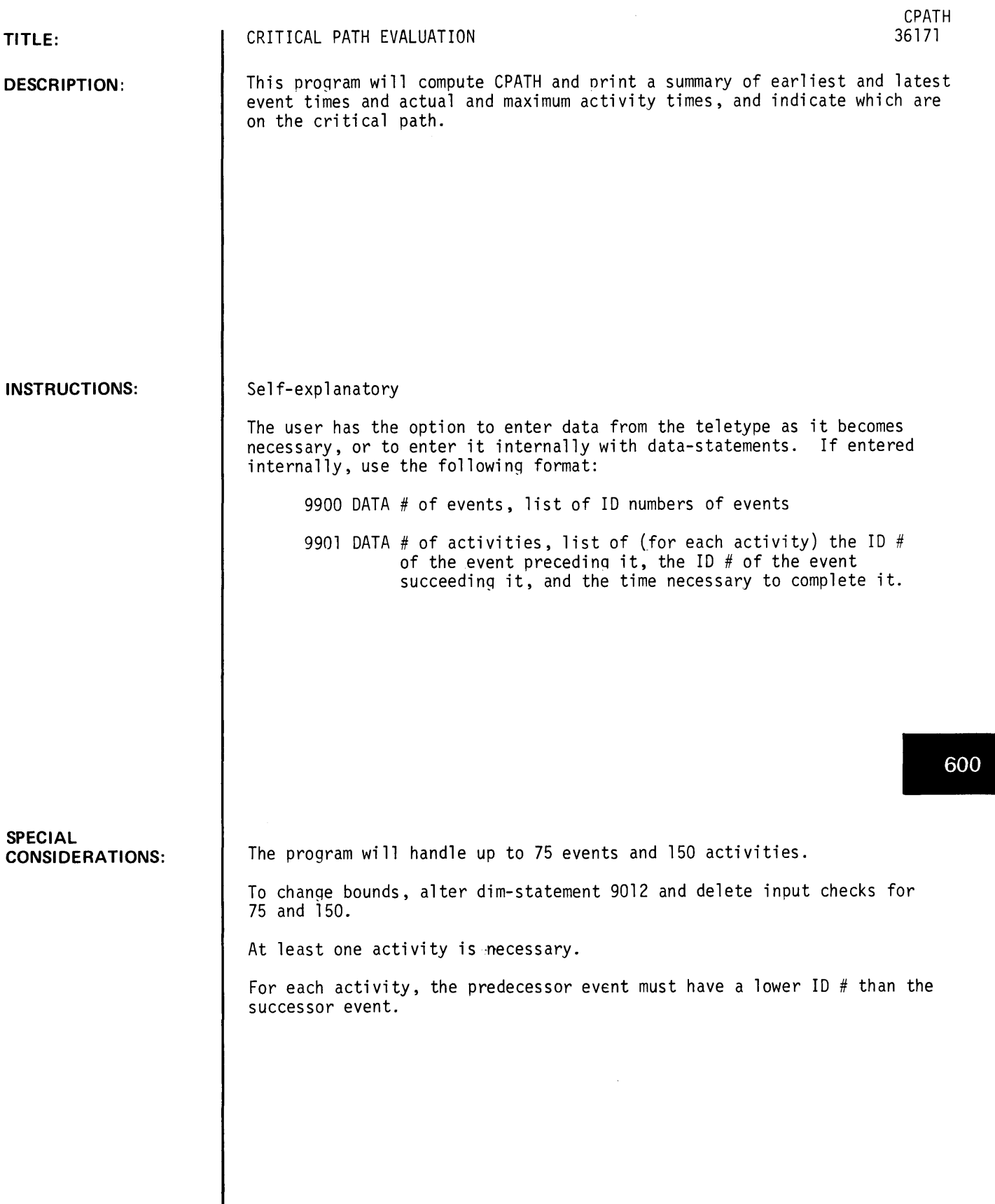

**ACKNOWLEDGEMENTS:** 

CPATH, page 2

#### RUN

CPATH

\* CRITICAL PATH \*

DO YOU WISH TO ENTER DATA FROM THE TELETYPE AS IT BECOMES NECESSARY. OR TO ENTER IT INTERNALLY WITH 'DATA'-STATEMENTS? (ENTER 'T' FOR TELETYPE, 'D' OTHERWISE)?T HOW MANY EVENTS DO YOU HAVE?6 ENTER THE 10 NUMBER OF THE FIRST EVENT?1 THE 10 NUMBER OF THE NEXT EVENT?2 NEXT?3 NEXT?4 NEXT? 5 NEXT? 6 HOW MANY ACTIVITIES DO YOU HAVE?7 FOR THE FIRST ACTIVITY, ENTER THE NUMBER OF THE EVENT PRECEEDING IT, THE NUMBER OF THE EVENT SUCCEEDING IT, AND THE TIME OF THE ACTIVITY.  $71, 2.1$ FOR THE NEXT ACTIVITY?2,5,1 NEXT?5~611 NEXT? 1, 6, 5 NEXT?1,3,1 NEXT?3,4,1 NEXT?4, 6, 1 \*\*\*\*\*\*\*\*\*\*\*\*\*\*\*\*\*\*\*\*\*\*\*\*\*\*\*\*\*\*\*\*\*\*\*\*\*\*\*\*\*\*\*\*\*\*\*\*\*\*\*\*\*\*\*\*\*\*\*\*\*\*\*\* EVENT \*\*\* EVENT TIMES \*\*\* EARLIEST TIME LATEST TIME

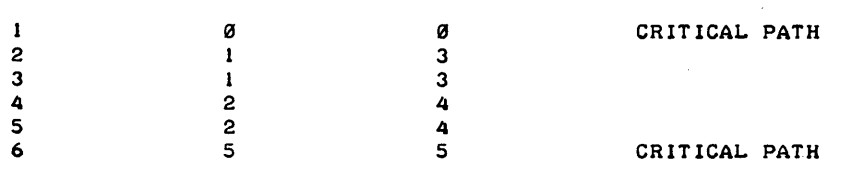

#### \*\*\* ACTIVITY TIMES \*\*\*

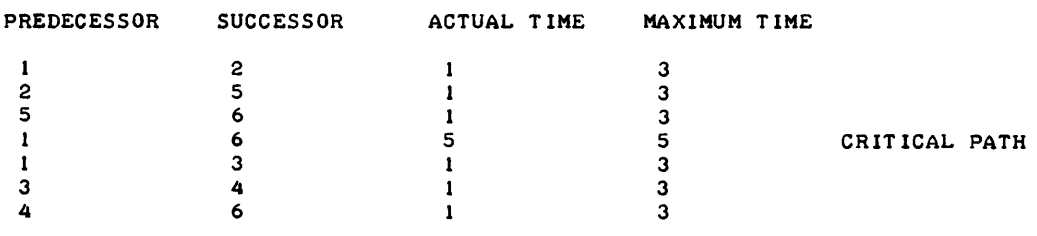

#### \*\*\*\*\*\*\*\*\*\*\*\*\*\*\*\*\*\*\*\*\*\*\*\*\*\*\*\*\*\*\*\*\*\*\*\*\*\*\*\*\*\*\*\*\*\*\*\*\*\*\*\*\*\*\*\*\*\*\*\*\*\*\*\*\*

DO YOU HAVE ANOTHER PROBLEM? ('Y' FOR YES, 'N' FOR NO)?N

DONE

----------

## MANAGEMENT SCIENCES AND OPERATIONS RESEARCH (600) CONTRIBUTED PROGRAM **BASIC**

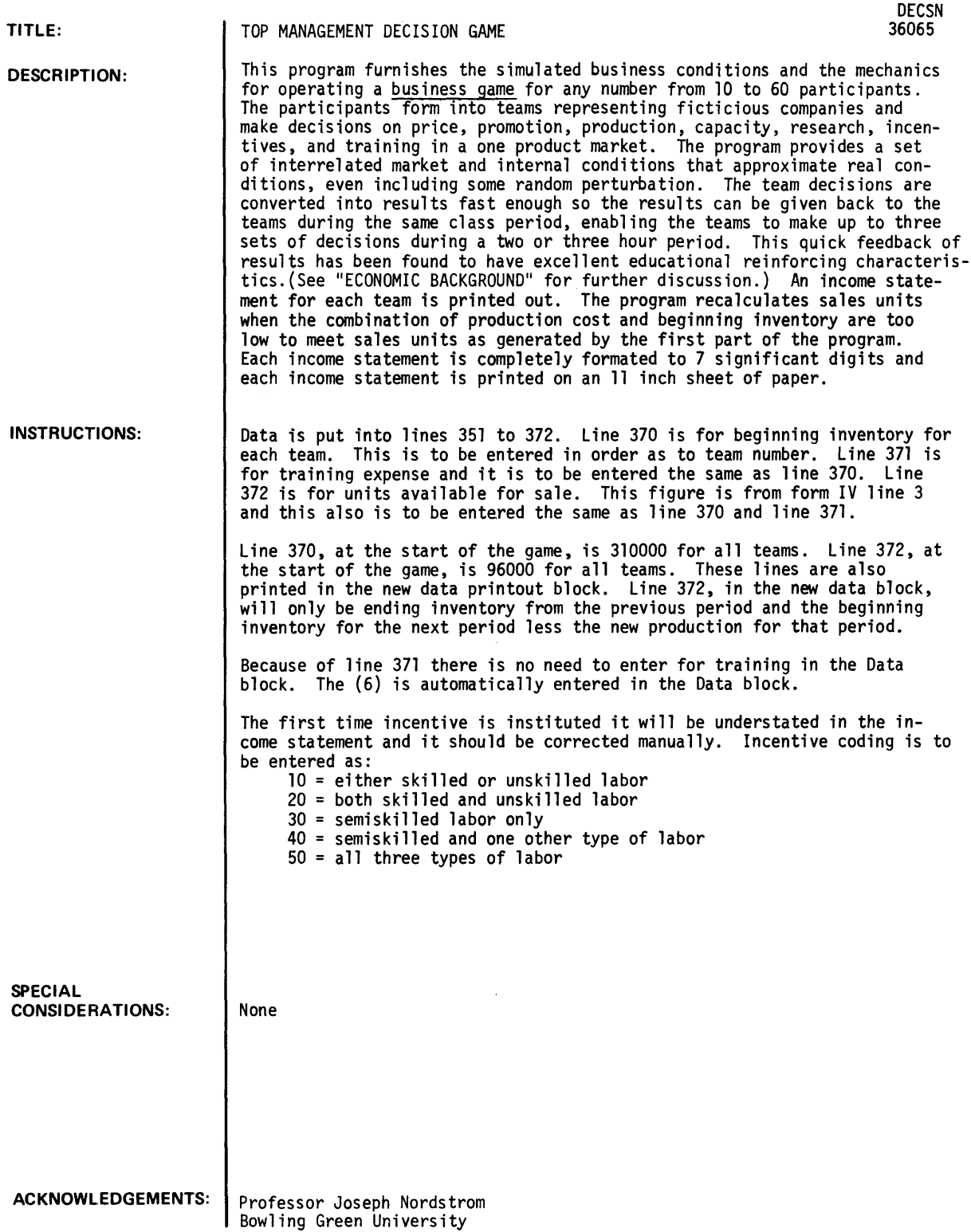

#### ECONOMIC BACKGROUND

This game gives the participant practice in making top level management decisions under time pressure. The decisions to be made call for attention to the inter-dependencies among the various decision areas, in other words, to the need for integrated policy thinking. Through the use of a Hewlett-Packard table top computer (Model 2l14A with an 8K word memory) which can be brought right into the classroom, the results of participant decisions can be made available to them in a very short time after the decisions are made. In fact, during a two hour class period, the participants can play two or three periods of the game, getting their results back each period only minutes after turning in their decisions. Finally, the simulated business situation programmed into the computer is considerably more complicated than would be possible for a paper and pencil game with the same turn-around speed. All the calculations described below are performed as automatic functions of the computer program.

As is the case in the market place, some carry-over exists in this game from period to period. For example, the promotion contracted for in one period will also affect sales in the following periods. The same is true of expenditures for Research and Training.

This game, departing from the practices present in most similar games, makes the participant teams compute their own accounting statements. The computer printout does not supply these figures. The participants are thus forced to consider accounting relationships more than otherwise. Experience has shown that this feature is a valuable part of this game.

The participant should develop a sense of the market as he plays. He should attempt to "psych-out" the demand relationships as functions of his decisions. It is to his interest, therefore, to adopt somewhat more extreme strategies in this game than would be safe under real business conditions. In this way, he can learn without cost, and in a short time, lessons that might cost much more, both in time and money in the real market. It is worth pointing out especially here the role of strategy in business as opposed to decision. The participant will learn little from a policy of changing decision rationale frequently. He will learn much more from the results of having made a series of decisions according to a certain rationale that he wishes to test, i.e., a strategy. This is true in real life and is true in this game.

#### Market Demand

In general, demand is a function of price and promotion; the higher the promotion or the lower the price, the higher will be the demand.\* The participant must be concerned not only with demand relations, however, but also with production costs at various levels of capacity. Inventory costs also must be considered. These factors can be controlled to some degree by attention to investment in training, incentive and research activities, but the final results will be dependent on all these elements acting together. Finally, there are forces acting on demand that are outside the control of the participants, i.e., the general market trends. The game starts off with a growth trend for a few periods to invite attention to necessary increases in capacity. Then there is a market decline for a few periods, inviting attention to inventory costs and overextended production capability. Finally, there is another rise in demand. The result affords an excellent opportunity for the participant to practice forecasting talents.

<sup>\*</sup>With price the demand relationship is continuous. With promotion, however, the demand rises with promotion expense up to a maximum of \$1,000,000 expense per period, whereupon the promotion effect saturates and no further increase in demand results from increased promotional outlay.

The market trend is given to the game by the following relationship:

 $F2 = 1 + 2P - 036P^2 + 0019P^3$ 

where P is the number of the period being played.

The relation of demand to price and promotion is given by the following:

 $F1 = \frac{75}{P}$  x  $\frac{300+S}{1500+S}$ 

where P is the price and S is the promotion expense. In the case of total demand, mean price and promotion, figures are used. In the case of team demand, the team's price and promotion figures are used.

For the total demand, the relation is:

 $D = N \times F1 \times F2 \times 60,000$ 

where N is the number of teams. Fl gives the effects of price and promotion, and F2 gives the effect of the general market trend. The base demand is seen to be 60,000 units per team.

In addition to the factors mentioned above, there is a random perturbation of demand figures, so that a team's demand will not conform precisely to the functions noted above. This perturbation produces up to ten percent variation from the defined functions and can be thought of as the result of extraneous market conditions.

#### The Production Decision

The production cost is constant in any given period up to a production level which is 5000 units less than full capacity. Above this point, there is a per unit increase of 70 percent for production cost. For the participant this will result in gradually increasing average costs as he approaches and exceeds capacity. It might be noted that the participant may assume that he cannot produce above capacity. This is an erroneous assumption. Production in excess of capacity can be justified theoretically on the basis of creating a night shift, or farming some of the work out, etc.

#### The Capacity Decision

The capacity decision is made three periods in advance of the availability of the facilities contracted for. The facilities are not paid for until they are ready. The payment results in a reduction of the cash, but does not result in a commensurate reduction of profits in the period in which the facilities become available. The reduction in profits comes about through a steady state increase in administrative or overhead costs, so that, on a period by period basis, the cost is amortized. The amount of return on investment for money put into increased plant capacity will be favorable if this extra capacity is used, but it will just be extra expense if not used.

#### The Research Decision

Because it has been found advisable in this game for all teams to consider that they are selling the same product, research in product design is not appropriate. Therefore, it is assumed that research input is for the purpose of improving the process and that success in research will result in lower production costs. The research expenditures create a probability of breakthrough, the more expenditure the more

the probability. Only one breakthrough is possible in anyone period and it lowers the production costs by 1.5 percent for every period from the point of breakthrough on. New breakthroughs increase the cost saving by the same factor. Obviously, the more production that is scheduled, the larger will be the resulting saving. The assignment of probabilities of breakthrough results from a random number simulation in the program. The characteristics of this probability function are such that a steady \$80,000 per period investment in inventory yields the best return on investment.

#### The Incentive Decision

It is assumed that trying to apply a wage incentive to either the skilled or unskilled classifications will result in no improvement at all, due to the practical difficulties involved. However, applying a wage incentive program for the semi-skilled workers will result in some substantial improvement. The improvement will take the form of increase in apparent capacity, so that, when a team is producing at or above stated capacity, the production costs will be less, enough so that a satisfactory return on investment (in the incentive plan) occurs. It is assumed that unit production costs will not be affected, because the form of the incentive is such that labor will get as much per unit of production under incentive as before. Therefore, savings will result from a reduction in the costs of above capacity production, in the manner stated.

#### The Training Decision

The training decision assumes that there will be a lower production cost associated with increased training expense. The effect of this training input, however, will attenuate over time so that the effect will be far less two or three periods hence than it is directly after instituting the program.

#### In Summary

The carry over of effects (Research, Training, etc.) occurs thru the continual updating of the last (data statement) matrix in the printout, as mentioned in the Instructions for the Referee. It is important either to carry out this updating thru entering the new data by hand from the last matrix or by entering it by tape in the manner described.

It should be noted that this game was developed for 12 periods of play. If the instructor plays many more periods, it would be advisable to move from  $[P = 12]$  back to  $[P = 5, P = 6, etc.]$ . If this is not done, the instructor will find the market tendency rising at a rate without bound.

In general, there is no existing equity relationship in the case, because there is no fixed asset item nor is long term indebtedness or equity mentioned. Some instructors using the game may wish to add these figures, making it possible to develop balance sheet relationships and financial ratios which are not possible under present conditions. This will be easy to accomplish.

#### INSTRUCTIONS FOR THE REFEREE

The referee should first make sure that the Basic compiler is in the computer (Hewlett-Packard Model 2ll4A, 8K memory) and operative. He should then read in the game tape. After initializing the game program according to INSTRUCTIONS FOR INITIALIZING, the game will be ready to play.

The participants in the game should be divided into teams, ideally no fewer than three, nor more than seven participants in each team. It is best when there are at least three teams and the computer program will not handle more than eight teams. Each team should be encouraged to select a chairman (or president), an accountant, and appoint members to represent the marketing, personnel, and production functions.

The referee should then make sure that each team has an official team booklet, with copies of Forms I through IV arranged in a set for three years (four periods each year). The official set should have initial data (as per copy attached to this set of instructions) entered on the forms. This should include data regarding production, capacity, inventory value, administrative cost, and cash balance. Each member of each team should have a set of PLAYERS' INSTRUCTIONS, a copy of Chart I showing the past twenty-four periods of sales experience for his team, and. copies of Forms I through IV that he can use for calculations. It is advisable to make this material available for study sometime before initiating play of the game.

The referee should then explain the philosophy of the game, pointing out that it is up to the teams to find out how the market reacts to their decisions and explaining the decisions to be made in the play for the first period on Form I. It is wise at this point to discuss the basic nature of the game, the fact that the teams are interdependent, the fact that market response will be dependent on the team decisions, to some degree, but that the market response will also be determined by general economic trends and by some random variation. Also, it can be pointed out that one quarter's decisions will affect results not only for that quarter, but for future quarters as well.

#### Receiving the Decisions

Upon receiving the booklets (with decisions) from the teams, the referee should verify the calculations and the entries, making sure that enough lead time is given for decisions regarding new production and capability'. He should check profit calculations and should assure himself that each team has entered the cost of negative cash balance, if the team incurred some.

#### Entering Data

The referee then types the decisions into the computer program as data. (See INSTRUCTIONS FOR ENTERING DATA.) Decisions as to price, promotiom, production, capacity, research, and incentives are typed into memory locations from 351 to 358 (as needed), team one's decisions being typed into 351, team two's into 352, etc. In the event that some team other than team one is the first to turn in its decisions, that team's decisions can be entered as soon as the form arrives. For example, if team four is the first to turn in its decisions, the decisions can be entered into memory location 354. Decisions as to training are entered into memory locations 361 through 368 (as needed) in the same way that data was entered in the 351-358 block. The referee should check the means for entering training data carefully before proceeding. It should be noted that the data for incentive wages and for training must be coded before entry.

For incentive wages, the questions involve only whether the team has paid the full cost of the incentive plan and whether the plan is for the semi-skilled workers or not. A plan for another group of workers produces no effect at all. A plan, fully paid for, for semi-skilled workers, increases plant capacity, thereby causing less production expense when the plant is working near or above capacity. In coding the plan, the number entered should be 30 or more if the plan is for semi-skilled workers and less than 30 if the plan is for one of the other two classes of employees, or if there is no plan.

As for training, the number entered is a function of the number of periods since a training program was installed. In the first period, whether or not a training program was installed, this number will be (0). This is because the results of the training program are not apparent in the period for which it is installed. In the next period, if a training program was installed in the first period, the number should be (6). One period after the introduction of an additional new training program, six should be added to the number which appears as the last item of data in subject team's line in the last matrix printed out from the previous period (the matrix characterized as data statements). The data for the present period should be corrected by this increase. Note that, in entering such data, the whole data line must be entered, even though most of the data is as it was. For example, if team 4 had initiated a training program last period, and this period's data line had been "364 DATA 70,1,12,525,80,3.235", it should be reentered as "364 DATA 70,1,12,525,80,9.235".

#### Running the Program

First, the "ON" button for the tape punch should be pressed and the "HERE IS" button should also be pressed. This will avoid any residual punching on the tape. Now, press the "OFF" button on the tape punch. At this point, after making sure that the program is initialized and all new data is fed in, type "RUN" and press the carriage return button. This should cause three matrices to be printed out along with two pieces of summary information. At the end of the second piece of summary information, "Tota1 Promotion, \$XXX", there will be a pause of one second. During this second, press the "ON" button of the tape punch. All the new data for data block 361 through 36n will be typed out and punched onto the tape (n depending on the number of teams). At the end of this series of data statements there will be another pause of one second. At this point press the "OFF" button. This will insure that only the data statements are present on the tape. The computer will then type "READY". After this has happened, press the "ON" button again and press "HERE IS". This will give you some blank tape at the end of the data. Then press the "OFF" button. Immediately then put this piece of tape in the tape reader and read in the new data. The computer is now initialized for the next period of play. The first matrix printed out will simply show the team decisions for the referee's verification.

The referee should then insert the "sales" figures (in units), the "Prod Cost" figures (in dollars), and the "Admin Cost" figures (in dollars) from the second matrix in the appropriate places on the team forms. The last column, "unit cost", will be useful in the final game analysis. He can then hand the official booklets back to the teams. During the second play of the game, the teams will need assistance in completing the forms especially the Income Statement. It is probably appropriate to explain the forms to the participants as a group, going down through the necessary calculations.

#### Summarizing Results

After each period is decided, the referee should post on the blackboard: 1) the prices charged by each team last period; 2) a combined sales total for all teams; 3) the total amount charged by all teams for promotion. After each four periods post the year's profit for each team. Each period represents three months.

At the end of each four periods (i.e., each year) the referee will calculate a total profit for each team for the year. He will charge the team an income tax payable in the following period of play. This income tax will be 50% of the total profit calculated. This figure will be entered on Form II on line 15, labeled "Tax". The team must treat this as an expense in said period.

upon. completing the game for anyone day's play, the referee should retain all official team booklets, allowing the participants to keep their calculation sheets. He should also read out the present stage of the game onto tape. This he does by first typing "PLIST" on the teletype, waiting a second and then pressing the "ON" button for the tape punch. The tape will be furnished with blank leader and follower in the process and can be used to initiate play of the game for the next period. Only the new decision data and the new period number will have to be furnished.

#### Game Analys is

Upon completion of all the plays of the game, the referee should post records of the performances of all teams. A suitable form for such a presentation is embodied in Chart II with a series of trend lines for each team depicting various criteria useful in analyzing the game experience. The teams should be encouraged to analyze their own experiences for the benefit of the other teams in the analysis session. The referee can comment as he feels appropriate. The data for the presentation can be found in the official team booklets and in the printouts from the computer.

Note: (1) It may be useful at times to experiment with the game in order to determine how the total demand function behaves. For such purpose, the experimenter may wish to print out only a selected portion of the total printout. He can eliminate printing Matrix A for example, simply by one instruction, "9 GO TO 17". Similarly he can eliminate printing the second matrix by typing "285 GO TO 330". The last (data statement) matrix can be omitted by typing "379 GO TO 400". When these matrices are again desired, simply type "9" then return, "285" then return, and "379" then return.

 $Note: (2) A copy of the reference's data sheet is included at the conclusion. It is useful to enter$ </u> team decision data on this sheet before entering the data into the computer. In this way errors in entering data can be avoided. Further, information on this sheet will be useful in the final game analysis.

#### INSTRUCTIONS FOR INITIALIZING GAME

1. The letter "N" represents the number of teams in the game. In order to set up the program for a given play of the game, this number will have to be inserted in the following manner:

Type "4 LET  $N =$  (the number of teams)"

For example, if the number of teams is to be 5, the instruction is:

"4 LET N = 5"

2. Next, the period of play must be inserted. Assuming that this is the first period, this is done as follows:

Type "5 LET  $P = 1$ "

For the third period of play it would be:

"5 LET P = 3"

This instruction will give a market trend to the demand function throughout the game. As originally set up, this trend will call for rising total demand (all other things being equal) during the initial four periods. The demand will then level off and drop until the ninth period. The demand will then level off and rise again.\*

3. The tape is set up initially for eight teams. For this reason, data will have to be omitted for any teams above the actual number playing. This will have to be done in two different data blocks, 351 to 358 and 361 to 368. The omissions should be from the higher numbers in each case to the lower numbers. For example, if the actual number of teams is 5, simply type the following numbers, pressing "return" after each number:

356, 357, 358, 366, 367, 368

4. The data representing cumulative effects of past decisions are already entered in the initial tape. These entries won't have to be changed for the first period's play.

The game is now ready for the first period.

<sup>\*</sup>If the instructor contemplates playing many more than twelve periods, it would be wise to move from period 12 to period 5 and then to period 6, etc. Using period numbers much higher than 12 will introduce demands that will probably be too high for practical purposes.

## PLAYER INSTRUCTIONS

(To be given to all players)

You are a member of a closely knit management team that is competing directly with several companies for a share of an industrial market. All of the companies are selling a product that is technically similar. Price and promotional effort are the key elements affecting volume. Profits result from a careful assessment of market demand, competitor's activities, and sound production and expense planning and control.

As in any business, a number of forms must be used to communicate your decisions and to report the company's position. Each period you must determine the: (1) product price, (2) promotion expenditure, (3) amount to be spent on plant expansion, (4) volume of raw material to be placed into production, (5) amount of research investment, (6) amount of expenditure for an incentive program, and (7) amount of investment in a training program. These decisions will be fed into a computer simulation representing a real market situation, and the results will be given back by the referee. Your team's results will be determined by (1) your decisions, (2) your competitors' decisions, and (3) the market conditions (affected by some trend indices). Additionally, there will be some random variation.

#### Selling Price (Line 1)

All other things being equal, the higher your promotion outlay, the more units of your product the market will absorb and the lower the price the more units of your product the market will absorb. However, the number of units sold by your firm will depend on the price and promotion outlays set by your firm in relationship to competitor's actions. There will be cyclical, seasonal and random influence in total market demand, as well as influence from the average price charged by all competitors and the total amount they spend on promotion. Orders must be filled from currently available merchandise; and inventory deficiency results in lost sales.

Selling prices can only be changed in one dollar increments with a maximum variation of two dollars per unit from one period to the next. Assume that the last price charged was \$30.00 per unit and your company sold 59,000 units.

Over the past several years each competitor has maintained an equal share of the market. Chart I portrays your company's sales volume over the last twenty-four periods. Your marketing research staff has reported that they expect the upward trend to continue.

#### Promotion Budget (Line 2)

This is the amount spent for advertising and personal sales effort. The budgeted amount cannot be altered more than \$100,000 from one period to the next, and changes made in \$50,000 steps. Your promotion budget last period was \$450,000. The effect of promotional effort is somewhat cumulative. That is, there will be some effect on sales in later periods due to this period's promotion.

#### Production (Line 3)

During any period you may begin the ordering and production cycle for any number of raw materials units. The complete cycle requires two periods: one period for the raw materials to arrive after they have been ordered and one period to change the inputs into finished goods. Therefore, if a stock of finished inventory is needed for sale during period five for example, the raw material order must be placed no later than the beginning of the third period. Therefore, the production decision must be made for the third period.

Two periods ago, 60,000 units of raw material were ordered. They can be sold during this first game period. Last period, 65,000 units were ordered and will be saleable during period II. If you wish to have additional inventory available for sale during the third period, enter the desired quantity now on line three, period III.

There is a 10% inventory carrying charge each period. This charge is based on cost value of the ending inventory. Your ending inventory last period was 41,000 units, valued at \$310,000. Thus the carrying charge would have been \$31,000 last period.

Your manufacturing cost is about \$10 per unit when production is near plant capacity. Above capacity production leads to overtime rates and other charges; if your plant operates much under its full potential, the \$700,000 fixed charges will raise the unit costs. However, this should not be construed as forbidding you to produce above capacity.

#### Plant Capacity Additions (Lines 4, 5, and 6)

Initially, your plant has a 75,000 unit per period capacity. Every \$60,000 spent for expansion will increase the plant's capacity 1,000 units. An expansion program initiated during one period is not comp1eted until three periods have passed. Payments are not made for plant additions until the new space is available for use.

Your plant will have a 77,000 unit capacity during Period III. If you believe more capacity will be needed during the fourth period, this expansion program must be started now in the first period. Enter this decision on lines 7, 8, and 9 in the space provided under Period IV.

#### Research and Development (Line 7)

An investment may be made for research and development during any period. The more money that is put into research, the greater the probability of a breakthrough. For any investment made there is a period of del ay due to the time needed for research before any results are real ized. If a breakthrough does occur the advantages will be realized through a reduction in total production cost for each period after the research investment repays itself. Repetitive breakthroughs are possible if research investments are repeated. The same total amount invested over time as a steady state input will give a greater possibility of breakthrough than if it is invested all in one period. That is, crash research programs, while effective, are more expensive than regular research investment. Investments in research must be made in multiples of \$20,000. There is an investment maximum of \$160,000 per period.

#### Incentive Wage Program (Line 8)

An incentive program may be installed for all levels of the production force: unskilled, semi-skilled, and skilled. Anyone, all, or a combination of these segments may be put on incentive during any period. The costs of the program include an initial cost for determining each job's productivity measurement, for establishing evaluation methods, and for making accounting adjustments. This cost is \$50,000 for any or all groups of workers able to be put on incentive. There will also be a steady-state cost of \$10,000 per period for each skill level on incentive. This is needed to maintain the control, evaluation, and accounting procedures. The advantage of this program's establishment is that it may substitute for additions to the plant capacity. The increased production advantage of the program discontinues if the payments cease. As 60% of the work force is semi-skilled, the benefits of this group being put on incentive would be evidenced soonest -- during the period in which introduced. If this program is introduced, enter the amount of incentive expenditure on Line 4 of Form I. The total unit production, including increments added by incentives, will be taken into account when the computer calculates the production cost.

#### Training Program (Line 9)

It has been determined that the introduction and use of an extensive training program for production workers will result in lower total production costs whether production is at full capacity or not. If it is decided to begin this program, the expense will be one investment of \$30,000. This expense will include the cost of instructors and educational material. It will take a period before the details of the program's setup are complete and the instructors are trained. Then there will be a reduction in production costs. The amount of total production cost reduction will exist from time to first effect, in decreasing amount from period to period.

#### Negative Cash Balance

At the end of every period in which your cash balance is negative, you will be charged an extra 5% of the amount by which it is negative. Make your calculations on scratch paper first to see if you will have a negative cash balance. Then add this cost if so. This is the cost of borrowing money to cover debts.

#### Income Tax

At the end of each four periods (1 year) the referee will calculate an income tax to be paid in the following period. It will be entered in Form II, line  $\frac{45}{5}$  and also in the space provided.

#### Completing the Income Statement

- Step 1: The unit sales will be entered in Form II, line one, by the judge. Multiply the unit sales figure by the price charges by the company this period. Enter the dollar sales volume on line two.
- Step 2: Line three, Beginning Inventory, is the same as line six, Ending Inventory, from the previous period.
- Step 3: Line four, Production Cost, is entered on Form II by the judge.
- Step 4: Line five, Merchandise Available for Sale, is the sum of lines three and four.
- Step 5: Multiply the Unit Sales, line one, by the average unit cost (Form IV, line six) and enter the product on line seven as the Cost of Goods Sold. Form IV is provided as a worksheet to aid in calculating the number of units of ending inventory and qlso the average unit cost.
- Step 6: Subtract line 7, Cost of Goods Sold, from line 5, Merchandise Available for Sale, and enter on line 6, Ending Inventory.
- Step 7: Subtract line 7, Cost of Goods Sold, from line 2, Sales, and enter the difference on line 8, Gross Margin.
- Step 8: Enter the Promotion Expense on line 9, from Form I, line 2.
- Step 9: Enter the Research Expense on line 12 from Form I, line 7.
- Step 10: Enter the Incentive Cost on line 10, from Form I, line 8.
- Step 11: Enter the Training Expense on line 11 from Form I, line 9.
- Step 12: Inventory Carrying Charge, line 13, is 10% of line 6, Ending Inventory.
- Step 13: The Overhead is provided by the judge. It is a function of capacity.
- Step 14: Add lines 9 through 15 and subtract the total from line 8. Enter the difference on line 16.

#### Negative Cash Balance

- Step 1: Complete the Cash Available Statement Form III. The "cash end this period" is the result of subtracting the sum of lines 4 and 5 from the sum of lines 1, 2, and 3.
- Step 2: If there is a negative cash balance at the end of the period, enter 5% of that figure as a penalty on the Income Statement, Form II, line 15. Reduce the Net Income (or increase the Net Loss) for the company for every period that there is a negative cash balance on Form III.

Average Unit Cost (Form IV, Line 6)

Calculate the average unit cost by dividing the value of total merchandise for sale (Form II, line 5) by the number of units available for sale (Form IV, line 30). This figure should be entered on line 6 of Form IV.

#### - JUDGE'S FORM

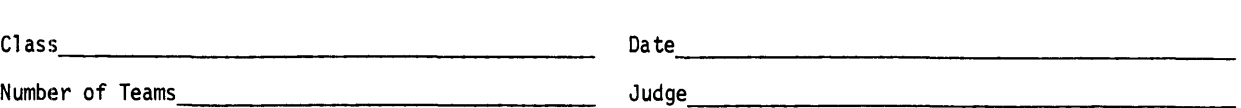

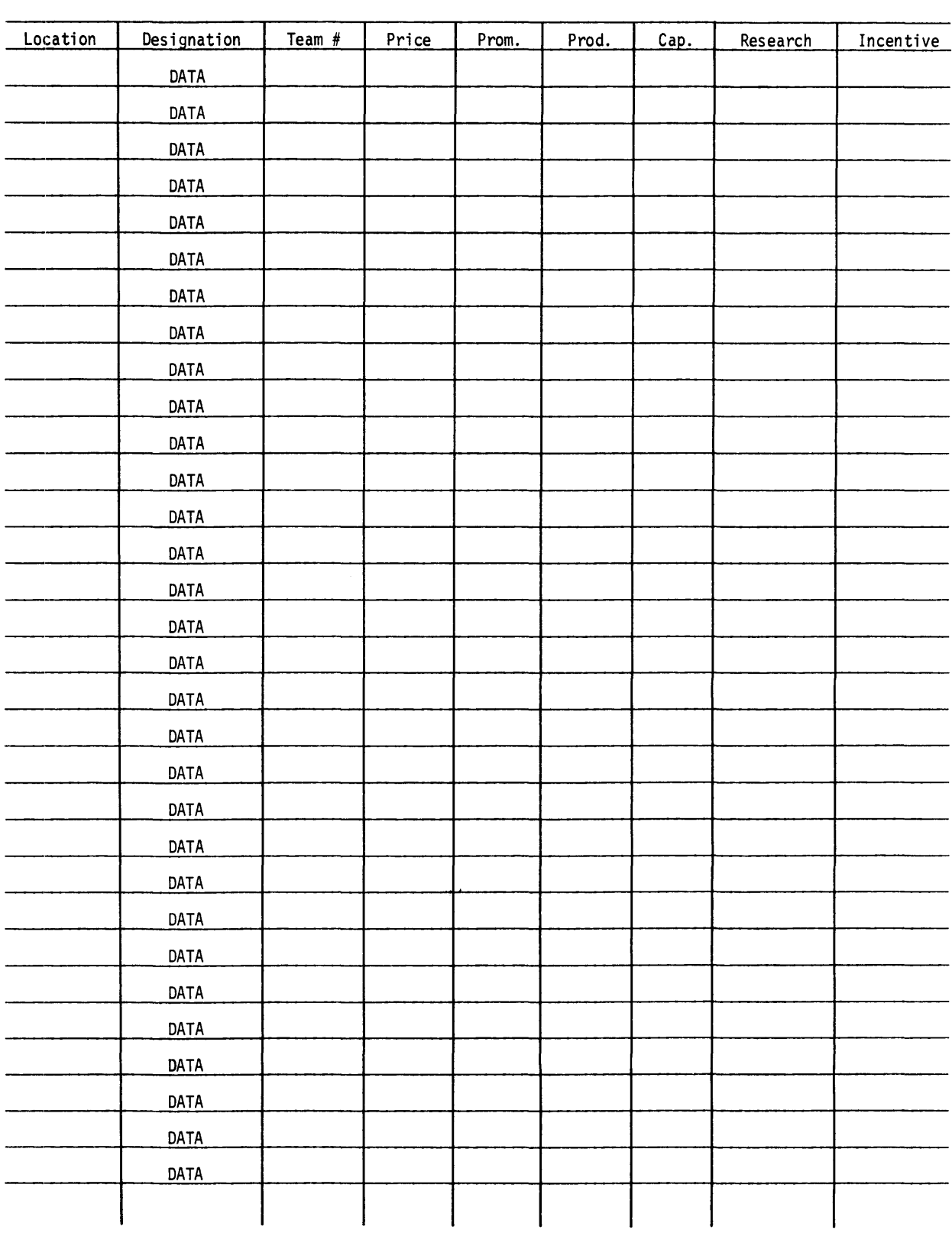

### JUDGE'S FORM

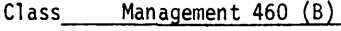

 $\text{Date} \quad 2/18/70 \quad$ 

 $\alpha$ 

Number of Teams \_\_ ..;,,;5~ \_\_\_\_\_\_\_\_\_ \_ Judge\_~No;;...;.r....;;;d~st.;;...;ro~m \_\_\_\_\_\_\_\_\_\_\_ \_

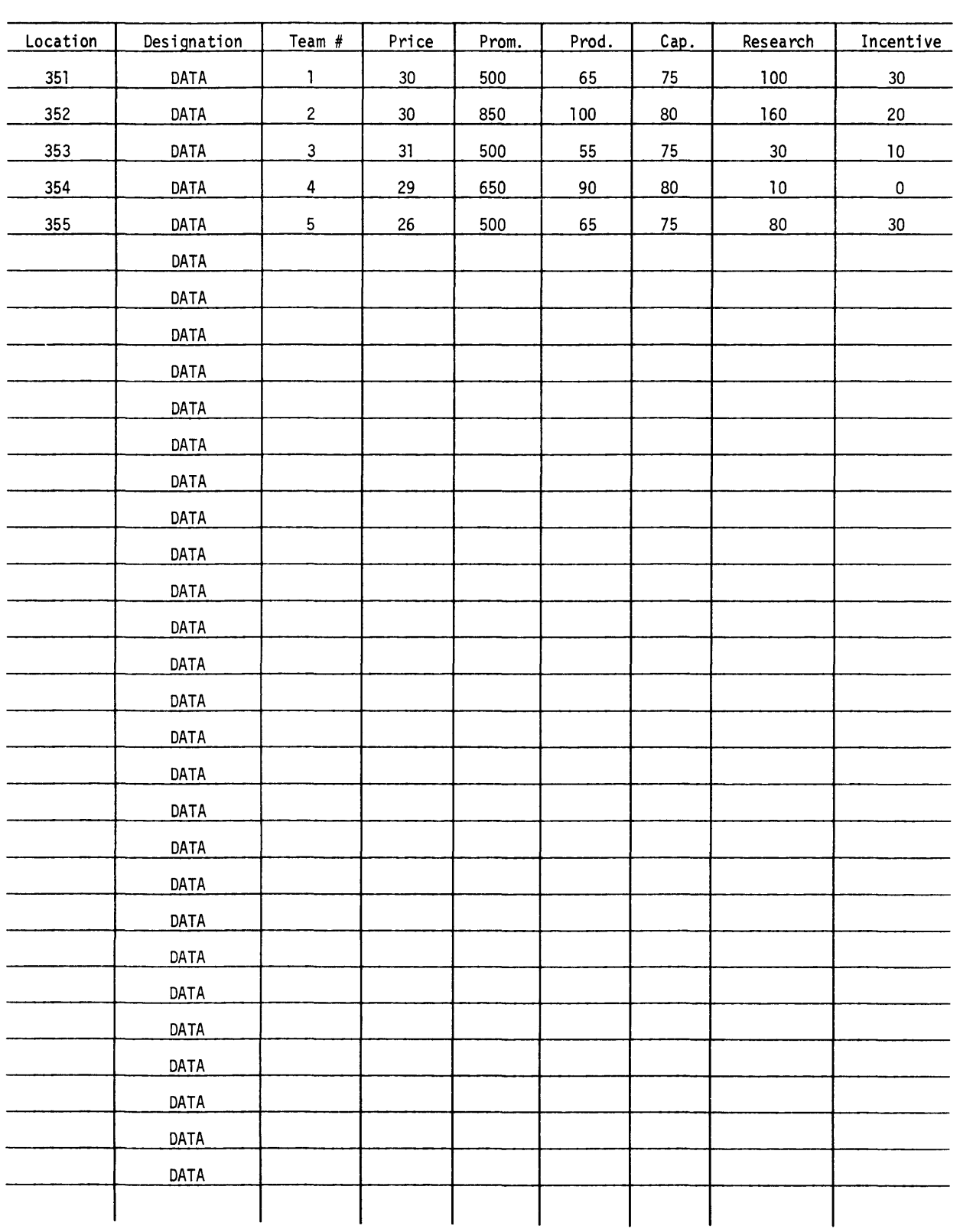

#### FORM I MANAGEMENT DECISIONS

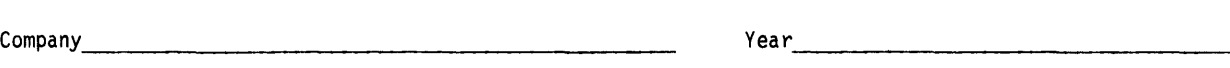

- 1. Sell ing Price
- 2. Promotion Budget
- 3. Production, Units
- 4. Plant Cap. Add'ns, Units
- 5. Plant Cap. Add'ns, \$
- 6. Cum. Cap. Add'ns, \$
- 7. Research Inv't, \$
- 8. Incentive Prog. Exp. , \$
- 9. Training Prog. Inv't, \$

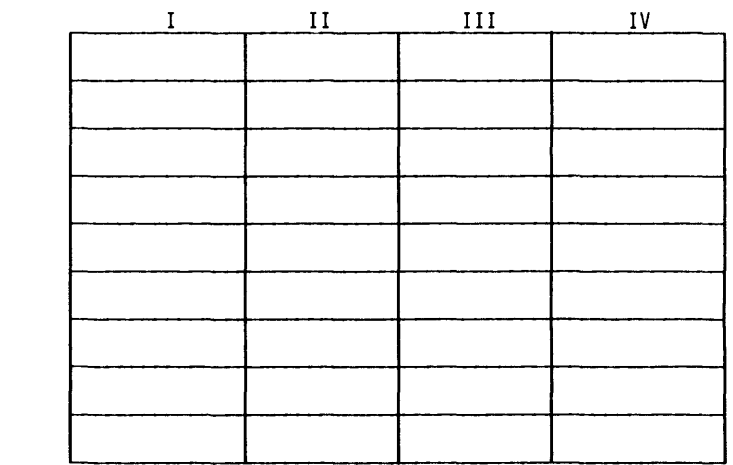

#### FORM II INCOME STATEMENT

- .. Year's Profit Income Tax Net After Tax
- 1. Sales, Units
- 2. Sales, \$
- 3. Begin, Inv'y, \$
- 4. Production Cost, \$
- 5. Mdse. Av. for Sale, \$
- 6. Ending Inv'y, \$
- 7. Cost of Goods Sold, \$
- 8. Gross Margin, \$
- 9. Promotion Exp., \$
- 10. Incentive Cost, \$
- 11. Training Exp., \$
- 12. Research Exp., \$
- 13. Inv'y Carrying Charge, \$
- 14. Overhead, \$
- 15. Cash Shortage Charge, \$
- 16. Net Income (loss), \$

#### FORM I MANAGEMENT DECISIONS

 $\text{Compary}$  x  $\text{Year}$   $\text{197X}$ 

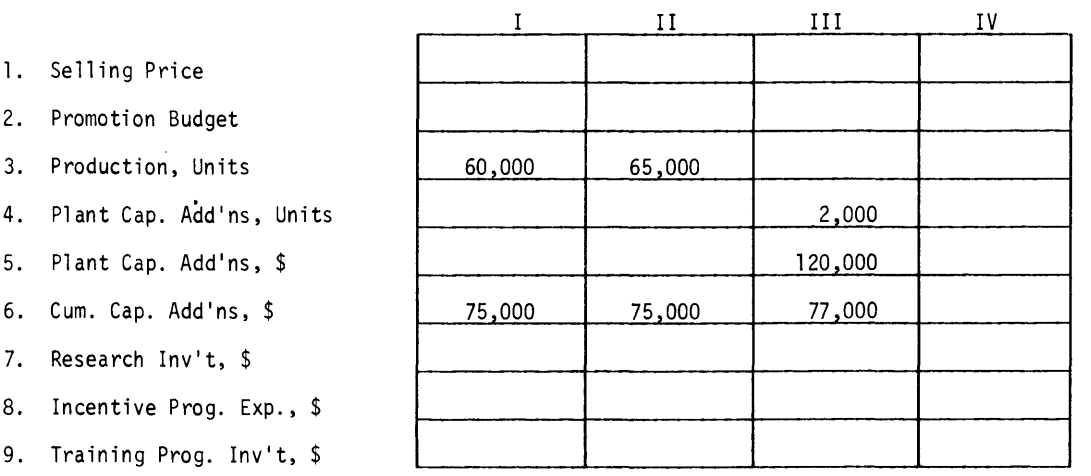

### FORM II INCOME STATEMENT

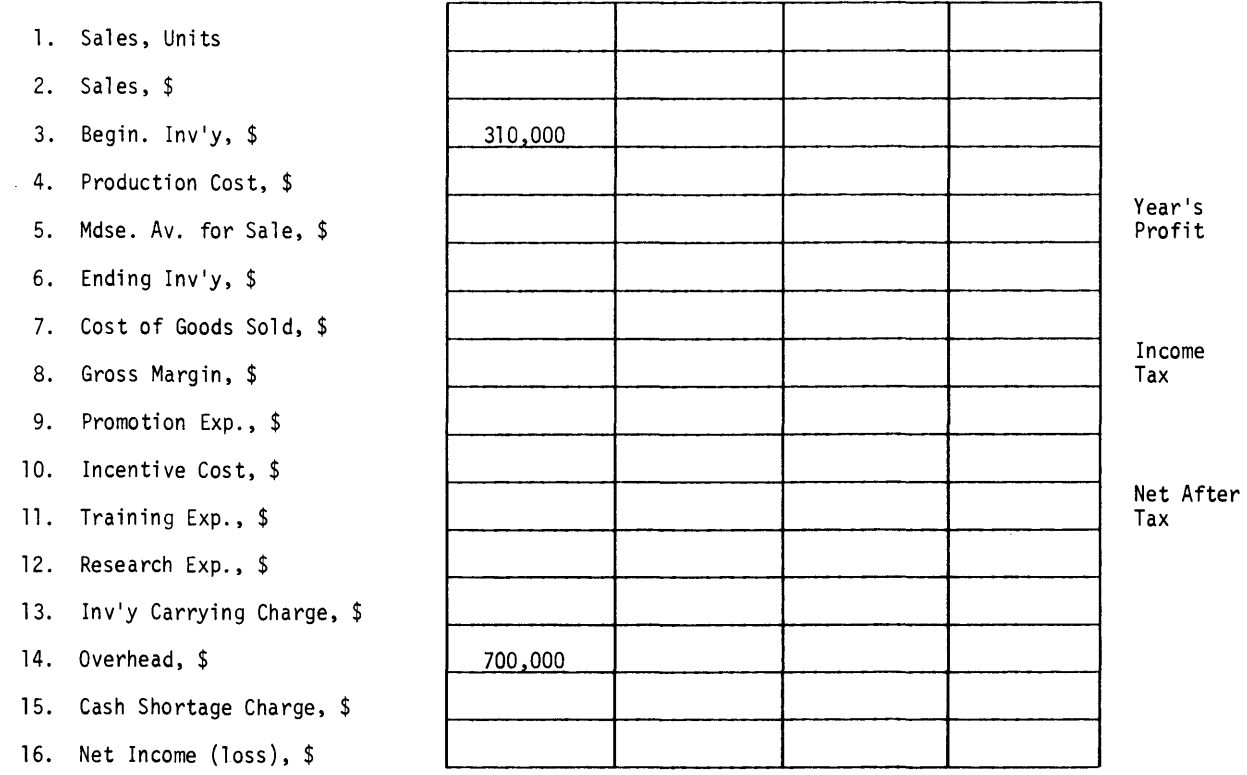

#### FORM III CASH AVAILABLE

 $\mathcal{L}_{\mathcal{A}}$ 

 $\bar{z}$ 

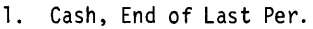

2. Inv'y End Last Period

3. Net Income This Period

4. Paid for Add'l Plant Cap.

5. Inv'y End This Period

6. Cash End This Period

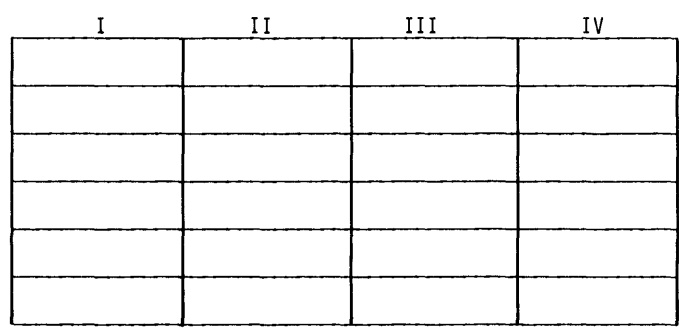

#### FORM IV INVENTORY WORKSHEET

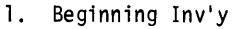

2. Units This Period

3. Total Units for Sale

4. Unit Sales, This Per.

S. Ending Inv'y, Units

6. Av. Unit Cost (IIS/IV3)

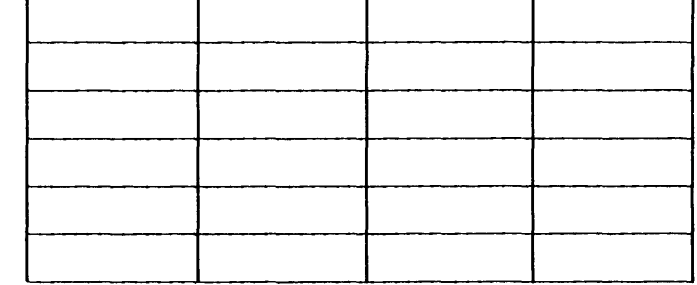

#### FORM III CASH AVAILABLE

- 1. Cash, End of Last Per.
- 2. Inv'y End Last Period
- 3. Net Income This Period
- 4. Paid for Add'l Plant Cap.
- 5. Inv'y End This Period
- 6. Cash End This Period

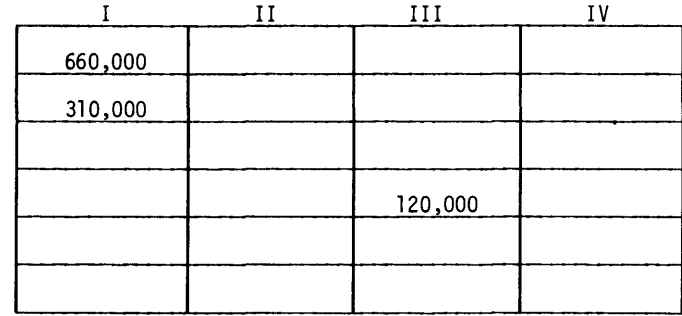

#### FORM IV INVENTORY WORKSHEET

т

г

- 1. Beginning Inv'y
- 2. Units This Period
- 3. Total Units for Sale
- 4. Unit Sales, This Per.
- 5. Ending Inv'y, Units
- 6. Av. Unit Cost (IIS/IV3)

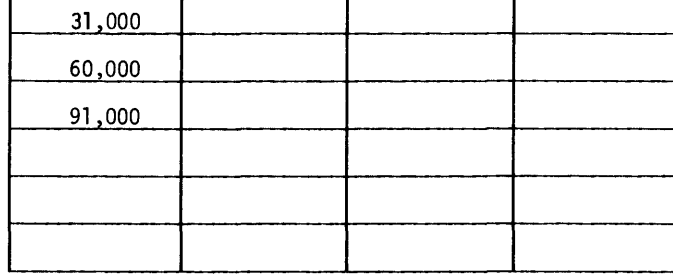

т

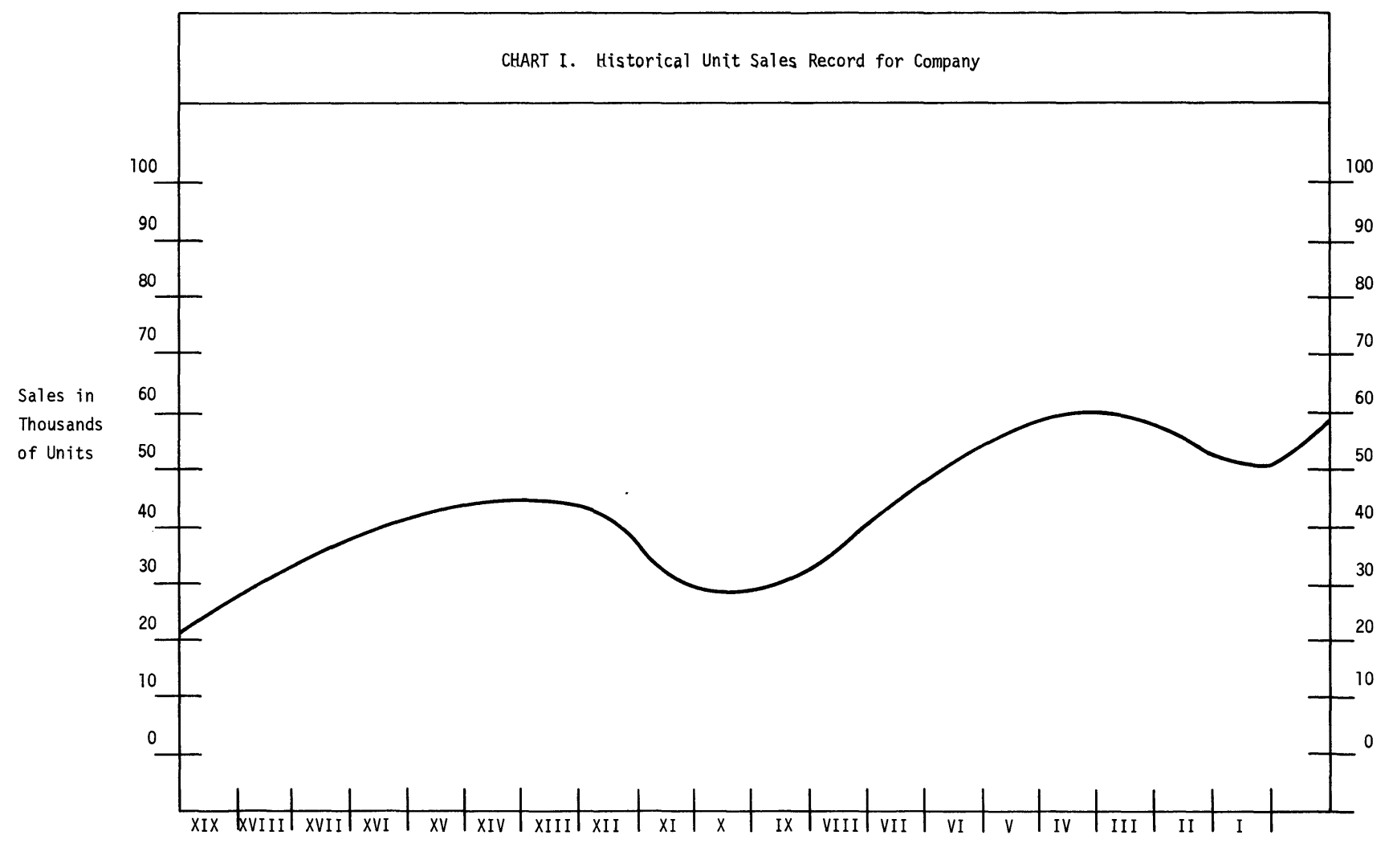

Pregame Period

CHART II FINAL ANALYSIS SHEET

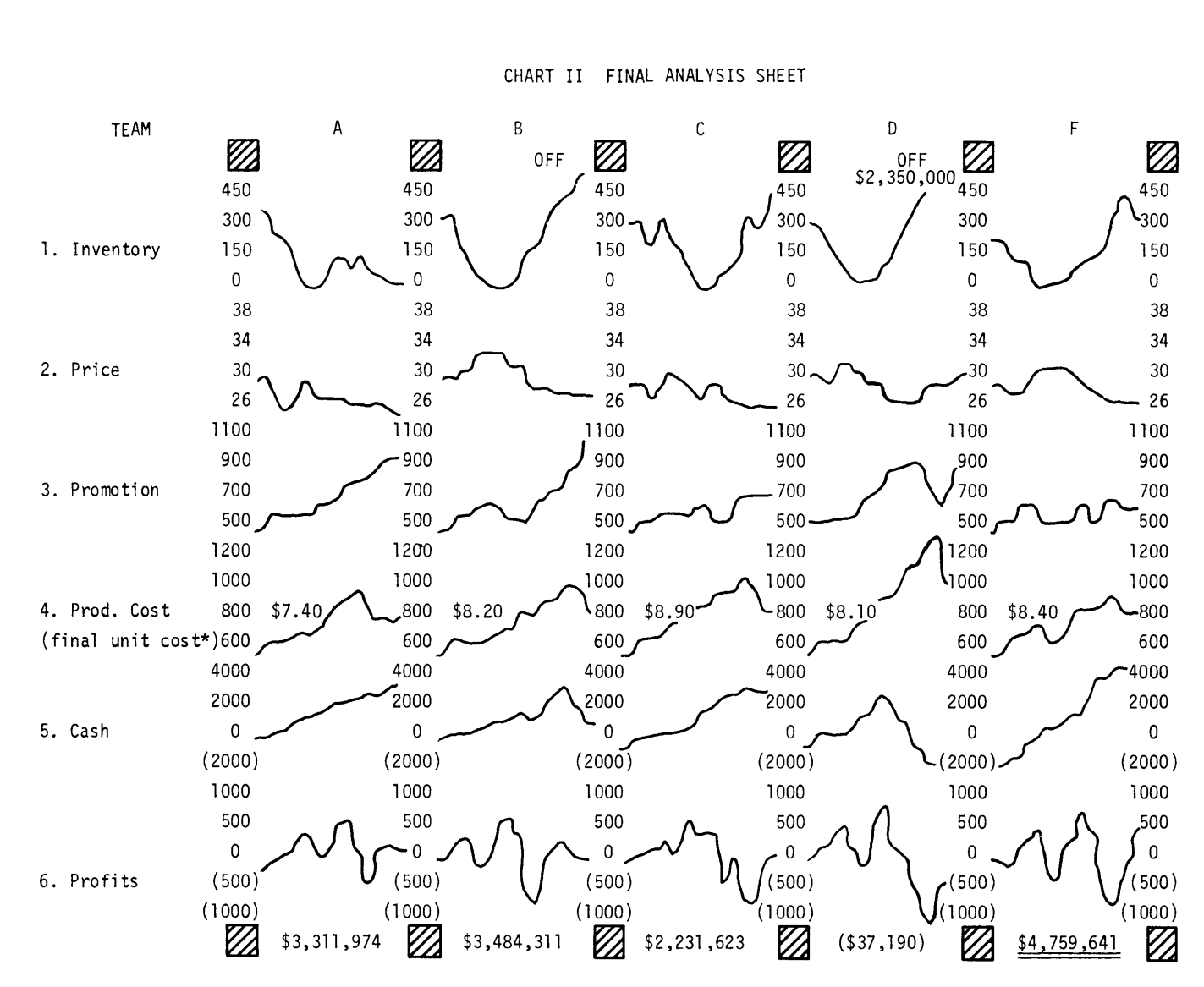

RUN

 $\sim$ 

RUN DECSN

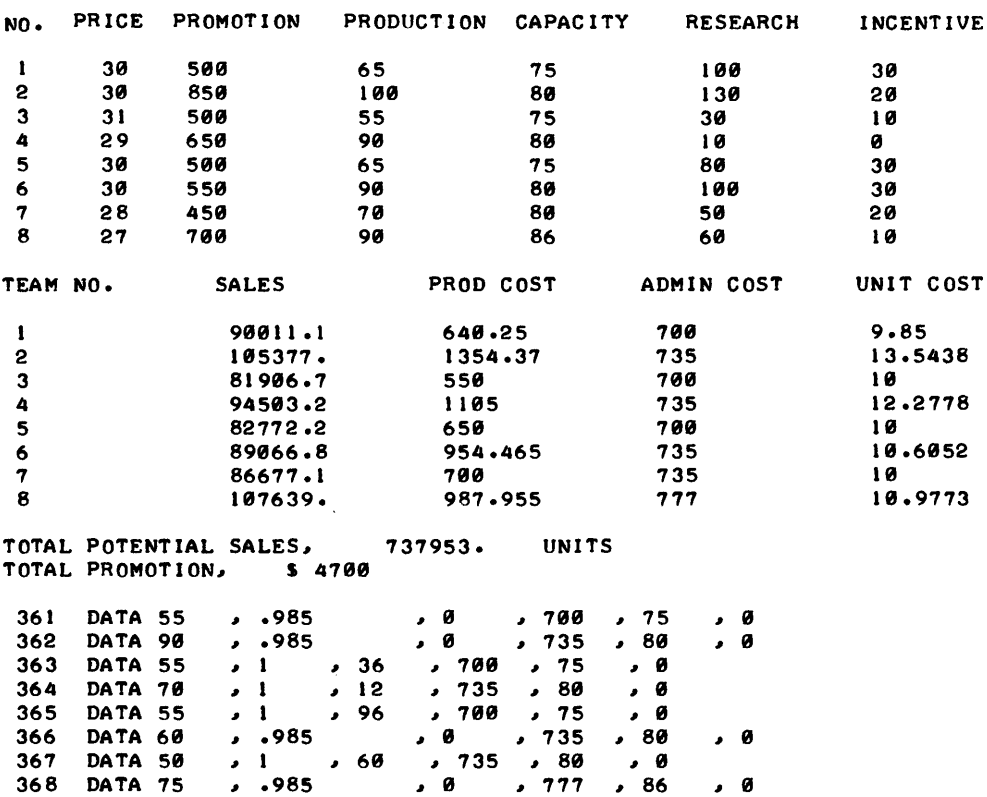

DONE

# CONTRIBUTED PROGRAM **BASIC**

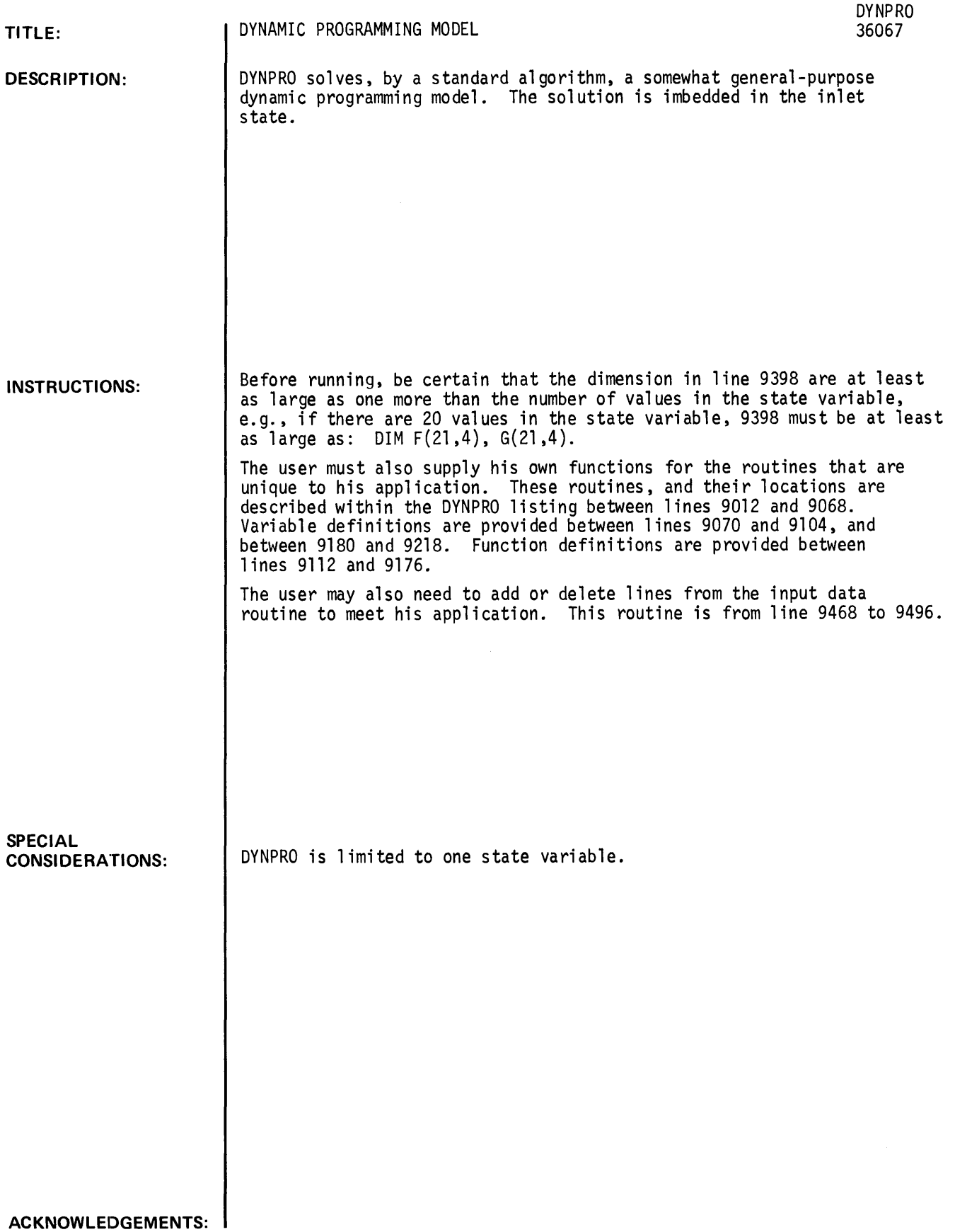

RUN

GET-SDYNPRO

9398 DIM F(12,4), G(12,4) RUN DYNPRO

• DYNAMIC PROGRAMMING MODEL •

HOW MANY VALUES ARE THERE IN THE STATE VARIABLE?II<br>| If Dim-Statement has not been adjusted to f(last input+1,4), etc.,<br>Then Stop Program and Do So Now.

HOW MANY STAGES ARE THERE?4

WHAT IS THE SALES PRICE?35

AND WHAT IS THE COST?30

AND THE FLOW RATE OF FEED?1.5

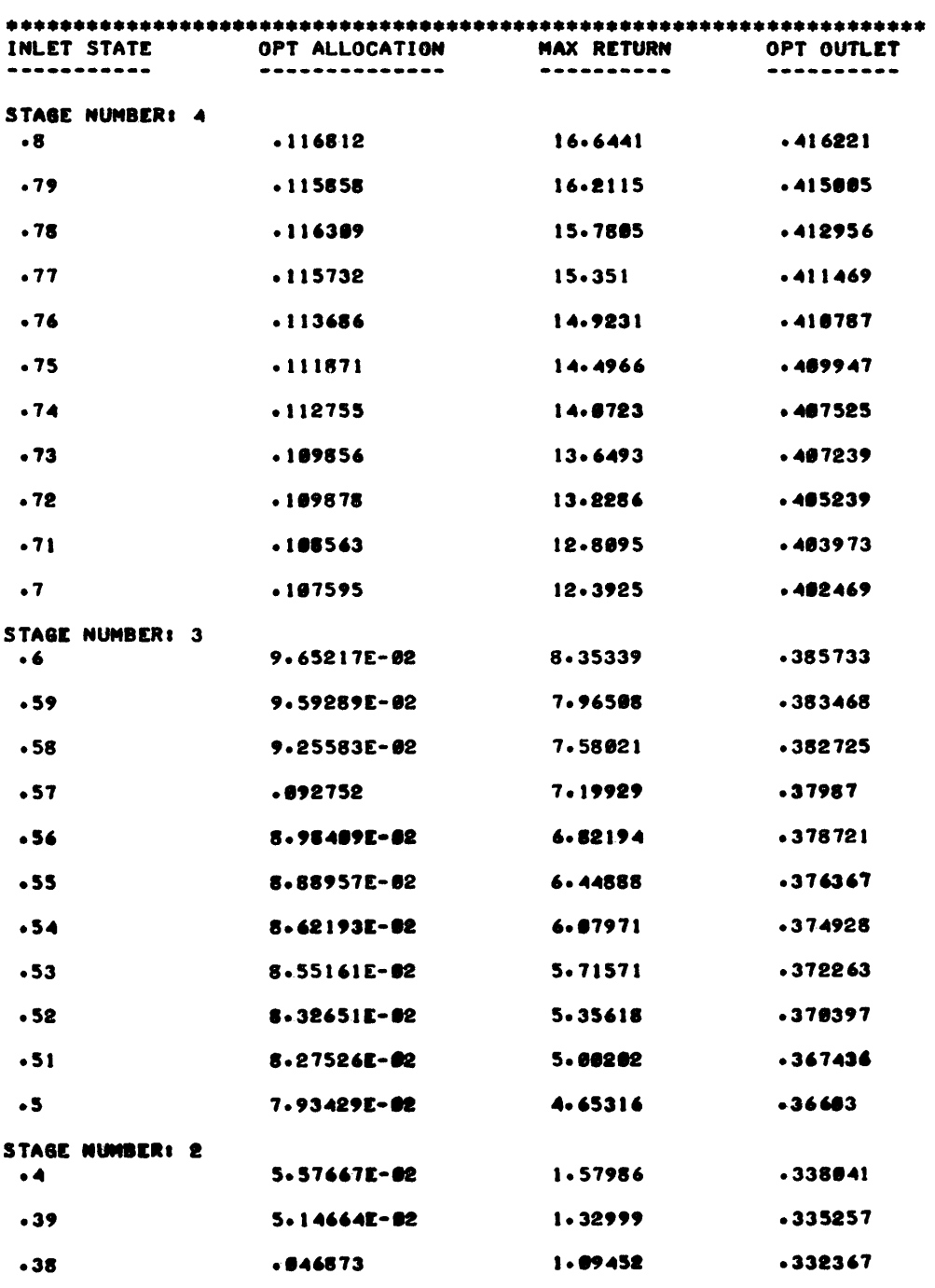

 $\mathcal{A}$ 

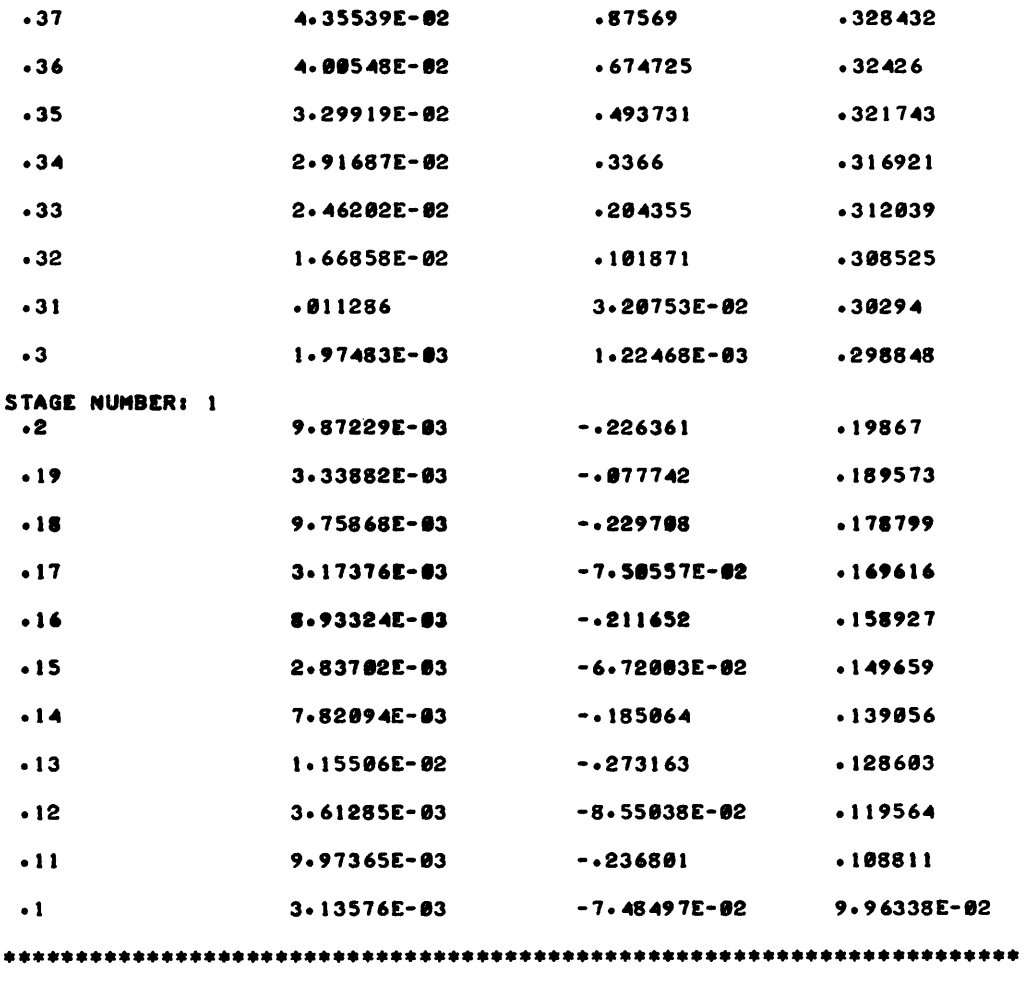

DONE

## MANAGEMENT SCIENCES AND OPERATIONS RESEARCH (600)

# CONTRIBUTED PROGRAM **BASIC**

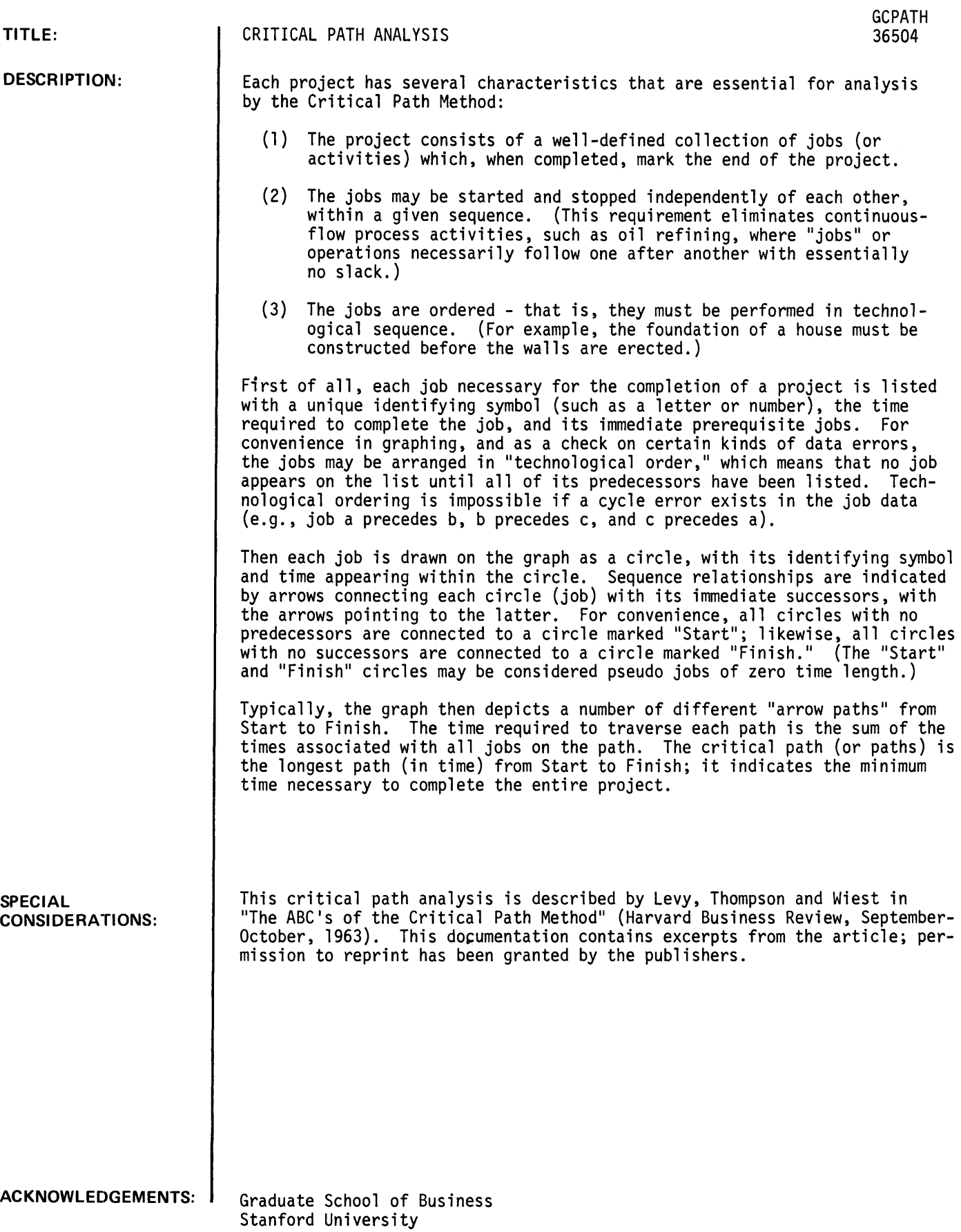

#### INSTRUCTIONS:

The problem description is entered in a set of data statements beginning with line 1000. A problem consists of a number of jobs. Each job requires a specified amount of <u>time</u> to complete. Some jobs cannot be started until one or more of the other jobs have been completed. If job a must be completed before job  $\underline{b}$  is begun, we say that  $\underline{a}$  is a predecessor of  $\underline{b}$ .

Each job must be assigned an identifying job number. There are no restrictions on these numbers except that no two jobs may be assigned the same number. Each job can be described in a data statement. The required information follows:

Job number

Completion time

Predecessor jobs (if any)

-1

For example:

1002 DATA 10, 30, 1. 15. -1

This describes job number 10. which requires 30 days to complete and cannot be started until jobs number 1 and 15 have both been completed.

Jobs may be described in any order.

After entering data statements, RUN the program. The job characteristics will be repeated, followed by the earliest completion time for the entire project. Then the program will print the earliest and latest starting and finishing times for each job, consistent with the earliest completion time for the entire project. Jobs on the "critical path" will also be indicated.

```
RUN 
RUN 
GCPATH 
HAVE YOU ENTERED YOUR DATA ALREADY1NO 
ENTER THE PROJECT DESCRIPTION IN DATA STATEMENTS 
BEGINNING WITH LINE IBBB 
FOR EACH JOB, GIVE THE FOLLOWING DATA --
  ~'OB NUMBER 
  1'IME REQUIRED TO COMPLETE 
  PREDECESSOR JOBS (IF ANY) 
  -1JOBS MAY BE ENTERED IN ANY ORDER 
AFTER ENTERING YOUR DATA STATEMENTS, RE-RUN THE PROGRAM
DONE 
IB0B DATA II1BI-l 
1001 DATA 10,30,1,15,-1
IB02 DATA 812BIIB1301-1 
1003 DT-ATA 30,40,25,-1
1004 DATA 25120111151-1 
1005 DATA 151201-1 
RUN 
GCPATH 
HAVE YOU ENTERED YOUR DATA ALREADY?YES
JOB TIME PREDECESSORS
\rightarrow \rightarrow \rightarrow------------
 1 10<br>10 30
       \frac{10}{28} 1 \frac{15}{38}8 20 IB 3B 
 30 40 25<br>25 20 125 20 1 15<br>15 20
       20
EARLIEST COMPLETION TIME FOR THE ENTIRE PROJECT = 100
           EARLIEST LATEST 
JOB START FINISH START FINISH 
 1 0 IB 11/1 20 
 10 20 50 50 50
 15 0 20 0 20 *** CRITICAL 
*.* 
 30 30 100 80 100 *** CRITICAL ***<br>30 40 30 40 30 *** CRITICAL ***<br>25 20 40 20 40 *** CRITICAL ***
 8 80 100 80 100 *** CRITICAL ***
 30 40 80 40 80 *** CRITICAL ***<br>25 20 40 20 40 *** CRITICAL ***
DONE
```
CONTRIBUTED PROGRAM **BASIC** 

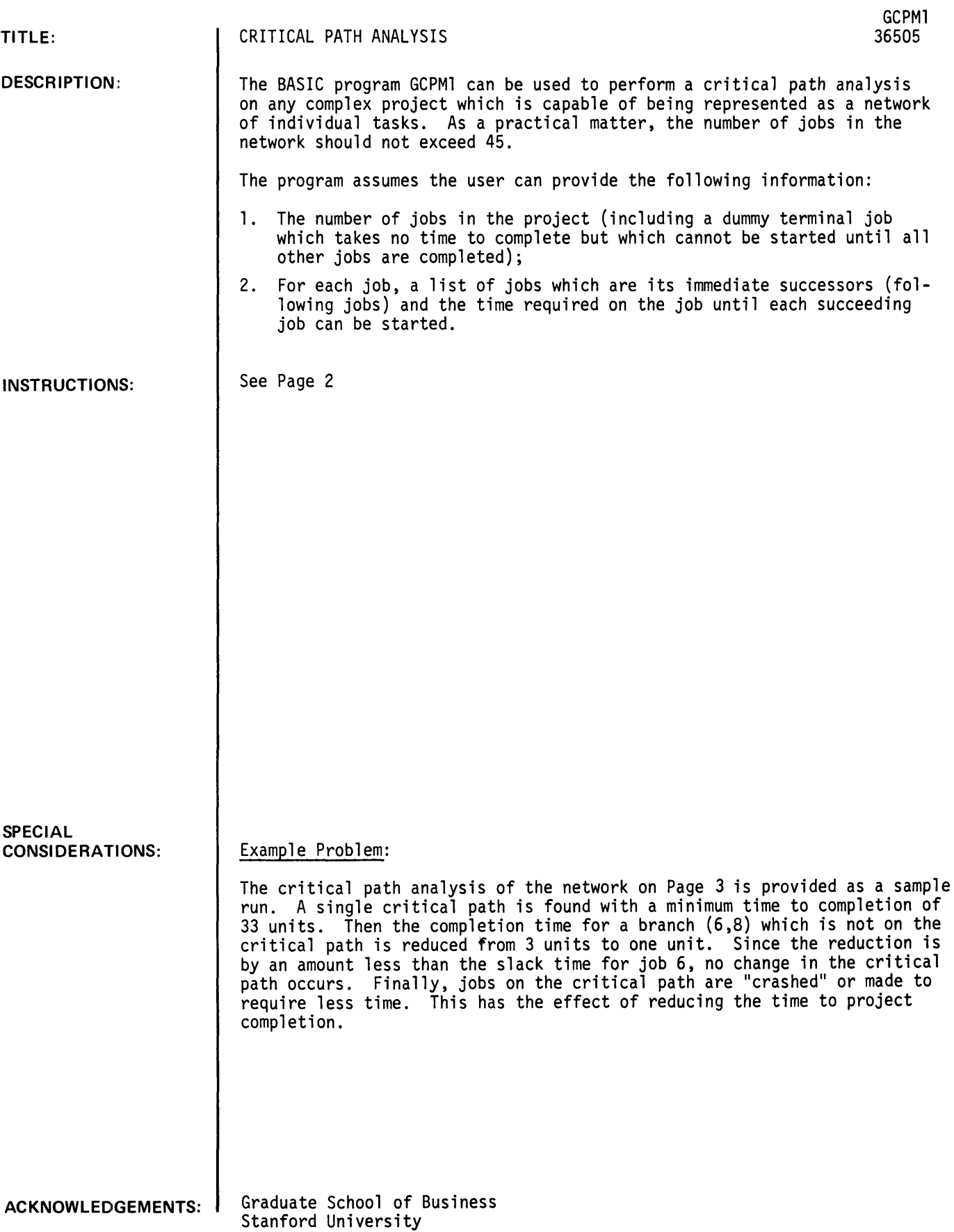

 $\mathbf{r}$ 

#### INSTRUCTIONS

It is important that the user understand the diagramming conventions which are assumed by this program. Figure 1 provides an example of a statement of tasks and the corresponding CPM network. The network is an activity-node diagram. That is, each node represents a different job. Job 11 is the dummy terminal node mentioned above. Note that the program permits a succeeding job to start before its predecessor is "finished." For example, job 3 has as successors both jobs 5 and 6. Job 5 cannot start until six time units of work have been completed on job 3; job 6, however, can begin once five units of work have been completed on job 3. If, for a particular problem, every job must "finish" before a successor starts, all branch times emanating from an individual node will be equal.

Problem information is input on DATA statements starting with line 8000. The network must be drawn and jobs numbered in such a way that for every job, any and all succeeding jobs have a higher job number. The first job in the network should be given the job number of one (1). An error message would be printed if, for example, job number 3 were listed as a successor of job number 4.

Once program execution is commenced by a RUN command, the program will output:

- 1. The earliest possible time each job can be started;
- 2. The latest possible time each job can be started and still complete the project (network) in the minimum amount of time;
- 3. The minimum time in which the project can be completed;
- 4. A list of all jobs which are on the project's critical path(s); and
- 5. One critical path through the network.

There is frequently more than a single critical path. When this occurs, all jobs with zero slack are printed but only a single path is traced. The user is left to trace the remaining paths.

Once this information is printed the user is given the opportunity to study the effect of changes in job times (although no jobs may be removed from or added to the original network). If the query

HOW MANY LINKS OF THE NETWORK DO YOU WISH TO CHANGE?

is answered with a zero, '0', execution will terminate. A response of any other number less than the total number of jobs in the network will produce the reply

FOR EACH LINK TYPE: FIRST JOB, SECOND JOB, TIME INVOLVED.

A response of 2,3,5 would mean that job 2 must now be worked on for five time units before job 3 can commence. This user input overrides information supplied in the original data statement.

Data Input

Input is through DATA statements starting with line 8000. The first line is

8000 DATA N

where N is the number of jobs, including the dummy terminal job, in the network. The second line of input is (numbering lines by 10)

8010 DATA S1, 1S1, 1T1, 1S2, 1T2, ..., MS1, MT1

#### where

 $\sim 10^{-10}$ 

- $S1$  = the number of successor jobs to job 1;
- $1S1$  = the number of the "first" successor to job 1;
- $1T1$  = the time to be worked on job 1 before the "first" successor, 1S1, can be started;

 $MS1$  = the number of the "last" successor to job 1; and

 $MT =$  the time required to be worked on job 1 before the "last" successor, MS1, can be started.

All following lines should list jobs 2, 3, .... , N and the appropriate successors and branch working times.

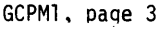

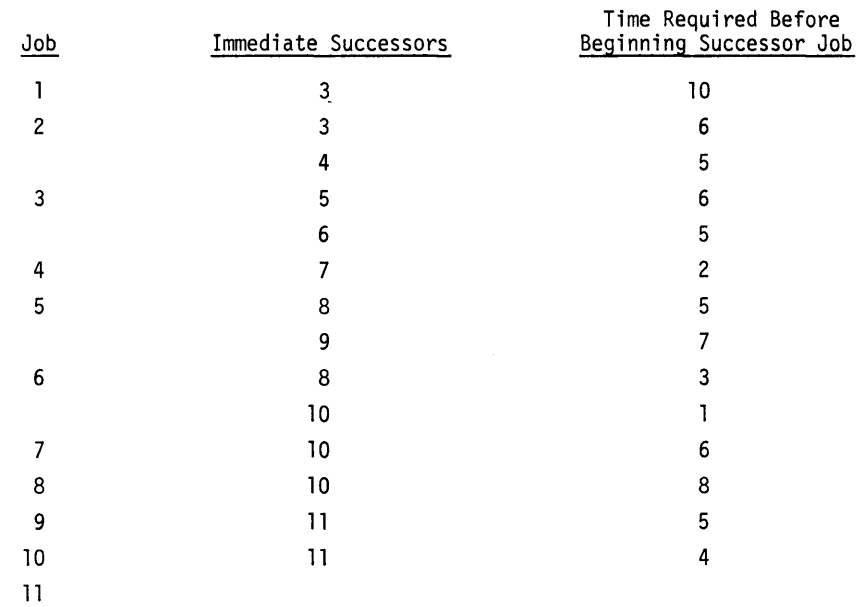

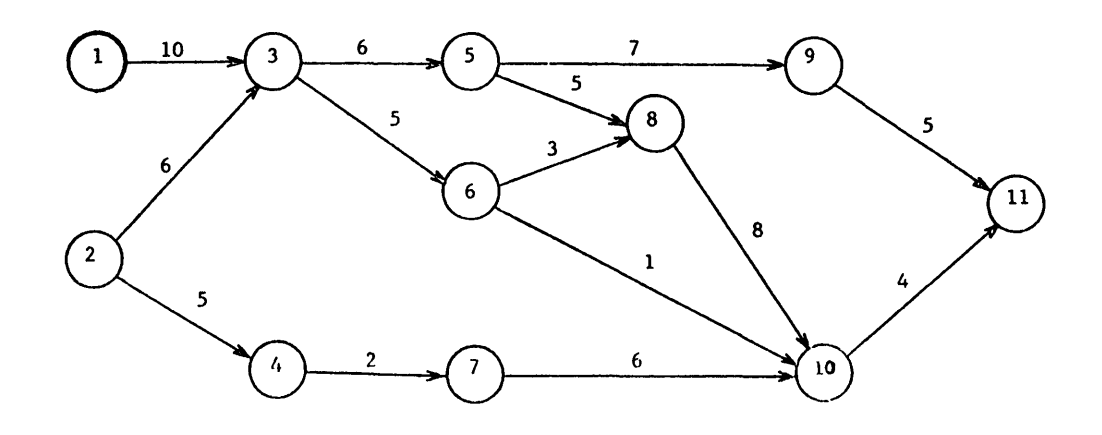

8000 DATA 11 8010 DATA 1,3,10 8020 DATA 2,3,6,4,5 8030 DATA 2,5,6,6,5 8040 DATA 1,7,2 8050 DATA 2,8,5,9,7 8060 DATA 2,8,3,10,1 8070 DATA 1,10,6 8080 DATA 1,10,8 8090 DATA 1,11,5 8100 DATA 1,11,4

RUN

GCPMl

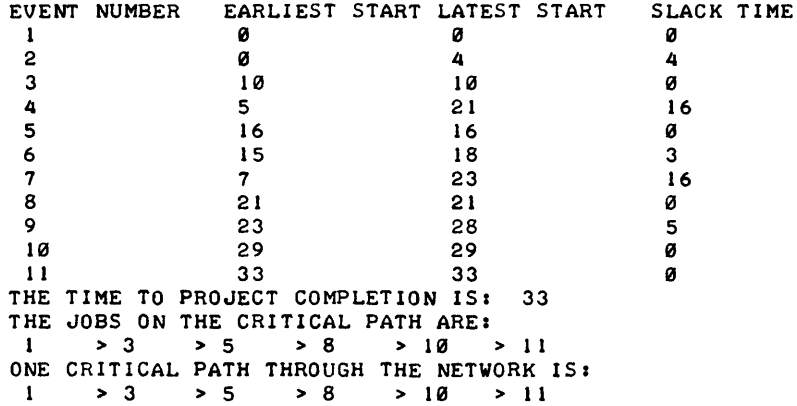

HOW MANY LINKS OF THE NETWORK DO YOU WISH TO CHANGE? ? 1 FOR EACH LINK TYPE:FIRST JOB, SECOND JOB,TIME INVOLVED. ?6,8,1

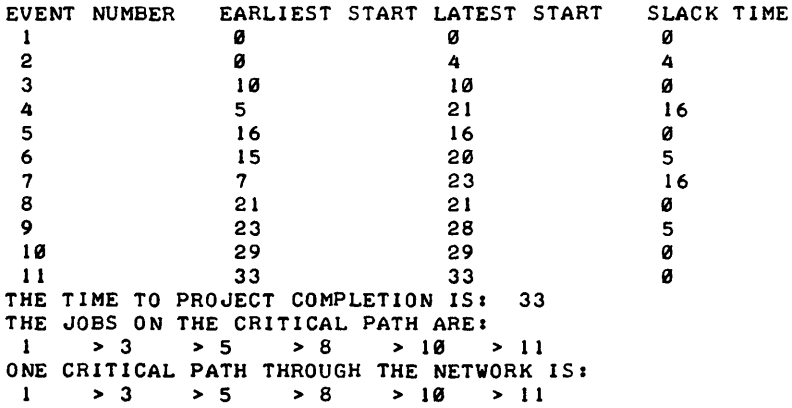

HOW MANY LINKS OF THE NETWORK DO YOU WISH TO CHANGE? 12 FOR EACH LINK TYPE:FIRST JOB, SECOND JOB, TIME INVOLVED. 11 *1 317 15 1813* 

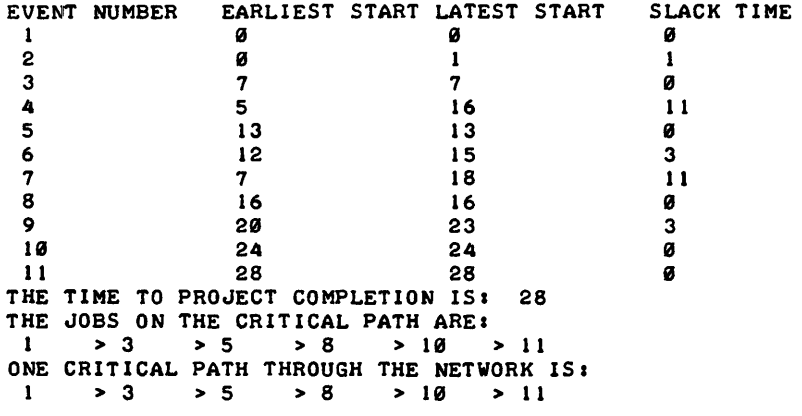

HOW MANY LINKS OF THE NETWORK DO YOU WISH TO CHANGE? **7***B* 

 $\ddot{\phantom{1}}$ 

**CO N T R I BU TED P ROG R AM BASIC** 

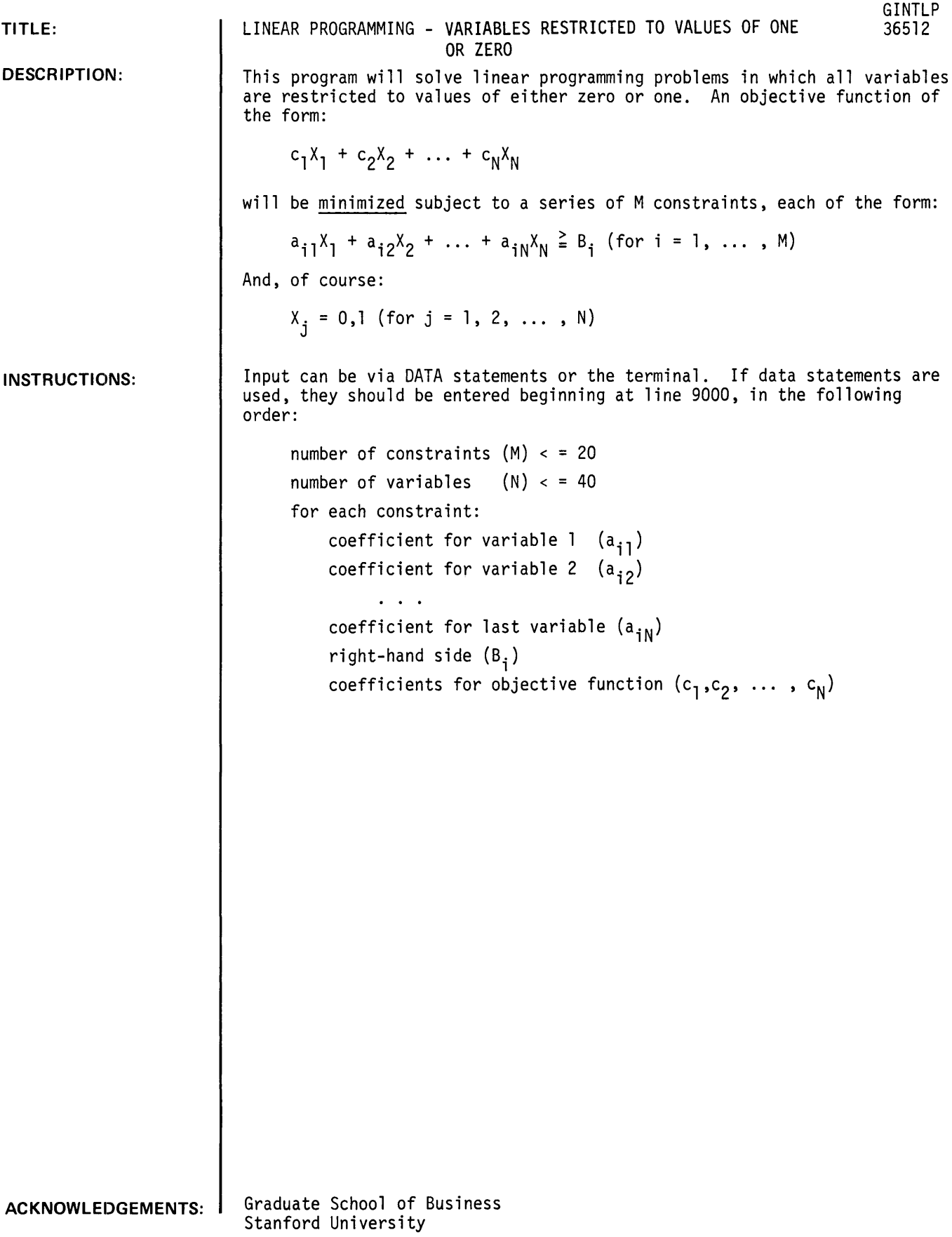

```
RUN 
RUN 
GINTLP 
PLEASE INDICATE INPUT SOURCE --
    'T' FOR TERMINAL
    '0' FOR DATA STATEMENTS 
SOURCE --? T
NUMBER OF CONSTRAINTS --? 3
NUMBER OF VARIABLES --?5
COEFFICIENTS FOR CONSTRAINT
                       \begin{array}{rr} 1 & 21 \\ 1 & 2-3 \end{array}VARIABLE 1 
   VARIABLE 2 
   VARIABLE 3 
   VARIABLE 4
   VARIABLE 5 
   RIGHT-HAND SIDE a 
12 
                         \frac{1}{2} \frac{1}{2}• 15 11 
                             7 - 4COEFFICIENTS FOR 
CONSTRAINT 
2 
   VARIABLE 1 
   VARIABLE 2 
   VARIABLE 3 
   VARIABLE 1& 
   VARIABLE 5
   VANIABLE 5 1 12<br>RIGHT-HAND SIDE : 70
COEFFICIENTS FOR CONSTRAINT 3
   VARIABLE 1 
   VARIABLE 2 
   VARIABLE 3 
   VARIABLE 1& 
   VARIABLE 5 
   RIGHT-HAND SIDE : ?!
                       17-2176\frac{1}{2} \frac{1}{2} - 3
                         \begin{array}{ccc} \textbf{i} & \textbf{?}-2 \\ \textbf{i} & \textbf{?}2 \end{array}• 18 
                           \begin{array}{cc} 1 & 10 \\ 1 & 2 - 1 \end{array}12 
                        1 7 - 11 - 7 - 1COEFFICIENTS FOR 
OBJECTIVE 
FUNCTION --
   VARIABLE 1 
   VARIABLE 2 
   VARIABLE 3 
   VARIABLE 4
   VARIABLE 5 
                         1 7 5
ANSWERS:
VARIABLE 
 1 
 2 
 3 
 \clubsuit5 
MINIMUM VALUE 
OF " THE OBJECTIVE FUNCTION • 17 1 ? 7
                         \begin{array}{cc} 1 & 218 \\ 1 & 23 \end{array}13 71VALUE 
                       \mathbf{1}1 
                       ø<br>ø
```
CONTRIBUTED PROGRAM **BASIC** 

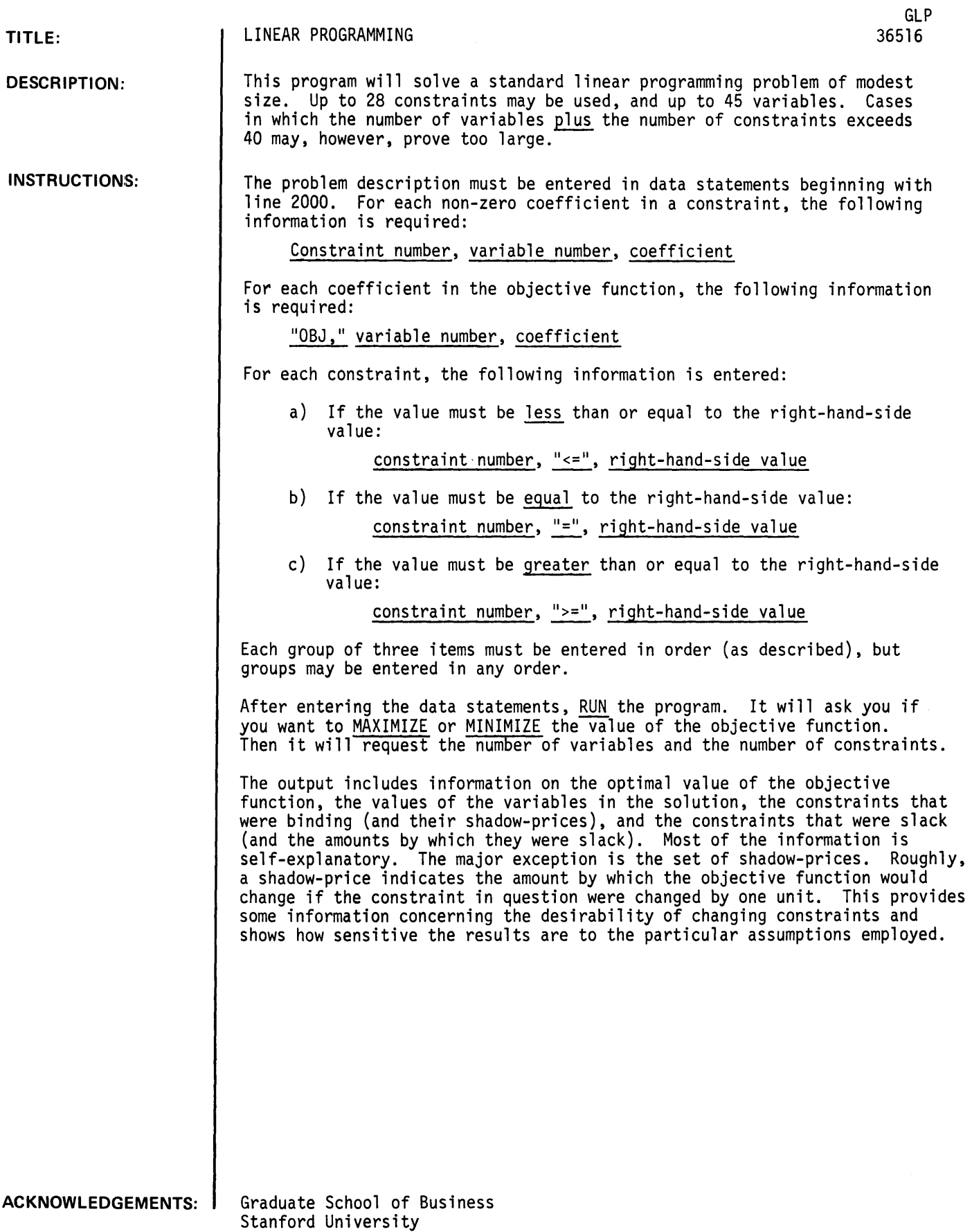

**RUN**  2111 DATA *11112*  2111 DATA *11213*  2112 DATA *2 1 115*  2193 DATA *21214*  2004 DATA "OBJ", 1,300 2005 DATA "OBJ",2,360 2006 DATA 1,"<=",1000 2007 DATA 2,"<=",2000 RUN GLP DO YOU WANT TO MAXIMIZE OR MINIMIZE?MAXIMIZE NUMBER OF VARIABLES?2 NUMBER OF CONSTRAINTS?2  $\frac{1}{2}$ SOLUTION VALUE OF THE OBJECTIVE  $= 137143$ . VARIABLES **-= •• ==-: •• == ••• ==**  VARIABLE VALUE 142.857 2 1 285.714 BINDING CONSTRAINTS **== •••••••• == ••••• =.==.=== •• =**  CONSTRAINT SHADOW-PRICE 85.7143 1 2 25.7143 SLACK CONSTRAINTS **=== ••• : •••••••••••••**  CONSTRAINT SLACK

# **CONTRIBUTED PROGRAM BASIC**

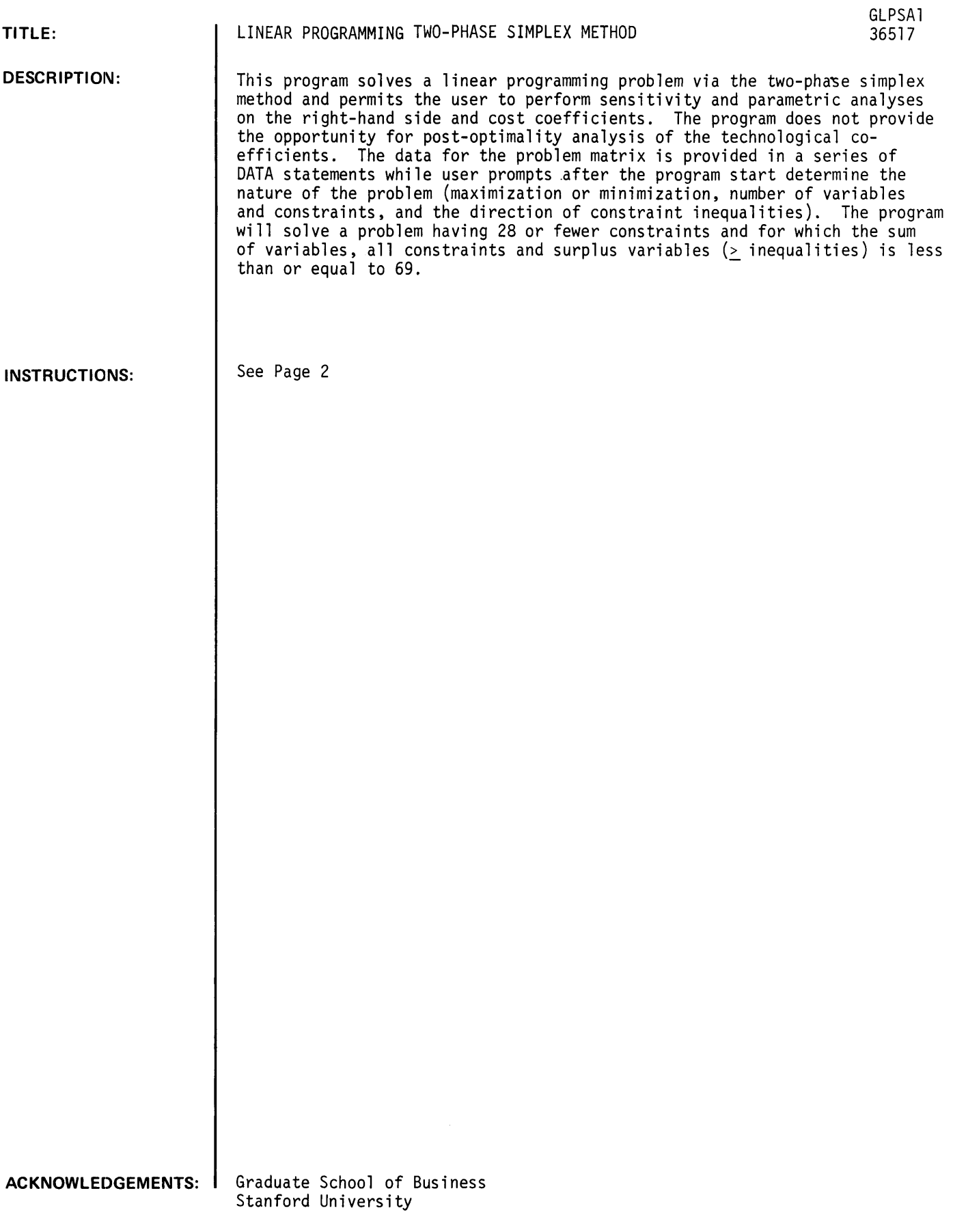

## INSTRUCTIONS:

### Input of the Problem Matrix

The program will solve problems organized in either of the following two forms:

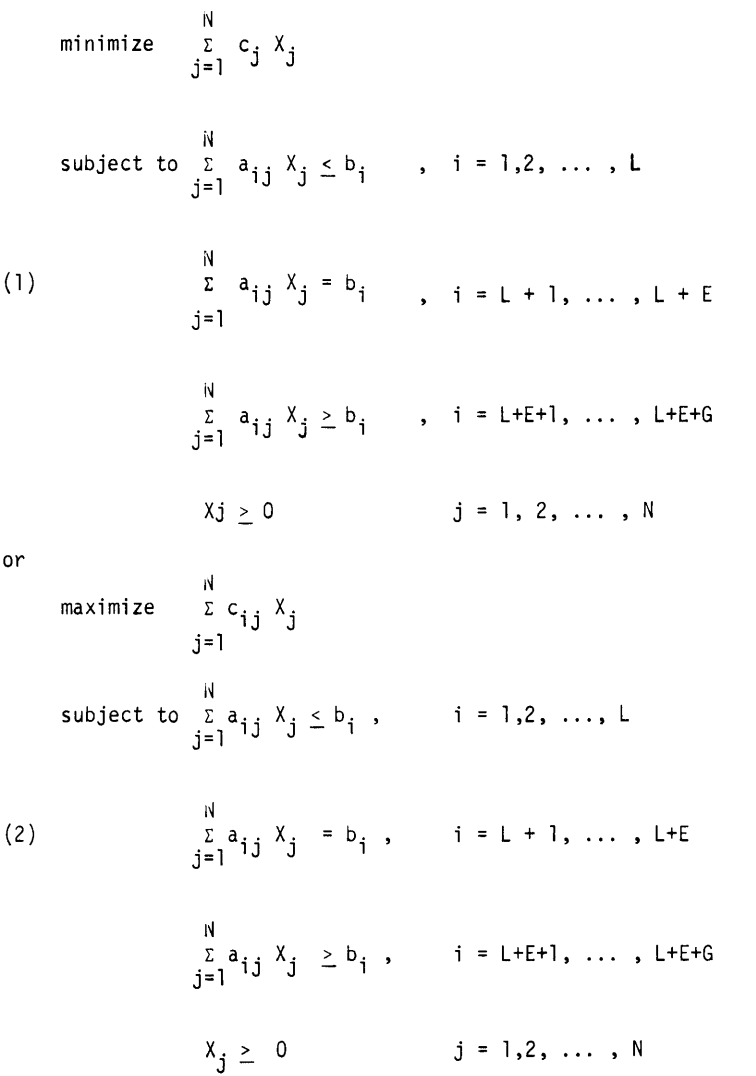

where

N = the number of primal variables in the original problem,

- $L =$  the number of constraints with a  $\leq$  inequality,
- E = the number of contraints which hold with equality. and
- $G =$  the number of constraints with a  $\geq$  inequality.

Note that regardless of whether the problem requires maximization or minimization, the problem contraint<br>matrix is organized with the Type I (<) inequalities first, equalities second, and Type II (>) inequalities last. This problem organization also requires that all bi be greater than or equal to zero. In the event a given b. is negative, the corresponding constraint can be multiplied by -1 and the inequality reversed to conform with the program requirements.

INSTRUCTIONS: (continued)

Input of the Problem Matrix (continued)

The DATA statements used to input the problem matrix should be numbered consecutively, starting with statement number 5000. The largest allowable statement number is 9998. The  $a_{1,j}$  elements should be entered first, constraint row by contraint row. Then the c<sub>j</sub> coefficients should be entered, followed by the right-hand side or b<sub>i</sub> elements. The<br>resulting list of data statements should appear as follows:

> 5000 DATA a<sub>11</sub>, a<sub>12</sub>, ..., a<sub>1N</sub> 5010 DATA  $a_{21}$ ,  $a_{22}$ , ...,  $a_{2N}$  $\ldots$  $\cdots$  $\cdots$ DATA  $a_{M1}$ ,  $a_{M2}$ , ...,  $a_{MN}$  $\ddotsc$ DATA  $c_1, c_2, \ldots, c_n$  $\ddotsc$ DATA  $b_1, b_2, \ldots, b_m$  $\cdots$

Running the Program

After all DATA statements are entered, type the statement

RUN

to commence execution. The program will then respond with

TYPE: '1' FOR MAXIMIZATION OR '-1' FOR MINIMIZATION.

Enter the appropriate answer and then press the carriage return so that execution can continue.

The next prompt will be

TYPE: THE NUMBER OF CONSTRAINTS, NUMBER OF VARIABLES.

To answer this query enter the total number of constraints  $(M = L + E + G)$  and the number of problem variables (N); these two numbers should be separated by a comma. Once the carriage has been returned after this entry, d final query will be printed.

TYPE: NUMBER OF LESS THAN, EQUAL, GREATER THAN CONSTRAINTS.

To answer this prompt enter the values of  $L$ ,  $E$ , and  $G$ , all separated by commas, and return the carriage.

The program will then respond with a list of original problem variable numbers (YOUR VARIABLES = 1, 2,  $\dots$ , N), the numbers of all slack or surplus variables added to the inequality constraints, and the numbers of all artificial variables added so that an initial feasible solution can be found. The program then proceeds to solve the problem. If no feasible solution can be found for the original problem, the following message will be printed.

THE PROBLEM HAS NO FEASIBLE SOLUTION;

execution is then terminated. If a feasible solution exists but an optimal solution cannot be found due to the absence of a convex feasible region, the message

THE SOLUTION IS UNBOUNDED

will be printed and execution terminated.

If an optimal solution is located, the optimal values of the primal variables, dual variables, and the objective function are printed. The zero values of all non-basic primal and dual variables are not printed.

Right-Hand Side Ranging

Once the optimal solution is printed, the opportunity to do sensitivity analysis on this solution is announced by the message:

NOW YOU CAN DO SENSITIVITY ANALYSIS ON THE RIGHT HAND SIDE.

For any set, I, of right side  $b_i$  elements, the associated constraints

$$
\sum_{\substack{\Sigma \ a_i, j \lambda_j \leq b_i}}^N \text{ (for i in I)}
$$

can be changed to

$$
\sum_{\substack{\Sigma \ \Delta \\ j=1}}^N a_{ij} \, X_{j} \leq o_{i} + \theta
$$

(The  $\leq$  constraint is used for illustration) The program then finds the upper and lower bounds on  $\stackrel{\text{\rm .}}{0}$  . These bounds indicate the amount by which each of the b. (i in the set I) can be increased or decreased so that the current optimal basis remains feasible. This basis is no longer feasible when one of the basic variables becomes negative. The basic variables which goes to zero when 6 reaches its upper and lower bounds are also identified by the program.

To perform the analysis the program asks

HOW MANY CAPACITIES DO YOU WISH TO CHANGE?

A response of  $\phi$  sends the program to another section where sensitivity analysis of the cost coefficients is performed. Right-hand side ranging can be performed on from one to M constraints. The next query,

#### WHICH CAPACITIES DO YOU WISH TO CHANGE?

requires a specification of the index numbers (i = 1,2, ..., M) of the b<sub>i</sub> to be included in a ranging analysis. If the number of a constraint is entered more than once, the 0 added to b. will<br>be multiplied by the number of times the constraint is entered. For example, if the first constraint is entered twice, the result will be

$$
\sum_{\substack{\Sigma \ \mathsf{a}_{ij} \mathsf{y}_{ij} \ \leq \ \mathsf{b}_{\mathsf{1}}}}^N \mathsf{a}_{ij} \mathsf{y}_{ij} \leq \mathsf{b}_{\mathsf{1}} + 2\mathsf{b}_{\mathsf{2}}
$$

Thus, in determining a bound on 0, b<sub>l</sub> will increase twice as fast as the b<sub>i</sub> of a constraint which is<br>entered enly ence entered only once.

The program repeatedly offers the opportunity to perform righthand side analyses until a zero response is given to the original query.

#### Cost Coefficient Ranging

The opportunity to perform a ranging analysis on the  $c_j$  coefficients is announced by

YOU MAY NOW DO SENSITIVITY ANALYSIS ON THE COST FACTORS.

For a selected set of variables, J, in the original objective function

$$
\sum_{\substack{\Sigma \subset j^X \\ j=1}}^N
$$

is changed to

$$
\sum_{\substack{\Sigma \subset J\\j=1}}^N c_j X_j + \Theta \Sigma X_j.
$$

That is, each selected coefficient c. becomes c.  $+$  0. The program then determines the upper and lower bounds on 0 such that the original optimal solution remains optimal. This determines the amount by which each c. in the set J can be increased or decreased without changing anything but the objective function<sup>J</sup>value of the optimal solution.

GLPSA1, page 4

INSTRUCTIONS: (continued)

INSTRUCTIONS: (continued)

The program queries used to perform this analysis are

HOW MANY COSTS DO YOU WISH TO CHANGE?

and

WHICH COSTS DO YOU WISH TO CHANGE?

Entries are provided in the same manner as for right-side ranging. Entry of a variable index number more than a single time has the same effect on the rate of that variable's increase and decrease as is the case in the right side analysis.

A zero response to the initial cost change query sends program control to sections to perform parametrix analysis of right-hand side and cost coefficients.

Parametric Analysis -- Right-Hand Side

The opportunity to perform a complete parametric analysis of one or more right-hand side elements,  $b_i$ , is announced by

YOU MAY NOW DO PARAMETRIC ANALYSIS ON THE RIGHT HAND SIDE.

Recall that after slack and surplus variables were added, the original problem had constraints of the form

$$
\begin{array}{ll}\nN & \text{if } i = 1, \ldots, M. \\
\sum_{j=1}^{n} a_{ij} X_j = b_j & \text{if } i = 1, \ldots, M.\n\end{array}
$$

Parametric analysis allows us to select a set, I, of b<sub>i</sub> elements and change them to b<sub>i</sub> + 0. Then 0 is increased, or decreased (an option not explicitly available or<br>needed in right side ranging), up to the point where a basis change eccurs. The needed in right side ranging), up to the point where a basis change occurs. The new optimal solution is printed at this point, and a is allowed to continue in its change in value over several optimal bases until the solution is no longer bounded or until the problem becomes infeasible.

The program will ask

HOW MANY CAPACITIES DO YOU WISH TO CHANGE?

A zero response stops execution. As with previous queries, if analysis is to be done, enter the number of constraints to be used. The inquiry

WHICH CAPACITIES DO YOU WISH TO CHANGE?

is answered with the numbers of the constraints being analyzed. If the direction of change desired is a decrease in  $b_i$ , i.e.,  $b_i - \theta$ , precede the constraint number with a minus sign. Entering a constraint's number more than once causes the rate of change for  $\theta$  to be increased by a multiple of the times a number is entered.

Once the response to the above question is entered, the analysis will be performed and printed. There are then four possible options open to the program user:

- 1. A parametric analysis can be performed on the same constraints as were considered in the previous analysis but the direction of change in the  $b^*$ , will be reversed. The starting point for this analysis will be the final optimal solution reached in the preceding parametric analysis, not the original optimal basis and original right hand side.
- 2. A parametric analysis may be performed on a new set of capacities using as a starting point the basis and right hand side reached at the conclusion of the previous parametric analysis.
- 3. A parametric analysis can be performed on a new set of capacities using the original right side and optimal basis. (This requires a resolving of the problem.)
- 4. Execution can be terminated.

INSTRUCTIONS: (continued)

To select an option, the following prompt should be answered.

TYPE: A '1' TO REVERSE THE PREVIOUS PARAMETRIC ANALYSIS, A '2' TO START ANOTHER PARAMETRIC ANALYSIS FROM THIS POINT, OR A '3' TO DO ANOTHER PARAMETRIC ANALYSIS ON THE ORIGINAL CAPACITIES. TYPE A 'O' TO QUIT.

A response of zero stops execution. A 1 answer performs the reversed analysis and returns with the above prompt; a 2 or a 3 response will produce the prompts

YOU MAY NOW DO PARAMETRIC ANALYSIS ON THE RIGHT HAND SIDE HOW MANY CAPACITIES DO

Respond in the same form as the previous such query and the analysis will be performed. Return will be to the four-option point in the program.

**RUN** 

**5000 DATA** *4 1917110*  **5010** DT~ATA *11113140*  **5020 DATA** *400016000*  **5030 DATA** *12120118 140*  **RUN GLPSA1 TYPE. 'I' FOR MAXIMIZATIONI OR '-I' FOR MINIMIZATION. 11 TYPE. THE NUMBER OF CONSTRAINTS 1 NUMBER OF VARIABLES.** *1214*  **TYPE. NUMBER OF LESS THANIEQUALIGREATER THAN CONSTRAINTS.** 12.~1010 **YOUR VARIABLES 1 SLACK VARIABLES 5 ANSWERS. PRIMAL VARIABLES: VARIABLE VALUE THROUGH 4 THROUGH 6**  1 666.667<br>**4** 133.333 **4 133.333 DUAL VARIABLES:**<br>VARIABLE VALUE **VARIABLE 1 2.93333 2 .266667 VALUE OF OBJECTIVE FUNCTION 13333.3 YOU CAN NOW DO SENSITIVITY ANALYSIS ON THE RIGHT HAND SIDE. HOW MANY CAPACITIES DO YOU WISH TO** CHANGE? 1 **WHICH CAPACITIES DO YOU WISH TO CHANGE?l THE BOUND ON THE DECREASE IS 2500. AT WHICH POINT VARIABLE GOES TO ZERO. THE BOUND ON THE INCREASE IS 20000 AT WHICH POINT VARIABLE 4 GOES TO ZERO. HOW MANY CAPACITIES DO YOU WISH TO CHANGE?0 YOU MAY NOW DO SENSITIVITY ANALYSIS ON THE COST FACTORS. HOW MANY COSTS DO YOU WISH TO CHANGE?2 WHICH COSTS DO YOU WISH TO CHANGE?2 <sup>1</sup> 3 THE BOUND ON THE INCREASE IS 3.33333**  3 CAN ENTER THE BASIS.VARIABLE 1 **WILL LEAVE THE BASIS. THE DECREASE IS NOT BOUNDED. HOW MANY COSTS DO YOU WISH TO CHANGE?0** 

**YOU CAN NOW DO PARAMETRIC ANALYSIS ON THE RIGHT HAND SIDE.** 

```
HOW MANY CAPACITIES DO YOU WISH TO CHANGE?l 
WHICH CAPACITIES DO YOU WISH TO CHANGE?1 
THE NEXT BOUND ON THE CHANGE IS 20000 . VARIABLE 4<br>WILL GO TO ZERO.VARIABLE 2 WILL ENTER THE BASIS.
 WILL GO TO ZERO.VARIABLE 2
THE NEW OPTIMAL SOLUTION IS:
ANSWERS I 
PRIMAL VARIABLES:<br>VARIABLE VALUE
VARIABLE<br>1
 \begin{array}{ccc} 1 & 6000 \\ 2 & 0 \end{array}2 0 
DUAL VARIABLES:<br>VARIABLE VALUE
VARIABLE
 \frac{1}{2} 1.6<br>5.6
                   5.6VALUE OF OBJECTIVE FUNCTION 72000.
THE NEXT BOUND ON THE CHANGE IS 30000. • VARIABLE 1<br>WILL GO TO ZERO.VARIABLE 5 WILL ENTER THE BASIS.
 WILL GO TO ZERO.VARIABLE 5
THE NEW OPTIMAL SOLUTION IS: 
ANSWERS. 
PRIMAL VARIABLES:<br>VARIABLE VALUE
VARIABLE<br>2
 \begin{array}{ccc} 2 & 6000 \, . \\ 5 & 0 \end{array}5 0 
DUAL VARIABLES. 
VARIABLE VALUE<br>1 0
  1 0 
  2 20. 
VALUE OF OBJECTIVE FUNCTION 120000.
THERE IS NO FURTHER BOUND ON THE CHANGE.
TYPE: A '1' TO REVERSE THE PREVIOUS PARAMETRIC ANALYSIS,
A'2' TO START ANOTHER PARAMETRIC ANALYSIS AT THIS POINT,
      OR A '3' TO DO ANOTHER PARAMETRIC ANALYSIS ON THE 
ORIGINAL CAPACITIES. TYPE A '0' TO QUIT. 
?0 
DONE
```
 $\lambda$ 

CONTRIBUTED PROGRAM **BASIC** 

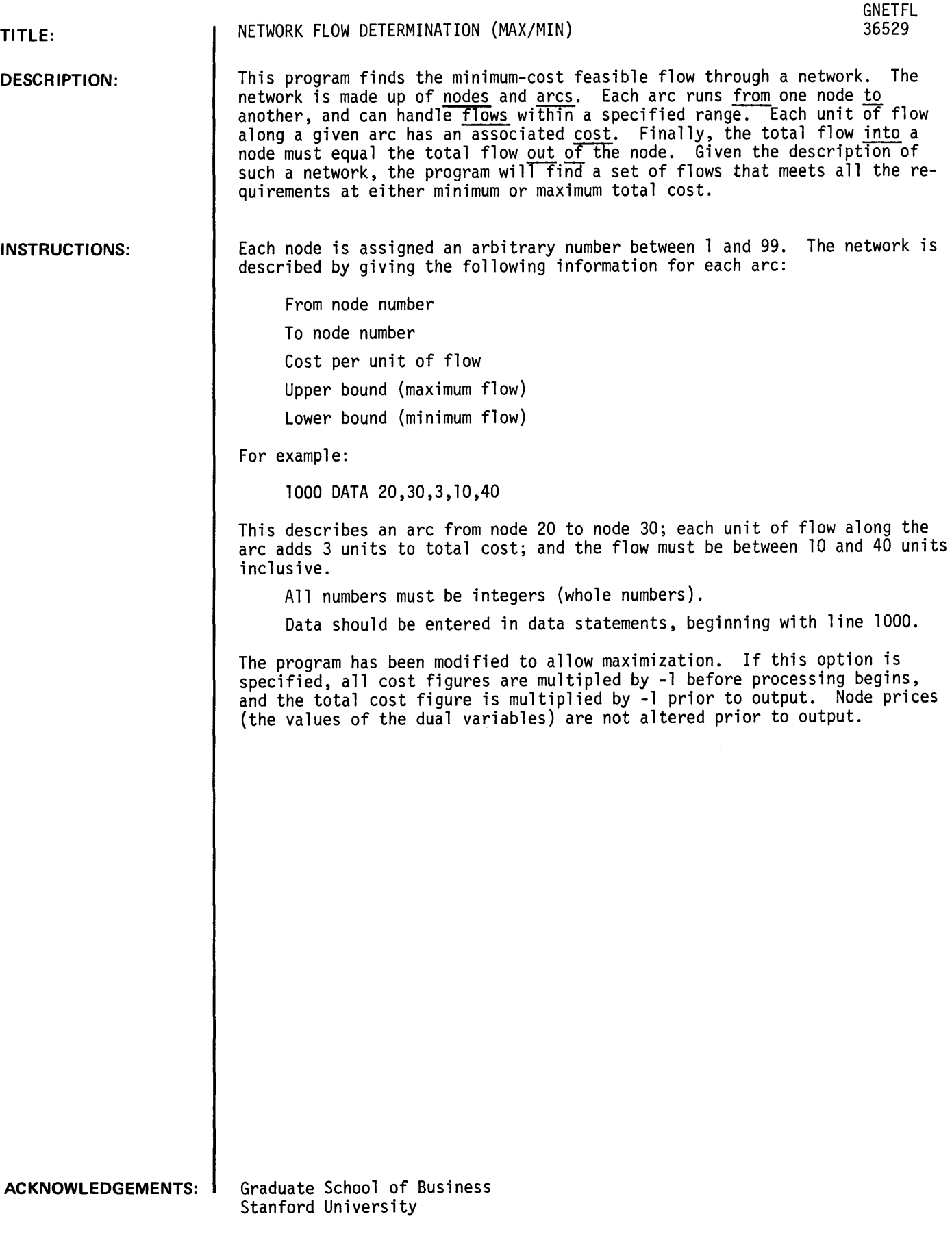

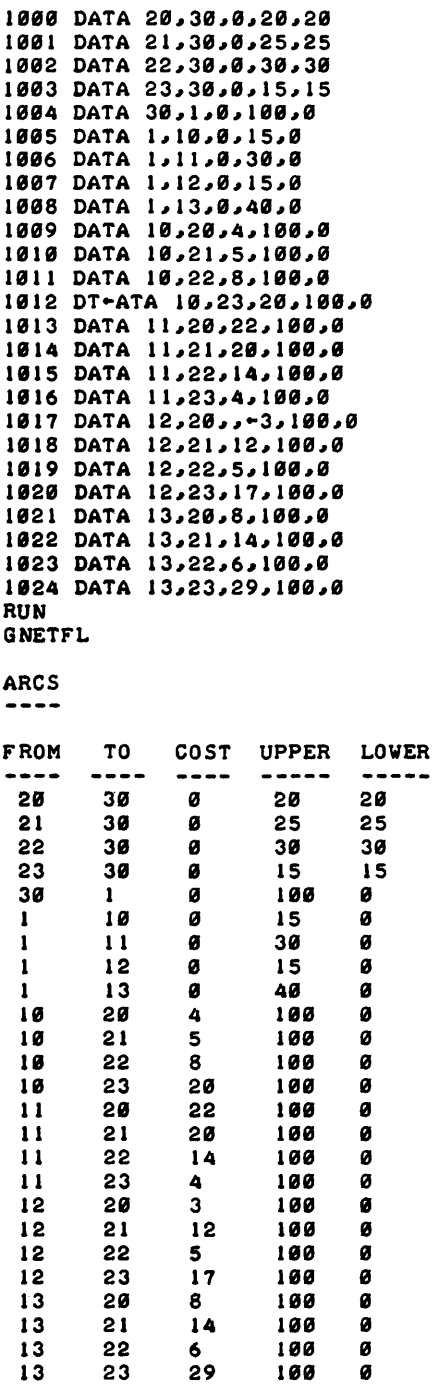

## DO YOU WANT TO MAXIMIZE OR HINIHIZE?MINIMIZE

 $\sim 10^6$ 

SOLUTION <sup>~</sup>.. ------

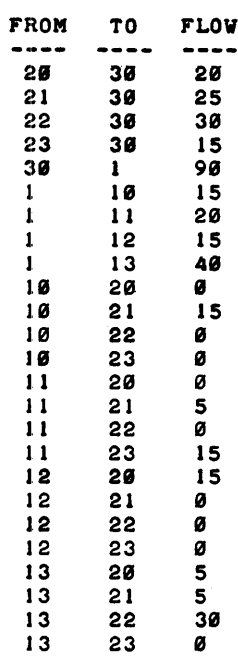

### NCIN-ZERO NODE PRICES --------------------

NODE PRICE 10 15 12 11 13 6 20 1" 2: 1 20 2:2 12 2:3 "

# MINIMUM TOTAL COST = 570

**DONE** 

 $\sim 40\,$  km  $^{-1}$ 

 $\mathcal{L}_{\mathcal{A}}$ 

# **CONTRIBUTED PROGRAM BASIC**

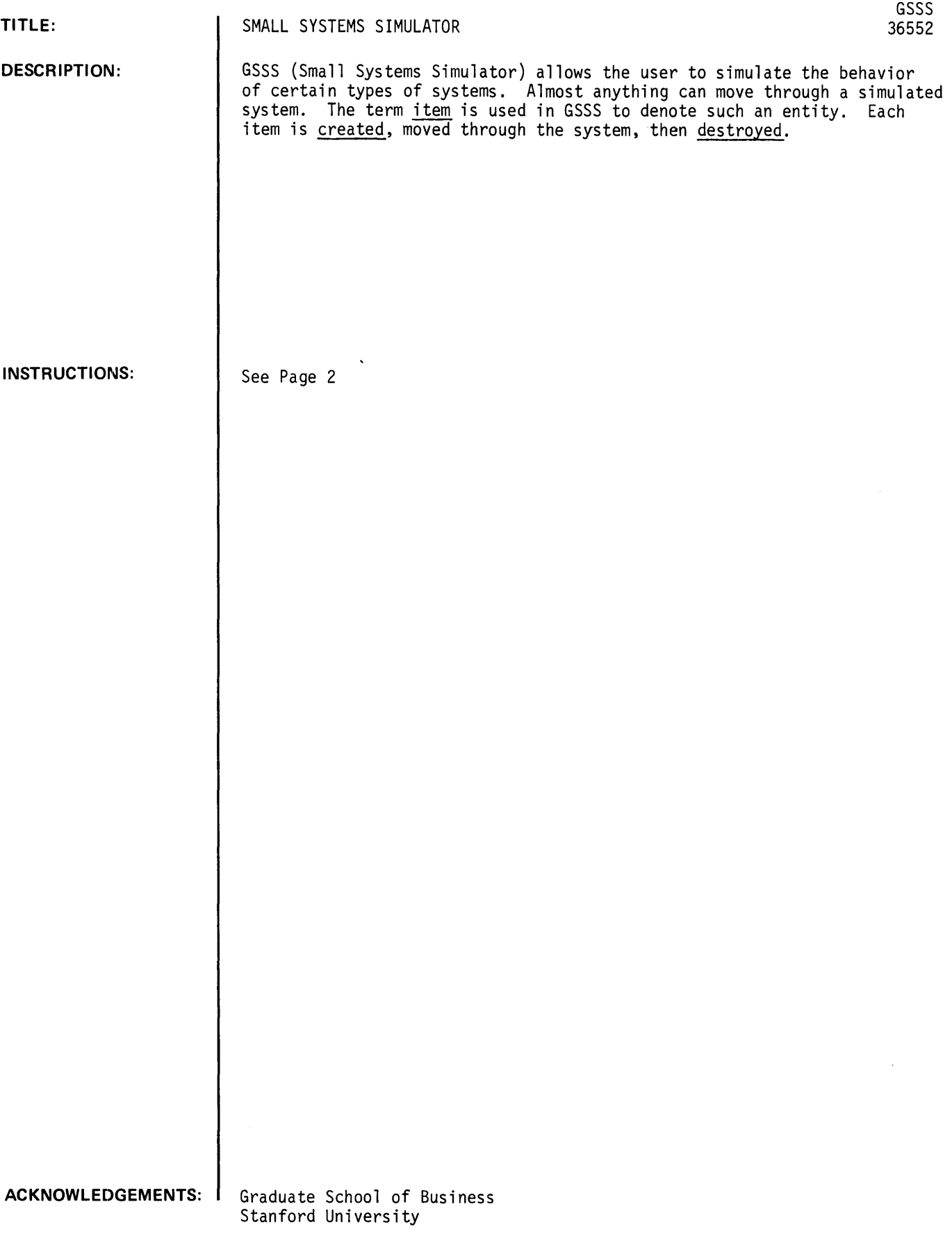

### INSTRUCTIONS:

The system to be simulated is described by a set of blocks. Each must be given a number between 1 and 49. There are six different kinds of blocks.

The CREATE block creates items at various intervals. Associated with a create block is a mean time and a spread. If the spread is positive, the time between creations is drawn randomly from a rectangular distribution of values between (mean - spread) and (mean + spread). If the spread is negative. the time between creations is drawn randomly from a normal distribution with the specified mean and a standard deviation equal to the absolute value of the spread. In either case, values below zero are considered to equal zero when drawn. After creation. an item is moved to the next block associated with the CREATE block.

The BRANCH block routes an item to one of two next-blocks. depending on the value of a random number drawn from a rectangular distribution between zero and one. Associated with the BRANCH is a probability. If the random number is smaller than this value, the item is routed to nextblock-A. Otherwise, it is routed to next-b10ck-B.

The ADVANCE block simulates any activity that requires time. The actual time is drawn randomly, based on the <u>mean</u> and spread associated with the block. If the spread is positive, a rectangular distribution is used. otherwise a normal distribution is used. Procedures are the same as those used for a CREATE block.

Most simulations involve facilities of limited capacity. GSSS allows the use of up to 49 facilities numbered 1 to 49. Each facility has a capacity (if none is given, the capacity is assumed to equal 1).

The number of items in a facility at any time must be less than or equal to its capacity. If a facility is full, no item will be allowed to enter it until another leaves.

The ENTER block represents the act of entering a facility if it is available (not full). waiting up to some maximum time limit if it is not available. and going elsewhere if the maximum waiting time is exceeded. A facility number is associated with the ENTER block. If it is available, the item will enter it and go to next-block-A. If the facility is not available, the item will remain in the ENTER block. When the facility becomes available, the item will then enter it and go on to next-block-A. However, if the delay exceeds the maximum waiting time associated with the ENTER block, the item will not enter the facility. and will instead go on to next-block-B.

Once in a facility, an item remains until it passes through a LEAVE block.

When an item has passed through the simulated system it has served its purpose. Since only 100 items can be in the entire system at anyone time. it is essential to route them to a DESTROY block when they are no longer needed.

A diagramatic representation of a simple system is shown on the following page. The number of each block is shown immediately above it.

The description of the system to be simulated should be entered in DATA statements beginning with line 9000. For example:

9000 DATA 1, "CREATE", 5, 2, 2

This describes block number 1 -- a CREATE block with a mean time of 5 and a spread of 2. The final "2" indicates the number of the next block.

The formats are:

block number, "CREATE", mean, spread, next block

block number, "DESTROY"

block number, "BRANCH", probability. Next-block-A, Next-block-B

block number, "ENTER", facil ity, wait time, Next-block-A, Next-block-B

block number, "LEAVE". facil ity, next block

block number, "ADVANCE", mean. spread, next block

The capacity of a facility is given in one line. For example:

9014 DATA 1, "FACILITY". 2

This indicates that facility 1 has a capacity of 2 items.

## INSTRUCTIONS: (continued)

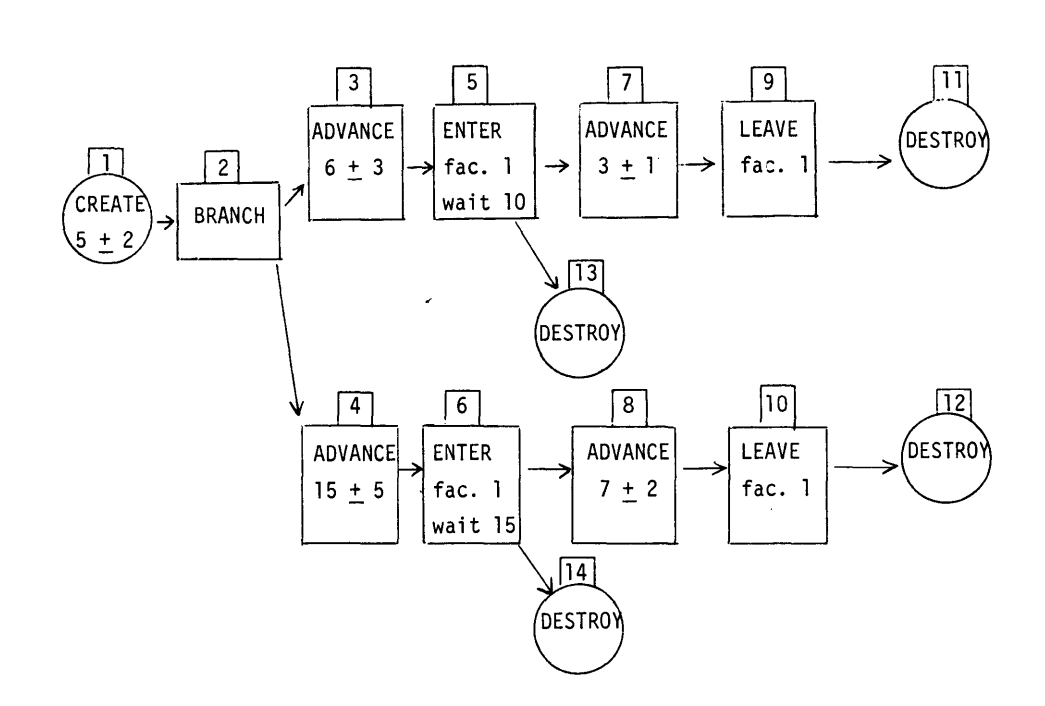

Only one more piece of information is required: the number of items to be moved through the system during the simulation. This is also given in one line. For example:

## 9015 DATA 50, "ITEMS"

This indicates that 50 items are to be moved through the system during the simulation.

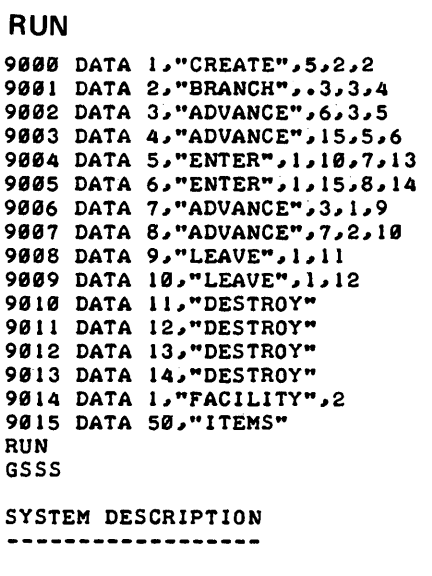

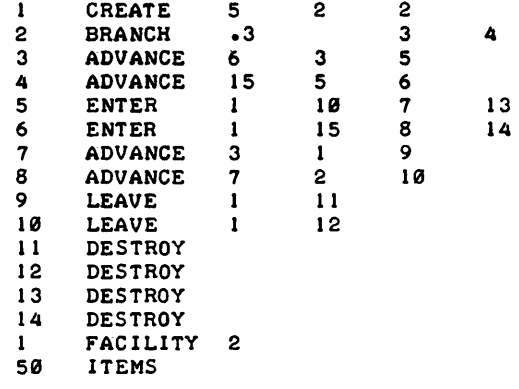

## ---------------------

## SIMULATION RESULTS

------------------

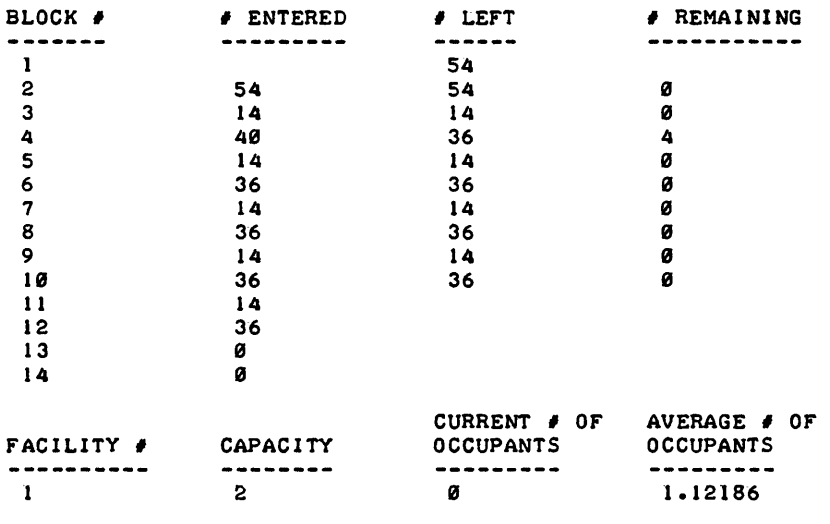

SIMULATED TIME = 271.843

 $\mathcal{L}^{\text{max}}_{\text{max}}$  and

**CONTRIBUTED PROGRAM BASIC** 

## **TITLE:**

## COMMITTEE CHOICE ANALYSIS

GVOTE 36550

**DESCRIPTION:**  This program uses simulation to estimate the probability that a committee of M members will have transitive preferences among N mutually exclusive alternatives when using majority votes in pairwise comparisons. Each member is assumed to have transitive preferences. This is accomplished by drawing random numbers to represent the "score" assigned to each alternative, then assuming that each member always votes for the member of a pair with the largest "score." Each pair is subjected to vote using the set of scores drawn for the trial, then the votes are analyzed to determine whether or not they are transitive.

**INSTRUCTIONS:**  The procedure used to check transitivity of committee choices is as follows. First, matrix V is filled in with the results of the vote. V (row, column)<br>= the excess of the votes in favor of the row over the column. Values along the diagonal are set to zero; those below the diagonal simply equal -1 times the corresponding element above (i.e., V<sub>ji</sub> = -V<sub>ij</sub>). Next, the numbers are changed to: (-1) if negative, (+1) if positive and the row sums calculated. The sum for a row is the value of (number of inferior alternatives - number of superior alternatives). Let  $C_i$  represent the sum for row (alternative) i. Then the alternatives rank  $(R_i)$  is simply:

$$
R_{\mathbf{i}} = \frac{N+1}{2} - \frac{C}{2}
$$

Since the committee is assumed to have an odd number of members, no one of whom is indifferent between any two alternatives, if the committee's pre-<br>ferences are transitive, no two alternatives will have the same rank. Thus no two will have the same value of  $C_i$ . To check for transitivity then, one merely checks to see if any two values of  $C_i$  are the same.

The program allows the user to specify the committee size, the number of alternatives to be considered, and the number of trials to be run.

**ACKNOWLEDGEMENTS:** 

Graduate School of Business Stanford University

RUN GVOTE

DO YOU WANT INSTRUCTIONS1YES THIS PROGRAM SIMULATES THE VOTING OF A COMMITTEE EACH MEMBER IS ASSUMED TO HAVE TRANSITIVE PREFERENCES AMONG A NUMBER OF ALTERNATIVES, ONE OF WHICH IS TO BE CHOSEN BY MAJORITY VOTE THE NUMBER OF COMMITTEE MEMBERS SHOULD BE ODD. SO THERE ARE NO TIES. THUS , GIVEN TWO ALTERNATIVES, THE COMMITTEE WILL ALWAYS 'PREFER' ONE OVER THE OTHER YOU MAY CHOOSE THE NUMBER OF ALTERNATIVES AND THE NUMBER OF MEMBERS YOU MAY ALSO CHOOSE THE NUMBER OF 'TRIALS' YOU MAY THINK OF EACH TRIAL AS A DIFFERENT COMMITTEE VOTING ON THE SAME SET OF ALTERNATIVES. ALTERNATIVELY, YOU MAY THINK OF EACH TRIAL AS THE SAME COMMITTEE VOTING ON A DIFFERENT SET OF ALTERNATIVES. FOR EACH TRIAL, THE PROGRAM WILL DETERMINE IF THE COMMITTEE'S 'PREFERENCES' ARE TRANSITIVE. IF SO -- A 'T' WILL BE PRINTED IF NOT -- A '\*' WILL BE PRINTED<br>AT THE END, THE PERCENT OF THE TRIALS IN WHICH THE COMMITTEE'S PREFERENCES WERE TRANSITIVE WILL BE PRINTED HOW MANY ALTERNATIVES «=29)15 HOW MANY MEMBERS «=199)13 HOW MANY TRIALS?199 \*TTT\*T\*\*T\*\*TTT\*TT\*T\*TTTTT\*TTTTTTTT\*TT\*TT\*T\*T\*T\*TT\*TTTTTTTT\*\*TTTTT\*\*\*TTTT TTT\*\*1T\*T\*T\*TTTTT1T\*TT\*TTTT\* PERCENT TRANSITIVE  $= 70$ 

 $\lambda$ 

 $\ddot{\phantom{a}}$ 

CONTRIBUTED PROGRAM **BASIC** 

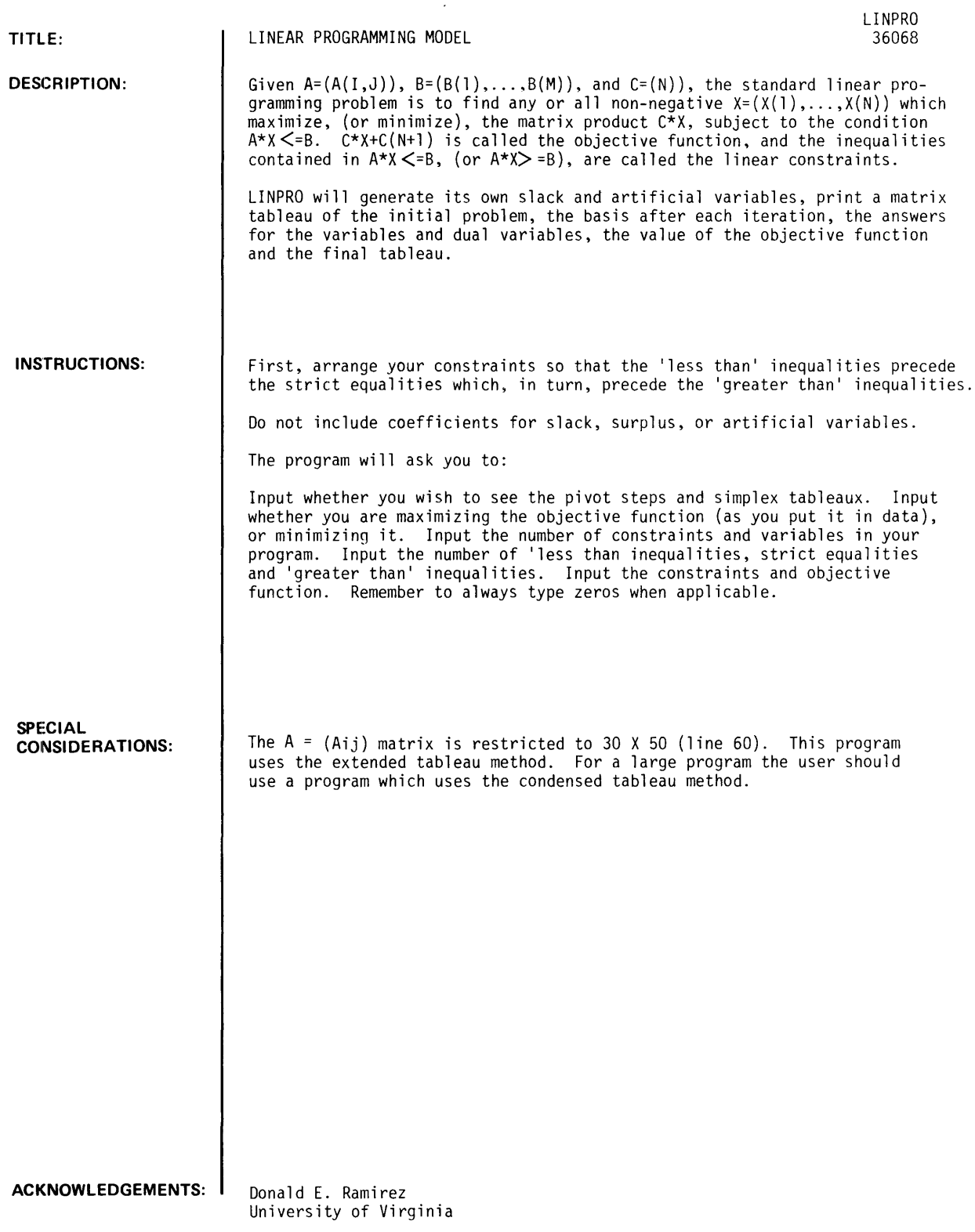

 $\sim$ 

```
LINPRO, Page 2
```
RUN LINPRO

A PROGRAM TO SOLVE LINEAR PROGRAMS WITH CONSTRAINTS OF THE FORM A\*X<=B. A\*X=B. AND A\*X~=B WHERE B IS A NONNEGATIVE VECTOR. DO YOU WISH TO SEE THE PIVOT STEPS CY OR N)?Y DO YOU WISH TO SEE THE SIMPLEX TABLEAUX CY OR N)?N IF MAX, TYPE 'I'; IF MIN, TYPE '-1'?I TYPE: NUMBER OF CONSTRAINTS. NUMBER OF VARIABLES?2.2 TYPE: NO. OF LESS THANS, NO. OF EQUALITIES, NO. OF GREATER THANS?1,0,1 ENTER THE SIMPLEX TABLEAU IN THE ORDER: <= INEQUALITIES. EQUALITIES. >= INEQUALITIES. OBJECTIVE FUNCTION. ?1.2.3 ??2.3.~ ??3.~.5 YOUR VARIABLES 1 THROUGH 2 SURPLUS VARIABLES 3 THROUGH 3<br>SLACK VARIABLES 4 THROUGH 4 SLACK VARIABLES 4 THROUGH 4 ARTIFICIAL VARIABLES 5 BASIS BEFORE ITERATION VARIABLE VALUE <sup>~</sup>3 5 <sup>~</sup> PIVOT COORDINATE IS (2 • 2  $\overline{\phantom{a}}$ BASIS BEFORE ITERATION 2<br>VARIABLE VALUE VARIABLE <sup>~</sup>.333333 2 1.33333 PIVOT COORDINATE IS ( 1 ) 3  $\lambda$ BASIS BEFORE ITERATION 3 VARIABLE VALUE<br>3 .5  $\frac{3}{2}$  .5 2 1.5 PIVOT COORDINATE IS (2 • I  $\rightarrow$ ANSWERS: VARIABLE VALUE<br>3 2 3 2  $\frac{1}{3}$ DUAL VARIABLES: COLUMN VALUE<br>3 0  $\boldsymbol{\mathsf{\Omega}}$  $\sim$  3 OBJECTIVE FUNCTION VALUE = 14. ITERATIONS DONE RUN L1NPRO A PROGRAM TO SOLVE LINEAR PROGRAMS WI,TH CONSTRAINTS OF THE FORM A\*X<=B. A\*X=B. AND A\*X~=B WHERE B IS A NONNEGATIVE VECTOR. DO YOU WISH TO SEE THE PIVOT STEPS CY OR N)?N DO YOU WISH TO SEE THE SIMPLEX TABLEAUX (Y OR N)?N IF MAX. TYPE 'I'J IF MIN. TYPE '-I'?I TYPE: NUMBER OF CONSTRAINTS, NUMBER OF VARIABLES? 4, 4 TYPE: NO. OF LESS THANS. NO. OF EQUALITIES. *NO.* OF GREATER THANS?I.I.2 ENTER THE SIMPLEX TABLEAU IN THE ORDER: <= INEQUALITIES. EQUALITIES. >= INEQUALITIES. OBJECTIVE FUNCTION.  $?1.2.3.4.5$ ??2.3.4.5.6 ?13.4.5.6.7 ??4.5.6.7.8 ??I.I.l.I.0

```
YOUR VARIABLES 1 THROUGH 4
     SURPLUS VARIABLES 5 THROUGH 6<br>SLACK VARIABLES 7 THROUGH 7
     SLACK VARIABLES 7 THROUGH 7<br>ARTIFICIAL VARIABLES 8 THROUGH 10
     ARTIFICIAL VARIABLES 8
ANSWERS: 
 VARIABLE VALUE<br>7 2.
 \begin{array}{ccc} 7 & 2 \\ 5 & 2 \end{array}5 2.
 6 4.
 1 3.
DUAL VARIABLES: 
 COLUMN VALUE<br>5 0
 5 0 
 6 0 
 1 0 
 8 .5 
OBJECTIVE FUNCTION VALUE = 3. 
IN 4 ITERATIONS
DONE 
RUN 
LINPRO 
A PROGRAM TO SOLVE LINEAR PROGRAMS WITH CONSTRAINTS OF THE FORM 
A*X<=B_ A*X=B_ AND A*X>=B WHERE B IS A NONNEGATIVE VECTOR. 
DO YOU WISH TO SEE THE PIVOT STEPS (Y OR N)7N 
DO YOU WISH TO SEE THE SIMPLEX TABLEAUX CY OR N)7Y 
IF MAX, TYPE '1'; IF MIN, TYPE '-1'?1
TYPE: NUMBER OF CONSTRAINTS, NUMBER OF VARIABLES?4, 4
TYPE: NO. OF LESS THANS, NO. OF EQUALITIES, NO. OF GREATER THANS?1,1,2
ENTER THE SIMPLEX TABLEAU IN THE ORDER: <= INEQUALITIES, 
EQUALITIES_ >= INEQUALITIES, OBJECTIVE FUNCTION. 
71, 2, 3, 4, 5772, 3, 4, 5, 6773, 4, 5, 6, 7??4.5.6.7.8771_1_1_1_0 
     YOUR VARIABLES 1 THROUGH 4<br>SURPLUS VARIABLES 5 THROUGH 6
     SURPLUS VARIABLES 5
     SLACK VARIABLES 7 THROUGH 7<br>ARTIFICIAL VARIABLES 8 THROUGH 10
     ARTIFICIAL VARIABLES 8
                      ITERATIONS<br>4 0 0
TABLEAU AFTER 0 
                                                 o 
                                                        \boldsymbol{\theta}o 
                                                                      5
 \mathbf{r}2 3 
                                          \mathbf{1}5 o o 
                                          o 
                                                        o o 6 
 2 3 
               \blacktriangleleft\mathbf{1}6 - 1 0
                                                 0<sup>o</sup>o 1 
                                          ø
                                                        \mathbf{I}3 5 
                     7 \qquad \qquad \emptyset \qquad -1o 
                                                 o 
                                                        o 8 
 \blacktriangle5 6 
-1 -1 -1-1 0 0
                                                        o o o 
                                          o 
                                                 o 
-9 -12 -15 
                                          o 
                                                 ø
                                                        ø
                                                              o -21 
                    -18 
                            \mathbf{1}\mathbf{1}
```

```
TABLEAU AFTER 4 ITERATIONS<br>
\emptyset .5 1.
  \overline{0} \overline{0} \overline{0} \overline{0} \overline{1} \overline{1} \overline{1} \overline{1} \overline{0} \overline{1} \overline{0} \overline{1} \overline{0} \overline{1} \overline{0} \overline{1} \overline{0} \overline{1} \overline{0} \overline{1} \overline{0} \overline{1} \overline{0} \overline{1} \overline{o 0 1 -.5
  \mathbf{v} \mathbf{v} \mathbf{v} \mathbf{v}\theta .5 1.
                                               1.5 
                                                                 \mathbf{1}" " 1.5 
 -1 0
  " 1 • 
(/J - 1 
                            2.3. 
                                                                 \begin{array}{ccccccc}\n0 & 1 & 0 & 2.\n\end{array}\Delta" (/J " .5 
  I 1.5 2 
                                     2.50
  \begin{matrix} 0 & 3 \\ 2 & 6 \end{matrix}\begin{matrix} 0 & & \bullet & 5 \\ 0 & & 3 \end{matrix}(a) (b) \theta (b) \theta (b) \theta (b) \theta\mathbf{1}1.5\theta\theta 3.
                                     \alpha0 0 0 0<br>*********
                                              \boldsymbol{\theta}8 1 1 1 1 8
ANSWERS: 
  VARIABLE 
                       VALUE 
  1 
                        2. 
  5 
                        2. 
  \begin{array}{c} 6 \\ 1 \end{array}rac{4}{3}.
  1 \hspace{1.5cm} 3 \cdotDUAL VAR I ABLES: 
 COLUMN VALUE<br>5 0
  5 " 
  \frac{1}{2} a
  \begin{array}{ccc} 8 & 0 \\ 8 & 0 \\ \end{array}OBJECTIVE FUNCTION VALUE = 3.
IN 4 ITERATIONS
DONE 
RUN 
LINPRO 
A PROGRAM TO SOLVE LINEAR PROGRAMS WITH CONSTRAINTS OF THE FORM
A*X<=B. A*X=B. AND A*X>=B WHERE B IS A NONNEGATIVE VEC10R. 
 DO YOU WISH TO SEE THE PIVOT STEPS CY OR N)?Y 
 DO YOU WISH TO SEE THE SIMPLEX TABLEAUX CY OR N)? 
??Y 
IF MAX, TYPE 'I'; IF MIN, TYPE '-1'?I
 TYPE: NUMBER OF' CONSTRAINTS. NUMBER OF" VARIABLES?2.2 
 TYPE: NO. OF LESS THANS, NO. OF EQUALITIES, NO. OF GREATER THANS?1,0,1
ENTER THE SIMPLEX TABLEAU IN THE ORDER: <= INEQUALITIES. 
EQUALITIES, >= INEQUALITIES, OBJECTIVE FUNCTION.
? 1.2.3 
??2. 3.4 
?13.4.5 
       YOUR VARIABLES 1 THROUGH 2
       SURPLUS VARIABLES 3 THROUGH 3<br>SLACK VARIABLES 4 THROUGH 4
       SLACK VARIABLES 4 THROUGH 4<br>ARTIFICIAL VARIABLES 5 THROUGH 5
       ARTIFICIAL VARIABLES 5
TABLEAU AFTER 0 ITERATIONS<br>1 2 0 1 0 3
                   \boldsymbol{\theta}" <sup>3</sup>
  2 \t 3 \t -1 \t 0 \t 1 \t 4-3 -4 8 8 8 3 5<br>-2 -3 1 8 8 -1-2 -3 1 0 0 -4
```

```
BASIS BEFORE ITERATION 1
 VARIABLE VALUE<br>4 3
  \overline{3}5 ~
PIVOT COORDINATE IS (2 • 2 
                                                     \rightarrowTABLEAU AFTER 1 1 ITERATIONS<br>--3333333 0 6666667 1
                                                            -1666667.333333 
  .66666"" -.333333 " .333333 
                                                                                   1.33333 
                                                                                   10.3333 - .33333~1 " -1.33333 " 1.33333 
 " " " " 
BASIS BEFORE ITERATION 2 
 VARIABLE VALUE<br>4.3333
 \frac{4}{2} \frac{333333}{1}2 1.33333 
PI VOT COORDI NATE IS (I • 3 
                                                         \rightarrowTABLEAU AFTER 2 ITERATIONS<br>-.5 0 1 1.5
-.5 " 1.5 -1 .5 
                                o o 1.5 
 \cdot 5
                     \mathbf{I}-I o 2 o 11 • 
 \mathbf{e}" " o
BASIS BEFORE ITERATION 3 
           ø
  VARIABLE VALUE 
3 .5 
2 1.5<br>
PIVOT COORDINATE IS (2 , 1 )<br>
TABLEAU AFTER 3 ITERATIONS<br>
0 1. 1 2 -1 2
TABLEAU AFTER 3 ITERATIONS<br>
0 1. 1 2 -1
 \pmb{\mathbb{1}}~: " 
                                \pmb{\mathbb{1}}" 3
                                          ^{\circ}<br>1
                                                    14.\begin{array}{ccccccc}\n\mathbf{0} & & 2 & & \mathbf{0} & & 3 \\
\mathbf{0} & & \mathbf{0} & & \mathbf{0} & & \mathbf{0}\n\end{array}o 
  0 0 0 0<br>" 121595" 1215
ANSWERS: 
 VARIABLE
                         VALUE 
 \frac{3}{1}\frac{2}{3}1 3 
DUAL VAtU ABLES: 
 COLUMN VALUE<br>3 0
 3<sub>o</sub>\overline{a} \overline{a} \overline{OBJECTIVE FUNCTION VALUE 
IN 3 I TERATI ONS
```

```
DONE
```
# **CONTRIBUTED PROGRAM BASIC**

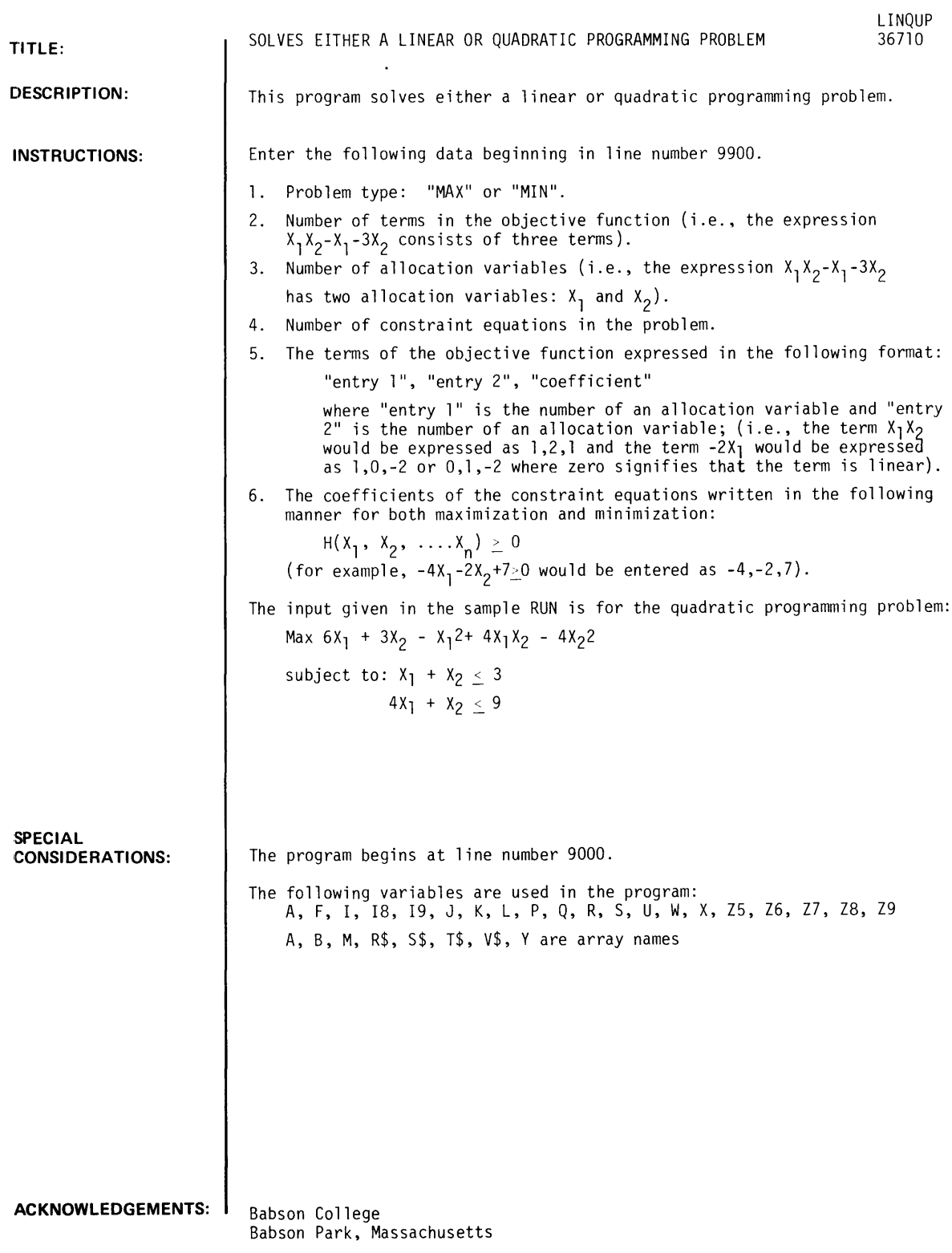

99OO DATA "MAX" 9901 DATA 5,2,2 9902 9902 DATA<br>9903 DATA 9904 DATA 1,2,4 9905 9906 DATA 2,0,3 9901 9907 DATA<br>9908 DAT<mark>A</mark> DATA 1,1,-1<br>DATA 2,2,-4 6ء6ھ1 DATA 3ء-1۔ DATA<br>19ء-م4- DATA -4, -1, 9

## RUN<br>LINQUP

OBJECTIVE IS TO MAXIMIZE THE SUM *Or* THE rOLLOWING TERMS:

 $-1$  \* XC 1 ) \* XC 1<br>-4 \* XC 2 ) \* XC 2  $\rightarrow$ -4 • XC 2 ) • XC 2  $\rightarrow$  $4 * X(1)$  $\rightarrow$  $6 * XC1$ <br>3  $* XC2$ <sup>3</sup>• XC 2  $\rightarrow$ 

THE CONSTRAINTS ARE:

 $H = 1$  =:<br> $-1$   $\neq$  X  $-1$  \* XC 1<br> $-1$  \* XC 2  $\rightarrow$  $*$   $\times$   $\cdot$  2  $\,$ 3  $\geq$  = 0  $H 2 = :$ <br>-4  $\neq$  X  $-4$   $\neq$   $X$ C 1<br> $-1$   $\neq$   $X$ C 2  $\rightarrow$  $*$   $\times$   $\times$  2  $\lambda$ 9  $\geq$  = 0

DO YOU WISH TO SELECT THE PIVOT ELEMENTS MANUALLY, YES OR NO ?NO DO YOU WISH PRINTOUT OF INTERMEDIATE TABLEAUS, YES OR NO ?NO ALLOCATION VARIABLES AND ASSOCIATED LAGRANGE MULTIPLIERS  $X<sub>1</sub>$ X 2  $\frac{2}{\pi}$  2. 1 MU 2 MU 1 = ° ° CONSTRAINT RELATIONS AND ASSOCIATED LAGRANGE MULTIPLIERS

 $\begin{array}{cc} H & I \\ H & 2 \end{array}$  $\frac{1}{2}$  = 0 MU 3 MU 4 OBJECTIVE rUNCTION = 15  $= 2$ <br> $= 1$ 

# CONTRIBUTED PROGRAM BASIC

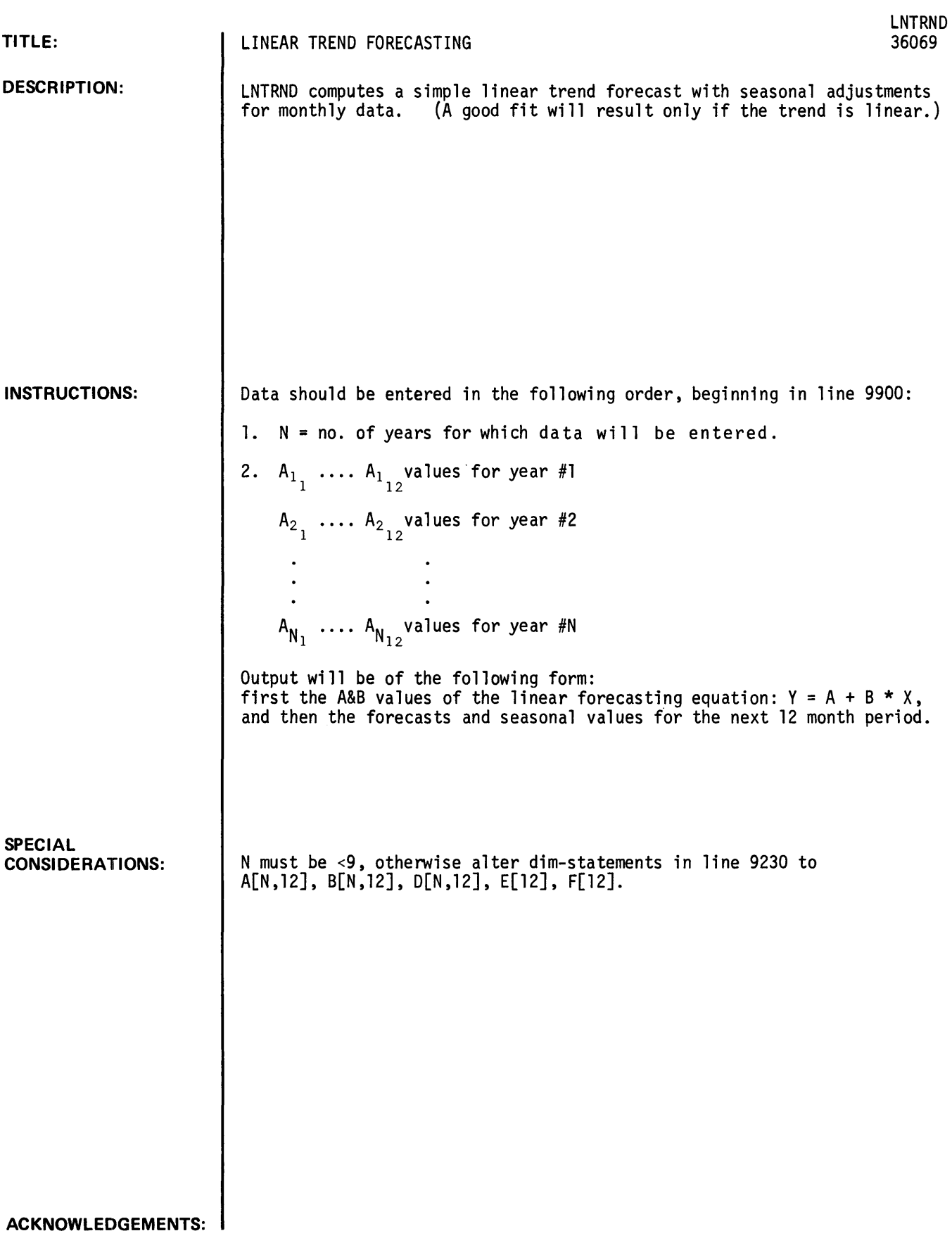

GET- \$LNTRND LIST-9900 LNTRND

9900 DATA 4.2.2.2.2.4.2.6.2.8.3.3.2.3.4.4.4.5.4.8.5 9901 9902 DATA 6.6.1.6.3.6.5.6.7.6.8.6.9.6.7.6.7.6.9.7.7 9903 DATA 7.7.7.1.7.7.2.7.3.6.9.7.7.7.4.7.5.7.5 9999 DATA 5.5.2.5.4.5.6.5.3.5.4.5.6.5.7.5.8.6.6.6.1 END

RUN LNTRND

\* LINEAR TREND FORECASTING \*

**\*\*\*\*\*\*\*\*\*\*\*\*\*\*\*\*\*\*\*\*\*\*\*\*\*\*\*\*\*\*\*\*\*\*\*\*\*\*\*\*\*\*\*\*\*\*\*\*\*\*\*\*\*\*\*\*\*\*\*\*\*\*\*\*\*\*\*\*\*\*** 

LINEAR FORECASTING EQUATION IS: Y = 3.08732 + .105705 \* X .

DATA FOR PERIODS 1 THRU 48 WERE SUPPLIED AS INPUT. THE NEXT 12 MONTHS ARE FORECAST HERE:

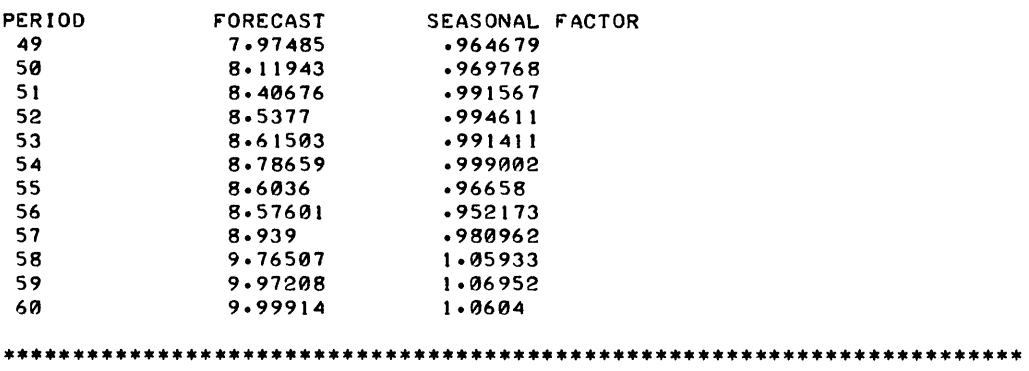

# **CONTRIBUTED PROGRAM BASIC**

 $\sim$ 

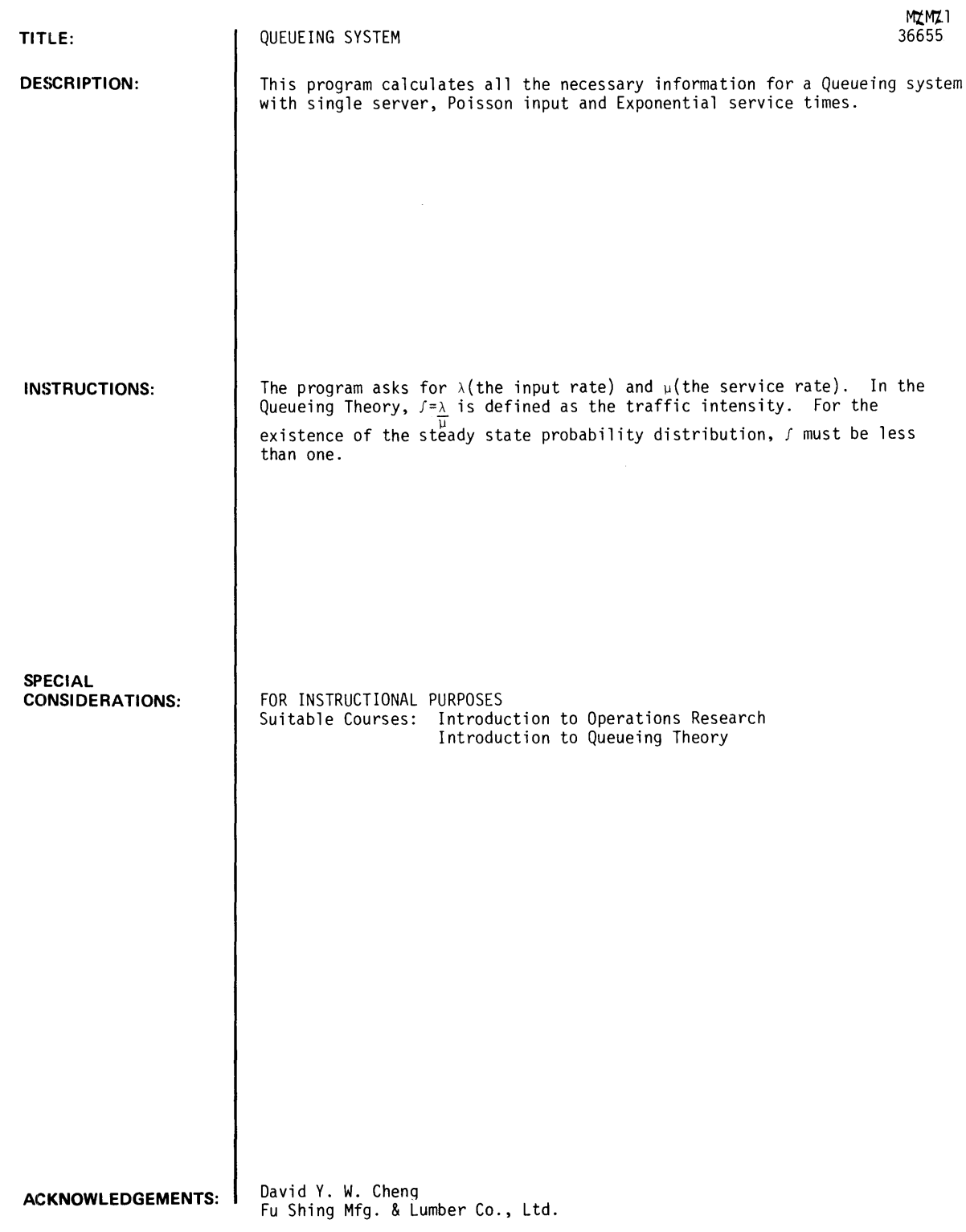

RUN MXM21

WHAT ARE THE VALUES OF ARRIVAL RATE, AND SERVICE RATE ?3~.56

THE TRAFFIC INTENSITY = .535714

THE STEADY STATE QUEUE LENGTH DISTRIBUTION AS FOLLOWS:

 $\sim$   $\alpha$ 

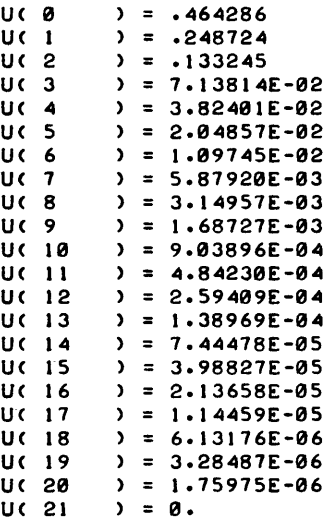

THE PROBABILITY OF FINDING MORE THAN N IN THE QUEUE IS PCN):

P( $\theta$  ) = .535714<br>P(1) = .28699 P( 1  $\rightarrow$  = .28699<br>P( 2  $\rightarrow$  = .15374 P( 2 ) =  $.153745$  $P(C_3) = 8.23632E-02$ P( 3 ) = 8.23632E-02<br>P( 4 ) = 4.41232E-02<br>P( 5 ) = 2.36374E-02 PC 5  $\rightarrow$  = 2.36374E-02<br>PC 6  $\rightarrow$  = 1.26629E-02 PC 6  $\rightarrow$  = 1.26629E-02<br>PC 7  $\rightarrow$  = 6.78370E-03 PC 7  $) = 6.78370E-0.3$ <br>PC 8  $) = 3.63413E-0.3$ PC 8  $\rightarrow$  = 3.63413E-03<br>PC 9  $\rightarrow$  = 1.94685E-03 P( 9 ) = 1.94685E-03<br>P( 10 ) = 1.04296E-03 PC 10  $= 1.04296E-03$ <br>PC 11  $= 5.58727E-04$ PC 11  $\rightarrow$  = 5.58727E-04<br>PC 12  $\rightarrow$  = 2.99318E-04 PC 12  $)= 2.99318E-04$ <br>PC 13  $)= 1.60349E-04$ PC 13  $) = 1.60349E-04$ <br>PC 14  $) = 8.59013E-05$ PC 14  $= 8.59013E-05$ <br>PC 15  $= 4.60186E-05$ PC 15  $\rightarrow$  2.460186E-05<br>
PC 16  $\rightarrow$  2.46528E-05<br>
PC 17  $\rightarrow$  = 1.32069E-05 PC 17  $\rightarrow$  = 1.32069E-05<br>PC 18  $\rightarrow$  = 7.07511E-06 PC 18  $\rightarrow$  = 7.07511E-06<br>PC 19  $\rightarrow$  = 3.79024E-06 PC 19  $\rightarrow$  = 3.79024E-06<br>PC 20  $\rightarrow$  = 2.03049E-06 PC 20  $\rightarrow$  = 2.03049E-06<br>PC 21  $\rightarrow$  = 1.08776E-06 P( 21  $\rightarrow$  = 1.08776E-06<br>P( 22  $\rightarrow$  = 0.  $\rightarrow$  = 0. THE EXPECTED QUEUE LENGTH = 1.15385 THE VARIANCE OF QUEUE LENGTH = 2.48521 THE EXPECTED WAITING TIME =  $2.06044$ THE VARIANCE OF WAITING TIME  $= 11.6041$ THE EXPECTED LENGTH OF BUSY PERIOD = 3.84615 NOTE---

THIS PROGRAM FORCES ALL PROBABILITIES LESS THAN 0.000001 TO ZERO.
IF HIGHER ACCURACY IS DESIRED. LINE *1250.* AND *1330*  MUST BE PEARRANGED.

DONE

RUN **MZMZ1** 

WHAT ARE THE VALUES OF ARRIVAL RATE, AND SERVICE RATE 1.5 •• 3

 $\mathcal{L}$ 

 $\epsilon$ 

THE TRAFFIC INTENSITY = 1.66667

THE STEADY STATE DISTRIBUTION DOES NOT EXIST

### **MANAGEMENT SCIENCES AND OPERATIONS RESEARCH (600)**

## **CONTRIBUTED PROGRAM BASIC**

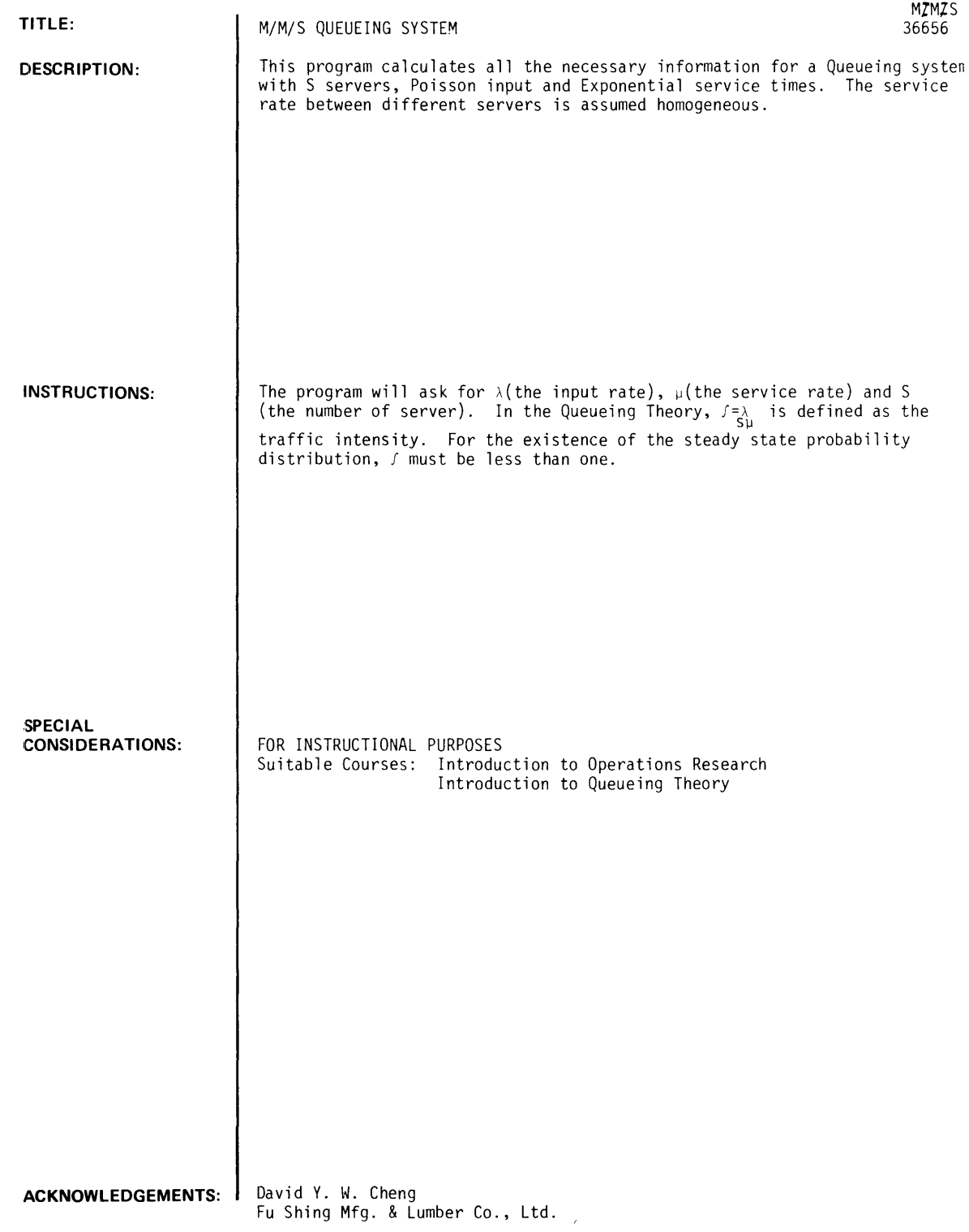

 $\hat{\psi}$ 

RUN

RUN MZMZS

WHAT ARE THE VALUES OF ARRIVAL RATE, AND SERVICE RATE ?#2.5 WHAT IS THE NUMBER OF SERVERS 12

THE TRAFFIC INTENSITY = .8

THE STEADY STATE QUEUE LENGTH DISTRIBUTION FOR N CUSTOMER<br>IN THE SYSTEM IS U(N), AND THE PROBABILITY OF FINDING MORE THAN N IN THE QUEUE IS P(N):

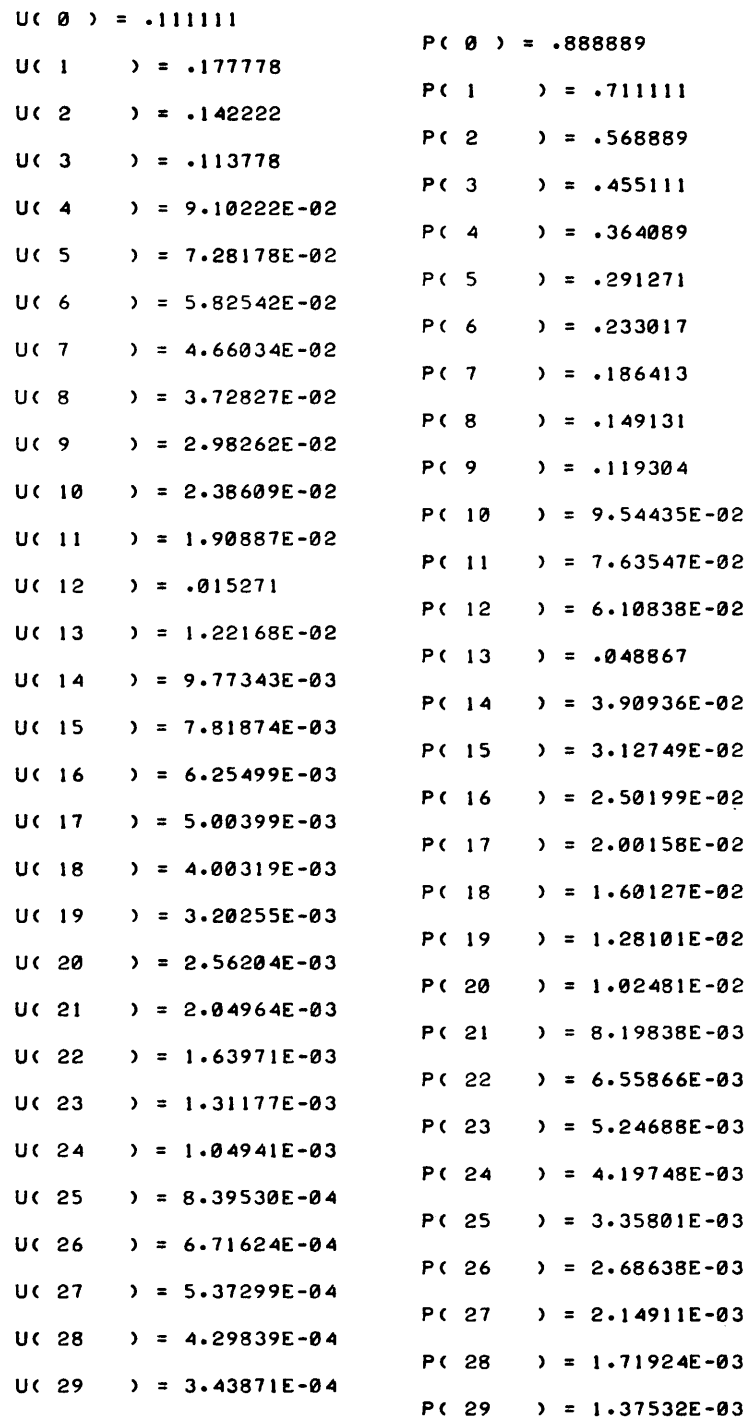

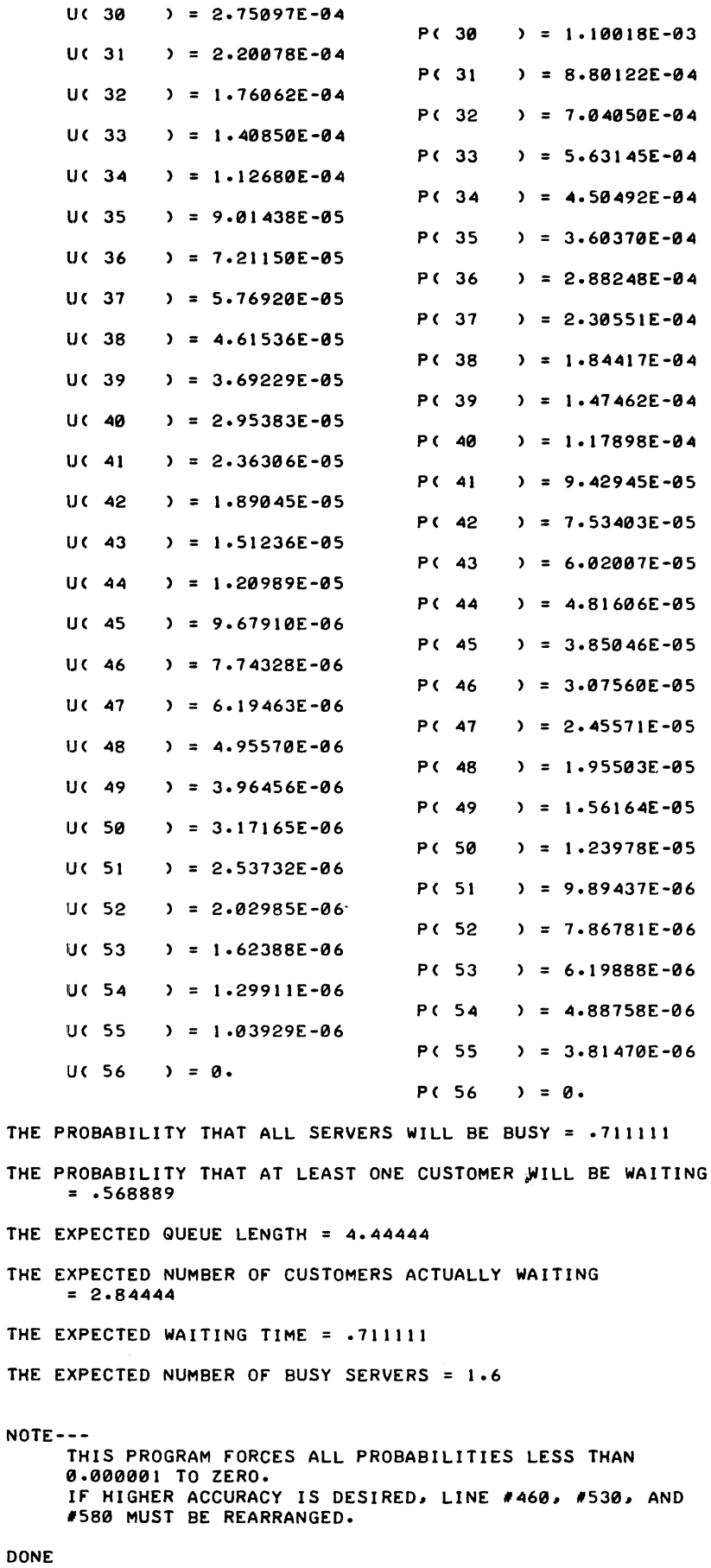

```
M/M/S, Page 4
```
RUN M/M/S WHAT ARE THE VALUES OF ARRIVAL RATE, AND SERVICE RATE 13.5~1 WHAT IS THE NUMBER *Or* SERVERS 13 THE TRAFFIC INTENSITY = 1.16667 THE STEADY STATE DISTRIBUTION DOES NOT EXIST DONE

## **MANAGEMENT SCIENCES AND OPERATIONS RESEARCH (600)**

## **CONTRIBUTED PROGRAM BASIC**

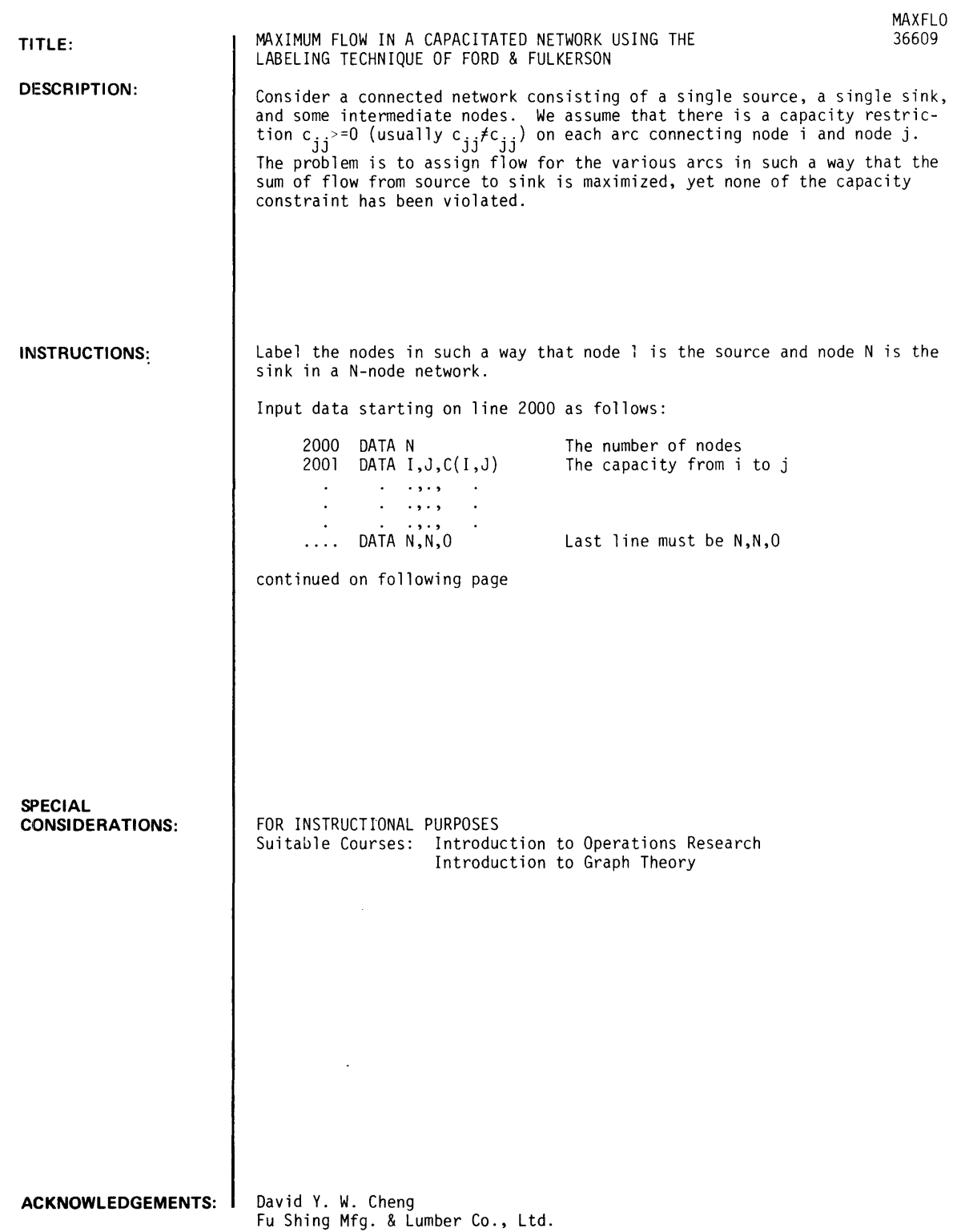

 $\sim 10^{11}$ 

INSTRUCTIONS - continued

"MAXFLO SAMPLE PROBLEM"

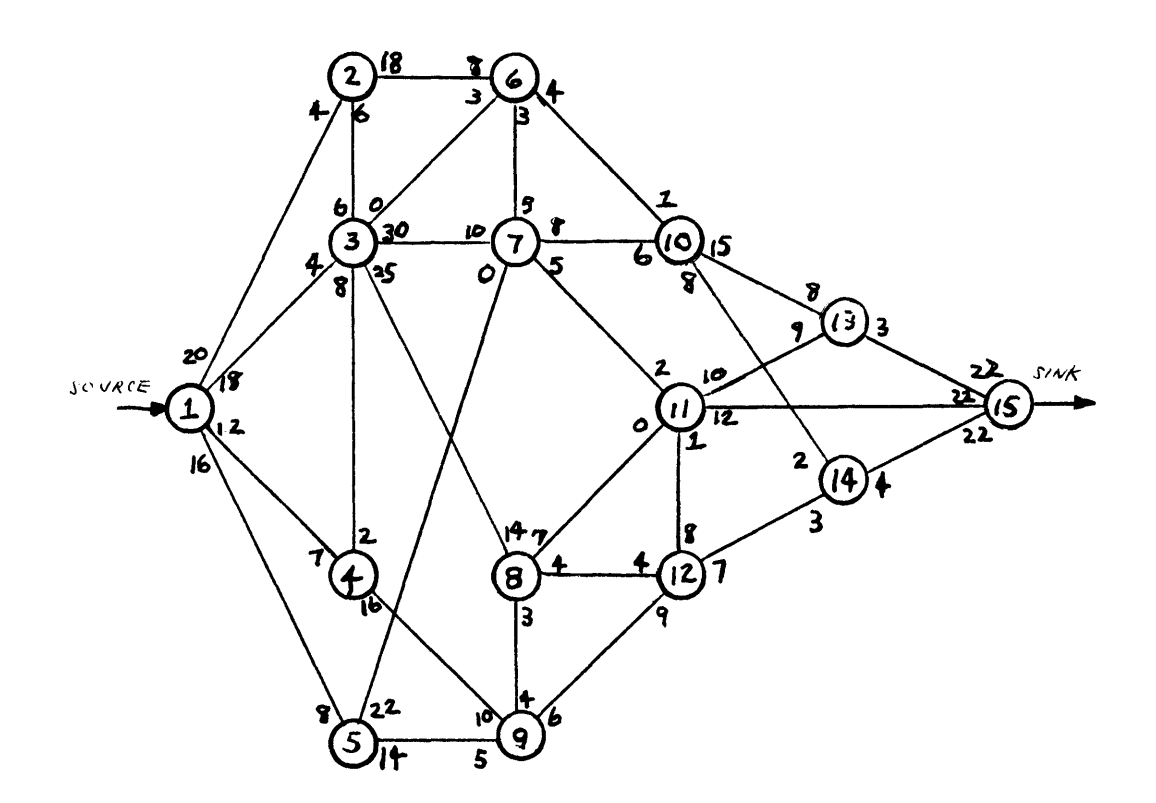

**RUN** 

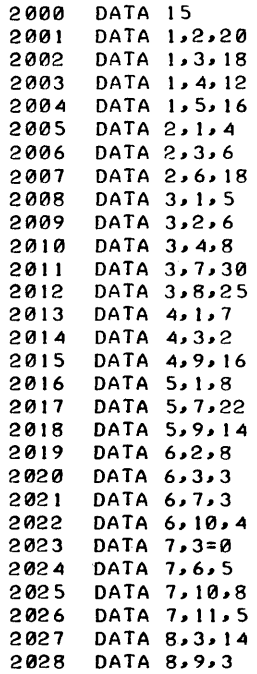

```
2029 DATA 8, 11,7 
2030 DATA 8,12,4<br>2031 DATA 9,4,10
2031 DATA 9,4,10<br>2032 DATA 9,5,5
2032 DATA 9,5,5<br>2033 DATA 9,8,4
        DATA 9,8,4
2034 DATA 9, 12, 6<br>2035 DATA 10, 6, 1
2035 DATA 10,6,1<br>2036 DATA 10,7,6
2036 DATA 10,7,6<br>2037 DATA 10,13,
2037 DATA 10,13,15<br>2038 DATA 10,14,8
2038 DATA 10,14,8<br>2039 DATA 11,7>
2039 DATA 11,7><br>2040 DATA 11,12
        2040 DATA 11,12,1 
2041 DATA 11,13,10<br>2042 DATA 11,15,12
2042 DATA 11,15,12<br>2043 DATA 12,8,4
2043 DATA 12,8,4<br>2044 DATA 12,9,9
        DATA 12,9,9
2045 DATA 12,11,8<br>2046 DATA 12,14,7<br>2047 DATA 13,10,8
       DATA 12, 14, 7
2047 DATA 13,10,8<br>2048 DATA 13,11,9
2048 DATA 13,11,9<br>2049 DATA 13,15,3
       2049 DATA 13,15,3 
2050 DATA 14,10,2<br>2051 DATA 14,12,3
2051 DATA 14, 12, 3<br>2052 DATA 14, 15, 4<br>2053 DATA 15, 11, 23
        DATA 14, 15, 4
2053 DATA 15,11,22 
        2054 DATA 15,13,22 
2055 IDATA 15,14,22 
2056 DATA 15,15,0 
2023 DATA 7,3,10 
2039 DATA 11,7,2 
RUN 
MAXFL<sub>0</sub>
THE CHAIN CONNECT NODE 1 (SOURCE) AND NODE 15 (SINK):
1 3 7 11 15 
      FLOW = 5THE CHAIN CONNECT NODE 1 (SOURCE) AND NODE 15 (SINK):
       3 8 11 15 
\blacksquareFLOW = 7THE CHAIN CONNECT NODE 1 (SOURCE) AND NODE 15 (SINK):
1 \t 2 \t 6<br>FLOW = 310 13 15
THE CHAIN CONNECT NODE 1 (SOURCE) AND NODE 15 (SINK):
         2 6 10 14 15 
       FLOW = 1THE CHAIN CONNECT NODE 1 (SOURCE) AND NODE 15 (SINK):
3 7 10 14 15 
      FLOW = 3THE OPTIMAL SOLUTION AS FOLLOWS:
             FC_1, 2)=4.00 
             F( 1, 3)=15.00 
             F(2, 6)=4.00 
             FC(3, 7)=8.00 
             F(3, 8) =7.00 
             FC(6, 10) =4.00 
              F(7,10)=3.00 
              FC 7,11)=
                              5.00 
             FC(8,11)=7.00 
             F(10,13)=3.00 
             F(10,14)=4.00
```
THE MAXIMUM FLOW =  $19$ 

 $F(11,15)=$  $F(13,15)=$  $F(14, 15) =$ 

12.00 3.00 4.00

 $\alpha$ 

### **MANAGEMENT SCIENCES AND OPERATIONS RESEARCH (600) CONTRIBUTED PROGRAM BASIC**

SHORTR SHORTEST ROUTE PROBLEM USING THE METHOD OF DYNAMIC **TITLE:**  36610 PROGRAMMING WITH SUCCESSIVE APPROXIMATION IN FUNCTIONAL SPACE In an N-node network, where the distance (or cost) from node i to node j is **DESCRIPTION:**   $c_{ii}$  ( $c_{ii}$ >=0). The problem is to find a chain from node 1 to node N, such that the total distance (or cost) is minimized. **INSTRUCTIONS:**  Label the nodes in such a way that node 1 is the origin and node N is the destination in a N-node network. Input data start on line 2000 as follows: The number of nodes 2000 DATA N 2001 DATA I,J,C(I,J) Only the existing arcs  $\ldots$  $\ddot{\phantom{a}}$  $\cdots$  $\overline{\phantom{a}}$  $\sim$  $\langle \rangle$ DATA N,N,O Last line must be N,N,O  $\ldots$  . In 2), C(I,J) or C(J,I) need only be entered once if it is a two-way traffic network, must be entered separately if it is a one-way traffic network. 3  $\mathbf{\hat{z}}$  $\overline{2}$  $\overline{2}$  $\varsigma$ L  $\mathbf{R}$ 8  $\sqrt{2}$ 1 5  $\mathbf{\hat{x}}$ ş 3  $\epsilon$ 9 6 **SPECIAL** FOR INSTRUCTIONAL PURPOSES **CONSIDERATIONS:**  Suitable Courses: Introduction to Operations Research Introduction to Dynamic Programming

**ACKNOWLEDGEMENTS:** David Y. W. Cheng Fu Shing Mfg. & Lumber Co., Ltd.

**RUN** 

2000 DATA 10<br>2001 DATA 1. 2001 DATA 1,2,7<br>2002 DATA 1,3,8 2002 DATA 1,3,8<br>2003 DATA 2,3,7 2003 DATA 2,3,7<br>2004 DATA 2,4,8 DATA 2,4,8 2005 DATA 2,5,6 2006 DATA 3,5,6<br>2007 DATA 3,6,4 2007 DATA 3,6,4<br>2008 DATA 4,5,2 2008 DATA 4,5,2<br>2009 DATA 4,7,3 2009 DATA 4,7,3<br>2010 DATA 4,8,3 2010 DATA 4,8,3<br>2011 DATA 5,6,7 2011 DATA 5,6,7<br>2012 DATA 5,7,2 2012 DATA 5,7,2 2013 DATA 5,8,6 2014 DATA 6,8,9<br>2015 DATA 7,8,5 2015 DATA 7,8,5 2016 DATA 7,10,9 2016 DATA 7, 10, 2018 DATA 8,9,8 2019 DATA 8,10,8 2020 DATA 9,10,8 2021 DATA 10,10,0 RUN SHORTR TYPE I-FOR ONE WAY TRAFFIC (C(I,J)#C(J,I))  $2-FOR$  TWO WAY TRAFFIC (C(I,J)=C(J,I)) ? 1<br>AFTER 5 ITERATIONS, WE FOUND THE OPTIMAL SOLUTION AS FOLLOWS: fROM 1 2 5 7 TOTAL DI STANCE 24 DONE RUN SHORTR TO 2 5 7 10 DISTANCE 7.00 6.00 2.00 9.00 TYPE 1-FOR ONE WAY TRAFFIC (C(I,J)#C(J,I)) 2-FOR TWO WAY TRAFFIC (C(I,J)=C(J,I)) ?2 AfTER 9 fROM 1  $\mathfrak{p}$ 5 7 TO 2 5 7 10 ITERATIONS, WE fOUND THE OPTIMAL SOLUTION AS fOLLOWS: DISTANCE 7.00 6.00 2.00 9.00 TOTAL DISTANCE = 24 DONE

## CONTRIBUTED PROGRAM **BASIC**

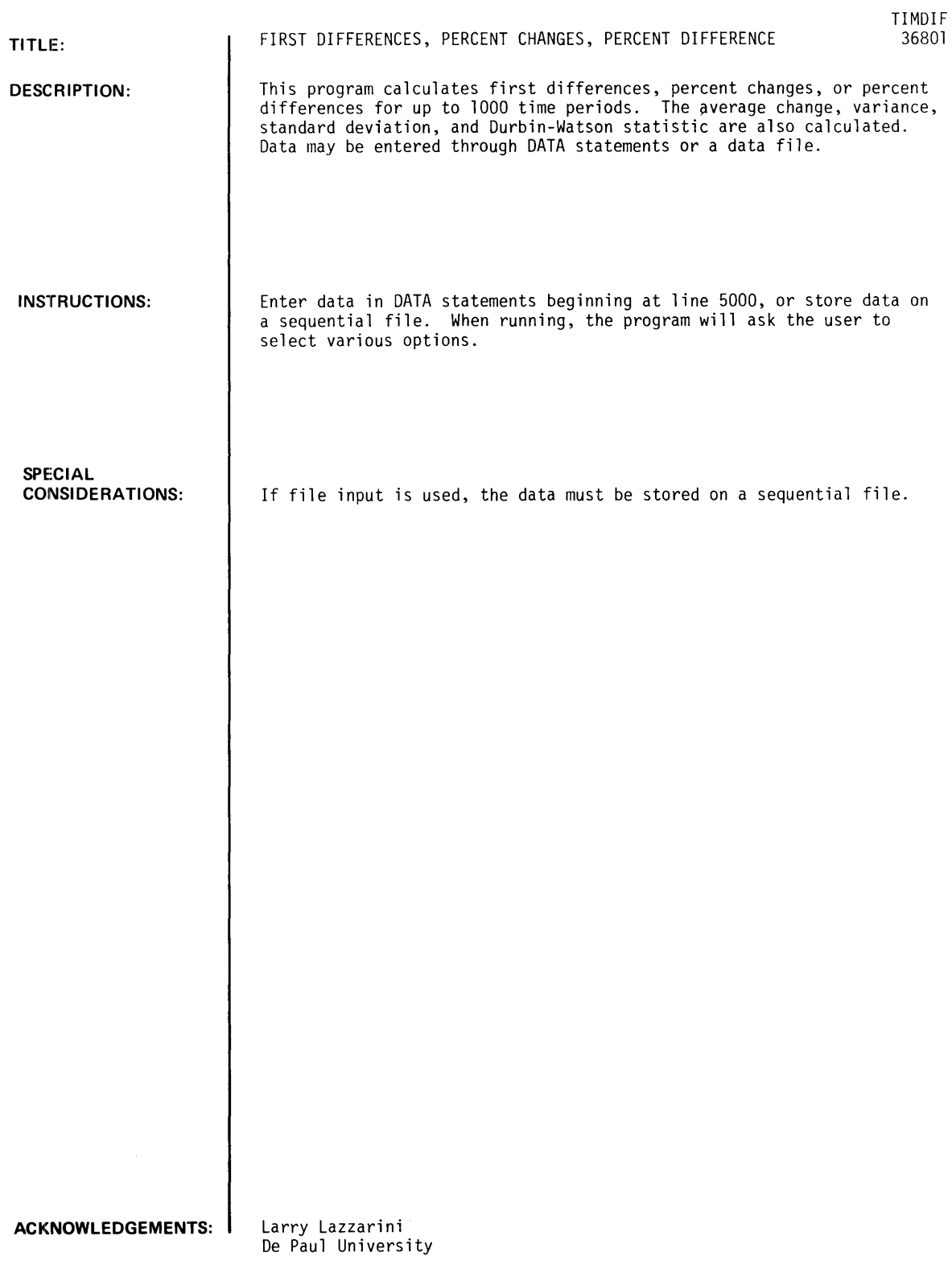

RUN RUN TIMOIF DO YOU WANT INSTRUCTIONS(I=YES, 0=NO)?1 THIS PROGRAM READS IN A VECTOR OF VALUES (1000 ELEMENTS MAXIMUA) AND CALCULATES EITHER (I)FIRST DIFFERENCES, (2) PERCENTAGE CHANGES, OR (3) PERCENT DIFFERENCES, DEPENDING ON THE USER'S OPTION. ENTER DATA IN DATA STATEMENTS STARTING ON LINE 5000 AS FOLLOWS: 5000 DATA N1, N2, N3, N4, ETC. NL~N2~N3~N4. ETC. ARE THE VALUES. THIS PROGRAM WILL OPTIONALLY USE DATA FILE INPUT INSTEAD OF DATA STATEMENTS. DONS 5200 DATA 59.22,54.74,17.57,20.45,65.64,71.22,19.06,60.27,38.12,75.26 5010 DATA *38.21 63.351 10.211* 13. 18 ~ 78.57 *193.* g 9 ~ *97.26195. 13166.8* 1 ~ 26 .84 5020 DATA 22.1gI99.B4167.22192.37192.38188.35IBl.96126.0BI71.6~95.51 50321 DATA *321.48143.91190.45167.9312.1160.39139.33117.2175.23163.93*  5040 DATA 87.59,57.04,97.33,3.09,72.51,93.25,18.97,97.37,2.07,35.07 5050 DATA 76.11~66.37115.03196.g6114.04121.08142.28158.71146.96141.06 5060 DATA 13.02154.76146.82121.13149.69~58.08155.2~11.55195.281321.73 50721 DATA 11.99170.1g~ 16.3117.81~94.65145.6128.78184.26161.7219.79 5080 DATA 8el.18~73.12194.39159.18149.1~4.08129.8812.81198.32130.93 52190 44.711,65.95.12.37.44 د16.82.31.37 د 16.82.31 د 56.68 د 56.4 د 56.4 د 56.4 6220 END RUN' TIMDIF DO YOU WANT INSTRUCTIONS(I=YES, 2=NO)?NO ??0  $1=$  DATA ON FILE,  $\varnothing =$  DATA IN DATA STATEMENTS. WHICH  $?$  2 DO YOU WANT YOUR RAW DATA PRINTED(1=YES, 0=NO) ? 1 # OF VALUES? 100 ENTER THE NUMBER OF YOUR OPTION 1 FOR 1ST DIFF., 2 FOR % CHANGES, 3 FOR % DIFF. ? 1 RAW DATA: 59.22 54.74 17.57 20.45 65.64 71.22 19.06 60.27 38.12 75.26 38.20 63.35 10.21 13. 18 78.57 93.89 97.26 95.13 66.81 26.84<br>92.38 88.35 81.96 26.08 99.84 67.22 92.37 92.38 88.35 81.96 26.08 71.60 95.51 30.48 43.91  $90.45$  67.93 2.10 60.39 39.33<br>87.59 57.04 97.33 3.09 72.51 17.20 75.23 68.93 87.59 57.04 97.33 3.09 72.51 18.97 93.25 97.37 2.07 35.07 76.11 66.37 15.03<br>42.28 58.71 46.96 41.06 13.02 96.86 14.04 21.08 42.28 58.71 46.96 41.06 13.02 54.76 46.82  $21 \cdot 13$ 49.69 58.08 55.20 11.55 95.28 30.73 11.99 70.18 16.81 7.81 94.65 45.60 28.78 84.26 61.72 9.79 80. 18 73.12 94.39 59.18 49010 4.08 29.88 2.81 88.32 30.93 80.40 56.34 65.96 16.82 31.30 60.68 44.00  $MEAN = 51.9959$ VARIANCE =  $875.174$ STANDARD DEVIATION = 29.5833 DURBIN-WATSON STATISTIC 2.12907

TIMDIF, Page 2

 $\sim$   $t$  .

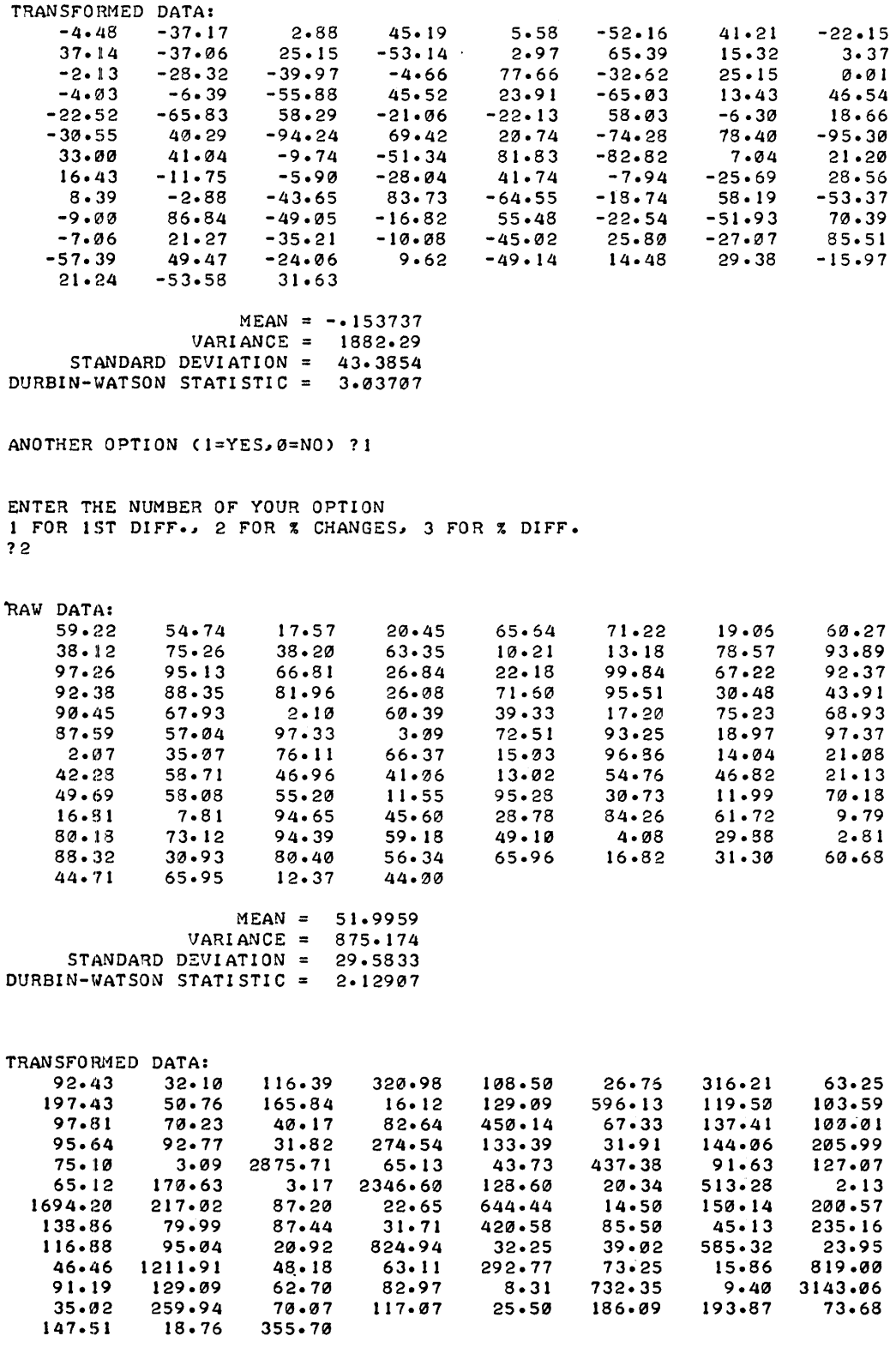

 $MEAN = 259.454$  $VARIANCE = 270728.$ STANDARD DEVIATION = 520.315<br>DURBIN-WATSON STATISTIC = 2.31805

ANOTHER OPTION  $(1=YES,\emptyset=NO)$  ? 1

```
ENTER THE NUMBER OF YOUR O?TION 
1 FOR 1ST DIFF., 2 FOR % CHANGES, 3 FOR % DIFF'. 
13 
RAW DATA:<br>59.2259.22 54.74 17.57 20.45 65.64 71.22 19.06 60.27 
   38.12 75.26 38.20 63.35 10.21 13. 18 78.57 93.89 
   97.26 95.13 66.81 26.84 22.18 99.84 67.22 92.37 
   92.36 88.35 81.96 26.08 71.60 95.51 30.48 43.91 
   90.45 67.93 2.10 60.39 39.33 17.20 75.23 66.93 
   67.59 57.04 97.33 3.09 72.51 93.25 18.97 97.37 
    2.07 35.07 76.11 66.37 15.03 96.66 14.04 21.06 
   42.28 56.71 46.96 41.06 13.02 54.76 46.62 21 .13 
   49.69 56.06 55.20 1 1.55 95.26 30.73 11.99 70.18 
   16.61 7.61 94.65 45.60 28.76 84.26 61.72 9.79 
   60.18 73.12 94.39 59.18 49.10 4.08 29.88 2.81
   88.32 30.93 80.40 56.34 65.96 16.82 31.30 60.68
   44.71 65.95 12.37 44.00
               MEAN = 51.9959VARIANCE = 875.174STANDARD DEVIATION = 29.5833
DURBIN-WATSON STATISTIC = 2 \cdot 12997TRANSFORMED DATA:
```
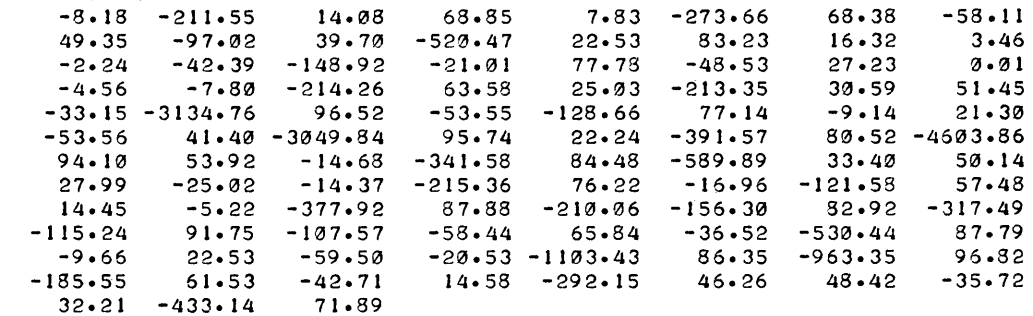

 $\ddot{\phantom{a}}$ 

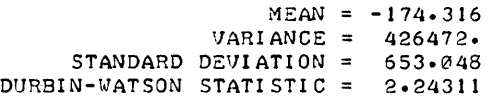

ANOTHER OPTION  $(1=YES, \emptyset = NO)$  ? 0

# CONTRIBUTED PROGRAM **BASIC**

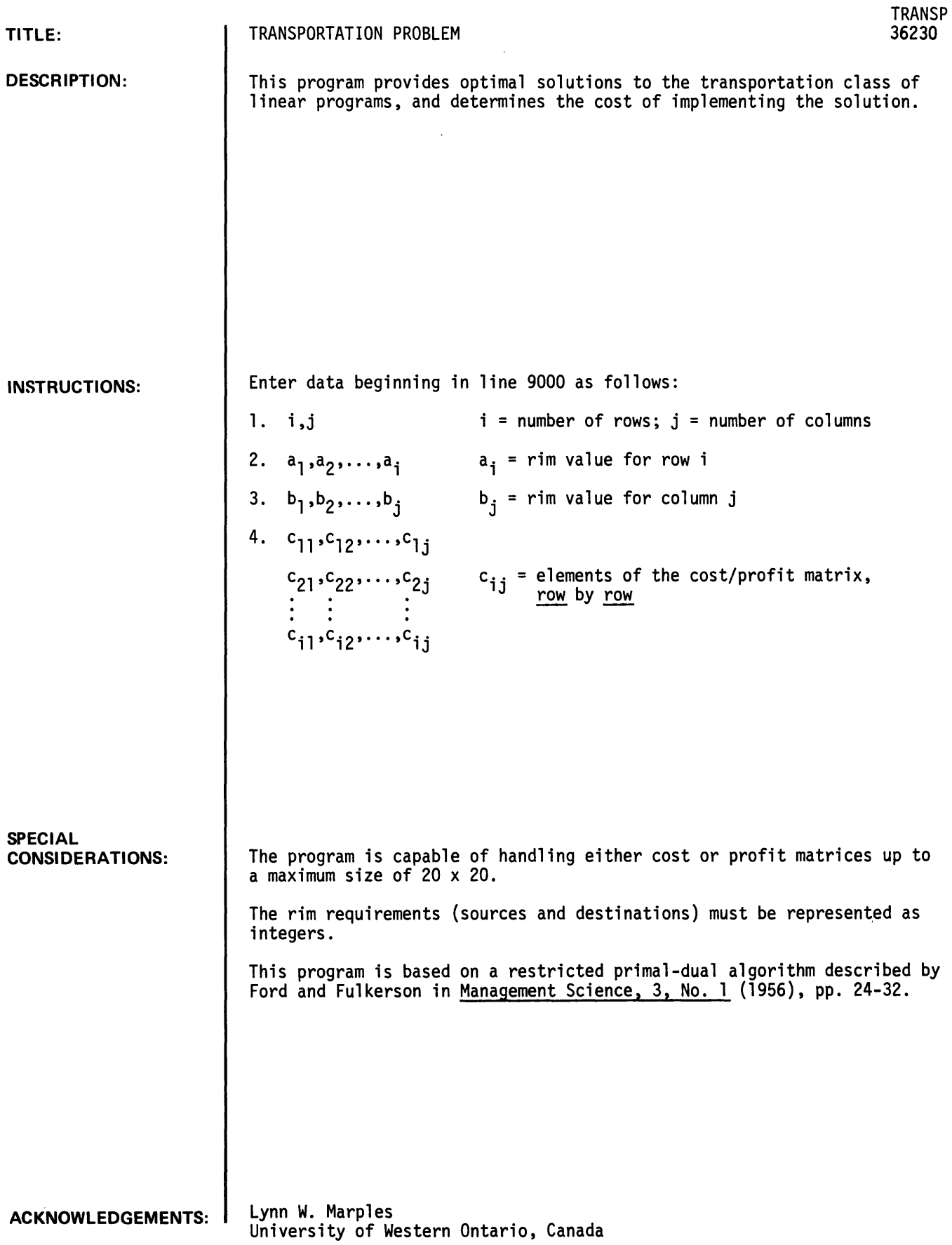

 $\sim$ 

J.

**RUN**  9000 DATA 3,3 9001 DATA 1,2,3 9002 DATA 3,2,1 9003 DATA 1,2,3, 6,4,2, 1,4,7 RUN TRANSP THE TRANSPORTATION PROBLEM TYPEI +1 FOR COST MINIMIZATION OR -1 FOR PROFIT MAXIMIZATION. WHICH?+1 OPTIMAL SOLUTION ø  $1$   $\,$ ø ø  $\mathbf{1}$  $\mathbf{I}$ 3 ø ø OBJECTIVE FUNCTION =  $11$ DONE RUN TRANSP THE TRANSPORTATION PROBLEM TYPE: +1 FOR COST MINIMIZATION<br>OR -1 FOR PROFIT MAXIMIZATION -1 FOR PROFIT MAXIMIZATION. WHICH?-1 OPTIMAL SOLUTION  $\mathbf{1}$ ø ø 2 ø ø o 2  $\mathbf{1}$ OBJECTIVE FUNCTION =  $28$ DONE

CONTRIBUTED PROGRAM BASIC

700

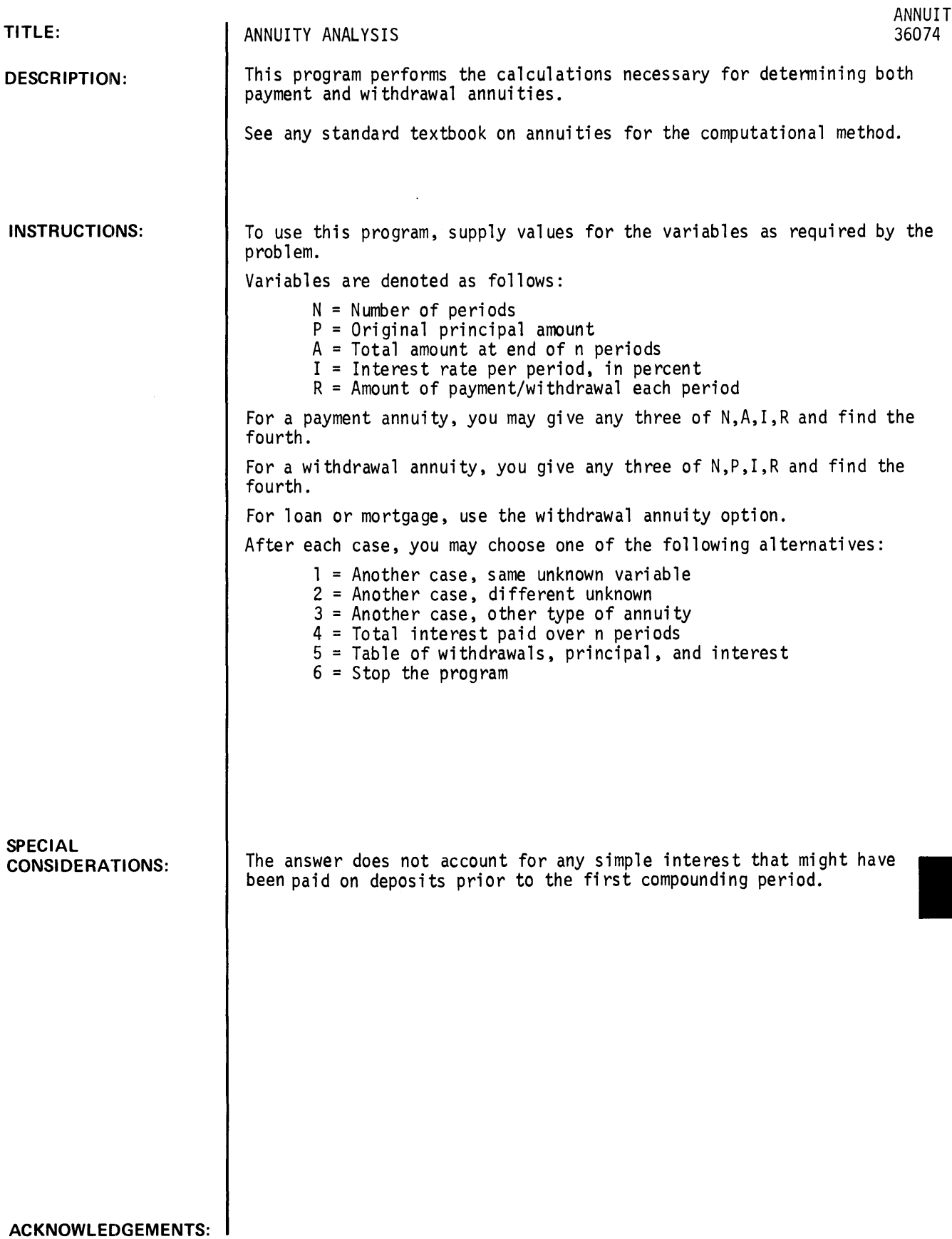

#### **RUN**

GET-\$ANNUIT RUN ANNUIT

• ANNUITY •

THIS PROGRAM COMPUTES PAYMENT AND WITHDRAWAL ANNUITIES.

DEFINITION OF VARIABLES: --N • NUMBER OF PERIODS --A • AMOUNT LEFT AT END OF N PERIODS --I = INTEREST IN PERCENT PER PERIOD --R • AMOUNT OF PAYMENT PER PERIOD --P • ORIGINAL PRINCIPAL AMOUNT WHICH ANNUITY TYPE (1=PAYMENT, 2=WITHDRAWAL)?2 WHICH VARIABLE IS UNKNOWN (1=N,2=P,3=I,4=R)?4

WHAT ARE N(INTEGER), P(S), I(PCT)?10, 1000, 10

WITHDRAWAL EACH PERIOD =  $R = 162.746$ 

----------------

ANOTHER CASE? ENTER ONE OF THE FOLLOWING: 1)'1' FOR ANOTHER CASE. SAME TYPEJ 2)'2' FOR ANOTHER CASE, DIFFERENT UNKNOWNJ 3)'3' FOR ANOTHER CASE. OTHER TYPE OF ANNUITY! 4)'4' TO GET TOTAL INTEREST PAID OVER THE N PERIODS; 5)'5' FOR A TABLE OF WITHDRAWALS, PRINCIPAL, AND INTEREST; OR 6)'6' TO TERMINATE?5

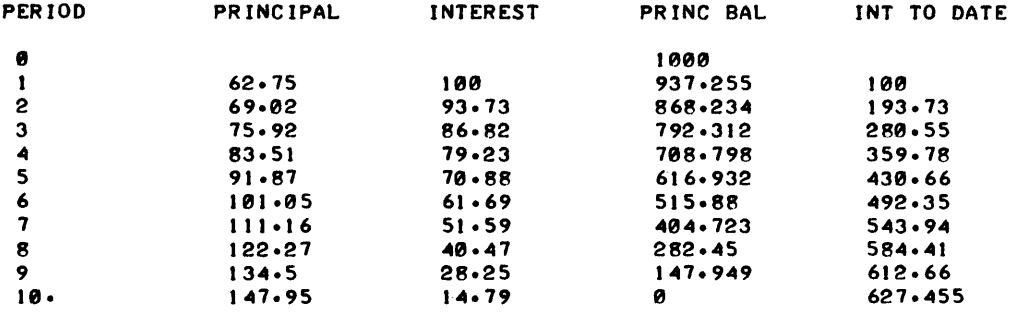

**---------------**

ANOTHER CASE? ENTER ONE OF THE FOLLOWING: 1)'1' FOR ANOTHER CASE, SAME TYPEJ 2)'2' FOR ANOTHER CASE. DIFFERENT UNKNOWNJ 3)'3' FOR ANOTHER CASE. OTHER TYPE OF ANNUITYJ 04)'04' TO GET TOTAL INTEREST PAID OVER THE N PERIODS; 5)'5' FOR A TABLE OF WITHDRAWALS, PRINCIPAL, AND INTEREST; OR 6)'6' TO TERMINATE?6

**CONTRIBUTED PROGRAM BASIC** 

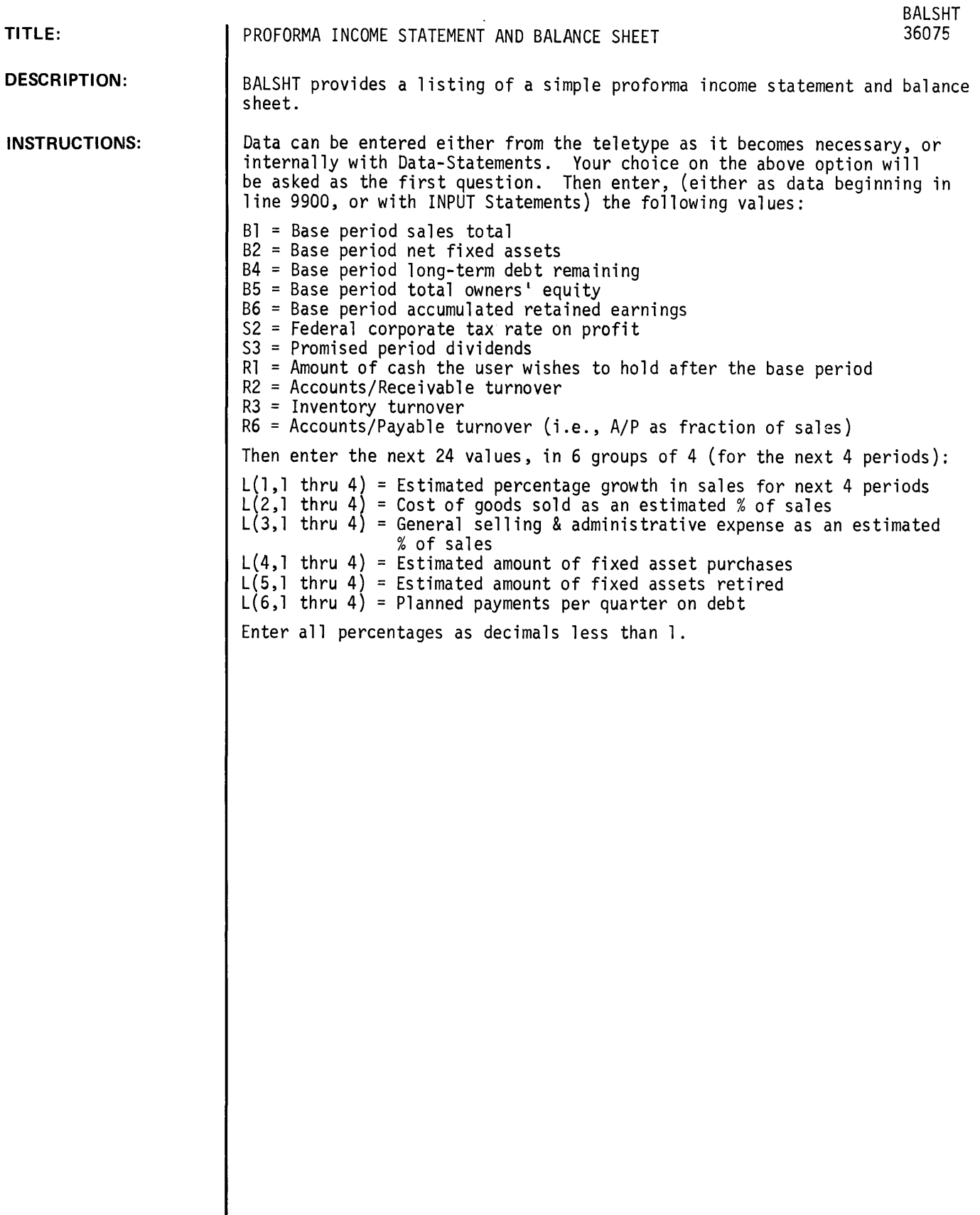

 $\ddot{\phantom{a}}$ 

**ACKNOWLEDGEMENTS:** 

#### RUN

RUN BALSHT

\* PROFORMA INCOME STATEMENT & BALANCE SHEET \* THIS PROGRAM WILL PROVIDE A LISTING OF A SIMPLE PROFORMA INCOME STATE-MENT AND BALANCE SHEET. DO YOU WISH TO ENTER YOUR DATA FROM THE TELETYPE AS IT BECOMES NECESSARY, OR INTERNALLY WITH DATA-STATEMENTS? (ENTER 'T' OR 'D')?T PLEASE ENTER THE FOLLOWING VALUES: WHAT IS THE BASE PERIOD'S TOTAL SALES?50000 WHAT IS THE NET FIXED ASSETS FOR THE BASE PERIOD?450000 WHAT IS THE REMAINING LONG-TERM DEBT FOR THE BASE PERIOD?35000 WHAT IS THE TOTAL OWNER'S EQUITY FOR THE BASE PERIOD?800000 WHAT ARE THE RETAINED EARNINGS FOR THE BASE PERIOD?31000 WHAT IS THE FEDERAL CORPORATE TAX RATE?.48 WHAT IS THE QUARTERLY PROJECTED AMOUNT OF DIVIDENDS?8000 WHAT AMOUNT OF CASH WOULD YOU LIKE TO RETAIN FOR EACH QUARTER?30000 WHAT IS THE NORMAL ACCOUNTS/RECEIVABLE TURNOVER?2.25 WHAT IS THE NORMAL INVENTORY TURNOVER?1.50 WHAT PERCENTAGE OF SALES ARE THE ACCOUNTS/PAYABLE (I.E., A/P TRNOVR)?.20 NOW ENTER FOUR VALUES FOR EACH QUESTION. EACH VALUE APPLIES TO THE RES-PECTIVE QUARTER: ENTER THE ESTIMATED PERCENTAGE GROWTH IN SALES 1.11  $77.10 \cdot 15.20$ ENTER THE COST OF GOODS SOLD AS AN ESTIMATED PERCENTAGE OF SALES 1.48 •• 49 •• 50 •• 51 ENTER THE GENERAL SELLING' ADMINISTRATIVE EXPENSE AS A PERCENT OF SALES 1.10 •• 12 •• 12 •• 12 ENTER THE ESTIMATED AMOUNT OF FIXED ASSET PURCHASES PER QUARTER 12000.5000.5010.1000 ENTER THE ESTIMATED AMOUNT OF FIXED ASSET RETIREMENTS PER QUARTER 11000.1000.1000.1000 ENTER THE PLANNED DEBT PAYMENTS PER QUARTER 125000.25000.25000.25000' 2500.2500.2500.2500 DO YOU WISH A BALANCE SHEET ONLY CTYPE 'I ')J AN INCOME STATEMENT ONLY <TYPE -2-)J OR BOTH <TYPE '3')13 ••••••••••••••••••••••••••••••••••••••••••••••••••••••••••••••••••••• ••• INCOME STATEMENT • •• **--------------------------** QTR '1 QTR '2 gTR *13* QTR '4 SALES 55000. 60500. 60575. 83490. COST OF GOODS SOLD 26400 29645 34787.5 42579.9 GS AND A EXPENSES 5500 7260 8349 10018.8

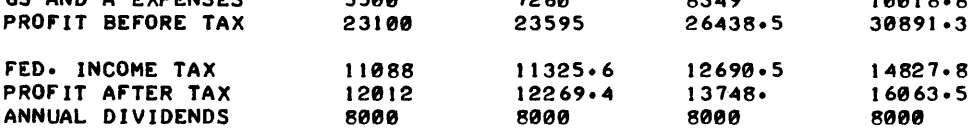

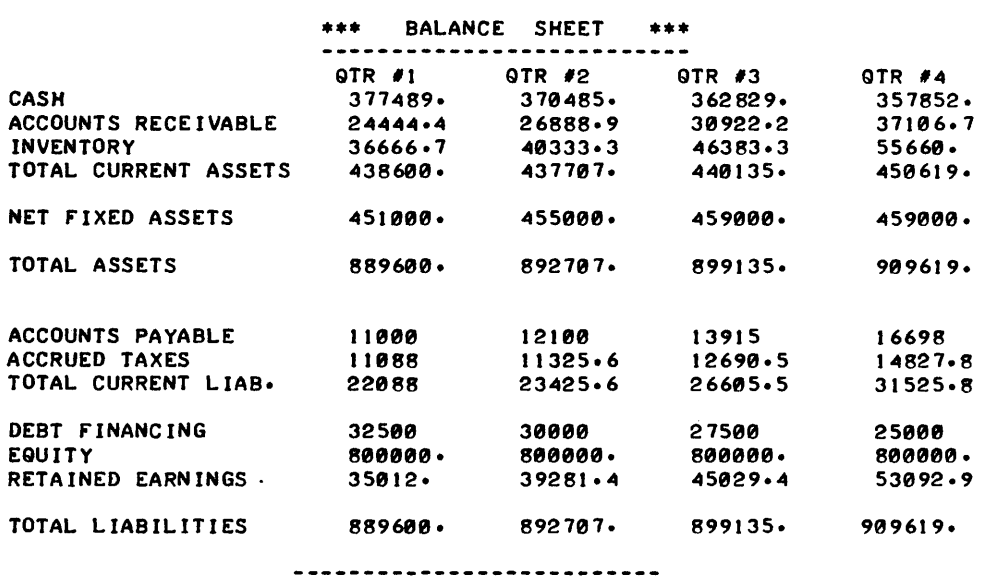

••••••••••••••••••••••••••••••••••••••••••••••••••••••••••••••••••••••

## **BUSINESS AND MANUFACTURING APPLICATIONS (700)**

# **CONTRIBUTED PROGRAM BASIC**

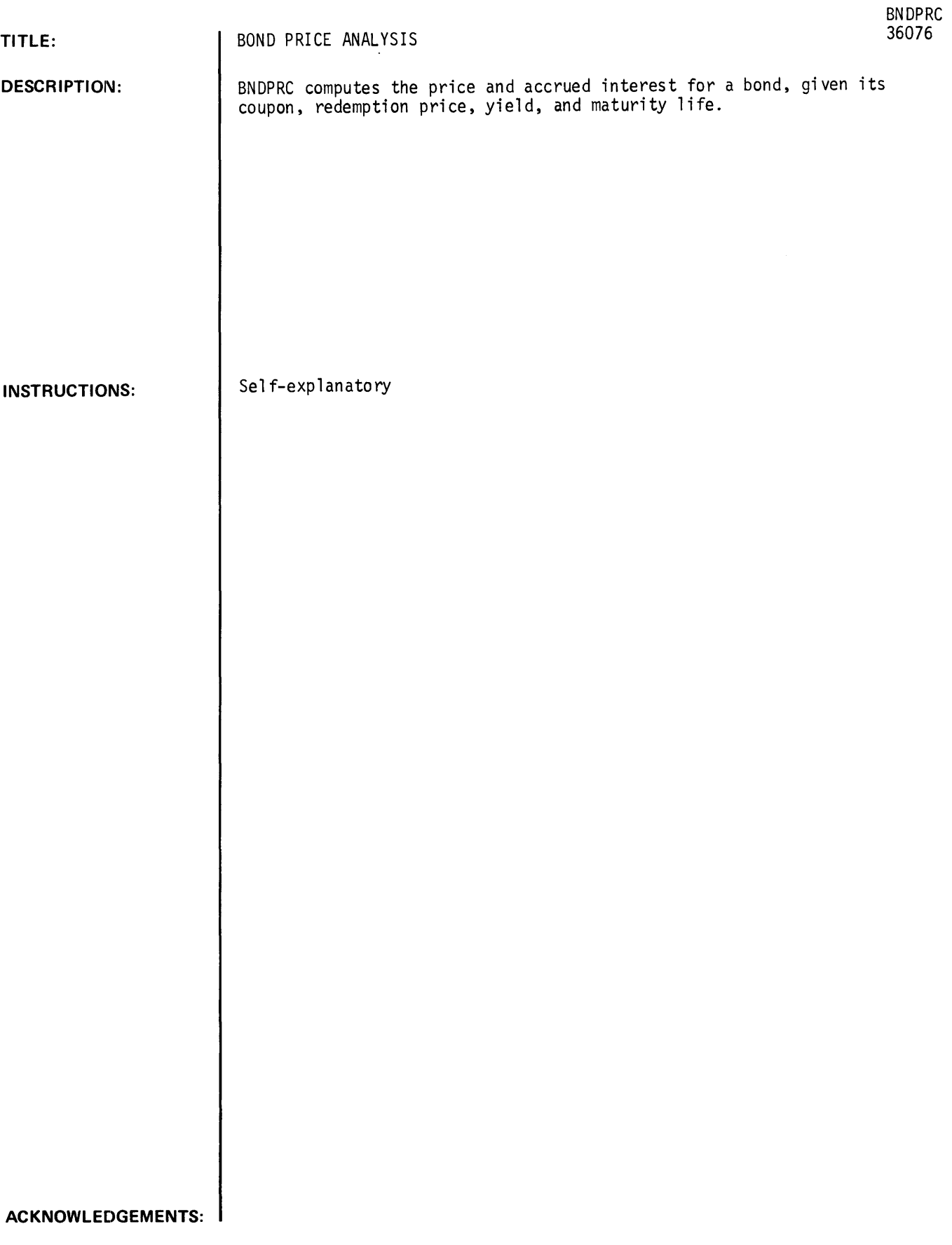

#### **RUN**

 $\ddot{\phantom{a}}$ 

RUN BNDPRC

BOND PRICE

```
SETTLEMENT DATE (MO, DAY, YR)?1, 1, 1970
MATURITY DATE (MO, DAY, YR)?4, 1, 1987
ANNUAL COUPON(%)?3.7
DESIRED YIELDC%)?5.5 
TOTAL NUMBER Of BONDS?95 
** •• *.*****.* •••• *.****.****.***************.**.****.***.****. 
             THE PRICE Of THE BOND IS : $ 801.027 
             THE ACCRUED INTEREST IS: $9.25
             THE TOTAL BOND PRICE IS: $76976.3
.**.* •• ***** ••• * •• * •• *****.**.******.*******.*****************
```
 $\bar{z}$ 

BUSINESS AND MANUFACTURING APPLICATIONS (700)

CONTRIBUTED PROGRAM **BASIC** 

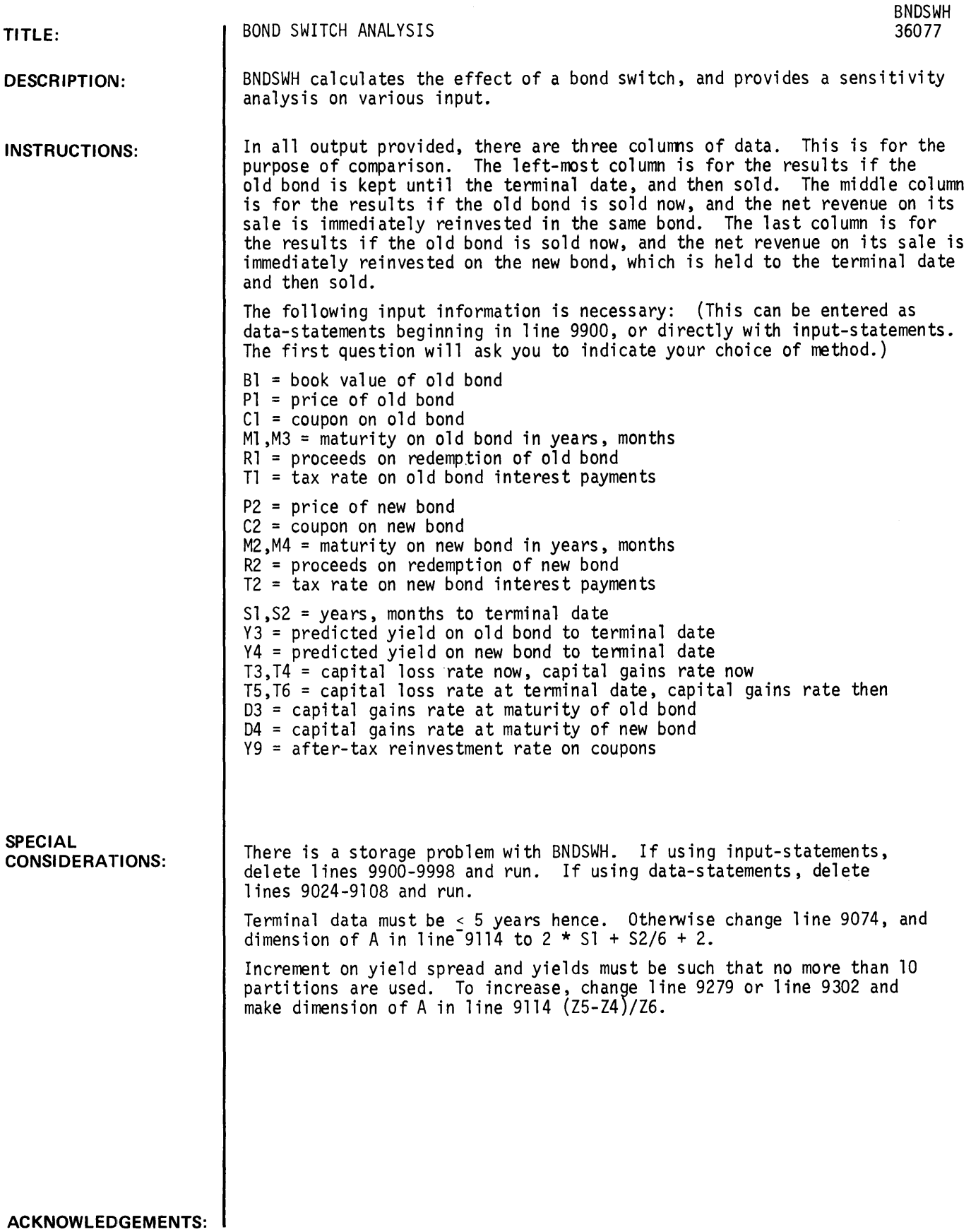

 $\sim$ 

BNDSWH, page 2

RUN GET-SBNDSH-WH RUN BNDSWH • BOND SWITCH • THIS PROGRAM CALCULATES THE EFFECT OF A BOND SWITCH. DO YOU WISH TO ENTER yOUR DATA FROM THE TELETYPE AS IT BECOMES NECES-SARY. OR INTERNALLY WITH DATA-STATEMENTS? (ENTER 'T' OR 'D')?T WHAT IS THE BOOK VALUE OF THE OLD BOND?90 WHAT IS THE PRICE OF THE OLD BOND?100 COUPON ON OLD BOND?5 MATURITY ON OLD BOND IN YEARS. MONTHS?3.6 PROCEEDS ON REDEMPTION OF OLD BOND?120 TAX RATE ON OLD BOND INTEREST PAYMENTS?45 WHAT IS THE PRICE OF THE NEW BOND?80 COUPON ON NEW BOND?7.50 MATURITY ON NEW BOND IN YEARS. MONTHS?5.0 PROCEEDS ON REDEMPTION OF NEW BOND?115 TAX RATE ON NEW BOND INTEREST PAYMENTS?45 HOW MANY YEARS, MONTHS TO TERMINAL DATE?4,0 PREDICTED YIELD ON OLD BOND TO TERMINAL DATE?.25 PREDICTED YIELD ON NEW BOND TO TERMINAL DATE?.30 CAPITAL LOSS RATE NOW, CAPITAL GAINS RATE NOW?+15, .33 CAPITAL LOSS RATE AT TERMINATION DATE, CAPITAL GAINS RATE THEN?.15,.33 CAPITAL GAIN RATE AT MATURITY OF OLD BOND?.33 CAPITAL GAIN RATE AT MATURITY OF NEW BOND?.33 AFTER TAX REINVESTMENT RATE ON COUPONS? . 055 ---------------ENTER THE NUMBER OF THE SENSITIVITY TABLE YOU PREFER:<br>'a' to terminate program '0' TO TERMINATE PROGRAM '1' FOR TERMINAL DATE SENSITIVITY '2' FOR YIELD SPREAD SENSITIVITY "3' FOR YIELDS SENSITIVITY '4' FOR NO TABLES, FINAL VALUES ?1 •••••••••••••••••••••••••••••••••••••••••••••••••••••••••••••••••••••••• SENSITIVITY OF YIELD AND TERMINAL VALUE TO TERM. DATE IN YEARS HENCE. TERM. DATE YIELD TO TERMINAL DATE (IN YEARS) OLD BOND TAX SW. NEW BOND • 5 -52.39 -54.36 -16.03  $1$  -20.81 -22.16 -34.65<br>1.5 -8.7 -9.76 -17.82  $1.5$  -8.7 -9.76 -17.82  $2 -2.26$   $-3.14$   $-8.65$  $2.5$  1.18 1.03  $-2.84$  $3 \cdot 6$   $3 \cdot 44$   $1 \cdot 22$  $3.5$   $5.41$   $5.21$   $4.15$ 4 6'84 6.61 6.05 4.5 8.02 1.16 1.61 5 9.01 8.14 8.92 TERM. DATE TERMINAL VALUE IN DOLLARS. (IN YEARS) OLD BOND TAX SW. NEW BOND .5 15.22 14.22 63.84 1 81.91 80.69 10.11 1.5 89.3 81·84 18·28 2 91.42 95.14 86.66  $2.5$  104.88 104.48 95.96 3 113.11 112.62 106.31 3.5 122.22 121.43 111.51 <sup>~</sup>132.3 131.19 128·4 4.5 143.48 142 140.48 5 155.88 154 153.98

ENTER THE NUMBER OF THE SENSITIVITY TABLE yOU PREFER, "'' TO TERMINATE PROGRAM<br>"1' FOR TERMINAL DATE SENSITIVITY" '2' FOR YIELD SPREAD SENSITIVITY '3' FOR YIELDS SENSITIVITY '4' FOR NO TABLES, FINAL VALUES

22

#### ••••••••••••••••••••••••••••••••••••••••••••••••••••••••••••••••••••••••

ENTER THE RANGE OF SPREADS YOU WISH TO CONSIDER. (NEW BOND YIELD TO OLD BOND YIELD AT TERMINAL DATE). ENTER THE HIGH SPREAD IN BASIS PTS.. THE LOW SPREAD. & THE SENSITIVITY INCREMENT1-200.200.50

SENSITIVITY OF YIELD AND TERMINAL VALUE TO SPREAD AT TERMINAL DATE. (OLD BOND YIELD HELD CONSTANT).

SPREAD YIELD TO TERMINAL DATE (IN BAS IS PTS.)

| OLD BOND                   | TAX SW.        | <b>NEW BOND</b> |
|----------------------------|----------------|-----------------|
| 6.84                       | 6.61           | 7.06            |
| $6 - 84$                   | 6.61           | 6.98            |
| 6.84                       | 6.61           | 6.91            |
| 6.84                       | 6•61           | $6 - 84$        |
| $6 - 84$                   | $6 - 61$       | 6.77            |
| 6.84                       | 6.61           | 6.69            |
| $6 - 84$                   | 6•61           | 6 • 62          |
| 6.84                       | 6•61           | 6.55            |
| 6.84                       | 6.61           | 6.48            |
|                            |                |                 |
| TERMINAL VALUE IN DOLLARS. |                |                 |
| (IN BASIS PTS.)            |                |                 |
| <b>OLD BOND</b>            | TAX SW.        | <b>NEW BOND</b> |
| $132 - 3$                  | $131 \cdot 19$ | 132.99          |
| $132 \cdot 3$              | $131 \cdot 19$ | 132.65          |
| $132 - 3$                  | $131 - 19$     | $132 - 31$      |
| $132 - 3$                  | $131 \cdot 19$ | 131.97          |
| 132.3                      | $131 \cdot 19$ | 131.64          |
| $132 - 3$                  | $131 - 19$     | $131 - 3$       |
| $132 - 3$                  | 131.19         | 130.97          |
|                            |                |                 |

#### **---------------**

280 132.3 131·19 138.32

ENTER THE NUMBER OF THE SENSITIVITY TABLE YOU PREFER. '0' TO TERMINATE PROGRAM 13 'I' FOR TERMINAL DATE SENSITIVITY '2' FOR YIELD SPREAD SENSITIVITY '3' FOR YIELDS SENSITIVITY '4' FOR NO TABLES, FINAL VALUES ••••••••••••••••••••••••••••••••••••••••••••••••••••••••••••••••••••••••

#### ENTER THE RANGE OF OLD BOND YIELDS AT TERMINAL DATE

INPUT HIGH YIELD. LOW YIELD. AND INCREMENT DESIRED1.35 11.20 •• 125

SENSITIVITY OF YIELD AND TERMINAL VALUES TO YIELD AT TERMINAL DATE. (SPREAD HELD CONSTANT).

#### YIELD YIELD TO TERMINAL DATE <OLD BOND)

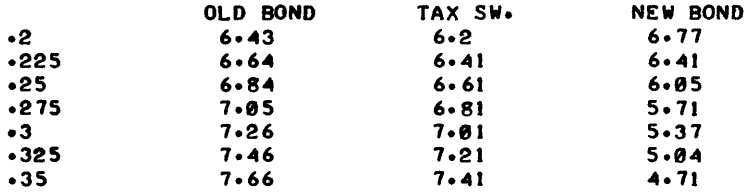

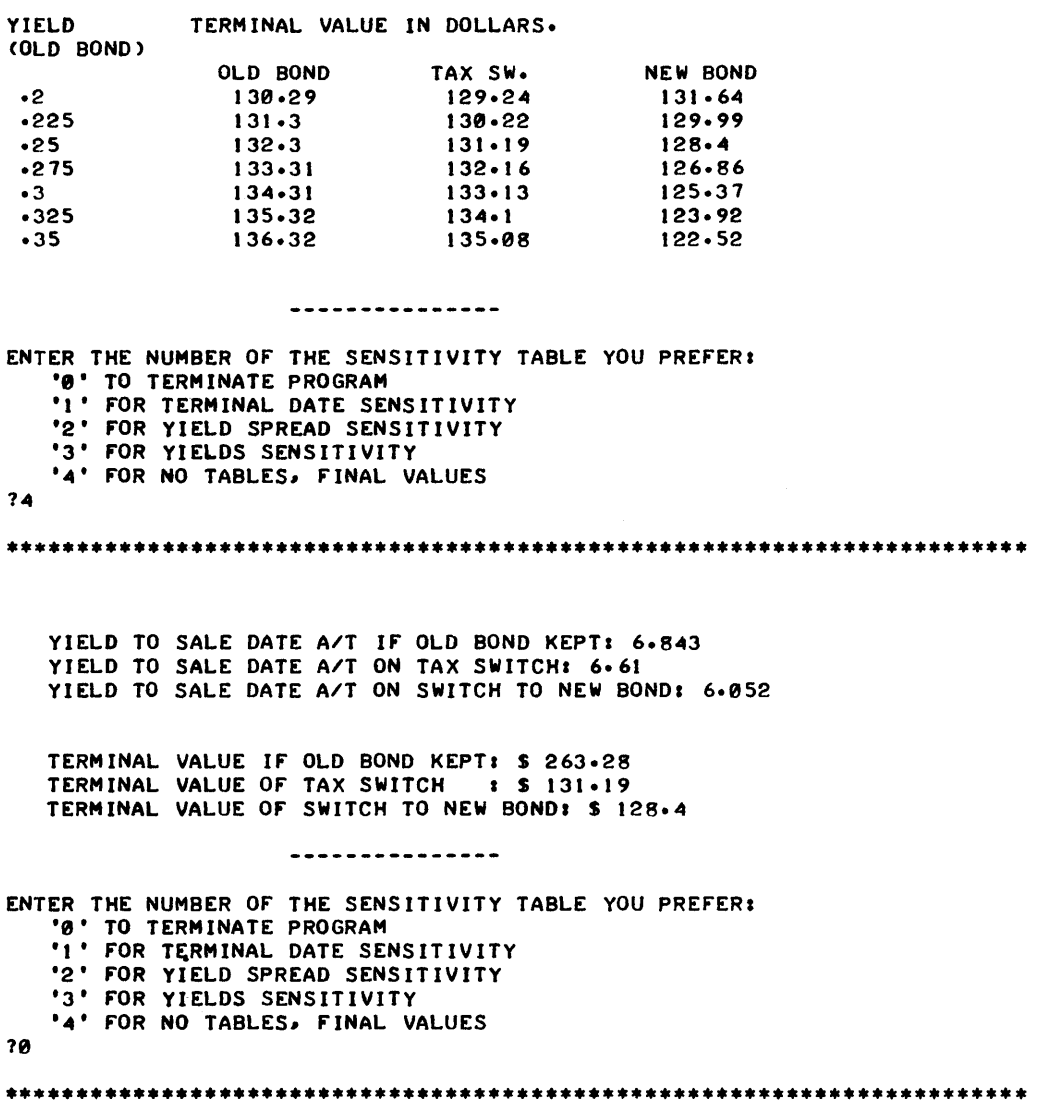

DONE

 $\sim 10^{11}$  km s  $^{-1}$ 

 $\mathcal{L}^{\text{max}}_{\text{max}}$  ,  $\mathcal{L}^{\text{max}}_{\text{max}}$ 

## **BUSINESS AND MANUFACTURING APPLICATIONS (700)**

# **CONTRIBUTED PROGRAM BASIC**

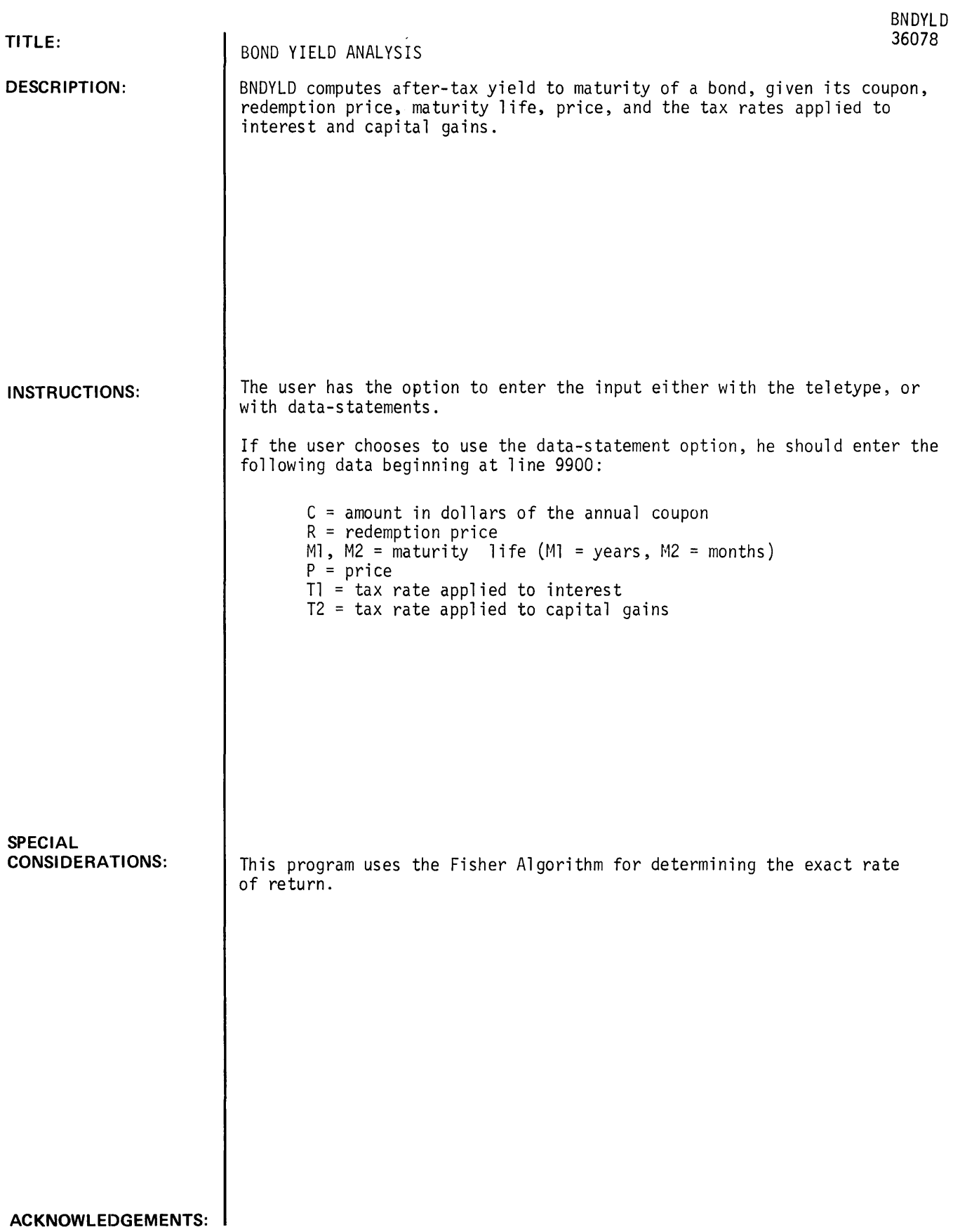

 $\hat{\mathcal{A}}$ 

#### **RUN**

RUN BNDYLD

BOND YIELD

```
SETTLEMENT DATE (MO,DAY,YR)?I,I,1970 
MATURITY DATE CMO,DAY,YR)?8,1,1993 
ANNUAL COUPON(%)?4.1
BOND PRICE ?81.621946 
**************************************************************
```
THE BOND YIELD IS: 5.50025 %

**\*\*\*\*\*\*\*\*\*\*\*\*\*\*\*\*\*\*\*\*\*\*\*\*\*\*\*\*\*\*\*\*\*\*\*\*\*\*\*\*\*\*\*\*\*\*\*\*\*\*\*\*\*\*\*\*\*\*\*\*\*\*\*** 

## **BUSINESS AND MANUFACTURING APPLICATIONS (700)**

# **co NTR I au TE 0 P ROG R AM BASIC**

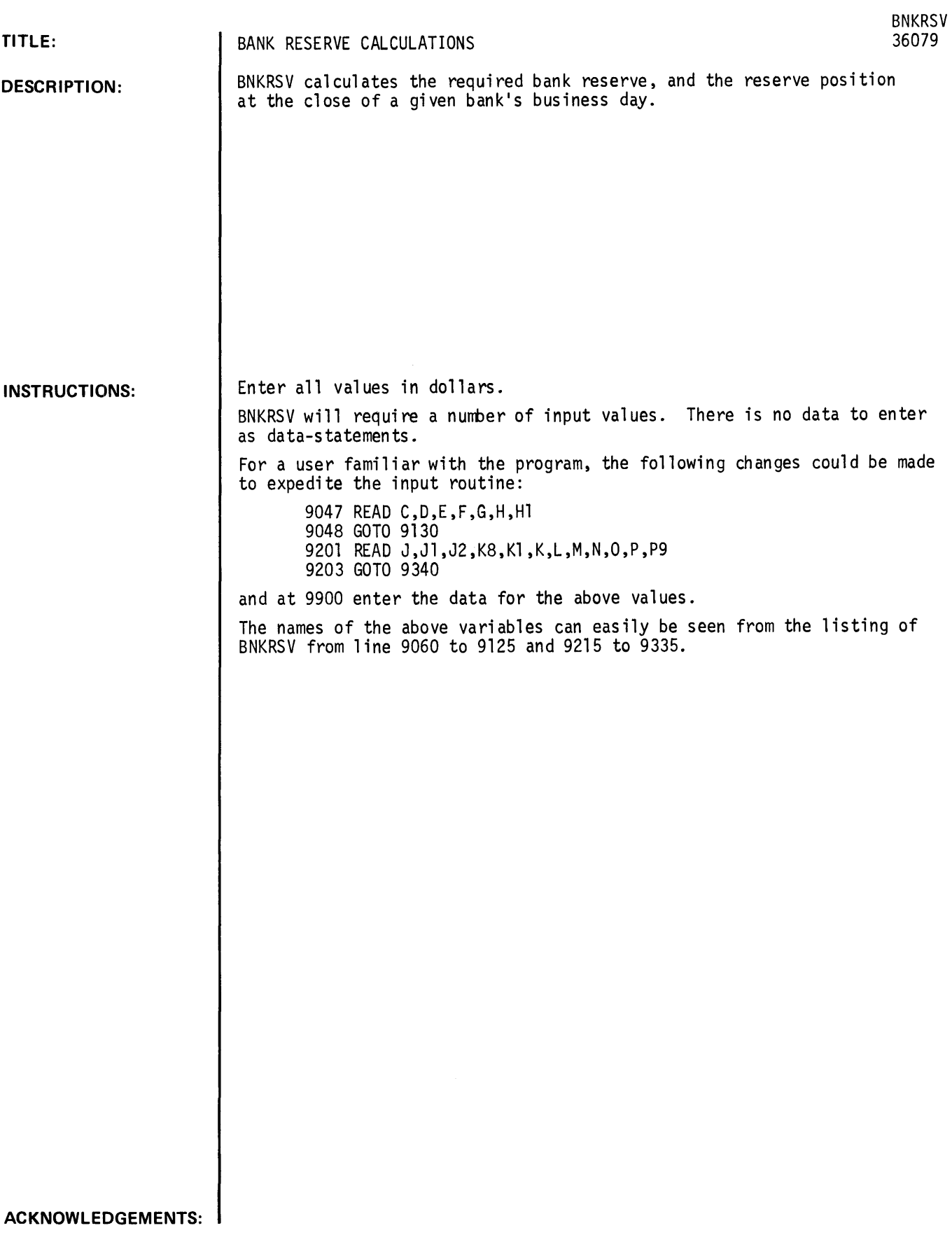

BNKRSV, paqe 2

RUN

RUN

**BNKRSV** 

• BANK RESERVE CALCULATIONS •

THIS PROGRAM CALCULATES THE REQUIRED BANK RESERVE, AND THE RESERVE POSITION AT THE CLOSE OF A GIVEN BANK'S BUSINESS DAY. PLEASE ENTER THE FOLLOWING BALANCES AT THE CLOSE OF BUSINESS YESTERDAYz DEMAND DEPOSITS OF BANKS? 15008 U.S. GOVERNMENT OEMAND DEPOSITS?102800 OTHER DEMAND DEPOSITS?412000 CASH ITEMS IN PROCESS?11500 DEMAND DEPOSITS DUE FROM BANKS?18500 TIME DEPOSITS?10500 CURRENCY AND COIN?9500 ••••••••••••••••••••••••••••••••••••••••••••••••••••••••••••••••••••• THE REQUIRED RESERVE IS EQUAL TO \$ 50695. WOULD YOU LIKE TO CALCULATE THE STATEMENT OF RESERVE POSITION?YES PLEASE ENTER THE FOLLOWING AMOUNTS: FEDERAL RESERVE BANK BALANCE YESTERDAY?65000 NUMBER OF DAYS REMAINING IN THE PERIOD?21 CUMULATIVE EXCESS OR DEFICIENCY(-) AS OF YESTERDAY?32000 FEDERAL FUNDS RATE (IN DECIMALS)?+115 COLLECTED FLOAT TO BE CREDITED TODAY?11000 CASH LETTER?2150 SECURITIES COLLECTED OR PURCHASED (-) BY THE FED?95000 CASH SHIPPED OR ORDERED (-)?30000 TRANSFERS IN OR OUT (-)?-12000 TREASURY TAX & LOAN CHARGE?150000-OTHER CREDITS OR DEBITS(-)?9000 FUTURE TRANSACTIONS -CREDITS OR DEBITS(-)?-6500 ----------------••• STATEMENT OF RESERVE POSITION ••• 21 DAYS REMAINING IN RESERVE PERIOD RESERVE BALANCE AT THE CLOSE YESTERDAY 65000. ADD COLLECTED FLOAT TO BE CREDITED TODAY 11000 SUBTOTAL 76000.  $\sim$   $t$ LESS CASH LETTER 2150 SUBTOTAL 73850. SECURITIES COLLECTED OR PURCHASEDC-) 95000. CASH SHIPPED OR ORDERED(-) 30000 TRANSFERS IN OR OUT(-) -12000 TREASURY TAX & LOAN CHARGE -15000 OTHER CREDITS OR DEBITS(-) 9000 107000. ESTIMATED RESERVE BALANCE AT CLOSE TODAY 180850. LESS REQUIRED RESERVE 50695. ---------INDICATED RESERVE EXCESS OR DEFICIENCY 130155. PRIOR CUMULATIVE EXCESS OR DEFICIENCY 32000 CUMMULATIVE EXCESS OR DEFICIENCY TO DATE 162155. CUM EXCESS OR DEF AFTER FUTURE TRANSACTIONS 155655. AVRG FOR DAYS REMAINING 7412.14 **------------------** LEVEL OF REQUIRED EXCESS OR CUMULATIVE FED FUNDS DEMAND DEP RESERVE DEFICIENCY POSITION VALUE<br>-------**---------- ------- ----------** 476100. 44347. 136503. **--------** 476100.<br>480900. 44923. 135927.<br>485700. 45499. 135351. 298658. 95405. 298882. 95221. 485700. 45499. 135351. 297506. 95037.

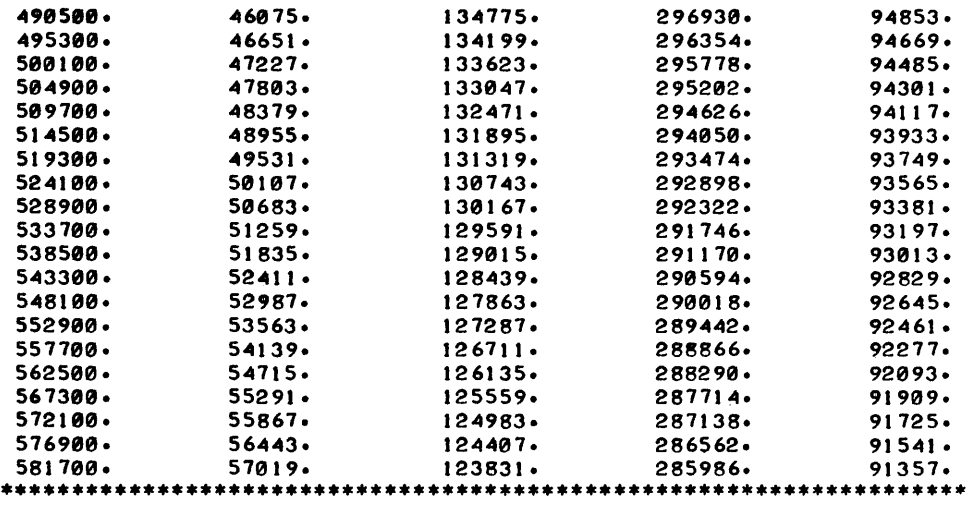

## BUSINESS AND MANUFACTURING APPLICATIONS (700) CONTRIBUTED PROGRAM **BASIC**

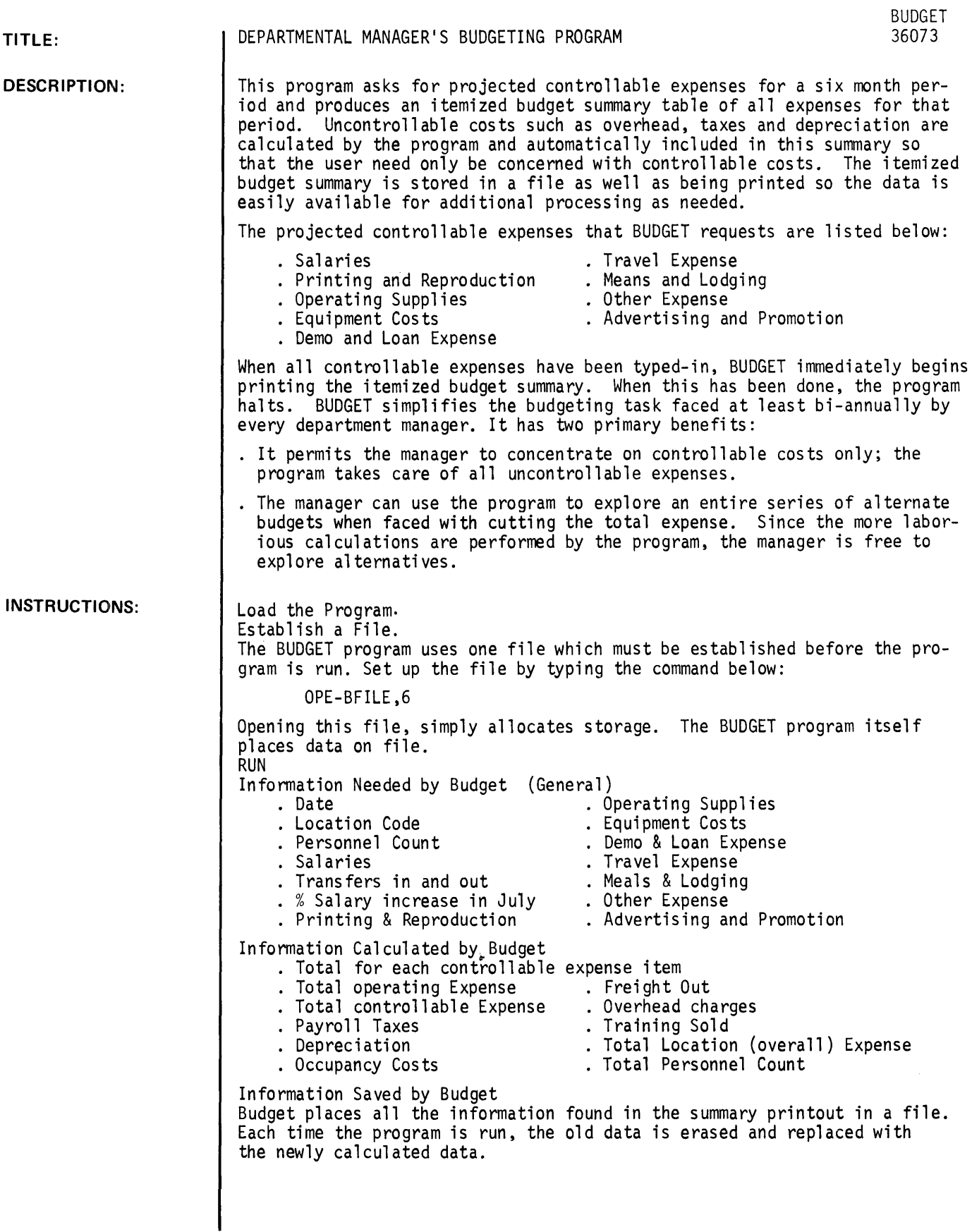

TITLE: SPECIAL CONSI DE RA **TI** ONS: DEPARTMENTAL MANAGERIS BUDGETING PROGRAM *(cant.)*  Message NON-EXISTENT FILE REQUESTED MISSING OR PROTECTED FILE READ ONLY FILE END OF FILE/ END OF RECORD BAD INPUT, RETYPE FROM ITEM 1 EXTRA INPUT, WARNING ONLY Response/Explanation OPEN FILE OPEN FILE Another system user has already gotten BUDGET and has priority access to the file. He must SCRATCH-BUDGET before you can write on the file. FILE NOT LARGE ENOUGH. Type the commands below; then restart BUDGET from beginning. KIL-BFILE OPE-BFILE ,6 Data is of wrong type (letters instead of numbers). Retype correctly. Non-numeric characters (e.g. 1\$1, I, I) were typed when only numbers were expected. Program does the best it can. Check budget summary to see particular value. May be necessary to re-run entire program.

ACKNOWLEDGEMENTS:

RUN GET-BUDGET RUN **BUDGET** 

HEWLETT-PACKARD DEPARTMENTAL BUDGET PROGRAM TODAY'S DATE?NOVEMBER 12, 1970 LOCATION CODE?6733-89 TYPE PERSONNEL COUNT BY MONTH  $74$  $74$ 15 15 17 **78**<br>TYPE 4 SALARIES FOR MAY 1~90 1610 1900 **1950**<br>TYPE 1 SALARIES FOR MONTH 3 'S HIRES (MINUS FOR LOSSES) 21000<br>TYPE 2 SALARIES FOR MONTH 5 'S HIRES (MINUS FOR LOSSES) 1800 7750<br>TYPE 1 SALARIES FOR MONTH 6 'S HIRES (MINUS FOR LOSSES) 1550 WHAT % SALARY INCREASE IN JULY (NORMAL IS 5.0)?5 WHAT % SALARY INCREASE IN OCTOBER (NORMAL IS 2.0)?2 TRANSFERS IN 20 20 11 10 **78** 10 TRANSFERS OUT 10 11 18 18 10 18 PRINTING & REPRODUCTION 11800 1810 12300 10 1918 11198 OPERATING SUPPLIES 1258 ?104 1125 1280 12~5 1188 EQUIPMENT COSTS 11508 11~00 1~500 1950 13380 12~00 DEMO & LOAN EXPENSE 1~50 1300 1225 1588 1125 1350 TRAVEL EXPENSE 156. ?498 1358 1685

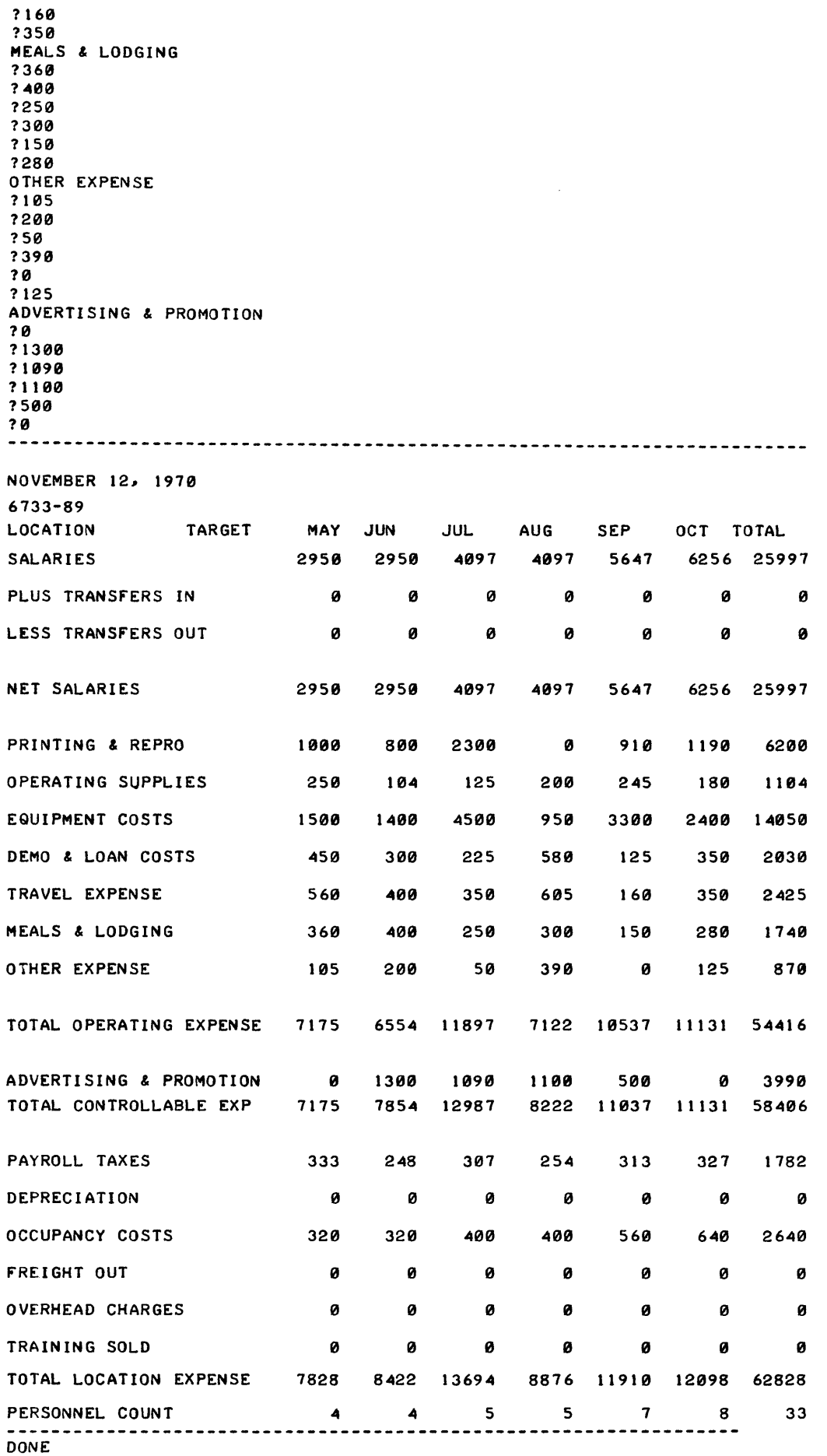
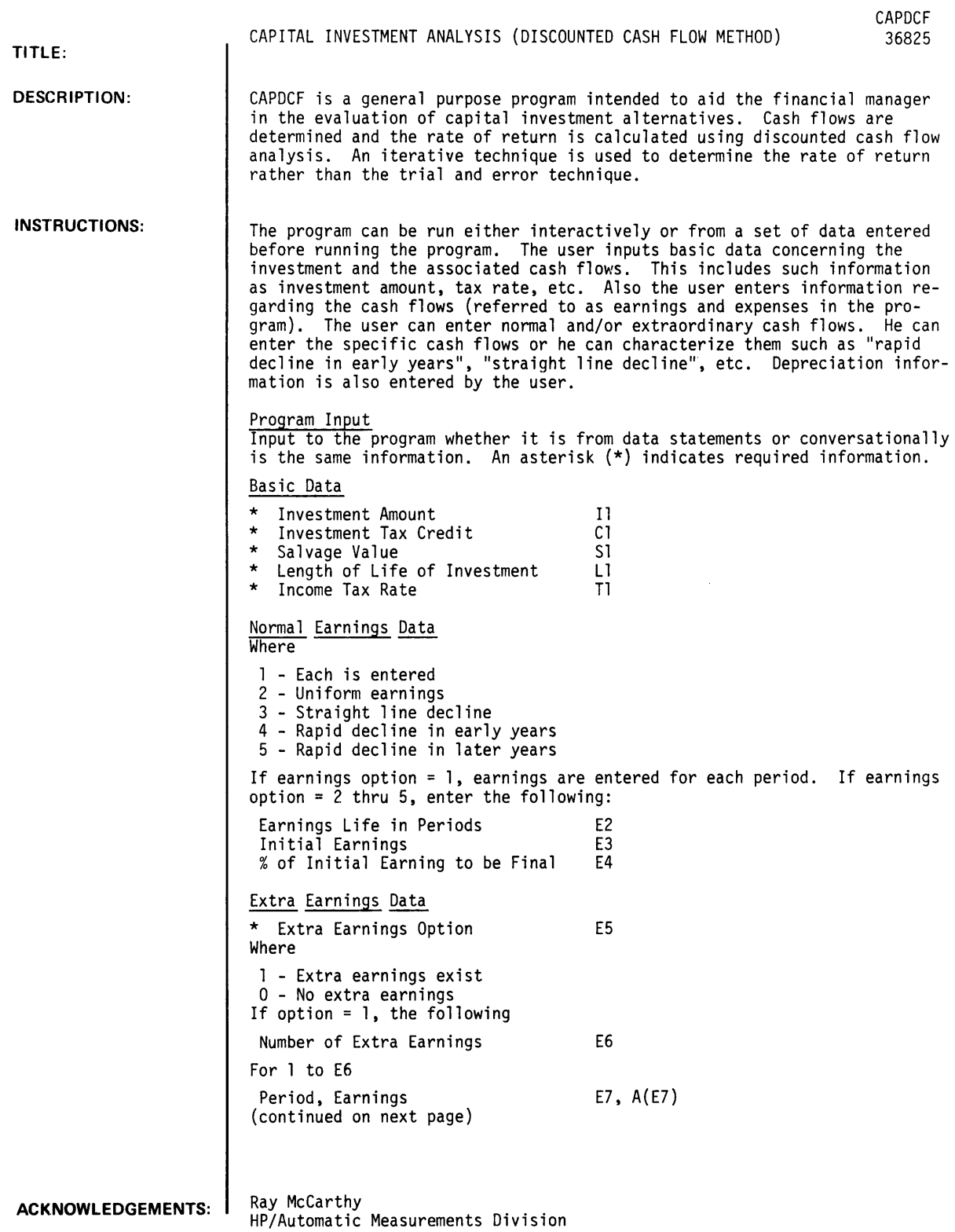

CAPDCF, Paqe 2

Instructions: (Cont'd.) Normal Expense Data \* Expense Option Where 1 - Each is entered 2 - Uniform expenses 3 - Straight line decline 4 - Rapid decline in early years 5 - Rapid decline in later years<br>0 - No normal expenses Xl If expense option =  $1$ , expenses for each period are entered. If expense option = 2 thru 5 enter the following: Expense Life in Periods  $X2$ <br>Initial Expense  $X3$ Initial Expense<br>  $\%$  of Initial Expense to be Final X4  $%$  of Initial Expense to be Final Extra Expense Data \* Extra Expense Option X5 Where 1 - Extra expenses exist 2 - No extra expenses If option = 1, the following: Number of Extra Expenses For 1 to X6 Period, Expense in Period Depreciation Data \* Depreciation Option Where 1 - Each is entered 2 - Straight line 3 - Declining balance 4 - Sum of years digits X6  $X7, Y(X7)$ Dl If depreciation option = 1, depreciation amounts for each period are entered. If depreciation option = 2 thru 4, enter the following: Percent of Investment Not to be Depreciated D2<br>Number of Years to be Depreciate 103 Number of Years to be Depreciate SAMPLE INVESTMENT TO BE ANALYZED A \$350,000 numerically controlled machine tool purchase is to be evaluated. The following is assumed: 7% investment tax credit

÷.

50% income tax rate 12 year depreciation period using the sum of the years digits' method \$100 per hour gross income when working 40% machine utilization Two shift operation, 6 days a week, 48 weeks a year \$6 per hour operator cost including fringe benefits \$250 per day for overhead (space maintenance, programming support, and tooling expense) \$25,000 major overhaul required every five years<br>\$35,000 salvage value

Preliminary Calculations: Estimated annual machine tool utilization:

> 16 hrs/day<br> $x$  .4 utilization<br> $x$  6 days/week<br>38.4 hrs/week x 6 days/week ~ hrs/week x 48 weeks/yr --rB43 hrs/year

```
Instructions: (Cont.) 
Estimated annual gross income: 
  1843 hrs/yr x $100 per hour 
$184,320 
Estimated annual operating expenses: 
       16 operator hrs/day 
   x <u>___6</u> days/week
  96 hrs/week<br>x $6 operator cost/hour
  $576 per week x 48 weeks/yr 
 $27,648 per year 
 +72,000 overhead/yr ($250/day x 6 days x 48 weeks) 
 $99,648 normal annual operating expense 
  Investment tax credit 
$350,000 purchase price 
x .07 investment credit % 
 $24,500 
  Extraordinary Expenses 
   YR 5 & 10 - $25,000 (overhaul) 
  Extraordinary Earnings 
   YR 12 - $35,000 (salvage value) 
  Depreciation 
   Sum of the years digit method 
Included in this documentation are sample RUNs illustrating use of the program both by (1) enter-
ing DATA statements, and (2) entering data conversationally. 
Change Option: Upon completion of a run, the user may optionally change some of the data from the
previous run. This facility simplifies re-runs. A sample RUN illustrating this feature is also 
included. 
Data Statement Format
nnn DATA I1, C1, S1, L1, T1
nnn DATA El, E2, E3, E4 
      or 
nnn DATA 1, E(1), E(2) ..............E(L1)
nnn DATA 1, E6, E7<sub>(1)</sub>, A(E7)<sub>(2)</sub>, A(E7)....E7<sub>(E6)</sub>, A(E7)
      or 
nnn DATA 0 
nnn DATA Xl, X2, X3, X4 
or<br>nnn DATA 1, X(1), X(2), .... X(L1)
nnn DATA 1, X6, X7<sub>(1)</sub>, Y(X7), X7<sub>(2)</sub>, Y(X7) .... X7<sub>(x6)</sub>,Y(X7)
       or 
nnn DATA 0 
nnn DATA Dl, 02, 03 
      or 
nnn DATA 1,0(1),0(2), .... D(L1)
```
CAPDCF. Paqe 4

Instructions: (Cont'd) Calculations Formulas **Earnings**  $F = F$ inal Earnings = (.01 E4) E3 Uni form  $e_n = E3$ ,  $N = 1$ , ...., L1 Straight Line<br>  $e_n = E3 - (n-1) (E3-F)$ , n = 1, ... E2<br>
(E2-1) Rapid Decline in Early Years  $e_1 = E3$ 2(E2-n+l) (E3-F) , n=2, ... E2 E2 (E2-1) Rapid Decline in Later Years  $e_1 = E3$  $e_n = e_n - 1 - \frac{2(N-1) (E3-F)}{2(N-1)}$ , n=2, ..., E2 E2 ( E2-l ) **Expenses**  $F = Find I Expenses = (.01 \times 4) \times 3$ Uniform  $X_n = X3, N = 1, ... L1$ Straight Line  $X_n = X3 - \frac{(N-1) (X3-f)}{(X2-1)}$ , n = 1, ... X2 Rapid Decline in Early Years  $X_1 = X3$  $2(X2-n+1) (X3-F)$ , n=2, ..., X2 X2 (X2-l) Rapid Decline in Later Years  $X_1 = X3$  $\frac{2(n-1)}{X2(X2-1)}$ , n=2, ... X2 Depreciation  $D = Depreciable Investment = (II-C1) (1-.01D2)$ Straight Line<br>  $d_n = \frac{D}{D3}$ , n = 1, .......D3 Double Declining Balance

o  $\begin{matrix}\n 2D \\
\hline\n 03 \\
D - d_n\n \end{matrix}$  $n = 1, \ldots, 03$ 

Sum of the Years Digits

- $d_n = \frac{2D (D3-n+1)}{D3(D3+1)}$ , n=1, .....,03
- NOTES: DATA statements numbers may be any number between 1 and 999. The time period used in the program must be consistent throughout. The product life length and cash flow inputs must be the same. The program converts to annual for return calculations.

10 DATA 350000.,24500,35000.,12,50 20 DATA 2,0,184320.,0 30 DATA 1,1,12,35000. 40 DT≁ATA 2,0,99648.,0<br>50 DATA 1,2,5,25000,10,25000 60 DATA 4,0,12

RUN CAPDCF

CAPITAL INVESTMENT ANALYSIS

ENTER TIME PERIOD TO BE USED FOR CASH FLOWS AND LIFE: <l>ANNUAL, <2>SEMI-ANNUAL, (3 > QUARTERLY, (4)MONTHLY?1

IS INPUT FROM (I)DATA STATEMENTS OR (2)CONVERSATIONALLY?1

RETURN ON INVESTMENT IS 13.9504 PERCENT (ANNUAL)

DO YOU WISH A COMPLETE REPORT?Y

### CAPITAL INVESTMENT ANALYSIS

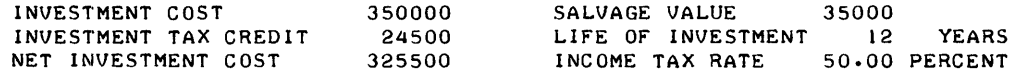

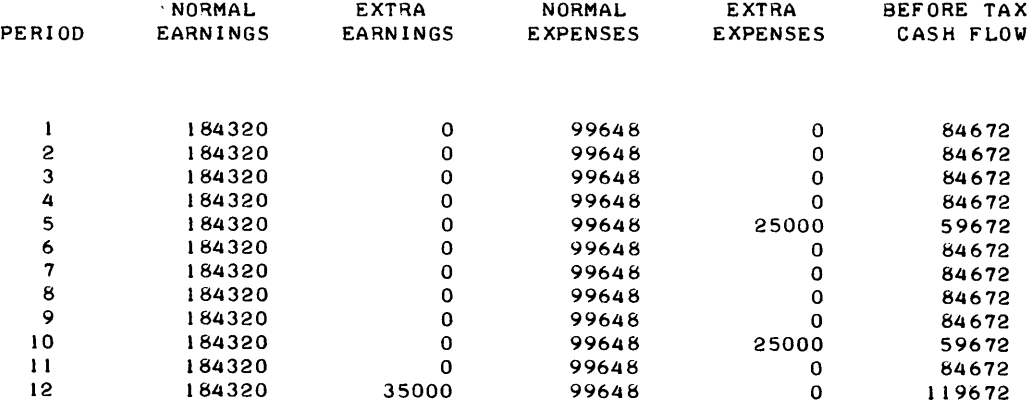

### **RUN**

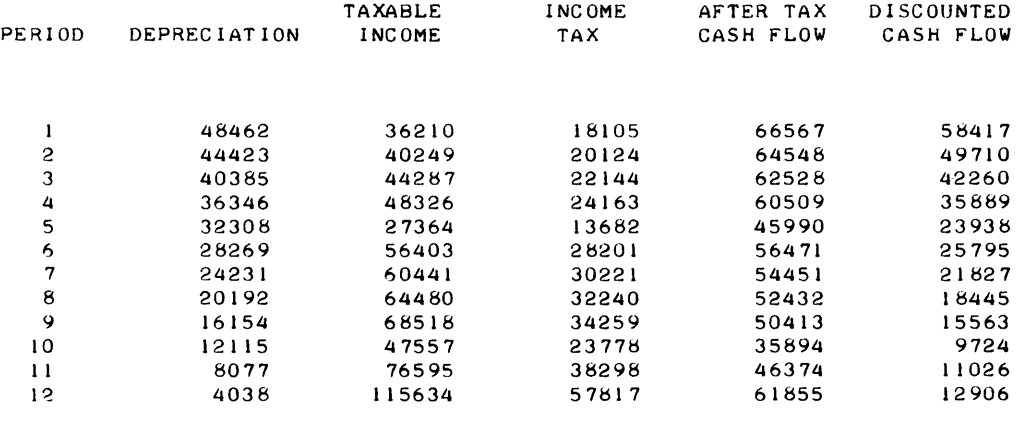

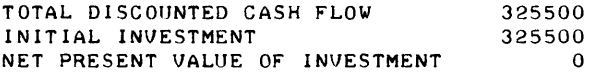

5-RAPID DECLINE IN LATER YEARS

6 -EX I T

? I DONE RUN CAPDCF CAPITAL INVESTMENT ANALYSIS ENTER TIME PERIOD TO BE USED FOR CASH FLOWS AND LIFE: (1)ANNUAL, (2)SEMI-ANNUAL, (3)QUARTERLY, (4)MONTHLY?1 IS INPUT FROM (1 )DATA STATEMENTS OR (2)CONVERSATIONALLY?2 INVESTMENT AMOUNT?350000 INVESTMENT TAX CREDIT AMOUNT?24500 SALVAGE VALUE?35000 LIFE OF INVESTMENT?12 INCOME TAX RATE?50 EARNINGS OPTIONS: 1-EARNINGS FOR EACH PERIOD ARE ENTERED 2-UNIFORM EARNINGS 3-STRAIGHT LINE DECLINE 4-RAPID DECLINE IN EARLY YEARS 5-RAPID DECLINE IN LATER YEARS 6-EXIT WHICH OPTION?2 ENTER SINGLE EARNING AMOUNT? 184320 ANY EXTRAORDINARY EARNINGS?YES ENTER THE NUMBER OF EXTRAORDINARY EARNINGS?1 FOR EACH EARNING, ENTER PERIOD # AND AMOUNT<br>EARNING # 1 ?12,35000 EARNING  $\ell$  1 ANY NORMAL EXPENSES?YES EXPENSE OPTIONS: I-EXPENSES FOR EACH PERIOD ARE ENTERED 2-UNIFORM EXPENSES 3-STRAIGHT LINE DECLINE 4-RAPID DECLINE IN EARLY YEARS

DO YOU WISH TO (1)QUIT, (2)ENTER NEW SET OF DATA, OR (3)CHANGE CURRENT

WHICH OPTION?2 ENTER UNIFORM EXPENSE AMOUNT?99648 ANY EXTRAORDINARY EXPENSES?YES ENTER THE NUMBER OF EXTRAORDINARY EXPENSES?2 FOR EACH EXPENSE, ENTER PERIOD # AND AMOUNT EXPENSE  $\neq 1$  ?5,25000 EXPENSE' 2 ?10~25000 DEPRECIATION OPTIONS; I-EACH IS ENTERED 2-STRAIGHT LINE 3-DECLINING BALANCE 4-SUMI OF YEARS DIGITS 5-EXIT WHICH OPTION?4 ENTER % OF INVESTMENT NOT TO BE DEPRECIATED?O ENTER NUMBER OF YEARS TO DEPRECIATE?12 RETURN ON INVESTMENT IS 13.9504 PERCENT (ANNUAL) DO YOU WISH A COMPLETE REPORT?NO DO YOU WISH TO (1)QUIT, (2)ENTER NEW SET OF DATA, OR (3) CHANGE CURRENT ? 1 DONE 10 DAT~~ *3500000124500135000.112150*  20 DATA 2,0,184320.,0 30 DATJ::I *111112135000.*  40 DATf.1 *41121200000.110*  50 DATJ::~ *11215125000110125000*  60 DATA 4,0,12 RUN CAPDCF CAPITAL INVESTMENT ANALYSIS ENTER TIME PERIOD TO BE USED FOR CASH FLOWS AND LIFE: (I>ANNUALI (2)SEMI-ANNUALI (3)QUARTERLYI (4 >MONTHLY? 1 IS INPlJT FROM (1 >DATA STATEMENTS OR (2)CONVERSATIONALLY?1 RETURN ON INVESTMENT IS 12.2004 PERCENT (ANNUAL> DO YOU WISH A COMPLETE REPORT?Y CAPITAL INVESTMENT ANALYSIS

#### INVESTMENT COST INVESTMENT TAX CREDIT NET INVESTMENT COST 350000 24500 325500 SALVAGE VALUE LIFE OF INVESTMENT 12 INCOME TAX RATE 50.00 PERCENT 35000 **YEARS**

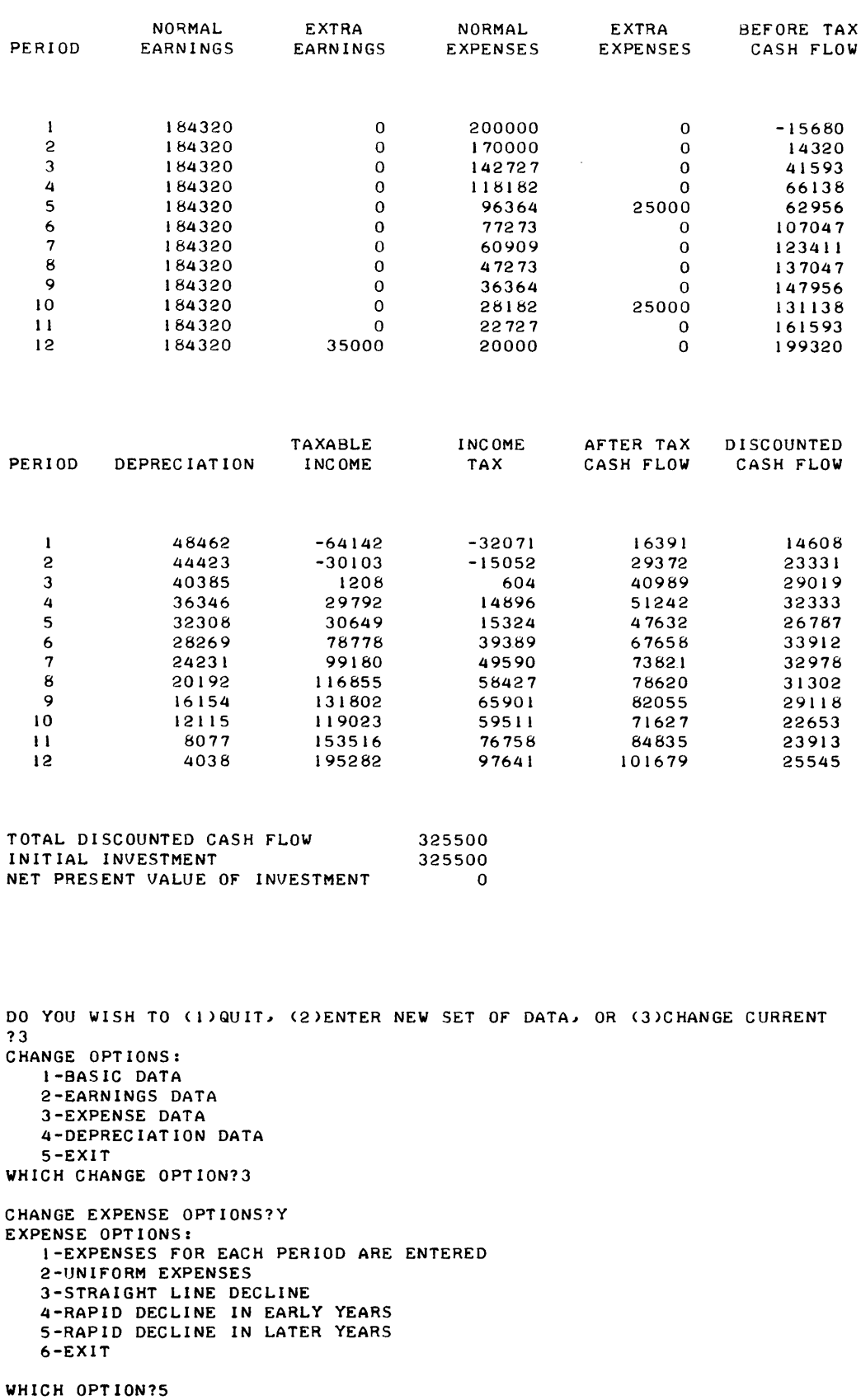

ENTER EXPENSE LIFE IN YEARS?12 INITIAL EXPENSE?200000 ENTER % OF INITIAL EXPENSE TO BE FINAL VALUE?10

CHANGE EXTRAORDINARY EXPENSES?N ANY MORE CHANGES?N

DO YOU WISH A COMPLETE REPORT?Y

### CAPITAL INVESTMENT ANALYSIS

 $\sim 200$ 

 $\sim 10^{11}$  km s  $^{-1}$ 

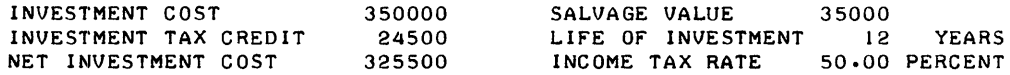

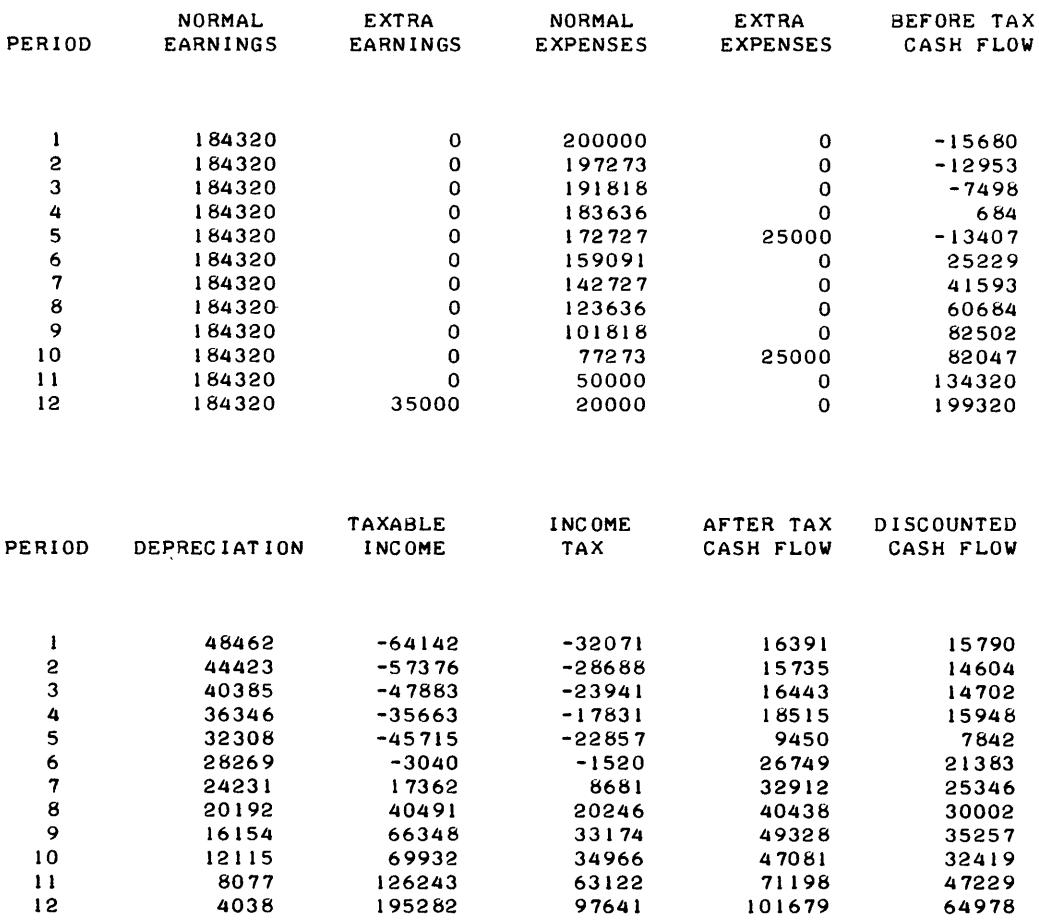

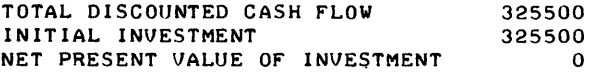

DO YOU WISH TO (I)QUIT, (2)ENTER NEW SET OF DATA, OR (3) CHANGE CURRENT **2** ? 1

DONE

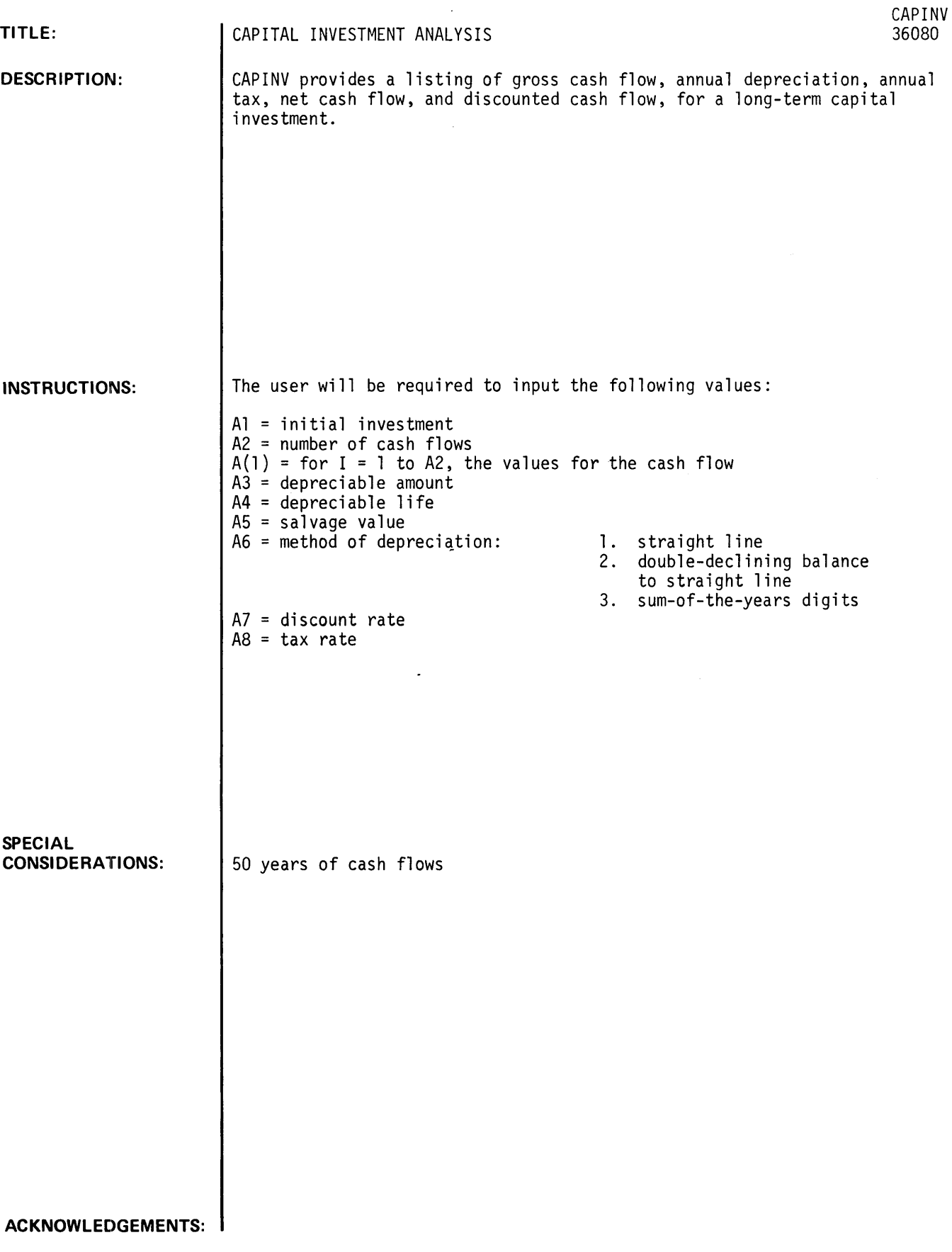

### RUN

GET-SCAPINV RUN CAPINV

• CAPITAL INVESTMENT ANALYSIS •

THIS PROGRAM PRINTS THE GROSS CASH FLOW, ANNUAL DEPRECIATION. ANNUAL TAX. NET CASH FLOW, AND DISCOUNTED CASH FLOW FOR A LONG-TERM CAPITAL INVESTMENT.

WHAT IS THE INITIAL INVESTMENT?25000

HOW MANY CASH FLOWS DO YOU WISH TO ENTER110

ENTER 10 GROSS CASH FLOWS?2-3500,3000,3000.2150,2150,2500,2500,2000 1?1150,1600

TYPE DEPRECIABLE AMOUNT, LIFE, AND SALVAGE VALUE?15000,12,8000

DEPRECIATION METHODS:

I. STRAIGHT LINE 2. DOUBLE DECLINING TO STRAIGHT LINE 3. SUM-OF-THE-YEARS DIGITS ENTER NUMBER OF DEPRECIATION METHOD?2

ENTER DISCOUNT RATE AND TAX RATE?.333,.450

#### •••••••••••••••••••••••••••••••••••••••••••••••••••••••••••••••••••••

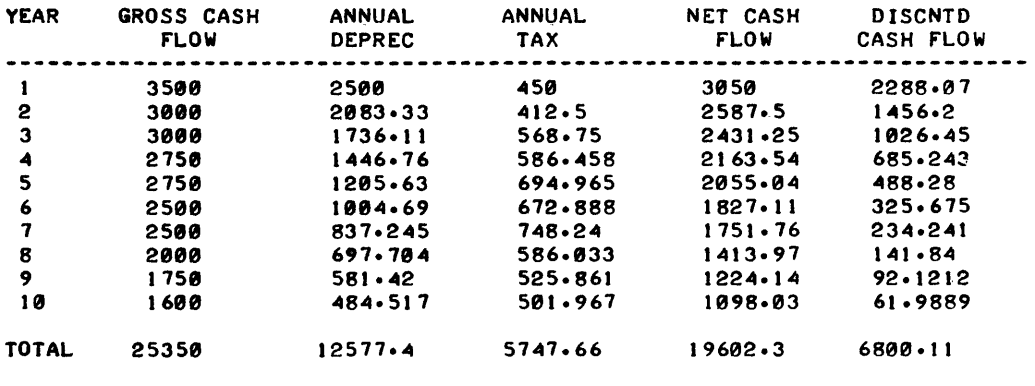

DO YOU WISH ANOTHER RUN: 1=YES, 2=NO?2

••••••••••••••••••••••••••••••••••••••••••••••• \* •••••••••••••••••••••

DONE

### **BUSINESS AND MANUFACTURING APPLICATIONS (700)**

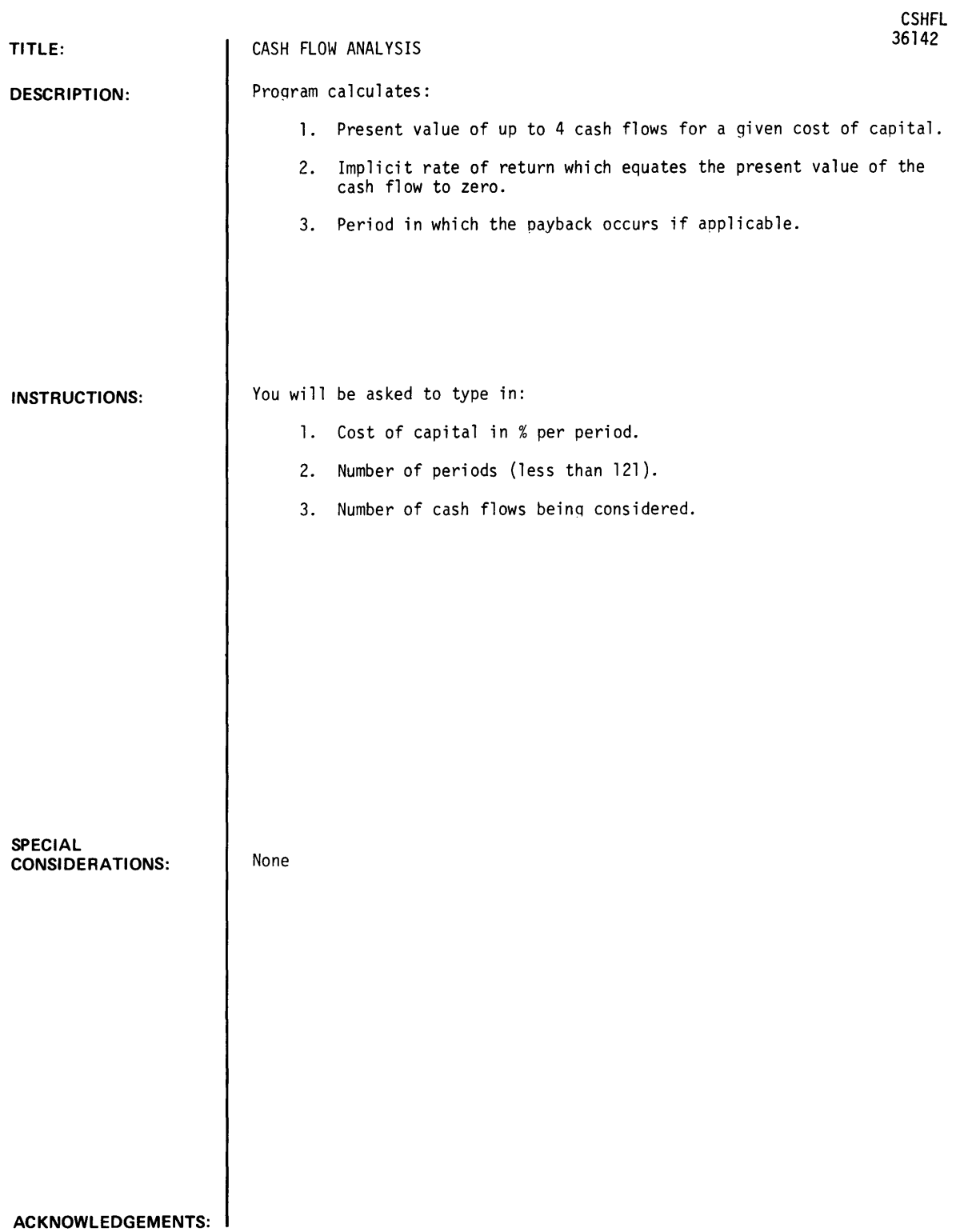

RUN

RUN CSHFL, WHAT IS THE ESTIMATED COST OF CAPITAL IN PERCENT?15 WHAT IS NUMBER OF PERIODS?5 HOW MANY FLOWS ARE BEING CONSIDERED,I,2,3,OR 414 ENTER CASH FLOWS, SEPARATE BY COMMAS,MINUS FOR OUTLAYS PERIOD 0 PERIOD 1 PERIOD 2 PERIOD 3 PERIOD 4 PERIOD 5 FLOW 1 FLOW I,FLOW 2,FLOW 3,FLOW 4 INCOME1-100,-100,-100,-100 INCOME158,40,30,20 INCOME140,30,20,10 INCOME130,20,10,50 INCOME120,10,50,40 INCOME110,50,40,30 PAYBACK FOR INITIAL INVESTMENT ON FLOW 1 IS IN PERIOD 4 PRESENT VALUE OF FLOW 1 IS 9.85631 RATE OF RETURN EQUATING P.V. OF FLOW TO ZERO IS 20.272 FLOW 2 PAYBACK FOR INITIAL INVESTMENT ON FLOW 2 IS IN PERIOD 5 PRESENT VALUE OF FLOW 2 IS 1.19359 RATE OF RETURN EQUATING P.V. OF FLOW TO ZERO IS 15.5199 FLOW 3 PRESENT VALUE OF FLOW 3 IS-3.7403 RATE OF RETURN EQUATING P.V. OF FLOW TO ZERO IS 13.5603 FLOW 4 PRESENT VALUE OF FLOW 4 IS-4.38605 RATE OF RETURN EQUATING P.V. OF FLOW TO ZERO IS 13.3588 PERCENT PERCENT PERCENT PERCENT

```
DONE
```
### BUSINESS AND MANUFACTURING APPLICATIONS (700)

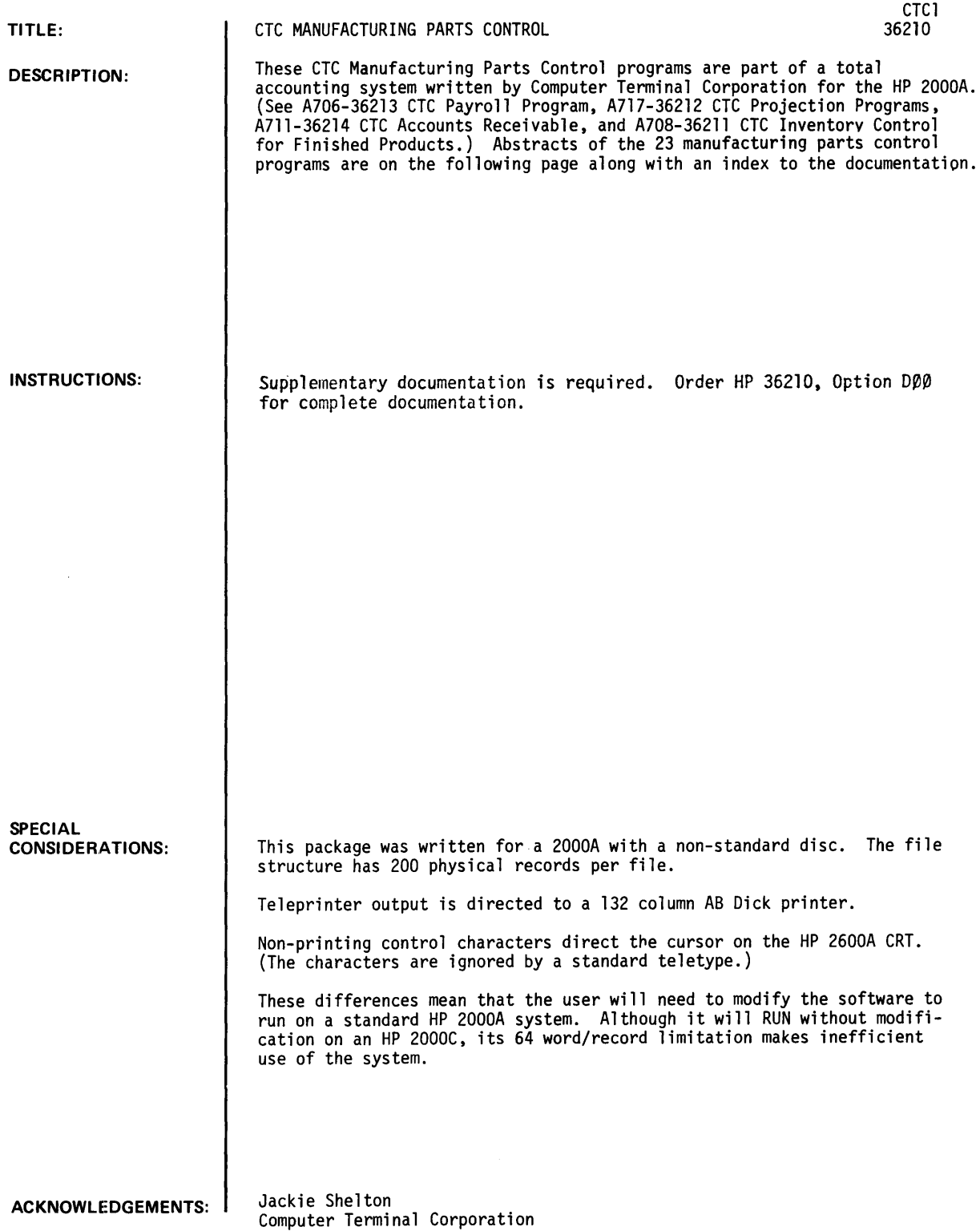

### INDEX TO MANUFACTURING PARTS CONTROL PROGRAMS

- I. INTRODUCTION
	- A. Brief Description of Programs
	- B. File Structure
		-
		- 1. Basic Data Files<br>2. Sub-Assembly-Comp 2. Sub-Assembly-Component File
		- 3. Multiple Pull File<br>4. Transaction File
		- 4. Transaction File<br>5. Auxiliary File
		- 5. Auxiliary File<br>6. Scratch Files
		- Scratch Files
	- C. File Set Up Procedures
- II. DETAILED INSTRUCTIONS TO PROGRAMS<br>A. UPDTG Provides direct upd
	- Provides direct updating of (1) any entry within a part number, or (2) a particular entry for several part numbers. Under type (1) a display of all the information stored on the part number is given.
	- B. UPDTQ Provides automatic on order or on hand updates including multiple pulls and returns for subassembly-component groups.
	- C. MULFIL Creates a file which is used in doing a play multiple pull.  $'X'$  subassemblies are entered with the quantity to be pulled. Each component part involved and the total quantity to be pulled is placed on this file.
	- D. MULPRT This program uses the file created in program MULFIL to do a play multiple<br>pull. It pretends to pull the quantity 'listed for each component part. found on the play pull file. The print-out lists the part numbers, the on hand value before and after the pull, and flags the parts which are short. A listing of only those parts which are short can also be made.
	- E. DELADl Provides deletion of a part number, addition of a part number, or the change of a part number on the file to another number not on the file.
	- F. SUBDIS Provides a quick display of a subassembly with its component parts and the number of times each is used in the subassembly.
	- G. CSTANL Calculates (1) the total cost of all parts on file: on hand, on order, (2) the total cost of 'A' items: on hand, on order, (3) the total cost<br>of 'B' items: on hand, on order, (4) the total cost of 'C' items: on hand, on order, (5) the total maximum cost on hand, (6) the total minimum cost on hand, and various \$ usage values.
	- H. UPDTSB Provides updating of the subassembly-component file which contains each subassembly and a list of its component parts.
	- I. IPRT Provides formatted data of the entire inventory file.
	- J. TPRT Provides formatted data of the whole transaction file or just the last five transactions made.
	- K. FSUBP Provides formatted data of the subassembly-component file.
	- L. OBSPRT Provides formatted data of obsolete parts (those having all usages as zero).
	- M. CATPRT Gives three types of catalogues of the inventory files: (1) part number and description, (2) part number, description and standard cost, or (3) part number, description, standard cost, quantity on hand and cost on hand. The listing is in order of part number.
	- N. MODGØ Allows for modification of the auxiliary file.
	- O. AVE\$T Figures the total average dollar weekly usage for all parts and places this value on the auxiliary file. The value is used to figure the category and maximum and minimum values for each part number.
	- P. USEPRD Prints all part numbers with their descriptions which are used in the specified product.
	- Q. USECNT Prints (1) the total number of different parts used in each product and (2) the total usage of each product.
	- R. COUNT Counts the number of parts in files G1 through G9 and figures the number of parts left available in each file.

INDEX TO MANUFACTURING PARTS CONTROL PROGRAMS

- S. CATSRT Prints part numbers belonging to a specified category  $(A, B, or C)$ . Figures cost on hand for each part printed and totals the cost on hand for each category.
- T. PRDCST The program figures (1) the cost to build each product or (2) the cost of a specified subassembly.
- U. OHCLER This program allows the user to clear the on order value, the on hand value, or the usage of one of the 21 products for all parts on one of the data files  $(G\tilde{l} - G9)$ .
- V. TRA\$ This program lets the user input part numbers and quantities. This data is saved on a scratch file which has to be opened before the program is run. The data can be updated and a Transfer of \$ Amounts report printed.
- W. EXTCST With this program, the user can enter a part number and quantity and the program will return with the part description, standard cost, and extended cost (standard cost x quantity).

 $\ddot{\phantom{a}}$ 

 $\overline{\phantom{a}}$ 

# **BUSINESS AND MANUFACTURING APPLICATIONS (700)**

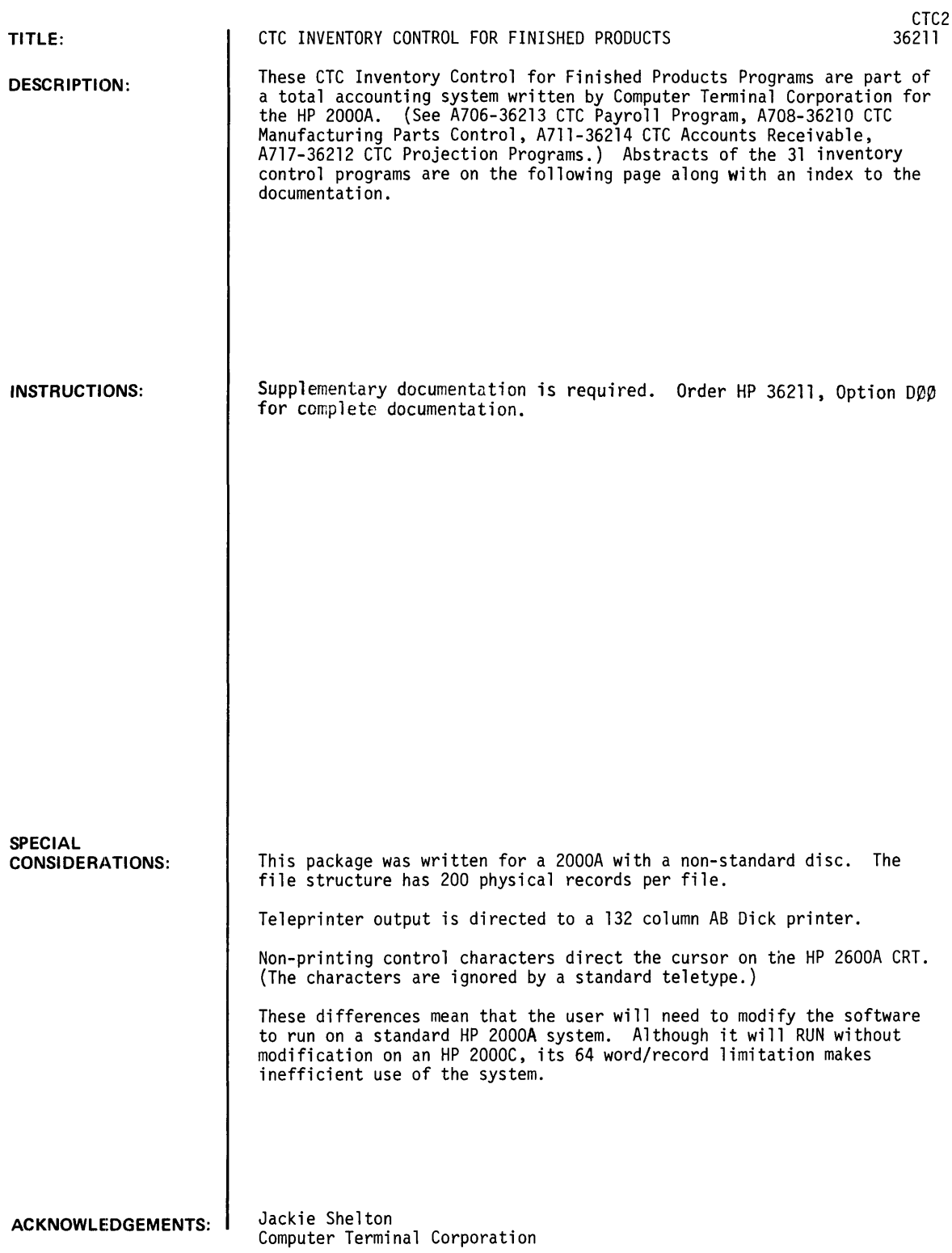

### INDEX TO INVENTORY CONTROL FOR FINISHED PRODUCTS

#### I. INTRODUCTION

- A. Brief Description of Programs
- B. File Structure
	- 1. Unit File<br>2. Transactio
		- 2. Transaction File<br>3. Customer Sort File
		- Customer Sort File
- II. PROGRAM INSTRUCTIONS
	- A. UPDTIC This program allows the user to add a new unit to the unit files or modify a unit already on the files. The user can delete a unit through the modification portion of the program. He can also view the information stored on a unit without making any changes.
	- B. ICPRT This program provides formatted output of the unit files. The user can specify the beginning and ending units. He can also control the type of listing to be made by entering values for these ten variables: vendor  $#$ , transaction type, sales location, vendor # location, lease status, field service location, terms, salesman, agreement #, and tax rate.
	- C. ICTPRT This program provides formatted output of the transaction file which keeps record of any changes made to the unit files.
	- D. TASOLD This program provides formatted output of those units which are leases sold to Trans-America. The user can specify the customer number interval he wants printed.
	- E. UPDTAQ This program allows the user to add several new units to the files at once. Their data items are the same except for product number, serial number, and the date.
	- F. EXLSE This program provides formatted output of leases expiring 'X' days from the current date. The user specifies the unit interval over which the program is to search and the number of days to expiration. Sales location and lease status are variable also.
	- G. OWNSUM This program summarizes the ownership of leased and sold units by product.
	- H. UNTSUM This program is a summary of ownership by individual units (leased). It calculates the remaining life of the lease, the remaining rental billing and the remaining maintenance billing for each unit.
	- I. STPRT User enters customer number unit locations (up to 50) to be printed for all products. All standard information is printed. User also specifies transaction, lease status and state name. He can determine the beginning and ending units to be searched also.
	- J. UNTDIS User enters a product type and serial number and the program displays all standard information stored on the specified unit.
	- K. CTCSUM The program is a summary of CTC individual leased units. A rental credit figure is calculated in addition to the information given in program UNTSUM (except invoice # and lease status). Totals are given at the end of each product.
	- L. ISFPRT User specifies a certain number of sales locations or field service locations over which the program should search for units to be printed. It takes one pass over the files for each location entered (limit of 25), user also can specify the transaction of the units to be printed.
	- M. SALPRT Print out of the unit files keyed on sales location. User enters the sales location he wants printed. A new page is started for each sales location. Customer name, transaction and lease status are in decoded form.
	- N. SUMALL The program gives a summary count of all units for each product by transaction type.
	- O. SUMFS The program summarizes the sold and leased units for each product by sales location. Total units and maintenance is given for each location.
	- P. CUSl The program prints the product number, serial number and transaction code of each unit on file which belongs to a user specified customer. The program can be used for only one customer per pass over the unit files.

INDEX TO INVENTORY CONTROL FOR FINISHED PRODUCTS

- Q. CUSSRT This program prints the units belonging to each customer on file. For each pass over the unit files, the units for 18 sequential customer numbers are found and printed, however, if a customer has over 352 units on file the program will abort. All information stored is printed for each unit found.
- R. ICCSRT This program sorts the units by customer number and agreement number. It sorts 20 customers at a time, placing the customer number and product/serial number of each unit belonging to the customer on the customer sort file. Several reports can be generated from this file.
- S. SALEXP Prints units expiring X days from the current date entered by sales location. The user enters the sales locations (up to 25) to be printed.
- T. ICTANL This program does an analysis on the transaction file. It finds each product/ serial number on the file and prints the final status of the unit as found on the unit files.
- U. FREUNT Prints the units (product/serial number) which are provided for in the files but are not yet in use.
- V. AGETRA This program ages the date found on each unit on file. The user has the following options: unit interval to be searched and transaction type. If the transaction type equals 2, the user needs to specify whether the customer number of the unit should be equal to 9999 or not equal to 9999.
- W. INSTLS Prints by product/serial number, the leased units on file whose date falls between a beginning and ending date inclusive specified by the user.
- X. TAPAY Picks up all TA units which are not leases. Prints product, serial number, date and invoice number for each unit found. Columns for lease period, net amount, tax rate, extended tax and total are given to be filled in by user.
- Y. PRT22 This program searches the unit files to find all customers which have 2200 products which are in transit, sold, or leased. The program then sorts them into customer number order and prints their name/addresses (formatted for labels).
- Z. AALSES Prints an analysis of annual leases for account 2801-2802. It picks up only annual leases belonging to TA or CTC. Remaining life and revenue of the lease is also calculated and printed.
- Z-l. CBIPRT This program prints the cycle billing each month. The program prints invoices for each customer falling in an interval specified by the user. It picks up the leased units only from the customer sort file. Thus, that file must be up to date when the cycle billing is run.
- Z-2'. ICMODQ This program allows the user to quickly update a particular data item of several units. The user picks the data item he wants to modify and enters the product/ serial number and new value of each unit to be modified.
- Z-3. ICCPRT This program prints units by customer and agreement number as found on the customer sort file. The user can specify the transaction and lease status of the units to be printed.
- Z-4. NACBIL Prints the NAC leased units by customer as found on the customer/unit sort file.
- Z-5. EXLSEA Prints units expiring in X days by customer and agreement number as found on the customer/unit sort file.

### III. APPENDIX

- A. General Procedures
- B. Serial Number Limits
- C. Data Entry Boundaries (Code Breakdown)

### BUSINESS AND MANUFACTURING APPLICATIONS (700) CONTRIBUTED PROGRAM **BASIC**

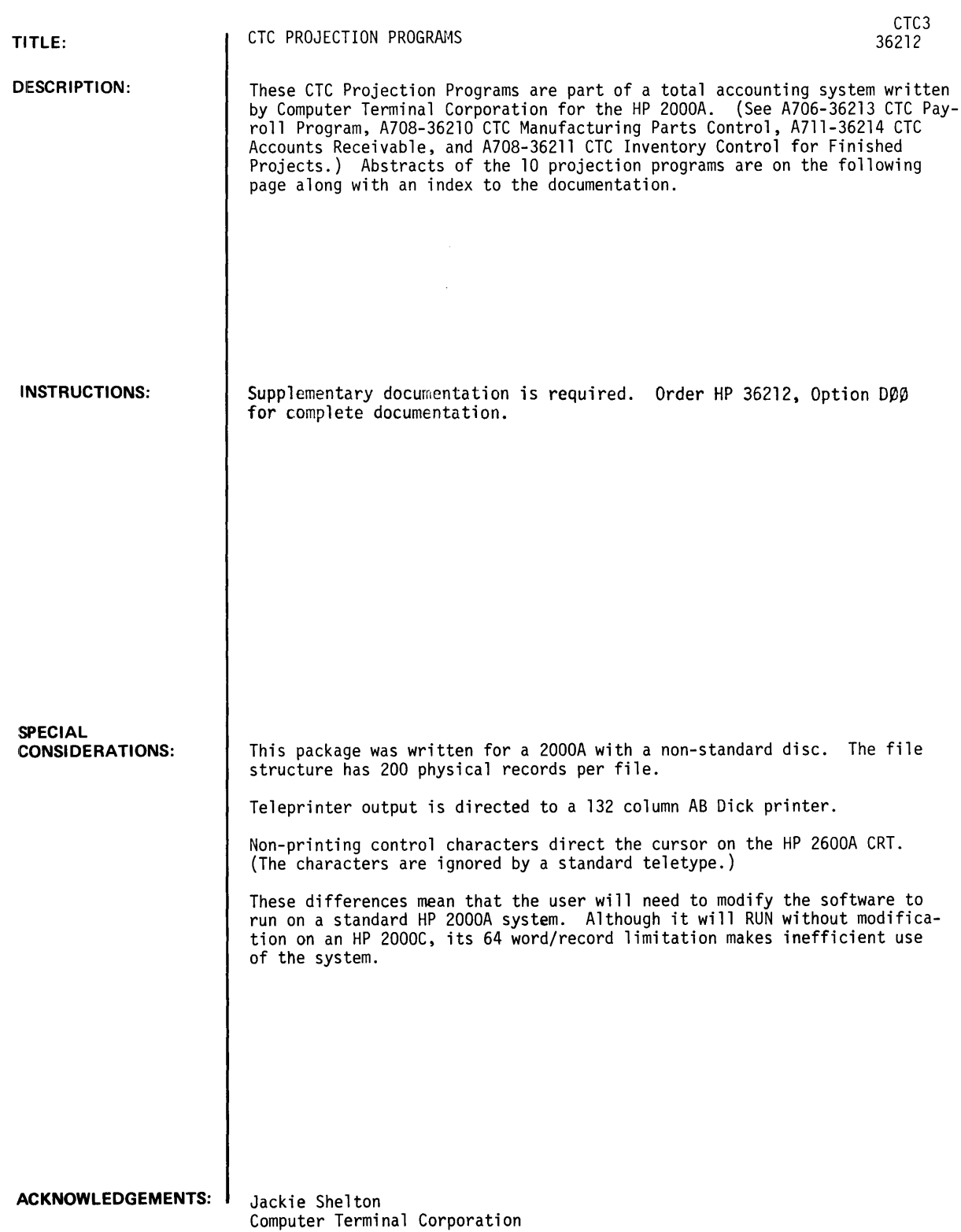

#### INDEX TO PROJECTION PROGRAMS

- I. INTRODUCTION<br>A. Brief Des
	- A. Brief Description of Programs<br>B. File Structure<br>1. Basic Input File (INI)
		- - 1. Basic Input File (IN1)<br>2. Intermediate File (IN2
			- 2. Intermediate File (IN2)<br>3. Income Statement File (
			- 3. Income Statement File (R1)<br>4. Cash Flow File (R2)
			- 4. Cash Flow File (R2)
			- 5. Balance Sheet File (R3)
- II. DETAILED INSTRUCTIONS TO PROGRAMS
	- A. INMAIN This program provides complete maintenance of the input file (IN2). The user can (1) create the input file, (2) modify any item of the input file, (3) obtain a listing<br>of the input file, or (4) destroy the input file (set all values to zero).
	- B. IN2CAL This program calculates the intermediate file (IN2).
	- C. INSTl This program sets up the income statement file (R1). The user enters manual inputs needed which he can also modify. The user can indicate the month interval over which the program should calculate (1 to 48).
	- D. R1PRT This program sets up the income statement. User indicates the projected year to be printed and if he wants the listing by month or quarter.
	- E. PJPLAC The program shows the projected placement of each product by sale type; i.e., the number of units projected for each product. Totals are given at the end of each product. A separate listing of totals only is given at the end of the program.
	- F. CSHFLO This program sets up the projected cash flow file (R2). Manual inputs for initial and monthly items are needed which can be modified also. User indicates the month interval to be set up (1 to 48).
	- G. R2PRT This program prints the cash flow statement. User indicates the projected year to be printed and if he wants the listing by month or quarter.
	- H. BSHEET This program sets up the balance sheet file (R3). User can enter and modify begining balances. He also specifies the monthly interval (1 to 48) over which the file is to be set up.
	- I. R3PRT This program prints the balance sheet. User indicates projected year to be printed and if he wants the listing by month or quarter.
	- J. EXPROJ Allows the user to expand the data on the basic data file (IN1) and the monthly constants on the income statement file (Rl) from a base year and month through year 4, month 12. This is done on a yearly % which eliminates the user manually inputting each quantity and constant.

### III. APPENDIX

- A. Sales Types and Abbreviations Used (Listed in Order Stored)
- B. Product Model Numbers (Listed in Order Stored)
- C. Description of Intermediate File Calculations
- D. Income Statement Format and Calculations
- E. Income Statement Constants
- F. Cash Flow Format and Calculations
- G. Cash Flow Constants
- H. Balance Sheet Format and Calculations
- I. Balance Sheet Constants

### **BUSINESS AND MANUFACTURING APPLICATIONS (700) CONTRIBUTED PROGRAM BASIC**

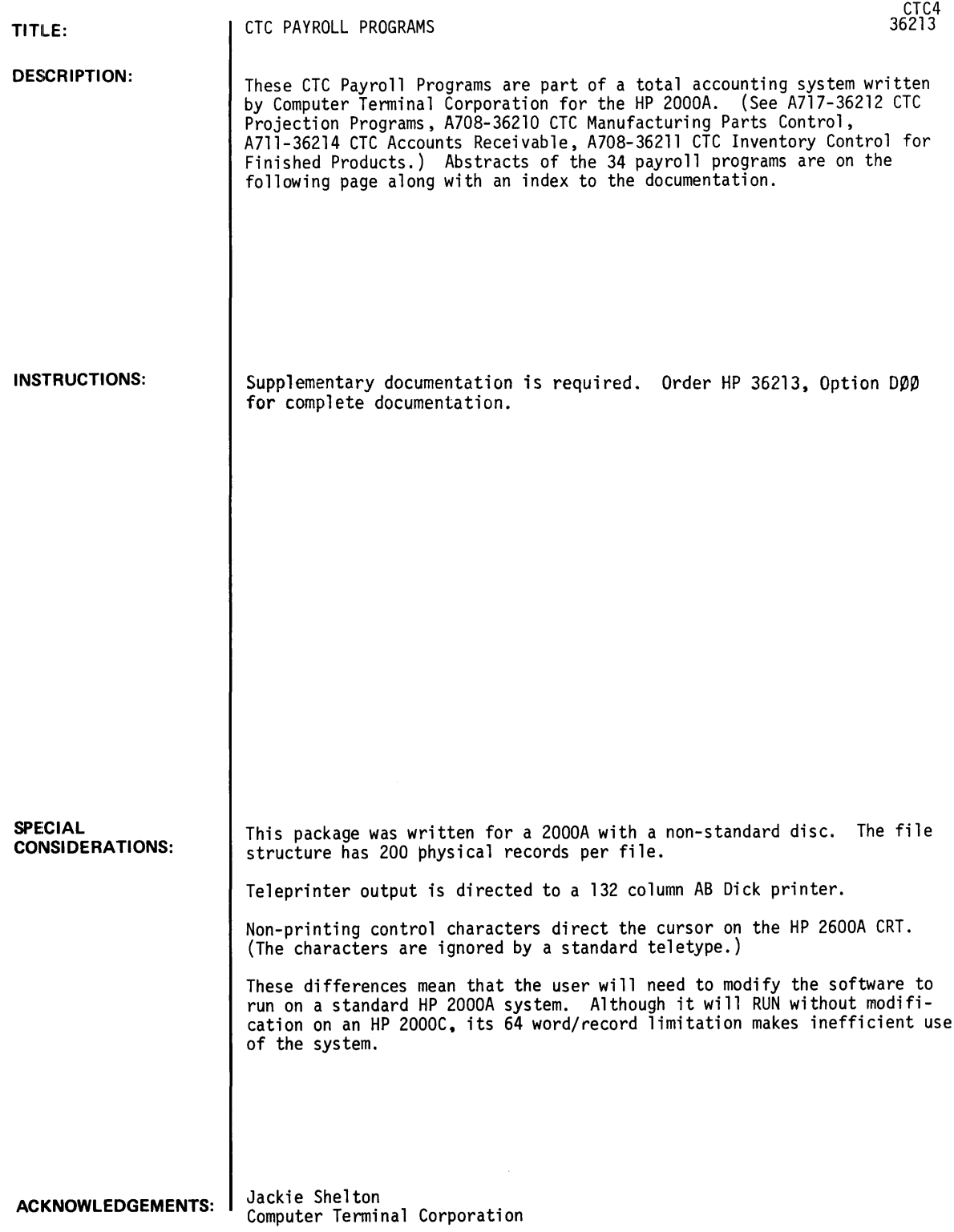

- I. INTRODUCTION<br>A. Brief De
	- A. Brief Description of Each Program<br>R. Description of File Structure
		- Description of File Structure<br>1. Fmnlovee Data Base Files
		- 1. Employee Data Base Files<br>2. Employee Pay Records
		- 2. Employee Pay Records<br>3. Payroll Transaction I
		- 3. Payroll Transaction File
		- 4. Auxiliary File<br>5. Commission/Adju
		- 5. Commission/Adjustment File<br>6. State/Department/Emplovee
		- 6. State/Department/Employee # Sort File<br>7. Alphabetic Sort File
		- Alphabetic Sort File
		- 8. Employee Earnings History Files
- II. DETAILED DESCRIPTION OF EACH PROGRAM<br>A. EADD Adds a new employee to
	- Adds a new employee to the employee data base files. The employee number is assigned sequentially by the program beginning with number 1001.
	- B. EMOD Modifies any item under the specified employee number in the employee data base files.
	- C. EFPRT Provides formatted output of the employee data base files.
	- D. ETPRT Provides formatted output of the payroll transaction file which keeps record of any changes made to the payroll files.
	- E. **ESRT1** Sorts the employee names into alphabetical order printing the employee numbers in that order on a separate file.
	- F. ECAT Prints a cross reference employee catalogue. One listing prints the employee numbers in ascending order with their corresponding names; the other listing prints the employee names in alphabetical order with their corresponding numbers.
	- G. PAYPER Allows entry of the bi-weekly payroll hours, commissions, or adjustments.
	- H. PAYPRF Provides formatted output of the regular bi-weekly payroll hours entered with program PAYPER.
	- I. PAYREC 1. Allows the clearing of all employee accrued vacation or accrued sick hours in the current pay records.
		- 2. Allows the modification of any item of the current pay records (i.e .• hours or earnings).
		- 3. Allows the initialization or modification of the accumulated quarter-to-date (QTD) and year-to-date (YTD) totals.
		- 4. Allows the clearing of all QTD. YTD, or both totals.
	- J. CLRAJ Clears the commission/adjustment file. All information on the file is lost.
	- K. C/APRF 1. Gives a proof of commissions entered with program PAYPER. The F.I.C.A., Federal. Disability. and Net Pay is figured during this run. User indicates when commissions are to be added to the QTD and YTD totals.
		- 2. Gives a proof of adjustments entered with program PAYPER. User indicates when adjustments are to be made to the QTD and YTD totals.
	- $\mathbf{L}$ MODAJ Enables user to modify the commission and/or adjustments input with program PAYPER.
	- M. ST/DPT Sorts all employee numbers on file into states and into departments within each state printing the state. department, and employee numbers on a file in that order.
	- N. PAYFIG Figures the current earnings. F.I.C.A .• and Federal tax for the current bi-weekly payroll. This information is stored in each employee's current pay record.
	- $\mathbf{0}$ . CKREG Formatted print out of the information to be printed on the checks. Program assigns check numbers and adjustments, commissions and YTD totals are included in the listing. Department. state, and company totals are given for both adjustments and the current pay (regular and commissions). Current pay is not added to QTD and YTD totals with this program!!
	- P. EMPCNT Counts the number of active employees in each state giving a listing of this count.
	- Q. ACCPRT Prints the QTD and YTD accumulated totals for all employees on file.
	- R. QTRLEG Prints the quarterly payroll tax ledger required at the end of each quarter with state and company totals.
	- S. 941A Prints the 941A forms required at the end of each quarter with state and company totals.
	- T. W2FORM Prints the W-2 Forms required at the end of each year.
	- U. EMPLAB Prints (1) data base information of specified employee on labels. or (2) time card labels for all active, non-exempt employees.
	- V. EDIT Prints the payroll calculation edit required after each bi-weekly payroll run.

(continued on next page)

- II. DETAILED DESCRIPTION OF EACH PROGRAM (continued)
	- W. CURADD Adds the payroll for the current period to the QTD and YTD totals. It also places in the employee earings file each check amount, number, and date issued an employee that current pay period (regular check, adjustment check, and commission check). This should be run after the check register and before the checks are printed.
	- X. EMPDEL Deletes employees from the payroll files. User can also instruct the program to pick up all the deleted employee numbers so they can be re-assigned to new employees with program EADD. This program should be run at the end of each year.
	- Y. LABDIS Prints the labor distribution report required after each bi-weekly payroll run.
	- Z. CKPRT Prints checks for either the regular payroll or the commissions.
	- Z-l. WKCOMP Prints the workman's compensation distribution report required at the end of each bi-weekly payroll.
	- Z-2. ERNHIS The program provides 3 user options: (1) a complete earnings history for each employee on file, (2) an earnings history for one particular employee only, or (3) to clear the earnings history files for a new quarter.
	- Z-3. SALREV This is a special report which prints the information stored in the data base files which pertains to each employee's salary. User enters the department numbers of those he wants printed.
	- Z-4. VACSIC The user has 2 options: (1) to add the monthly accrued vacation and sick hours to each employee's pay records, or (2) to deduct the vacation and sick hours earned during the current pay period from the accrued vacation and sick hours.
	- Z-5. VSPRT This program gives formatted output by state and department of each employee's accrued vacation and sick hours. State and company totals are given also.
	- Z-6. INTVS Allows user to quickly initialize the vacation or sick accrued hours of specified employees.
	- Z-7. *CKA/C* Prints a check register on commissions and adjustments only.
- III. APPENDIX<br>A. Ger
	- General Procedures
	- B. Bi-Weekly Payroll Procedures
	- C. Quarterly Procedures
	- D. Yearly Procedures
	- E. List of State Codes and Corresponding Cut-offs
	- F. Department Codes

# BUSINESS AND MANUFACTURING APPLICATIONS (700) CONTRIBUTED PROGRAM **BASIC**

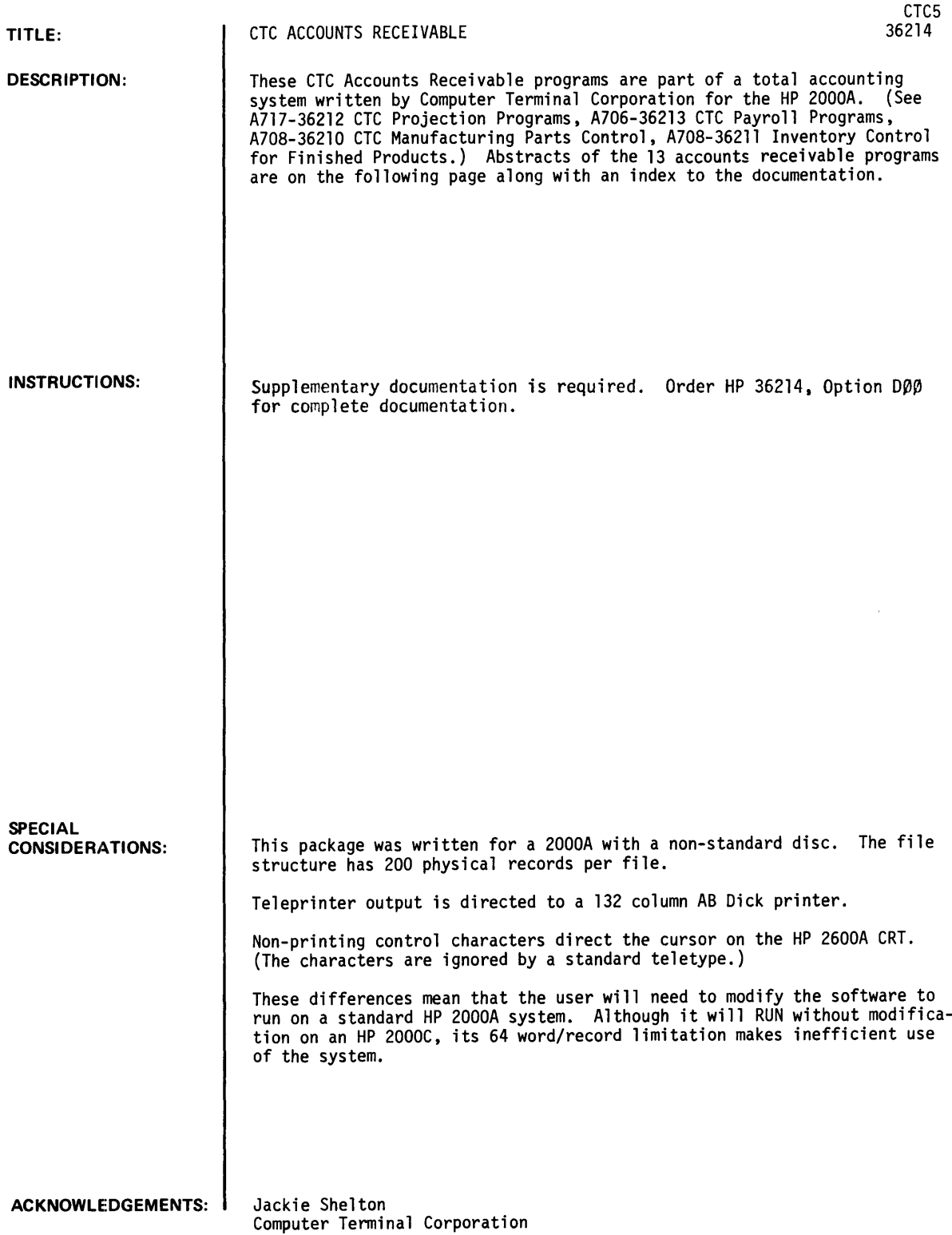

### INDEX TO ACCOUNTS RECEIVABLE

### I. INTRODUCTION

- A. Brief Description of Programs
- B. File Structure
	-
	- 1. Name File<br>2. Invoice F
	- 2. Invoice File<br>3. Transaction I 3. Transaction File
	- 4. Alphabetic File
	- 5. Auxiliary File
	- 6. Accounting Distribution File
- C. File Set Up Procedures
- II. DETAILED INSTRUCTIONS TO PROGRAMS
	- A. INV Provides (1) entry of new invoices, credit invoices and payments or (2) modification of existing invoices under a specified customer number.
	- B. CUSADR Allows user to add a new customer to the name/address file or modify the name/address of a customer already on file.
	- C. NEWAGE Provides three types of formatted listings of the files: (1) an aged listing of CTC owned invoices only. (2) an aged listing of TA owned invoices only. and (3) an aged listing of all invoices on file. The user can obtain a listing of all customers. one customer. or just the grand total of the type of listing specified.
	- D. CATLOG Provides the formatted output of two catalogues: (1) a customer number-name/ address-listing and  $(2)$  a customer name/address-number alphabetical listing.
	- E. SORT2 Sorts the name file into alphabetical order printing the customer numbers in that order on a separate file which is used in Program--CATLOG.
	- F. NEWTRA Provides (1) formatted output of the entire accounting transaction file and (2) formatted output of just the LAST X transactions on file.
	- G. ACCLEG Provides additional formatted output of the transaction file. It picks up only those transactions which are new invoices, credit invoices, payments or deletions made with Program--INV. Totals are given at the end of the listing to enable the user to check for data entry errors.
	- H. AGETOP Ages the top X customers who have accounts more than 60 days over due. User specifies the top X he wants aged up to 50.
	- I. AGEPG Ages a specified interval or group of customer numbers placing each customer's aging on a separate page with separate headings. No grand totals are given.
	- J. AGE60 Ages invoices over 60 days old only. The program prints the aging in order of of customer number. Grand totals are given at the end.
	- K. ARNLAB Prints customer names and addresses on mailing labels. The labels may be in order of customer number or alphabetically.
	- L. ARINPT Allows the user to (1) input account data groups onto the account distribution file or (2) obtain a formatted listing of the account distribution file.
	- M. ARSORT Sorts the account data groups on the account distribution file by account number or reference number. Only 350 groups can be sorted at one time.

### BUSINESS AND MANUFACTURING APPLICATIONS (700)

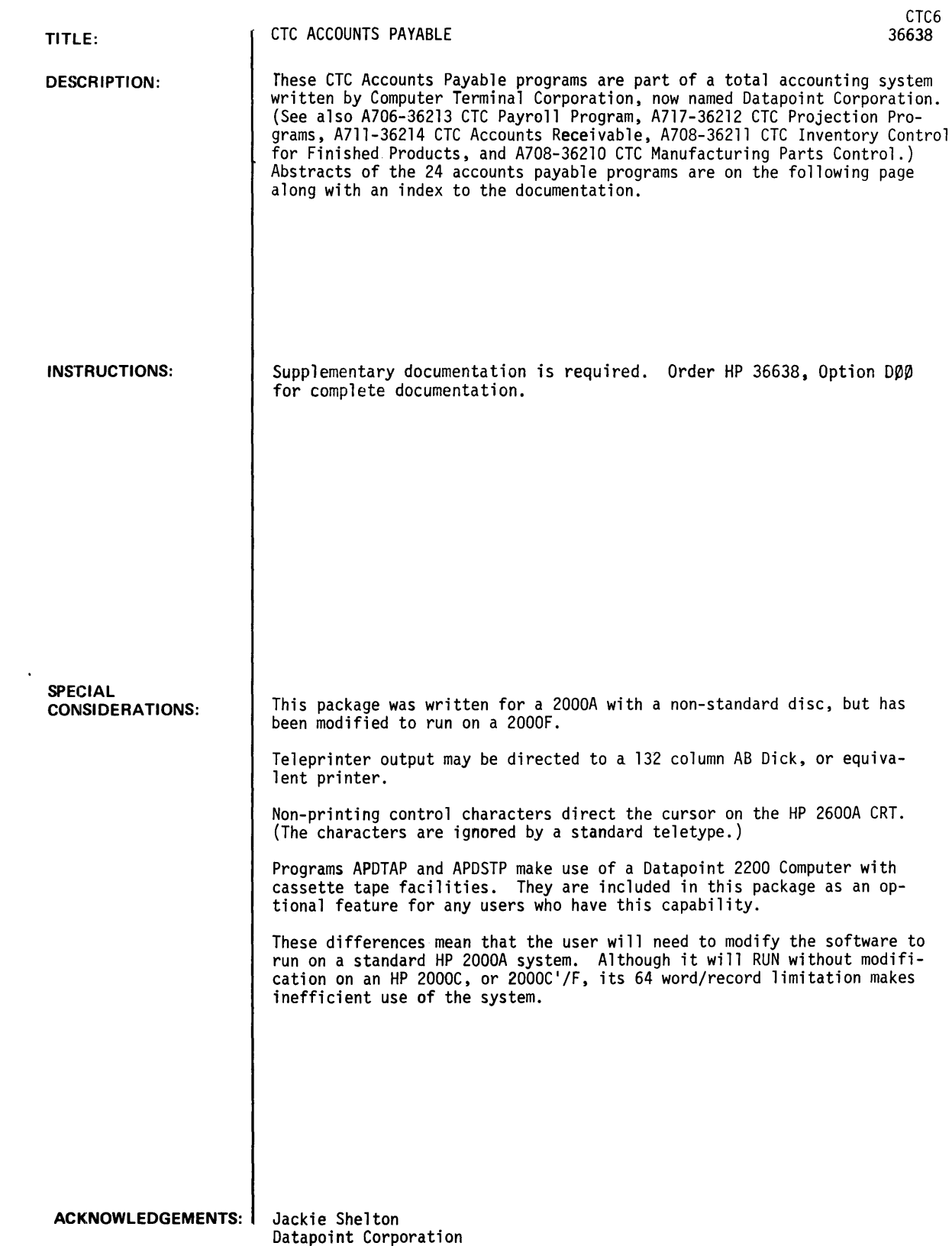

- I. INTRODUCTION<br>A. Brief De
	- Brief Description of Programs
	- B. File Structure<br>1. Name/Addres
		- 1. Name/Address File
		- 2. Daily Input File<br>3. Checks Held File
		- 3. Checks Held File<br>4. Check History Fil
		- 4. Check History File<br>5. Auxillary Data and 5. Auxillary Data and Name Sort File
		- Scratch Files
	- C. File Set Up Procedures
- II. Detailed Program Instructions
	- A. APNAME B. APNSRT This program allows the user to enter new vendors into the name/address file or modify the name/address of a vendor already on file. This program sorts the vendor names into alphabetical order printing the vendor numbers in that order on the auxiliary data and, sort file.
	- C. APNCAT With this program, the user can obtain (1) a formatted catalogue of vendor number order or alphabetically; or (2) a list of all vendor numbers not in use.
	- D. APCHIS This program prints the check history of all vendors who have one. User specifies the vendor number interval to be printed.
	- E. APCHPT This program allows the user to obtain (1) a quick display of all checks in the checks held file for a particular vendor or (2) a formatted print out of the checks held by vendor type and vendor number or (3) a grand total only of check amounts on the file.
	- F. APINPT/ APIPRT This program allows the user to input invoices for vendors on file, modify invoices already on the input file, print the input file (in order of entry), or clear all data from the input file. (Chains to APIPRT)
	- G. APCKRG This program prints the check register. Auto checks (checks printed by the computer) are listed first with a total amount at the end.  $\cdot$  Hand written checks follow with a total amount also. A total of both auto and hand checks is given at the end. The check numbers are assigned to each invoice with Program--APCKAS. When that program is finished, it automatically runs APCKRG. However, APCKRG can be run alone if the check numbers have been assigned.
	- H. APCKPT APCKl This program prints the auto checks found on the check register. Proper check forms need to be loaded into the printer. The two programs have slightly different formatting.
	- I. APDIST This program prints an account distribution determined from the account numbers of the invoices on the input file. Totals for each account number and a grand total are also given.
	- J. APADCH This program adds each check found on the check register to the checks held file. This should be run only after a correct check register has been obtained.
	- K. APPERG This program allows the user to delete checks from the checks held file. The user indicates if the checks to be deleted are voided or released and then enters the checks he wants purged. The program deletes the checks from the checks held file and adds them to the check history file if there is an appropriate history.
	- L. APCKAS This program assigns auto check numbers to the invoices on the input file. When all check numbers have been assigned, the program will go on to print the check register (Program--APCKRG).
	- M. APCH#P This program prints the checks held file in check number order.
	- N. APDTAP/ APDSTP This program prints an account distribution as in program APOIST. However, at the end of the distribution report, APDTAP chains to APDSTP which prints an 80 character string (general ledger entry) for each account number, grand total, and batch total of the distribution on a cassette tape in the front deck of a 2200 version II machine.
	- O. APNLAB This program prints vendor name/addresses on tab labels in vendor number or alphabetical order, or prints a group of user specified vendor numbers.
	- P. APCHAG This program provides the user with an aging of the checks held file in order of vendor number.
	- Q. APCHGA This program ages the checks held file as in program APCHAG but prints the grand totals only.
	- R. APAGV/ APAGVP A combination of these two programs will provide the user with an aging of the checks held file as in APCHAG; however, this aging is sorted by vendor type also.
- S. APAGPG Ages the checks held file by vendor placing each vendor on a separate page. The user may specify an interval or group of vendor numbers he wishes to be aged.
- T. CTC6 This program may be used to initialize the files. Just GET and RUN CTC6 to per- form the initialization.

**BUSINESS AND MANUFACTURING APPLICATIONS (700)** 

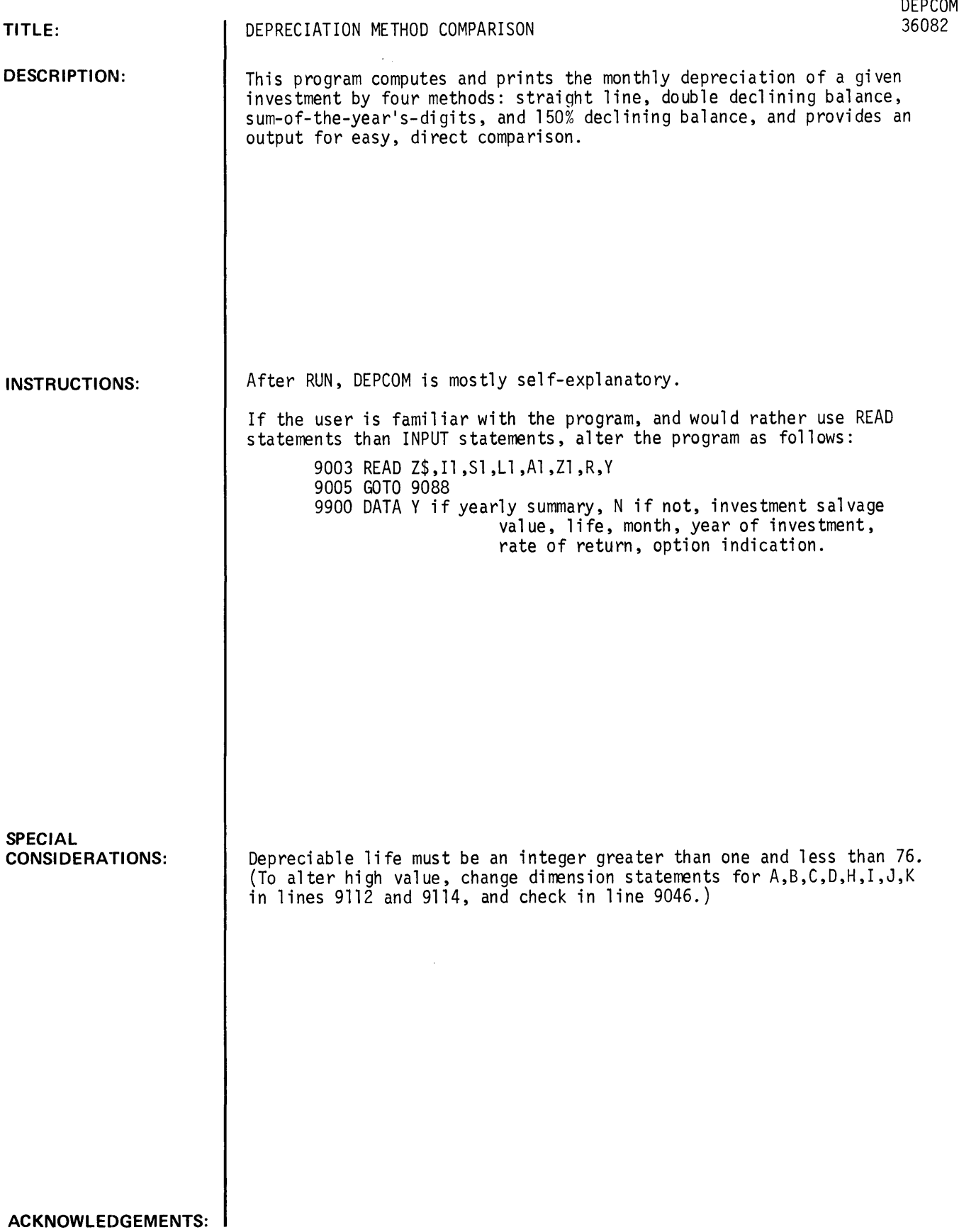

DEPCOM, page 2

#### RUN

GET-SDEPCOM RUN DEPCOM

•• DEPRECIATION METHOD COMPARISON ••

THIS PROGRAM COMPUTES AND PRINTS DEPRECIATION BY MONTHS BY FOUR METHODS: STRAIGHT LINE, DOUBLE DECLINING BALANCE, SUM-OF-THE-YEARS-DIGITS. AND 150 PERCENT DECLINING BALANCE.

IF ONLY A YEARLY SUMMARY IS DESIRED TYPE Y. OTHERWISE N. 1N

WHAT IS THE AMOUNT OF YOUR INVESTMENT??35000

WHAT IS THE SALVAGE VALUE??15000

WHAT IS THE DEPRECIABLE LIFE (IN YEARS) ?? 5

IN WHICH MONTH, AND IN WHICH YEAR, IS YOUR INVESTMENT MADE? (PLEASE ENTER AS MM.19YY)?7.1969

WHAT IS THE DISCOUNT RATE (IN DECIMAL NOTATION) FOR COMPUTING THE PRESENT VALUE OF THE ANNUAL DEPRECIATION??.15

YOU HAVE THE OPTION TO SWITCHOVER FROM THE DOUBLE DECLINING BALANCE METHOD TO THE STRAIGHTLINE METHOD AT APPROPRIATE TIMES. TO PREVENT ANY SWITCHOVER PLEASE TYPE 0. TO SPECIFY A SPECIFIC YEAR OF SWITCHOVER. PLEASE TYPE THE YEAR. TO OBTAIN AN AUTOMATIC SWITCHOVER WHEN THE ANNUAL STRAIGHTLINE DEPRECIATION BECOMES GREATER THAN THE DOUBLE DECLINING BALANCE VALUE, PLEASE TYPE 1.71

••••••••••••••••••••••••••••••••••••••••••••••••••••••••••••••••••••

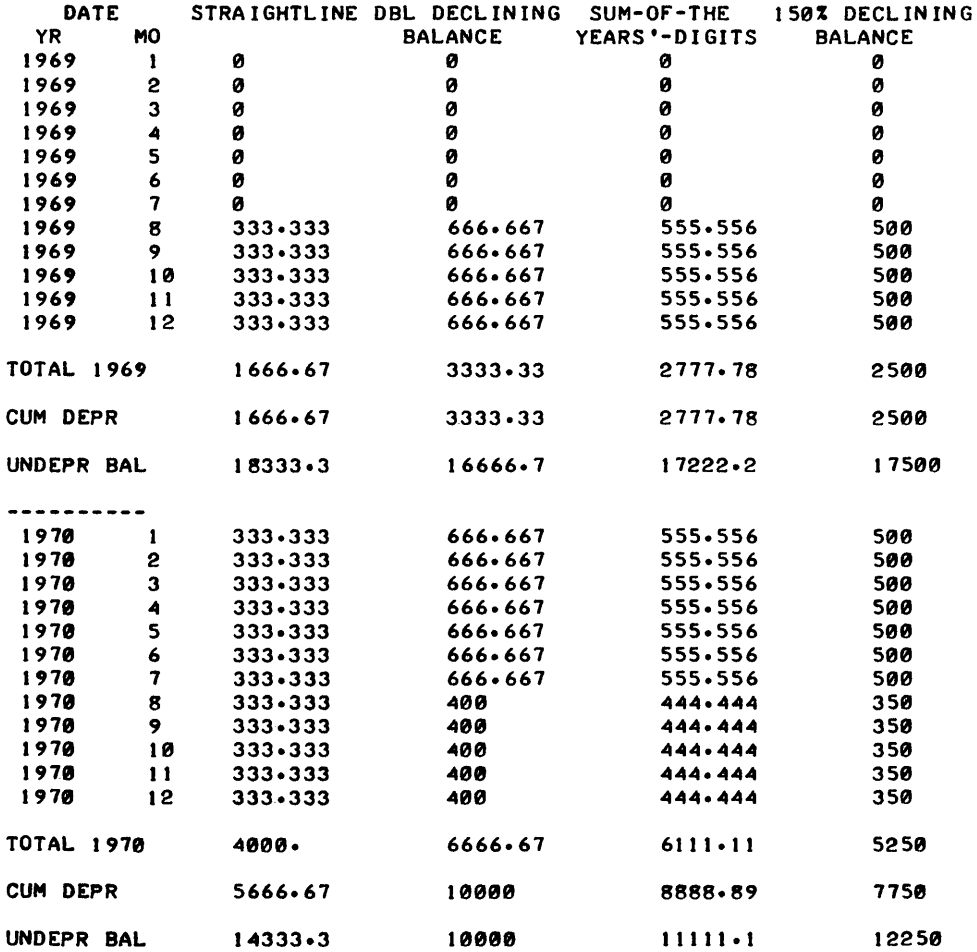

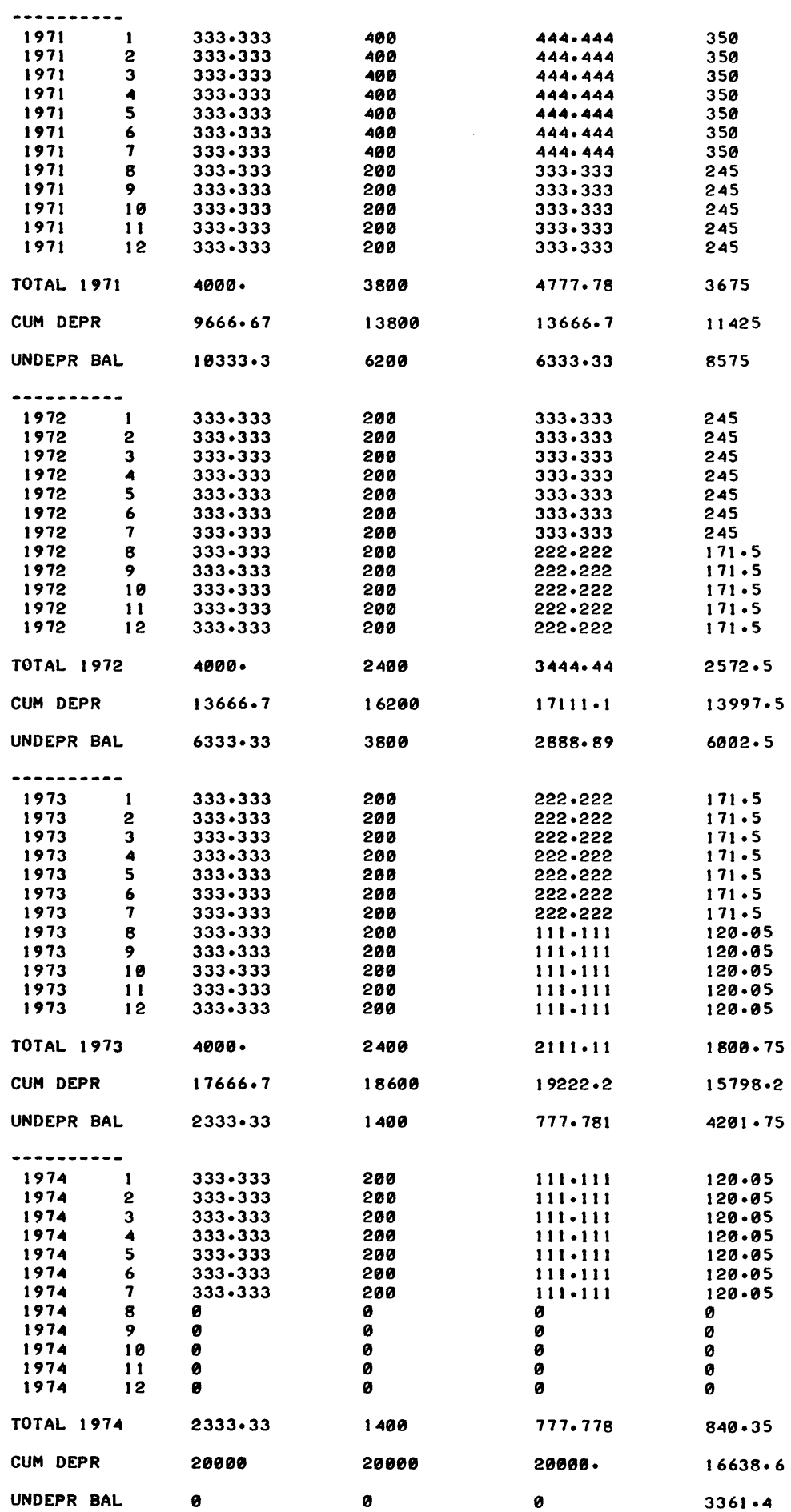

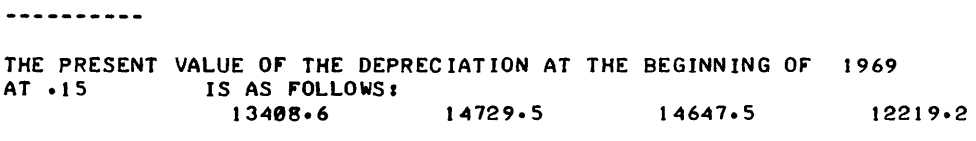

••••••••••••••••••••••••••••••••••••••• \*\* ••••• \*\*\* •• \*\*\*\* •••••• \* •• \* ••••

 $\sim$   $\star$ 

DONE

 $\sim 10^{11}$ 

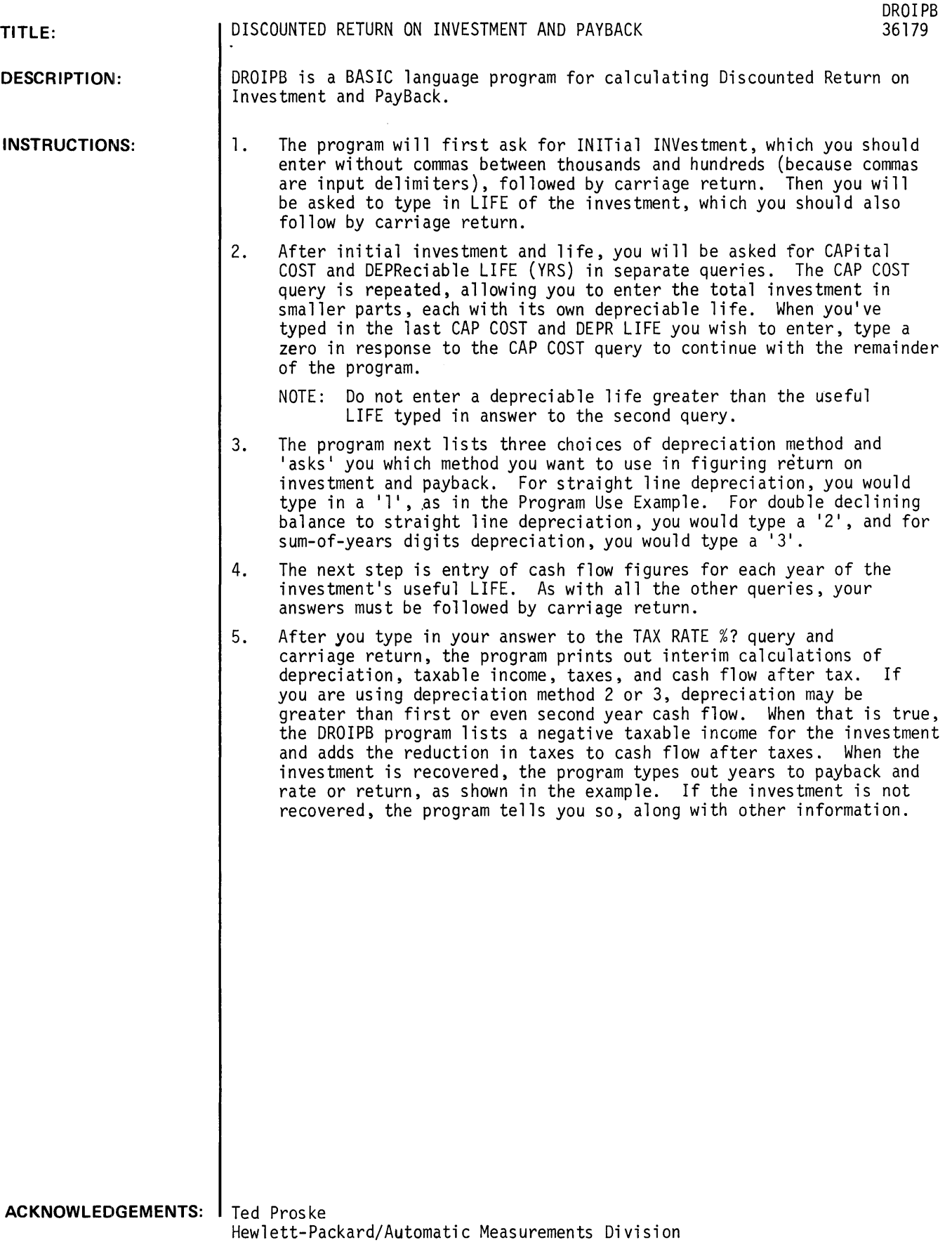

### **RUN**

RUN DROIPB \* DISCOUNTED RETURN ON INV \* INIT INV \$:?129876.80 LIFE (YRS): ? 7 CAP COST \$:7120200 DEPR LIFE (YRS):75 CAP COST \$:?9676.7-80 DEPR LIFE (YRS): ?! CAP COST \$:?0 DEPR METHODS: 1. STRT LINE, 2. DBL DECL BAL TO STRT LINE, 3. SUM OF YRS DIGITS. \*\*\* USE METHOD NO.:?! CASH FLOW<br>YEAR 1 YEAR 1 7125314.56<br>YEAR 2 7150377.47 YEAR 2 ?150377.47<br>YEAR 3 ?169174.66 YEAR 3 ?169174.66<br>YEAR 4 ?169174.66 YEAR 4 ?169174.66<br>YEAR 5 ?169174.66 YEAR 5 ?169174.66<br>YEAR 6 ?169174.66 YEAR 6 ?169174.66<br>YEAR 7 ?169174.66 YEAR 7 1169174.66 TAX RATE %752 CASH FLOW 125315. 15~377. 169175. 169175. 169175. 169175. 169175. DEPR 33716.8 24040 24040 24040 24040  $\boldsymbol{a}$  $\boldsymbol{a}$ TAXABLE INCOME 91597.8 126337. 145135. 145135. 145135. 169175. 169175. TAXES 47630.8 65695.5 7547~. 7547~. 7547~. 87970.8 8797~.8 CASH FLOW AFTER TAX 77683.7 84682. 93704.6 93704.6 93704.6 812~3.8 812~3.8

YEARS TO PAY BACK =  $1.61634$ <br>RATE OF RETURN =  $62.8425$  % RATE OF RETURN =  $62.8425$ 

DONE

## **BUSINESS AND MANUFACTURING APPLICATIONS (700)**

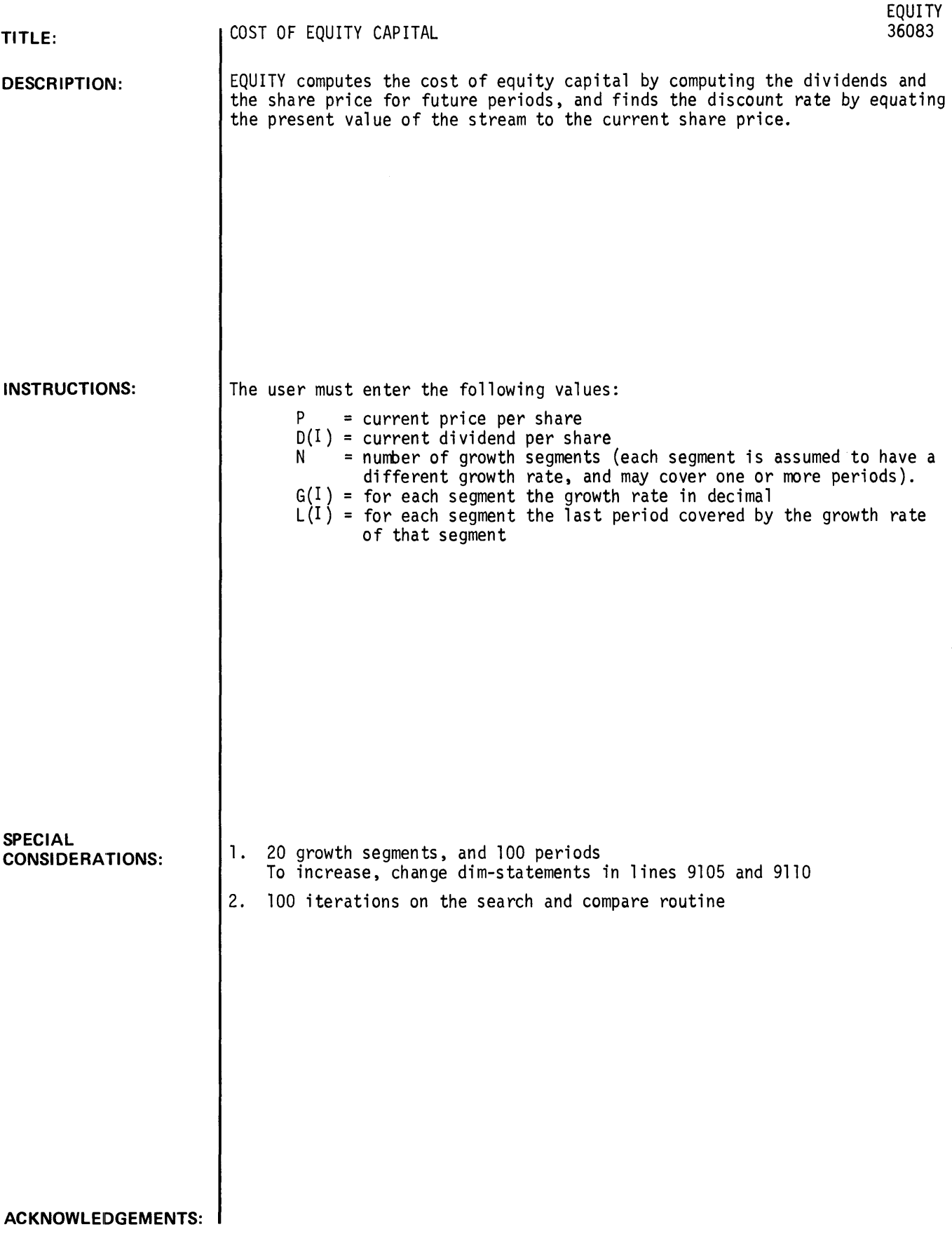
RUN GET-SEQUITY RUN EQUITY

\* COST OF EQUITY CAPITAL \*

THIS PROGRAM WILL COMPUTE THE COST OF EQUITY CAPITAL BY COMPUTING DIVI-DENDS AND THE SHARE PRICE FOR FUTURE PERIODS. (BASED ON THE GORDON MODEL), AND THEN FIND THE DISCOUNT RATE BY EQUATING THE PRESENT VALUE OF THE STREAM TO THE CURRENT SHARE PRICE.

PLEASE ENTER THE CURRENT PRICE/SHARE, AND DIVIDEND/SHARE?1 ~00,10

HOW MANY GROWTH SEGMENTS ARE THERE?8

FOR EACH GROWTH SEGMENT, ENTER THE GROWTH RATE IN DECIMAL, & THE LAST EFFECTIVE PERIOD FOR STOP RUN EQUITY

\* COST OF EQUITY CAPITAL \*

THIS PROGRAM WILL COMPUTE THE COST OF EQUITY CAPITAL BY COMPUTING DIVI-DENDS AND THE SHARE PRICE FOR FUTURE PERIODS. (BASED ON THE GORDON MODEL), AND THEN FIND THE DISCOUNT RATE BY EQUATING THE PRESENT VALUE OF THE STREAM TO THE CURRENT SHARE PRICE.

PLEASE ENTER THE CURRENT PRICE/SHARE, AND DIVIDEND/SHARE?100,10

HOW MANY GROWTH SEGMENTS ARE THERE?8

FOR EACH GROWTH SEGMENT, ENTER THE GROWTH RATE IN DECIMAL, & THE LAST EFFECTIVE PERIOD FOR EACH SEGMENT.<br>SEGMENT 1 7.02.2 SEGMENT 1 SEGMENT 2 7.03.4 SEGMENT 3 ?.04,6<br>SEGMENT 4 ?.05,10 SEGMENT 4 ?.05,10<br>SEGMENT 5 ?.06,12 SEGMENT 5 SEGMENT 6 ?.07,15 SEGMENT 7 ?.08,20 SEGMENT 8 7.10,25

••••••••••••••••••••••••••••••••••••••••••• \* •••••• \*.\* •••••••••••••• \* ••••

A SHARE PRICE OF \$ 100 • DIVIDEND OF \$ 10 • AND INITIAL GROWTH<br>RATE OF 2 • Z. YIELD A COST OF EQUITY CAPITAL OF 15.74 PERCENT. Z. YIELD A COST OF EQUITY CAPITAL OF 15.74

---------------------

DO YOU WISH TO RUN SOME DIFFERENT DATA? ENTER '0' FOR ALL NEW INFORMATION.<br>ENTER '0' FOR ALL NEW INFORMATION.<br>ENTER '1' FOR SAME SHARE PRICE & DIVIDEND. NEW GROWTH RATES OR PERIODS. ENTER '2' FOR SAME GROWTH RATES & PERIODS. NEW SHARE PRICE OR DIVIDEND.<br>ENTER '3' TO TERMINATE, 22 ENTER '3' TO TERMINATE.

PLEASE ENTER THE CURRENT PRICE/SHARE. AND DIVIDEND/SHARE?100.5

------------------

A SHARE PRICE OF \$100 > DIVIDEND OF \$5 > AND INITIAL GROWTH<br>RATE OF 2 7. YIELD A COST OF EQUITY CAPITAL OF 12.45 PERCENT. X. YIELD A COST OF EQUITY CAPITAL OF 12.45

---------------------

DO YOU WISH TO RUN SOME DIFFERENT DATA?<br>ENTER '#' FOR ALL NEW INFORMATION. FOR ALL NEW INFORMATION. ENTER 'I' FOR SAME SHARE PRICE & DIVIDEND, NEW GROWTH RATES OR PERIODS. ENTER '2' FOR SAME GROWTH RATES & PERIODS. NEW SHARE PRICE OR DIVIDEND.<br>ENTER '3' TO TERMINATE. 23 ENTER '3' TO TERMINATE.

••••••••••••••••••••••••••••••••••••••••••• \* ••••••••••••••••••••••••

### BUSINESS AND MANUFACTURING APPLICATIONS (700)

CONTRIBUTED PROGRAM **BASIC** 

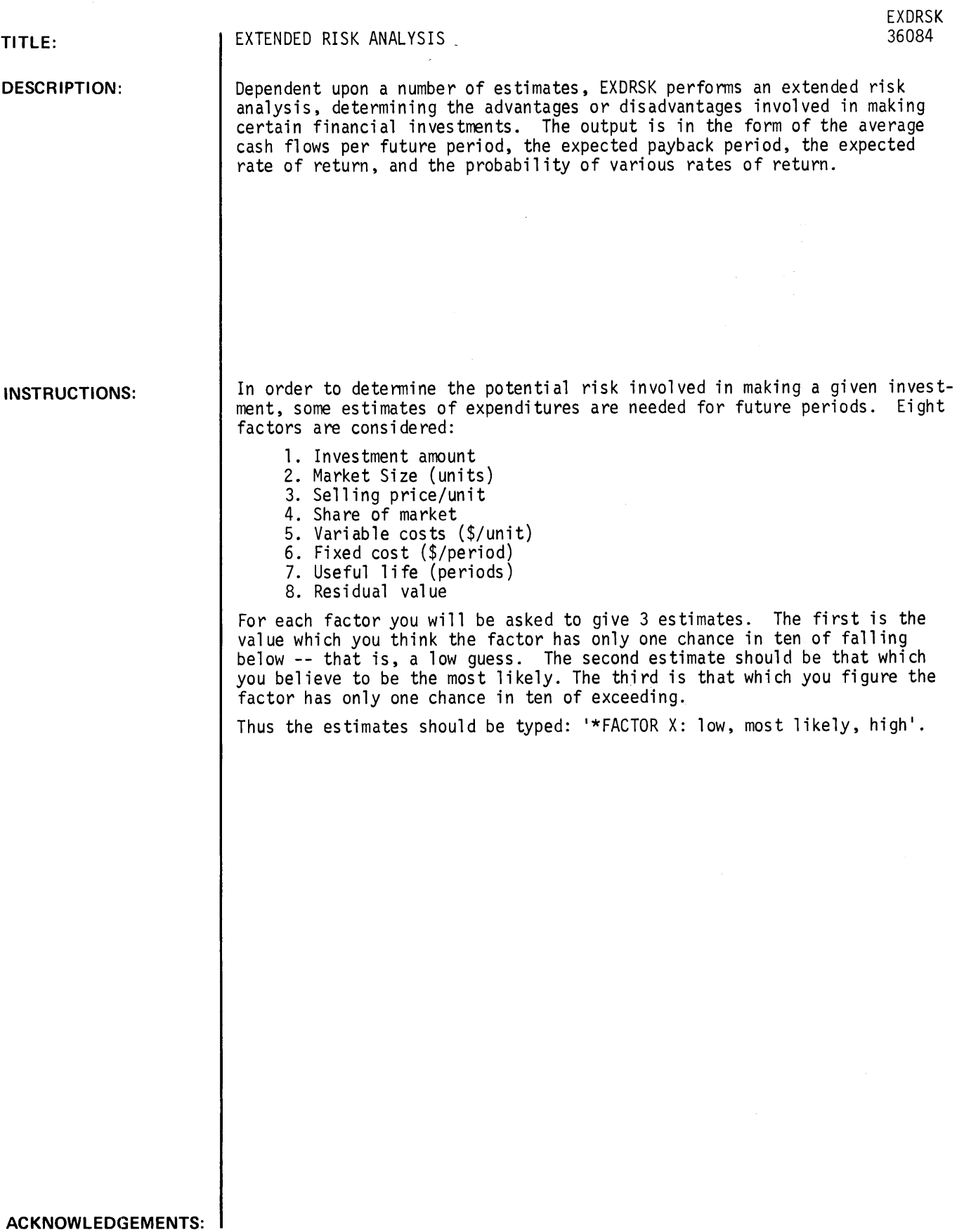

#### RUN

GET-EXDRSK RUN EXDRSK

• EXTENDED RISK ANALYSIS •

#### DEFINITION OF FACTORS

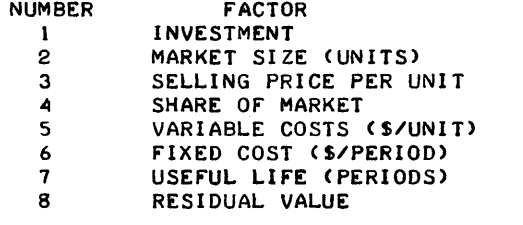

IF PRICE, SALES AND OPERATING COSTS ARE INTERDEPENDENT TYPE 13 OTHERWISE, TYPE 0?1

DO YOU NEED INPUT INSTRUCTIONS? (Y OR N)?Y

FOR EACH FACTOR YOU WILL BE ASKED TO GIVE 3 ESTIMATES. THE FIRST IS THE VALUE WHICH YOU THINK THE FACTOR HAS ONLY ONE CHANCE IN TEN OF FALLING BELOW -- THAT IS, A LOW GUESS. THE SECOND ESTIMATE SHOULD BE THAT WHICH YOU BELIEVE TO BE THE MOST LIKELY. THE THIRD IS THAT WHICH YOU FIGURE THE FACTOR HAS ONLY ONE CHANCE IN TEN OF EXECEEDING.

THUS THE ESTIMATES SHOULD BE TYPED: '\* FACTOR X: LOW, MOST LIKELY, HIGH'

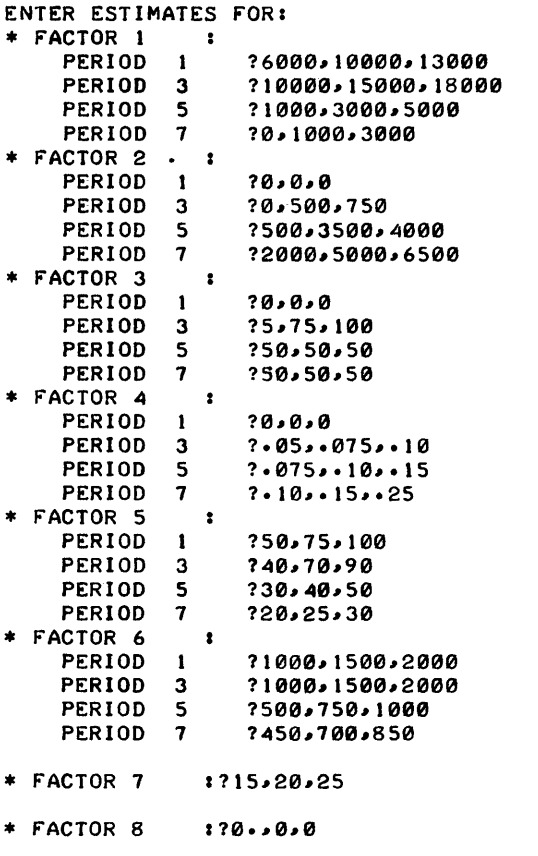

SIMULATION ITERATIONS FOLLOW. AFTER EACH INTERNAL ITERATION A '-' WILL BE PRINTED. USUALLY 20 ITERATIONS ARE NECESSARY. PLEASE BE PATIENT!  $\overline{\phantom{0}}$ 

 $\overline{\phantom{0}}$  $\ddot{\phantom{0}}$  $\ddot{\phantom{1}}$  $\ddot{\phantom{0}}$  $\ddot{\phantom{0}}$  $\bullet$  $\overline{\phantom{0}}$  $\ddot{\phantom{0}}$ .  $\ddot{\phantom{0}}$  $\ddot{\phantom{0}}$  $\overline{a}$  $\ddot{\phantom{1}}$  $\overline{\phantom{a}}$  $\ddot{\phantom{1}}$  $\overline{a}$  $\overline{a}$ \*\*\*\*\*\*\*\*\*\*\*\*\*\*\*\*\*\*\*\*\*\*\*\*\*\*\*\*\*\*\*\*\*\*\*\*\*\*\*\*\*\*\*\*\*\*\*\*\*\*\*\*\*\*\*\*\*\*\*\*\*\*\*\*\*\*\*\*\*\*\* SIMULATIONS AVERAGE CASH FLOWS PERIOD I -11010.1 PERIOD 2 -1997.07 PERIOD 3 -16100.5 PERIOD 4 -1557.01 PERIOD 5 -684.212 PERIOD 6 10012.9 PERIOD 7 25352.7 PERIOD 8 23504.1 PERIOD 9 21835.8 PERIOD 10 22715.5 PERIOD 11 24369.5 PERIOD 12 29071.9 PERIOD 13 21144. PERIOD 14 19676.4 PERIOD 15 23934.7 EXPECTED PAYBACK PERIOD BETWEEN AND 2 PERIODS. EXPECTED RATE OF RETURN .29209 RATE OF RETURN PROBABILITY  $-15$  0<br> $-1$  0  $-1$  0  $-0.05$  0 o 0 .05 0 **.** 1 0 .15 0 .2 0 .<sup>25</sup> .15  $\cdot$ 3  $\cdot$ 85 TYPE 1 IF YOU WANT AVERAGE VALUES PRINTED FOR FACTORS 1-6J OTHERWISE 0?1 FACTOR AVERAGE VALUE PERIOD  $\pmb{\mathbb{1}}$ 9526.49 1  $\mathbf{1}$ 0 2  $14255.5$  3<br>0 4  $\pmb{\mathbb{1}}$  $\mathbf{1}$ 0 4 3056.95 5  $\mathbf{1}$  $\mathbf{I}$ 0 6<br>1487.59 7<br>1285.99 8 0 6 -1 1285.99 8<br>1140.59 9  $\mathbf{1}$ 1140.59 9<br>1013.91 10  $\mathbf{1}$ 1013.91 10<br>1621.54 11 -1  $\pmb{\mathbb{1}}$ 1621.54 11<br>1479.5 12  $1479.5$ -1 1193.32 13<br>1424.61 14  $\mathbf{1}$  $\mathbf{1}$ 1424.61 14<br>1361.03 15 1361.03  $\mathbf{1}$ 2 0 1 2 248.333 2<br>2 469.456 3 2 469.456 3<br>2 1617.31 4  $1617.31$ 

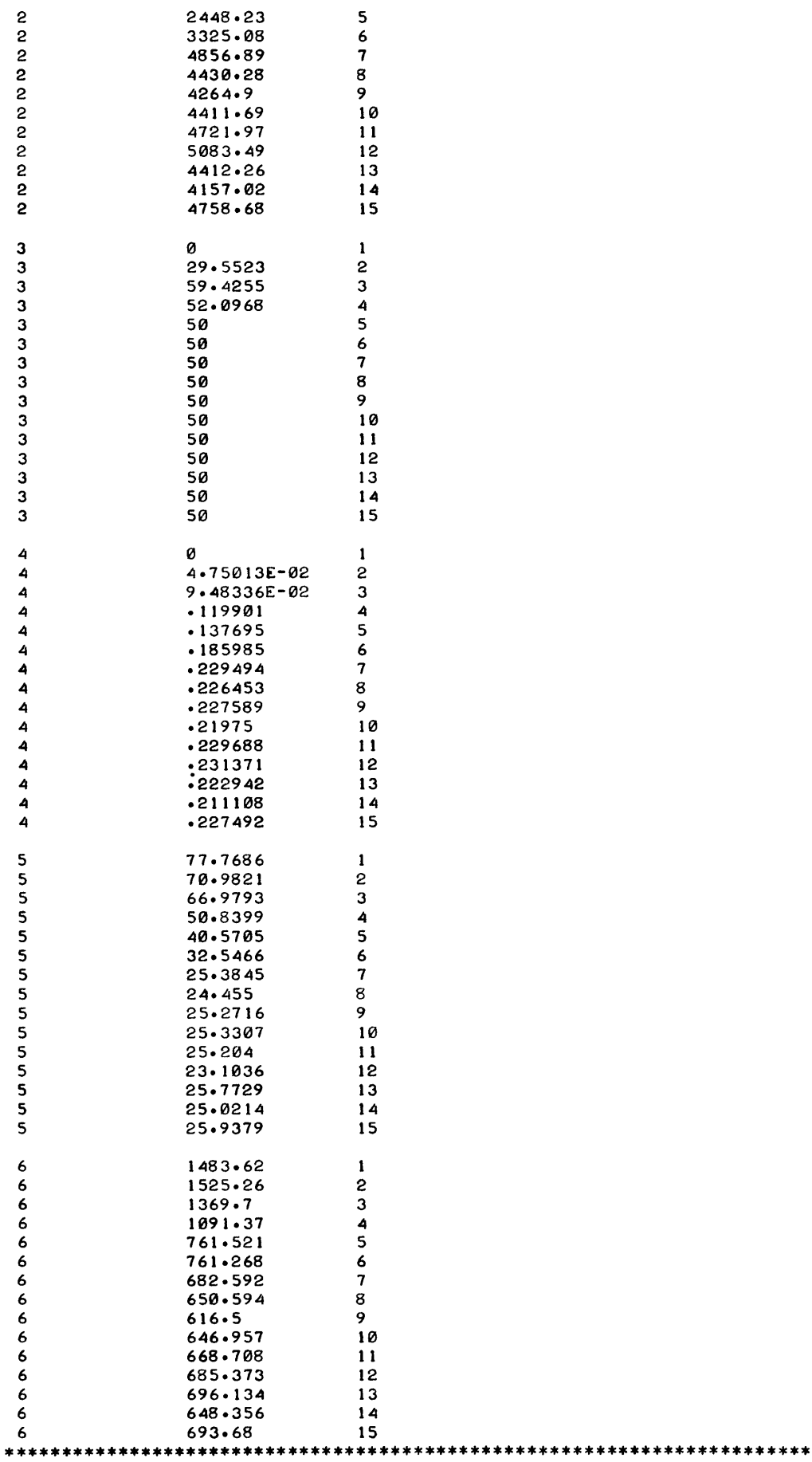

### **BUSINESS AND MANUFACTURING APPLICATIONS (700)**

## **CONTRIBUTED PROGRAM BASIC**

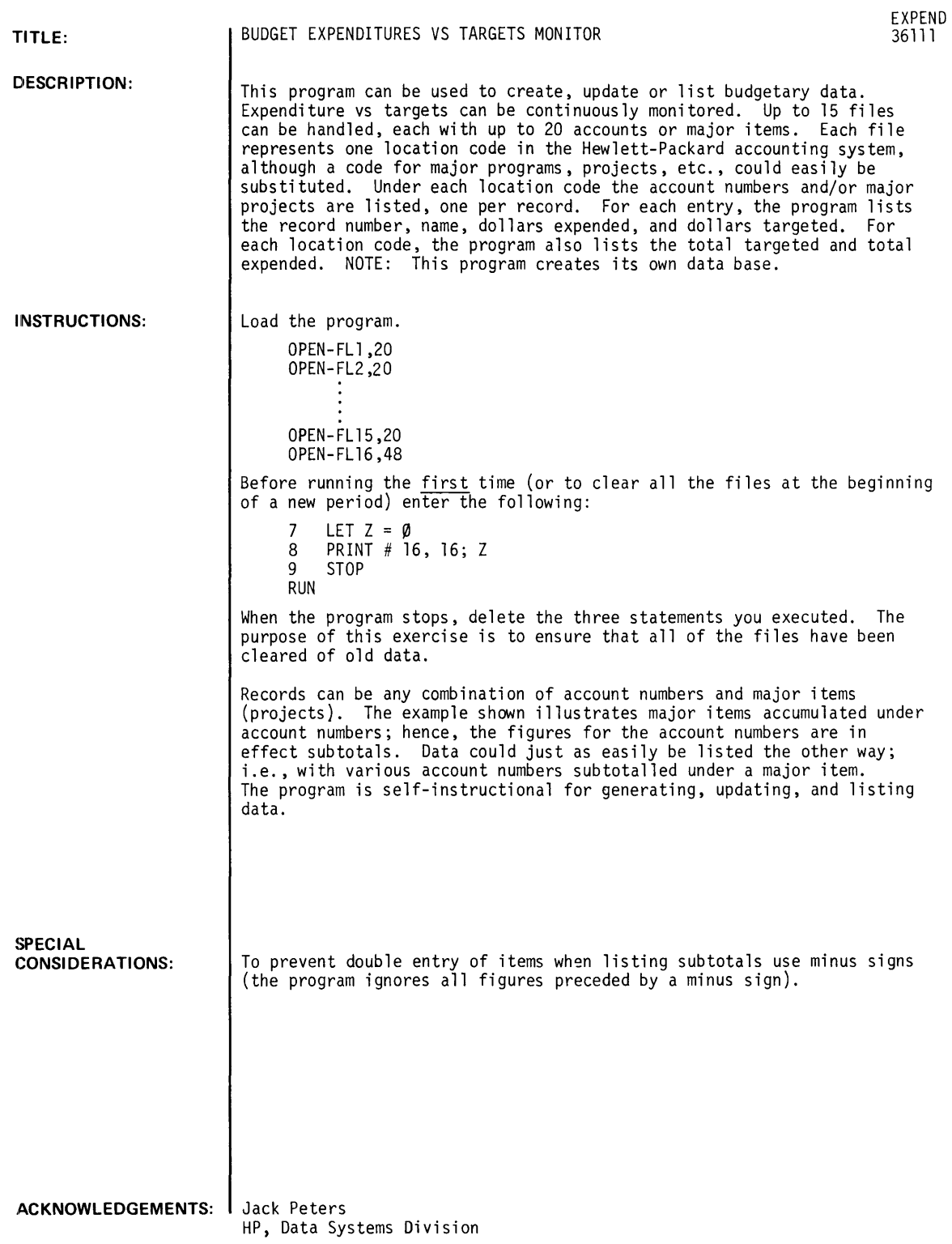

EXPEND DO YOU WiSH INSTRUCTIONS?YES THIS PROGRAM CAN BE USED TO CREATE, UPDATE, OR LIST BUDGETARY DATA SO AS TO PERMIT CONTINUOUS MONITORING OF EXPENDITURES VS TARGETS. NOTE THAT THE PROGRAM CAN HANDLE UP TO 15 LOCATION CODES WITH 20 ACCOUNTS AND/ OR MAJOR ITEMS PER LOCATION CODE. THE NAME OF EACH RECORD CAN BE UP TO 32 CHARACTERS INCLUDING SPACES. EACH RECORD ALSO INCLUDES \$ EXPENDED AND \$ TARGETED (UP TO 8 DIGITS) DO YOU WISH TO 'GENERATE'NEW FILES(S), 'UPDATE' EXISTING FILES, OR 'LIST' DATA? ?GENERATE DO YOU NEED THE FILE NO. LIST? ?YES FILE NO. NAME<br>1 0  $\begin{array}{ccc} 1 & & & \mathcal{Q} \\ 2 & & & \mathcal{Q} \end{array}$  $\begin{array}{ccc} 2 & & & \mathcal{Q} \\ 3 & & & \mathcal{Q} \end{array}$  $\begin{array}{ccc} 3 & \ & \ \ \, \varnothing & \ \ \, \varnothing & \ \ \, \varnothing \end{array}$ 4 0<br>5 0 5 0 6 0 7 0 8 0<br>9 0 **0** 10 0<br>11 0 11 0<br>12 0  $\frac{12}{13}$  $\boldsymbol{\varnothing}$ 14 0<br>15 0 15 0 THERE ARE 15 FILES AVAILABLE HOW MANY NEW FILES?1 INPUT THE NUMBER OF AN AVAILABLE FILE?2 INPUT NEW FILE NAME ?FLIP HOW MANY RECORDS (ONE PER ACCOUNT OR NAME) DO YOU REQUIRE?1 INPUT YOUR BUDETARY DATA NAME OR ACCOUNT NUMBER

RUN

7 8 9

DONE

RUN EXPEND

OPE-FL16 .. 48 7 LET Z=0  $8$  PRINT  $116$ ,  $11 - 6$ ; Z 9 STOP

OPE-FL5;'20 OPE-FL6;'20 OPEE-\ OPE-FL7 .. 20 0PE-FL8,20 OPE-FL9,20 OPE-FL10 .. 20 OPE-FLll .. 20 OPE-FLI2 .. 20 'OPE-FLI3 .. 20 OPE-FLI4-.. .... 20 OPE-FLI5 .. 20

RUN 0PE-FL1,20

 $c_{\mathcal{B}_{\varepsilon}}$ 

OPE-FL2120 0PE-FL3,20  $0$ PE-FL4,20

```
S EXPENDED 
$ TARGETED 
ENTER RECORD NO. 
1PRINTING 
111000 
113000 
ENTER DATE?7/25/73
7/25/73 
fINISHED?NO 
DO YOU WISH TO 'GENERATE'NEW FILES(S), 'UPDATE'
EXISTING FILES, OR 'LIST' DATA?
1 GENERATE 
DO YOU NEED THE FILE NO. LIST?
1YES 
FILE NO. NAME<br>
1
FLIP
      1 FLIP<br>2 FLIP
      \begin{array}{ccc} 2 & & & \text{FLIP} \\ 3 & & & \varnothing \end{array}\begin{array}{ccc} 3 & & & 0 \\ 4 & & & 0 \end{array}4 0<br>5 0
                  ø
      6 0 
      \begin{array}{ccc} 7 & & & \mathcal{Q} \\ 8 & & & \mathcal{Q} \end{array}8 0<br>9 0
                  9 0 
      10 0<br>11 0
      \begin{array}{ccc} 11 & & 0 \\ 12 & & 0 \end{array}12 0<br>13 0
      13 0<br>14 0
      \frac{14}{15}15 0<br>THERE ARE 14
                      FILES AVAILABLE
HOW MANY NEW fILE511 
INPUT THE NUMBER OF AN AVAILABLE FILE?3
,I NPUT NEW FILE NAME 
?FLIPI
HOW MANY RECORDS (ONE PER ACCOUNT OR NAME) DO YOU REQUIRE?10 
:[NPUT YOUR BUDETARY DATA 
NAME OR ACCOUNT NUMBER 
l& EXPENDED 
$ TARGETED
ENTER RECORD NO. 
'j'LABOR 
'j'1500 
j'1400 
ENTER RECORD NO. 2 
:'SHIPPING 
:'1300 
:' 1350 
ENTER RECORD NO. 3 
1POSTAGE 
          11250 
11300 
ENTER RECORD NO. 4
10RDER PROCESSING 
11600 
??500
ENTER RECORD NO. 5 
1 TRAVEL 
111245 
11500 
ENTER RECORD NO. 6 
? TRADE SHOWS
110 
110 
ENTER RECORD NO. 7 
1CLERICAL 
11279 
11200 
ENTER RECORD NO. 8
?FACILITIES
112500 
112500 
ENTER RECORD NO. 9 
? MARKET ING
1'?2990 
1 '12000
```
ENTER RECORD NO. 10 ?ADVERTISING 77350 ??300 ENTER *DATE?7/27/73 7/27/73*  FINISHED?NO DO YOU WISH TO 'GENERATE'NEW FILES(S), 'UPDATE' EXISTING FILES,-OR 'LIST' DATA7 ?UPDATE DO YOU NEED THE FILE NO. LIST? ?NO INPUT THE NO. OF THE FILE TO BE CHANGED?l DO YOU WISH TO DELETE THIS FILE7NO DO YOU WANT DATA LISTED FOR THIS FILE7YES DATA FOR FLIP TOTAL TARGETED \$ 3000 RECORD 1 PRINTING NAME TOTAL EXPENDED \$ 1000 DO YOU WISH TO UPDATE EXPENDITURES?N~YES INPUT RECORD NO.71 HOW MANY NEW EXPENDITURES? 1 NEXT EXPENDITURE ?1400 MORE EXPENDITURES TO BE UPDATED?NO DO YOU WISH TO ADD RECORDS?NO DO YOU WISH TO CHANGE ANY OTHER RECORDS?NO DO YOU WISH TO CHANGE ANY OTHER FILE?NO ENTER *DATE77/27/73 7/27/73 .*  DO YOU WANT ANY LISTING7YES DO YOU WANT ALL FILES LISTED?YES *7/27/73*  DATA FOR FLIP TOTAL TARGETED S 3000 RECORD 1 NAME PRINTING TOTAL EXPENDED S 2400 DATA FOR FLIP TOTAL TARGETED \$ 0 RECORD NAME TOTAL EXPENDED \$ 0 DATA FOR FLIPI TOTAL TARGETED \$ 7050 RECORD NAME<br>
1 LABOR 1 LABOR 2 SHIPPING 3 POSTAGE 4 ORDER PROCESSING 5 TRAVEL 6 TRADE SHOWS 7 CLERICAL 8 FACILITIES 9 MARKETING 10 ADVERTISING EXPENDED TARGETED<br>1000 3000 1000 EXPENDED TARGETED<br>2400 3000 2400 3000 EXPENDED TARGETED EXPENDED TARGETED<br>500 400 500 300 350 250 300 600 500 1245 500 0 0 279 200 2500 2500 2990 2000 350 300

TOTAL EXPENDED S 9014

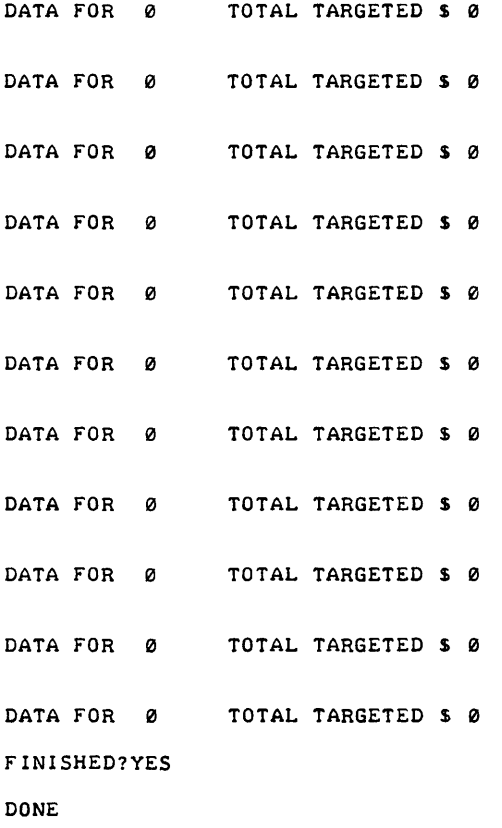

CONTRIBUTED PROGRAM **BASIC** 

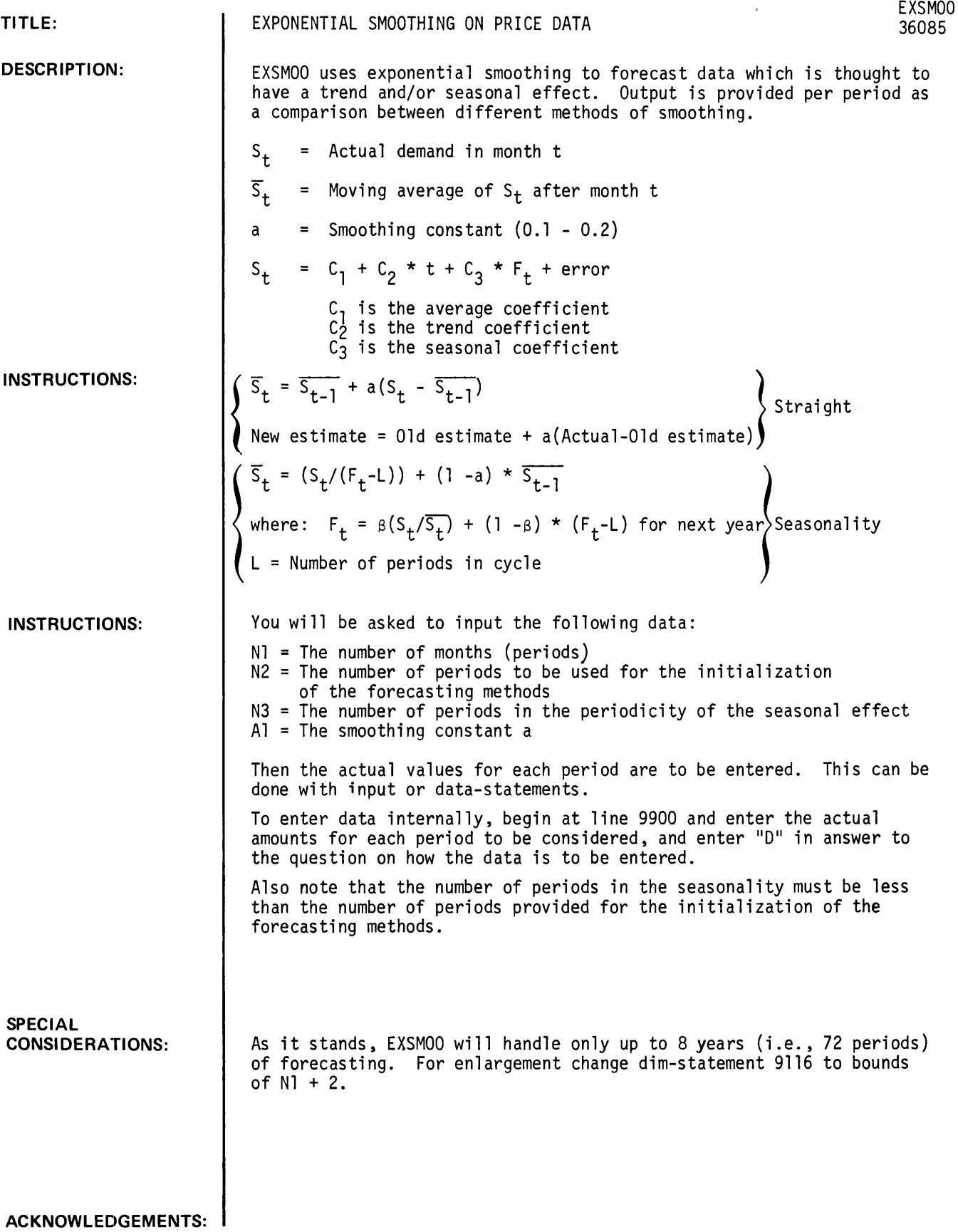

**RUN**  GET-\$EXSMOO RUN EXSMOO \* EXPONENTIAL SMOOTHING \* DO YOU NEED A PROBLEM DESCRIPTION? ('Y' OR 'N') ?N FOR HOW MANY PERIODS WILL YOU ENTER DATA?30 HOW MANY OF THESE PERIODS ARE TO BE USED TO INITIALIZE THE FORCASTING METHODS?12 WHAT IS THE PERIODICITY OF THE SEASONAL EFFECT? E.G. 12 FOR YEARLY. NOTE: THIS VALUE MUST BE LESS THAN YOUR ANSWER TO THE PREVIOUS QUESTION. ?6 WHAT IS YOUR ALPHA FOR SMOOTHING FORCASTS? . 10 WHAT IS THE ALPHA FOR SMOOTHING THE SEASONAL EFFECT?.20 WHAT IS THE ALPHA FOR THE TREND EFFECT? . 15 DO YOU WISH TO ENTER YOUR DATA FROM THE TELETYPE. OR INTERNALLY WITH DATA-STATEMENTS? C'T' FOR TELETYPE. OTHERWISE 'D')?T WHAT IS THE VALUE fOR THE fiRST PERIOD?100 SECOND PERIOD?15 NEXT?73 NEXT?12 NEXT?10 NEXT?60 NEXT?100 NEXT?90 NEXT?S0 NEXT?70 NEXT?60 NEXT?50 NEXT?110 NEXT?50 NEXT? DONE RUN EXSMOO \* EXPONENTIAL SMOOTHING \* DO YOU NEED A PROBLEM DESCRIPTION? C'Y' OR 'N') ?N FOR HOW MANY PERIODS WILL YOU ENTER DATA?30 HOW MANY OF THESE PERIODS ARE TO BE USED TO INITIALIZE THE FORCASTING METHOOS?12 WHAT IS THE PERIODICITY OF THE SEASONAL EFFECT? E.G. 12 FOR YEARLY. NOTEI THIS VALUE MUST BE LESS THAN YOUR ANSWER TO THE PREVIOUS QUESTION. ?6 WHAT IS YOUR ALPHA FOR SMOOTHING FORCASTS?.10 WHAT IS THE ALPHA FOR SMOOTHING THE SEASONAL EFFECT?.20 WHAT IS THE ALPHA FOR THE TREND EFFECT?.15 DO YOU WISH TO ENTER YOUR DATA FROM THE TELETYPE. OR INTERNALLY WITH DATA-STATEMENTS? ('T' FOR TELETYPE, OTHERWISE 'D')?T

EXSMOO, page 2

DONE

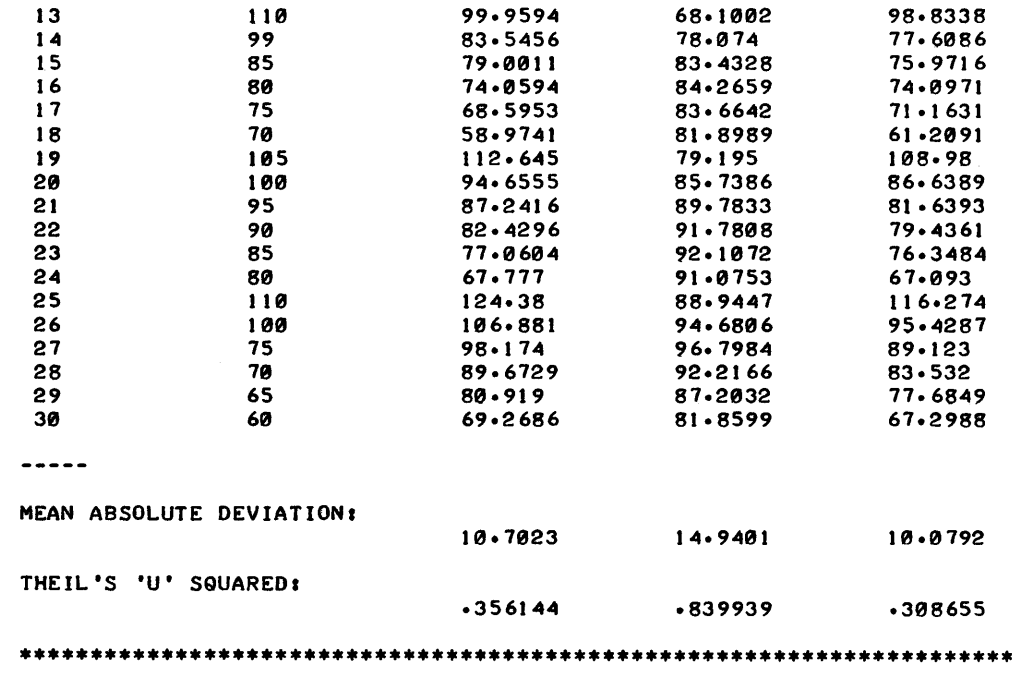

••••••••••••••••••••••••••••••••••••••••••••••••••••••••••••••••••••••• EXPONENTIAL

AND SEASONALS TREND

EXPONENT IAL SMOOTHING

WITH

SMOOTHING WITH TREND

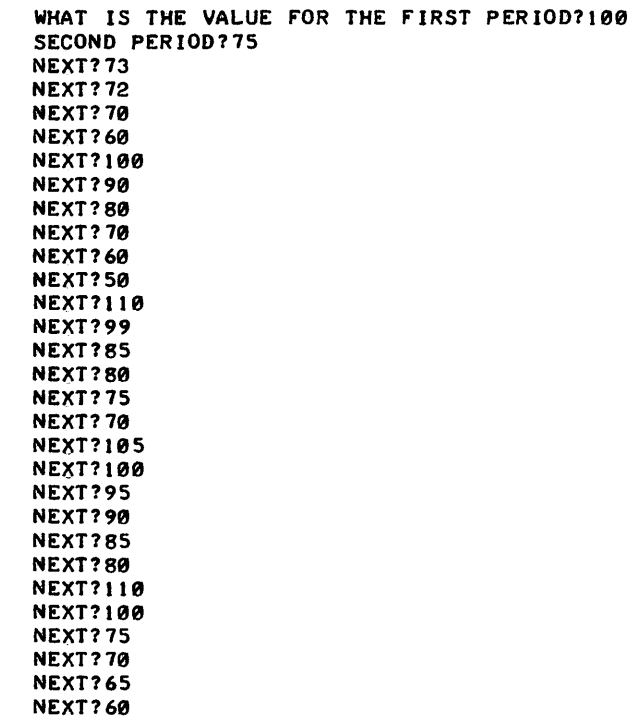

PERIOD

 $\mathcal{L}$ 

SALES

 $\ddot{\phantom{a}}$ 

EXSMOO, page 3

EXPONENTIAL SMOOTHING WITH SEASONALS

### **CONTRIBUTED PROGRAM BASIC**

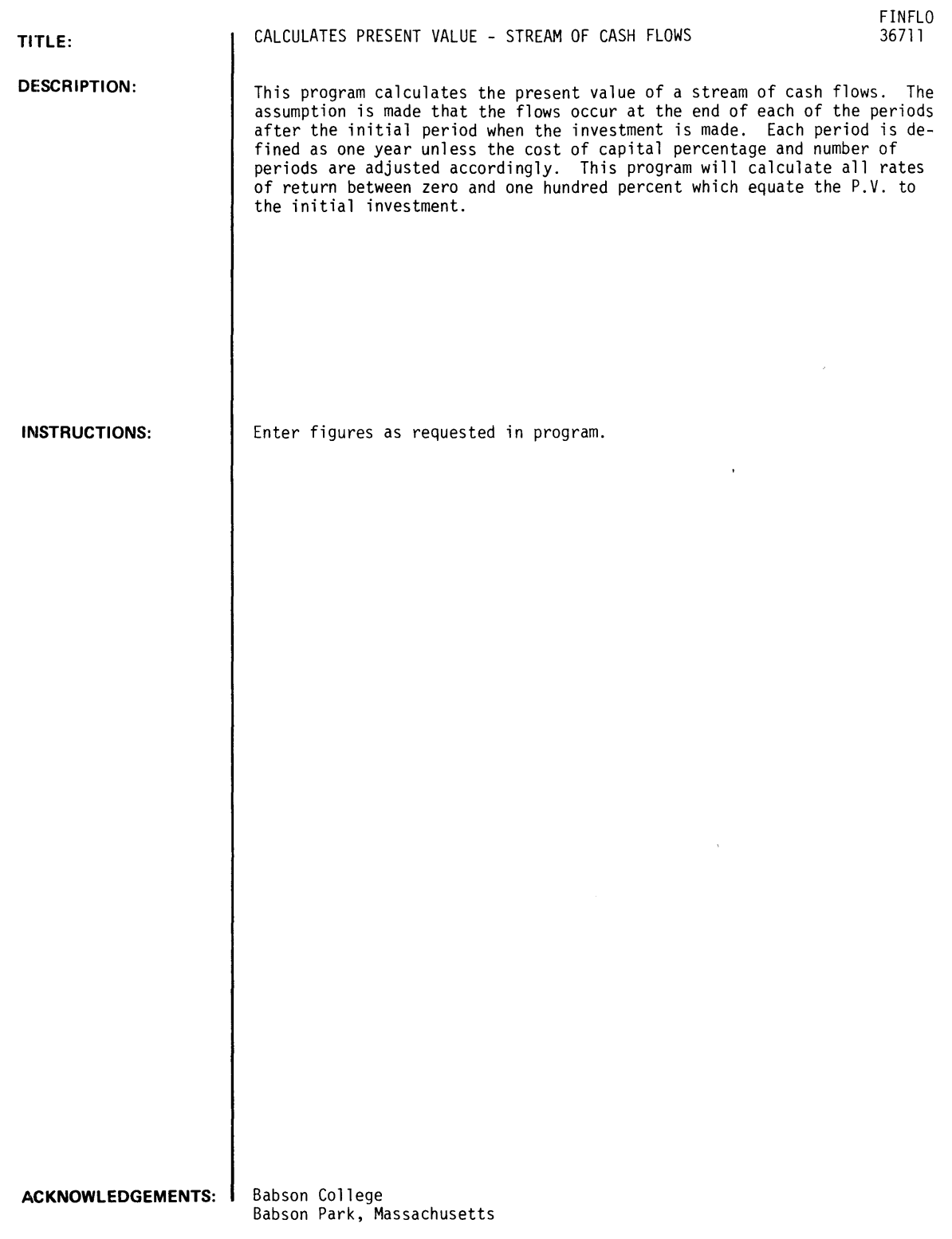

RUN

RUN FINFLO

DO YOU WANT INSTRUCTIONS?YES

THIS PROGRAM CALCULATES THE PRESENT VALUE OF A STREAM OF CASH FLOWS. THE ASSUMPTION IS MADE THAT THE FLOWS OCCUR AT THE END OF EACH OF THE PERIODS AFTER THE INITIAL PERIOD WHEN THE INVESTMENT IS MADE. EACH PERIOD IS DEFINED AS ONE YEAR UNLESS THE COST OF CAPITAL PERCENTAGE AND NUMBER OF PERIODS ARE ADJUSTED ACCORDINGLY. THIS PROGRAM WILL CALCULATE ALL RATES OF RETURN BETWEEN ZERO AND ONE HUNDRED PERCENT WHICH EQUATE THE P.V. TO THE INITIAL INVESTMENT.

WHAT IS THE INITIAL INVESTMENT IN PERIOD 0?10000 THIS PROGRAM ASSUMES AN INITIAL OUTLAY FOR THE INVESTMENT THE SIGN HAS BEEN CHANGED TO REFLECT THIS CONDITION FOR HOW MANY PERIODS DO YOU WISH TO ENTER CASH FLOWS, PERIOD 1 ON?4

 $\bar{z}$ 

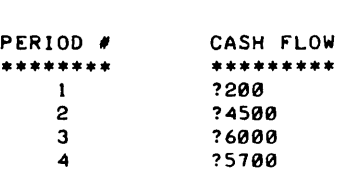

ENTER COST OF CAPITAL IN PERCENT?11

DO YOU WANT A LISTING OF THE P.V. IN EACH PERIOD?YES

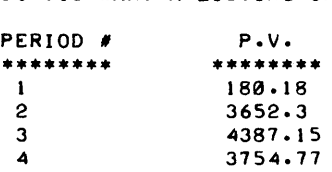

NET PRESENT VALUE OF ALL FLOWS IS \$ 1974.4

THE CALCULATED RATES OF RETURN BETWEEN 0% AND 100% ARE:<br>17.9799 XTHE P.V. AT THIS RATE OF RETURN IS \$999 THE P.V. AT THIS RATE OF RETURN IS \$ 9998.12

DONE

### **BUSINESS AND MANUFACTURING APPLICATIONS (700) CONTRIBUTED PROGRAM BASIC**

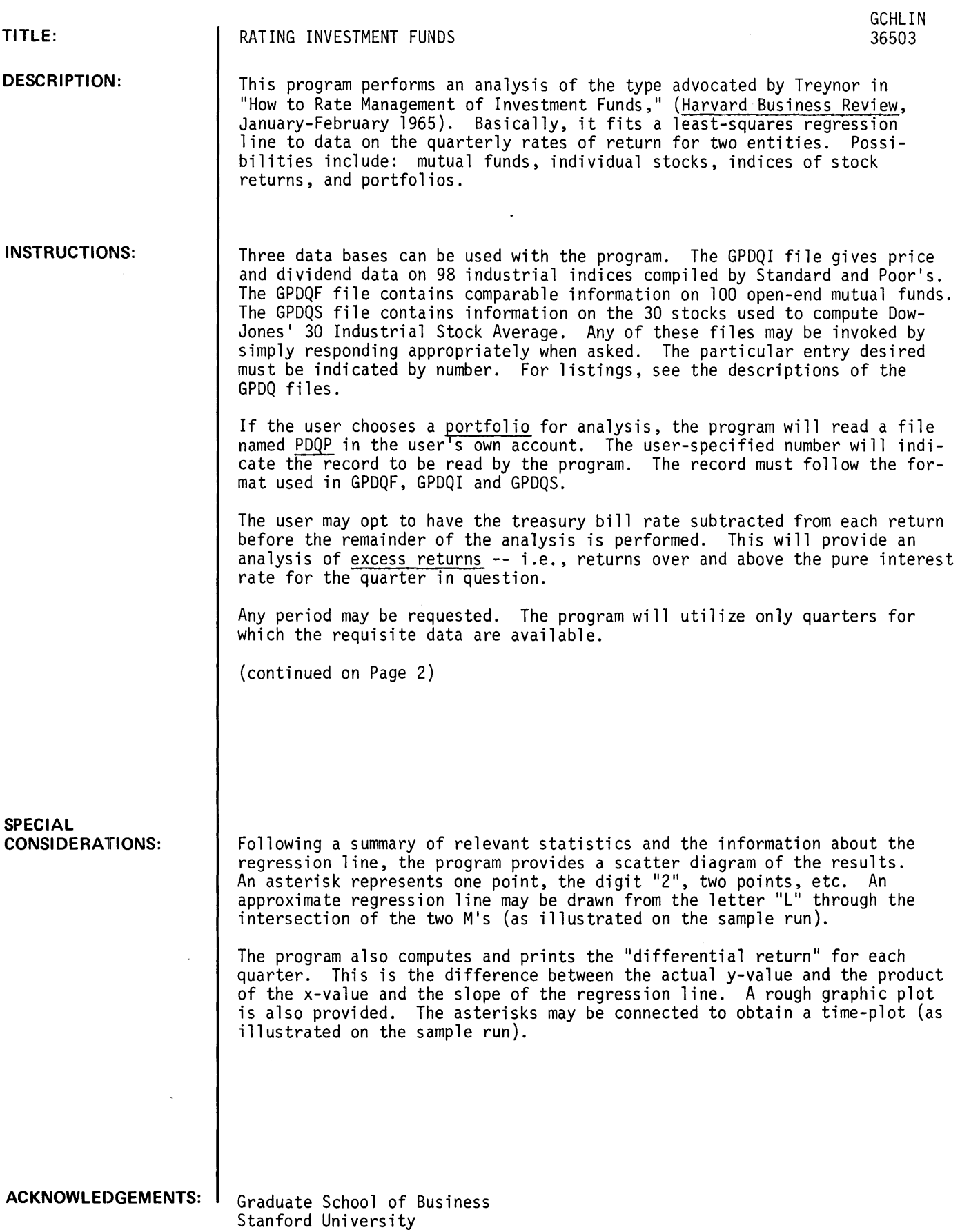

INSTRUCTIONS: (continued)

GPDQF

GPDQF is a file of data on quarterly prices and dividends paid by 100 open-end mutual funds. The funds were chosen randomly from those for which data were readily available for the period 1965-1970. For each quarter, the following information is given:

"opening price"

- net asset value per share as of the close of the market on the last trading day of the previous quarter.

"dividends"

- all dividends received by an investor who held one share at the beginning of the quarter; any other distributions that qualify as income are also included.

"ending price"

- the total value of the holdings of an investor who held one share at the beginning of the quarter. This includes the net asset value of the share (or shares. in the case of splits) at the close of the market on the last trading day of the quarter. It also includes the value of any distributions received during the quarter that qualify as capital gains.

Each fund is allocated one record on the file. Fund number 1 is on record 1; fund number 2 on record 2. etc. Each record contains 40 quarters of information. as follows:

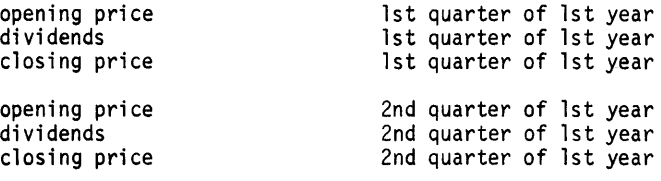

etc.

Any missing value is represented by -999.

Following the 120 data values on each record are:

- the first year for which data are given (e.g. 1963)
- the name of the fund (up to 20 characters)

This file uses the same format as GPDQI and GPDQS. The funds are listed as follows:

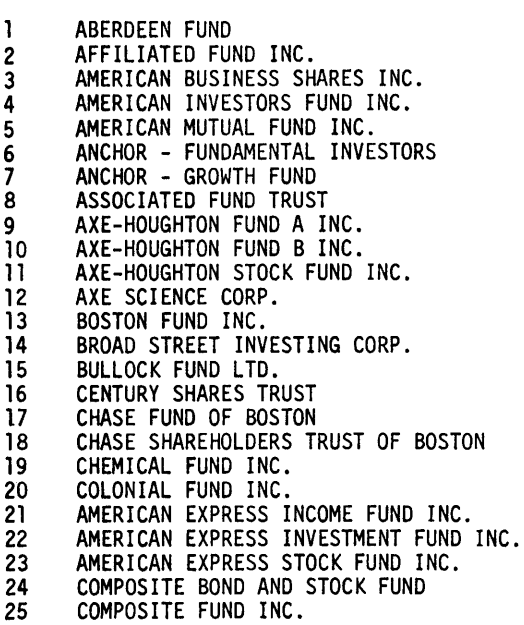

26 CONCORD FUND INC.<br>27 DE VEGH MUTUAL FL 27 DE VEGH MUTUAL FUND INC.<br>28 DELAWARE FUND INC. 28 DELAWARE FUND INC.<br>29 BULLOCK -- DIVIDEN 29 BULLOCK -- DIVIDEND SHARES INC. 30 DREYFUS FUND INC. 31 ENERGY FUND INC.<br>32 EQUITY FUND INC. 32 EQUITY FUND INC.<br>33 FIDELITY CAPITAL 33 FIDELITY CAPITAL FUND INC. 34 FIDELITY FUND INC. 35 FINANCIAL INDUSTRIAL FUND<br>36 FLORIDA GROWTH FUND INC. 36 FLORIDA GROWTH FUND INC.<br>37 FOUNDERS MUTUAL FUND 37 FOUNDERS MUTUAL FUND<br>38 GROUP SECURITIES INC 38 GROUP SECURITIES INC. -- COMMON STOCK FUND<br>39 GROWTH INDUSTRY SHARES INC. 39 GROWTH INDUSTRY SHARES INC.<br>40 GUARDIAN MUTUAL FUND INC. 40 GUARDIAN MUTUAL FUND INC.<br>41 HAMILTON FUNDS INC. -- SE 41 HAMILTON FUNDS INC. -- SERIES HDA 42 INCOME FUND OF BOSTON INC. 43 INVESTMENT COMPANY OF AMERICA 44 INVESTMENT TRUST OF BOSTON 45 INVESTORS RESEARCH FUND INC.<br>46 ISTEL FUND INC. **46 ISTEL FUND INC.**<br>47 JOHNSTON MUTUAL 47 JOHNSTON MUTUAL FUND INC.<br>48 KEYSTONE CUSTODIAN FUND B 48 KEYSTONE CUSTODIAN FUND B-1 49 KEYSTONE CUSTODIAN FUND B-2 50 KEYSTONE CUSTODIAN FUND B-4 51 KEYSTONE CUSTODIAN FUND K-1 52 KEYSTONE CUSTODIAN FUND K-2 53 KEYSTONE CUSTODIAN FUND S-1<br>54 KEYSTONE CUSTODIAN FUND S-2 54 KEYSTONE CUSTODIAN FUND S-2<br>55 KEYSTONE CUSTODIAN FUND S-3 55 KEYSTONE CUSTODIAN FUND S-3 56 KEYSTONE CUSTODIAN FUND S-4 57 KNICKERBOCKER FUND<br>58 KNICKERBOCKER GROW 58 KNICKERBOCKER GROWTH FUND INC.<br>59 LIFE INSURANCE INVESTORS INC. 59 LIFE INSURANCE INVESTORS INC. 60 LOOMIS-SAYLES MUTUAL FUND 61 MAGNA INCOME TRUST 62 MASSACHUSETTS INVESTORS GROWTH STOCK FUND 63 MASSACHUSETTS INVESTORS TRUST 64 MUTUAL SHARES CORP. 65 MUTUAL TRUST 66 NATIONAL INVESTORS CORP.<br>67 NATIONAL SECURITIES SERI 67 NATIONAL SECURITIES SERIES - BALANCE SERIES 68 NATIONAL SECURITIES SERIES -- BOND SERIES 69 NATIONAL SECURITIES SERIES -- DIVIDEND SERIES 70 NATIONAL SECURITIES SERIES -- PREFERRED STOCK SERIES 71 NATIONAL SECURITIES SERIES -- INCOME SERIES 72 NATIONAL SECURITIES SERIES -- STOCK SERIES 73 NATIONAL SECURITIES SERIES -- GROWTH STOCK SERIES 74 ONE WILLIAM STREET FUND INC. 75 OPPENHEIMER FUND INC. 76 PENN SQUARE MUTUAL FUND<br>77 PHILADELPHIA FUND INC. 77 PHILADELPHIA FUND INC.<br>78 PINE STREET FUND INC. 78 PINE STREET FUND INC.<br>79 PIONEER FUND INC. 79 PIONEER FUND INC. 80 PRICE (T. ROWE) GROWTH STOCK FUND<br>81 PURITAN FUND INC. 81 PURITAN FUND INC. 82 PUTNAM (GEORGE) FUND 83 PUTNAM GROWTH FUND<br>84 SCUDDER STEVENS ANI 84 SCUDDER STEVENS AND CLARK - BALANCED FUND<br>85 SCUDDER STEVENS AND CLARK - COMMON STOCK I 85 SCUDDER STEVENS AND CLARK - COMMON STOCK FUND 86 SIGMA INVESTMENT SHARES<br>87 SIGMA TRUST SHARES SIGMA TRUST SHARES 88 SOUTHWESTERN INVESTORS INC.<br>89 SOVEREIGN INVESTORS INC. 89 SOVEREIGN INVESTORS INC.<br>90 STEIN ROE AND FARNHAM -90 STEIN ROE AND FARNHAM - BALANCED FUND 91 STEIN ROE AND FARHNAME - STOCK FUND 92 TWENTIETH CENTURY GROWTH INVESTORS<br>93 VALUE LINE FUND INC. 93 VALUE LINE FUND INC.<br>94 VALUE LINE INCOME FU VALUE LINE INCOME FUND INC. 95 VALUE LINE SPECIAL SITUATIONS FUND<br>96 WALL STREET INVESTING CORP. WALL STREET INVESTING CORP. 97 WASHINGTON MUTUAL INVESTORS FUND INC. 98 WELLINGTON FUND INC.<br>99 WHITEHALL FUND INC. 99 WHITEHALL FUND INC.<br>100 WISCONSIN FUND INC. WISCONSIN FUND INC.

#### GPDQS

GPDQS is a file of quarterly prices and dividends for the thirty stocks used in 1971 to compute Dow-Jones' Industrial average. For each quarter, the following information is given:

"opening price"

- this is the price of one share of the stock as of the close of trading on the last trading day of the previous quarter.

"di vi dends"

- this includes all dividends received during the quarter by a person who held one share at the beginning of the quarter. Any distribution treated as income is also included.

"c1osing price"

- this is the value of the holdings of an investor who held one share at the beginning of the quarter. The value is calculated as of the close of the last trading day in the quarter.

Each stock is allocated one record on the file. Stock number 1 is on record 1; stock 2 on record 2, etc. Each record contains 40 quarter of information as follows:

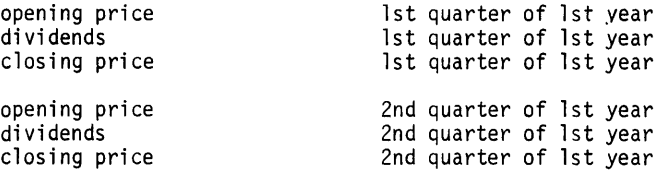

etc.

Any missing value is represented by -999.

Following the 120 data values on each record are:

- the first year for which data are given (e.g., 1963)
- the name of the stock (up to 20 characters)

The file uses the same format as GPDQI and GPDQF. The stocks are listed as follows:

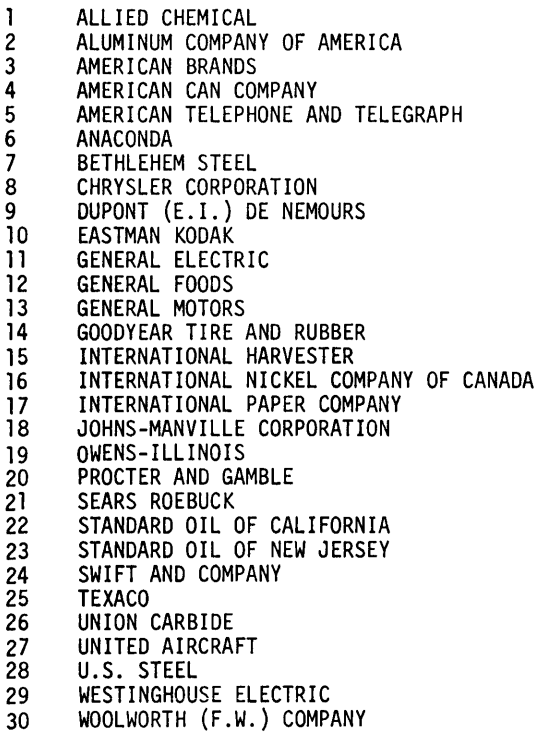

GPDQI

GPDQI is a file of quarterly prices and dividends for 98 common stock indices published by Standard and Poor's and returns on 90-day Treasury bills. For each quarter, the following information is given:

"opening price"

- this is the value of the index as of the end of the previous quarter, as reported by Standard and Poor's.

"dividends"

- this is the value of dividends paid by the stocks in the index during the quarter, as reported by Standard and Poor's.

"closing price"

- this is the value of the index as of the end of the quarter, as reported by Standard and Poor's.

Each index is allocated one record on the file. Index number 1 is on record 1; index 2 on record 2, etc. Each record contains 120 numbers, as follows:

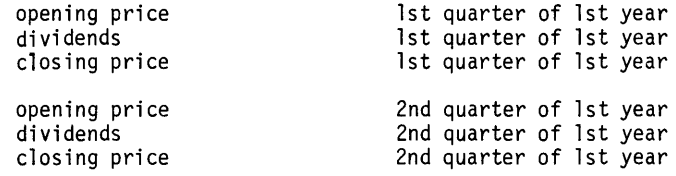

Any missing value is represented by -999.

Following the 120 data values on each record are:

- the first year for which data are given (e.g., 1963)

- the name of the index (up to 20 characters)

For 90-day Treasury bills, the three values are:

"opening price"

- the average of the bid and ask prices at the end of the previous quarter
- for the 90-day bill expiring on the date nearest the end of the quarter (e.g., 98.8)

"dividends"

- zero

"closing price"

- 100

The file uses the same format as GPDQF and GPDQS. The indexes are listed as follows:

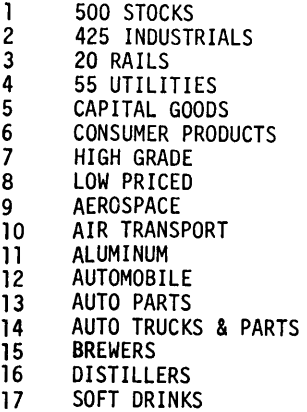

- 
- 
- 18 CEMENT<br>19 HEATING 19 HEATING & PLUMBING

20 ROOFING & WALLBOARD<br>21 HOME FURNISHINGS 21 HOME FURNISHINGS<br>22 CHEMICALS 22 CHEMICALS<br>23 BITUMINOU<br>24 CONFECTIO BITUMINOUS COAL 24 CONFECTIONERY<br>25 CONTAINERS - I 25 CONTAINERS - METAL & GLASS<br>26 CONTAINERS - PAPER 26 CONTAINERS - PAPER 27 COPPER<br>28 DRUGS 28 DRUGS<br>29 ELECTE 29 ELECTRICAL EQUIPMENT<br>30 ELECTRICAL HOUSEHOLD 30 ELECTRICAL HOUSEHOLD APPLIANCES<br>31 ELECTRONICS 31 ELECTRONICS<br>32 BUILDING MA 32 BUILDING MATERIALS COMPOSITE<br>33 FINANCE COMPANIES 33 FINANCE COMPANIES<br>34 SMALL LOAN 34 SMALL LOAN<br>35 FOOD - BIS 35 FOOD - BISCUIT BAKERS 36 FOOD - BREAD & CAKE 36 FOOD - BREAD<br>37 FOOD - CANNED<br>38 FOOD - CORN R 38 FOOD - CORN REFINERS 39 FOOD - DIARY PRODUCTS 40 FOOD - DIARY PRODUC<br>40 FOOD - MEAT PACKING<br>41 FOOD - PACKAGED FOO 41 FOOD - PACKAGED FOODS<br>42 GOLD MINING 42 GOLD MINING<br>43 LEAD & ZINC 43 LEAD & ZINC<br>44 MACHINE TOO 44 MACHINE TOOLS<br>45 AGRICULTURAL 45 AGRICULTURAL MACHINERY<br>46 CONSTRUCTION & MATERIA 46 CONSTRUCTION & MATERIAL HANDLING<br>47 INDUSTRIAL MACHINERY 47 INDUSTRIAL MACHINERY<br>48 OIL WELL EQUIPMENT 49 SPECIALTY MACHINERY<br>50 STEAM GENERATING EQ 50 STEAM GENERATING EQUIPMENT METAL FABRICATING 52 METAL MISCELLANEOUS<br>53 MOTION PICTURES<br>54 OFFICE EQUIPMENT MOTION PICTURES<br>OFFICE EQUIPMENT 55 CRUDE OIL PRODUCERS<br>56 INTEGRATED OILS - D 56 INTEGRATED OILS - DOMESTIC 57 INTEGRATED OILS - INTERNATIONAL 58 PAPER<br>59 PUBLI: 59 PUBLISHING<br>60 RADIO & TV 60 RADIO & TV BROADCASTERS 61 RADIO & TV MANUFACTURERS 62 RAILROAD EQUIPMENT<br>63 TEXTILES - SYNTHETIC FIBERS<br>64 DISCOUNT STORES 64 DISCOUNT STORES<br>65 DEPARTMENT STORI 65 DEPARTMENT STORES<br>66 FOOD STORES 66 FOOD STORES<br>67 MAIL ORDER 67 MAIL ORDER 68 VARIETY STORES<br>69 SHIPBUILDING 69 SHIPBUILDING<br>70 SHIPPING 70 SHIPPING<br>71 SHOES<br>72 SOAPS SHOES 72 SOAPS<br>73 STEEL<br>74 SUGAR **STEEL** 74 SUGAR-BEET REFINERS 75 FOOD COMPOSITE<br>76 SUGAR-CAN REFI<br>77 SULPHUR SUGAR-CAN REFINERS 77 SULPHUR<br>78 TEXTILES 78 TEXTILES - APPAREL MAHUFACTURERS<br>79 TEXTILE PRODUCTS 79 TEXTILE PRODUCTS<br>80 TIRE & RUBBER 80 TIRE & RUBBER<br>81 TOBACCO - CIG 81 TOBACCO - CIGARETTE MANUFACTURERS 82 TOBACCO - CIGAR MANUFACTURERS 83 VEGETABLE OILS<br>84 VENDING MACHIN 84 VENDING MACHINES<br>85 ELECTRIC COMPANI 85 ELECTRIC COMPANIES<br>86 NATURAL GAS DISTRI 86 NATURAL GAS DISTRIBUTORS<br>87 PIPELINES 87 PIPELINES<br>88 TELEPHONE 88 TELEPHONE<br>89 BANKS - NI 89 BANKS - NEW YORK CITY 90 BANKS - OUTSIDE NEW YORK CITY 91 OIL COMPOSITE 92 INSURANCE - FIRE & CASUALTY 93 INSURANCE - LIFE 94 INVESTMENT COMPANIES<br>95 COSMETICS 95 COSMETICS<br>96 ELECTRONI 96 **ELECTRONIC MAJOR COMPANIES**<br>97 HOLDING COMPANIES HOLDING COMPANIES 98 TRUCKERS<br>99 90-DAY TI 99 90-DAY TREASURY BILL-

**RUN**  RUN<br>GCHLIN Y-VARIABLE (VERTICAL AXIS) FUND, INDEX, PORTFOLIO OR STOCK?FUND NUMBER? 2 **AFFILIATED** X-VARIABLE (HORIZONTAL AXIS) FUND, INDEX, PORTFOLIO OR STOCK? INDEX NUMBER? 1 500 STOCKS DO YOU WANT THE TREASURY BILL RATE SUBTRACTED FROM EACH RETURN?YES FIRST QUARTER YEAR? *1961&*  QUARTER? 3 LAST QUARTER-- YEAR?1971 QUARTER? 2 Y X MAXIMUM *13.391&*  15.377 -19.597 MINIMUM *-18.11&6*  AVERAGE 1.632 9.555 7.020 STD DEV 7.119 AVG/STD DEV 1.090 9.978 REGRESSION LINE Y  $\blacksquare$ 9.09507 +  $0.96679* X$ STANDARD ERRORS: 0.28109 0.93942 R-SQUARED: .958573 EACH AXIS RUNS FROM -19.5969 TO 15.3768 I t •  $\mathbf{I}$  $\pmb{\mathsf{I}}$  $\mathbf{I}$  $\mathbf{I}$  $\pmb{\mathfrak{r}}$ ÷  $\mathbf{r}$  $\pmb{\cdot}$ ÷ ţ • ! r' M--------------------------------- --------------------------  $\mathbf{I}$  $\ddot{\phantom{1}}$ Ţ • • • Ţ . ı Ţ L Ĩ.

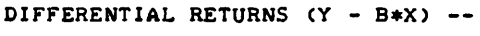

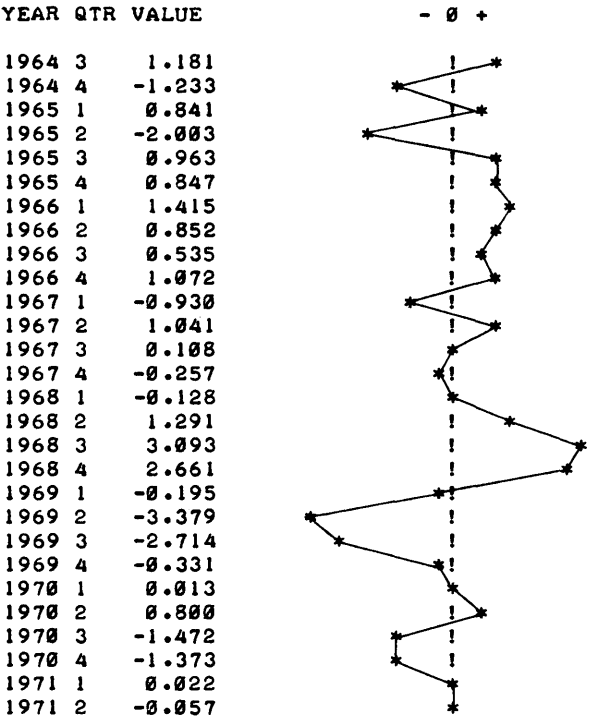

 $\label{eq:2.1} \frac{1}{\sqrt{2}}\int_{\mathbb{R}^3} \frac{1}{\sqrt{2}}\left(\frac{1}{\sqrt{2}}\right)^2\left(\frac{1}{\sqrt{2}}\right)^2\left(\frac{1}{\sqrt{2}}\right)^2\left(\frac{1}{\sqrt{2}}\right)^2\left(\frac{1}{\sqrt{2}}\right)^2.$ 

DONE

CONTRIBUTED PROGRAM **BASIC** 

TITLE:

ABNORMAL PERFORMANCE INDEX

GDAPI 36507

DESCRIPTION: This program allows the user to compute an "abnormal performance index" based on price changes of stocks for which similar events have taken

place.

INSTRUCTIONS:

One or more "events" may be analyzed. For each event, the closing price of the relevant stock must be obtained for a specified number of periods prior to the event and for a specified number of periods after the event, as well as the closing price on the day of the event. If the market was closed on the appropriate date of a period, no price should be entered for that period (i.e., it should be skipped entirely). The user must also indicate the "beta" or "market sensitivity" of the stock. A period may be any number of (calendar) days, but every period must be of the same length. The program determines the percentage.change in Standard and Poor's 500- The program determines the percentage change in Standard and Poor's 500-<br>stock index`for each period, multiplies that value by the stock's market sensitivity, and subtracts the result from the percentage price change for the stock during the period. This difference is the "abnormal" percentage price change for the stock for the period.

Abnormal percentage price changes are computed for the specified number of period prior to and subsequent to each event. The values are then averaged to obtain an "average abnormal percentage price change" for every period in the specified range. Finally, an abnormal price index (API) is constructed from the average values. The index is assigned a beginning value of 100. Each period's value is then obtained by multiplying the previous period's value by one plus the average abnormal percentage price change.

(Instructions continued on page 2)

ACKNOWLEDGEMENTS: |

Graduate School of Business Stanford University

INSTRUCTIONS: (continued)

Enter the data to be analyzed in data statements, beginning at line 5000. For each event, the following information is required:

event description

date of event

market sensitivity (beta) of stock

prices

For example:

5000 DATA "EFFECT OF UAL CRASH ON DOUGLAS STOCK"

5001 DATA "JANUARY 5, 1965"

5002 DATA 1.23

5003 DATA 38,39,38.625,38.5,etc.

The data statements should be followed with an END statement. For example:

9999 END

After entering the data statements, it is possible to save the program and data by typing:

SAVE

This will save the material in the user's account under the name GDAPI. To re-use it at some other time, type:

GET-GDAPI

(instead of GET-\$GDAPI)

Once the data have been entered, the program can be RUN. The user will first be asked if he is using FILES or DATA statements. Assume that the appropriate answer is DATA statements. The user will then indicate the total number of events included in the data statements and whether or not he wishes to analyze them all. If the answer to the latter question is NO, he will be asked to specify the numbers of the events to be analyzed. The program will then ask for the number of days per period. Finally, the number of periods prior to each event and subsequent to each event must be specified. (NOTE: If Pl periods prior to each event and P2 periods subsequent to each event are to be analyzed, the user must have included  $P1 + P2 + 1$  prices for each event.)

The program will list the events to be analyzed, perform the required computations, and indicate the minimum and maximum values of the abnormal performance index over the period. The user may then select his own scale for the final graph or let the program automatically select a scale running from the minimum to the maximum value. Finally, the program will print a list of the values and an accompanying graph. The program may be re-run to analyze a different set of events.

For convenience, a file capability is also included. If the user indicates that he is using FILES, the program will request the name of the file to be used. For each event, the description, date and beta of the stock must be included in the DATA statements (as before), but the prices will be obtained from the specified file. The prices for the first stock should be included in record 1, those for the second in record 2, etc. The use of files expands the size of problem that can be analyzed, since only about 2500 numbers can be entered in data statements before the available space will be fully used.

The program uses the values of Standard and Poor's 500-stock index on file GSP5.

GSP5

GSP5 file contains data on the value of Standard and Poor's 500-stock index on a daily basis, beginning with the first day of 1964. Values are in sequence, with one for each day of the year. A day on which the exchange is closed is indicated by an entry of -999. Data for 1964 are on records 1, 2, and 3. Data for 1965 are on records 4,5,6, etc. The third record used for every year is filled out with -999 values.

#### **RUN**

 $\bar{\phantom{a}}$ 

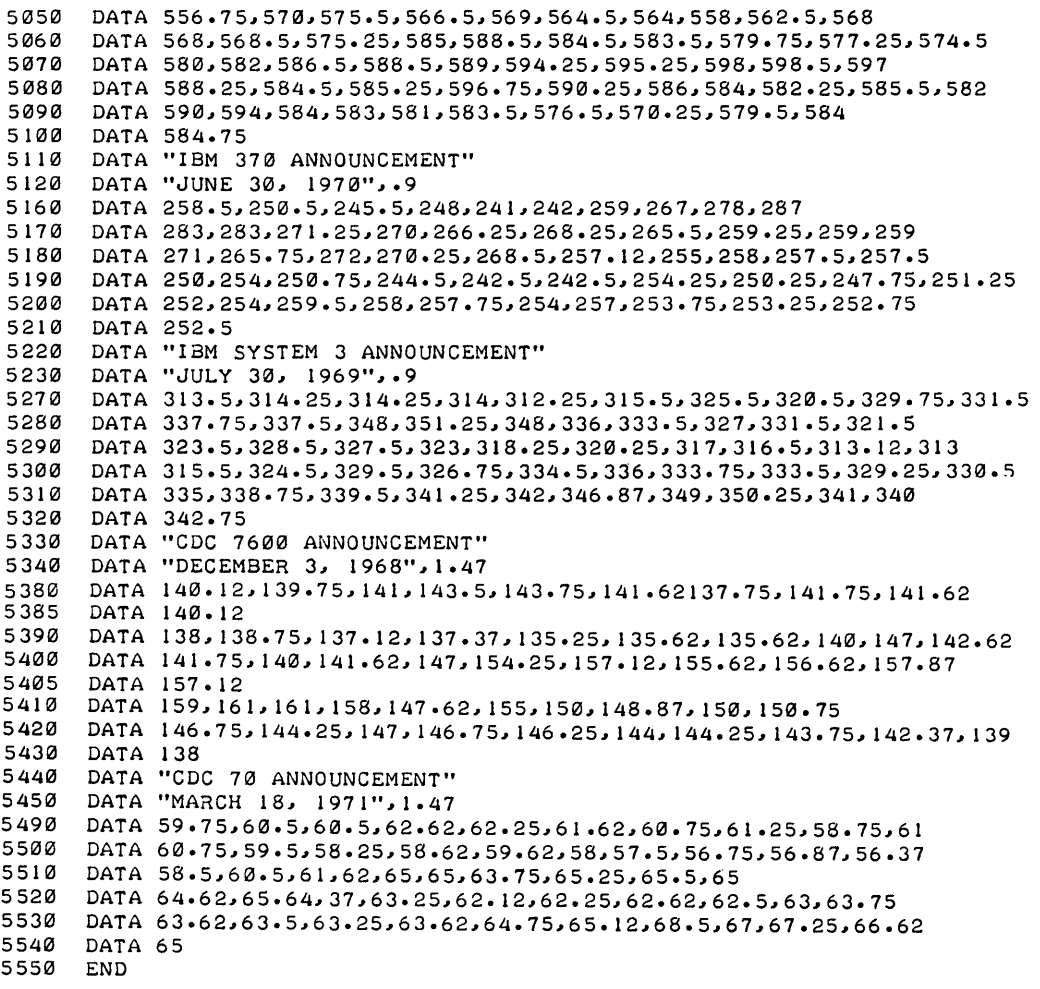

#### RUN GDAPI

ARE YOU USING 'FILES' OR 'DATA' STATEMENTS ?DATA HOW MANY EVENTS DO YOU HAVE IN ALL?5 DO YOU WISH TO ANALYZE THEM ALL1YES HOW MANY DAYS ARE THERE PER PERIOD (E.G. 1 FOR DAILY DATAl 7 FOR WEEKLY DATA). NUMBER OF DAYS?1 FOR HOW MANY PERIODS PRIOR TO EACH EVENT DO YOU HAVE PRICES?30 FOR HOW MANY PERIODS AFTER EACH EVENT DO YOU HAVE PRICES?20

, EVENT DATE EVENT -------------------- **-------**  $\mathbf{1}$ APRIL *711964* IBM 360 ANNOUNCEMENT 2 JUNE *301* 1970 IBM 370 ANNOUNCEMENT 3 JULY *30 1* 1969 IBM SYSTEM 3 ANNOUNCEMENT 1& DECEMBER *3 1 1968* CDC 7600 ANNOUNCEMENT 5 MARCH *18 1 1971* CDC 70 ANNO UNCEMENT

MINIMUM API 95.89482 MAXIMUM API = 109.37471 DO YOU WANT TO CHOOSE THE SCALE?NO

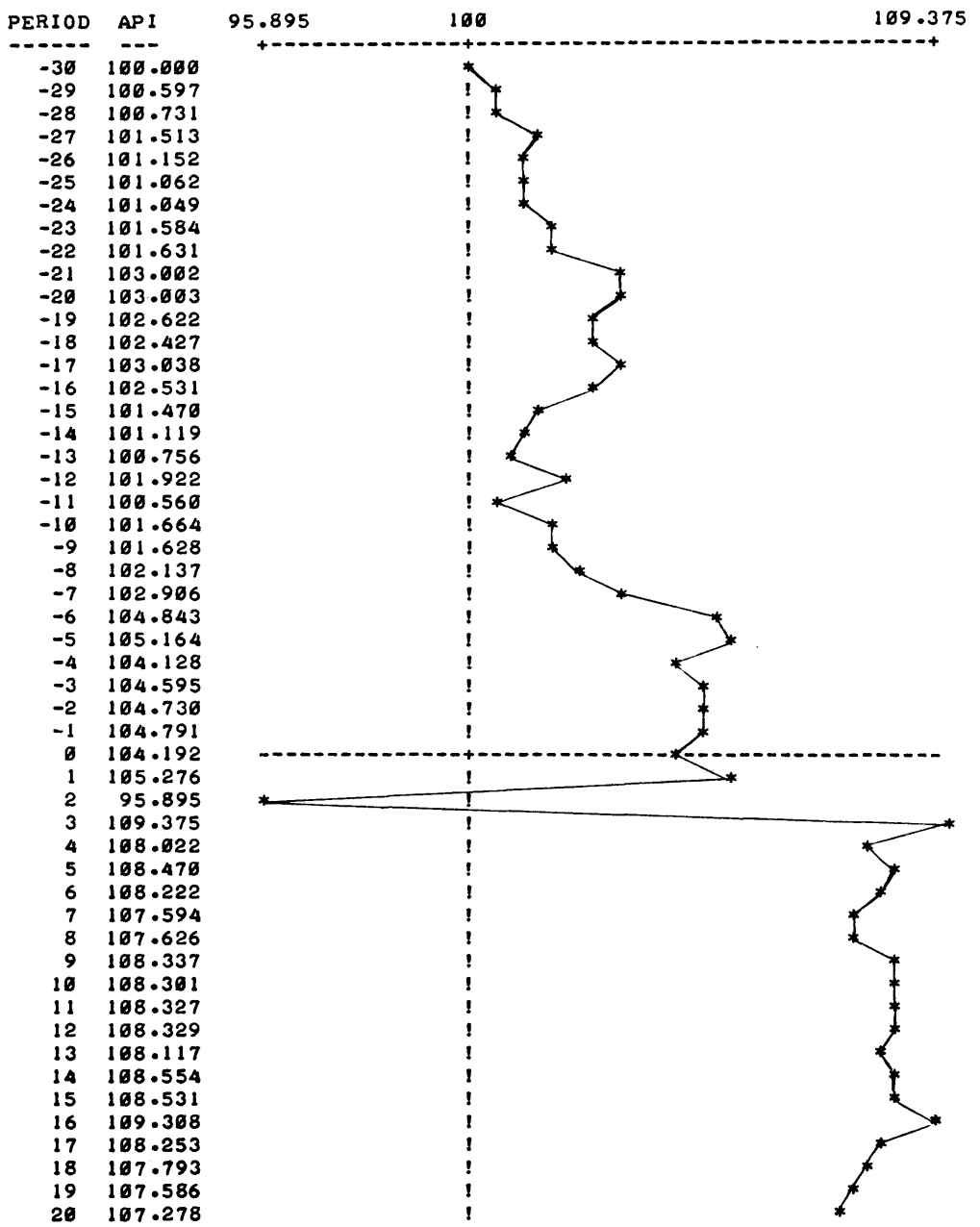

DONE

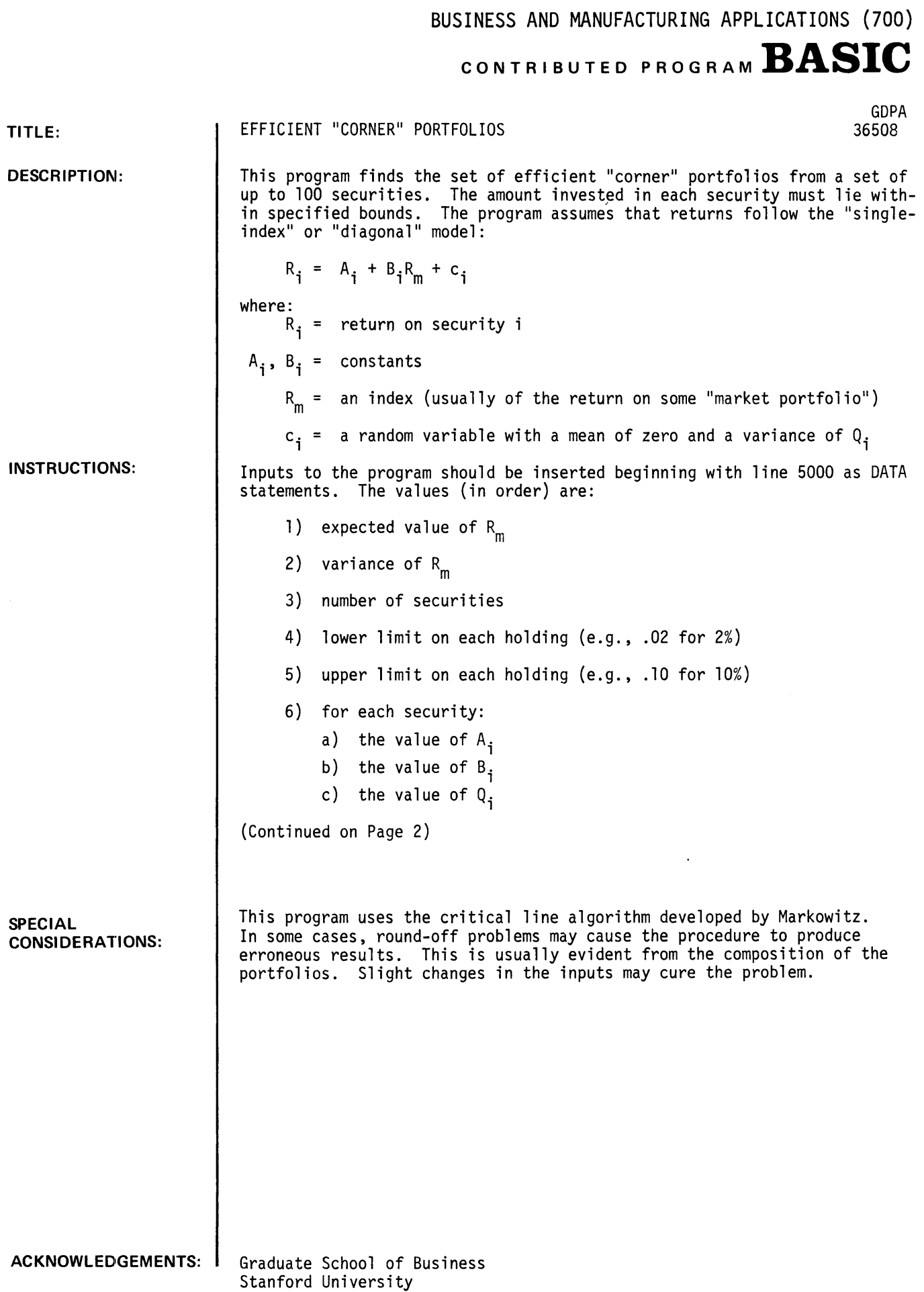

INSTRUCTIONS: (continued)

The section of the program that reads the data is located between lines 1000 and 1050 and may be changed to (1) read the data from a file and/or (2) to set different upper and lower bounds for different securities.

When the program is run. it will first ask:

STARTING. CONTINUING OR FINISHING?

Respond with  $STARTING$  (or just  $S$ ). The program will then determine all the corner port-</u></u> folios. beginning with the one offering the greatest expected return. For selected corner portfolios. the following information will be printed:

portfolio number: (in sequence. used for later identification)

expected return

standard deviation of return

associated interest rate (that pure rate of interest that would make the portfolio optimal if funds could be freely borrowed or lent at the pure rate of interest)

Information about some corner portfolios will not be printed if they differ insignificantly from those for which information is shown.

After this phase. the program will again ask:

STARTING. CONTINUING OR FINISHING?

This time, respond CONTINUING (or just  $\underline{\mathsf{C}}$ ). The program will then ask for the LOWEST-NUMBERED PORTFOLIO YOU WOULD LIKE TO SEE. Use the numbers from the previous printout. The program will indicate the percent to be invested in each security (except those for which the percent is zero). When you do not wish to see another portfolio, simply respond with a portfolio number larger than any shown on the previous printout. The program will again ask:

STARTING. CONTINUING OR FINISHING?

Respond with FINISHING, (or simply F), and the program will terminate.

 $\bullet$ 

#### **RUN**

RUN GDPA

STARTING, CONTINUING, OR FINISHING?S

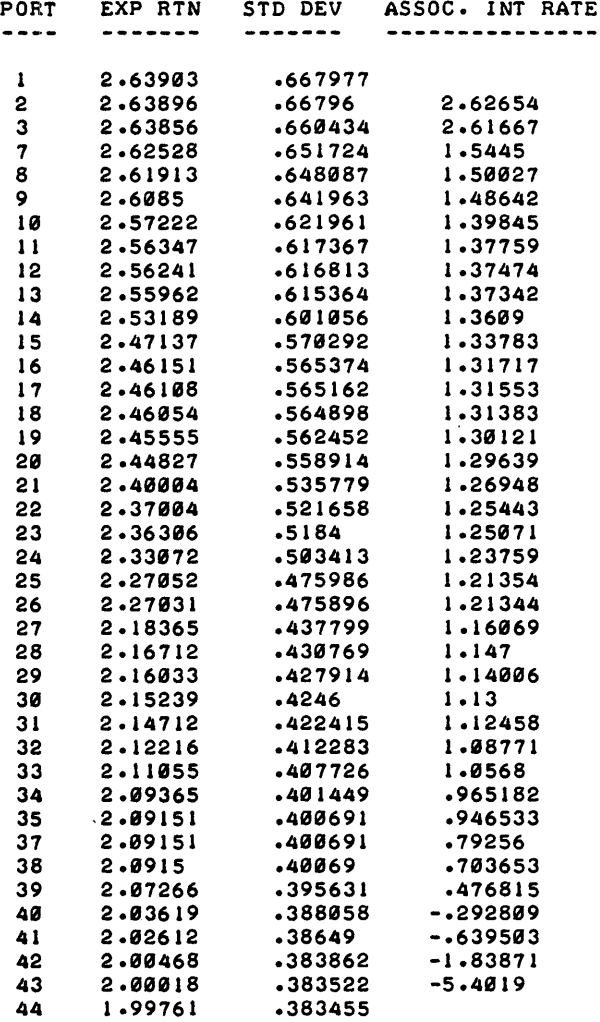

STARTING, CONTINUING, OR FINISHING?C

LOWEST-NUMBERED PORTFOLIO YOU WOULD LIKE TO SEE11

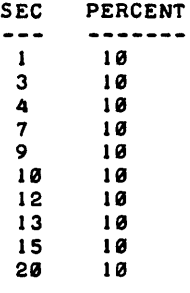

NEXT (LOWEST-NUMBERED) PORTFOLIO YOU WOULD LIKE TO SEE121

 $\sim$   $\epsilon$ 

 $\mathcal{L}^{\text{max}}$ 

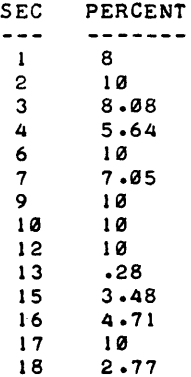

NEXT (LOWEST-NUMBERED) PORTFOLIO YOU WOULD LIKE TO SEE144

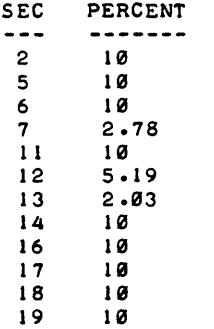

NEXT (LOWEST-NUMBERED> PORTFOLIO YOU WOULD LIKE TO SEE1100

STARTING, CONTINUING, OR FINISHING?F

DONE

# CONTRIBUTED PROGRAM BASIC

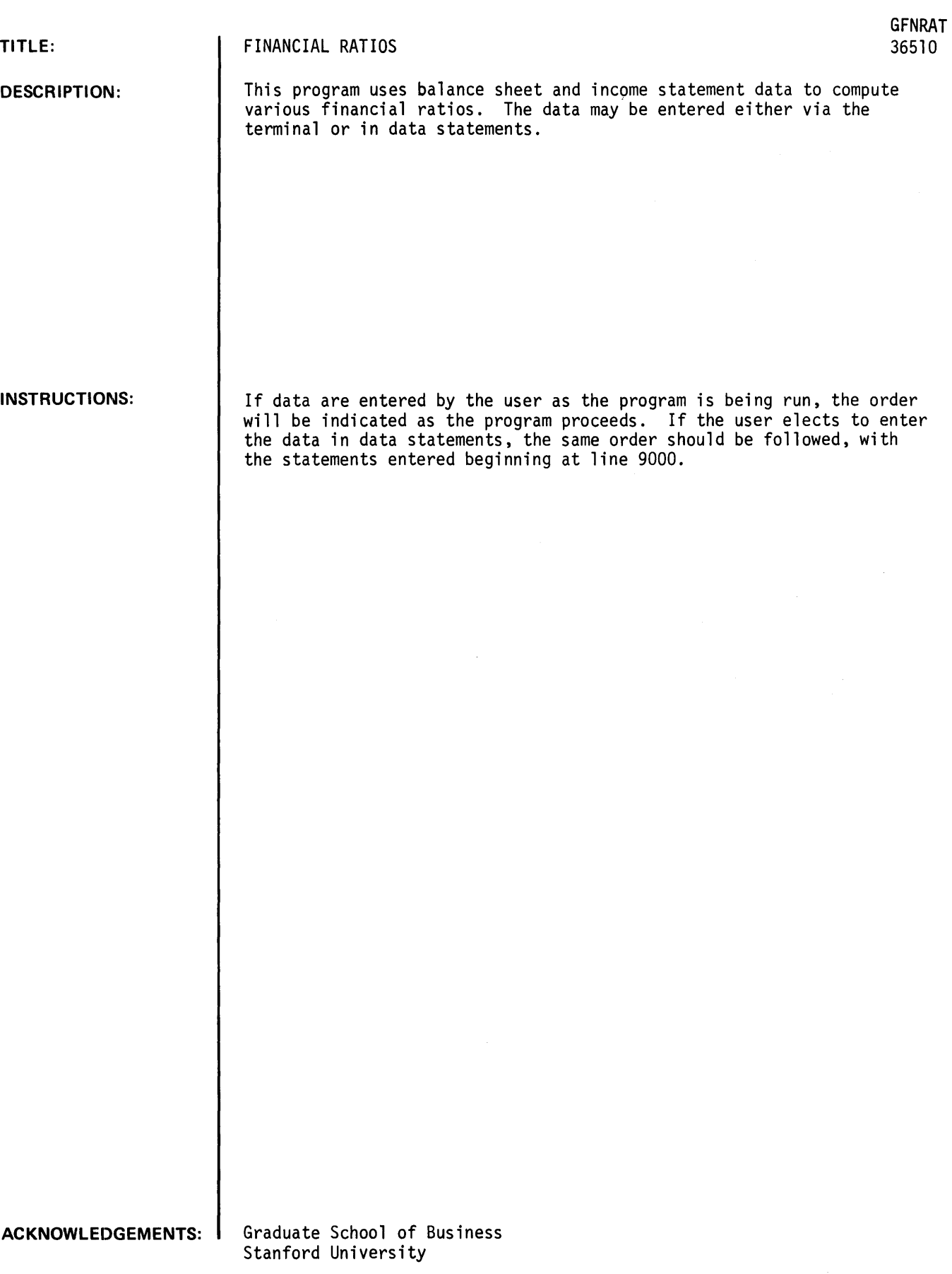

 $\bar{z}$ 

RUN RUN GFNRAT PLEASE INDICATE INPUT SOURCE --T' FOR TERMINAL D' FOR DATA STATEMENTS  $S病CE -- ?T$ NET RECEIVABLES -- ?53985080 NET INVENTORIES -- ?141576993 NET INVENTORIES -- PREVIOUS YEAR-END -- ?109814927 CURRENT ASSETS -- 7225925178 TOTAL ASSETS --1323223797 CURRENT LIABILITIES -- ?107781631 PREFERRED STOCK -- ?# COMMON STOCK -- ?45569128 CAPITAL AND EARNED SURPLUS -- ?120721744 NET SALES -- ?344740452 COST OF GOODS SOLO -- <sup>1229779697</sup> SELLING, GENERAL AND ADMINISTRATIVE EXPENSES -- ?73472649 NET PROFIT -- ?13584388 DIVIDENDS ON PREFERRED STOCK -- ?0 CURRENT RATIO: 2.09614 ACID TEST RATIO: *.7825811*  RECEIVABLES TURNOVER: 6.38585 TIMES AVERAGE INVENTORY TURNOVER: 1.82806 TIMES<br>LT DEBT/TOTAL CAPITALIZATION: .25135 LT DEBT/TOTAL CAPITALIZATION: TOTAL DEBT TO EQUITY: 1.00398<br>GROSS PROFIT MARGIN: 33.347 GROSS PROFIT MARGIN: 33.347 PERCENT SELLING, GENERAL AND ADMIN. EXPENSES TO SALES: 21.3125 PERCENT NET PROFIT MARGIN: 3.94047 PERCENT RATE OF RETURN ON COMMON STOCK EQUITY: 8.42229 PERCENT TURHOVER RATIO: 1.06657 TIMES EARNING POWERI *11.20278* PERCENT DONE

CONTRIBUTED PROGRAM **BASIC** 

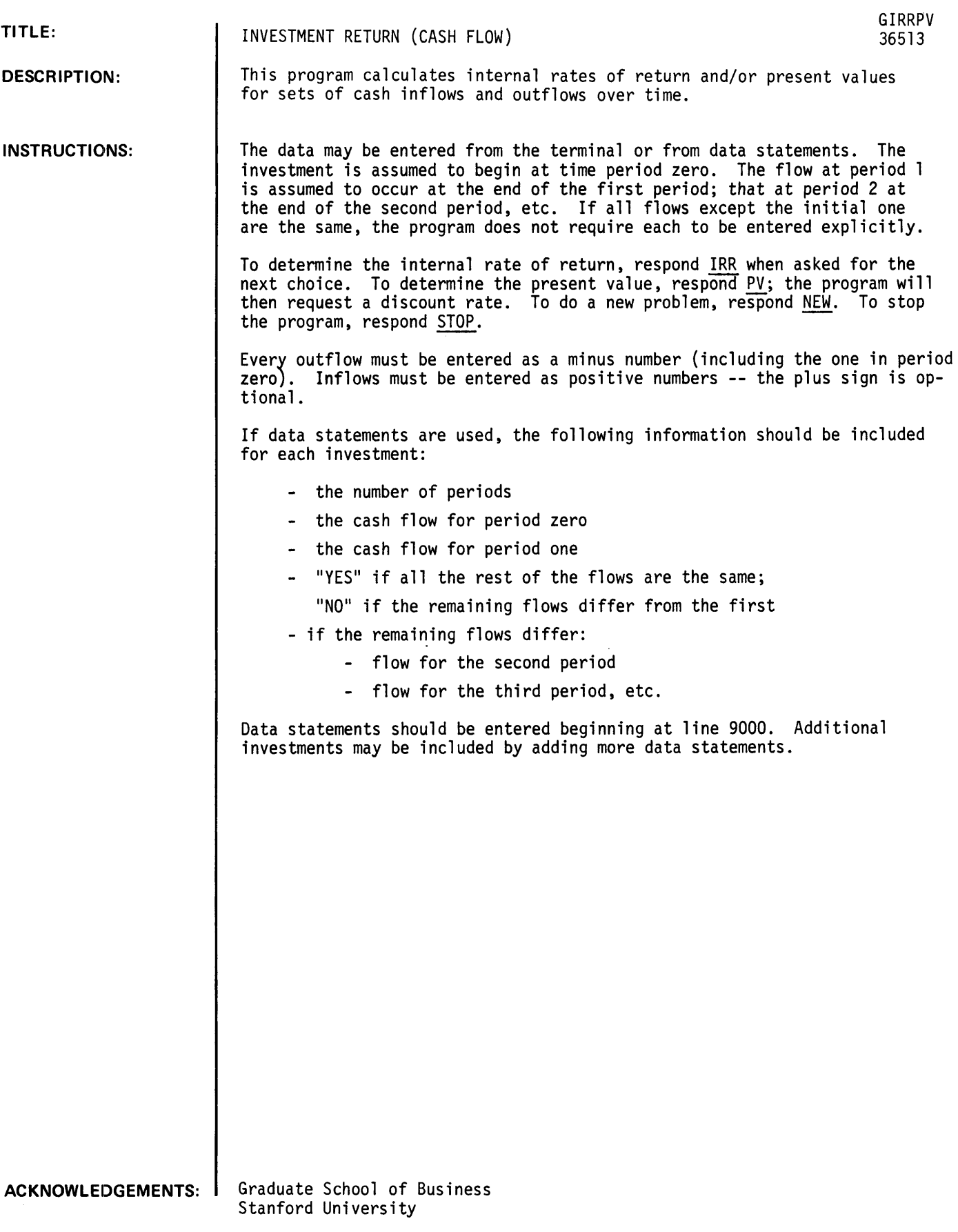

**RUN** 

PLEASE INDICATE INPUT SOURCE --T (FOR TERMINAL)<br>D (FOR DATA STAT) D(FOR DATA STATEMENTS) SOURCE?T NUMBER OF PERIODS AFTER PERIOD ZER015 + REPRESENTS A NET INFLOW, - REPRESENTS A NET OUTFLOW INITIAL CASH FLOW IN PERIOD ZERO?-18000 CASH FLOW IN FIRST PERIOD? 5600 ARE ALL THE REST OF THE FLOWS THE SAME?YES WHAT NEXT (IRR, PV, NEW OR STOP)?IRR THE INTERNAL RATE OF RETURN IS 16.8 PERCENT WHAT NEXT (IRR, PV, NEW OR STOP) ?PV DISCOUNT RATE (IN PERCENT)11S NET PRESENT VALUE IS 3228.41 WHAT NEXT (IRR, PV, NEW OR STOP)?NEW NUMBER OF PERIODS-AFTER PERIOD ZERO?5 + REPRESENTS A NET INFLOW, - REPRESENTS A NET OUTFLOW INITIAL CASH FLOW IN PERIOD ZERO?-3588 CASH FLOW IN FIRST PERIOD?200 ARE ALL THE REST OF THE FLOWS THE SAME?NO<br>PERIOD 2 FLOW?2000 PLOW?2000<br>PLOW?1400 PERIOD 3 FLOW71400 PERIOD 4 FLOW?600 PERIOD 5 FLOW?-100 WHAT NEXT (IRR, PV, NEW OR STOP)?PV DISCOUNT RATE (IN PERCENT)? IS NET PRESENT VALUE IS -265.732

**WHAT NEXT (IRR, PV, NEW OR STOP)?STOP** 

DONE

# **CONTRIBUTED PROGRAM BASIC**

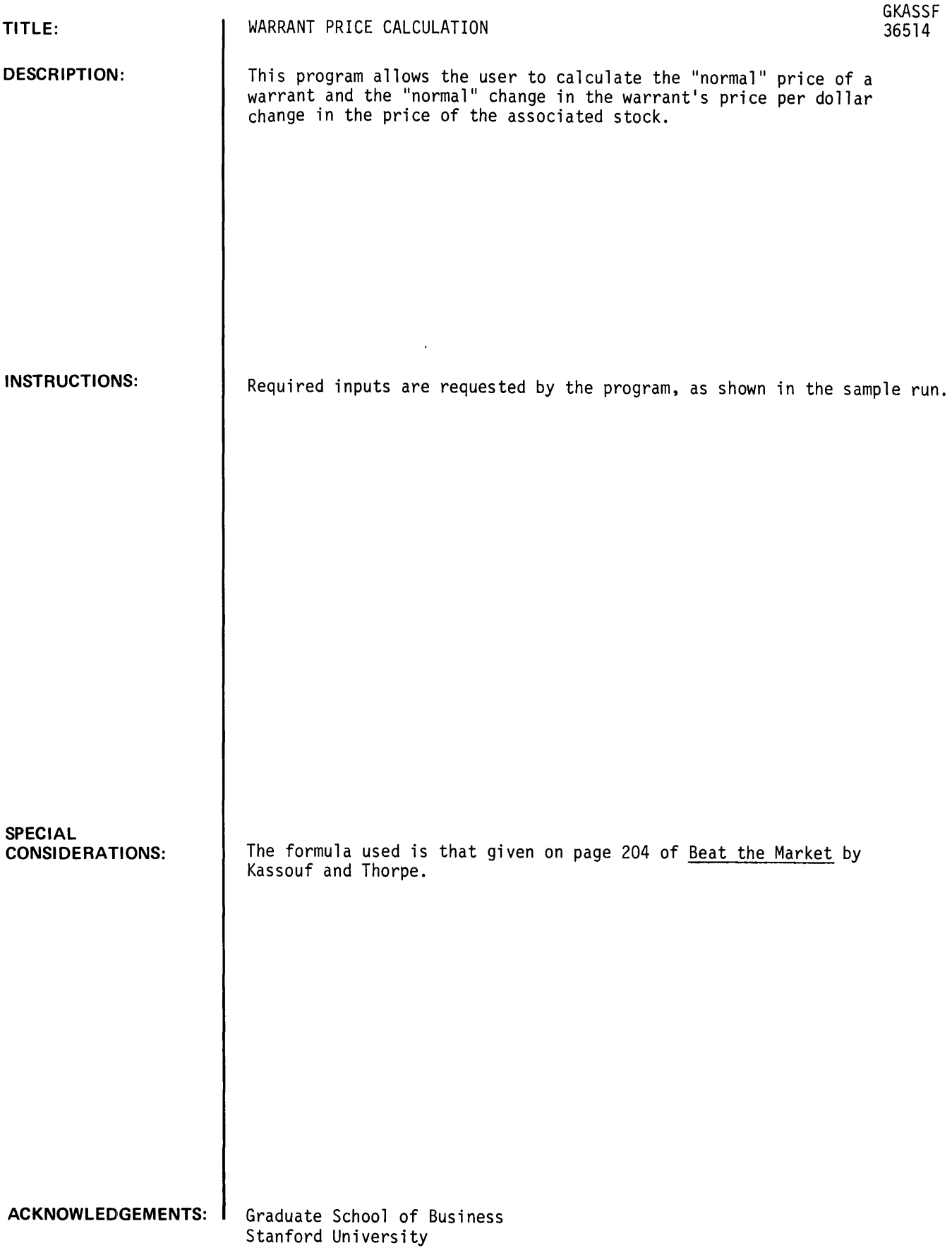
# **RUN**

RUN GKASSF

COMMON STOCK PRICE145 NUMBER OF SHARES PER WARRANT? 1 EXERCISE PRICE?S9 PREVIOUS YEAR'S HIGH FOR STOCK?69 PREV10US YEAR'S LOW FOR STOCK?49 MONTHS REMAINING BEFORE EXPIRATION?72 CURRENT YIELD (E.G. .05)?.03 NUMBER OF OPTIONS OUTSTANDING?50000 NUMBER OF COMMON SHARES OUTSTANDING? 150000

```
'NORMAL' WARRANT PRICE • 15.5292 
'NORMAL' CHANGE IN WARRANT PRICE PER DOLLAR CHANGE IN STOCK 
   PRICE = .645292
```
DONE

BUSINESS AND MANUFACTURING APPLICATIONS (700)

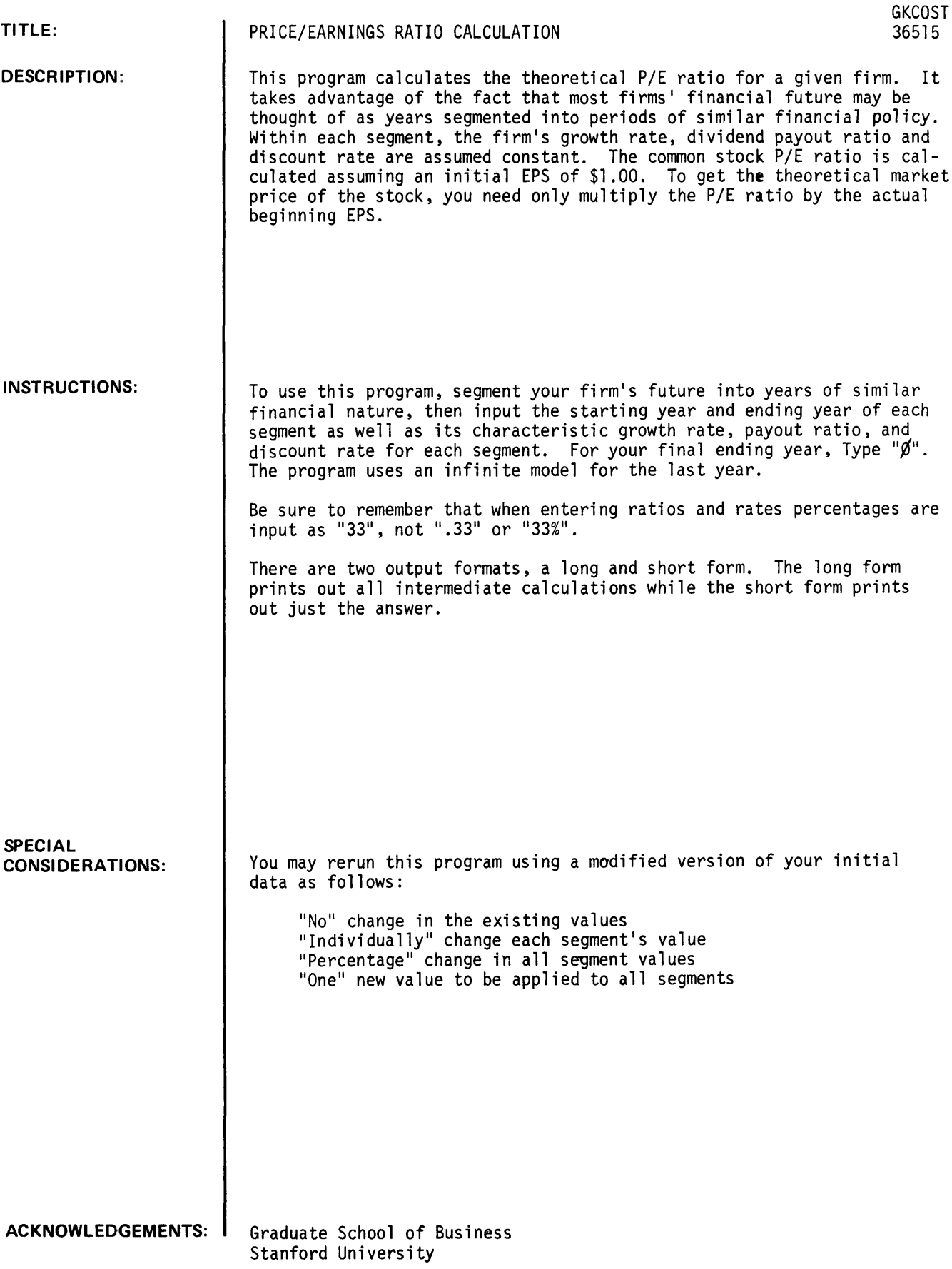

# RUN

RUN **GKCOST** 

### SHARE PRICE (P/E) CALCULATIONS

DO YOU WISH DIRECTIONS ?NO

HOW MANY SEGMENTS WILL YOU USE (MAX IS 20) ?4 PLEASE INPUT YOUR DATA IN THE FOLLOWING ORDER, SEPARATED BY COMMAS: STARTING YEAR, ENDING YEAR, GROWTH RATE, PAYOUT RATIO, DISCOUNT RATE ?1,5,25,0,12 ?6,18,15,29,12 111,28,10,30,12 121,9,.,60,12

'LONG' OR 'SHORT' FORMAT ?LONG

# SHARE PRICE (P/E) CALCULATIONS

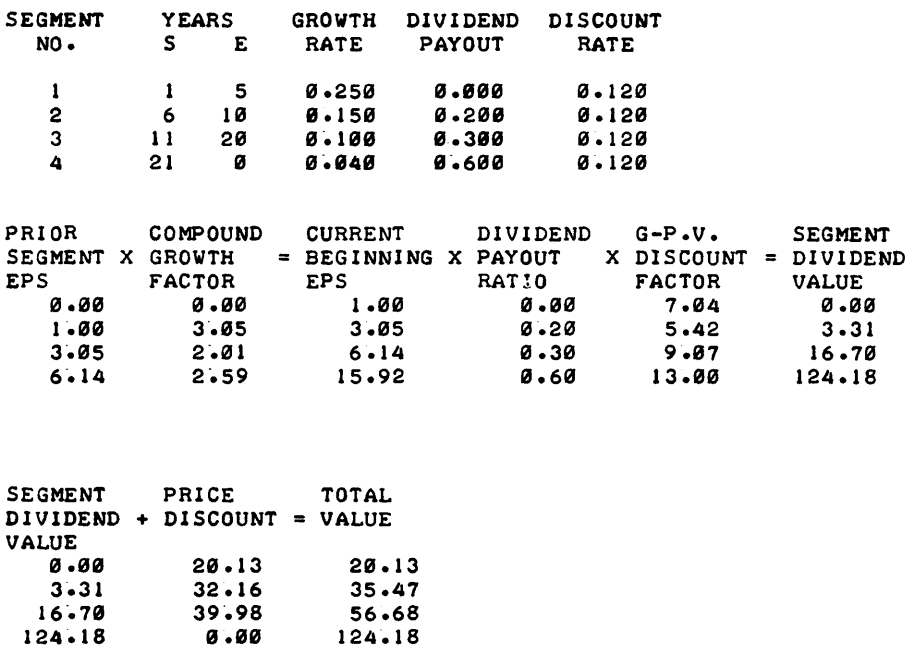

DESIRED RERUN OPTION' 'MODIFY', 'START' OVER, 'END' RUN 1MODIFY

MODIFICATION OPTIONS. 'NO' CHANGE, 'INDIVIDUA'LY', 'PERCENTAGE', 'ONE' VALUE

MODIFY GROWTH RATE 1NO

MODIFY PAYOUT RATIO ?INDIVIDUALLY HOW MANY SEGMENTS ?2 WHICH ONES ?2,4 SEGMENT 2 ?25 SEGMENT 4 ?75

MODIFY DISCOUNT RATE ?PERCENTAGE WHAT PERCENTAGE CHANGE DO YOU WISH ?50

DIRECTIONS THIS RERUN ?NO

'LONG' OR 'SHORT' FORMAT ?SHORT

# SHARE PRICE (P/E) CALCULATIONS

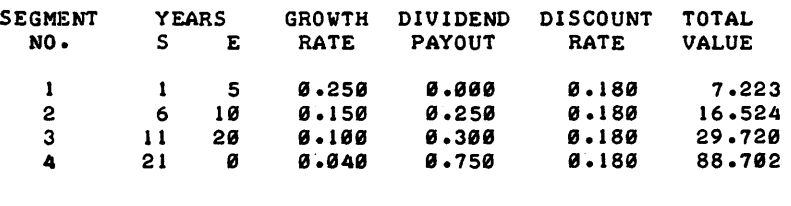

```
DESIRED RERUN OPTION:
'MODIFY', 'START' OVER, 'END' RUN ?END
```
DONE

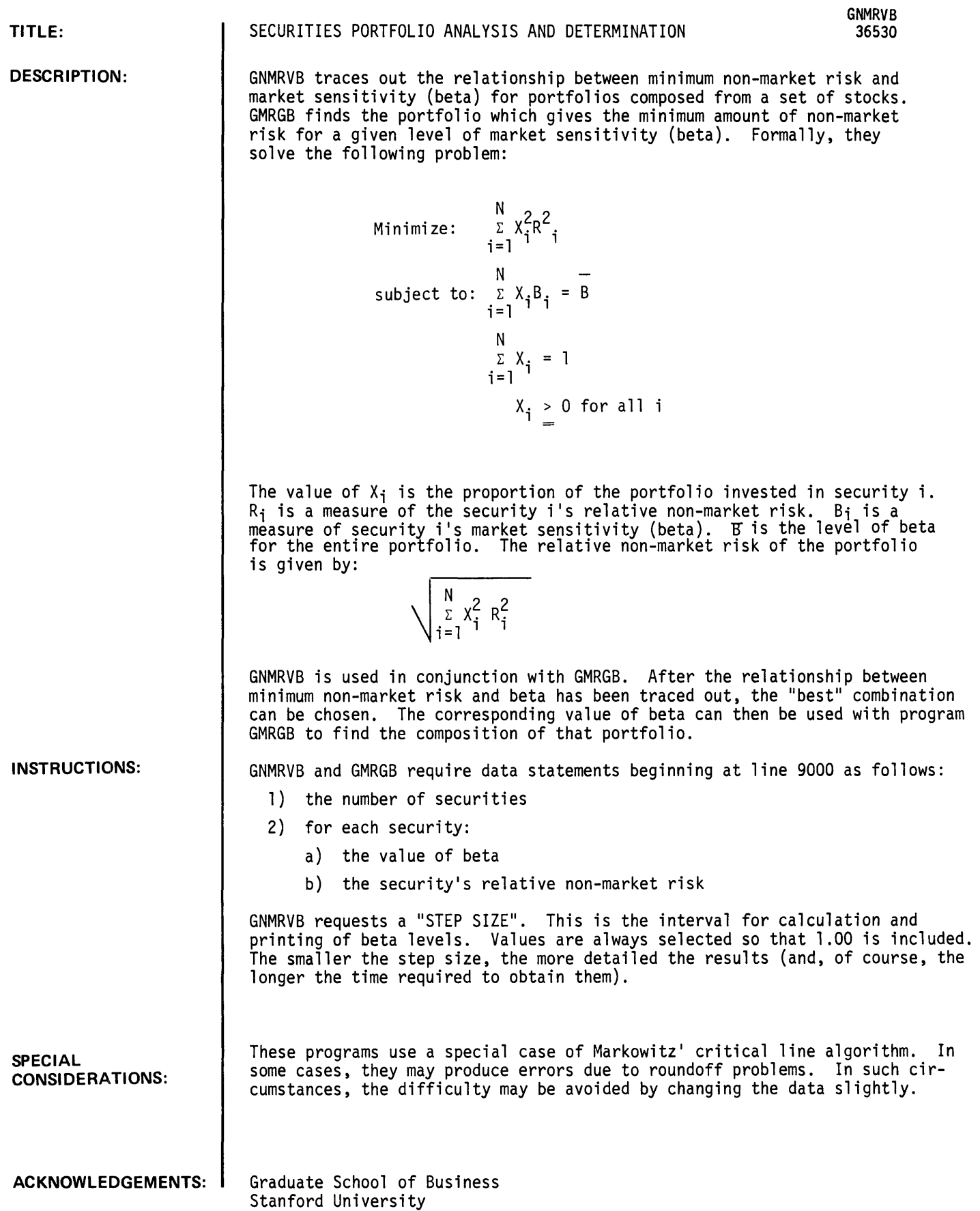

**RUN**  9000 DATA 5 9010 DATA .84,.386 9012 DATA 1.06, 374 9014 DATA 1.17, .791 9016 DATA 1.01, 540 9*018* DATA 1 70, 1.562 RUN GNMRVB HAVE YOU ENTERED YOUR DATA?YES STEP SIZE?.05 BETA REL. NON-MKT RISK r.700 r.562 1:6513 1.600 1;5513 1;5013 1;4513 1:400 1;3513 1.300 1.250 1.200 1.150 1.100 1.050 1'-131313 0.950 121'-90121 0'-850 DONE RUN GMRGB 1:417 1'-276 1."142 1'-1317 13'-902 13'-789 0.680 13."576 13.-479 13 ."392 13'-323 13.-275 121'-241 13.228 121'-239 13""286 13.-365 \* \* \* \* \* \* \* \* \* \* HAVE YOU ENTERED YOUR DATA?NO \* ENTER DATA BEGINNING AT LINE 9000 FIRST, THE NUMBER OF SECURITIES THEN, FOR EVERY SECURITY --<br>
1) THE VALUE OF BETA \* \*<br>\* \*<br>\* 2) THE SECURITY'S RELATIVE NON-MARKET RISK WHEN YOU HAVE ENTERED YOUR DATA STATEMENTS, RE-RUN THE PROGRAM DONE 9000 DATA 5 9010 DATA .84,.386 9012 DATA 1.06,.374 9014 DATA 1.17,.791 9016 DATA 1.01,.540 9018 DATA 1.70, 1.562 RUN GMRGB HAVE YOU ENTERED YOUR DATA?YES DESIRED LEVEL OF BETA? 1 SEC PERCENT **-------** 1 34.14 2 37.32  $3$  8.45<br>4 17.80 4 17.80<br>5 2.30 2.30 BETA = 1.00<br>N-MARKET RISK = 0.23 RELATIVE NON-MARKET RISK  $=$ 

\*

\* \*

# **BUSINESS AND MANUFACTURING APPLICATIONS (700)**

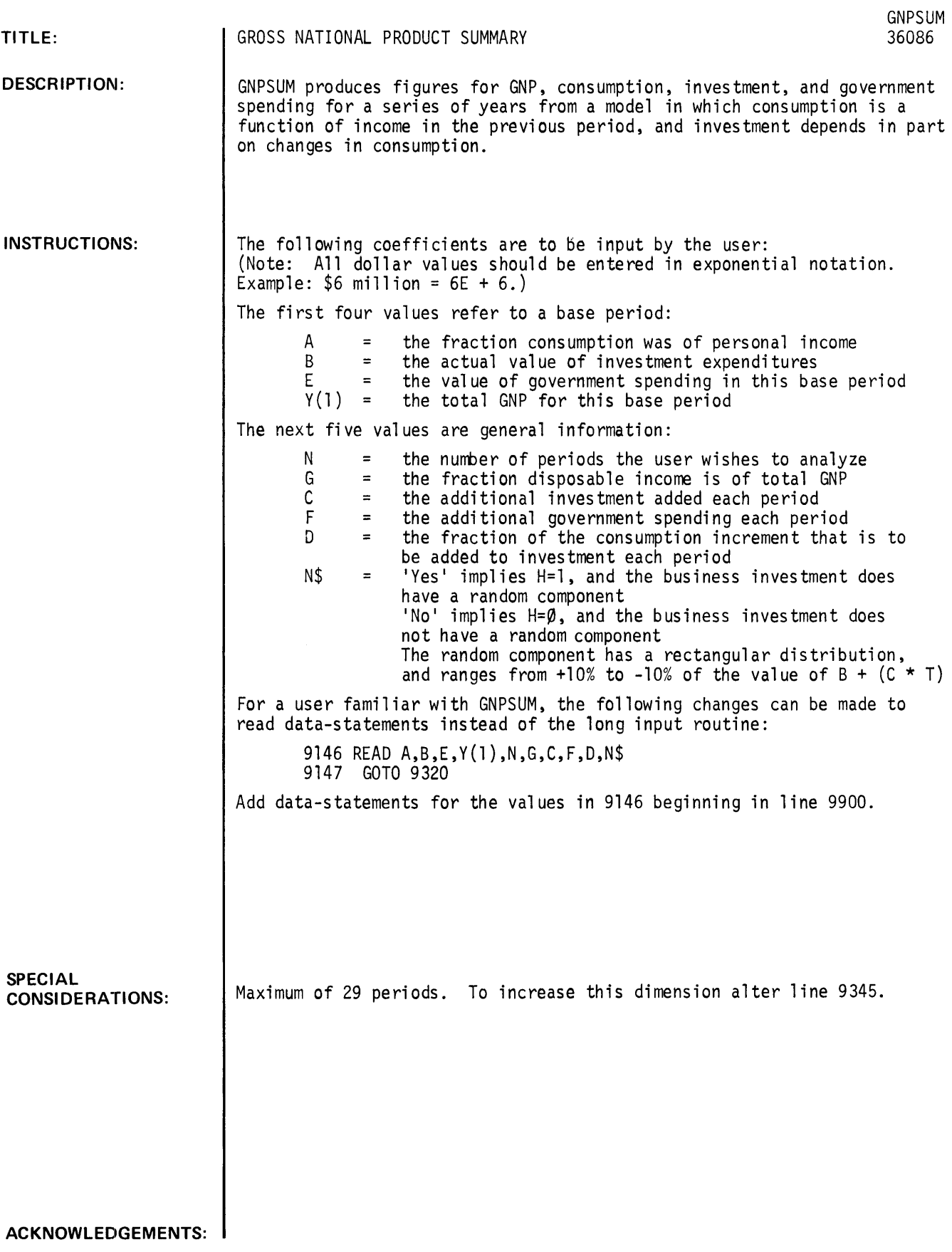

RUN GET - S GNP S UM RUN **GNPSUM** • GNP SUMMARY • THIS PROGRAM PRINTS A SUMMARY OF FIGURES FOR GNP, CONSUMPTION, INVEST-MENT, AND GOVERNMENT SPENDING FOR A SERIES OF CONSECUTIVE YEARS. THE FOLLOWING FOUR QUESTIONS REFER TO A BASE PERIOD: FOR THE BASE PERIOD, WHAT FRACTION OF PERSONAL INCOME WAS CONSUMPTION 1.91 WHAT WAS THE TOTAL INVESTMENT DURING THIS PERIOD? (IN DOLLARS)110E+9 WHAT WAS THE GOVERNMENT SPENDING FOR THIS PERIOD?112E+9 AND WHAT WAS THE TOTAL GNP FOR THIS BASE PERIOD?465E+9  $- - -$ HOW MANY PERIODS DO YOU WISH TO ANALYZE?12 FOR THIS MODEL, WHAT FRACTION OF GNP SHOULD BE USED AS DISPOSABLE INCOME 1.72 HOW MUCH NEW INVESTMENT SHOULD BE ADDED EACH PERIOD?2.5E+6 HOW MUCH NEW GOVERNMENT SPENDING SHOULD BE ADDED EACH PERIOD?100E+6 WHAT FRACTION OF THE CHANGE IN CONSUMPTION FROM PERIOD TO PERIOD SHOULD BE RE-INVESTED? . 333 DOES THE NORMAL BUSINESS INVESTMENT HAVE A RANDOM COMPONENT?YES ••••••••••••••••••••••••••••••••••••••••••••••••••••••••••••••••••••

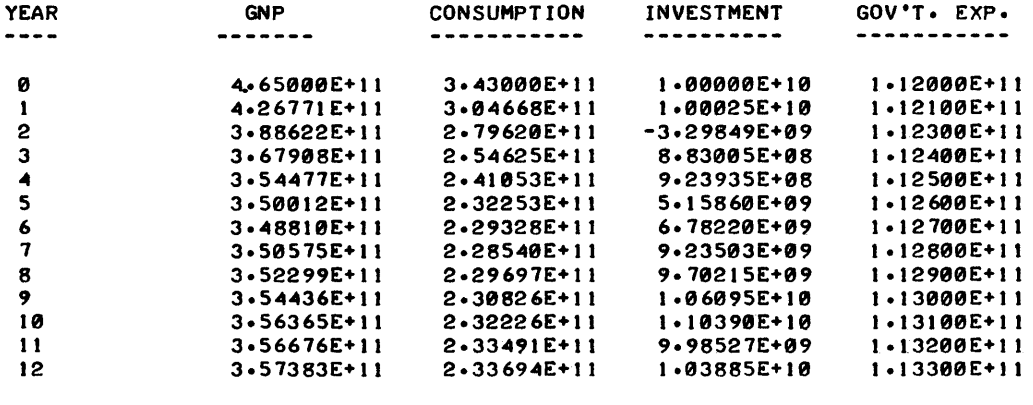

••••••••••••••••••••••••••••••••••••••••••••••••••••••••••••••••••••••

DONE

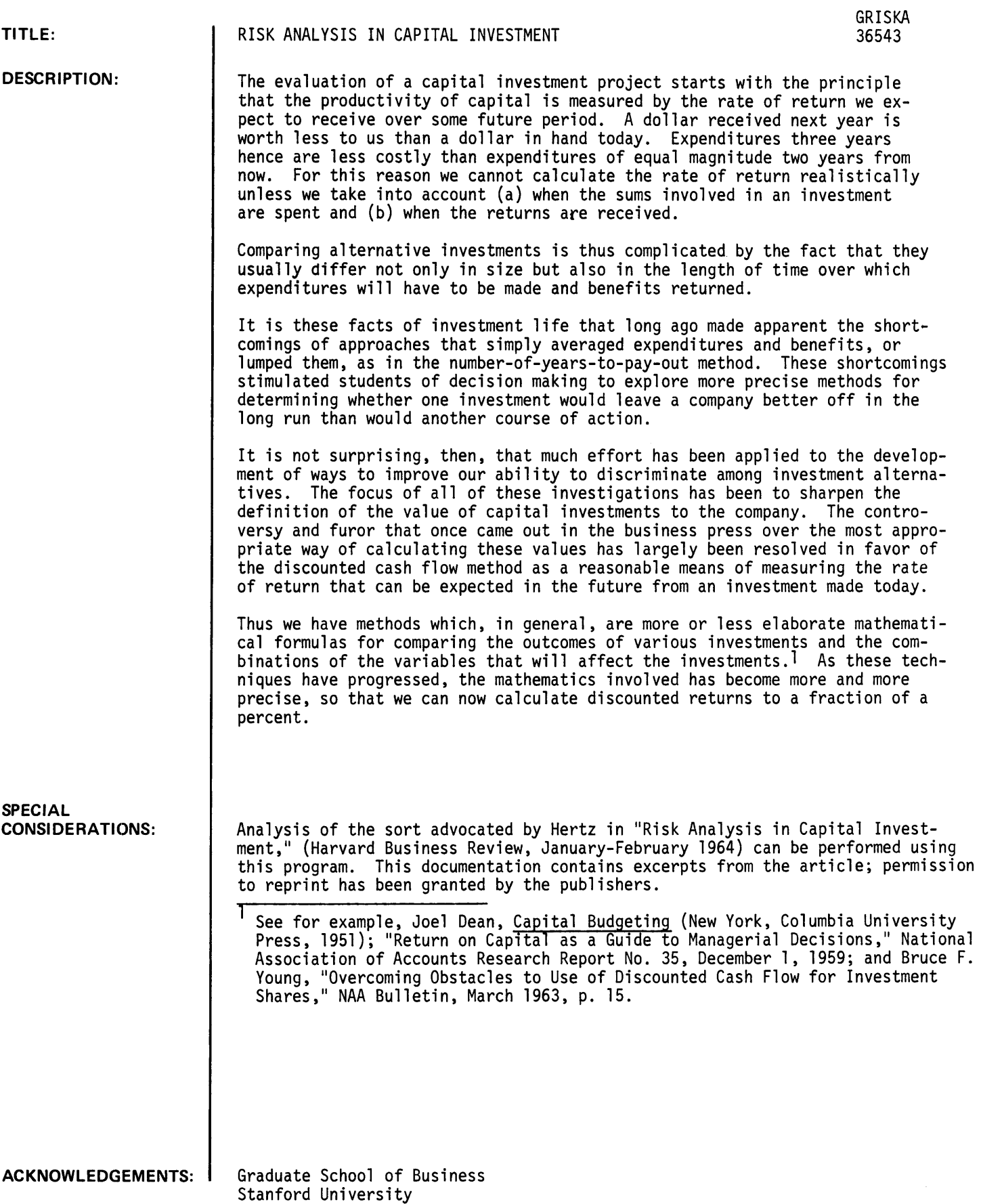

### DESCRIPTION: (continued)

# Summary of New Approach

After examining present methods of comparing alternative investments, Mr. Hertz reports on his firm's experience in applying a new approach to the problem. Using this approach, management takes the various levels of possible cash flows, return on investment, and other results of a proposed outlay and gets an estimate of the odds for each potential outcome.

Currently, many facilities decisions are based on discounted cash flow calculations. Management<br>is told, for example, that Investment X has an expected internal rate of return of 9.2%, while for Investment Y a 10.3% return can be expected.

By contrast, the new approach would put in front of the executive a schedule which gives him the most likely return from X, but also tells him that X has 1 chance in 20 of being a total loss, 1 in 10 of earning from 4% to 5%, 2 in 10 of paying from 8% to 10%, and 1 chance in 50 of attaining a 30% rate of return. From another schedule he learns what the most likely rate of return is from Y, but also that Y has 1 chance in 10 of resulting in a total loss, 1 in 10 of earning from 3% to 5% return, 2 in 10 of paying between 9% and 11%, and 1 chance in 100 of 30%.

In this instance, the estimates of the rates of return provided by the two approaches would not be substantially different. However, to the decision-maker with the added information, Investment Y no longer looks like the clearly better choice, since with X the chances of substantial gain are higher and the risks of loss lower.

Two things have made this approach appealing to managers who have used it:

- 1. Certainly in every case it is a more descriptive statement of the two opportunities. And in some cases it might well reverse the decision, in line with particular corporate objectives.
- 2. This is not a difficult technique to use, since much of the information needed is already available - or readily accessible - and the validity of the principles involved has, for the most part, already been proved in other applications.

The enthusiasm with which managements exposed to this approach have received it suggests that it may have wide application. It has particular relevance, for example, in such knotty problems as investments relating to acquisitions or new products, and in decisions that might involve excess capacity.

### INSTRUCTIONS:

The program will first ask how many trials (iterations) you want. Each trial simulates one possible set of outcomes. Since each takes some time, it is a good idea to limit the analysis to forty or fifty trials, at least at first.

The program will ask if you want price, sales, and operating costs to be interdependent. If you say NO, each will be drawn "randomly", without regard to the values drawn for the other two. If you say YES, they will be determined together. One draw will be made: if price and operating costs are especially high, the share of market will be especially low, and vice-versa.

The program will also ask if you want to select the output format. If you say NO, the program will summarize the possible rates of return from -15% to +30%, in ranges of 5%. If you say YES, the program will allow you to select the ranges to be used.

The program will next request three estimates for each of nine factors. These have the following interpretations:

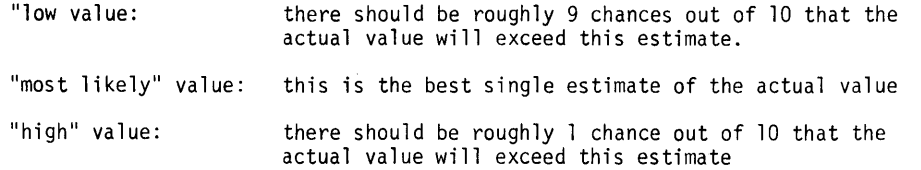

Given this information, the program will perform the desired number of simulations and provide the requested summary information.

Warning: If the number of trials is not large, the results may depend to a considerable extent on the particular "draws" made during the simulation.

RUN RUN GRISKA

RISK ANALYSIS PROGRAM HOW MANY ITERATIONS (TRIALS) DO YOU WANT?40 DO YOU WANT PRICE, SALES AND OPERATING COSTS TO BE INTERDEPENDENT?YES DO you WANT TO SELECT THE OUTPUT FORMAT?YES RATE OF RETURN RANGE  $-$ -<br>FROM  $(3)$ ?-10 TO  $(2)$  ?+40 INTERVAL WIDTH (%)?5 FOR EACH FACTOR, ENTER THREE ESTIMATES --LOW, MOST LIKELY, HIGH INVESTMENT (IN DOLLARS)?9SS I ISSSIIIS0 MARKET SIZE (IN UNITS)?800,1000,1200 SELLING PRICE (IN DOLLARS)?.90,1.00,1.10 MARKET GROWTH RATE (X PER YEAR)?-10,0,10 SHARE OF MARKET (%)?40,50,60 RESIDUAL VALUE OF INVESTMENT (IN DOLLARS) ? 0, 100, 200 OPERATING COSTS (IN DOLLARS PER UNIT)?.35,.50,.65 FIXED COSTS (IN DOLLARS PER YEAR) ? 40, 50, 66 USEFUL LIFE (IN YEARS) ? 9, 10, 11 AVERAGE CASH FLOWS YEAR 1 209.55<br>
YEAR 2 218.00 YEAR 2 218.00 YEAR 3 227.16 YEAR 4 237.11<br>
YEAR 5 247.94<br>
YEAR 6 259.73 YEAR 4 237.11 YEAR 6<br>YEAR 7 272.59<br>286.62 YEAR 8 286.62<br>
YEAR 9 326.03 YEAR 9 326.03<br>
YEAR 10 172.21 YEAR 10 172.21<br>
YEAR 11 37.11 YEAR 11 AVERAGE TOTAL INVESTMENT = 999.433 EXPECTED PAYBACK PERIOD: 3 TO 4 YEARS EXPECTED RATE OF RETURN  $(2)$ : 18.4275 RATE OF RETURN (%)<br>FROM TO FROM TO PROBe PROBe R IS GREATER **------- -----------------** BELOW -HI " 1 -UI -5 S.SSS I.SSS -5 S S·.S25 S.975 ا 5 S = 0.000<br>5 S 10 = 0.250 = 0.725 5 10 0.250 0.725<br>10 15 0.125 0.600 UI 15 S-'125 S.6SS 15 20 0.200 0.400<br>20 25 0.200 0.200 21 25 S.2S8 S.2SS 25 30 0.075 0.125 30 35 8.850 8.875<br>35 40 8.825 8.850 311:' \_I 4S S.S25 S.S5S

 $.05$ 

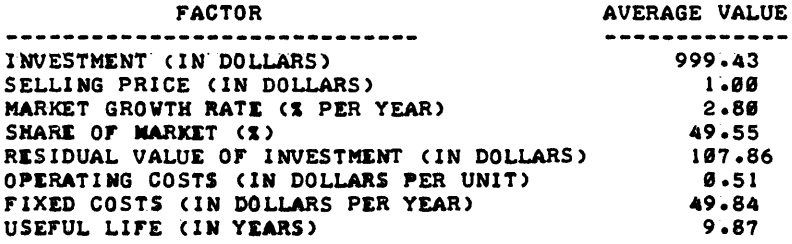

DONE

BUSINESS AND MANUFACTURING APPLICATIONS (700)

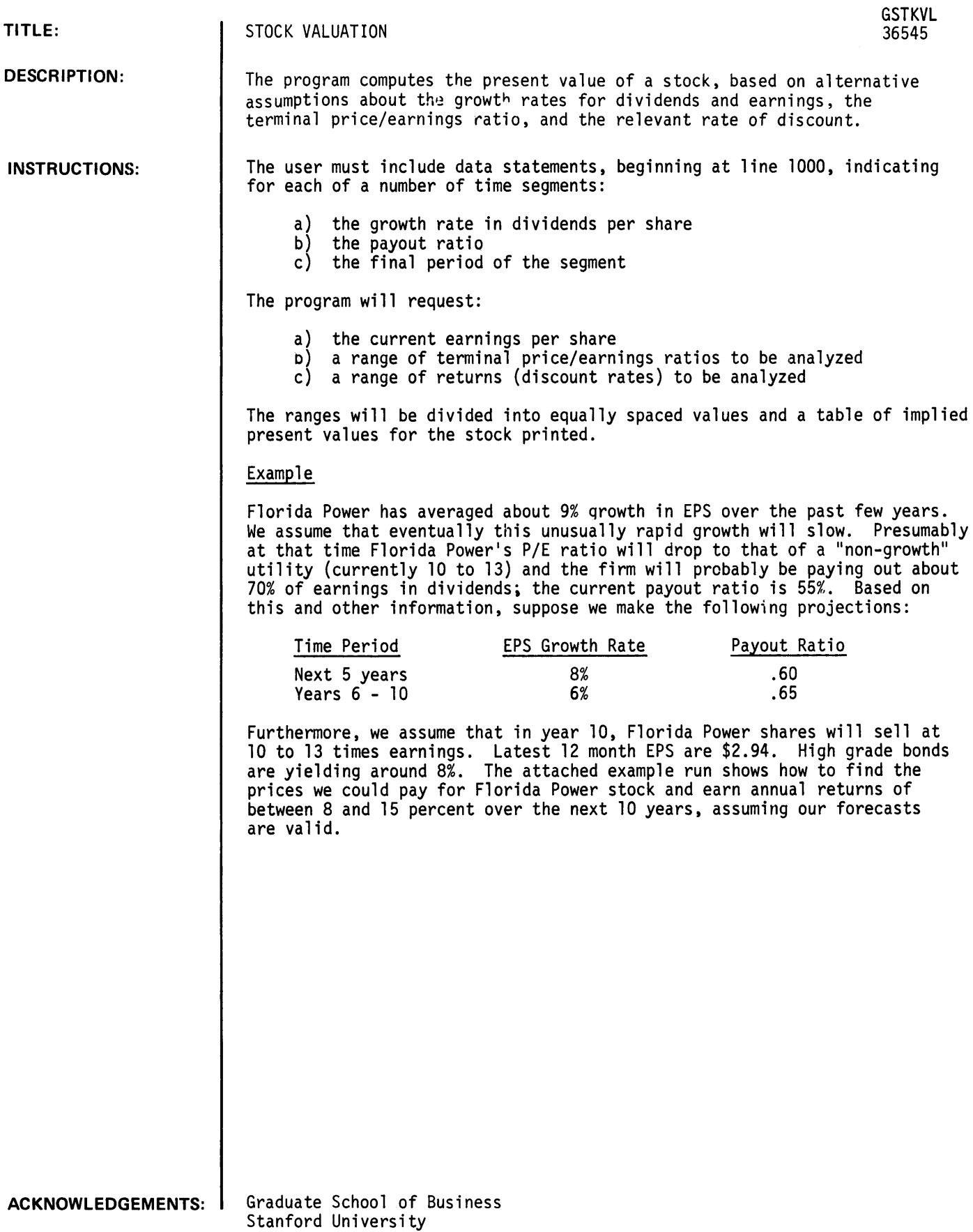

```
RUN 
RUN 
GSTKVL 
HAVE YOU ENTERED YOUR DATA STATEMENTS?NO 
EACH CASE REQUIRES THE FOLLOWING DATA --
   THE NUMBER OF SEGMENTS<br>THEN, FOR EACH SEGMENT --
       THE GROWTH RATE IN DIVIDENDS PER SHARE
       PAYOUT RATIO 
       FINAL PERIOD OF THE SEGMENT 
ENTER DATA STATEMENTS BEGINNING AT LINE 1000 
FOR MULTIPLE RUNS, SIMPLY PROVIDE ADDITIONAL SETS OF DATA
AFTER DATA STATEMENTS HAVE BEEN ENTERED, RE-RUN THE PROGRAM
DONE 
lS00 DATA 21 .061 .61 51 .861 .651 10 
RUN 
GSTKVL 
HAVE YOU ENTERED YOUR DATA STATEMENTS?YES 
CURRENT EARNINGS/SHARE?2.94 
GROWTH RATES 
    PERIOD 1 .06<br>PERIOD 2 .06
    PERIOD 2
RANGE OF TERMINAL PIE RATIOS -- LOW?18 
  HIGH?13 
RANGE OF RETURNS DESIRED (DECIMAL) 
  LOW?-08
  HIGH? .15 
  RETURN 
 .88 
 .8975 
 .115 
 .1325 
 .15 
                  ---------- PIE 10
RATIO ------------------------------- 11 12 13 
                  40.7778 
                  35.5739 
                  31.1527 
                  27.3835 
                  24.1597 
CODES FOR NEXT TASK: 
  Ø: ALL NEW DATA
                                   11 12 12<br>
43.2166 45.6553 48.0941<br>
37.6506 39.7272 41.8038
                                                    39.7272 41.8038<br>34.6982 36.471
                                  32.9254 34.6982 36.471 
                                   28.9007 30.4178 31.9349<br>25.4611 26.7626 28.064
                                                    26.7626
  1: SAME CURRENT EPS, NEW PROJECTIONS
  2: NEW EPS, SAME PROJECTIONS
  3: STOP 
NEXT TASK?3
```
DONE

# BUSINESS AND MANUFACTURING APPLICATIONS (700) CONTRIBUTED PROGRAM **BASIC**

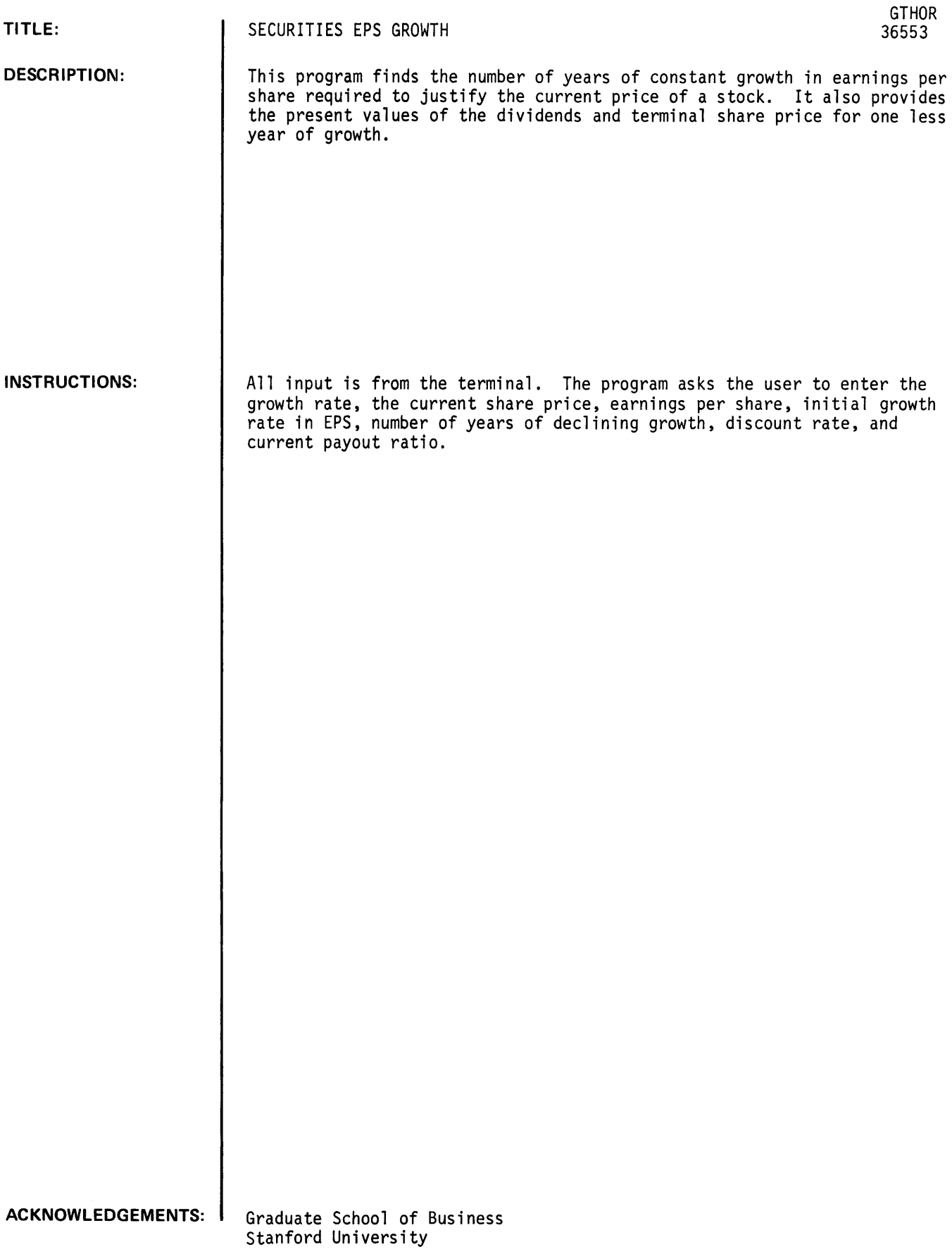

RUN RUN **GTHOR** 

DO YOU WANT INSTRUCTIONS?YES

THIS PROGRAM FINDS THE NUMBER OF YEARS OF CONSTANT GROWTH IN EARNINGS PER SHARE REQUIRED TO JUSTIFY THE CURRENT SHARE PRICE. YOU MUST SPECIFY THE INITIAL GROWTH RATE IN EPS AND THE NUMBER OF YEARS DURING WHICH THIS GROWTH RATE WILL<br>DECLINE TO 4 PERCENT (OR .04 ) PER YEAR. IN ADDITION TO PROVIDING THE NUMBER OF YEARS OF CONSTANT GROWTH REQUIRED AT THE RATE YOU SPECIFY, THE PROGRAM ALSO

PROVIDES THE PRESENT VALUES OF THE DIVIDENDS AND TERMINAL SHARE PRICE FOR ONE LESS YEAR OF GROWTH. THIS ENABLES YOU TO EXAMINE THE SENSITIVITY OF YOUR ASSUMPTIONS. IN COMPUTING ANNUAL DIVIDENDS THE PROGRAM ASSUMES THAT

THE PAYOUT RATIO WILL REMAIN AT ITS CURRENT LEVEL FOR FIVE YEARS AND THEN CHANGE GRADUALLY UNTIL IT REACHES .6 IN THE YEAR WHEN ANNUAL GROWTH IN EPS DROPS TO 4 PERCENT.

IF YOU WANT TO USE A FINAL GROWTH RATE OTHER THAN .04 TYPE IT (AS A DECIMAL); OTHERWISE TYPE .04 GROWTH RATE?.04

WHAT IS THE CURRENT SHARE PRICE?66 EARNINGS PER SHARE?2.87 INITIAL GROWTH RATE IN EPS (AS A DECIMAL)?.10 NUMBER OF YEARS OF DECLINING GROWTH?6 THE DISCOUNT RATE (AS A DECIMAL)?.12 THE CURRENT PAYOUT RATIO (AS A DECIMAL)?.48

YOUR INPUT IMPLIES A FINAL P/E RATIO OF 7.5 IF THIS IS NOT SATISFACTORY YOU MAY CHANGE IT BY TYPING ANOTHER P/E RATIO; OTHERWISE TYPE 0. VALUE?12

PRICE OF 66 ASSUMES 41 YEARS OF CONSTANT GROWTH IN EPS. THE PRESENT VALUE(INTRINSIC VALUE) IS 59.1801 INTRINSIC VALUE FOR N1= 40 IS 58.7523<br>HARE PRICE IN 46 YEARS= 2337.91 SHARE PRICE IN 46

DO YOU WANT TO RUN MORE DATA?NO

DONE

BUSINESS AND MANUFACTURING APPLICATIONS (700)

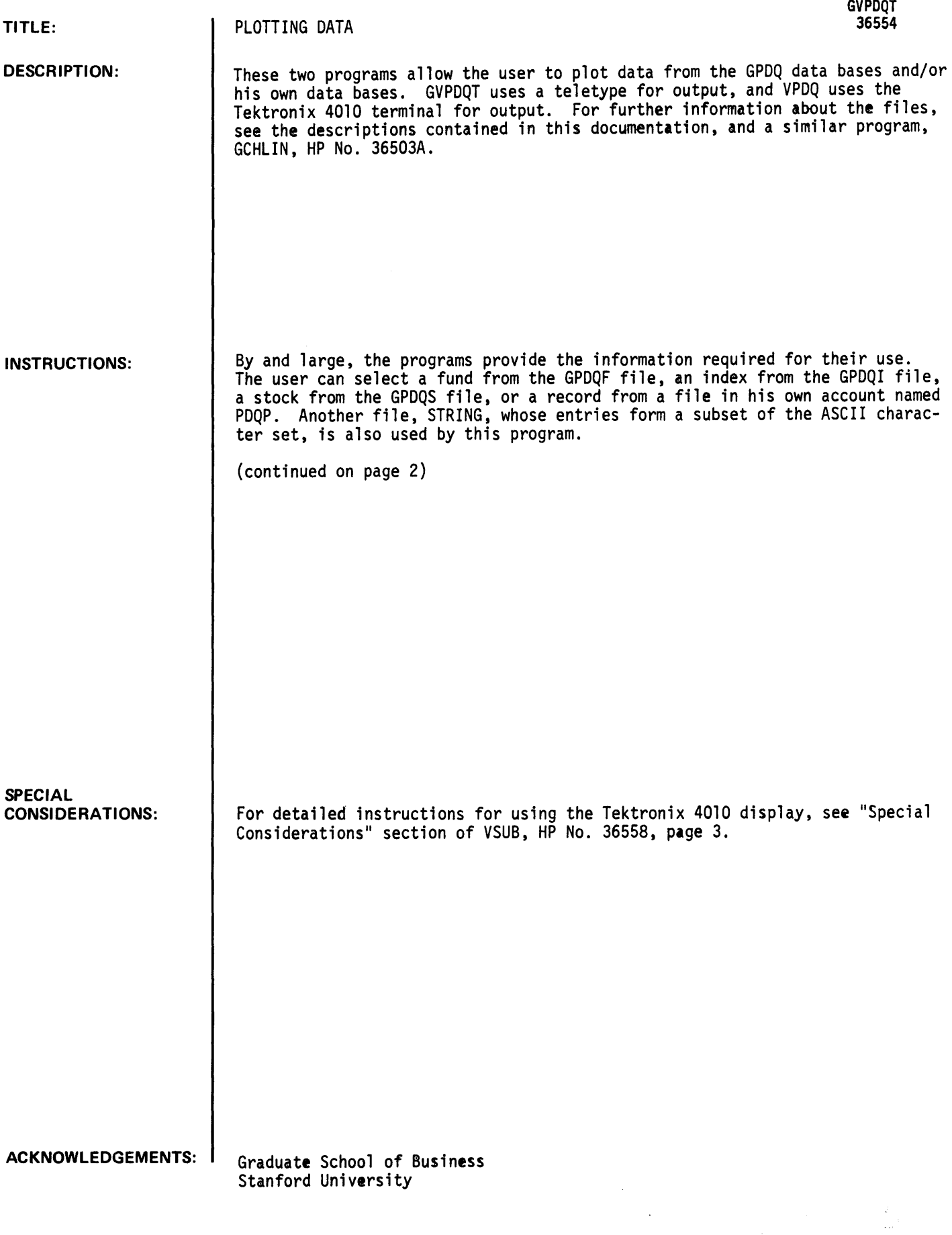

INSTRUCTIONS: (continued)

lPDQF

GPDQF is a file of data on quarterly prices and dividends paid by 100 open-end mutual funds. The funds were chosen randomly from those for which data were readily available for the period 1965-1970. For each quarter, the following information is given:

"opening price"

- net asset value per share as of the close of the market on the last trading day of the previous quarter.

"dividends"

- all dividends received by an investor who held one share at the beginning of the quarter; any other distributions that qualify as income are also included.

"ending price"

- the total value of the holdings of an investor who held one share at the beginning of the quarter. This includes the net asset value of the share (or shares, in the case of splits) at the close of the market on the last trading day of the quarter. It also includes the value of any distributions received during the quarter that qualify as capital gains.

Each fund is allocated one record on the file. Fund number 1 is on record 1; fund number 2 on record 2, etc. Each record contains 40 quarters of information, as follows:

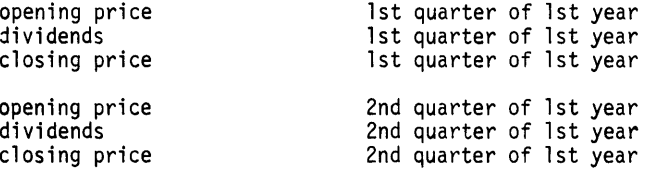

etc.

Any missing value is represented by -999.

Following the 120 data values on each record are:

- the first year for which data are given (e.g. 1963)
- the name of the fund (up to 20 characters)

This file uses the same format as GPDQI and GPDQS. The funds are listed as follows:

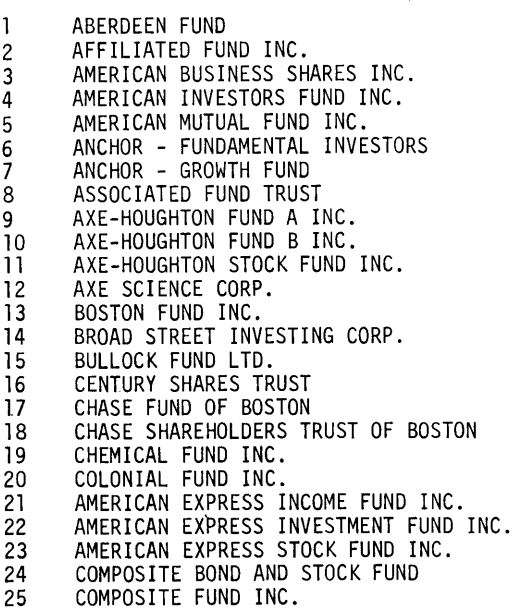

26 CONCORD FUND INC.<br>27 DE VEGH MUTUAL FL 27 DE VEGH MUTUAL FUND INC.<br>28 DELAWARE FUND INC. 28 DELAWARE FUND INC.<br>29 BULLOCK -- DIVIDEN 29 BULLOCK -- DIVIDEND SHARES INC.<br>30 DREYFUS FUND INC. 30 DREYFUS FUND INC.<br>31 ENERGY FUND INC. 31 ENERGY FUND INC.<br>32 EOUITY FUND INC. 32 EQUITY FUND INC.<br>33 FIDELITY CAPITAL 33 FIDELITY CAPITAL FUND INC.<br>34 FIDELITY FUND INC. 34 FIDELITY FUND INC.<br>35 FINANCIAL INDUSTRI 35 FINANCIAL INDUSTRIAL FUND<br>36 FLORIDA GROWTH FUND INC. 36 FLORIDA GROWTH FUND INC.<br>37 FOUNDERS MUTUAL FUND 37 FOUNDERS MUTUAL FUND<br>38 GROUP SECURITIES INC 38 GROUP SECURITIES INC. -- COMMON STOCK FUND' 39 GROWTH INDUSTRY SHARES INC.<br>40 GUARDIAN MUTUAL FUND INC. 40 GUARDIAN MUTUAL FUND INC.<br>41 HAMILTON FUNDS INC. -- SE 41 HAMILTON FUNDS INC. -- SERIES HDA<br>42 INCOME FUND OF BOSTON INC. 42 INCOME FUND OF BOSTON INC.<br>43 INVESTMENT COMPANY OF AMER 43 INVESTMENT COMPANY OF AMERICA<br>44 INVESTMENT TRUST OF BOSTON 44 INVESTMENT TRUST OF BOSTON<br>45 INVESTORS RESEARCH FUND IN 45 INVESTORS RESEARCH FUND INC.<br>46 ISTEL FUND INC. 46 ISTEL FUND INC.<br>47 JOHNSTON MUTUAL 47 JOHNSTON MUTUAL FUND INC.<br>48 KEYSTONE CUSTODIAN FUND B 48 KEYSTONE CUSTODIAN FUND B-1<br>49 KEYSTONE CUSTODIAN FUND B-2 49 KEYSTONE CUSTODIAN FUND B-2 50 KEYSTONE CUSTODIAN FUND B-4 51 KEYSTONE CUSTODIAN FUND K-l 52 KEYSTONE CUSTODIAN FUND K-2 53 KEYSTONE CUSTODIAN FUND S-l 54 KEYSTONE CUSTODIAN FUND S-2<br>55 KEYSTONE CUSTODIAN FUND S-3 55 KEYSTONE CUSTODIAN FUND S-3<br>56 KEYSTONE CUSTODIAN FUND S-4 56 KEYSTONE CUSTODIAN FUND S-4<br>57 KNICKERBOCKER FUND 57 KNICKERBOCKER FUND<br>58 KNICKERBOCKER GROW 58 KNICKERBOCKER GROWTH FUND INC.<br>59 LIFE INSURANCE INVESTORS INC. 59 LIFE INSURANCE INVESTORS INC. 60 LOOMIS-SAYLES MUTUAL FUND 61 MAGNA INCOME TRUST<br>62 MASSACHUSETTS INVE 62 MASSACHUSETTS INVESTORS GROWTH STOCK FUND<br>63 MASSACHUSETTS INVESTORS TRUST 63 MASSACHUSETTS INVESTORS TRUST<br>64 MUTUAL SHARES CORP. 64 MUTUAL SHARES CORP.<br>65 MUTUAL TRUST 65 MUTUAL TRUST 66 NATIONAL INVESTORS CORP. 67 NATIONAL SECURITIES SERIES - BALANCE SERIES 68 NATIONAL SECURITIES SERIES -- BOND SERIES 69 NATIONAL SECURITIES SERIES -- DIVIDEND SERIES 70 NATIONAL SECURITIES SERIES -- PREFERRED STOCK SERIES 71 NATIONAL SECURITIES SERIES -- INCOME SERIES 72 NATIONAL SECURITIES SERIES -- STOCK SERIES<br>73 NATIONAL SECURITIES SERIES -- GROWTH STOCK 73 NATIONAL SECURITIES SERIES -- GROWTH STOCK SERIES<br>74 ONE WILLIAM STREET FUND INC. 74 ONE WILLIAM STREET FUND INC.<br>75 OPPENHEIMER FUND INC. 75 OPPENHEIMER FUND INC.<br>76 PENN SQUARE MUTUAL FU 76 PENN SQUARE MUTUAL FUND 77 PHILADELPHIA FUND INC. 78 PINE STREET FUND INC. 79 PIONEER FUND INC.<br>80 PRICE (T. ROWE) G 80 PRICE (T. ROWE) GROWTH STOCK FUND 81 PURITAN FUND INC. 82 PUTNAM (GEORGE) FUND<br>83 PUTNAM GROWTH FUND 83 PUTNAM GROWTH FUND<br>84 SCUDDER STEVENS AND 84 SCUDDER STEVENS AND CLARK - BALANCED FUND<br>85 SCUDDER STEVENS AND CLARK - COMMON STOCK 85 SCUDDER STEVENS AND CLARK - COMMON STOCK FUND<br>86 SIGMA INVESTMENT SHARFS 86 SIGMA INVESTMENT SHARES<br>87 SIGMA TRUST SHARES SIGMA TRUST SHARES 88 SOUTHWESTERN INVESTORS INC.<br>89 SOVEREIGN INVESTORS INC. 89 SOVEREIGN INVESTORS INC.<br>90 STEIN ROE AND FARNHAM -90 STEIN ROE AND FARNHAM - BALANCED FUND 91 STEIN ROE AND FARHNAME - STOCK FUND 92 TWENTIETH CENTURY GROWTH INVESTORS<br>93 VALUE LINE FUND INC. 93 VALUE LINE FUND INC.<br>94 VALUE LINE INCOME FU 94 VALUE LINE INCOME FUND INC. 95 VALUE LINE SPECIAL SITUATIONS FUND 96 WALL STREET INVESTING CORP.<br>97 WASHINGTON MUTUAL INVESTORS 97 WASHINGTON MUTUAL INVESTORS FUND INC.<br>98 WELLINGTON FUND INC. 98 WELLINGTON FUND INC.<br>99 WHITEHALL FUND INC. WHITEHALL FUND INC. 100 WISCONSIN FUND INC.

**GPDQS** 

SPDQS is a file of quarterly prices and dividends for the thirty stocks used in 1971 to compute Jow-Jones' Industrial Average. For each quarter, the following information is given:

"opening price"

- this is the price of one share of the stock as of the close of trading on the last trading day of the previous quarter.

"dividends"

- this includes all dividends received during the quarter by a person who held one share at the beginning of the quarter. Any distribution treated as income is also included.

"closing price"

- this is the value of the holdings of an investor who held one share at the beginning of the quarter. The value is calculated as of the close of the last trading day in the quarter.

Each stock is allocated one record on the file. Stock number 1 is on record 1; stock 2 on record 2, etc. Each record contains 40 quarters of information as follows:

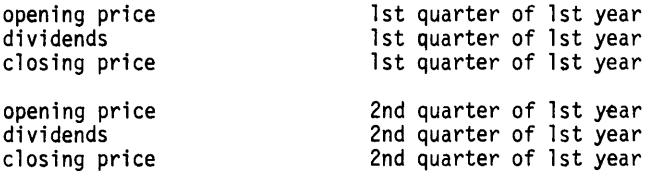

etc.

Any missing value is represented by -999.

Following the 120 data values on each record are:

- the first year for which data are given (e.g., 1963)

- the name of the stock (up to 20 characters)

The file uses the same format as GPDQI and GPDQF. The stocks are listed as follows:

1 ALLIED CHEMICAL<br>2 ALUMINUM COMPAN 2 ALUMINUM COMPANY OF AMERICA<br>3 AMERICAN BRANDS 3 AMERICAN BRANDS<br>4 AMERICAN CAN CO 4 AMERICAN CAN COMPANY<br>5 AMERICAN TELEPHONE A 5 AMERICAN TELEPHONE AND TELEGRAPH 6 ANACONDA<br>7 BETHLEHEI 7 BETHLEHEM STEEL<br>8 CHRYSLER CORPOR 8 CHRYSLER CORPORATION<br>9 DUPONT (E.I.) DE NEM 9 DUPONT (E.I.) DE NEMOURS<br>10 EASTMAN KODAK 10 EASTMAN KODAK<br>11 GENERAL ELECTI GENERAL ELECTRIC 12 GENERAL FOODS<br>13 GENERAL MOTOR: 13 GENERAL MOTORS<br>14 GOODYEAR TIRE 14 GOODYEAR TIRE AND RUBBER<br>15 INTERNATIONAL HARVESTER 15 INTERNATIONAL HARVESTER<br>16 INTERNATIONAL NICKEL COM 16 INTERNATIONAL NICKEL COMPANY OF CANADA 17 INTERNATIONAL PAPER COMPANY<br>18 JOHNS-MANVILLE CORPORATION 18 JOHNS-MANVILLE CORPORATION<br>19 OWENS-ILLINOIS 19 OWENS-ILLINOIS<br>20 PROCTER AND GA<br>21 SEARS ROEBUCK<br>22 STANDARD OIL O PROCTER AND GAMBLE SEARS ROEBUCK 22 STANDARD OIL OF CALIFORNIA<br>23 STANDARD OIL OF NEW JERSEY<br>24 SWIFT AND COMPANY<br>25 TEXACO STANDARD OIL OF NEW JERSEY SWIFT AND COMPANY 25 TEXACO<br>26 UNION( 26 UNION CARBIDE<br>27 UNITED AIRCRA 27 UNITED AIRCRAFT<br>28 U.S. STEEL 28 U.S. STEEL 29 WESTINGHOUSE ELECTRIC<br>30 WOOLWORTH (F.W.) COMPA 30 WOOLWORTH (F.W.) COMPANY

### GPDQI

GPDQI is a file of quarterly prices and dividends for 98 common stock indices published<br>by Standard and Poor's and returns on 90-day Treasury bills. For each quarter, the following information is given:

- "opening price"
- this is the value of the index as of the end of the previous quarter, as reported by Standard and Poor's.

"dividends"

- this is the value of dividends paid by the stocks in the index during the quarter, as reported by Standard and Poor's.

"closing price"

- this is the value of the index as of the end of the quarter, as reported by Standard and Poor's.

Each index is allocated one record on the file. Index number 1 is on record 1; index 2 on record 2, etc. Each record contains 120 numbers, as follows:

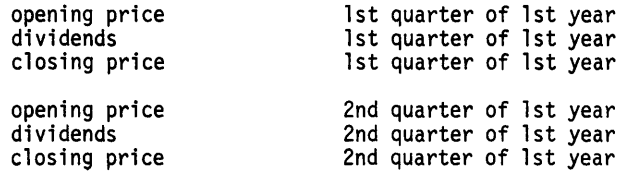

Any missing value is represented by -999.

Following the 120 data values on each record are:

- the first year for which data are given (e.g., 1963)
- the name of the index (up to 20 characters)
- For 90-day Treasury bills, the three values are:

"opening price"

- the average of the bid and ask prices at the end of the previous quarter for the 90-day bill expiring on the date nearest the end of the quarter (e.g., 98.8)

"dividends"

- zero

"closing price"

- 100

The file uses the same format as GPDQF and GPDQS. The indexes are listed as follows:

1 500 STOCKS<br>2 425 INDUSTI 2 425 INDUSTRIALS 3 20 RAILS<br>4 55 UTILI 4 55 UTILITIES<br>5 CAPITAL GOOD 5 CAPITAL GOODS<br>6 CONSUMER PROD 6 CONSUMER PRODUCTS 7 HIGH GRADE<br>8 LOW PRICED 8 LOW PRICED<br>9 AEROSPACE 9 AEROSPACE AIR TRANSPORT 11 ALUMINUM 12 AUTOMOBILE 13 AUTO PARTS<br>14 AUTO TRUCK 14 AUTO TRUCKS & PARTS<br>15 BREWERS<br>16 DISTILLERS **BREWERS** 16 DISTILLERS<br>17 SOFT DRINK SOFT DRINKS 18 CEMENT 19 HEATING & PLUMBING

20 ROOFING & WALLBOARD<br>21 HOME FURNISHINGS 21 HOME FURNISHINGS<br>22 CHEMICALS<br>23 BITUMINOUS COAL CHEMICALS 23 BITUMINOUS COAL<br>24 CONFECTIONERY 24 CONFECTIONERY<br>25 CONTAINERS - I 25 CONTAINERS - METAL & GLASS<br>26 CONTAINERS - PAPER 26 CONTAINERS - PAPER 27 COPPER<br>28 DRUGS 28 DRUGS<br>29 ELECTI 29 ELECTRICAL EQUIPMENT<br>30 ELECTRICAL HOUSEHOLD 30 ELECTRICAL HOUSEHOLD APPLIANCES 31 ELECTRONICS<br>32 BUILDING MAT 32 BUILDING MATERIALS COMPOSITE<br>33 FINANCE COMPANIES 33 FINANCE COMPANIES<br>34 SMALL LOAN 34 SMALL LOAN<br>35 FOOD - BIS 35 FOOD - BISCUIT BAKERS<br>36 FOOD - BREAD & CAKE 36 FOOD - BREAD & CAKE<br>37 FOOD - CANNED 37 FOOD - CANNED 38 FOOD - CORN REFINERS<br>39 FOOD - DIARY PRODUCT 39 FOOD - DIARY PRODUCTS<br>40 FOOD - MEAT PACKING 40 FOOD - MEAT PACKING 41 FOOD - PACKAGED FOODS 42 GOLD MINING<br>43 LEAD & ZINC 43 LEAD & ZINC<br>44 MACHINE TOO 44 MACHINE TOOLS<br>45 AGRICULTURAL 45 AGRICULTURAL MACHINERY<br>46 CONSTRUCTION & MATERIAL 46 CONSTRUCTION & MATERIAL HANDLING<br>47 INDUSTRIAL MACHINERY 47 INDUSTRIAL MACHINERY<br>48 OIL WELL EQUIPMENT 48 OIL WELL EQUIPMENT<br>49 SPECIALTY MACHINER 49 SPECIALTY MACHINERY STEAM GENERATING EQUIPMENT 51 METAL FABRICATING<br>52 METAL MISCELLANEO 52 METAL MISCELLANEOUS<br>53 MOTION PICTURES 53 MOTION PICTURES<br>54 OFFICE EQUIPMEN 54 OFFICE EQUIPMENT 55 CRUDE OIL PRODUCERS<br>56 INTEGRATED OILS - D 56 INTEGRATED OILS - DOMESTIC 57 INTEGRATED OILS - INTERNATIONAL 58 PAPER 59 PUBLISHING<br>60 RADIO & TV 60 RADIO & TV BROADCASTERS 61 RADIO & TV MANUFACTURERS 62 RAILROAD EQUIPMENT<br>63 TEXTILES - SYNTHET 63 TEXTILES - SYNTHETIC FIBERS<br>64 DISCOUNT STORES 64 DISCOUNT STORES<br>65 DEPARTMENT STOR 65 DEPARTMENT STORES<br>66 FOOD STORES 66 FOOD STORES 67 MAIL ORDER 68 VARIETY STORES 69 SHIPBUILDING<br>70 SHIPPING 70 SHIPPING<br>71 SHOES<br>72 SOAPS SHOES SOAPS 73 STEEL<br>74 SUGAR 74 SUGAR-BEET REFINERS 75 FOOD COMPOSITE<br>76 SUGAR-CAN REFI 76 SUGAR-CAN REFINERS<br>77 SULPHUR 77 SULPHUR<br>78 TEXTILES 78 TEXTILES - APPAREL MAHUFACTURERS<br>79 TEXTILE PRODUCTS 79 TEXTILE PRODUCTS<br>80 TIRE & RUBBER 80 TIRE & RUBBER<br>81 TOBACCO - CIG 81 TOBACCO - CIGARETTE MANUFACTURERS 82 TOBACCO - CIGAR MANUFACTURERS 83 VEGETABLE OILS<br>84 VENDING MACHIN 84 VENDING MACHINES<br>85 ELECTRIC COMPANI 85 ELECTRIC COMPANIES 86 NATURAL GAS DISTRIBUTORS<br>87 PIPELINES 87 PIPELINES<br>88 TELEPHONE 88 TELEPHONE<br>89 BANKS - N 89 BANKS - NEW YORK CITY 90 BANKS - OUTSIDE NEW YORK CITY 91 OIL COMPOSITE 92 INSURANCE - FIRE & CASUALTY 93 INSURANCE - LIFE 94 INVESTMENT COMPANIES<br>95 COSMETICS **COSMETICS** 96 ELECTRONIC MAJOR COMPANIES<br>97 HOLDING COMPANIES 97 HOLDING COMPANIES<br>98 TRUCKERS **TRUCKERS** 99 90-DAY TREASURY BILLS

# **RUN**

*1973/2 1973/3 1973/4*  N/A *N/A*  N/A N/A N/A N/A

RUN GVPDQT ITEM (A-G, '?' FOR INFORMATION)?? A) PRICE: STOCK PRICE/SHARE, INDEX LEVEL, FUND NAV/SHARE B) PRICE RETURN: PERCENTAGE CHANGE IN CA) PER QUARTER C) D:lVIDEND D) D:lVIDEND YIELD; QUARTERLY DIVIDEND/PRICE AT END OF PREVIOUS QUARTER E) RETURN:  $(B) + (C)$ F) CUMULATIVE VALUE WITH DIVIDENDS REINVESTED G) CUMULATIVE VALUE WITH DIVIDENDS IGNORED ITEM (A-G, '?' FOR INFORMATION)?A FUND, INDEX, STOCK OR PORTFOLIO? INDEX NUMBER? 1 DO YOU WANT TO PLOT ANYTHING ELSE?YES ITEM  $(1-3)$  '?' FOR INFORMATION)?? 1) THE SAME TYPE OF DATA FOR ANOTHER STOCK, INDEX, FUND OR PORTFOLIO 2) A STRAIGHT-LINE TREND FIT TO THE DATA BY LEAST-SQUARES REGRESSION 3) A MOVING AVERAGE OF THE DATA ITEM  $(1-3, 1?$  FOR INFORMATION)?3 NUMBER OF QUARTERS FOR MOVING AVERAGE? 4 REGULAR SCALE OR LOGARITHMIC?REGULAR PRICE<br>\*: 500 STOCKS +: MOVING AVERAGE B: BIOTH \* AND + MINIMUM VALUE =  $63.09$ <br>MAXIMUM VALUE =  $103.85$  $MAXIMUM VALUE =$ *1963/1 1963/2 1963/3*  1963/4 1964/1 1964/2 1964/3 *1964/4*  1965/1 1965/2 1965/3 1965/4 *1966/1*  1966/2 1966/3 1966/4 1967/1 1967/2 1967/3 1967/4 1968/1 1968/2 1968/3 1968/4 102.660 1969/1 103.850 1969/2 101.500 101.895 1969/3 1969/4 1970/1 1970/2 1970/3 *1971tJ/4 1971/1*  1971/2 199.319 1971/3 1971/4 *1972/1*  192.999 199.119 *1972/2 1972/3 1972/4 1973/1*   $*$  + 63.090 66.560 69.360 71 .690 75.010 78.970 81.680 84.170 84.750 86.150 84.110 89.950 92.420 89.220 84.730 76.550 80.320 90.190 90.630 96.700 96.460 90.190 99.570 97.700 101.428 93.110 92.050 89.620 72.710 84.200 92.149 99.799 98.349 N/A N/A *N/A*  N/A N/A N/A N/A 67.675 70.655 73.758 76.838 79.958 82.393 84.187 84.795 86.249 88.158 88.925 89.080 85.739 82.705 82.948 84.423 89.469 93.495 93.495 95.739 97.229 99.068 99.040 96.999 93.129 86.873 84.645 84.668 87.349 94.988 97.623 *N/A*  N/A N/A N/A \*  $\overline{a}$  $\mathcal{F}_{\mathcal{F}}$ ...  $\mathcal{F}_{\mathcal{F}}$  $\sim$   $\sim$   $\sim$  $\star$ , **,+""**  ",+ --\*--+'

# BUSINESS AND MANUFACTURING APPLICATIONS (700)

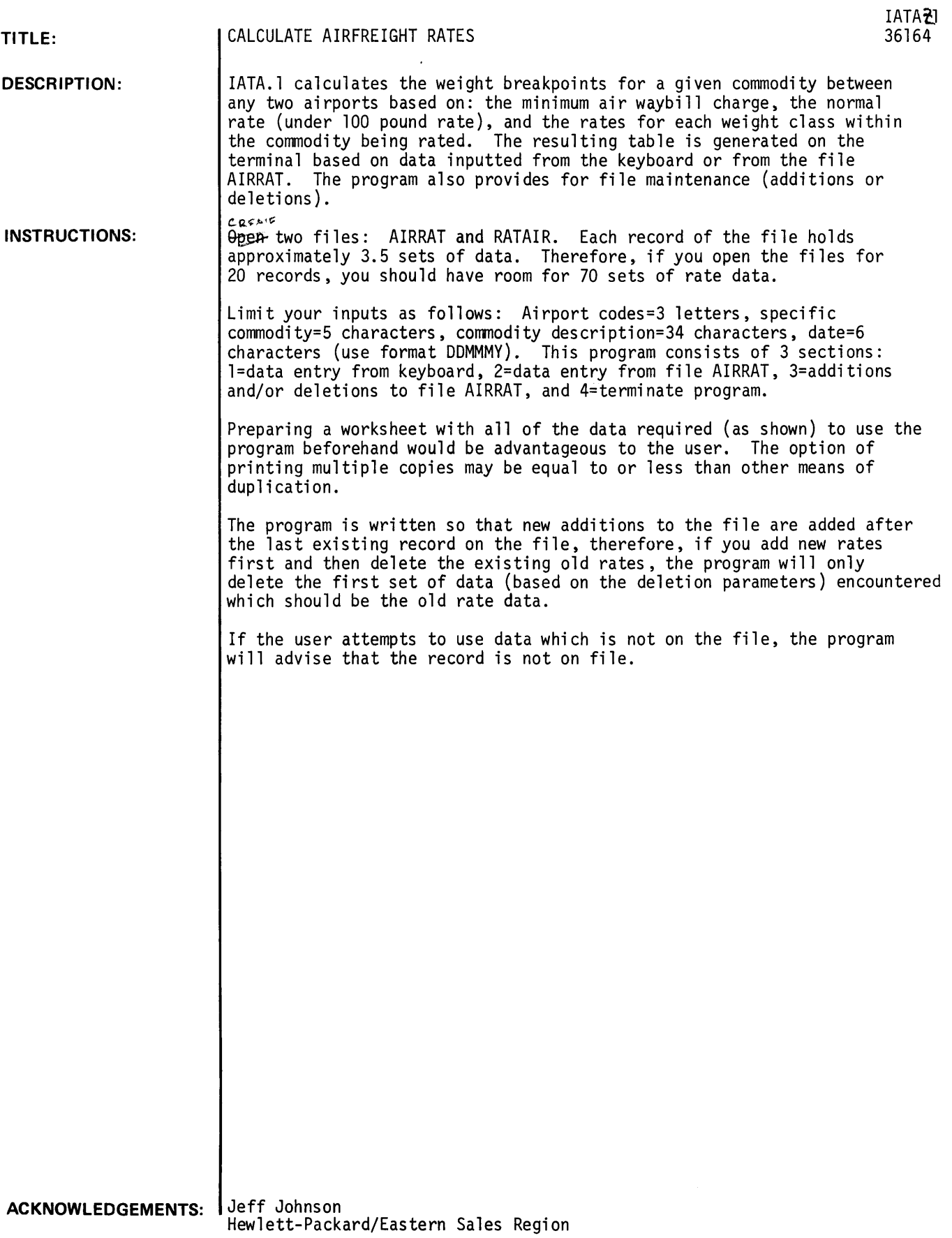

# **RUN**

r~~ ~EN-AIRRAT.10 *eM"* OPeff-RATAIR.10

RUN

IATA.l

INSTRUCTIONS?YES IATA.R CALCULATES BREAKPOINT WEIGHTS BASED ON DATA SUPPLIED BY THE USERCEITHER FROM THE KEYBOARD OR FILE AIRRAT) AND THEN PRINTS A TABLE SUITABLE FOR USE IN RATING. PREPARING AND CHECKING AIR WAYBILLS. LIMIT YOUR INPUTS AS FOLLOWS:AIRPORT CODES=3 LETTERS.SPECIFIC COMMODITY=5 CHARACTERS. COMMODITY DESCRIPTION=34 CHARACTERS.DATE=6 CHARACTERSCUSE FORMAT DDMMMY). TH1S PROGRAM CONSISTS OF 3 SECTIONS: 1=DATA ENTRY FROM KEYBOARD, 2=DATA ENTRY FROM FILE AIRRAT.3=ADDITIONS AND/OR DELETIONS TO FILE AIRRAT. AND 4= TERMINATE PROGRAM. ENTER THE APPROPRIATE RESPONSE BELOW. SECTION Cl.2.3.0R 4)?1 , OF RATE CLASSES IN THIS COMMODITY =?4 ORIGIN AIRPORT?JFK DESTINATION AIRPORT?VIE SPECIFIC COMMODITY?4316 COMMODITY DESCRIPTION?DATA PROCESSING SYSTEM EFFECTIVE DATE OF RATES?IAUG0 MINIMUM AIR WAYBIL CHARGE IN \$?22.00 NORMAL RATE IN \$?1.51 ENTER DATA AS REQUIRED RATE  $1 = $? \cdot 54$ WEIGHT 1=?100 RATE 2= \$?.40 WEIGHT 2=?440 RATE  $3 = 5?.31$ WEIGHT 3=?1100 RATE  $4 = 5?.27$ WEIGHT 4=?2200 HOW MANY COPIES?1

```
ORIGINATING AIRPORT •••••• JFK 
DESTINATION AIRPORT ••••••• VIE
SPECIFIC COMMODITY ••••••• 4316 
COMMODITY DESCRIPTION •••• DATA 
PROCESSING SYSTEM
```
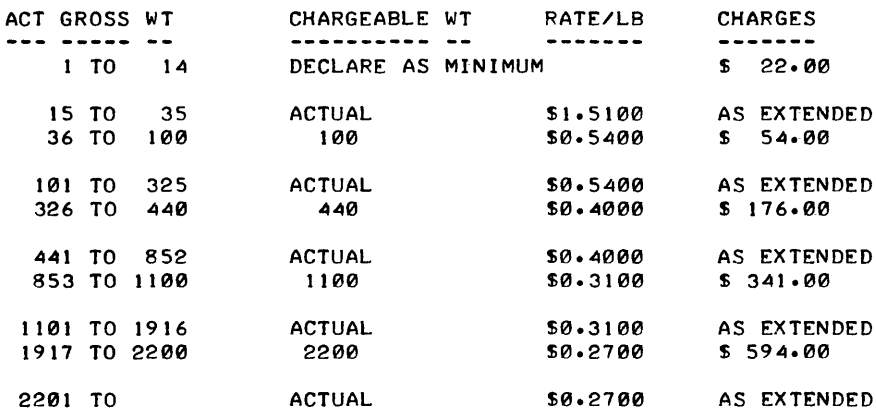

EFFECTIVE DATE OF RATES •• IAUG0

MORE?NO SECTION (1,2,3,0R 4)?3 ADD OR DELETE?ADD ENTER NEW DATA

 $N=?2$ A\$=?JFK D\$=?VIE S\$=?710W C\$=?LITERATURE R\$=:?IAUG0 M =:?22.00  $0 = ?1.51$  $R1 = $? \cdot 37$ W 1= ?100 R2=\$?26 W 2= ?1100 DONE?YES SECTION (1,2,3,0R 4)?4 DONE

 $\ddot{\phantom{1}}$ 

# **BUSINESS AND MANUFACTURING APPLICATIONS (700)**

**CONTRIBUTED PROGRAM BASIC** 

IATAtc

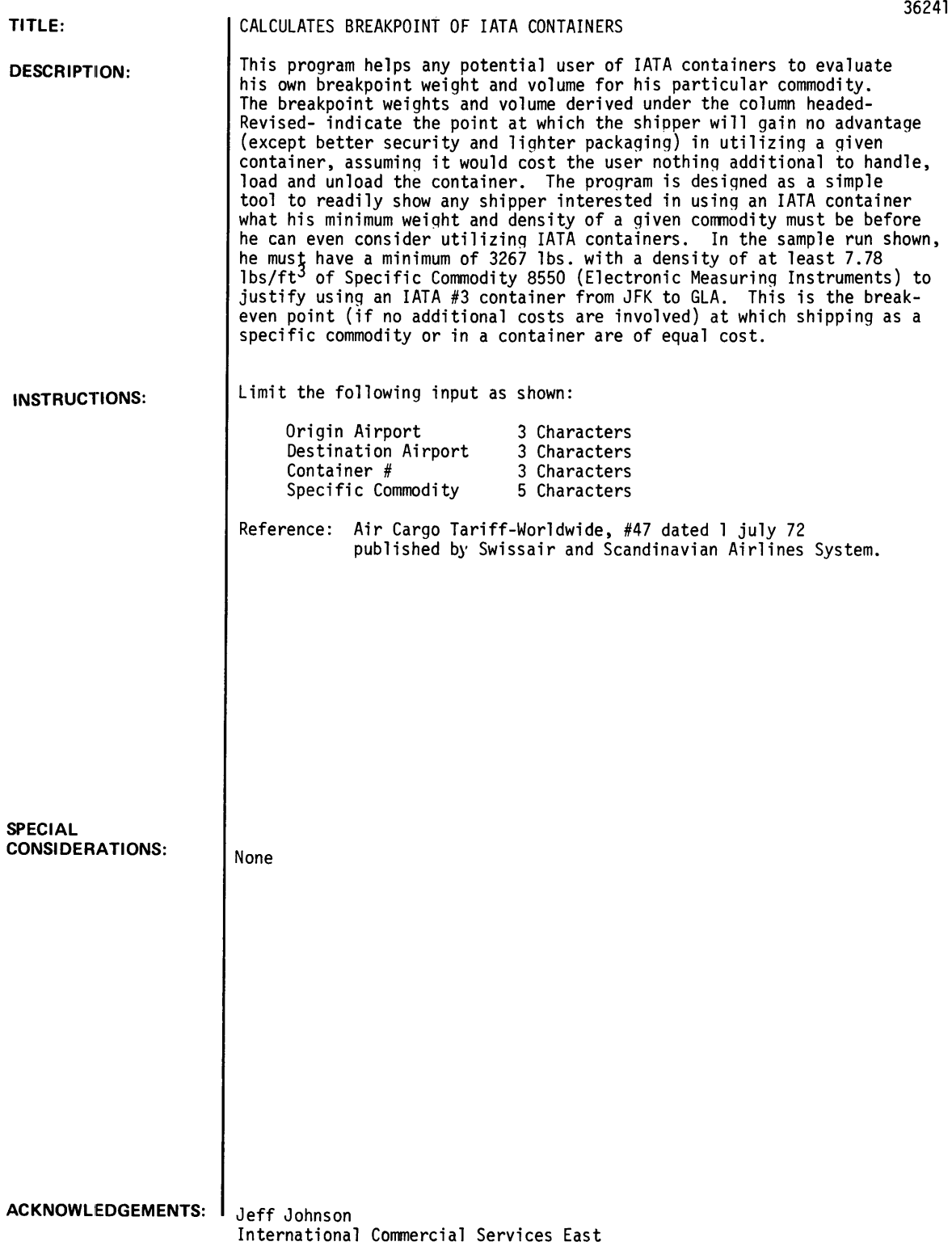

RUN

**RUN** IATARC

INSTRUCTIONS?NO US OR METRIC?US ORIGIN AIRPORT?JFK DESTINATION AIRpORT?GLA CONTAINER *1?3*  CONTAINER VOLUME-?429 MINIMUM WEIGHT=?4409 MINIMUM CHARGE=\$71176 SPECIFIC COMMODITY?8559 SPECIFIC COMMODITY RATE?.36 ANALYSI S OF BREAKEVEN POINT FOR UTILIZING CONTAINERS VERSUS SPECIFIC COMMODITY RATES

FROM JFK TO GLA FOR LATA CONTAINER #3 STANDARD VOLUME( CU. FT.) 420  $MINIMUM$  CHARGE  $S1176.08$ MINIMUM WGT(LBS) 4409 REVISED 420 S1176.98 3267 S.36 (8558 >

MORE?YES US OR METRIC?METRIC ORIGIN AIRPORT?JFK DESTINATION AIRPORT?GLA

CONTAINER #?7 CONTAINER VOLUME~?5.69 MINIMUM VEIGHT=?945 MINIMUM CHARGE=\$7558 SPECIFIC COMMODITY?8559 SPECIFIC COMMODITY RATE?.80

S/LB RATE S.27 LBS/CU.FT. 10.50

#### ANALYSIS OF BREAKEVEN POINT FOR UTILIZING CONTAINERS VERSUS SPECIFIC COMMODITY RATES FROM JFK TO GLA FOR LATA CONTAINER #7

7.78

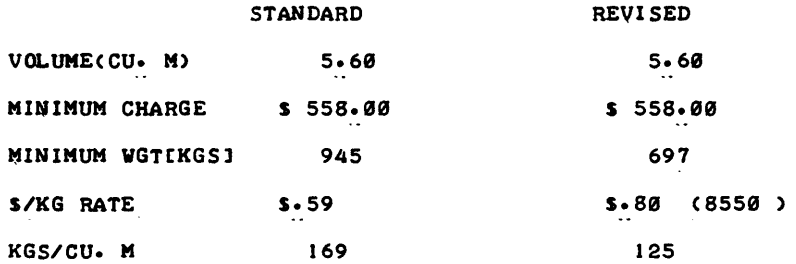

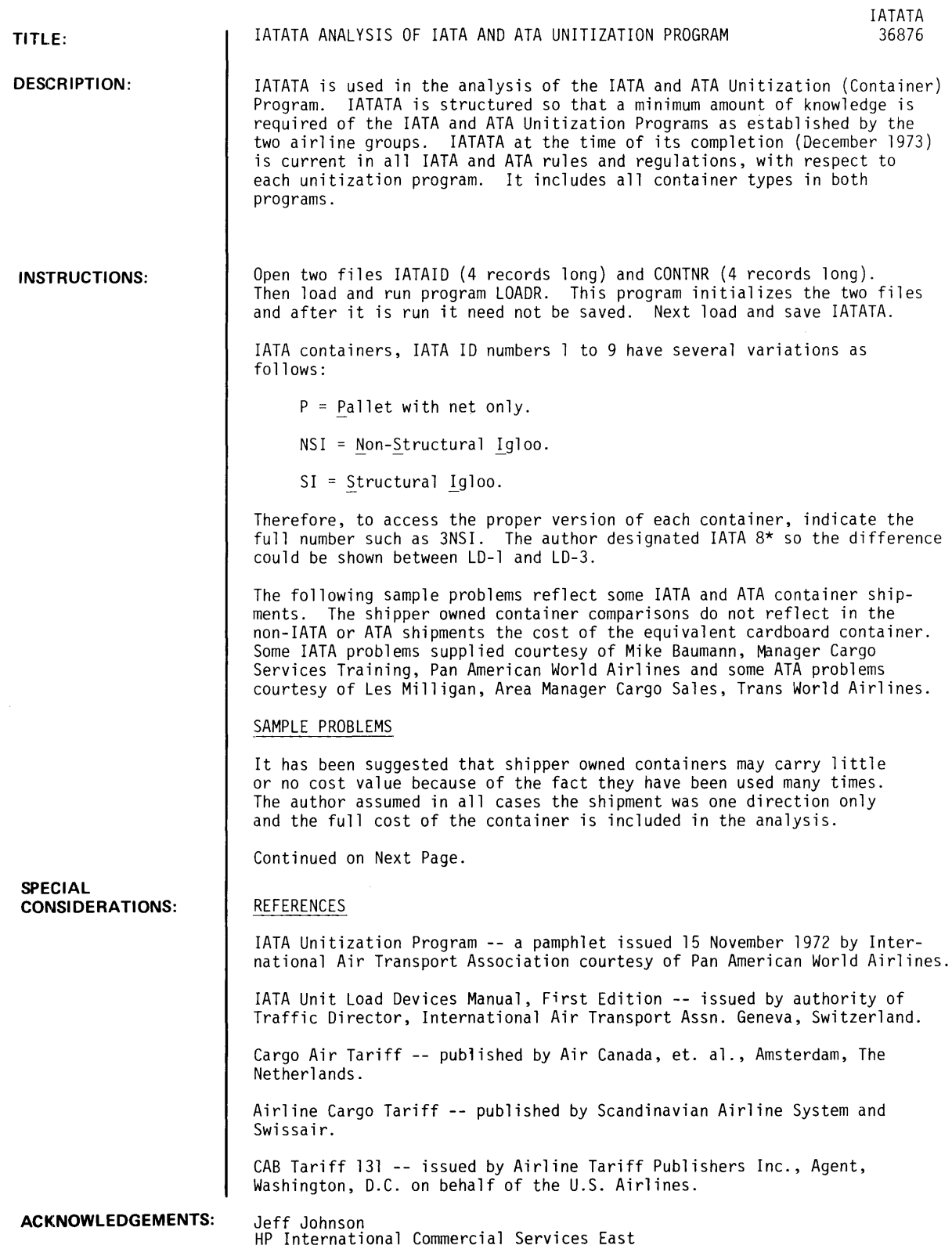

INSTRUCTIONS: Continued

#### Sample IATA Problems

1. You have 904 pounds of electronic measuring instruments (parts), Specific Commodity Rate 8550 JFK to STR which moves at \$ .41/pound (in a 2200 pound consolidation). You wish to use a OSC-225 lATA registered container with actual tare of 96 pounds costing \$16.44 each. Evaluate.

See Sample RUN -- lATA Problem #1.

2. You have 1105 pounds of literature (Specific Commodity 7103W) and 572 pounds of electronic measuring instruments (8550) which will fit in an lATA 8 (LO-l) between JFK and AMS. The rate for literature is \$ .31/pound and instruments is \$ .48. The container rate is \$501.00 for 1676 pounds pivot with a<br>rate of \$ .26/pound over pivot. Actual tare weight of container is 285 pounds. Evaluate.

See Sample RUN -- lATA Problem #2.

3. You have 5926 pounds of machinery moving LAX to BKK which will fit in an lATA 5 container. The specific commodity rate per pound is \$1.13 whereas the container rate is \$3438.00 for the first 3638 pounds and an over pivot rate of \$ .88/pound. The actual tare weight of the container is 550 pounds. Evaluate.

See Sample RUN -- lATA Problem #3.

4. You have 300 pounds of electronic parts (Specific Commodity 8550) which fit in a OSC-221 (COS) moving in a consolidation between SFO and SIN at \$ .98/pound. The actual tare is 18 pounds. Cost of the container is \$5.44. Evaluate.

See Sample RUN -- lATA Problem #4.

5. You have 660 pounds of electronic parts (Specific Commodity 8550) and 440 pounds of General Cargo (Q) which fit in a C08 shipper owned container moving in a consolidation between SFO and SIN at \$ .98/pound and \$1.55/pound respectively. The actual tare of the container is 93 pounds and costs \$16.66. Evaluate.

See Sample RUN -- lATA Problem #5.

#### Sample ATA Problems

1. You are shipping between SFO and JFK 100 pounds of printed matter (4915) at .234/pound and 22 pounds of general cargo at \$ .52/pound which will fit in an E container costing \$5.44 with an actual tare of 18 pounds. The general cargo rate is .2775.

See Sample RUN -- ATA Problem #1.

2. Same shipment as in Problem #1 except the following changes:

100 pounds of 4915 at .234/pound. 82 pounds of General Cargo at . 2854/pound.

See Sample RUN -- ATA Problem #2.

3. The following QO container shipments are SFO to JFK with an actual tare of 13 pounds and the container costs \$4.00 containing the weights shown of cast aluminum wheels (7616).

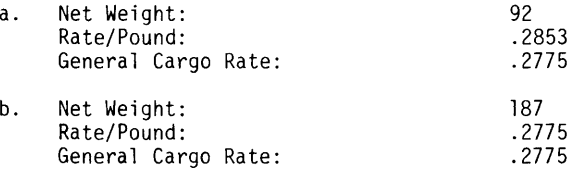

See Sample RUN -- ATA Problem #3.

4. Using a B container SFO to JFK costing \$50.00 with actual tare of 200 pounds containing 2000 pounds of printed matter (4915) at .2035 and 2000 pounds of cast aluminum wheels (7616) at .177.

See Sample RUN -- ATA Problem #4.

5. An A-3 container SFO to JFK containing 10,000 pounds of cast aluminum wheels (7616) at .1635 for which the first 3200 pounds in the container costs \$608.00 and the excess above is rated at .137/pound.

See Sample RUN -- ATA Problem #5.

INSTRUCTIONS: Continued

6. An A-3 container SFO to JFK contains: 5,000 pounds 7616 at .1635/pound, 5,000 pounds of 0001 at .208/pound, and 2,000 pounds of general cargo at .223.

See Sample RUN -- ATA Problem #6.

7. You have 4,000 pounds of floral stock (0625) at .117/pound and 3,500 pounds of grapes (0816) at .1355/pound loaded in an LD-7 moving SFO to JFK for which the base rate is \$595.00 for the first 3100 pounds and the over pivot rate is .137. The actual tare of the container is 550 pounds.

See Sample RUN -- ATA Problem #7.

**RUN** 

**GET-IATATA RUN IATATA** 

**WOULD YOU LIKE A CONTAINER SUMMARY?YES** 

 $\sim$ 

# **SUMMARY OF UNIT LOAD DEVICES**

**lata**  $\overline{A}$  **ata(US)** 

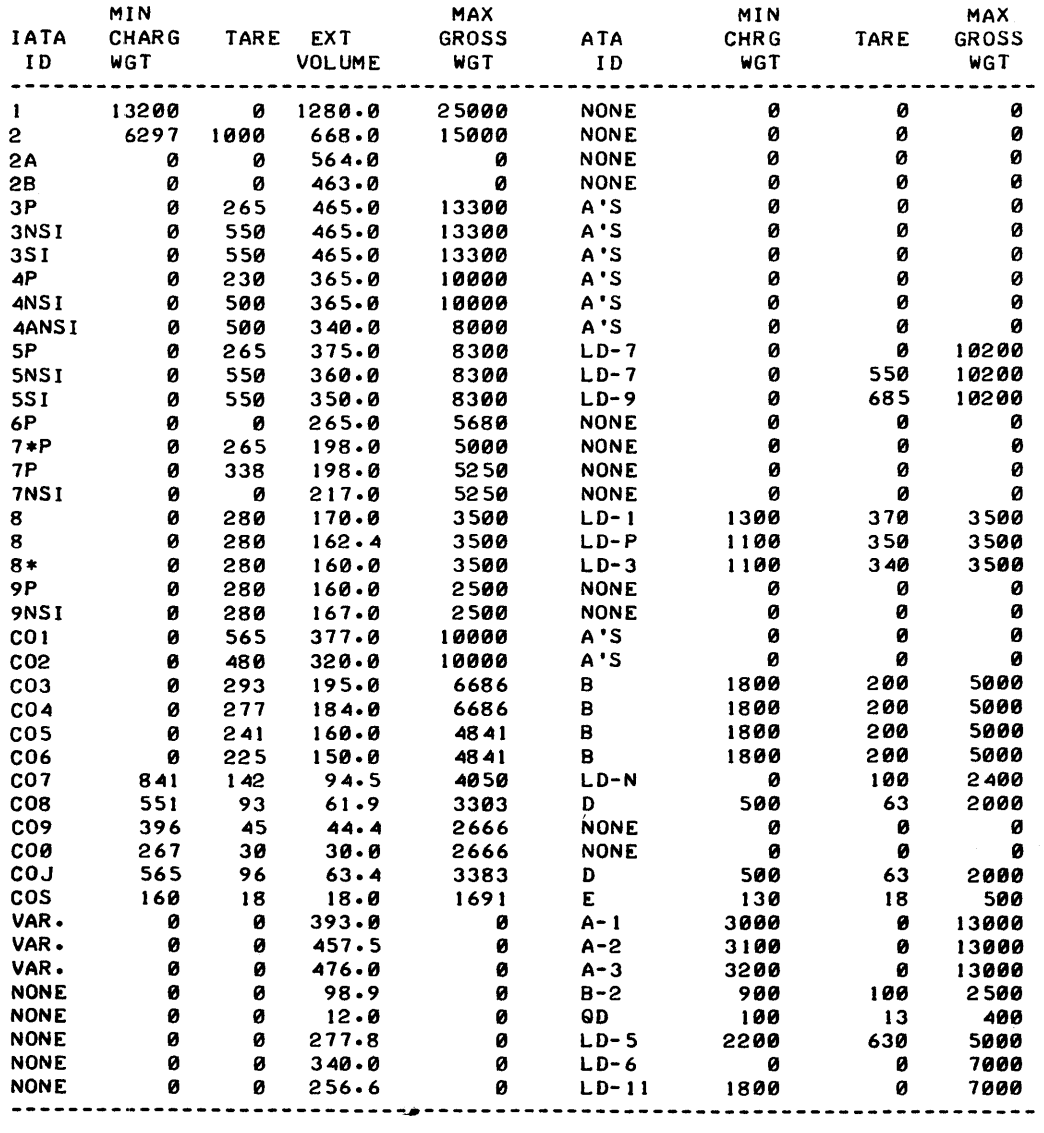

NOTE:0 IN MINIMUM CHARGEABLE WEIGHT COLUMN INDICATES PIVOT WEIGHT VARIES BY TARIFF CONFERENCE(OR ORIGIN-DESTINATION COMBINATIONS). ZEROES IN VARIOUS OTHER FIELDS MEANS DATA NOT AVAILABLE OR NOT APPLICABLE. COJ AND COS CONTAINERS ARE FURTHER BROKEN DOWN INTO IATA REGISTRATION NUMBERS FOR VARIATION OF THESE TWO CATEGORIES. IF YOU ARE GOING TO WORK WITH THESE TYPES, MAKE SURE YOU ENTER THE CORRECT REGISTRATION NUMBER (I.E. DSC-221).

SAMPLE IATA PROBLEM No. 1

IATA OR ATA?IATA CONTAINER OR REGISTRATION NUMBER?DSC-225 ACTUAL TARE WEIGHT Or CONTAINER?96 HOW MANY COMMODITIES?I WGT 1= ?904 CONTAINER COST?16.44 RATE I=? 41 ORIGIN AIRPORT?JFK DESTINATION AIRPORT?STR

> ANALYSIS Or SHIPPING IN SHIPPER OWNED lATA CONTAINERS VS. NORMAL PACKAGING FROM JFK TO STR USING DSC-225 CONTAINER

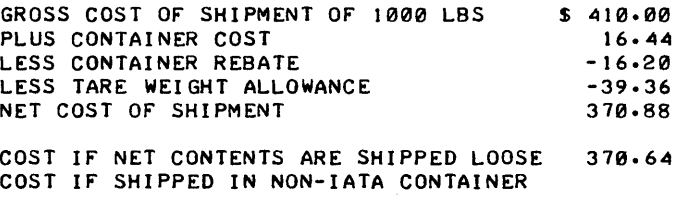

 $410.00$ 

Or EQUAL TARE WEIGHT

SAMPLE lATA PROBLEM No. 2

MORE?YES lATA OR ATA?IATA CONTAINER OR REGISTRATION NUMBER?8 ELIGIBLE FOR SHIPPER OWNED CONTAINER DISCOUNT?NO MINIMUM CHARGEABLE NET WEIGHT?1616 ACTUAL TARE WEIGHT Or CONTAINER?285 HOW MANY COMMODITIES?2 WGT 1=?1105 WGT 2=?512 RATE 1=?31 RATE 2=? <48 ORIGIN AIRPORT?JFK DESTINATION AIRPORT?AMS CONTAINER CHARGE?501 RATE/LB FOR EXCESS ABOVE PIVOT?-26

> ANALYSIS Or SHIPPING IN AIRLINE OWNED lATA CONTAINER VS. SPECIFIC COMMODITY RATES FROM JFK TO AMS USING 8 CONTAINER MINIMUM CHARGEABLE WEIGHT Or 1616 LBS \$ 501.00 PLUS EXCESS OF TOTAL CONTAINER COST I LBS 0.26 \$ 501.26 COST IF NET CONTENTS ARE SHIPPED LOOSE \$ 617.11 SAVINGS OR LOSS(-) 5 115.85

SAMPLE lATA PROBLEM No. 3 MORE?YES lATA OR ATA?IATA CONTAINER OR REGISTRATION NUMBER? 5NSI ELIGIBLE fOR SHIPPER OWNED CONTAINER DISCOUNT?NO MINIMUM CHARGEABLE NET WEIGHT?3638 ACTUAL TARE WEIGHT Of CONTAINER?550 HOW MANY COMMODITIES?1 WGT 1=?5926 RATE 1=?1.13 ORIGIN AIRPORT?LAX DESTINATION AIRPORT?BKK CONTAINER CHARGE?3438 RATE/LB FOR EXCESS ABOVE PIVOT?.88

#### ANALYSIS Of SHIPPING IN AIRLINE OWNED lATA CONTAINER VS. SPECIfIC COMMODITY RATES FROM LAX TO BKK<br>USING 5NSI CONT **CONTAINER**

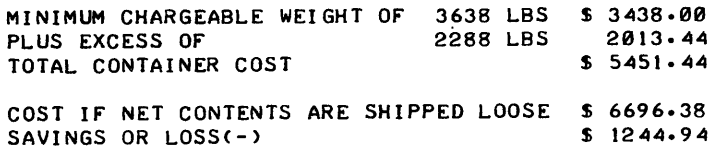

SAMPLE IATA PROBLEM No. 4

MORE?Y IATA OR ATA?I CONTAINER OR REGISTRATION NUMBER?DSC-221 ACTUAL. TARE WEIGHT Of CONTAINER? 18 HOW MANY COMMODITIES?1 WGT 1=?300 CONTAINER COST?5.44 RATE  $1 = ?$ ,98 ORIGIN AIRPORT?SFP~O DESTINATION AIRPORT?SIN

#### ANALYSIS OF SHIPPING IN SHIPPER OWNED lATA CONTAINERS VS. NORMAL PACKAGING FROM SFO TO SIN USING DSC-221 CONTAINER

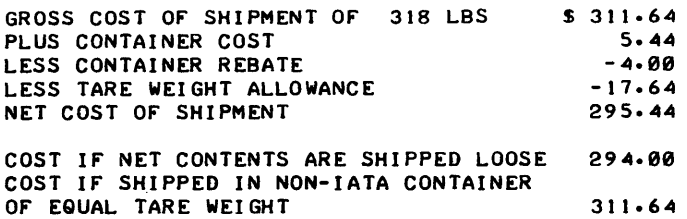

IATATA, Page 6

SAMPLE IATA PROBLEM No. 5

MORE?Y lATA OR ATA? I CONTAINER OR REGISTRATION NUMBER?008 DATA NOT ON FILE. IATA OR ATA?I CONTAINER OR REGISTRATION NUMBER?008 DATA NOT ON FILE. IATA OR ATA?I CONTAINER OR REGISTRATION NUMBER?C08 ELIGIBLE FOR SHIPPER OWNED CONTAINER DISCOUNT?YES ACTUAL TARE WEIGHT OF CONTAINER?93 HOW MANY COMMODITIES?2 WGT 1=?660 WGT 2=?440 CONTAINER COST?16.44 RATE  $1 = ? \cdot 98$ RATE 2=?1.55 ORIGIN AIRPORT?SrO DESTINATION AIRPORT?SIN

> ANALYSIS Or SHIPPING IN SHIPPER OWNED lATA CONTAINERS VS. NORMAL PACKAGING FROM SFO TO SIN<br>USING CO8 CONT CONTAINER

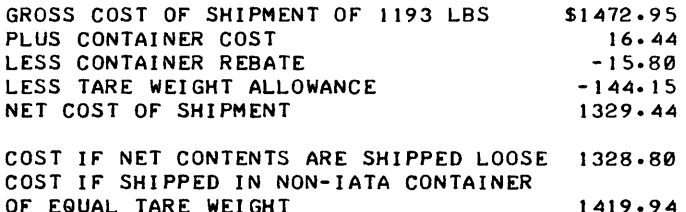

SAMPLE ATA PROBLEM No.

MORE?Y lATA OR ATA?ATA CONTAINER NUMBER?E ACTUAL TARE WEIGHT Or CONTAINER?18 HOW MANY COMMOOITIES?2 WGT I=? 100 WGT 2=?22 CONTAINER COST?5.44 RATE  $1=?234$ RATE 2=? 52 ORIGIN AIRPORT?SrO DESTINATION AIRPORT?JFK GENERAL CARGO RATE? . 2775

> ANALYSIS Or SHIPPING IN SHIPPER OWNED ATA CONTAINERS VS. NORMAL PACKAGING FROM SFO TO JFK<br>USING E CONT CONTAINER GROSS COST OF SHIPMENT OF 130 LBS S 36.07 PLUS CONTAINER COST 5.44 NET COST OF SHIPMENT 41.51 COST IF NET CONTENTS ARE SHIPPED LOOSE  $34 - 84$ COST IF SHIPPED IN NON-ATA CONTAINER Or EQUAL TARE WEIGHT 39.05

SAMPLE ATA PROBLEM No. 2

MORE?')' lATA OR ATA?A CONTAINER NUMBER?E ACTUAL TARE WEIGHT OF CONTAINER?18 HOW MANY COMMODITIES?2 WGT 1 =? 100 WGT 2=?82 CONTAINER COST?5.44 RATE  $1=?.234$ RATE 2=? .2854 ORIGIN AIRPORT?SFO DESTINATION AIRPORT?JFK GENERAL CARGO RATE?.2775

#### ANALYSIS OF SHIPPING IN SHIPPER OWNED ATA CONTAINERS VS. NORMAL PACKAGING FROM SFO TO JFK<br>USING E CONT CONTAINER

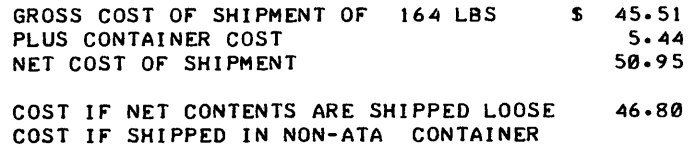

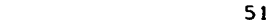

51.01

SAMPLE ATA PROBLEM No. 3

MORE?Y lATA OR ATA?ATA CONTAINER NUMBER?OD DATA NOT ON FILE. lATA OR ATA?ATA CONTAINER,NUMBER?QD ACTUAL TARE WEIGHT OF CONTAINER?13 HOW MANY COMMODITIES?1 WGT 1=?92 CONTAINER COST?4 RATE  $1=?.2853$ ORIGIN AIRPORT?SFO DESTINATION AIRPORT?JFK GENERAL CARGO RATE? .2775

OF EQUAL TARE WEIGHT

### ANALYSIS OF SHIPPING IN SHIPPER OWNED ATA CONTAINERS VS. NORMAL PACKAGING FROM SFO TO JFK<br>USING OD CONTA CONTAINER

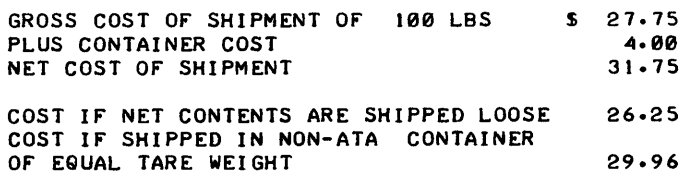

lATATA, Page 8

MORE?Y lATA OR ATA?A CONTAINER NUMBER?QD ACTUAL TARE WEIGHT OF CONTAINER?13 HOW MANY COMMODITIES?1 WGT 1=?187 CONTAINER COST?4 RATE 1=?.2775 ORIGIN AIRPORT?SFO DESTINATION AIRPORT?JFK GENERAL CARGO RATE?.2775

> ANALYSIS OF SHIPPING IN SHIPPER OWNED ATA CONTAINERS VS. NORMAL PACKAGING FROM SFO TO JFK<br>USING OD CONT CONTAINER GROSS COST OF SHIPMENT OF 169 LBS PLUS CONTAINER COST NET COST OF SHIPMENT COST IF NET CONTENTS ARE SHIPPED LOOSE' COST IF SHIPPED IN NON-ATA CONTAINER OF EQUAL TARE WEIGHT \$ 46.90 4.00 50.90 51.89 55.50

 $\Delta$ 

SAMPLE ATA PROBLEM No. 4

MORE?Y lATA OR ATA?A CONTAINER NUMBER?B ACTUAL TARE WEIGHT OF CONTAINER?200 HOW MANY COMMODITIES?2 WGT 1=?2000 WGT 2=?2000 CONTAINER COST?50 USING THE MIXED SHIPMENT RULE (RULE 12, C.A.B.131), YOU MAY INPUT RATES EQUAL TO 4000 LBS FOR EACH COMMODITY IN THE CONTAINER. RATE  $1=?$ , -.2035 RATE 2=?177 ORIGIN AIRPORT?SFO DESTINATION AIRPORT?JFK DAYLIGHT OR REGULAR?REGULAR CONTAINER CHARGE?312 RATE/LB FOR EXCESS ABOVE PIVOT? . 137

> ANALYSIS OF SHIPPING IN SHIPPER OWNED ATA CONTAINER VS. SPECIFIC COMMODITY RATES FROM SFO'TO JFK<br>USING B CONT CONTAINER MINIMUM CHARGEABLE WEIGHT OF 1800 LBS \$ 312.00<br>PLUS EXCESS OF 2200 LBS 301.40 PLUS EXCESS OF <br>PLUS CONTAINER COST 2200 LBS 301.40 PLUS CONTAINER COST 50.00<br>TOTAL CONTAINER COST 50.63.40 TOTAL CONTAINER COST MIXED SHIPMENT RULE COST 5 781.00<br>SAVINGS OR LOSS(-) 5 117.60 SAVINGS OR LOSS(-)
SAMPLE ATA PROBLEM No. 5

MORE?Y lATA OR ATA?A CONTAINER NUMBER?A-3 ACTUAL TARE WEIGHT OF CONTAINER?550 HOW MANY COMMODITIES?1 WGT 1=?10000 RATE 1=?1635 ORIGIN AIRPORT?SFO DESTINATION AIRPORT?JFK DAYLIGHT OR REGULAR?REGULAR CONTAINER CHARGE?608 RATE/LB FOR EXCESS ABOVE PIVOT?.137

> ANALYSIS OF SHIPPING IN AIRLINE OWNED ATA CONTAINER VS. SPECIFIC COMMODITY RATES FROM SFO TO JFK<br>ING A-3 CONTAINER  $USING A-3$

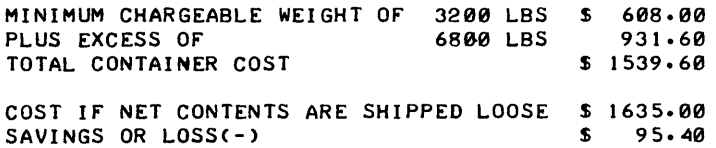

SAMPLE ATA PROBLEM NO. 6

MORE?Y lATA OR ATA?A CONTAINER NUMBER?A-3 ACTUAL, TARE WEIGHT OF CONTAINER?550 HOW MANY COMMODITIES?3 WGT 1=?5000 WGT 2=?5000 WGT 3= ?2000 USING THE MIXED SHIPMENT RULE (RULE 12, C.A.B.131), YOU MAY INPUT RATES EQUAL TO 12000 LBS FOR EACH COMMODITY IN THE CONTAINER. RATE  $1 = ? \cdot 1635$ RATE 2=?.208 RATE  $3=?-.223$ ORIGIN! AIRPORT?SFO DESTINATION AIRPORT?JFK DAYLIGHT OR REGULAR?REGULAR CONTAINER CHARGE?608 RATE/LB FOR EXCESS ABOVE PIVOT?.137

> ANALYSIS OF SHIPPING IN AIRLINE OWNED ATA CONTAINER VS. SPECIFIC COMMODITY RATES FROM SFO TO JFK<br>ING A-3 CONTAINER USING A-3

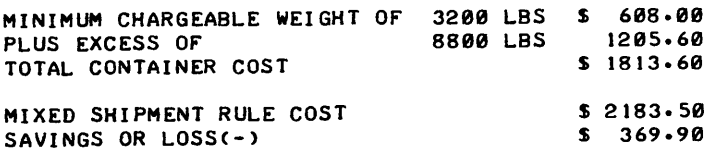

IATATA, Page 10

SAMPLE ATA PROBLEM NO. 7 MORE?Y lATA OR ATA?A CONTAINER NUMBER?LD-7 MINIMUM CHARGEABLE NET WEIGHT?3100 ACTUAL TARE WEIGHT OF CONTAINER?550 HOW MANY COMMODITIES?2 WGT 1=?4000 WGT 2=?3 500 USING THE MIXED SHIPMENT RULE (RULE 12,C.A.B.131), YOU MAY INPUT RATES EQUAL TO 7500 LBS FOR EACH COMMODITY IN THE CONTAINER. RATE  $1=?.117$ RATE  $2=? \cdot 1355$ ORIGIN AIRPORT?SFO DESTINATION AIRPORT?JFK DAYLIGHT OR REGULAR?REGULAR CONTAINER CHARGE?595 RATE/LB FOR EXCESS ABOVE PIVOT? - 137

 $\bar{\lambda}$ 

ANALYSIS OF SHIPPING IN AIRLINE OWNED ATA CONTAINER VS. SPECIFIC COMMODITY RATES FROM SFO TO JFK<br>ING LD-7 CONTAINER USING  $LD-7$ MINIMUM CHARGEABLE WEIGHT OF 3100 LBS PLUS EXCESS OF 4400 LBS TOTAL CONTAINER COST MIXED SHIPMENT RULE COST SAVINGS OR LOSSC-) \$ 595.00 602.80 \$ 1197.80 \$ 867.25  $$ -330.55$ 

MORE?N

*'OOelL mur.ta..tio* K Vctt~ **3/15**  BUSINESS AND MANUFACTURING APPLICATIONS (700)

## **CO N TR I BU TE D PROG R AM BASIC**

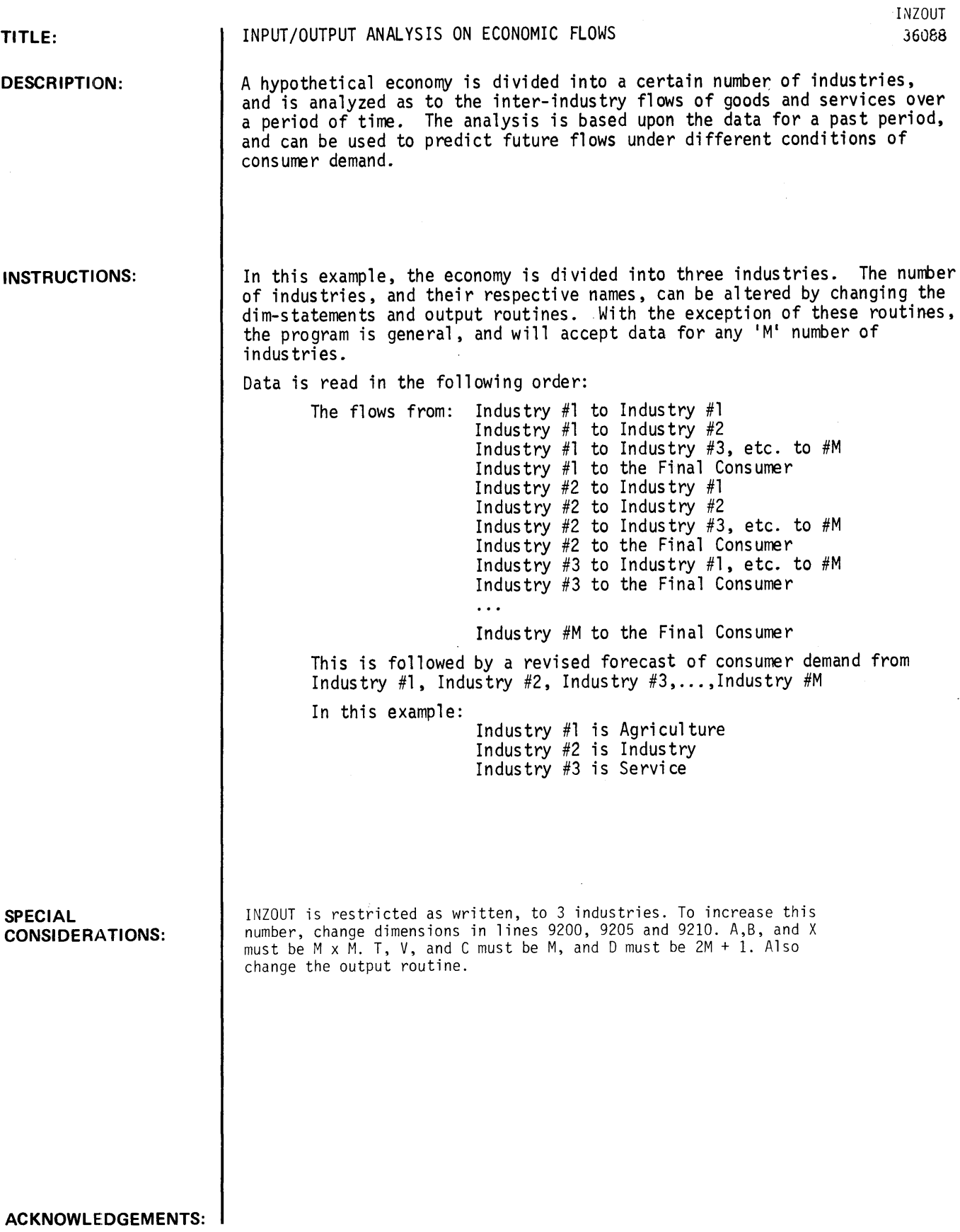

9988 9981 9902 9983 9999 DATA 25,12,8,75 DATA 15,75,65,99 DATA 10,51,88,34 DATA 82,85,40 END

RUN INZOUT

\* INPUT/OUTPUT ANALYSIS \*

### \*\*\*\*\*\*\*\*\*\*\*\*\*\*\*\*\*\*\*\*\*\*\*\*\*\*\*\*\*\*\*\*\*\*\*\*\*\*\*\*\*\*\*\*\*\*\*\*\*\*\*\*\*\*\*\*\*\*\*\*\*\*\*\*\*\*\*\*\*\*

 $\hat{\mathbf{r}}$ 

 $\sim$ 

INITIAL INPUT/OUTPUT TABLE:

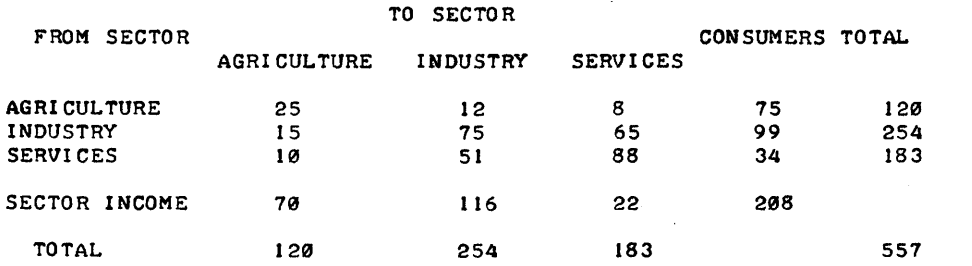

REVISED INPUT/OUTPUT TABLE NUMBER 1

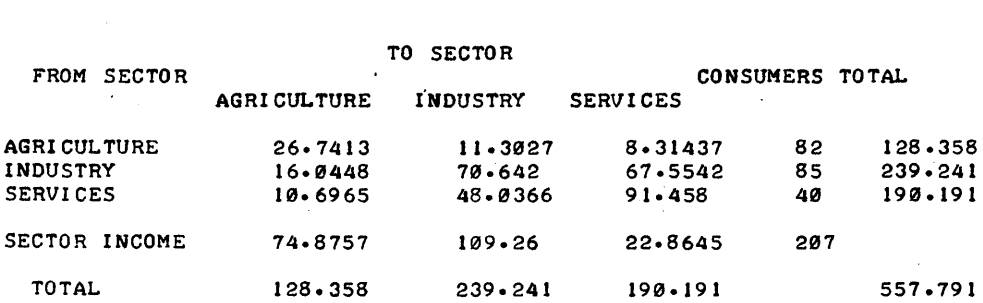

\*\*\*\*\*\*\*\*\*\*\*\*\*\*\*\*\*\*\*\*\*\*\*\*\*\*\*\*\*\*\*\*\*\*\*\*\*\*\*\*\*\*\*\*\*\*\*\*\*\*\*\*\*\*\*\*\*\*\*\*\*\*\*\*\*\*\*\*\*\*

 $\mathcal{L}_{\text{max}}$  and

 $\sim 10^{-11}$ 

 $\sim$   $\sim$ 

 $\label{eq:2.1} \frac{1}{\sqrt{2\pi}}\int_{\mathbb{R}^3} \frac{1}{\sqrt{2\pi}}\left(\frac{1}{\sqrt{2\pi}}\right)^2 \frac{1}{\sqrt{2\pi}}\left(\frac{1}{\sqrt{2\pi}}\right)^2 \frac{1}{\sqrt{2\pi}}\left(\frac{1}{\sqrt{2\pi}}\right)^2 \frac{1}{\sqrt{2\pi}}\frac{1}{\sqrt{2\pi}}\frac{1}{\sqrt{2\pi}}\frac{1}{\sqrt{2\pi}}\frac{1}{\sqrt{2\pi}}\frac{1}{\sqrt{2\pi}}\frac{1}{\sqrt{2\pi}}\frac{1}{\sqrt{2\pi}}\$ 

# **CONTRIBUTED PROGRAM BASIC**

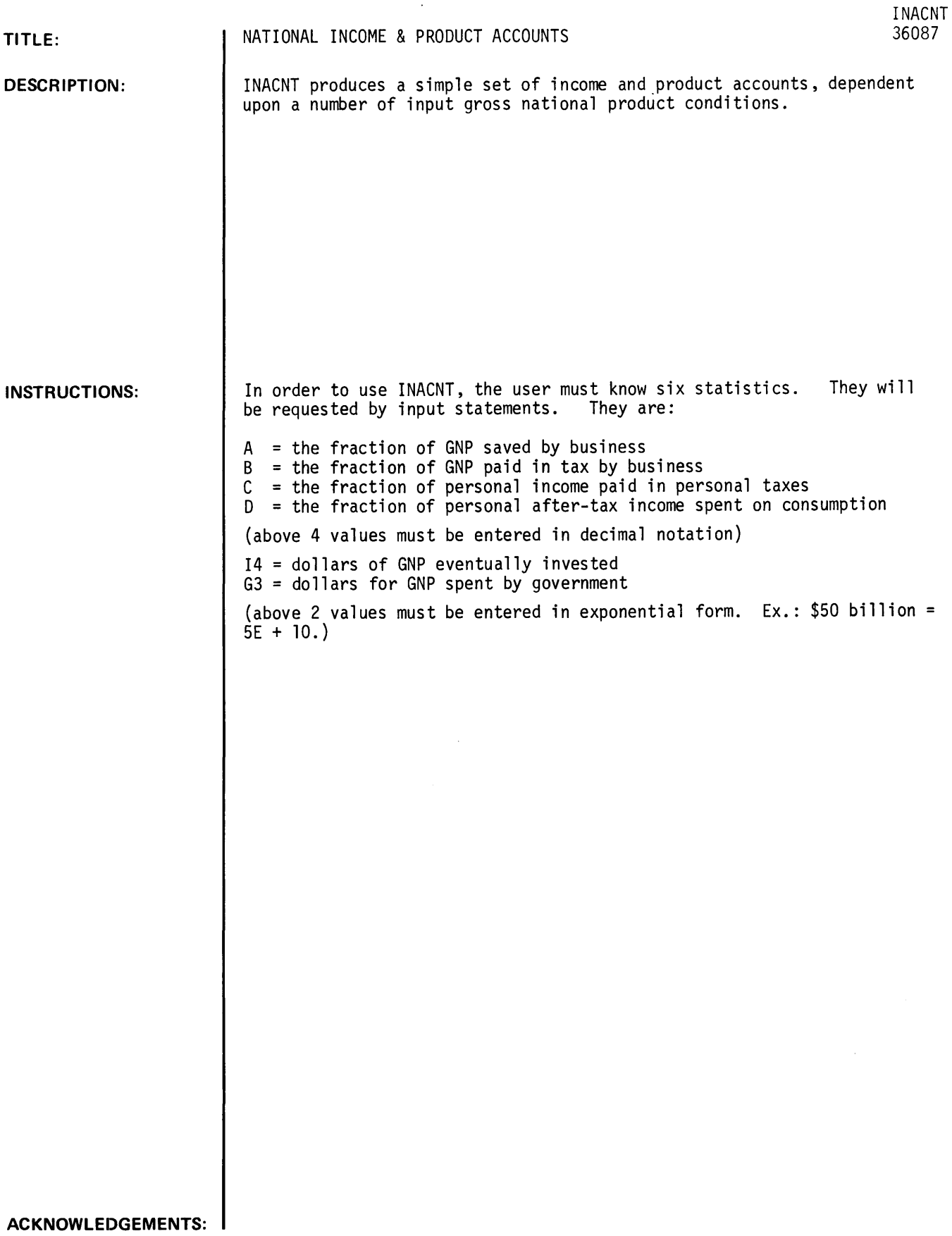

 $\sim$ 

 $\bar{\mathcal{A}}$ 

RUN GET-\$INACNT RUN INACNT \* NATIONAL INCOME & PRODUCT ACCOUNTS \* THIS PROGRAM PRODUCES A SIMPLE SET OF INCOME AND PRODUCT ACCOUNTS. PLEASE ANSWER THE FOLLOWING QUESTIONS. I. WHAT FRACTION OF GNP IS SAVED BY BUSINESS?II 2. WHAT FRACTION OF GNP IS PAID IN TAX BY BUSINESS?.32 3. WHAT FRACTION OF PERSONAL INCOME IS PAID AS PERSONAL INCOME TAX?3~21 ~. WHAT FRACTION OF THE DISPOSABLE PERSONAL INCOME <I.E. AFTER-TAXES) IS SPENT ON CONSUMPTION? . 93 HOW MUCH OF THE GNP IS INVESTED? (IN DOLLARS: EX.: 50 BILLION=5E+10). ?I.~E+II HOW MUCH OF GNP IS SPENT BY THE GOVERNMENT ?<IN DOLLARS AS ABOVE.) 12.7E+11 (DO YOU WISH A SENSITIVITY ANALYSIS ON ANY OF THE FIRST 4 INPUTS?) ?YES WHICH INPUT?  $(1-4)$ ? $1$ ENTER THE LOW VALUE, HIGH VALUE, STEP? $-10 - 12 - 01$ •••••••••••••••••••••••••••••••••••••••••••••••••••••••••••••••••••••• BUSINESS SAVINGS ARE II PERCENT OF GNP BUSINESS TAXES ARE 32 PERCENT OF GNP PERSONAL INCOME TAX IS 21 PERCENT OF PERSONAL INCOME PERSONAL CONSUMPTION IS 93 PERCENT OF DISPOSABLE PERSONAL INCOME THE GNP MULTIPLIER IS 1.72052 THE CONSUMPTION MULTIPLIER IS .720516 THE TAX MULTIPLIER IS .756511  $*$  RUN # 1 :BUSINESS SAVING/GNP=  $\cdot$  1 •• PRODUCTION SECTOR (ACT.#1) PERSONAL INCOME..... 4.09139E+11 CONSUMPTION ••••••••• 3.00594E+II BUSINESS TAXES •••••• 2.25132E+II INVESTMENT •••••••••• 1.~0000E+I.I BUSINESS SAVING ••••• 7.05411E+10 GOV'T. SPENDING..... 2.70000E+11 GROSS NAT. PRODUCT •• 7.05412E+11 GROSS NAT. PRODUCT •• 1.05412E+ll PERSONAL SECTOR (ACT. #2) PERSONAL TAXES •••••• 8.59191E+10 PERSONAL INCOME ••••• 4.09139E+11 CONSUMPTION ••••••••••• 3.00594E+11 PERSONAL SAVING ••••• 2.26254E+10 PERSONAL INCOME ••••• 4.09139E+11 PERSONAL INCOME ••••• 4.09139E+11 GOVERNMENT SECTOR <ACT. *13>* 

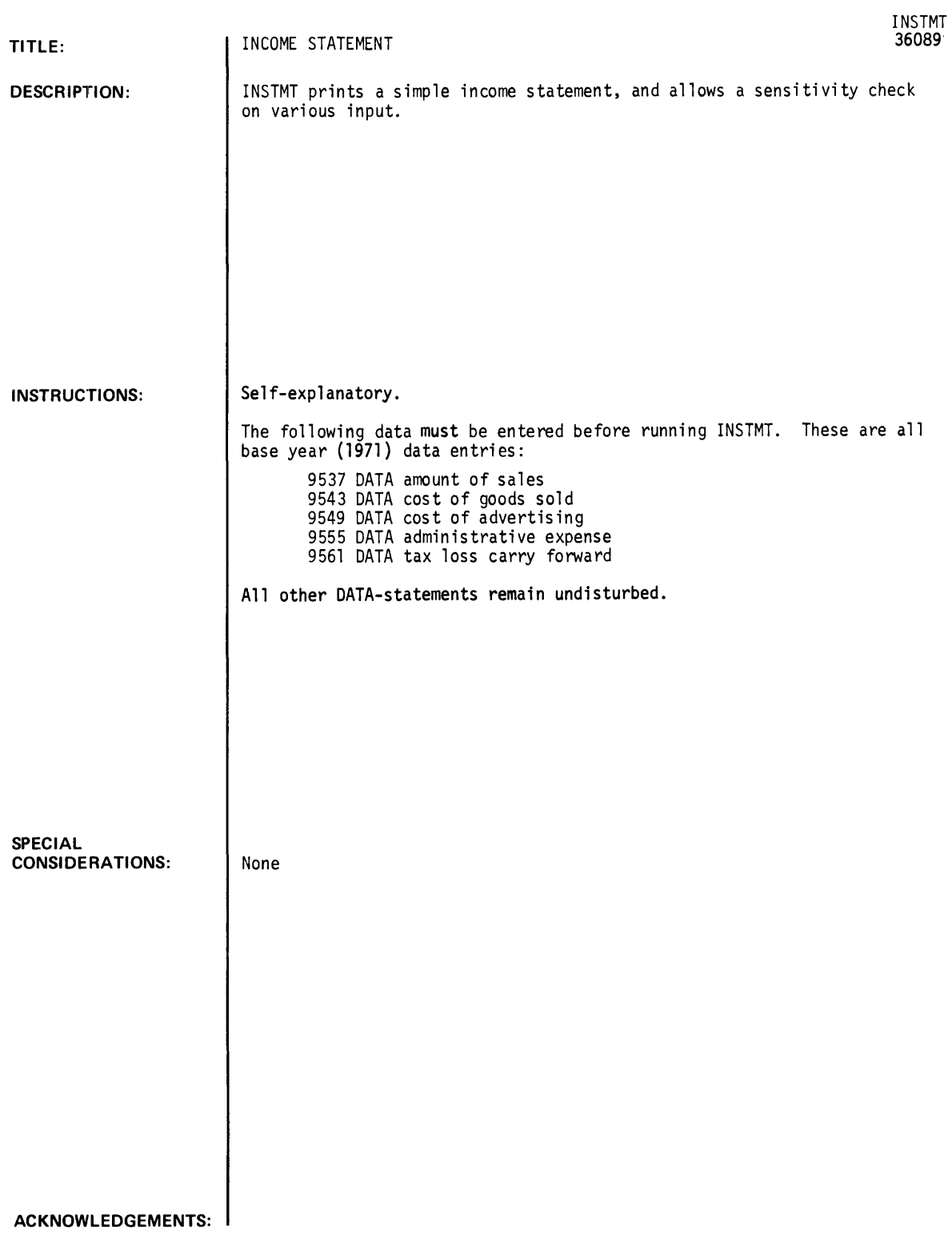

INSTMT, Page 2

RUN

RUN INSTMT

• INCOME STATEMENT •

THIS PROGRAM WILL PRINT A SIMPLE INCOME STATEMENT, AND WILL ALLOW A SENSITIVITY ANALYSIS ON VARIOUS INPUT.

DO YOU WISH TO USE AVERAGE OR INDIVIDUAL GROWTH RATES? (ENTER 'AVG' OR 'IND' )?AVG

PLEASE ENTER THE rOLLOWING VALUES IN PERCENT: PERCENT GROWTH IN SALES ?10 PERCENT GROWTH IN COST *Or* GOODS SOLD?6 PERCENT GROWTH IN ADVERTISING PERCENT GROWTH IN ADMIN & GENERAL EX?8

••••••••••••••••••••••••••••••••••••••••••••••••••••••••••••••••••••••

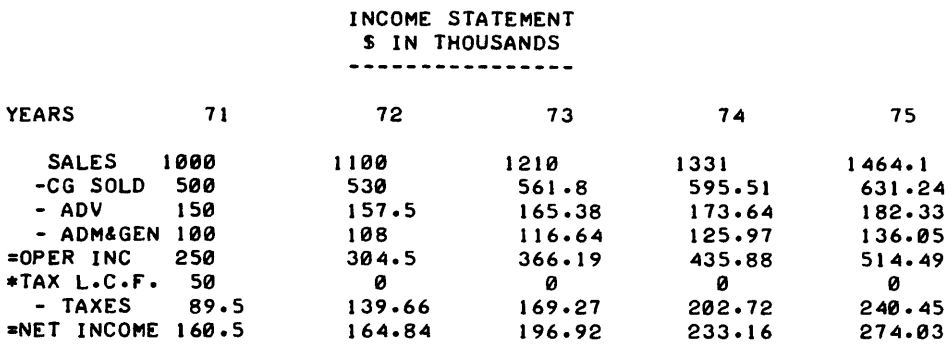

**----------**

PLEASE ENTER ONE *Or* THE rOLLOWING rOUR VALUES: 1) 'GROW' TO HAVE THE GROWTH PERCENTAGES LISTEDJ 2) 'PERCENT' TO HAVE THE PERCENTAGE RELATIONSHIPS *Or* THE ITEMS TO SALES LISTEDJ 3) 'YES' TO BE GIVEN THE OPTION TO CHANGE THE ORIGINAL INPUT PERCENTAGES AND RETRYJ OR 4) 'NO' TO TERMINATE?PERCENT

### **-----------**

PERCENT *Or* SALES YEARS 71 72 73 74 75 SALES 100 100 100 100 100 -CG SOLD 50 48.18 46.43 44.74 43.11 - ADV 15 14.32 13.67 13.05 12.45 - ADM&GEN 10 9.82 9.64 9.46 9.29 =OPER INC 25 27.68 30.26 32.75 35.14<br>
=OPER INC 25 27.68 30.26 32.75 35.14<br>
=NET INCOME 16.05 14.99 16.27 17.52 18.72  $=NET$  INCOME 16.05

-----------

PLEASE ENTER ONE *Or* THE rOLLOWING rOUR VALUES: 1) 'GROW' TO HAVE THE GROWTH PERCENTAGES LISTEDJ 2) 'PERCENT' TO HAVE THE PERCENTAGE RELATIONSHIPS *Or* THE ITEMS TO SALES LISTEDJ 3) 'YES' TO BE GIVEN THE OPTION TO CHANGE THE ORIGINAL INPUT PERCENTAGES AND RETRYJ OR 4) 'NO' TO TERMINATE?YES

PLEASE ENTER THE FOLLOWING FOUR PARAMETERS A LINE AT A TIME. I)THE rACTOR YOU WISH TO ALTER: 'SAL' *rOR* SALES,'ADV' *rOR* ADVERTIS-ING, 'CGS', OR 'ADM'. 2)ON THE NEXT LINE, THE YEAR YOU WANT THE NEW PERCENTAGE TO OCCUR: 72,73,14,75. • •• NOTE: THE INITIAL PERCENTAGE WILL APPLY TO ALL OTHER YEARS UNLESS SPECIFICALLY CHANGED 3)THE NEW PERCENTAGE. 4)ON THE rOURTH LINE, 'YES' OR 'NO', INDICATING WHETHER YOU WISH TO CHANGE ANY OTHER FACTOR NOW.

 $\ddot{\phantom{1}}$ 

?CGS ?1J4 ?8 ?NO

\*\*\*\*\*\*\*\*\*\*\*\*\*\*\*\*\*\*\*\*\*\*\*\*\*\*\*\*\*\*\*\*\*\*\*\*\*\*\*\*\*\*\*\*\*\*\*\*\*\*\*\*\*\*\*\*\*\*\*\*\*\*\*\*\*\*\*\*\*\*

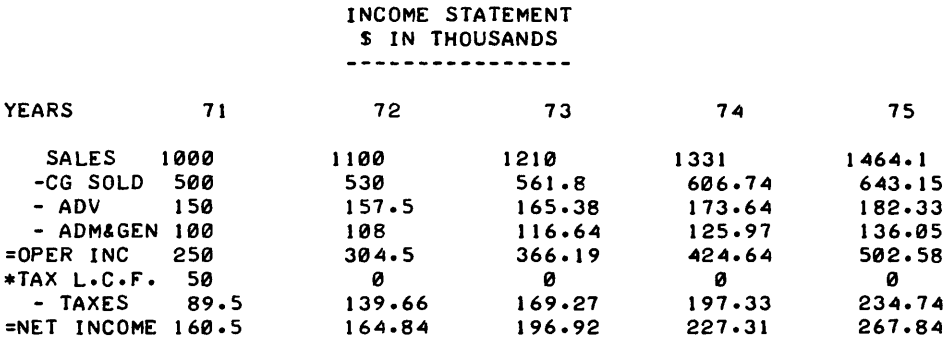

**----------**

PLEASE ENTER ONE OF THE FOLLOWING FOUR VALUES: 1) 'GROW' TO HAVE THE GROWTH PERCENTAGES LISTEDJ 2) 'PERCENT' TO HAVE THE PERCENTAGE RELATIONSHIPS OF' THE ITEMS TO SALES LISTEDJ 3) 'YES' TO BE GIVEN THE OPTION TO CHANGE THE ORIGINAL INPUT PERCENTAGES AND RETRYJ OR 4) 'NO' TO TERMINATE?NO

### \*\*\*\*\*\*\*\*\*\*\*\*\*\*\*\*\*\*\*\*\*\*\*\*\*\*\*\*\*\*\*\*\*\*\*\*\*\*\*\*\*\*\*\*\*\*\*\*\*\*\*\*\*\*\*\*\*\*\*\*\*\*\*\*\*\*\*\*\*

CON T RIB UTE D PRO G **RAM BASIC** 

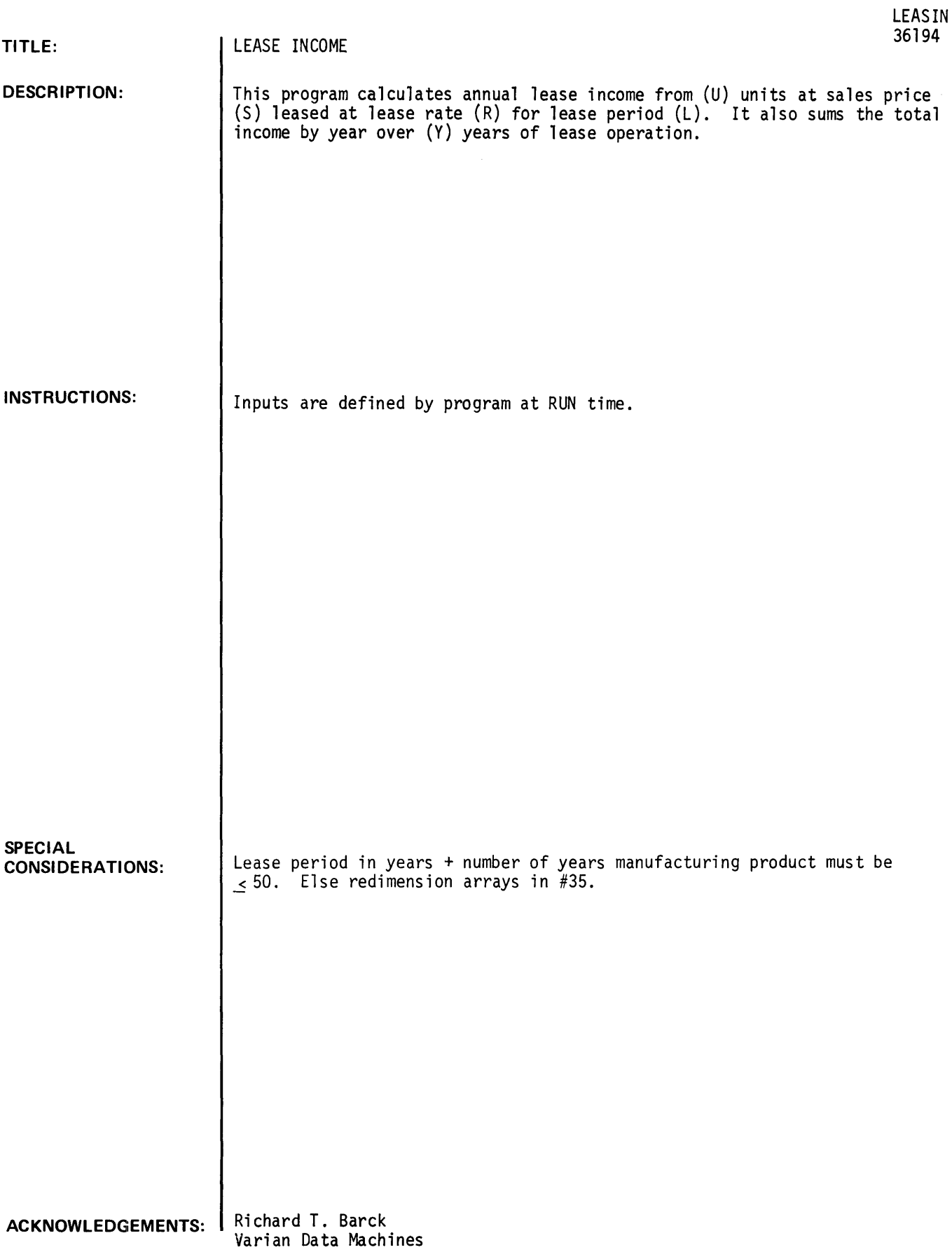

RUN LEASIN

```
ON AN ANNUAL BASIS OF SHIPMENTS OVER 'Y' YEARS, THIS PROGRAM
WILL CALCULATE LEASE INCOME BASED ON A VARIABLE-LENGTH<br>PRODUCT LIFE (LEASE PERIOD). .....R. T. BARCK 5/17/71
PRODUCT LIFE (LEASE PERIOD).
LEASE PERIOD IN YEARS IS75
WE WILL MANUFACTURE PRODUCTS FOR Y YEARS; Y = ?6ANNUAL SHIPMENTS IN UNITS BY YEAR FOR YEARS 1 TO 6 ARE
 \begin{array}{ccc} 1 & 217 \\ 2 & 122 \end{array}2 2<br>3 225
 \frac{3}{4} 225
 " 15"25 
 \begin{array}{ccc} 5 & 722 \\ 6 & 714 \end{array}6 114 
ENTER AVG SALES PRICE IN $ 000 FOR EACH YEAR SYSTEMS ARE
INSTALLED AND FOR ALL YEARS SYSTEMS REMAIN ON LEASE 
 EAR SALES PRICE<br>1 232
 \begin{array}{ccc}\n 1 & 732 \\
 2 & 732\n \end{array}2 2<br>3 229
 \begin{array}{ccc} 3 & 229 \\ 4 & 229 \end{array}4 229<br>5 229
 5 129 
 \frac{6}{7} 227.5
 7 127.5 
 8 227<br>9 226
 9 726.5<br>10 726.5
 10 726.5<br>11 726
 11 126 
ENTER AVG LEASE RATE IN I OF SALES PRICE PER MONTH (W/O SERVICE> 
FOR EACH YEAR SYSTEMS ARE INSTALLED AND REMAIN ON LEASE YEAR LEASE RATE
 EAR
LEASE RATE
1
22.6
 \begin{array}{ccc} 1 & 22.6 \\ 2 & 12.6 \end{array}\frac{2}{3} \frac{22.6}{32.6}3<br>4 72.54 22.55<br>5 22.55
                  5 12.55 
 6 22.55<br>7 22.5
 \begin{array}{ccc}\n7 & 22.5 \\
8 & 12.5\n\end{array}8 12.5 
 9 12.5 
 10 ?2.5<br>11 ?2.5
                  11 12.5 
ANNUAL 
INCOME FOR THIS PRODUCT WILL BE: 
YEAR 
 1 
 2 
 3 
 4 
 5 
 6 
 7 
 8 
 9 
 10 
 11 
                  INCOME 
                   169.728 
                   389.376 
                   579.072 
                   789.786 
                   985.014 
                   908.82 
                   709.5 
                   494.1 
                   286.2 
                   111.3 
                   o
```
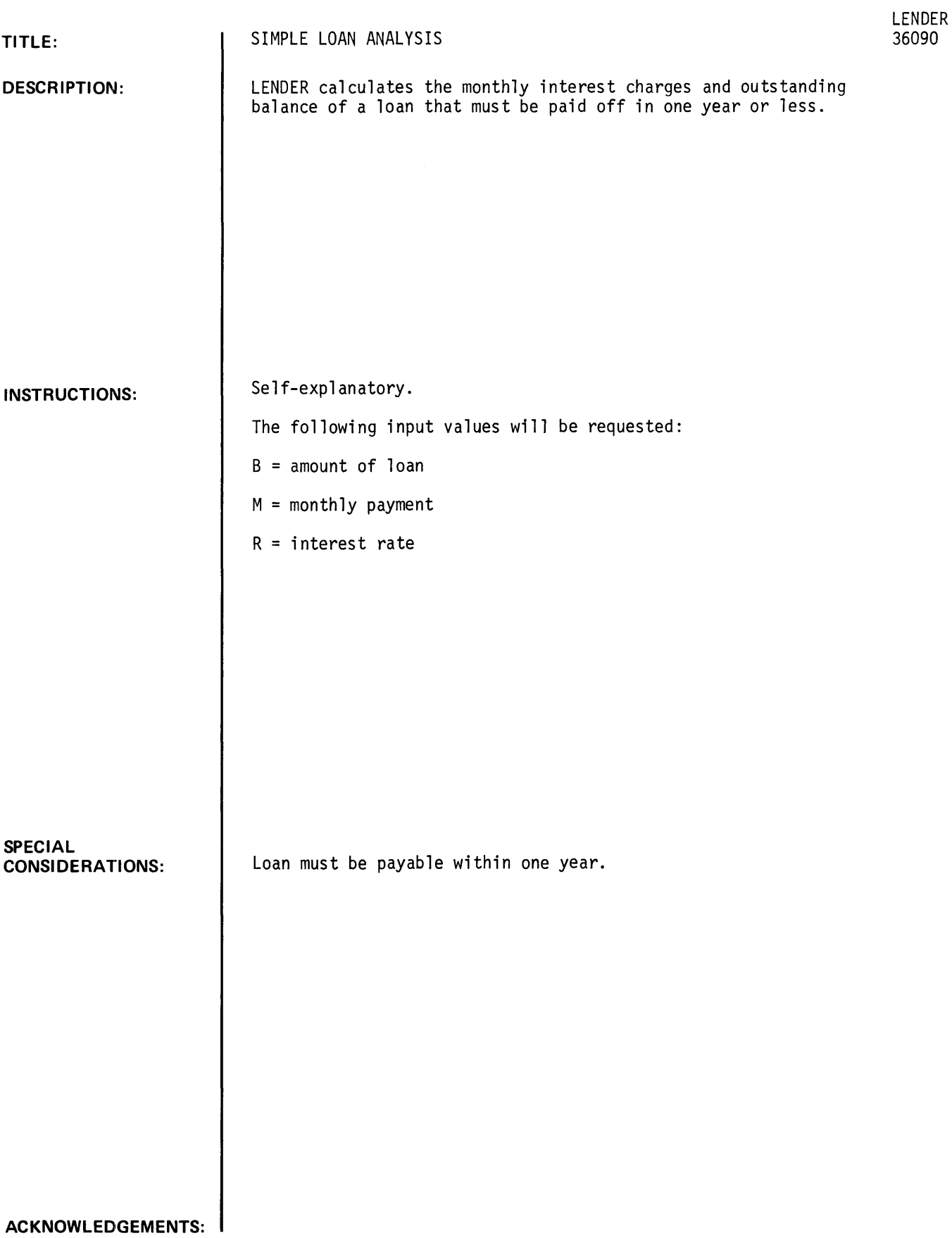

LENDER, page 2

**RUN**  GET-\$LENDER RUN LENDER

\* SIMPLE LOAN ANALYSIS \*

THIS PROGRAM CALCULATES THE MONTHLY INTEREST CHARGES AND OUTSTANDING BALANCE OF A LOAN THAT MUST BE PAID OFF IN ONE YEAR OR LESS.

WHAT IS THE AMOUNT OF THE LOAN? 1000

WHAT IS THE MONTHLY PAYMENT?90

WHAT IS THE INTEREST RATE?7.5

\*\*\*\*\*\*\*\*\*\*\*\*\*\*\*\*\*\*\*\*\*\*\*\*\*\*\*\*\*\*\*\*\*\*\*\*\*\*\*\*\*\*\*\*\*\*\*\*\*\*\*\*\*\*\*\*\*\*\*\*\*\*\*\*\*\*\*\*\*\*

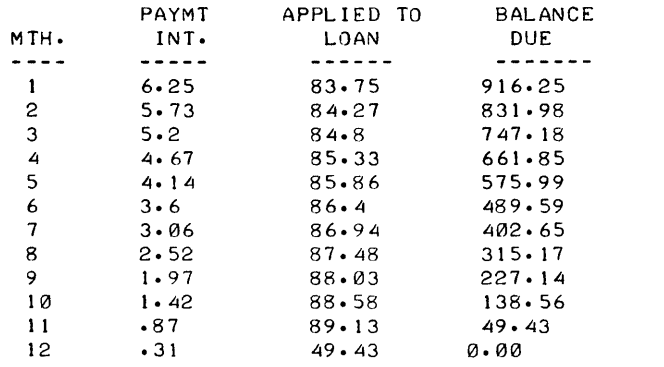

MONTHS TO PAYOFF LOAN: 12 TOTAL INTEREST CHARGES: 39.74

DO YOU HAVE ANOTHER CASE?YES

WHAT IS THE AMOUNT OF THE LOAN? 12000

WHAT IS THE MONTHLY PAYMENT?1000

WHAT IS THE INTEREST RATE?8.5

LOAN CANNOT BE PAID OFF IN LESS THAN 1 YEAR. INCREASE YOUR MONTHLY PAYMENT.

DO YOU HAVE ANOTHER CASE?NO

\*\*\*\*\*\*\*\*\*\*\*\*\*\*\*\*\*\*\*\*\*\*\*\*\*\*\*\*\*\*\*\*\*\*\*\*\*\*\*\*\*\*\*\*\*\*\*\*\*\*\*\*\*\*\*\*\*\*\*\*\*\*\*\*\*\*\*\*\*\*

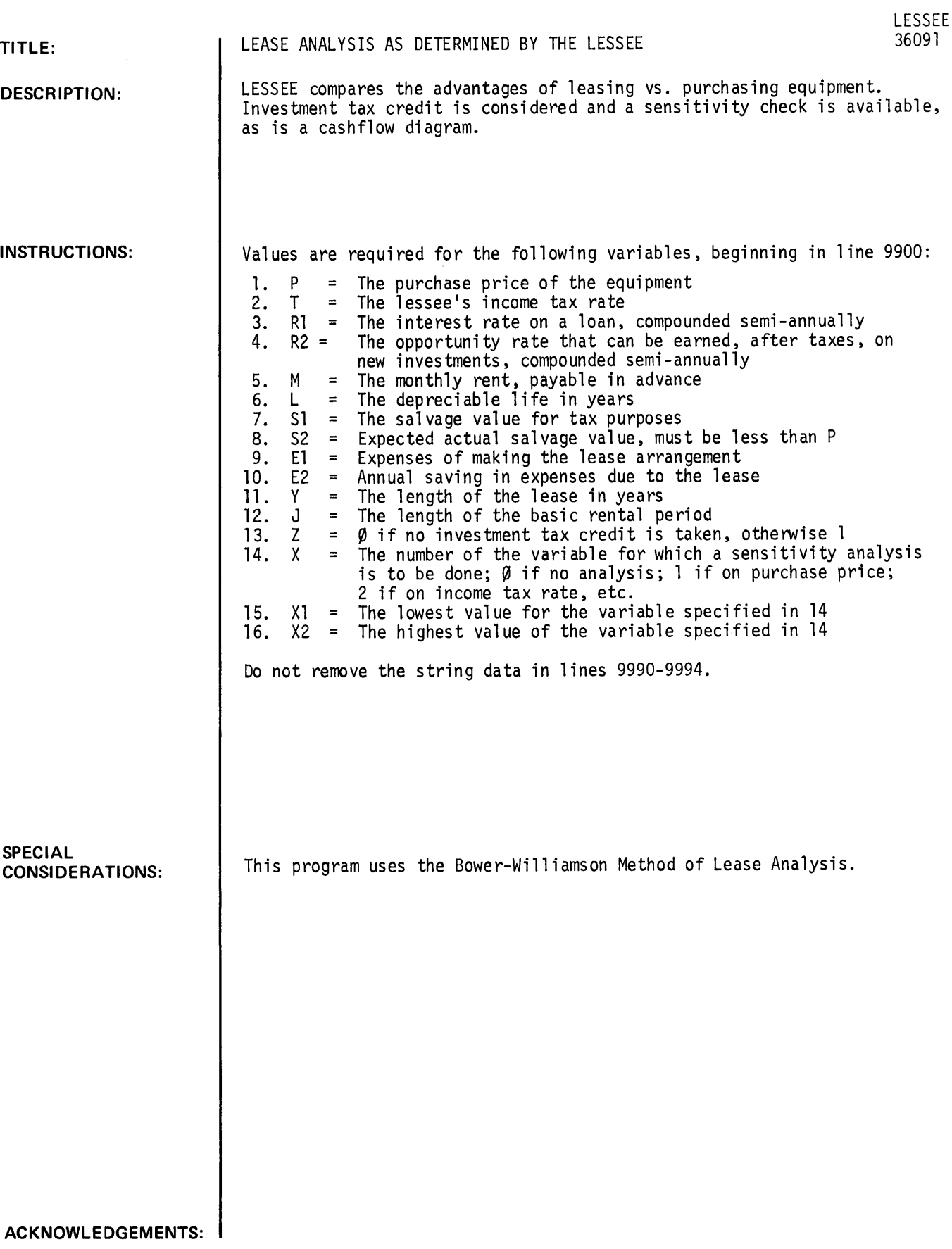

LESSEE, page 2

**RUN**  GET-\$LESSEE 9900 DATA 20000,.5,.055,.15,500,10,1000,2000,500,4000,10,10,1 9901 DATA 3,. 12,. 045 RUN LESSEE \* LEASE/PURCHASE ANALYSIS \* HAS YOUR DATA ALREADY BEEN ENTERED?YES DO YOU WANT THE SENSITIVITY ANALYSIS ONLY?NO \*\*\*\*\*\*\*\*\*\*\*\*\*\*\*\*\*\*\*\*\*\*\*\*\*\*\*\*\*\*\*\*\*\*\*\*\*\*\*\*\*\*\*\*\*\*\*\*\*\*\*\*\*\*\*\*\*\*\*\*\*\*\*\*\*\*\*\*\*\*\* \*COMPARISON OF LEASE WITH PURCHASE\* PURCHASE PRICE \$ 20000 TAX RATE .5 INTEREST RATE .055 OPPORTUNITY RATE .15 MONTHLY RENT S 500 DEPRECIABLE LIFE 10 YEARS SALVAGE FOR TAX \$ 1000 EXPECTED SALVAGE \$ 2000 EXPENSE OF ARRANGING LEASE \$ 500 ANNUAL EXPENSE SAVING DUE TO LEASE \$ 4000 LEASE LENGTH 10 YEARS BASIC RENTAL PERIOD 10 YEARS SENSITIVITY ANALYSIS ON INTEREST RATE WITH A RANGE OF .12 TO

.045 INVESTMENT TAX CREDIT TO BE TAKEN \$ 1400.

DO YOU WANT TO SEE THE FLOWS?YES

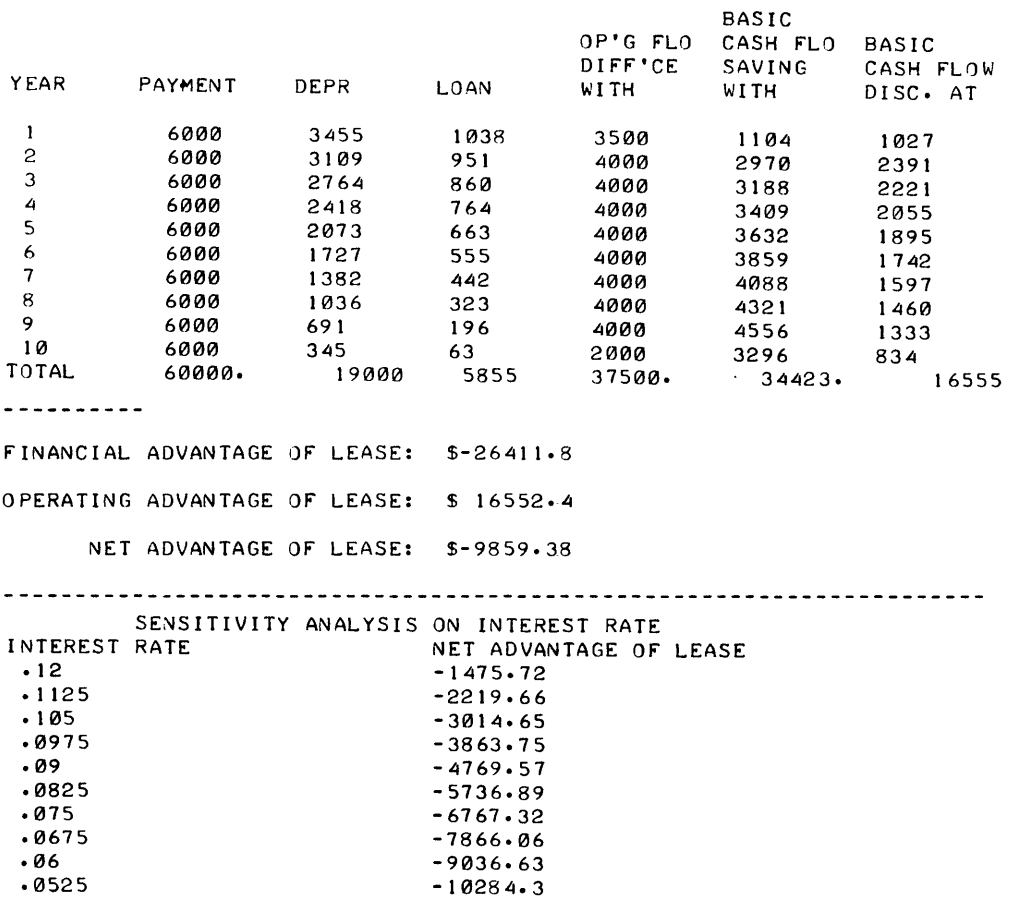

 $-10284.3$ -11611.7

\*\*\*\*\*\*\*\*\*\*\*\*\*\*\*\*\*\*\*\*\*\*\*\*\*\*\*\*\*\*\*\*\*\*\*\*\*\*\*\*\*\*\*\*\*\*\*\*\*\*\*\*\*\*\*\*\*\*\*\*\*\*\*\*\*\*\*\*\*\*

.045

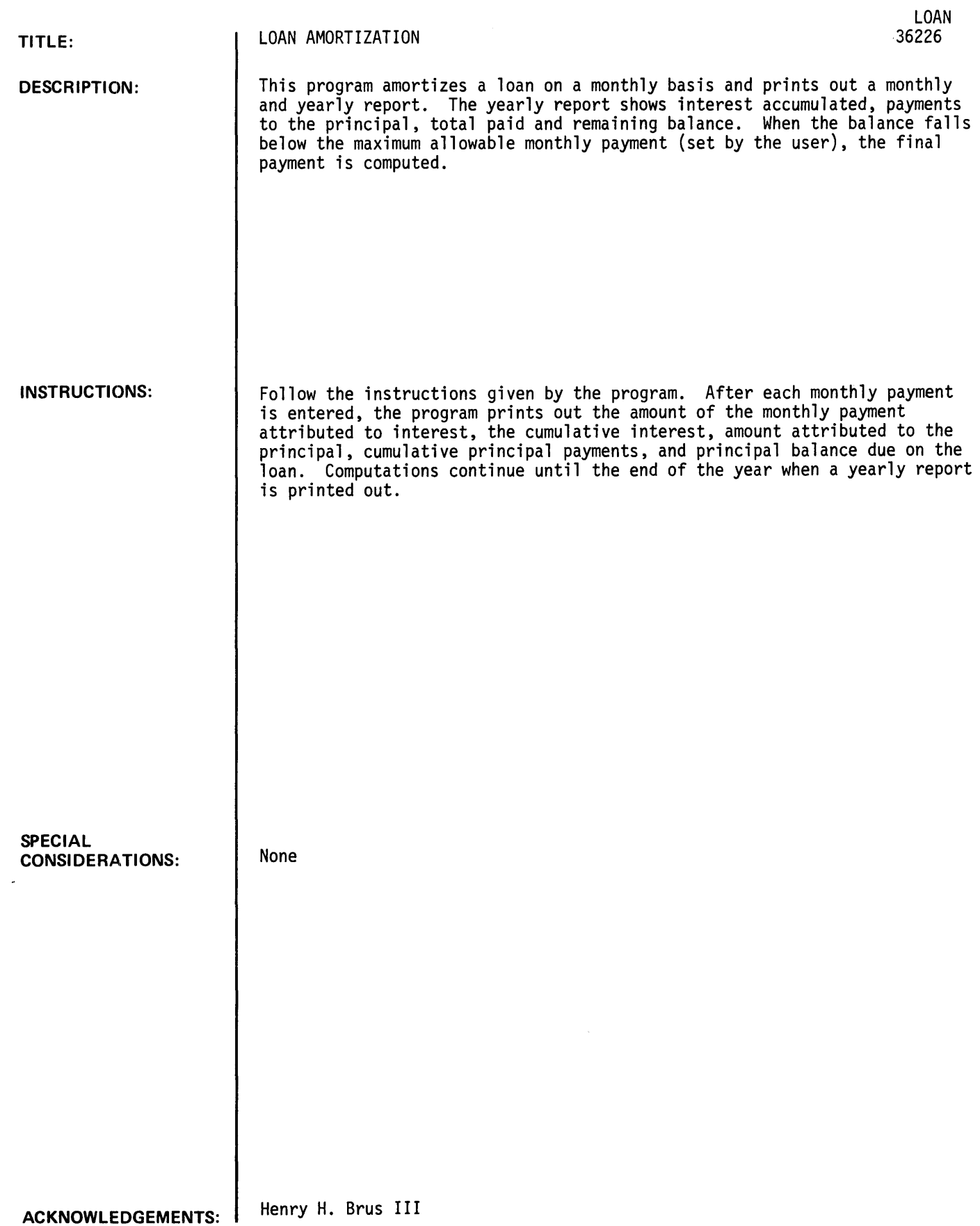

RUN LOAN

INPUT STARTING MONTH # (FEB=2)?6 MAXIMUM ALLOWABLE PAYMENT/MONTH1300 AFTER THE FIRST 1 INPUT PRINCIPAL AND INTEREST RATE AFTER EACH SUCCEEDING ? INPUT THE MONTHLY PAYMENT

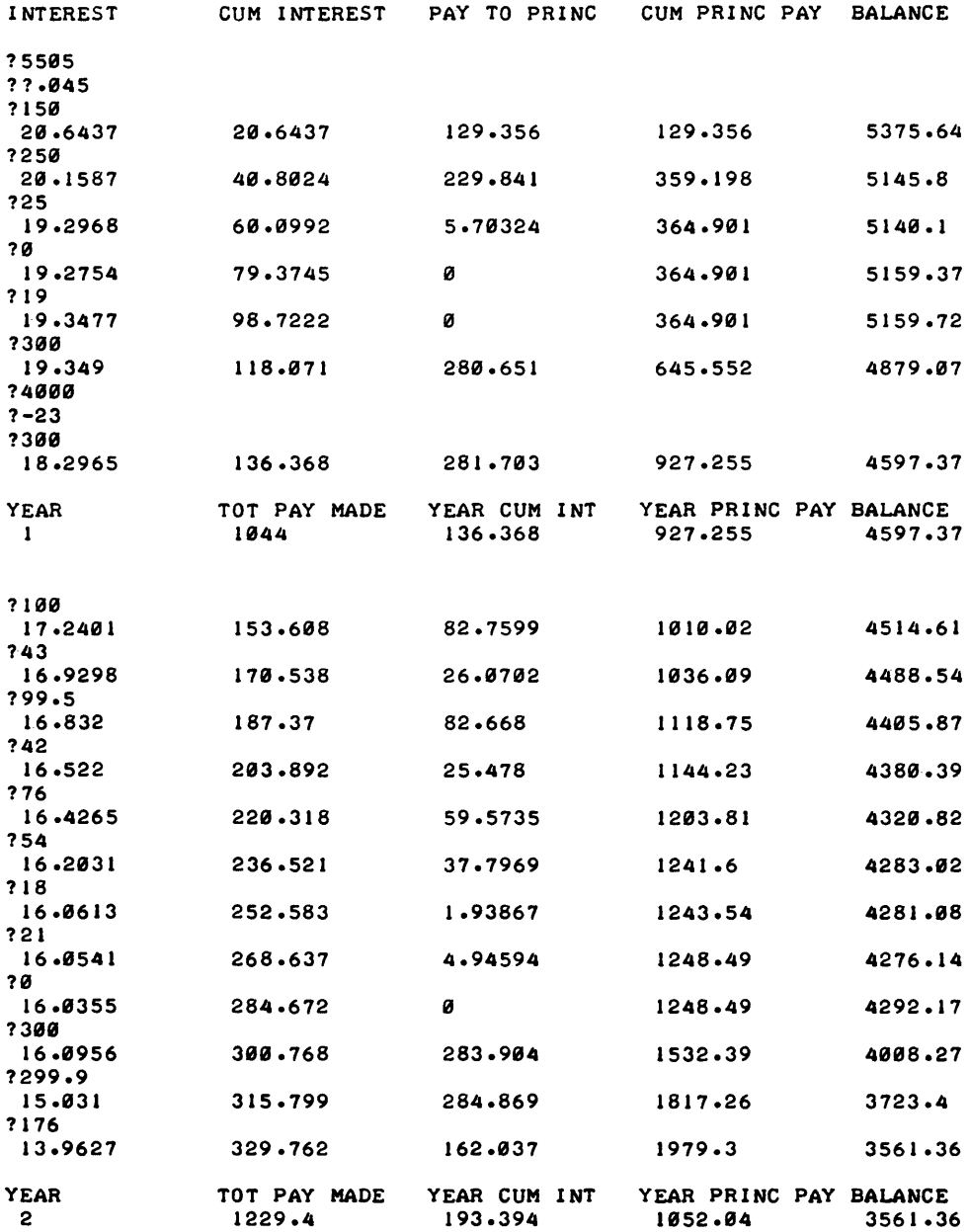

 $\frac{1}{\sqrt{2}}$ 

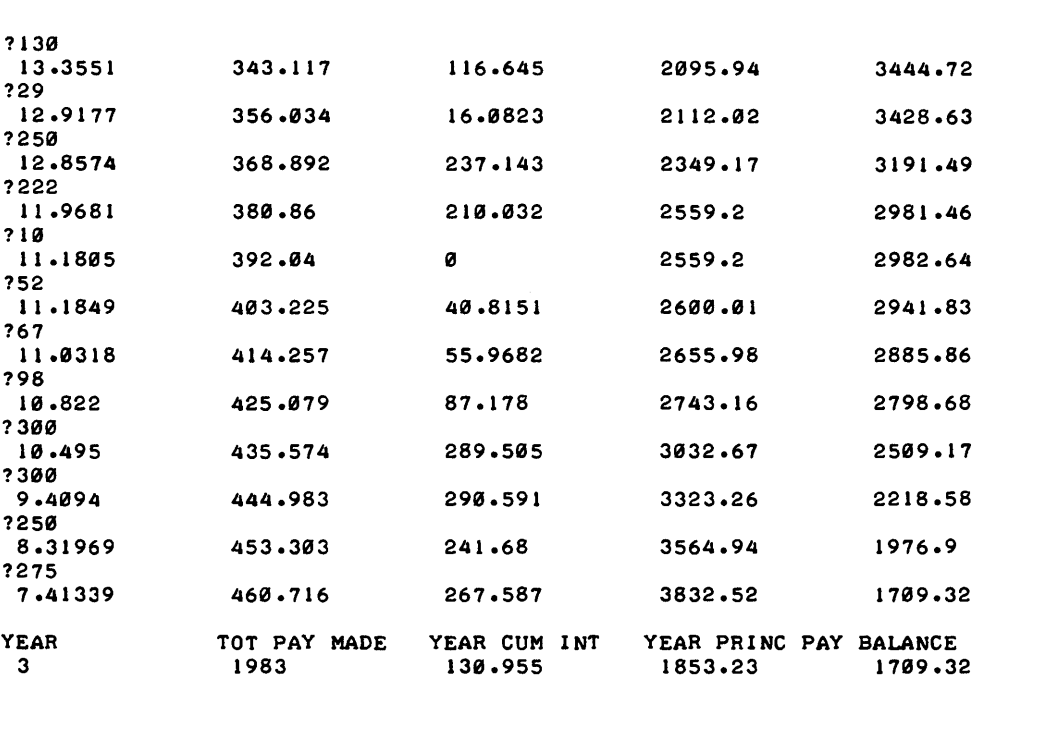

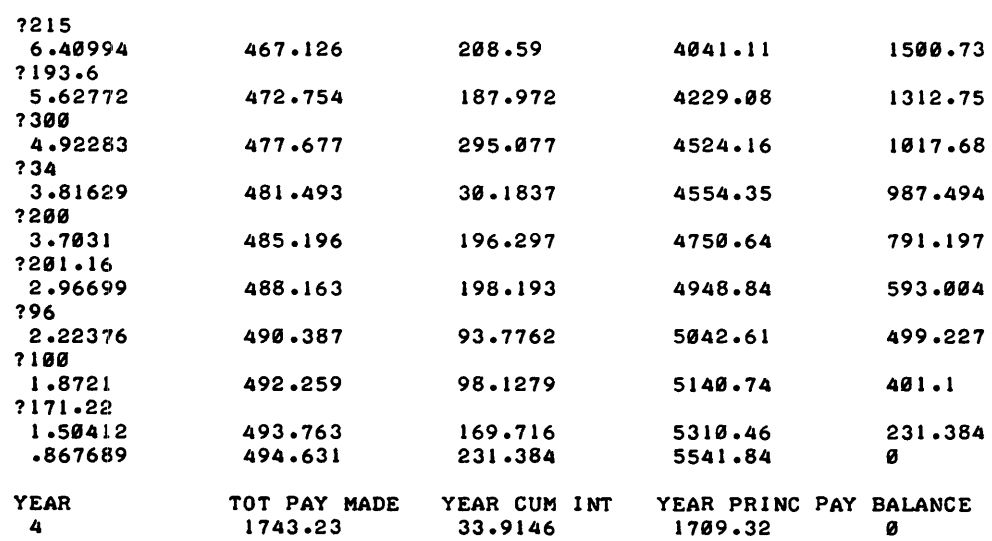

41 PAYMENTS WERE MADE

DONE

1139

1222

110

152

167

198

 $10.822$ <br>? 300<br>10.495

?300<br>9.4094

?275<br>7.41339

1259

 $?29$ <br>12.9177

?250<br>12.8574

 $\bullet$ 

## **CONTRIBUTED PROGRAM BASIC**

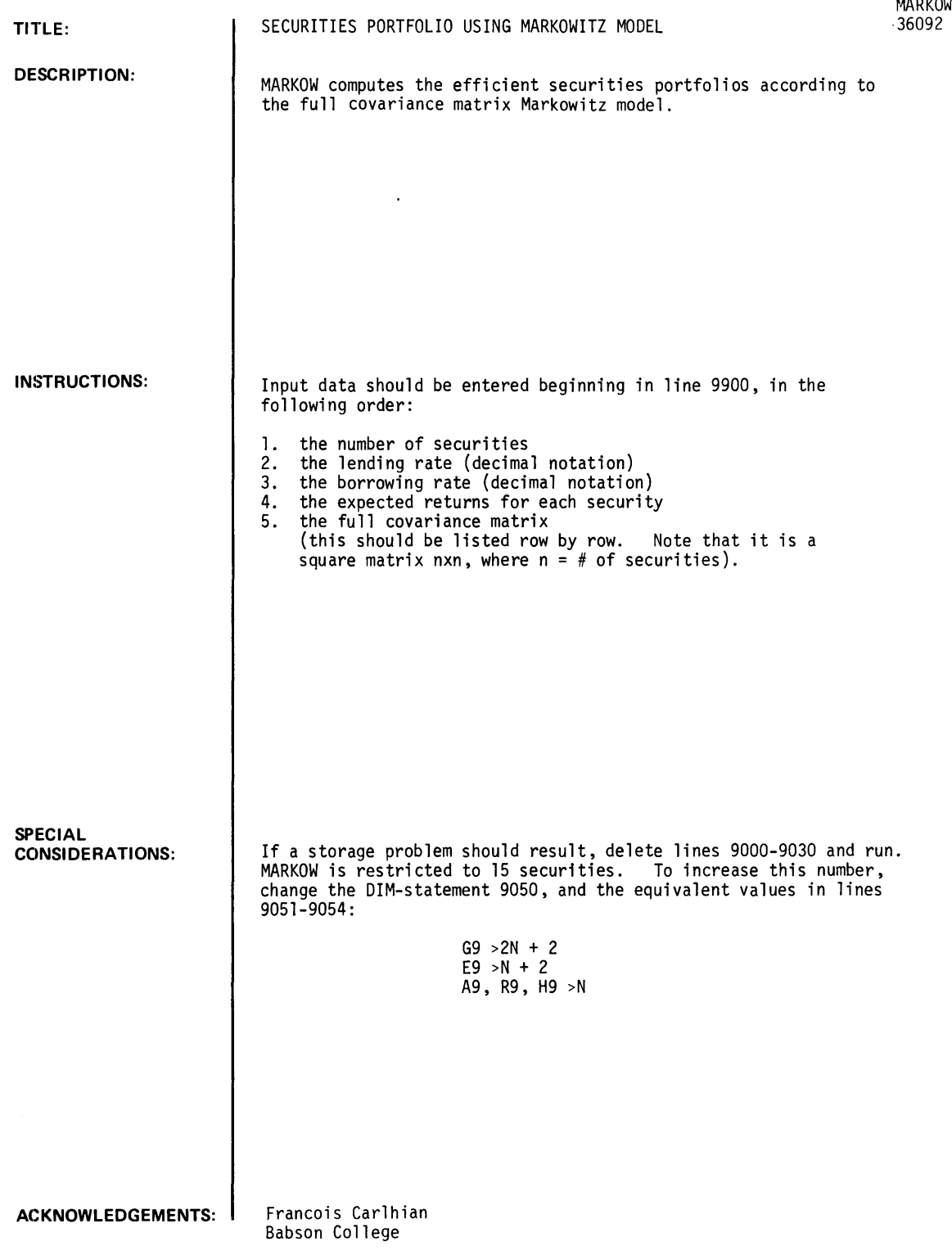

 $\Delta \phi = 0.000$  and

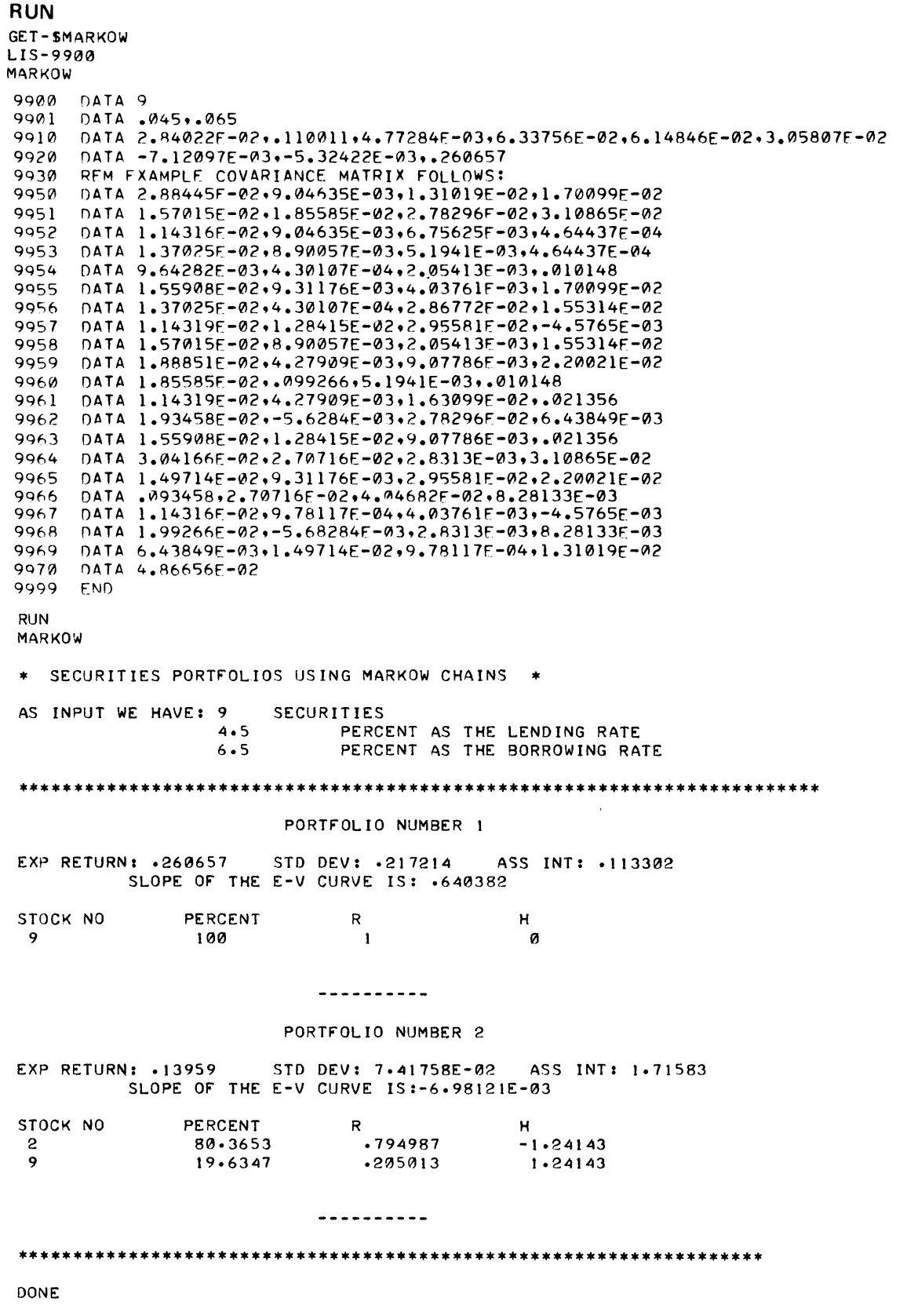

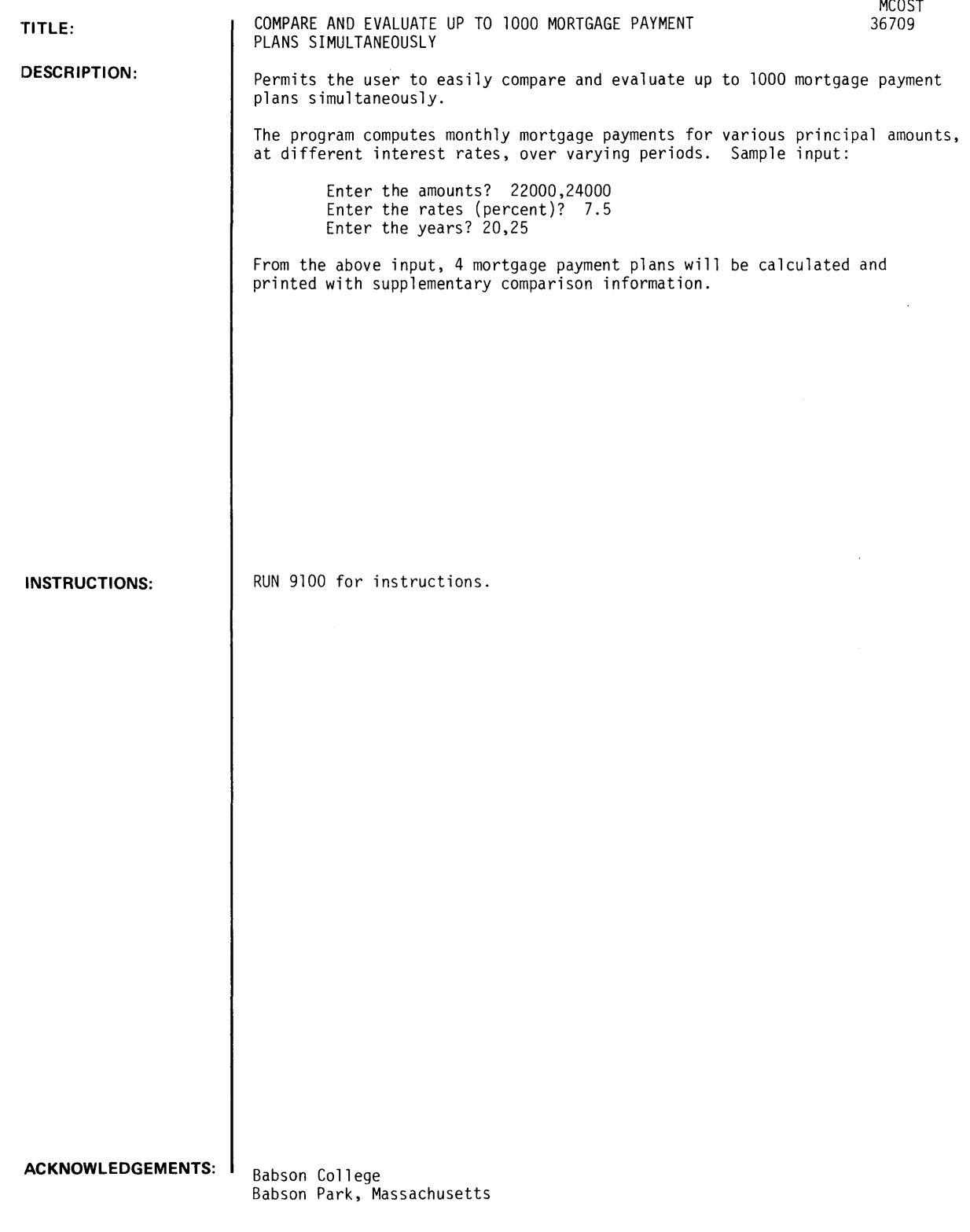

'SMCOST' PERMITS THE USER TO EASILY COMPARE AND EVALUATE UP TO 1000 MORTGAGE PAYMENT PLANS SIMULTANEOUSLY. THE PROGRAM COMPUTES MONTHLY MORTGAGE PAYMENTS FOR VARIOUS PRINCIPAL AMOUNTS. AT DIFFERENT INTEREST RATESS OVER VARYING PERIODS. ENTER THE AMOUNTS? 22000.2~000 ENTER THE RATES (PERCENT)? 1.5 ENTER THE YEARS? 20.25 FROM THE ABOVE INPUT, 4 MORTGAGE PAYMENT PLANS WILL BE CALCULATED AND PRINTED WITH SUPPLEMENTARY COMPARISON INFORMATION.

```
ENTER THE AMOUNTS?22000.24000 
ENTER THE RATES(PERCENT)?7.5
ENTER THE YEARS?20.25
```
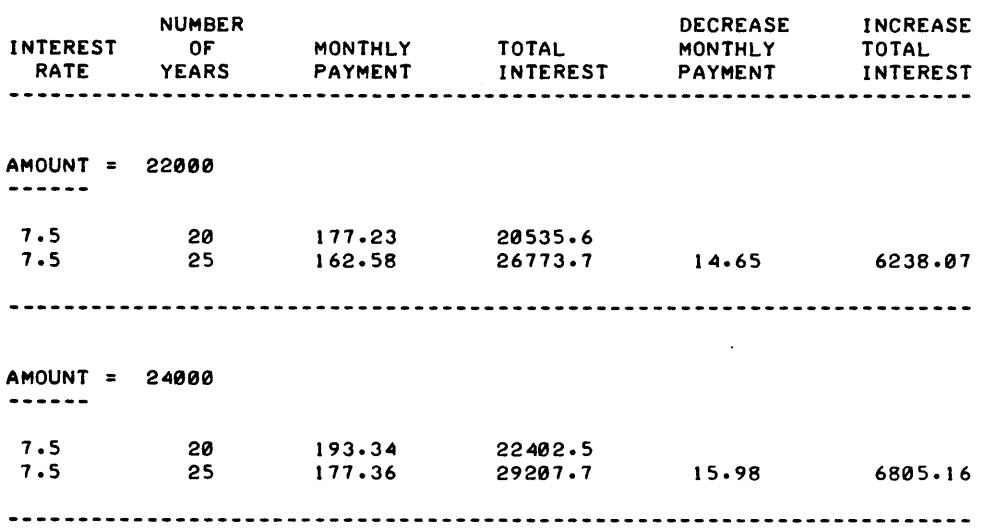

 $\lambda$ 

## **BUSINESS AND MANUFACTURING APPLICATIONS (700) CONTRIBUTED PROGRAM BASIC**

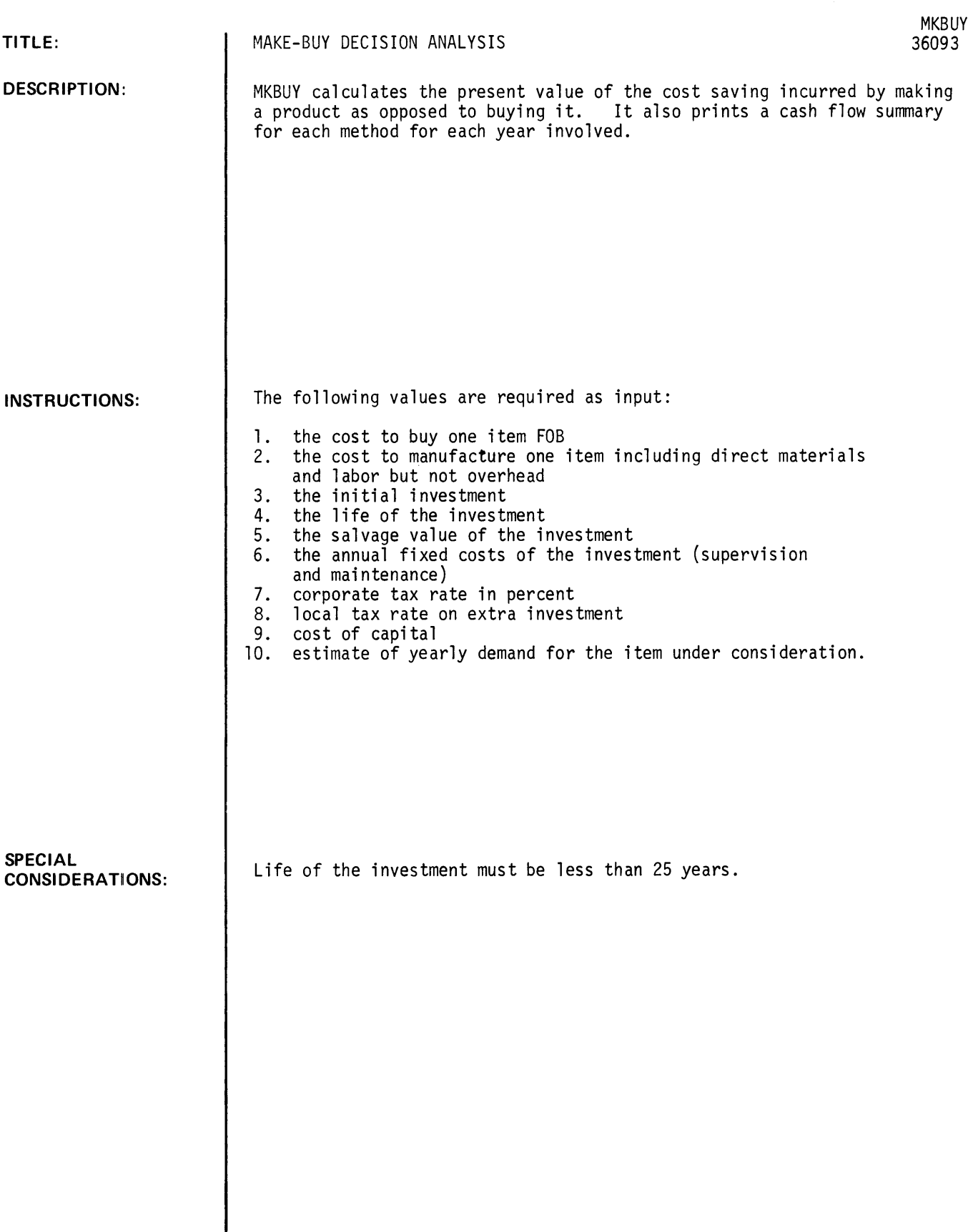

GET-\$MKBUY RUN MKBUY

\* MAKE-BUY ANALYSIS \*

THIS PROGRAM CALCULATES THE PRESENT VALUE OF THE COST SAVING INCURRED BY MAKING A PRODUCT AS OPPOSED TO BUYING IT.

FIRST WE WOULD LIKE TO ASK YOU A FEW QUESTIONS ...

WHAT IS THE NAME OF YOUR COMPANY?HEWLETT-PACKARD CO.

WHAT IS THE NAME OF THE COMPONENT YOU ARE CONSIDERING MAKING OR BUYING?.2 PENCIL

\*\*\* ENTER ALL COSTS IN DOLLARS \*\*\*

1. WHAT IS THE COST TO BUY A .2 PENCIL F08 YOUR PLANT?.05

2. WHAT IS THE COST TO MANUFACTURE A .2 PENCIL IN YOUR PLANT INCLUDING DIRECT MATERIALS AND LABOR BUT NOT OVERHEAD?.04

3. WHAT IS THE INITIAL INVESTMENT (COST OF THE EXTRA MACHINERY THAT WOULD BE NEEDED TO MANUFACTURE .2 PENCILS)?L~10000

4. WHAT IS THE LIFE OF THE INVESTMENT IN YEARS?5

5. WHAT IS THE SALVAGE VALUE OF THIS INVESTMENT?0 (NOTE: SUM-OF-THE-YEARS-DIGITS METHOD WILL BE USED TO DEPRECIATE THE INVESTMENT.

6. WHAT ARE THE ANNUAL FIXED COSTS (SUCH AS SUPERVISION AND MAINTENANCE)INVOLVED IN YOUR MAKING .2 PENCILS?2500

7. WHAT IS YOUR CORPORATE TAX RATE IN PERCENT??25

8. WHAT IS THE LOCAL TAX RATE ON THE EXTRA INVESTMENT IN DOLLARS PER THOUSAND?55

9. WHAT IS YOUR COST OF CAPITAL IN PERCENT??12

10. WHAT IS YOUR ESTIMATE OF THE YEARLY DEMAND FOR .2 PENCILS ?10000

#### \*\*\*\*\*\*\*\*\*\*\*\*\*\*\*\*\*\*\*\*\*\*\*\*\*\*\*\*\*\*\*\*\*\*\*\*\*\*\*\*\*\*\*\*\*\*\*\*\*\*\*\*\*\*\*\*\*\*

THE PRESENT VALUE OF THE COST TO MAKE IS 15208.2<br>THE PRESENT VALUE OF THE COST TO BUY IS 1206.96 THE PRESENT VALUE OF THE COST TO BUY IS

HEWLETT-PACKARD CO. SHOULD BUY .2 PENCILS AT A SAVINGS OF 14001.2 DOLLARS.

\*\*\*\* THE FLOWS \*\*\*\*

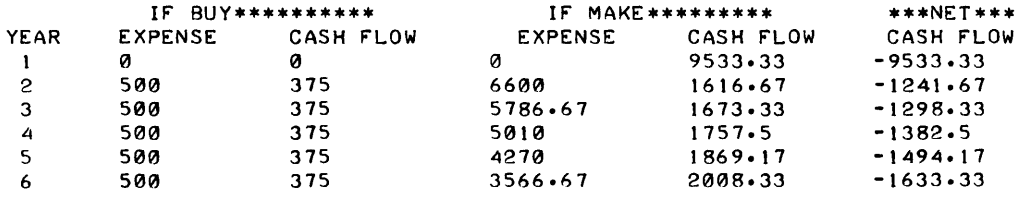

WOULD YOU LIKE TO SEE THE EFFECT OF CHANGING A VARIABLE? (YES OR NO)?YES WHAT IS THE NUMBER OF THE QUESTION TO WHICH YOU WOULD LIKE TO CHANGE YOUR ANSWER?10 WHAT IS THE NEW VALUE?50000 \*\*\*\*\*\*\*\*\*\*\*\*\*\*\*\*\*\*\*\*\*\*\*\*\*\*\*\*\*\*\*\*\*\*\*\*\*\*\*\*\*\*\*\*\*\*\*\*\*\*\*\*\*\*\*\*\*\* THE PRESENT VALUE Or THE COST TO MAKE IS 19070.5 THE PRESENT VALUE OF THE COST TO BUY IS 6034.78 HEWLETT-PACKARD CO. SHOULD BUY .2 PENCILS AT A SAVINGS Or 13035.7 DOLLARS. MORE CHANGES?YES SAME QUESTION?NO WHAT IS THE NUMBER OF THE QUESTION TO WHICH YOU WOULD LIKE TO CHANGE YOUR ANSWER?3 WHAT IS THE NEW VALUE?1000 \*\*\*\*\*\*\*\*\*\*\*\*\*\*\*\*\*\*\*\*\*\*\*\*\*\*\*\*\*\*\*\*\*\*\*\*\*\*\*\*\*\*\*\*\*\*\*\*\*\*\*\*\*\*\*\*\*\* THE PRESENT VALUE Or THE COST TO MAKE IS 20263.4 THE PRESENT VALUE Or THE COST TO BUY IS 6034.78 HEWLETT-PACKARD CO. SHOULD BUY .2 PENCILS AT A SAVINGS Or 14228.6 DOLLARS. MORE CHANGES?NO \*\*\*\*\*\*\*\*\*\*\*\*\*\*\*\*\*\*\*\*\*\*\*\*\*.\*\*\*.\*\* •• \* ••••• \* •• \*\*\*\*\*.\*\*.\*\*\*\*\*\*.\*\*

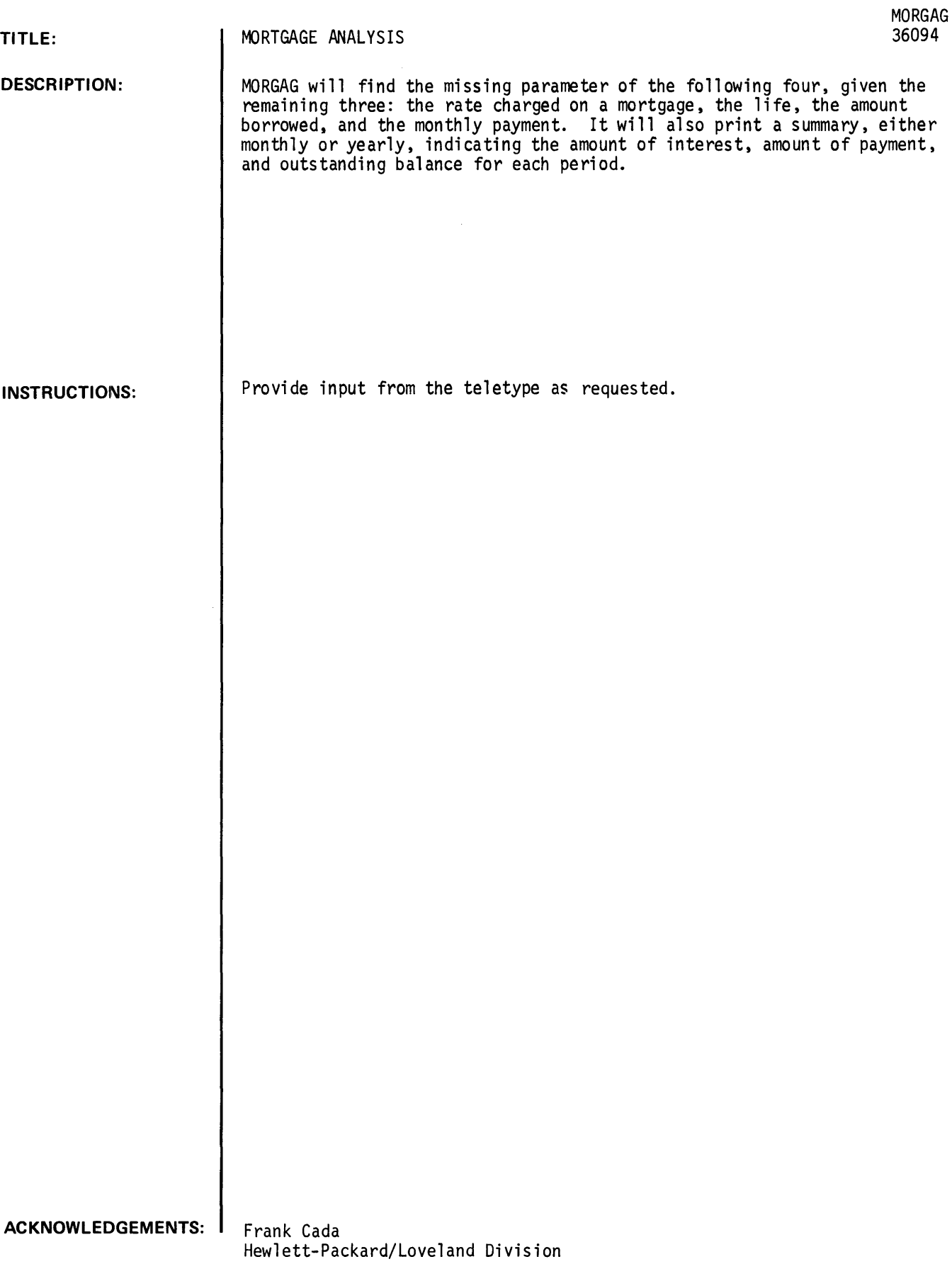

RUN

```
* MORTGAGE ANALYSIS * 
IF YOU WANT TO FIND:<br>THE RATE, TYPE '1'
     THE LIFE, TYPE '2'
     THE AMOUNT BORROWED, TYPE '3'
     THE MONTHLY PAYMENT, TYPE '4'
WHICH DO YOU WANT?1 
MORTGAGE LIFE: YEARS, MONTHS?3,0
AMOUNT TO BE BORROWED?3000 
AMOUNT OF ONE MONTHLY PAYMENT?94.01 
SETTLEMENT DATE (MO, YEAR)?10,1971
TABLE LENGTH CYEARS)?4 
ANNUAL OR MONTHLY SUMMMARYCI0R0)?1
```
\*\*\*\*\*\*\*\*\*\*\*\*\*\*\*\*\*\*\*\*\*\*\*\*\*\*\*\*\*\*\*\*\*\*\*\*\*\*\*\*\*\*\*\*\*\*\*\*\*\*\*\*\*\*\*\*\*\*\*

MORTGAGE TERMS

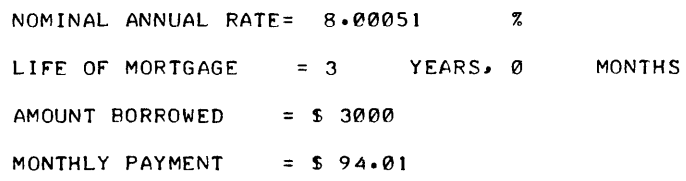

### MORTGAGE TABLE

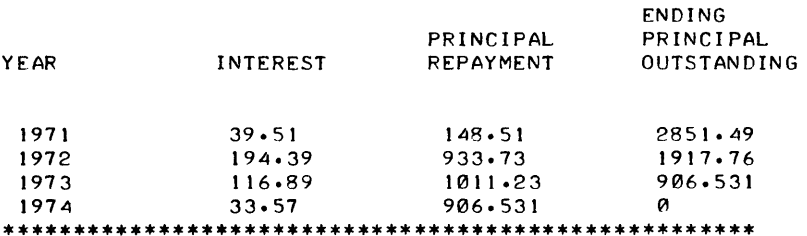

```
DONE 
RUN
```
\* MORTGAGE ANALYSIS \*

```
IF YOU WANT TO FIND:<br>THE RATE, TYPE '1'
      THE LIFE, TYPE '2'
      THE AMOUNT BORROWED, TYPE '3'
      THE MONTHLY PAYMENT, TYPE '4'
WHICH DO YOU WANT?2
```
NOMINAL ANNUAL RATE IN PERCENT?8

AMOUNT TO BE BORROWED?3000

AMOUNT OF ONE MONTHLY PAYMENT?94.01

SETTLEMENT DATE (MO,YEAR)?10,1971

TABLE LENGTH (YEARS)?4

ANNUAL OR MONTHLY SUMMMARY(10R0)?1

•••••••••••••••••••••••••••••••••••••••••••••••••••••••••••

MORTGAGE TERMS

NOMINAL ANNUAL RATE= 8 % LIFE OF MORTGAGE =  $3$  YEARS,  $1$  MONTHS AMOUNT BORROWED = \$ 3000 MONTHLY PAYMENT =  $$94.01$ 

THE MORTGAGE LIrE HAS BEEN ROUNDED UP TO NEAREST MONTH

### MORTGAGE TABLE

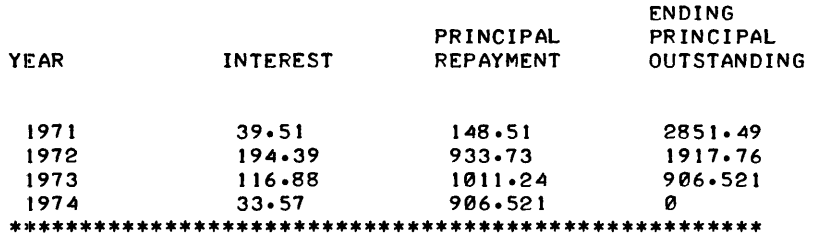

### DONE RUN

• MORTGAGE ANALYSIS • IF YOU WANT TO FIND:<br>THE RATE, TYPE '1' THE LIFE, TYPE '2' THE AMOUNT BORROWED, TYPE '3' THE MONTHLY PAYMENT, TYPE '4' WHICH DO YOU WANT?3 NOMINAL ANNUAL RATE IN PERCENT?8.00051 MORTGAGE LIFE: YEARS, MONTHS?3,0 AMOUNT Or ONE MONTHLY PAYMENT?94.01 SETTLEMENT DATE (MO,YEAR)?10,1971 TABLE LENGTH (YEARS)? ANNUAL OR MONTHLY SUMMMARY (10R0)?1 .\* •••••••••••••••••••••••••••••••••••••••••••••••••••••••••

### MORTGAGE TERMS

NOMINAL ANNUAL RATE= 8.00051 % LIFE OF MORTGAGE =  $3$  YEARS,  $\theta$  MONTHS  $AMOUNT BORROWED = S3000$ MONTHLY PAYMENT =  $$94.01$ 

MORTGAGE TA8LE ENDING PRINCIPAL PRINCIPAL<br>REPAYMENT OUTSTANDIN YEAR INTEREST REPAYMENT OUTSTANDING 1971 39.51 148.51 2851.49<br>1972 194.39 933.73 1917.76 1972 194.39 933.73 1917.76<br>1973 116.89 1011.23 906.531 1973 116.89 1011.23 906.531 906.531 ••••••••••••••••••••••••••••• \*\*.\*\*\*\*\*\*\*\*\*\*\*\*\*\*\*\*\*\*\*\*\* DONE RUN \* MORTGAGE ANALYSIS • IF YOU WANT TO FIND: THE RATE, TYPE '1' THE LIFE, TYPE '2' THE AMOUNT BORROWED, TYPE '3' THE MONTHLY PAYMENT, TYPE '4' WH ICH DO YOU WANT?4 NOMINAL ANNUAL RATE IN PERCENT?8.00051 MORTGAGE LIFE: YEARS, MONTHS?3,0 AMOUNT TO 8E 80RROWED?3000 SETTLEMENT DATE (MO.YEAR)?10. +, 1971 TA8LE LENGTH CYEARS)?4 ANNUAL OR MONTHLY SUMMMARY(10R0)?0 \*\*\*\*\*\*\*.\*\* •••• \*\*\*\* ••• \*.\*.\*\*\*\*\*.\*.\*.\*\*\*\*\*\*.\*\*\*\*\*\*\*\*\*\*\*\*\*\*\*\*\* MORTGAGE TERMS NOMINAL ANNUAL RATE= 8.00051 %

LIFE OF MORTGAGE =  $3$  YEARS,  $\theta$  MONTHS  $AMOUNT BORROWED = $ 3000$ MONTHLY PAYMENT  $= $ 94.0097$ 

### MORTGAGE TA8LE

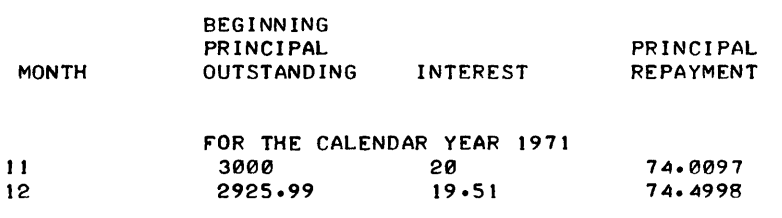

PRINCIPLE REPAID DURING 1971 148.51 INTEREST PAID DURING 1971 39.51 PRINCIPLE OUTSTANDING AT YEAR END = 2851.49

 $\mathcal{L}^{\mathcal{L}}(\mathcal{A})$  .

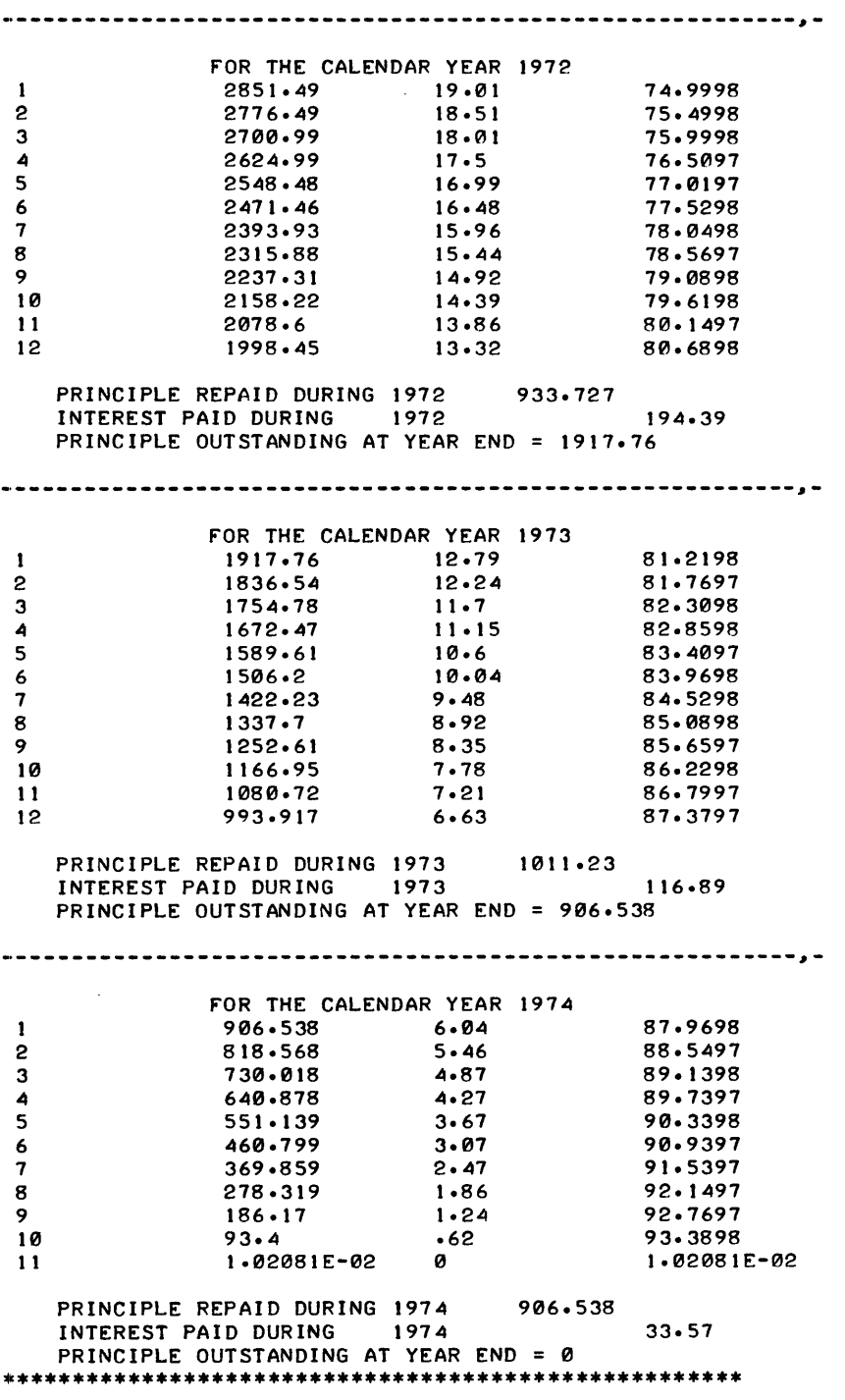

DONE

 $\mathcal{L}^{\text{max}}_{\text{max}}$ 

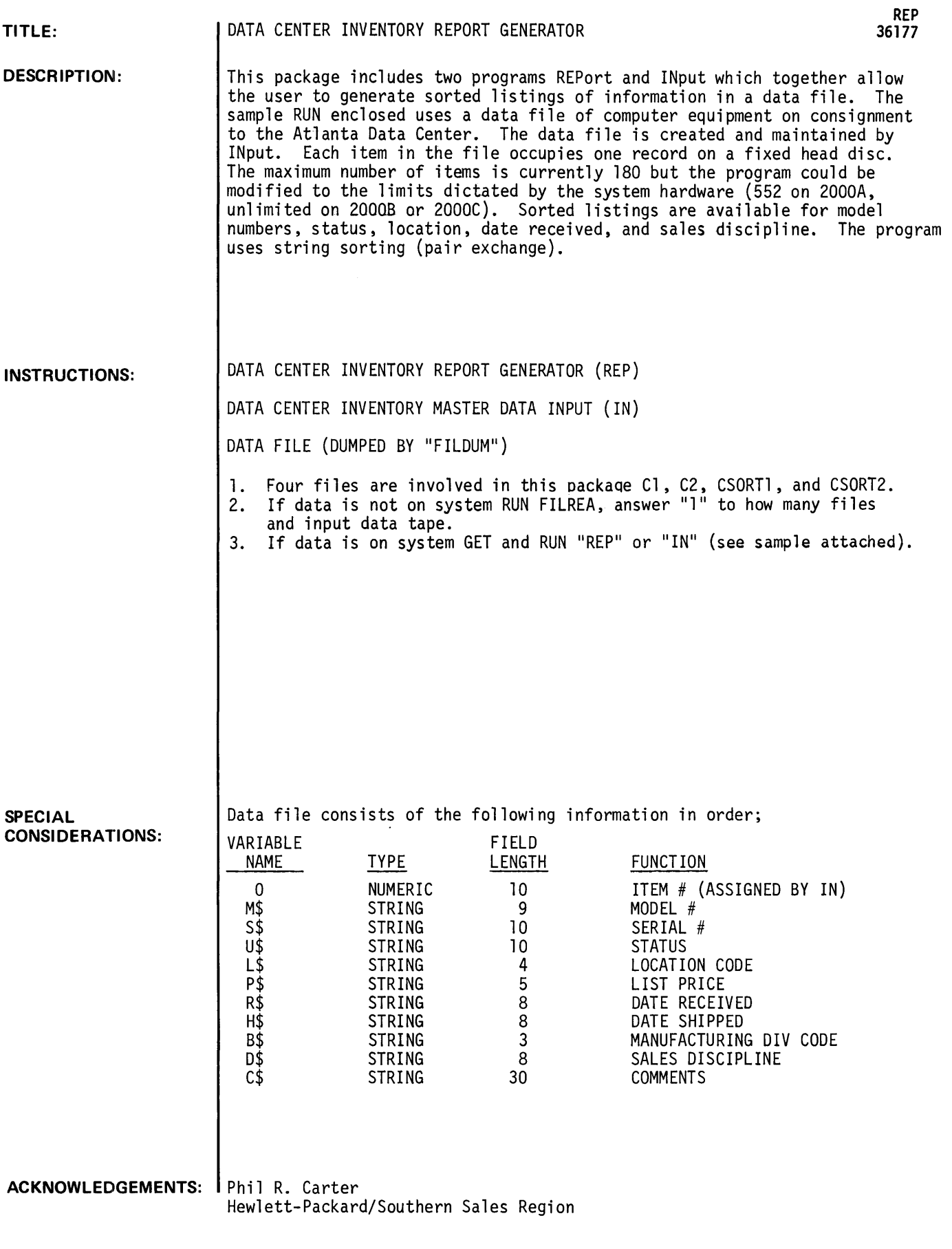

GET-REP RUN REP

--------------DATA CENTER INVENTORY--------------REPORT GENERATOR PROGRAM PLEASE SELECT A REPORT OPTION TO LIST FOR 1 MODEL # TYPE (1)---------TO LIST FOR 1 STATUS TYPE(2)---------- TO LIST FOR 1 OFFICE TYPE (3)----------- TO LIST BY DATE RECEIVED TYPE (4)------- TO LIST FOR 1 SALES DISCIPLINE TYPE (5)- ---------------11 MODEL # (1 TO 10 CHARACTERS)---------------?2100A STANDARD LIST IS BY SERIAL #. TO CHANGE THIS TYPE (NO)

OTHERWISE (YES)1YES FOR SHORT FORM PRINTOUT TYPE (1) OTHERWISE (0) --? 0

ITEM I MODEL I SERIAL I STATUS L.OC PRICE **---------- --------- ----------** 16 2199A 2 SOL.D ATL. 19759 RCDT **--------** SHOT MFDV **--------**NA 22 \*\*SALES DISCIPLINE DP NEW<br>17 2100A 3 17 2100A 3 FOR SALE DAL 10750 03/10/71 \*\*SALES DISCIPLINE SYS NEW<br>i8 2100A 4 18 2100A 4 RENTED NOLA 10750 04/10/71 \*\*SALES DISCIPLINE DP U S STEEL 15 2100A 9 FOR SALE ATL 10750 11/10/71 \*\*SALES DISCIPL.INE DP NEW *92/19/71*  NA 22 NA 22 NA 22

> $\frac{1}{2}$ 43999

DO YOU WANT ANOTHER MODEL # (YES OR NO)?YES MODEL # (1 TO 10 CHARACTERS)---------------?2100A

STANDARD LIST IS BY SERIAL #. TO CHANGE THIS TYPE (NO) OTHERWISE (YES)1YES FOR SHORT FORM PRINTOUT TYPE (1) OTHERWISE (0)--?1

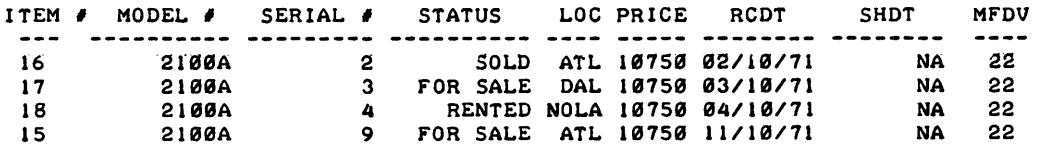

------43000

DO YOU WANT ANOTHER MODEL # (YES OR NO) ?NO DO YOU WANT ANOTHER REPORT <YES OR NO)---1YES REPORT  $\neq$  (1 TO 5)-------?2

STATUS DESIRED (USE ONE OF LIST) FAGT. LOAN IN REPAIR RENTED SOl.D OBS 1 WK DEMO 2 WK DEMO 3 WK DEMO FOR SALE -----------------?SOLD STANDARD LIST IS FOR 1 MODEL# FOR ALL MODEL  $f'S$  TYPE 'ALL'--FOR 1 MODEL # TYPE (1 TO 10 CHARACTERS) ------------?AL@-L FOR SHORT FORM PRINTOUT TYPE (1) OTHERWISE (0)--?1

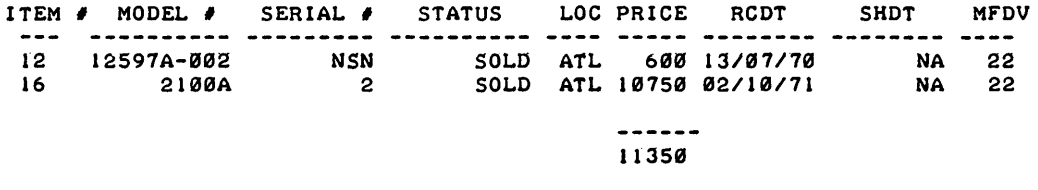

DC) YOU WANT ANOTHER STATUS (YES OR NO)---?YES~~~NO

1>0 YOU WANT ANOTHER REPORT (YES OR NO)---?YES REPORT  $\neq$  (1 TO 5)-------?3

OFFICE NAME (USE STANDARD OFFICE CODE) ---? DAL STANDARD LIST IS FOR I MODEL' FOR ALL MODEL #'S TYPE 'ALL'--FOR 1 MODEL  $\neq$  T?PE (1 TO 10 CHARACTERS)-------------?ALL FOR SHORT FORM PRINTOUT TYPE (1) OTHERWISE (0)--?1

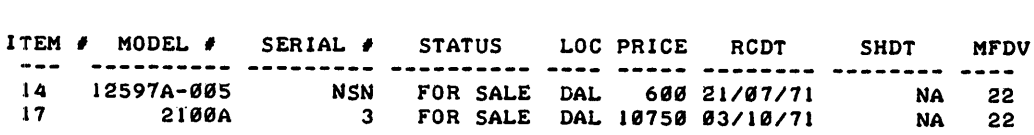

------11350

DO YOU WANT ANOTHER OFFICE (OFFICE NAME OR NO)--1NO DO YOU WANT ANOTHER REPORT (YES OR NO)---1YEP REPORT # (1 TO 5)-------?4

STANDARD LIST IS FOR I MODEL TYPE MODEL  $\neq$  (i TO 10 CHARACTERS)--?2100A

FOR SHORT FORM PRINTOUT TYPE (1) OTHERWISE (0)--?!

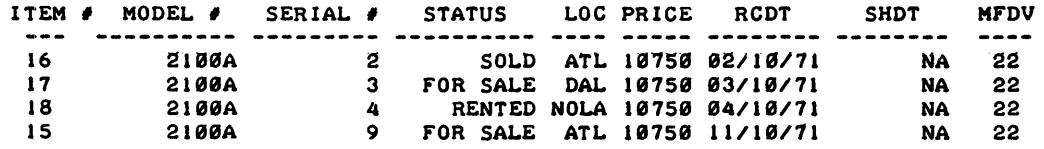

DO YOU WANT ANOTHER HODEL (YES OR NO)---?NO DO YOU WANT ANOTHER REPORT (YES OR NO)---?YES REPORT  $/$  (1 TO 5)-------?5 ENTER SALES DISCIPLINE (1 TO 8 CHARACTERS) ---? SYS STANDARD LIST IS FOR 1 MODELS FOR ALL HODEL *I'S* TYPE 'ALL'-- FOR I MODEL  $\neq$  TYPE (1 TO 10 CHARACTERS)--------------?ALL FOR SHORT FORM PRINTOUT TYPE (1) OTHERWISE (0)--?!

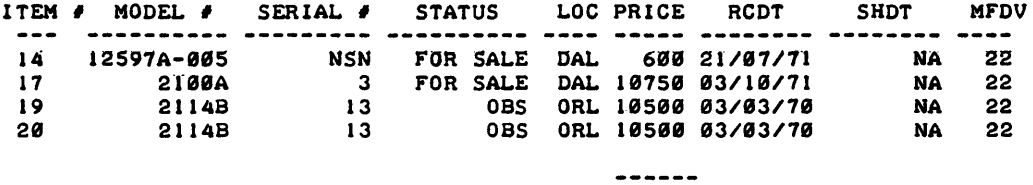

```
32356
```
DO YOU WANT ANOTHER SALES DISCIPLINE(YES OR NO)--1NO DO YOU WANT ANOTHER REPORT (YES OR NO)---?NO

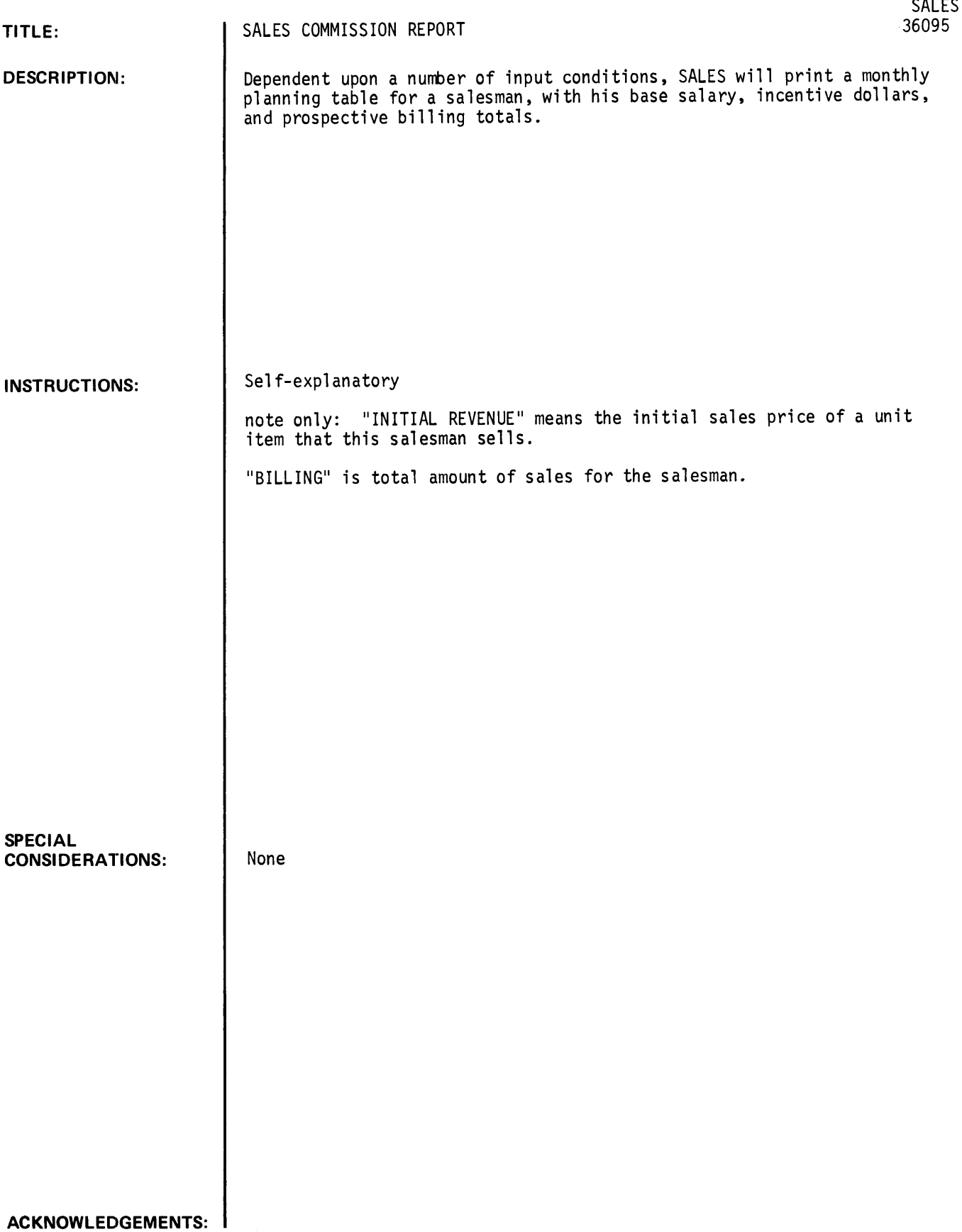

GET-SSALES RUN SALES

• SALES COMMISSION PLANNING •

ENTER THE BASE ANNUAL SALARY, COMMISSION %, & MONTHLY QUOTA?5000, .20, 10 ENTER EXPECTED NUMBER OF NEW ACCOUNTS PER MONTH?1 ENTER EXPECTED INITIAL REVENUE & RATE OF GROWTH?100,.10 WHAT IS THE BEGINNING MONTH OF THE ANALYSIS (1-12]?1 DO YOU WANT AN [ANNUAL] OR [MONTHLY] PRINTOUT?MONY·THLY

••••••••••••••••••••••••••••••••••••••••••••••••••••••••••••••••••••••

BASE SALARY = S 5000 MONTHLY QUOTA = 10<br>BASED ON 1 NEW / NEW ACCOUNTS PER MONTH WITH AN INITIAL REVENUE OF \$ 100 AND AN AVERAGE GROWTH OF 10 % PER MONTH, YOU CAN EXPECT:

---------------------------MONTHLY TOTAL<br>BILLING BILLING MO NO. BASE S INCENTIVE S TOTAL S 1 416.667 18 434.667 100 100<br>2 416.667 40 456.667 210 310 2 416.667 40 456.667 210 310 3 416.667 64.2 480.867 331 641 4 416.667 90.82 507.487 464.1 1 105. 1 5 416.667 120.102 536.769 610.51 1715.61 6 416.667 152.312 568.979 771.561 2487.17 187 **187** 43 604 41 948 717<br>226 **718** 643 384 1143 59 8 416.667 226.718 643.384 1143.59 4579.48 9 416.667 269.589 686.256 1357.95 5937.42 10 416.667 316.748 733.415 1593.74 7531.17 1 1 416.667 368.623 785.29 1853012 9384.28 12 416.667 425.686 842.352 2138.43 11522.7

YEARLY TOTALS: BASE INCENTIVE TOTAL<br>5000 2280.54 7280.54 PAYROLL = 5000 2280.54 7280.54

MONTHLY REVENUE AT END Or CALENDAR YEAR IS \$ 2138.43

TOTAL BILLINGS \$ 11522.7

TOTAL PAYROLL AS A PERCENT Or SALES: 63.1843

•••••••••••••••••••••••••••••••••••••••••••••••••••••••••••••••••••••••
### **BUSINESS AND MANUFACTURING APPLICATIONS (700)**

## **CONTRIBUTED PROGRAM BASIC**

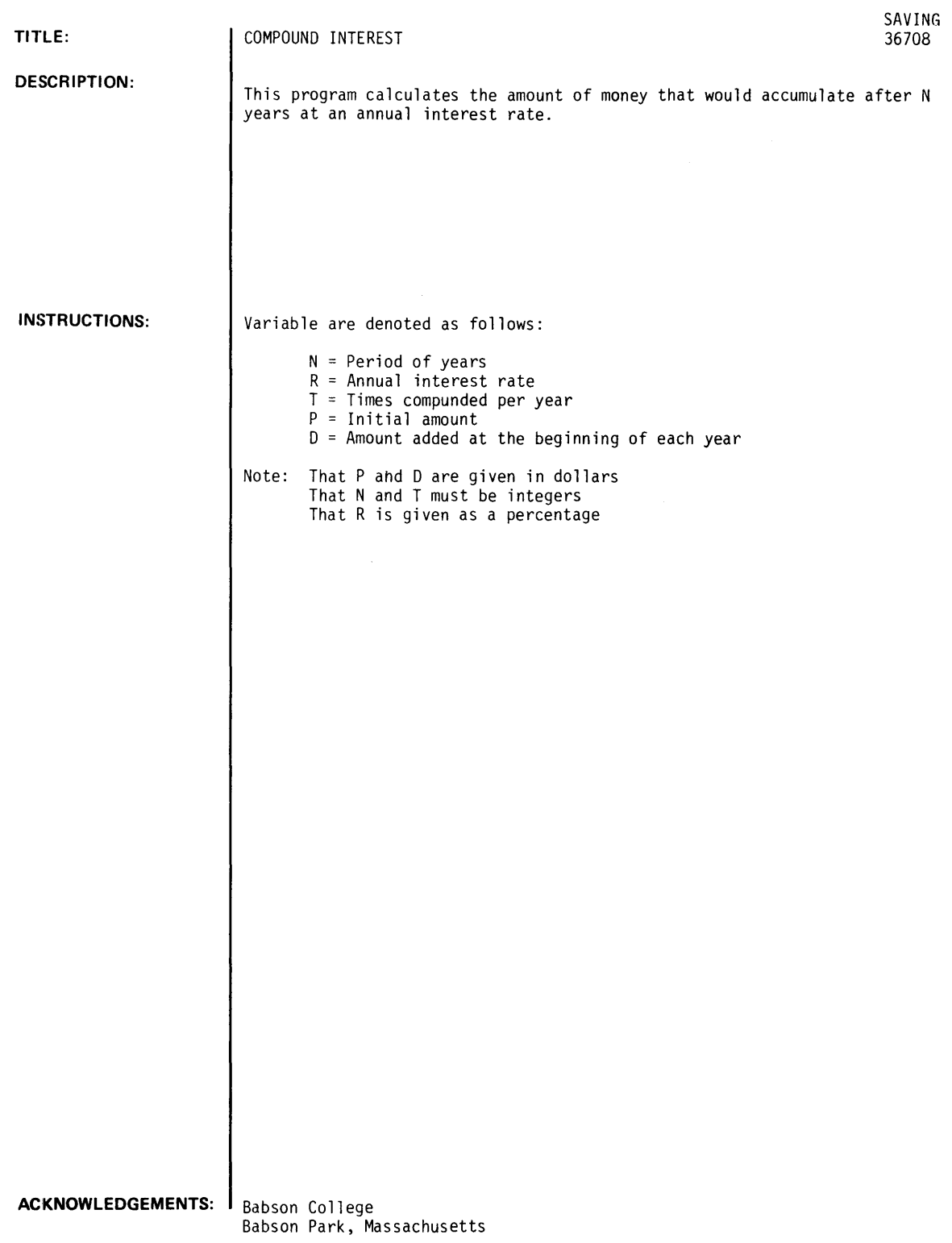

RUN

RUN SAVING

THIS PROGRAM CALCULATES THE AMOUNT OF MONEY THAT WOULD ACCUMULATE AFTER N YEARS AT AN ANNUAL INTEREST RATE VARIABLES ARE DENOTED AS FOLLOWS N = PERIOD OF YEARS R = ANNUAL INTEREST RATE T = TIMES COMPOUNDED PER-YEAR P = INITIAL AMOUNT D = AMOUNT ADDED AT THE BEGINNING OF EACH YEAR NOTE\* THAT P AND D ARE GIVEN IN DOLLARS THAT NAND T MUST BE INTEGERS THAT R IS GIVEN AS A PERCENTAGE WHAT ARE P(S), D(S), N(INT), T(INT), R(Z) 11000.150.7.2.8 AFTER 7 YEARS. 1000 DOLLARS INVESTED AT 8 PERCENT COMPOUNDED 2 TIMES PER YEAR. WITH THE ADDITION OF 150 DOLLARS PER YEAR. YIELDS A TOTAL OF 2926.67 DOLLARS. WRITE YES(I) TO CONTINUE OR NO (2) 12 DONE

### **BUSINESS AND MANUFACTURING APPLICATIONS (700)**

**CONTRIBUTED PROGRAM BASIC** 

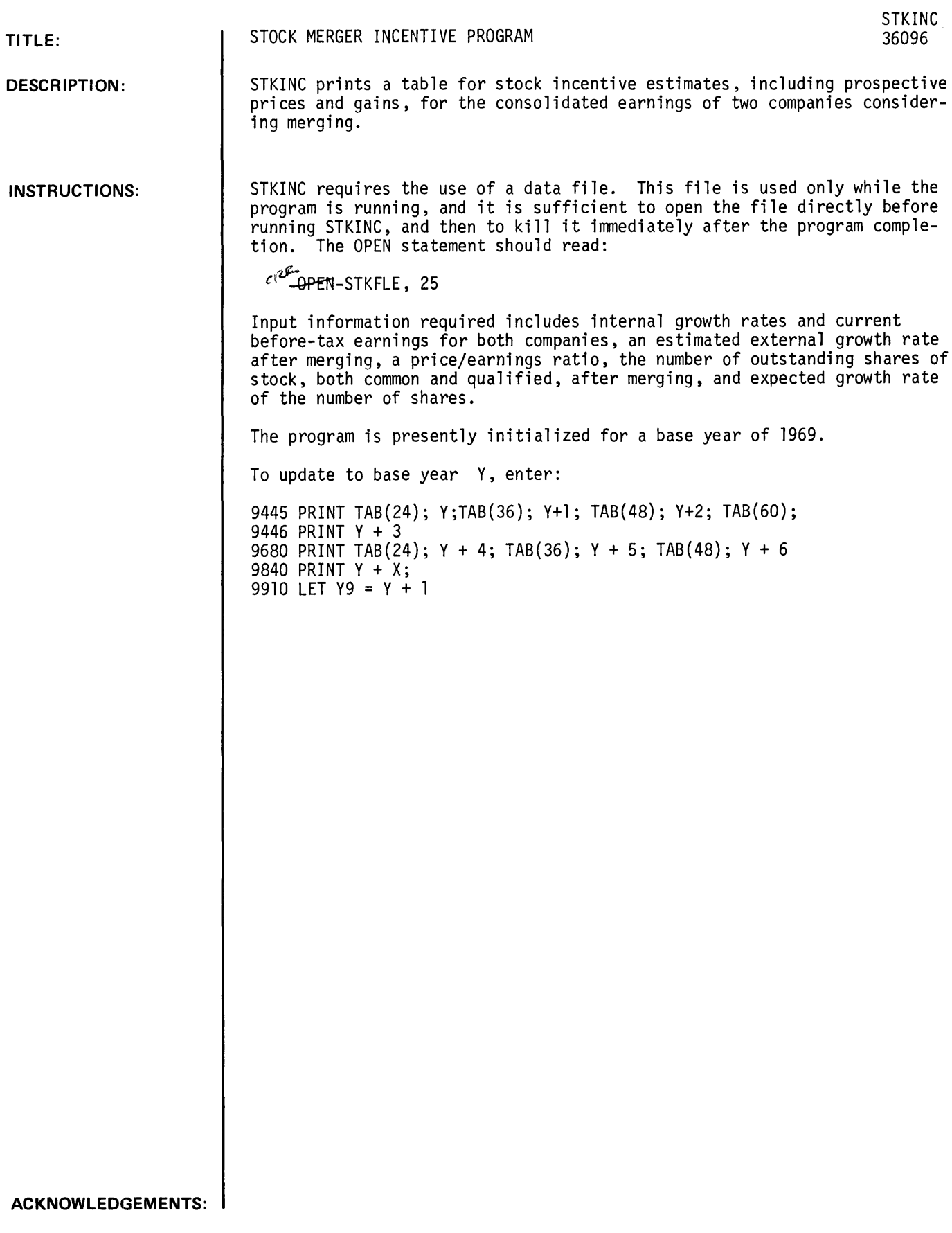

**RUN** 

GET-SSTKINC C+PEN-STKFLE, 25 RUN STKINC • STOCK INCENTIVE PROGRAM (MERGER) • THIS PROGRAM WILL PRINT A TABLE FOR STOCK INCENTIVE ESTIMATES, INCLUD-ING PROSPECTIVE PRICES AND GAINS, FOR A COMPANY CONSIDERING MERGING. WHAT IS YOUR PRICE/EARNING RATIO? (ANSWER MUST BE > 1)?50 WHAT IS YOUR INTERNAL GROWTH RATE?10 WHAT IS YOUR COMPANY'S PRESENT BEFORE TAX EARNINGS?50000  $- - -$ WHAT IS THE INTERNAL GROWTH RATE OF THE COMPANY WITH WHICH YOU ARE CON-SIDERING MERGING?12 WHAT IS THIS COMPANY'S PRESENT BEFORE TAX EARNINGS?65000  $- - -$ WHAT DO YOU EXPECT YOUR EXTERNAL GROWTH RATE TO BE AFTER MERGING?15 WHAT DO YOU EXPECT THE TOTAL NUMBER OF OUTSTANDING SHARES TO BE AFTER MERGING?100000 WHAT DO YOU EXPECT THE ANNUAL PERCENTAGE INCREASE IN THE NUMBER OF OUT-STANDING SHARES TO BE?5 •••••••••••••••••••••••••••••••••••••••••••••••••••••••••••••••••••••••• 1969 1970 1971 1972 CO. A BT EARNINGS <INT. GROWTH % 10 50000. 55000. 60500. 66550. CO. B BT EARNINGS (INT. GROWTH % 12 65000. 72800. 81536. 91320.4 CONSOLIDATED EARNINGS (NO EXTERNAL GROWTH) 115000. 127800. 142036. 157870. EXT. GROWTH % 15 146970. 163341. 181551. EARNINGS PER SHARE 1.4697 1.55563 1.64672 PRICE OF STOCK 73.485 77.7816 82.336 1973 1974 1975 ----------------CO. A BT EARNINGS (INT. GROWTH % 10 73205. 80525.5 88578. CO. 8 8T EARNINGS (INT. GROWTH % 12 ) 102279. 114552. 128299. CONSOLIDATED EARNINGS (NO EXTERNAL GROWTH) 175484. 195078. 216877. EXT. GROWTH % 15 201806. 224339. 249408. EARNINGS PER SHARE 1.74328 1.84565 1.95418 PRICE OF STOCK 87.164 92.2823 97.7089 ---------------

NOW PLEASE ENTER AN EARNOUT RATE?20

PLEASE ENTER THE NUMBER OF OUTSTANDING 'QUALIFIED' SHARES YOU EXPECT TO HAVE FOR EACH YEAR, AND THEIR PRICEs 1970 ?1000.100 1971 11200.110

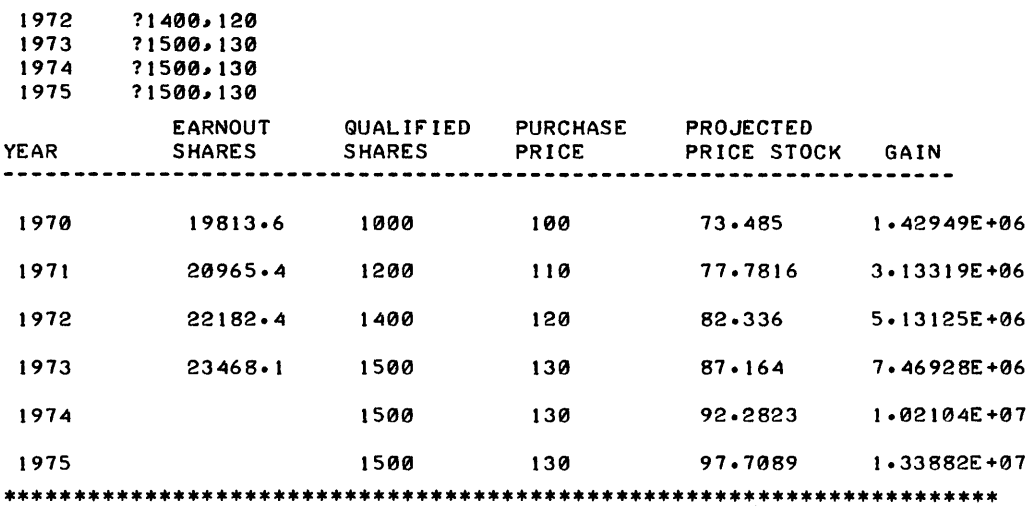

**DONE** 

BUSINESS AND MANUFACTURING APPLICATIONS (700) CONTRIBUTED PROGRAM **BASIC** 

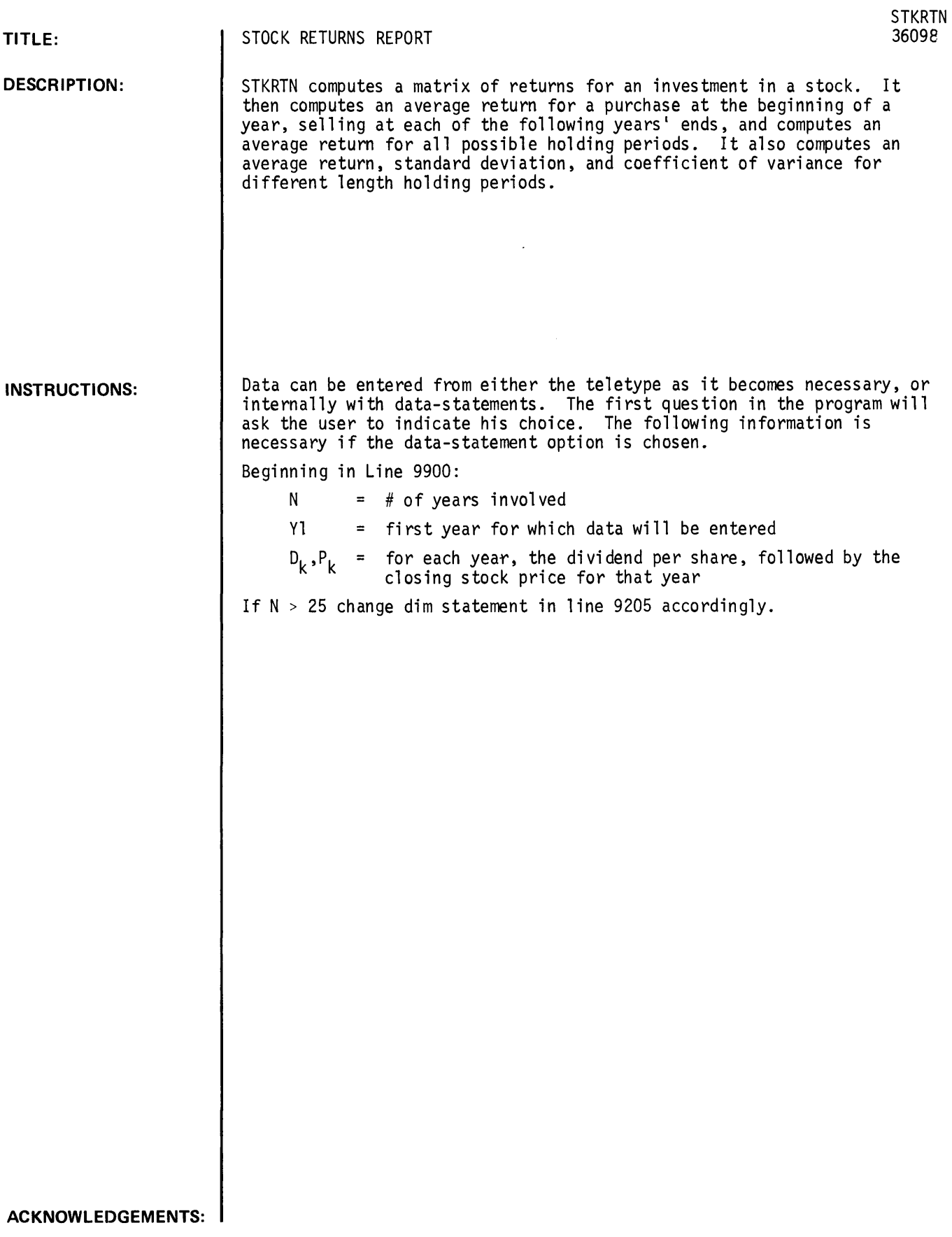

#### **RUN**

GET-\$STKRTN RUN STKRTN \* STOCK RETURNS \*

DO YOU WISH TO ENTER YOUR DATA FROM THE TELETYPE, OR INTERNALLY USING DATA-STATEMENTS? *('T'* FOR TELETYPE, '0' OTHERWISE)?T

FOR HOW MANY YEARS DO YOU WISH TO ENTER PRICE AND DIVIDEND DATA, REMEM-BERING THE NEED FOR A BASE YEAR?? (MAX # OF YEARS IS 25)?6

WHAT IS THE FIRST YEAR FOR WHICH YOU WISH·TO ENTER DATA?1969

ENTER THE DIVIDEND PER SHARE AND THE CLOSING STOCK PRICE, SEPERATED BY A COMMA, FOR EACH OF THE FOLLOWING YEARS.

DPS, CSP

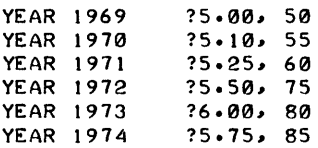

#### \*\*\*\*\*\*\*\*\*\*\*\*\*\*\*\*\*\*\*\*\*\*\*\*\*\*\*\*\*\*\*\*\*\*\*\*\*\*\*\*\*\*\*\*\*\*\*\*\*\*\*\*\*\*\*\*\*\*\*\*\*\*\*\*\*\*\*\*\*\*\*

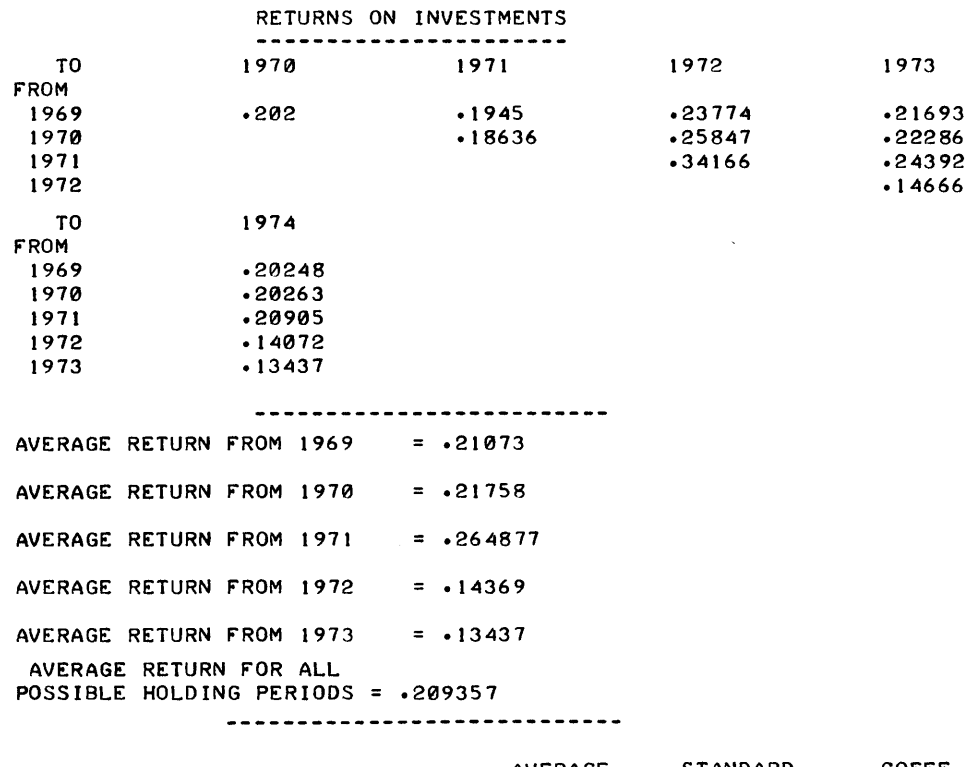

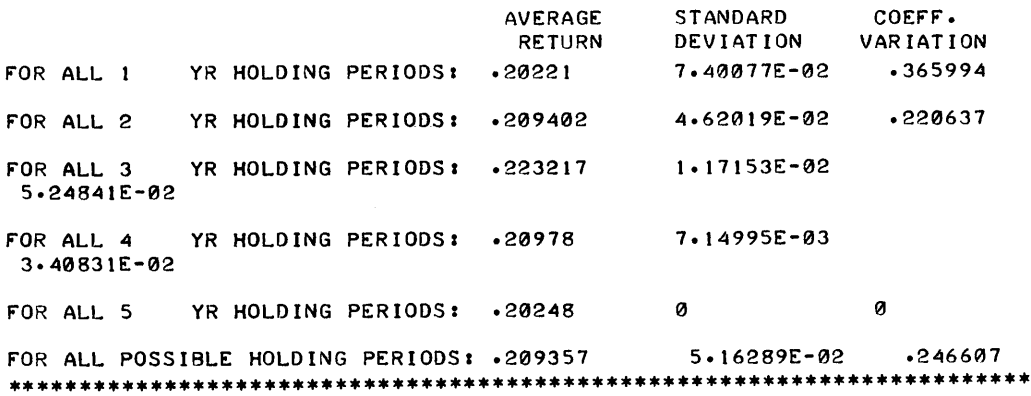

# CONTRIBUTED PROGRAM **BASIC**

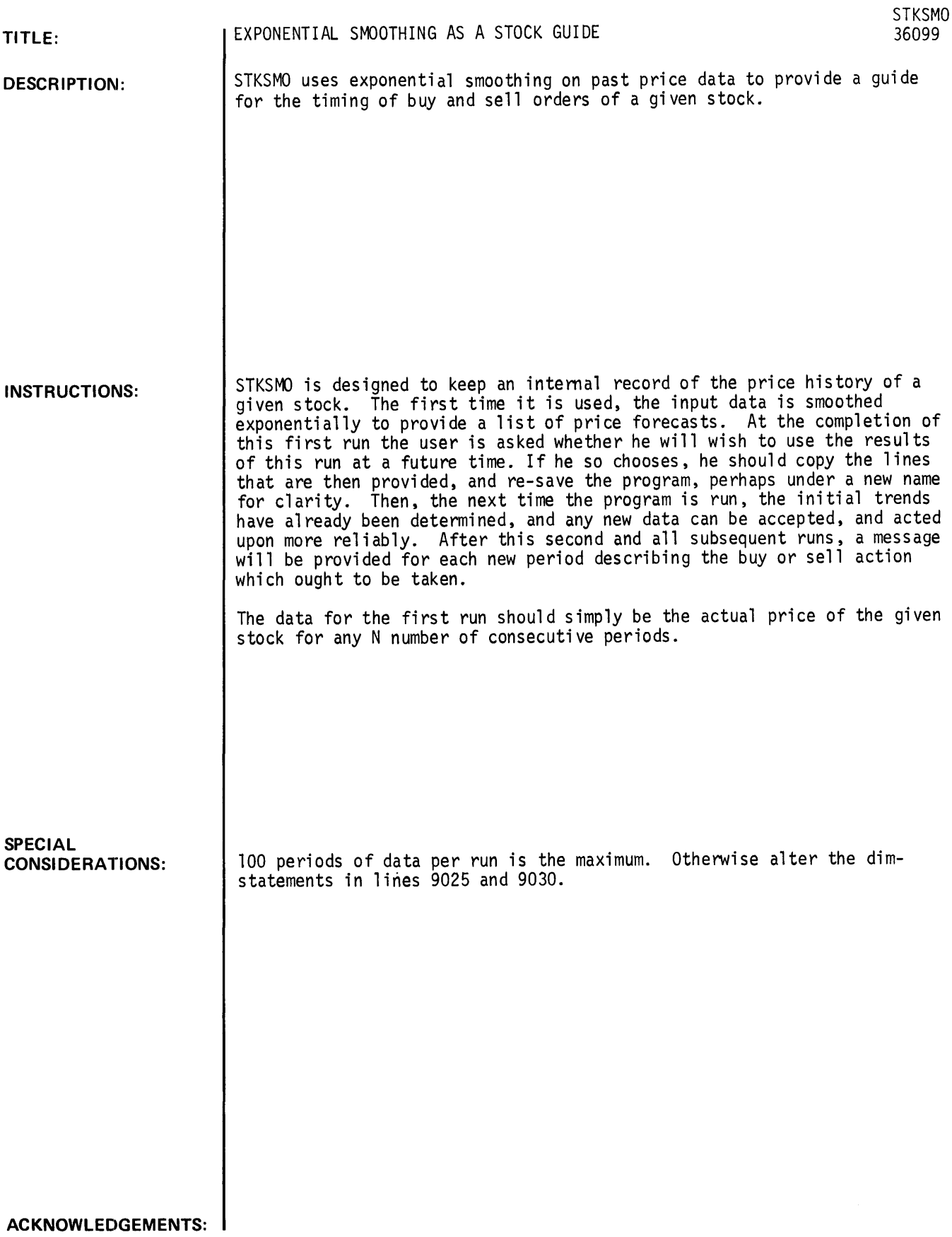

**RUN**  GET-\$STKSMO RUN **STKSMO** 

\* EXPONENTIAL SMOOTHING AS A STOCK GUIDE \*

THIS PROGRAM USES EXPONENTIAL SMOOTHING OF PAST PRICE DATA TO PROVIDE A GUIDE FOR THE TIMING OF BUY AND SELL ORDERS.

TO ENTER THE DATA FOR THE STOCK YOU ARE CONSIDERING, TYPE THE DATA BEGINNING IN LINE 9900. NO MORE THAN 100 PERIODS MAY BE CONSIDERED. THEN TYPE: '9035 LET Q=I' 'RUN' DONE 9900 DATA *10011021104110511061106110711081109111011111112*  9035 LET Q=1

RUN **STKSMO** 

SAVE

\* EXPONENTIAL SMOOTHING AS A STOCK GUIDE \*

fOR HOW MANY PERIODS DID YOU ENTER DATA?12

ENTER A SMOOTHING COEFFICIENT BETWEEN 0.1 AND 0.9?.75

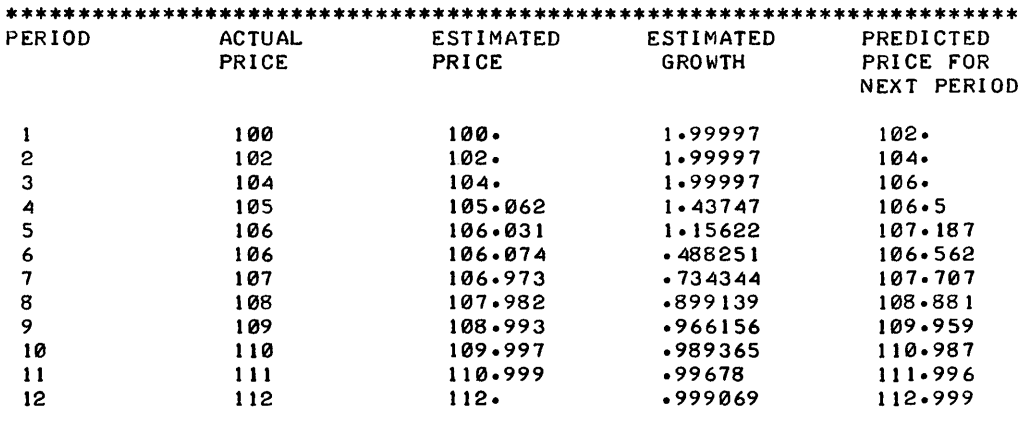

\*\*\*\*\*\*\*\*\*\*\*\*\*\*\*\*\*\*\*\*\*\*\*\*\*\*\*\*\*\*\*\*\*\*\*\*\*\*\*\*\*\*\*\*\*\*\*\*\*\*\*\*\*\*\*\*\*\*\*\*\*\*\*\*\*\*\*\*\*\*\*

DO YOU WISH TO USE THIS PROGRAM AS A CONTINUING AID FOR THE TIMING OF BUY AND SELL DECISIONS ON THIS SAME STOCK AT SOME FUTURE TIME?YES

```
WHAT IS THE NAME OF THIS STOCK?HEWLETT-PACKARD COMMON 
WHAT TIME PERIOD HAVE YOU USED THUS FAR??CEX:MAY 111969 TO MAY 111970) 
?JANUARY, 1968 TO DECEMBER, 1968
THEN ENTER THE FOLLOWING LINES BEFORE SIGNING OFF: 
     '9035 LET Q=2' 
     '9286 LET XCX9) = 111.667 
     '9287 LET YCY9) = 111.334 
                                    \bullet'9288 LET A = .75'9280 LET A$ ='HEWLETT-PACKARD COMMON' '
     '9281 LET B$ ='JANUARY, 1968 TO DECEMBER, 1968' '
     'KILL-STKSMO' 
     'SAVE' 
DONE 
9035 LET Q=2 
9286 LET X(X9) = 111.6679287 LET YCY9) = 111.334 
9288 LET A = .75 
9280 LET AS = "HEWLETT-PACKARD COMMON"
9281 LET B$ = "JANUARY, 1968 TO DECEMBER -, 1968"
KILL-STKSMO
```
RUN **STKSMO** 

\* EXPONENTIAL SMOOTHING AS A STOCK GUIDE \*

THIS PROGRAM IS BEING USED TO PROVIDE A GUIDE TO THE TIMING OF BUY AND SELL ORDERS ON HEWLETT-PACKARD COMMON.

IT IS BASED UPON DATA FROM THE PERIOD: JANUARY, 1968 TO DECEMBER, 1968.

FOR HOW MANY ADDITIONAL PERIODS FOLLOWING THE LAST MARKET DATA SHOWN DO YOU WISH TO ENTER DATA?12<br>WHAT IS THE PRICE FOR PERIOD 1 ?112 WHAT IS THE PRICE FOR PERIOD 1 ?112<br>WHAT IS THE PRICE FOR PERIOD 2 ?113 WHAT IS THE PRICE FOR PERIOD 2 ?113<br>WHAT IS THE PRICE FOR PERIOD 3 ?114 WHAT IS THE PRICE FOR PERIOD 3 ?114<br>WHAT IS THE PRICE FOR PERIOD 4 ?113 WHAT IS THE PRICE FOR PERIOD 4 ?113<br>WHAT IS THE PRICE FOR PERIOD 5 ?112 WHAT IS THE PRICE FOR PERIOD 5 ?112<br>WHAT IS THE PRICE FOR PERIOD 6 ?113 WHAT IS THE PRICE FOR PERIOD 6 7113<br>WHAT IS THE PRICE FOR PERIOD 7 7112 WHAT IS THE PRICE FOR PERIOD 7 ?112<br>WHAT IS THE PRICE FOR PERIOD 8 ?114 WHAT IS THE PRICE FOR PERIOD 8 ?114 WHAT IS THE PRICE FOR PERIOD 9 ?115 WHAT IS THE PRICE FOR PERIOD 9 ?115<br>WHAT IS THE PRICE FOR PERIOD 10 ?116 WHAT IS THE PRICE FOR PERIOD 11 ?117<br>WHAT IS THE PRICE FOR PERIOD 12 ?118 WHAT IS THE PRICE FOR PERIOD 12

WHAT PERCENTAGE DIFFERENCE (EXPRESSED AS A DECIMAL) BETWEEN THE PRE-DICTED AND ACTUAL PRICE WOULD YOU LIKE TO USE AS A SCREENING RATE FOR THE BUY AND SELL ORDERS?.02

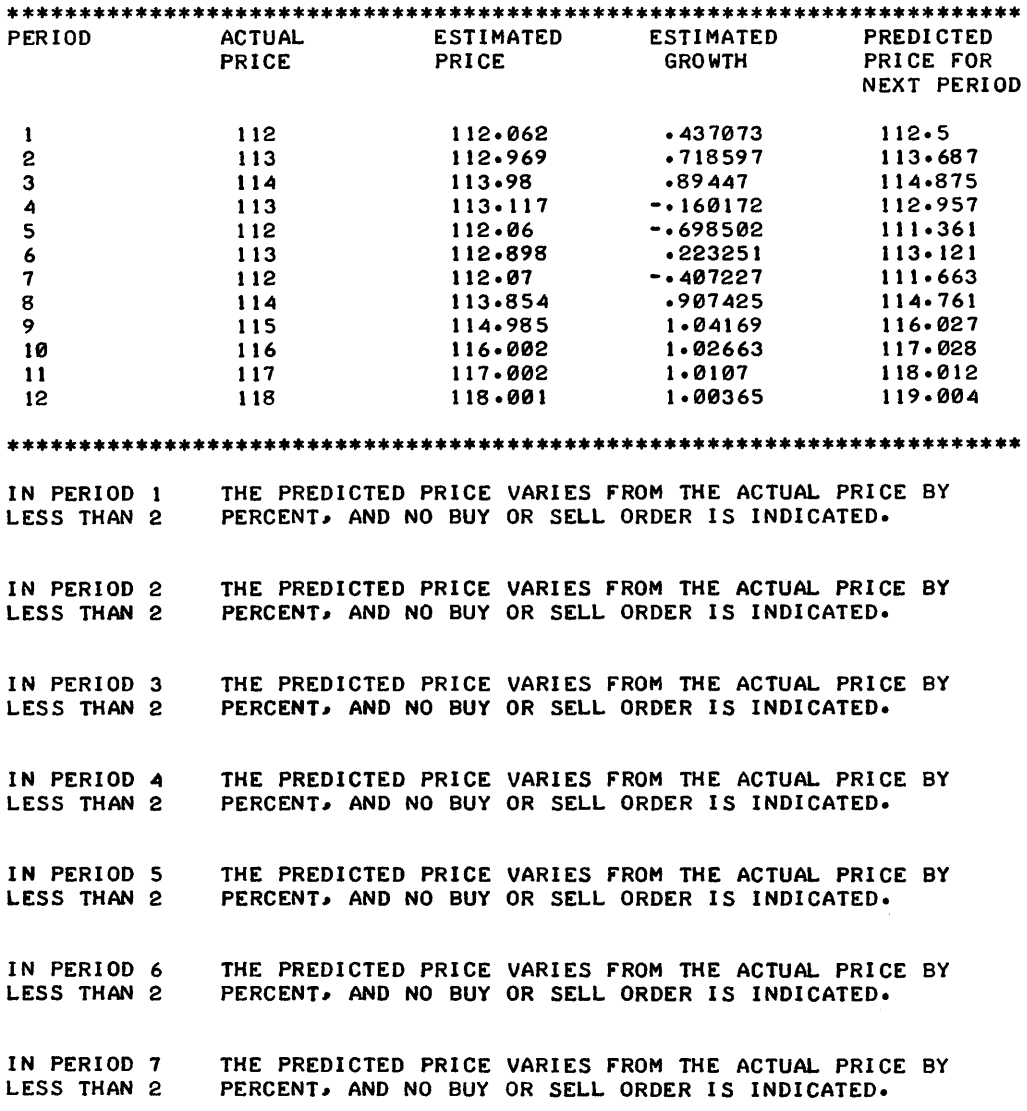

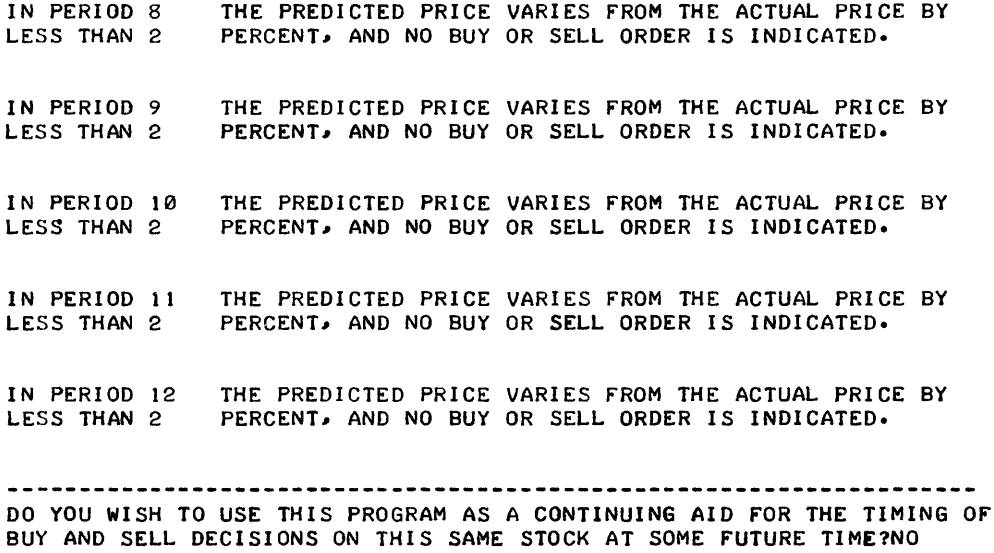

THEN ENTER '9035 LET Q=0', 'KILL-STKSMO', AND 'SAVE' BEFORE SIGNING OFF.

DONE

9035 LET Q=0

KILL-STKSMO SAVE

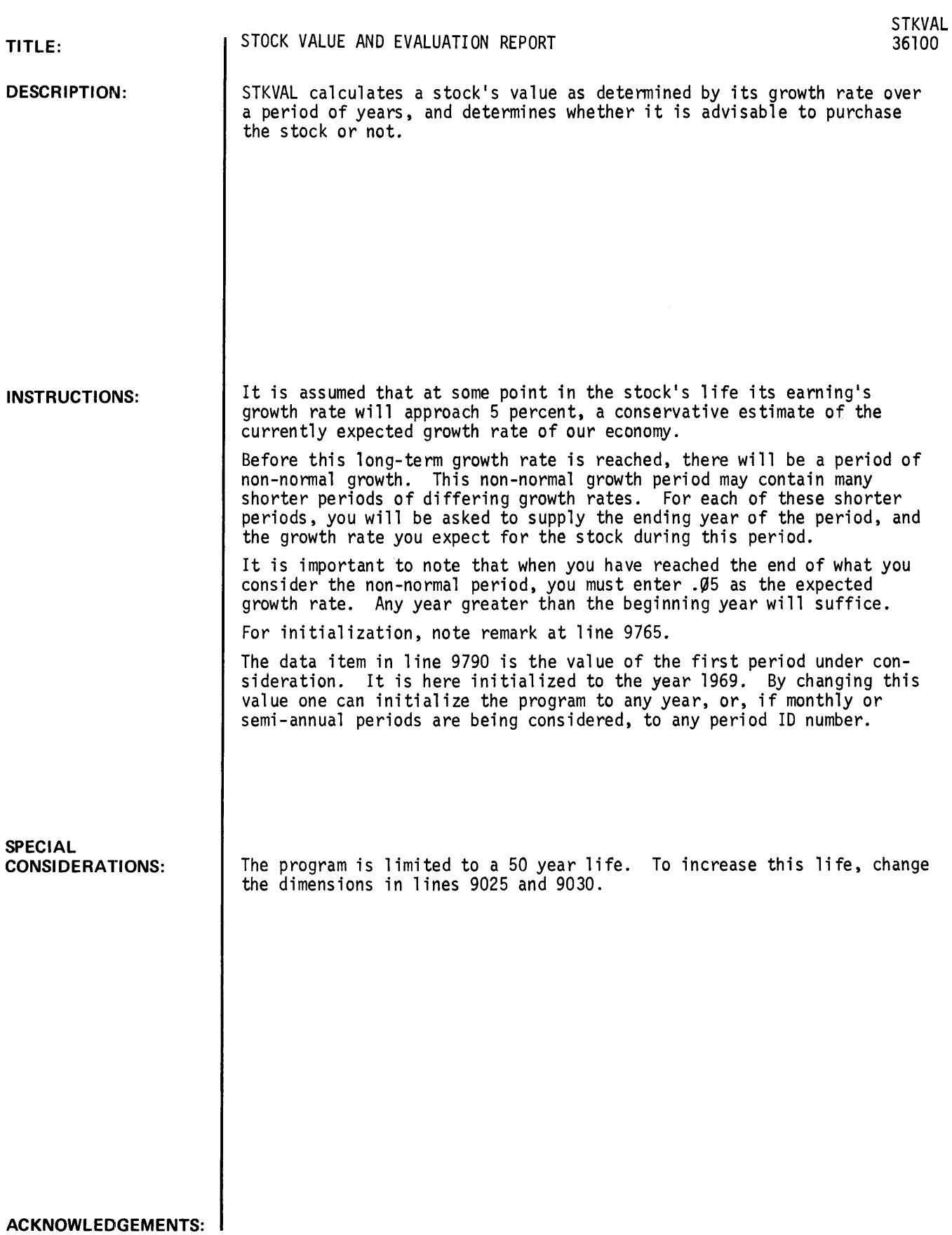

#### **RUN**

GET-\$STKVAL RUN STKVAL

\* STOCK VALUE & EVALUATION \*

THIS PROGRAM DETERMINES WHETHER A CERTAIN STOCK OUGHT TO BE INVESTED IN, DEPENDING ON CERTAIN INPUT CONDITIONS. IT ALSO PROVIDES A LIST Of THE STOCK'S VALUE AND PRICE fOR EACH PERIOD.

WHAT IS THE CURRENT MARKET VALUE Of THE STOCK UNDER CONSIDERATION?100 WHAT IS THE STOCK'S CURRENT EARNINGS PER PERIOD?10 WHAT DO YOU EXPECT THE NORMALIZED EARNINGS fOR THE NEXT PERIOD TO BE?20 WHAT IS THE CURRENT MARKET CAPITALIZATION RATE? . 12 AND WHAT IS THE PAYOUT RATIO?.33

NOW PLEASE ENTER THE ENDING YEAR AND THE GROWTH RATE YOU EXPECT fOR EACH Of THE NON-NORMAL GROWTH PERIODS BEfORE THE STOCK SETTLES TO A STEADY 5% RATE.

(REMEMBER THE LAST ENTRY MUST INDICATE THE ATTAINMENT Of THE 5% RATE).

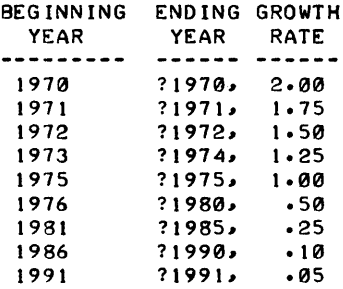

1969 VALUES fOLLOW:

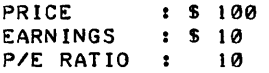

\*\*\*\*\*\*\*\*\*\*\*\*\*\*\*\*\*\*\*\*\*\*\*\*\*\*\*\*\*\*\*\*\*\*\*\*\*\*\*\*\*\*\*\*\*\*\*\*\*\*\*\*\*\*\*\*\*\*\*\*\*\*\*\*\*\*\*\*\*\*

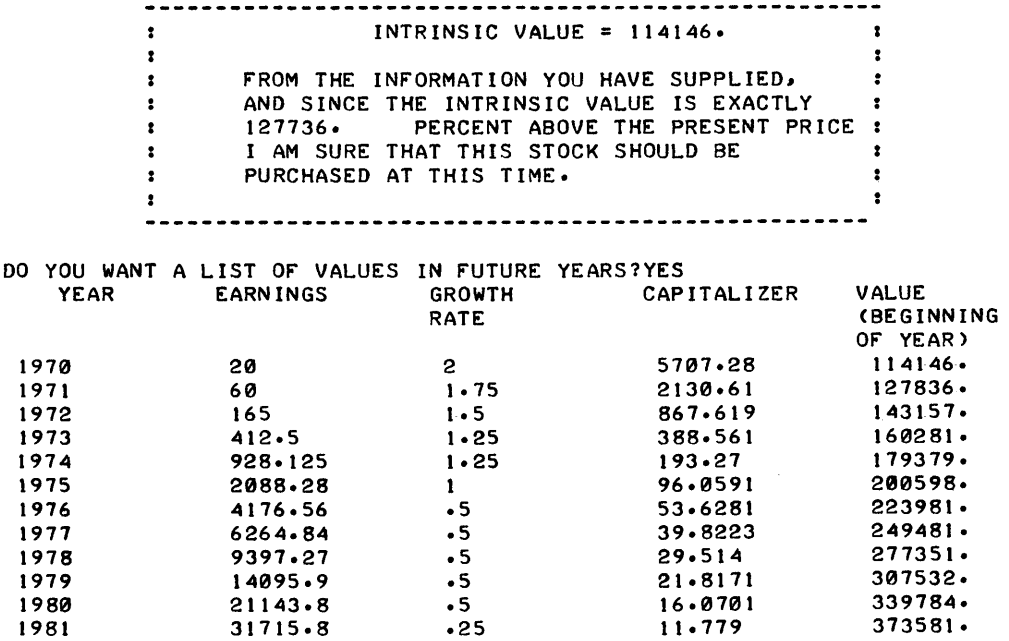

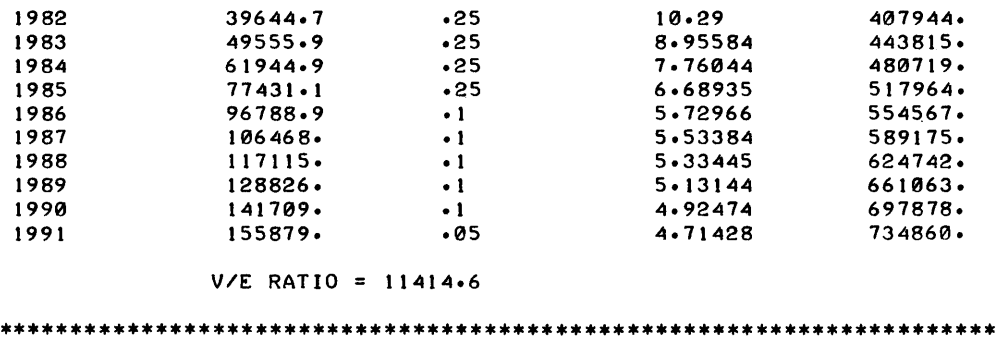

DONE

## **BUSINESS AND MANUFACTURING APPLICATIONS (700) CONTRIBUTED PROGRAM BASIC**

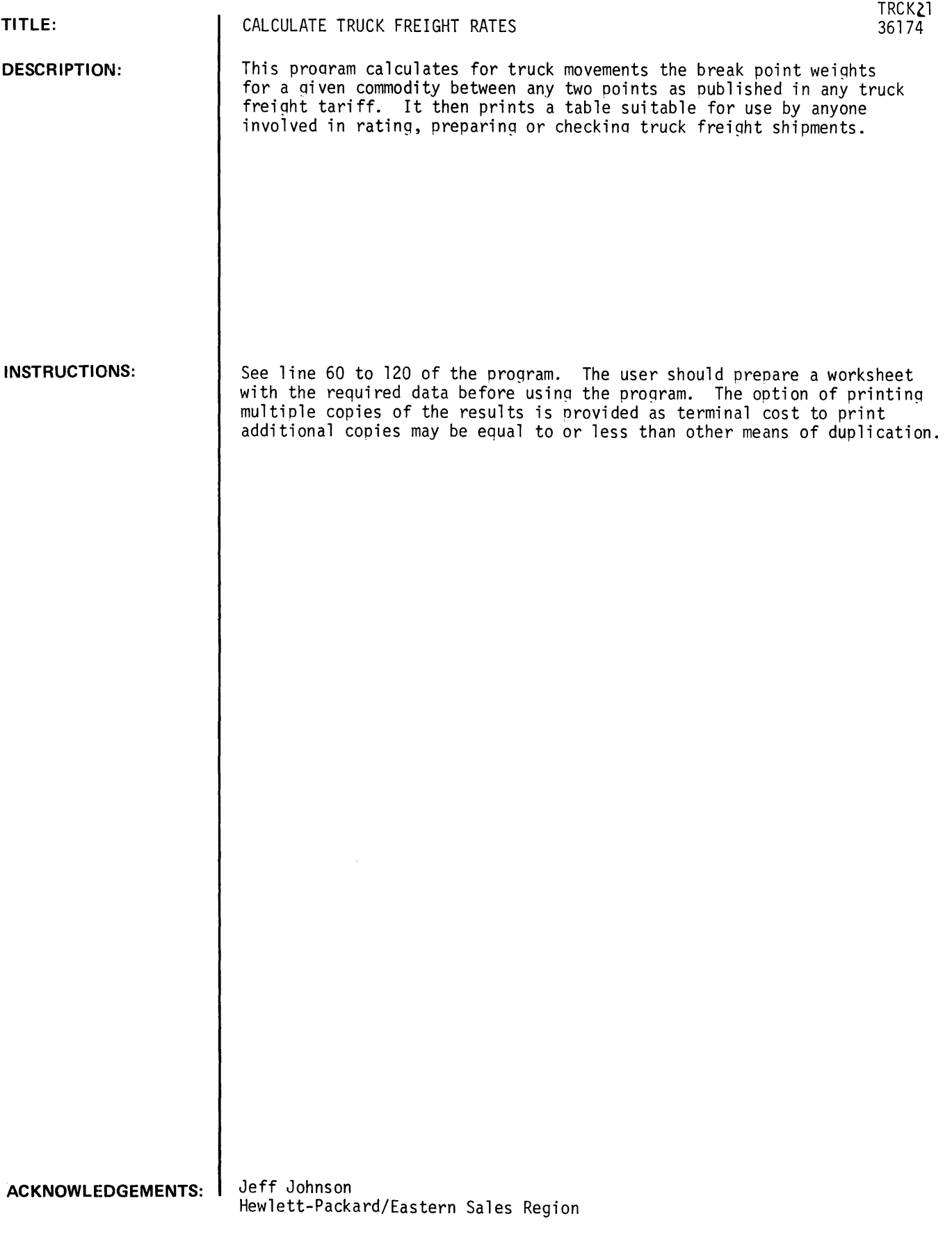

RUN

RUN

```
TRCK<sub>21</sub>
DO YOU REQUIRE INSTRUCTIONS1NO 
FROM?EWR
T01PARAHUS. NEW JERSEY 
VIA?ACI DESIGNATED TRUCK
FOR1PICKUP AND DELIVERY OF ANY COMMODITY 
ENTER EFFECTIVE DATE OF RATES130JULl 
ENTER MINIMUM CHARGE IN S14.05 
HOW MANY RATE CLASSES IN THIS COMMODITY ARE THERE16 
PLEASE ENTER DATA AS REQUIRED:
RATE 1 = 571.80WEIGHT 1-?100
RATE 2 = 571.70WEIGHT 2-71000
RATE 3 = 571.60WEIGHT 3=?2000
RATE 4 = 521.15WEIGHT 4=73000
RATE 5 - 57.95WEIGHT 5=25000
RATE 6 = 57.75WEIGHT 6=?10000
HOW MANY COPIES?l 
FROM •••• EWR 
TO •••••• PARAMUS .. NEW JERSEY 
VIA....ACI DESIGNATED TRUCK
FOR.....PICKUP AND DELIVERY OF ANY COMMODITY
ACT GROSS WT CHARGEABLE WT RATE/LB
    1 TO 225 DECLARE AS MINIMUM
  226 TO 944 ACTUAL 30.0180<br>945 TO 1000 1000 30.0170
  945 TO 1000
 1001 TO 1882 ACTUAL $0.0170<br>1883 TO 2000 2000 $0.0160
 1883 TO 2000
 2001 TO 2156 ACTUAL $0.0160<br>2157 TO 3000 3000 $0.0115
 2157 TO 3000
 3001 TO 4130 ACTUAL $0.0115<br>4131 TO 5000 5000 $0.0095
 4131 TO 5000
                                                     CHARGES 
                                                      -------
                                                      S 4.05 
                                                     AS EXTENDED 
                                                     S 17.00 
                                                     AS EXTENDED 
                                                     S 32.00 
                                                     AS EXTENDED 
                                                     5 34.50 
                                                     AS EXTENDED 
                                                     S 47.50
```
5001 TO 7894 ACTUAL S0.0095 7895 T010000 10001 TO ACTUAL \$0.0075 AS EXTENDED S 75.00 AS EXTENDED

EFFECTIVE DATE OF RATES •• 30JUL 1

DO YOU HAVE MORE DATA1NO

DONE

### **BUSINESS AND MANUFACTURING APPLICATIONS (700)**

# **CONTRIBUTED PROGRAM BASIC**

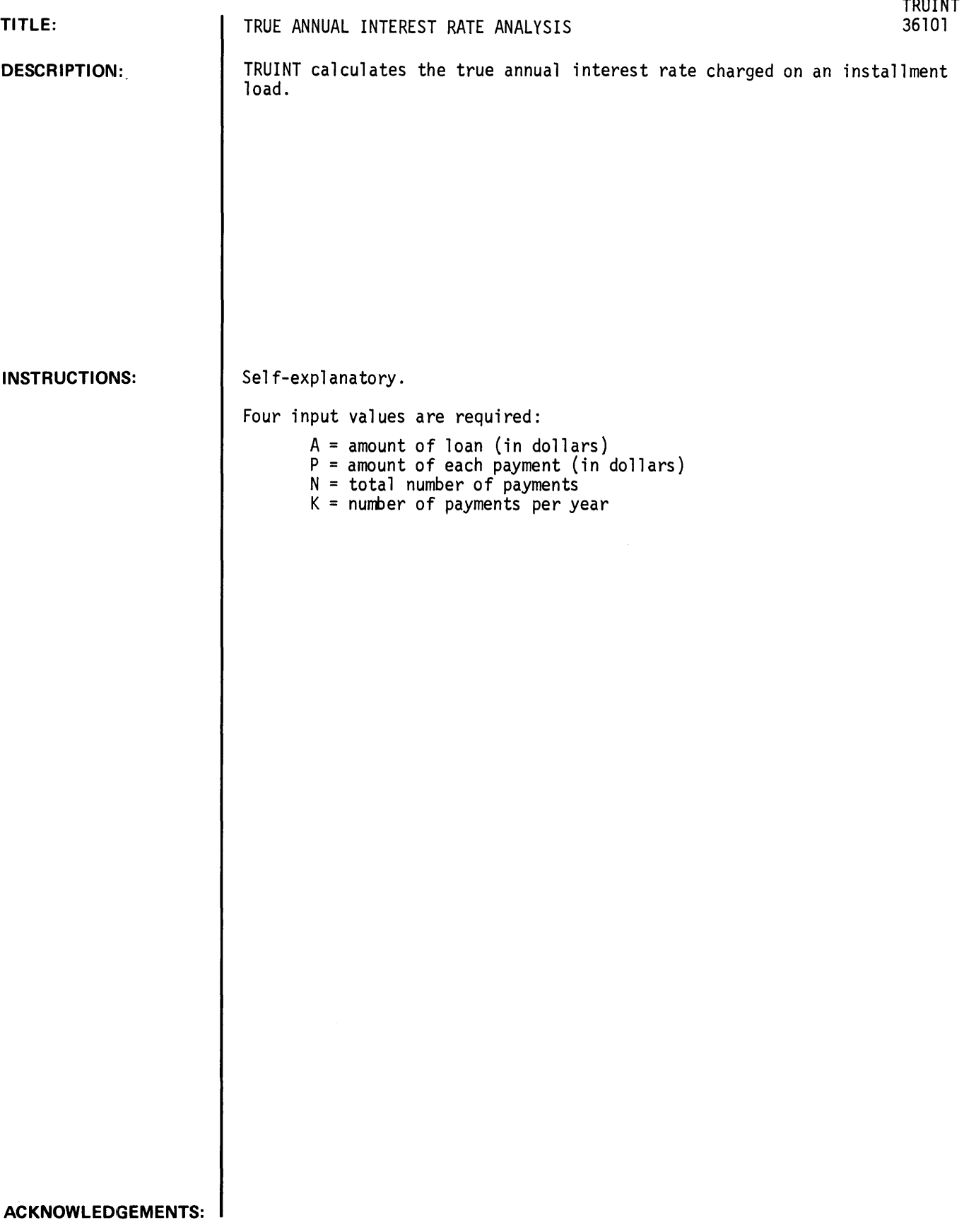

#### **RUN**

GET-\$TRUINT RUN TRUINT

\* TRUE ANNUAL INTEREST RATE \*

THIS PROGRAM CALCULATES THE TRUE ANNUAL INTEREST RATE CHARGED ON AN INSTALLMENT LOAN. IF YOU NEED INSTRUCTIONS TYPE 1, OTHERWISE TYPE 0: ?! TO USE THIS PROGRAM IT IS NECESSARY rOR YOU TO SUPPLY THE VALUES rOR FOUR VARIABLES: A = AMOUNT OF LOAN (IN \$), P = AMOUNT OF EACH PAYMENT (\$), N = THE TOTAL NUMBER OF PAYMENTS DUE, AND K = THE NUMBER OF PAYMENTS DUE IN ONE YEAR. WHAT ARE A, P, N, K ?10000, 10, 1500, 52 THE TRUE ANNUAL INTEREST RATE = 3.03 ANOTHER CASE?? TYPE 'N' TO QUIT, 'Y' TO TRY AGAIN?Y WHAT ARE A, P, N, K ?1000, 100, 11, 11 THE TRUE ANNUAL INTEREST RATE = 17.85

ANOTHER CASE?? TYPE 'N' TO QUIT, 'Y' TO TRY AGAIN?N

DONE

## **BUSINESS AND MANUFACTURING APPLICATIONS (700) co N T R I BU TE D P ROG R AM BASIC**

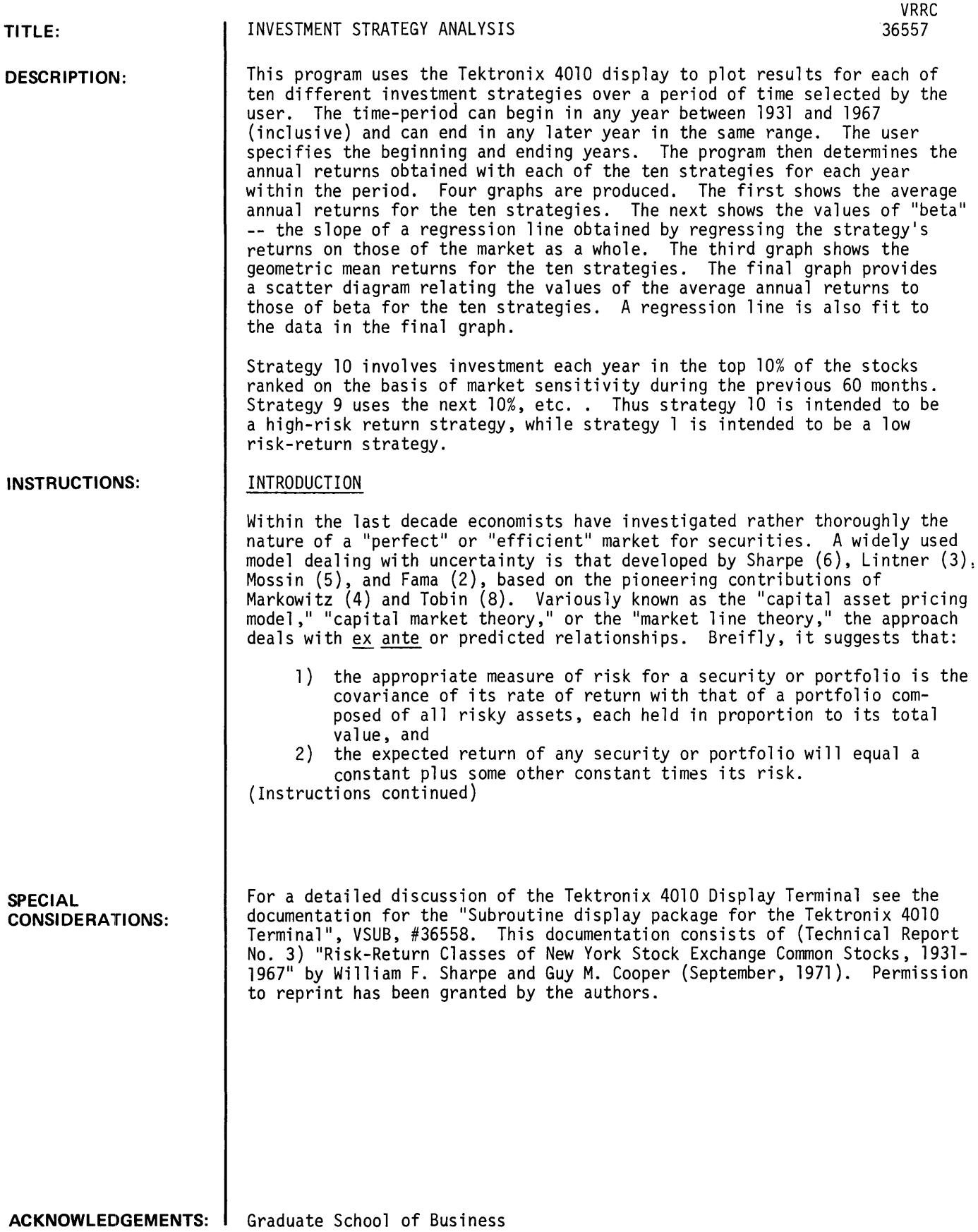

Standord University

Derivation of these results can be found in Sharpe (7).

While the model provides important insights into the nature of actual capital markets, it is of limited value for the selection of an investment strategy unless additional specifications are made concerning the stability and/or predictability of key measures.

A number of investigators have performed tests of such expanded capital asset pricing models. The original specifications are augmented with assumptions about the stability of key variables through time. The expanded models suggest (1) that measurement of values during some previous period can be used to implement strategies that will in fact differ with respect to both risk and expected return; (2) that high-risk, high-return strategies will return more on the average than low-risk, low-return strategies; and (3) that high-risk, high-return strategies will bring greater losses in bear markets (i.e., have more risk) than will low-risk, low-return strategies.

An extensive study of this type was performed by Black, Jensen and Scholes (1). They were concerned primarily with testing the validity of an expanded capital asset pricing model, and less directly with assessing the performance of alternative investment strategies. In this paper, the general approach of Black, Jensen and Scholes is followed with modifications designed to reduce its expense as a practical investment selection technique. Moreover, we report information particularly relevant to the selection of such a technique. Our focus is primarily on assessing alternative investment strategies; by and large, we bypass issues concerned with the adequacy of various expanded capital asset pricing models. 1/

#### Performance Measures

For any single period, a relevant measure of performance from the investor's point of view is return:

ending value + dividends - beginning value beginning value return

For securities, return can be calculated on a per-share basis, with appropriate adjustments for stock dividends and stock splits.

A related measure is appreciation:

appreciation = ending value - beginning value<br>beginning value

The other component of return is yield:

$$
\text{yield} = \frac{\text{dividends}}{\text{beginning value}}
$$

Obviously:

 $return = *approiation + yield*$ 

The data used in this study were taken from the CRISP (Center for Research in Security Prices) tapes developed at the University of Chicago. Monthly returns and appreciation figures for all New York Stock Exchange stocks over the period from January 1926 through June 1968 were utilized.

Performance over a number of periods can be measure by the average return. Let  $R_{pt}$  represent the return on a portfolio of stocks in time period t. The average return from period 1 through period Tis:

average return 
$$
=
$$
  $\frac{1}{T}$   $\sum_{t=1}^{T}$  R<sub>pt</sub>

(where  $\Sigma$  denotes summation)

An alternative measure of performance is the geometric instead of the arithmetic mean. The result indicates the constant return in each period that would have provided the same terminal value as the actual series of returns.

The value is:

$$
equivalent constant return = \begin{bmatrix} \overline{T} & \overline{1} \\ \overline{T} & (1 + R_{pt}) & -1 \end{bmatrix}
$$

(where  $\pi$  denotes multiplication)

Risk can be measured in a great many ways. We focus on a measure that highlights the impact of swings in the market on the return from a security or portfolio. If there were no prospects of bear markets,<br>there would be little risk in the common meaning of the term. Stocks are considered risky because they can 90 down. And typically, the more sensitive a security or portfolio is to swings in the market, the more it goes down in a bear market. To measure this, we use the slope of a regression line relating return on the portfolio to the return on a broadly-based portfolio used to represent "the market." Figure I provides an illustration.

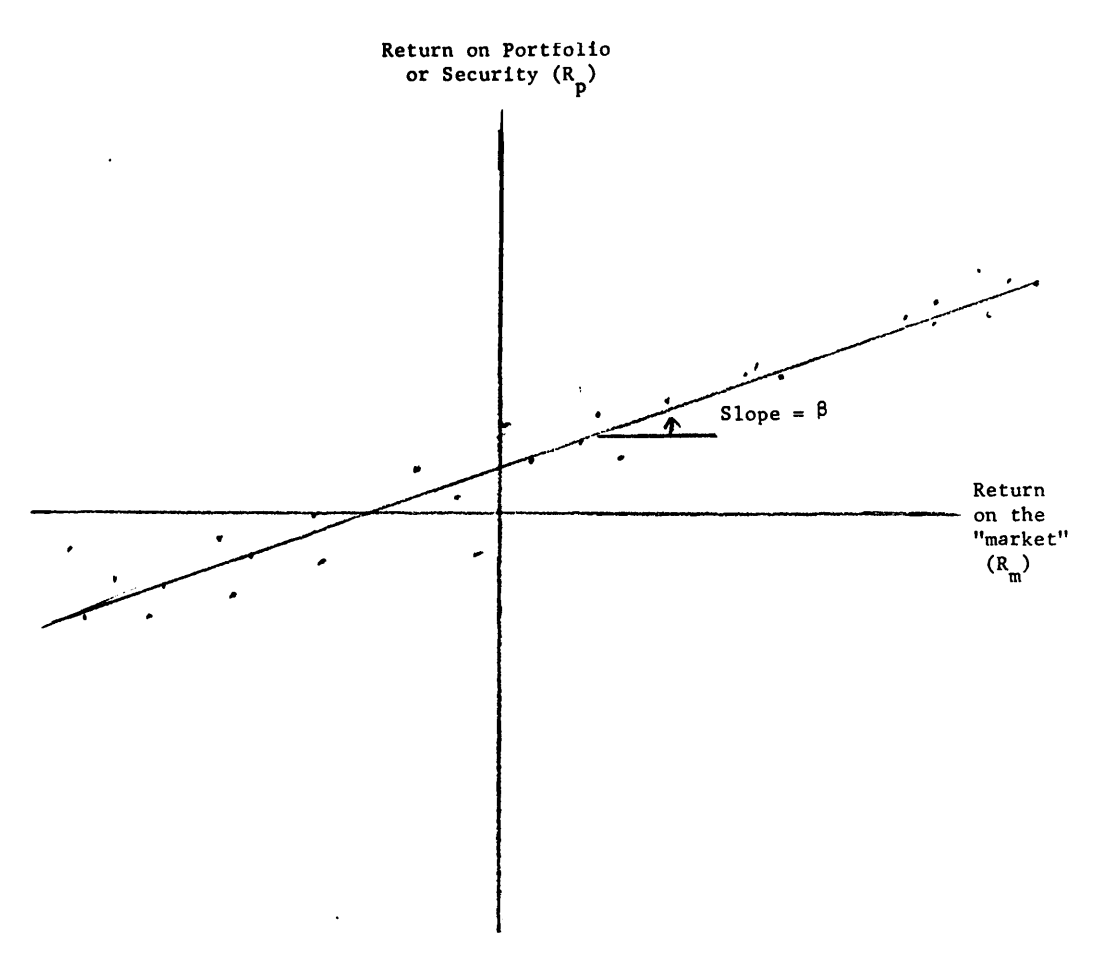

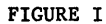

We term the slope of such a line "beta." More formally: 2/

$$
\beta_{\rm p} \equiv \frac{\text{Cov (R}_{\rm p}, R_{\rm m})}{\text{Var (R}_{\rm m})}
$$

Where:

Cov 
$$
(R_p, R_m)
$$
 = covariance between  $R_p$  and  $R_m$   
\n
$$
= \frac{1}{T} \begin{bmatrix} T \\ \frac{1}{2} & (R_{pt} - \overline{R}_p) & (R_{mt} - \overline{R}_m) \end{bmatrix}
$$
\n
$$
Var \ (R_m) = variance \ of \ R_m
$$
\n
$$
= \frac{1}{T} \begin{bmatrix} T \\ \frac{1}{2} & (R_{mt} - \overline{R}_m)^2 \\ \frac{1}{2} & (R_{mt} - \overline{R}_m)^2 \end{bmatrix}
$$
\n
$$
\overline{R}_p = average \ return \ on \ portfolio \ p
$$
\n
$$
\overline{R}_m = average \ return \ on \ the \ market \ portfolio
$$

For purposes of this study, the Fisher market index included on the CRISP tape was used to measure  $R_m$ .

It is important to recognize that beta may not provide an adequate measure of the total risk of a portfolio. However, for well diversified portfolios, the majority of the variation in return is attributable to changes in the return on the market, and beta will thus provide a good measure of risk.

#### Risk-Return Classes

In an efficient market, one rarely gets something for nothing. If investors prefer high average returns to low average returns and prefer low risk to high risk, prices should adjust so that the best low risk strategy provides lower returns on the average than the best high risk strategy.

The average return of a portfolio is simply the weighted average of the average returns of its component securities, with the proportions of value used as weighted average of the betas of its component securities, with the the beta of a well-diversified portfolio provides a good surrogate for its total risk, since almost all fluctuations in the portfolio's value will follow market swings.

A well-diversified portfolio with a high beta value will be risky. In an efficient market, it will also provide a high average return. A portfolio of this type may be constructed by choosing a large number of stocks with high beta values. Such a strategy should provide high returns on the average, but with substantial risk.

A well-diversified portfolio with a low beta value will have relatively little risk. In an efficient market, it will also provide a relatively low average return. A portfolio of this type may be constructed by choosing a large number of stocks with low beta values. Such a strategy should provide relatively low returns on the average, but with little risk.

In a period in which the market goes up, high-beta stocks will go up more than low-beta stocks. Unless divided yields are strongly inversely related to beta values, average return and beta will thus be<br>positively correlated over periods in which the market goes up. And since both history and expectations of risk-averse investors indicate that the market is more likely to go up than down, over long periods average return should be positively related to beta.

Stocks with high beta values should have high returns on the average; they may be said to be in a high risk-return class. On the other hand, stocks with low beta values should have low returns on the average; they may be said to be in a low risk-return class.

To use this relationship as a basis for an investment strategy, some means must be found to select stocks that will, in fact, have high beta values in the future. An obvious possibility involves the measurement of beta in the past, on the assumption that beta is reasonably stable over time. This procedure was utilized by Black, Jensen and Scholes and will be adopted here, with minor modifications.

#### Market Sensitivity

To measure performance it is important to use return -- i.e., appreciation plus dividend yield. However, most variation in return is due to changes in appreciation; dividend yield being relatively constant over time. This suggests that the value of beta would not change significantly id dividend yield were ex-To avoid confusion, we continue to use the term "beta" for the slope of the regression line relating the appreciation on a portfolio or security to that of the market. Figure II provides an illustration.

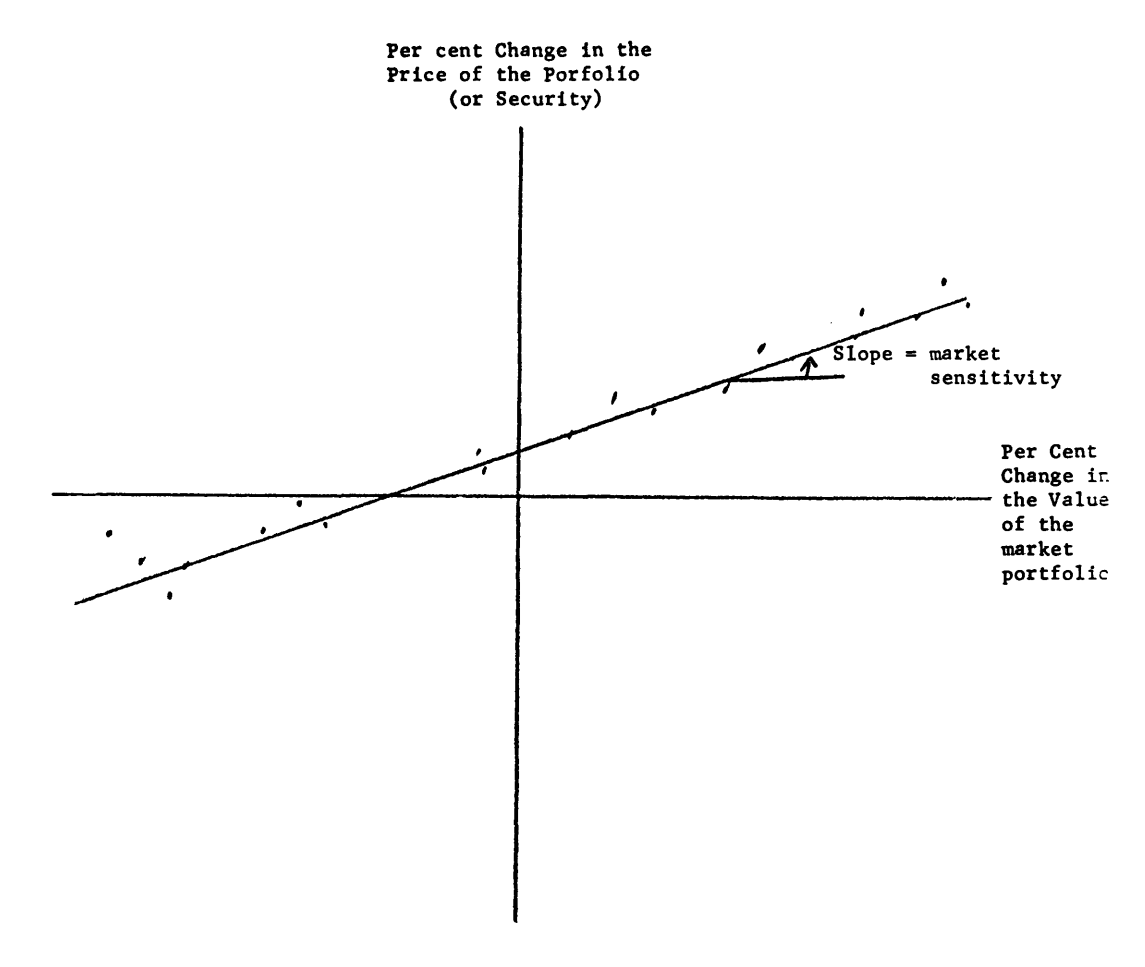

FIGURE II

To compare the two measures, the monthly returns and appreciation values for 1572 securities during the period from January 1960 through June 1968 were utilized. For each security the value of beta was calculated using returns; then the value of market sensitivity was calculated, using only price changes. The changes were very similar. If each of the 1572 pairs were plotted, the points would lie almost exactly along a 45-degree line through the axis, as illustrated in Figure III. The similarity of the two measures is clear from the results obtained when the values of beta were regressed on the values of market sensitivity. The regression equation was:

Beta = .004 + .997\*(Market sensitivity) Coefficient of determination  $(R^2)$  = .996

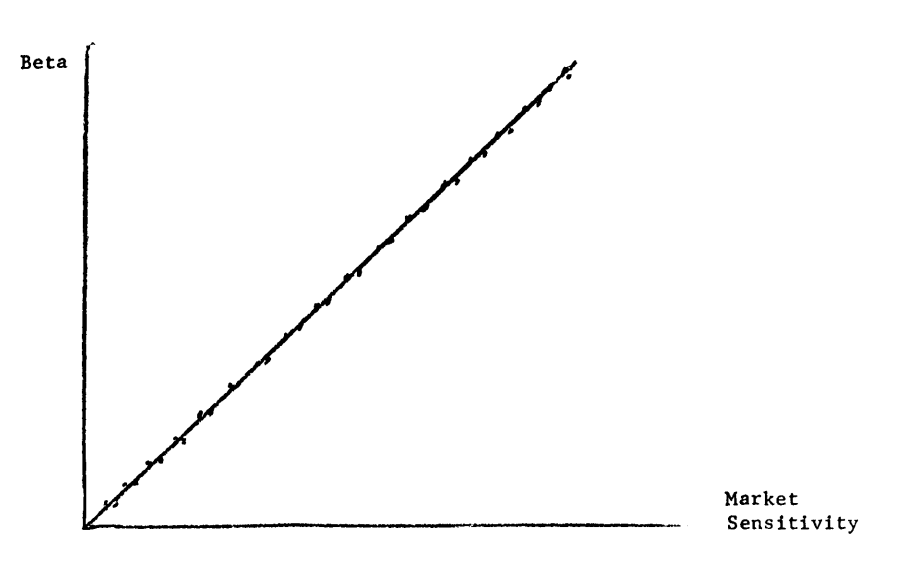

#### FIGURE III

This suggests that as a practical matter, market sensitivity may be used instead of beta when classifying securities into risk-return classes. Since dividend information may be difficult to collect and verify, this makes it possible to lower the cost of implementing strategies based on risk-return classes.

#### Portfolio Selection Strategies

We have determined the outcomes obtained from each of ten investment strategies during the 37-year period from 1931 through 1967. For each security listed on the New York Stock Exchange, market sensitivity was calculated, based on the monthly price changes for the 60 months prior to the beginning of the investment claendar year (a security would not be included if a full 60 months of data were not available). The number of securities for which market sensitivity was calculated ranged from 478 (in 1931) to 985 (in 1967).

After the market sensitivity values were calculated, the numerical values were ranked. Based on this ranking, securities were divided into deciles. The securities in the top decile (i .e., those with the highest market sensitivities) were considered to be in risk-return class 10 at the time of classification. securities in a given risk-return class ranged from 47 (in 1931) to 99 (in 1967). The securities in the next decile were considered to be in risk-return class 9, etc.. The number of

This procedure -- calculation of market sensitivities, ranking of securities, and assignment to riskreturn classes -- was repeated for each of the possible investment years from 1931 through 1967.

Strategies are numbered from 10 to 1. Strategy I involves the purchase of equal dollar amounts of all stocks in risk-return class I at the beginning of each year. Every dividend received during the year is reinvested in the stock that pays it (at the beginning of the month following payment). On the first of the next year, stocks are bought and sold until the portfolio contains equal dollar amounts of all stocks in risk-return class I at that time. Rebalancing is thus required both to accomodate changes in the set of stocks in the specified risk-return class and to account for differential price changes.

To reduce the number of computations, the results have not been adjusted to account for transactions costs. However, these are relatively small and differ little among strategies since annual performance measures are being considered and rebalancing is done only once each year.

#### Performance

Figures IVa through IVd show the results obtained when each of the ten strategies was followed over the entire period studied (from 1931 through 1967). Figure IVa shows the average annual return for each strategy. On the average, strategy 10 provided a return of over 22 per cent per year, while strategy 1 provided less than 12 per cent. Although the values do not decrease uniformly, the general relationship is of the expected type -- portfolios composed of securities in lower risk-return classes tend to provide lower average return.

Figure IVb shows the actual values of beta for the ten strategies. Returns obtained with strategy 10 moved 42 per cent more than the market as a whole; on the other hand, returns obtained with strategy 1 moved only 58 per cent as much as the market as a whole. Again, the values do not decrease uniformly, but the general relationship is of the expected type **--** portfolios composed of securities in lower riskreturn classes tend to move less with swings in the market. 3/

Figure IVc shows the equivalent constant annual return for each of the ten strategies. Here the picture is far less clear. The investor concerned only with the very long run (in this case, 36 years) must take into account the impact of both risk and average return on his overall position. When returns vary, the geometric mean will always be smaller than the arithmetic mean, and the difference will typically be greater, the greater the variation. High risk-return classes typically offer a higher average return but also bring greater variability. The net effect over the very long term is thus relatively unpredictable. In this case, the best results would have been obtained with strategy 7. An investor who reinvested both capital and dividends every year while following strategy 7 would have accumulated as much wealth at the end of the period as if he had placed his money in a bank paying roughly 16 per cent interest per year, compounded annually. On the other hand, an investor following strategy 1 would have accumulated only as much wealth as if he had placed his funds in a bank paying roughly 10 per cent per annum, compounded annually.

Figure IVd summarizes the relationship between average return and the actual value of beta for each of the ten strategies during this period. As expected, the relationship is positive and quite significant (during this period the market rose on the average). The intercept is somewhat higher than the return on relatively safe investments during the period **--** a result consistant with that of Black, Jensen and Scholes **--** and the relationship appears to be approximately linear. 4/

Figures IVa, b, c, and d were produced using the Tektronix T4002 display and the Hewlett-Packard 2000C computer at the Stanford Graduate School of Business. Users of this system can obtain results for any other period between 1931 and 1967 by calling for program \$GRCC and running it. The program will give instructions, request the starting and ending year, and then provide the four graphs. By and large, the results will prove consistent with expectations. When the average market return is large, high risk-return classes tend to provide higher returns on the average than lower risk-return classes. Finally, the shorter the time-period studied, the less the results conform to expectations due to the influence of other factors.

#### Changes in Risk-Return Classes

The investor who holds a well-diversified portfolio need not be unduly concerned about the possibility that one of the stocks may move into a different risk-return class in the future. Some of the that one or more of his stocks may move into a different risk-return class in the future. securities that were formerly in risk-return class 5 may move to class 6 (or 7, 8, 9 or 10), while some of the others may move to class 4 (or 3, 2, or 1). But the effect on the total portfolio may nonetheless be negligible, as securities moving to higher classes can be offset by those moving to lower classes. Putting it somewhat differently: it is easier to predict an average (i .e., the portfolio's beta) than the value of any single component (i .e., a given security's beta).

But changes in risk-return class membership are not unimportant. They give rise to transactions costs for the strategies described here. They are particularly relevant for those who do not (and perhaps cannot) hold well-diversified portfolios **--** e.g., corporate officers. And they are important when riskreturn class membership is used to estimate a firm's cost of capital.

To provide some evidence on such changes, the risk-return class of every security was determined for every year between 1931 and 1967 in which price and dividend data were available for the preceding 60 months. The risk-return class in each year was compared with first the class in the succeeding year, then the class five years hence. While the first comparison uses 48 months of common data, the second involves no overlap at all. Over 27,000 combinations were used for the first set of comparisons, and over 24,000 for the second.

Tables I and II summarize the results in transition matrices. For example, Table I shows that 74.2 per + 1. Table II shows that only 35.2 per cent remained in risk-return class 10 in year t + 5. 5/ Table III provides another surnmary, indicating the frequencies with which securities were in the same riskreturn class or within one risk-return class one and five years later. As this Table shows, there is substantial stability over time, even at the level of individual securities. For portfolios, of course, the relationship would be considerably more stable.

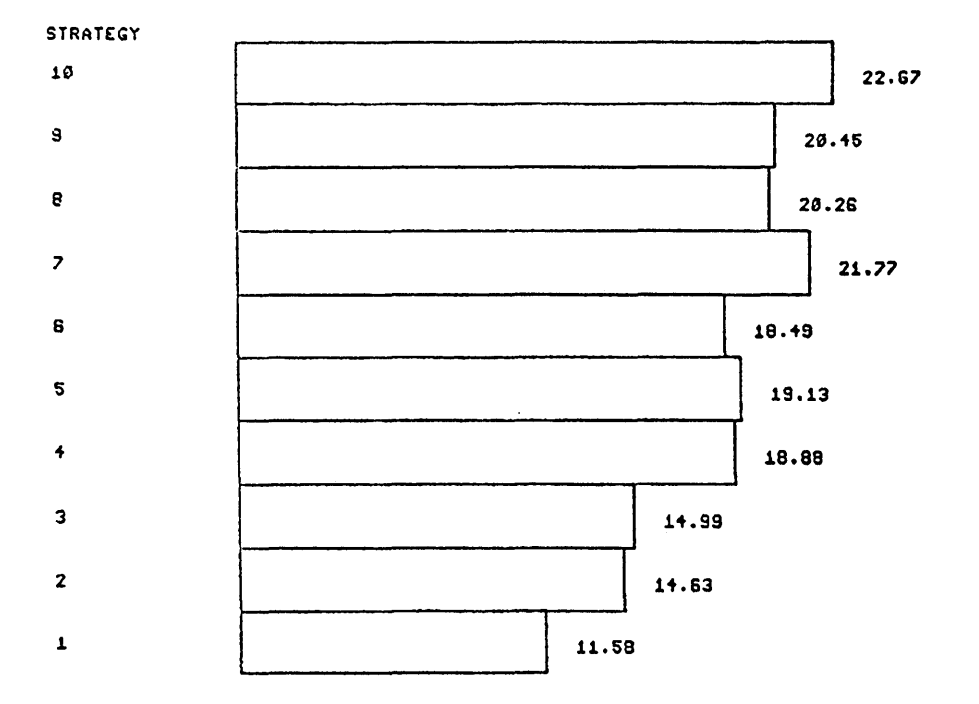

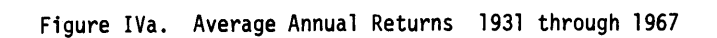

Figure IVb. Beta Values 1931 through 1967

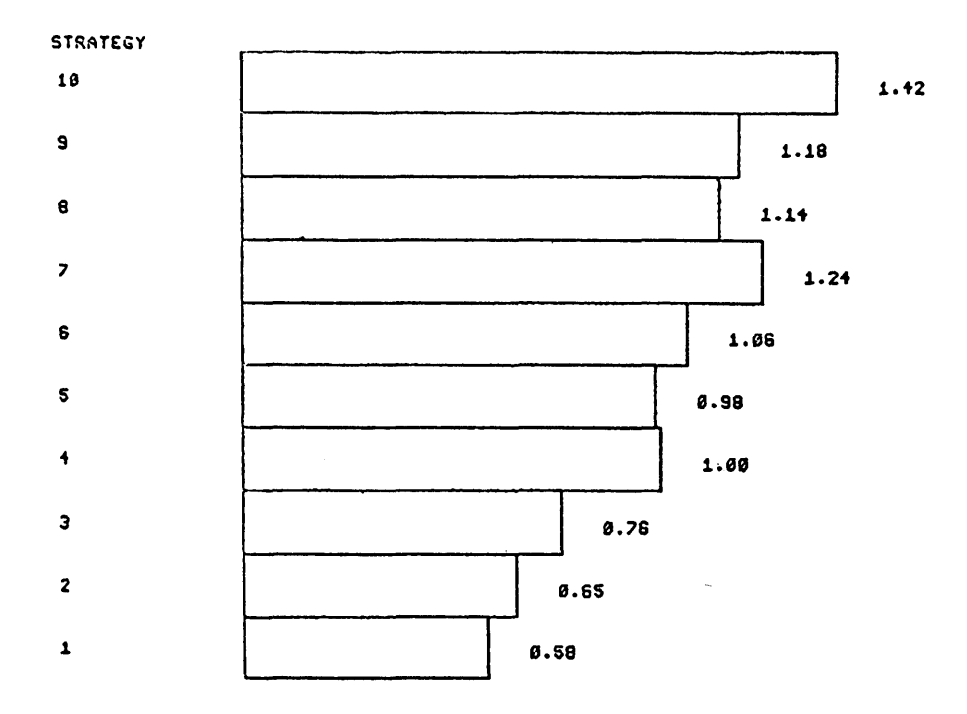

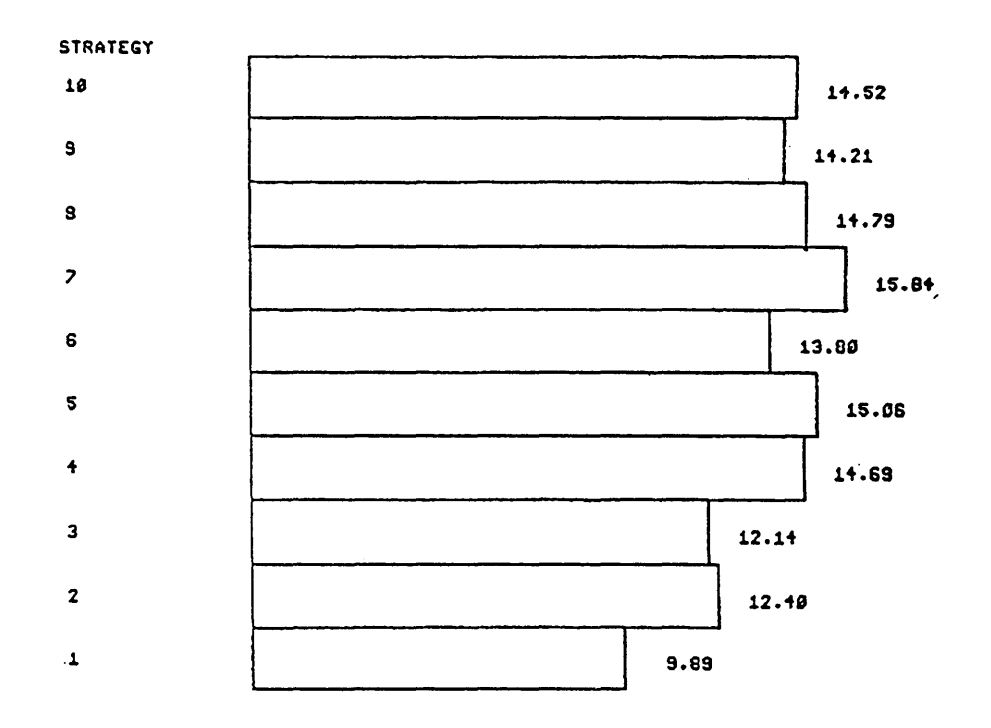

Figure IVc. Equivalent Constant Annual Returns 1931 through 1967

Figure IVd. Average Return Versus Beta 1931 through 1967

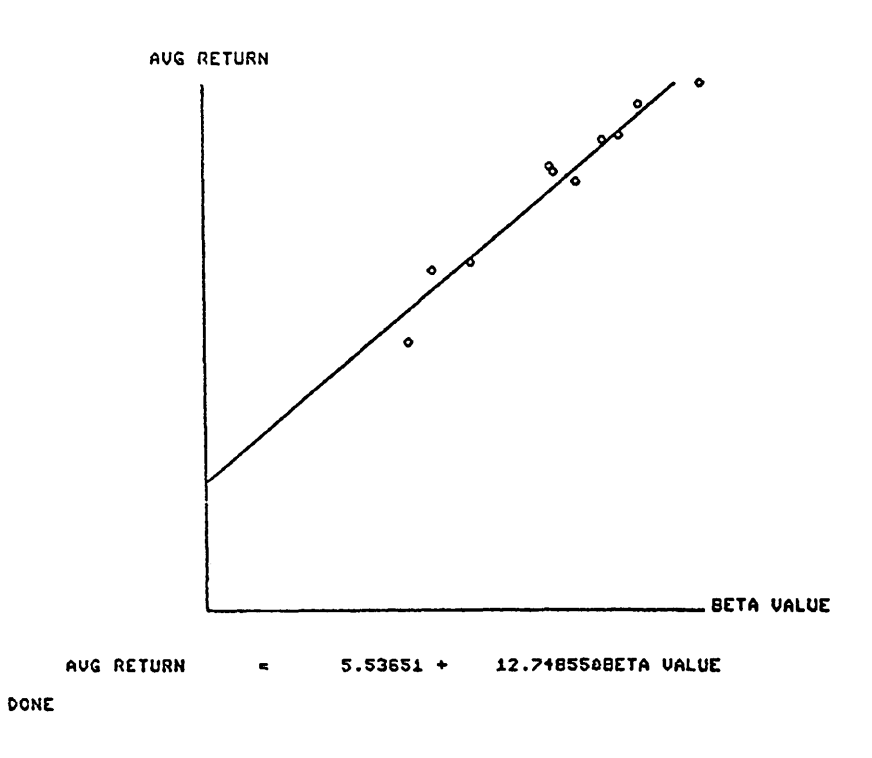

 $\ddot{\phantom{a}}$ 

 $\epsilon$ 

#### Security Data

Table IV shows the risk-return classes of all New York Stock Exchange stocks that could be assigned to a class on January 1, 1967. Table IVa includes securities in class 10, Table IVb, those in class 9,<br>etc. . Within a risk-return class, securities are arranged alphabetically (with minor exceptions).<br>Beside the anme of

- \* insufficient data for the prior 60 months to allow classification
- 9 risk-return class 10
- 8 risk-return class 9
- 7 risk-return class 8
- 6 risk-return class 7
- 5 risk-return class 6
- 4 risk-return class 5
- 3 risk-return class 4
- 2 risk-return class 3
- risk-return class 2

 $\mathbf{I}$ 

0 risk-return class 1

Teh performance of simple strategies based on risk-return class memberhsip suggests the usefulness of data of the type shown in Table IV. The classifications can be used to test investment strategies that might have been adopted in 1967 or earlier. Moreover, they provide at least some information concerning current risk-return classes, if the stability shown in Tables II and III is at all applicable at present.

#### TABLE I

#### TRANSITION MATRIX

#### RISK-RETURN CLASS IN YEAR T

VERSUS

RISK-RETURN CLASS IN YEAR T + 1

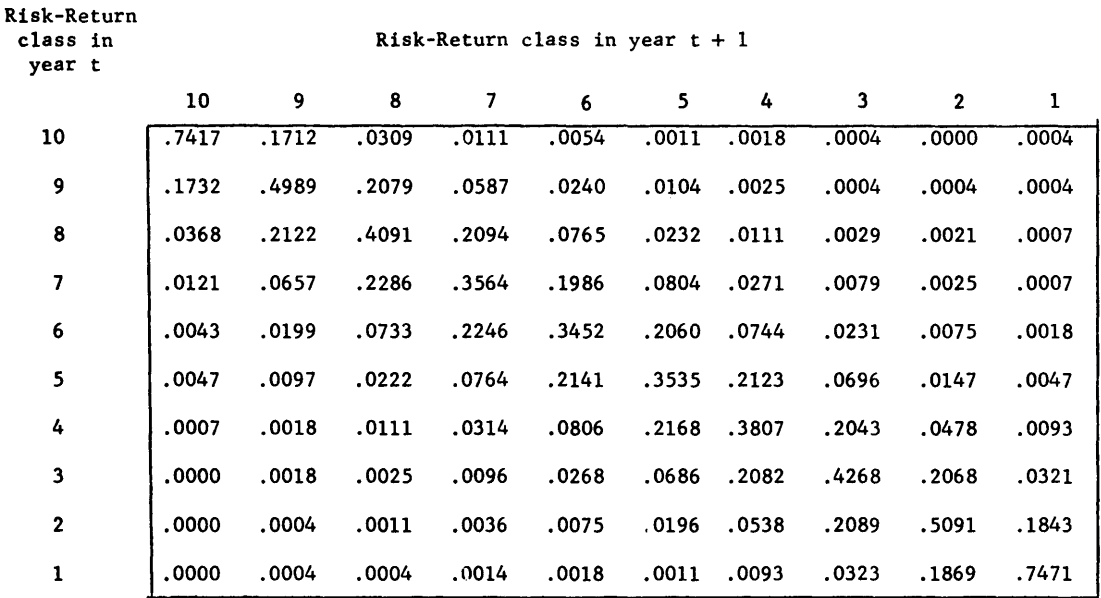

 $\ddot{\phantom{a}}$ 

#### TABLE 11

#### TRANSITION MATRIX

 $\bar{\mathbf{z}}$ 

#### RISK-RETURN CLASS IN YEAR T

#### VERSUS

RISK-RETURN CLASS IN YEAR T + 5

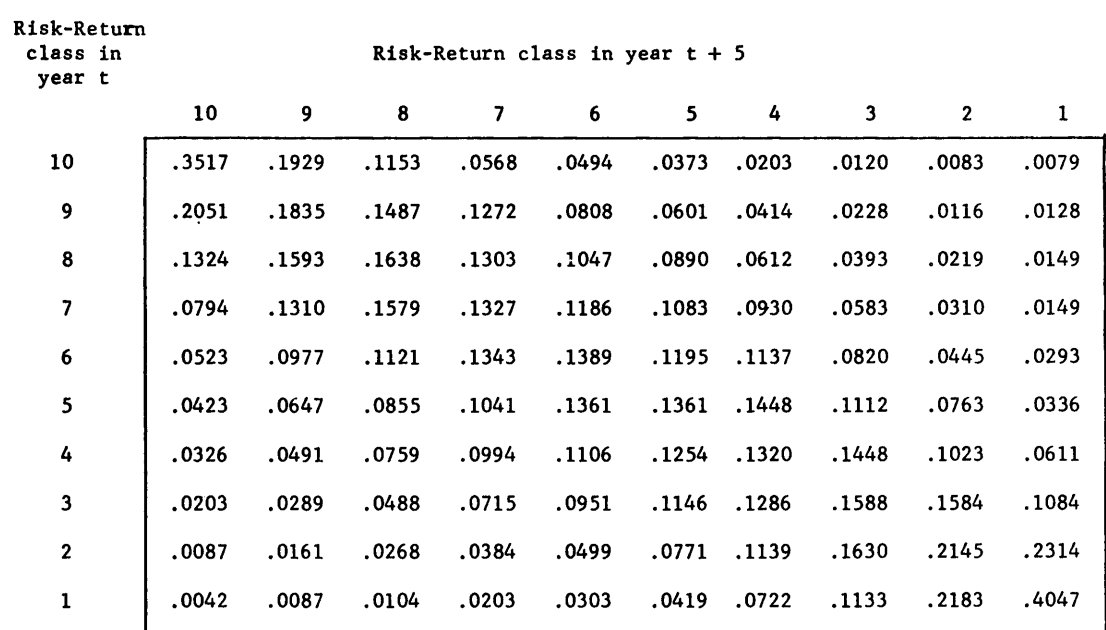

TABLE III

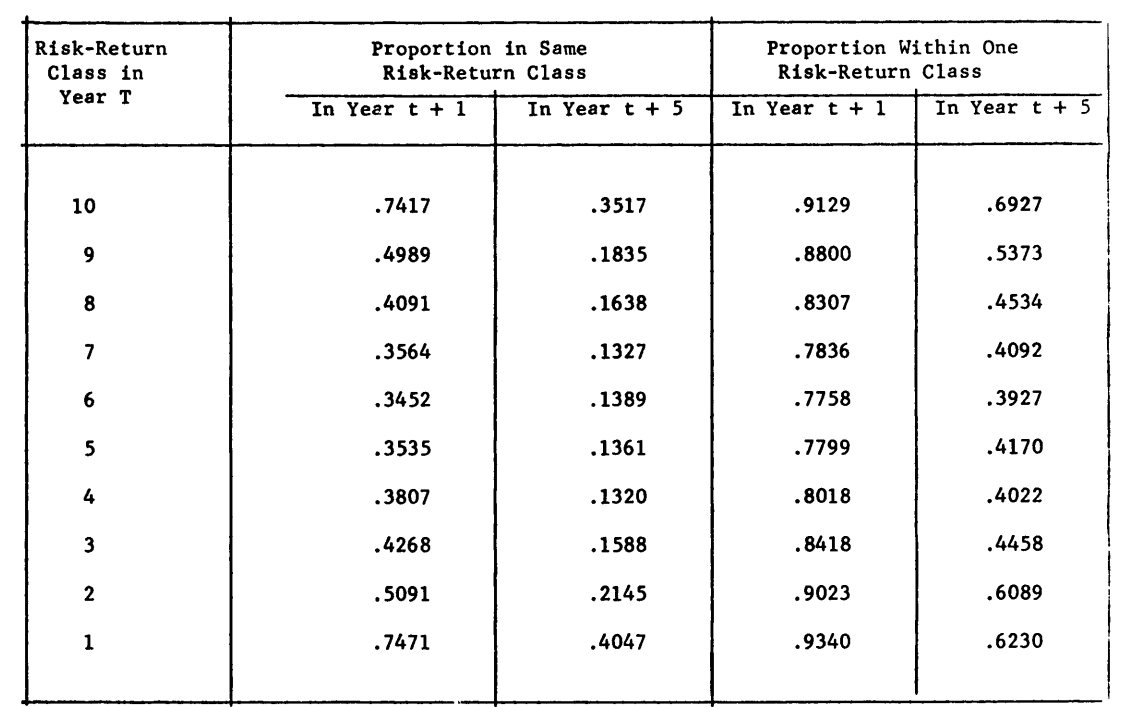

### **Table IV. Risk-Return Classifications** for NYSE Stocks, 1931-1967

#### (See article by Sharpe and Cooper in this issue)

#### TABLE IVa. Risk-Return Class 10

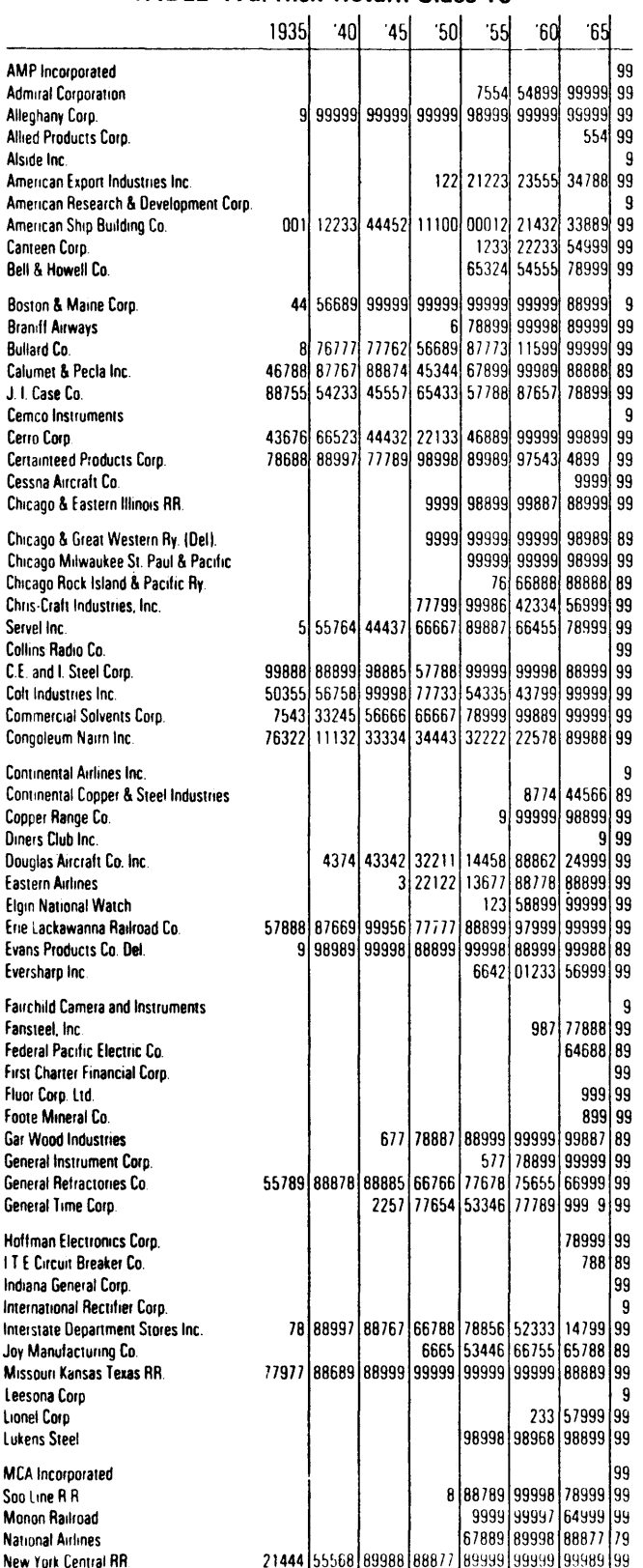

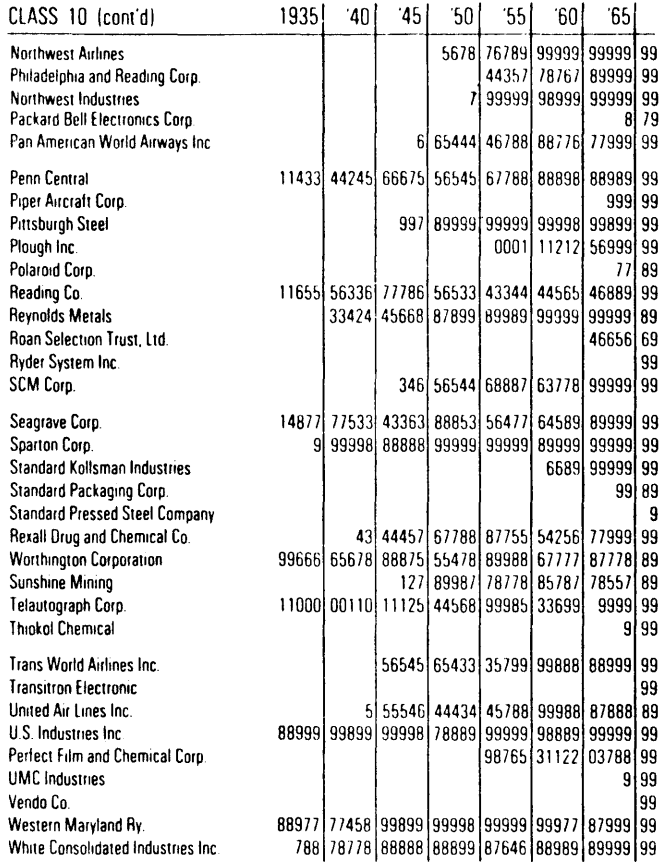

#### **TABLE IVb. Risk-Return Class 9**

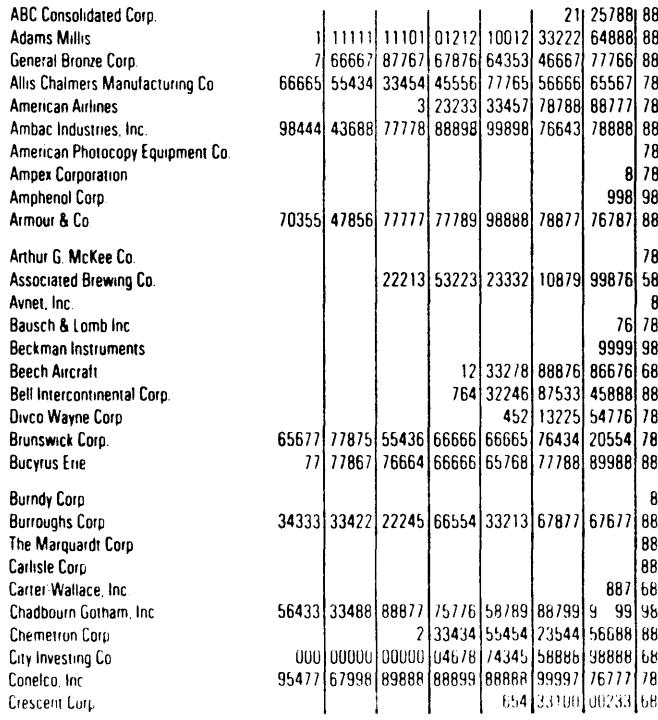

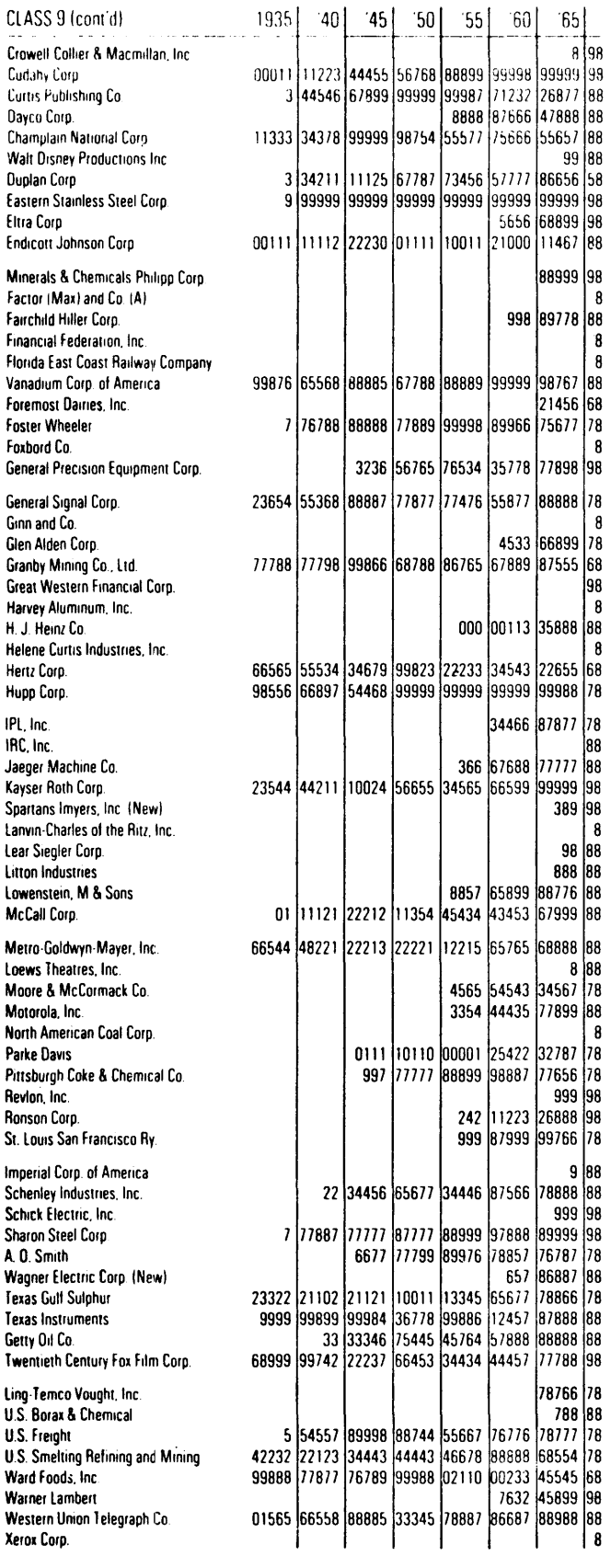

#### TABLE IVc. Risk-Return Class 8

 $\mathsf{I}$ 

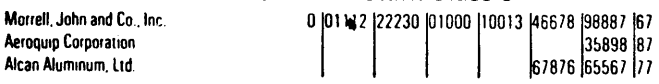

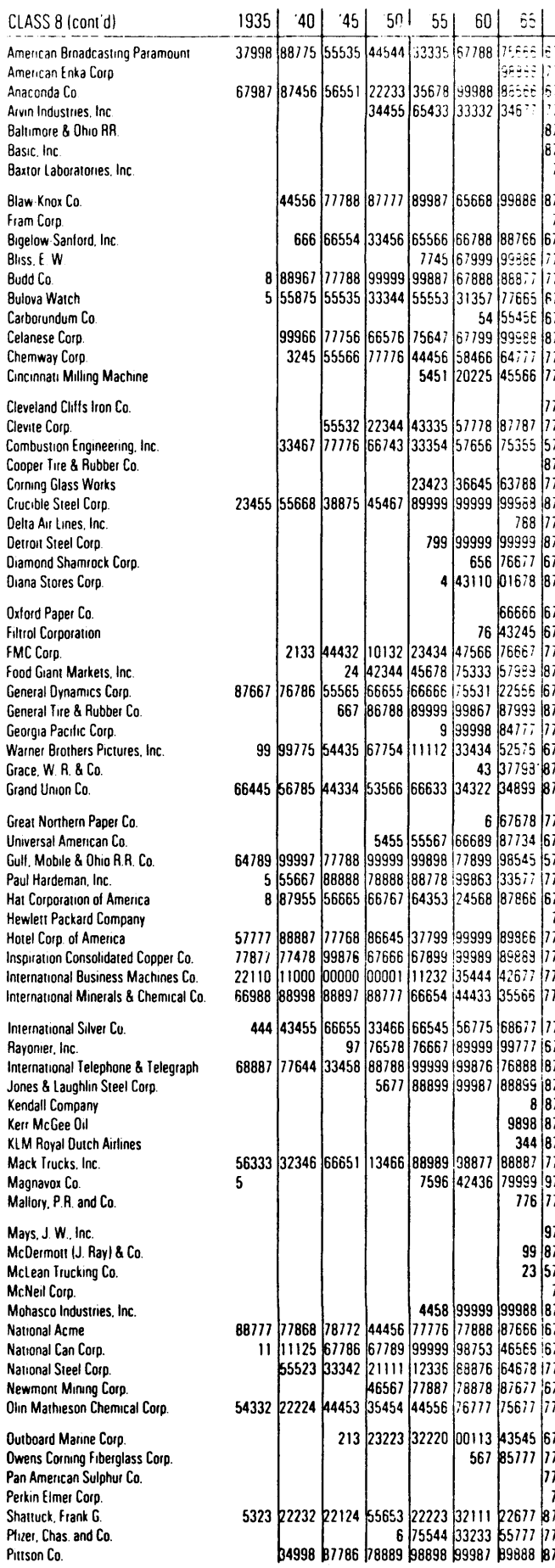

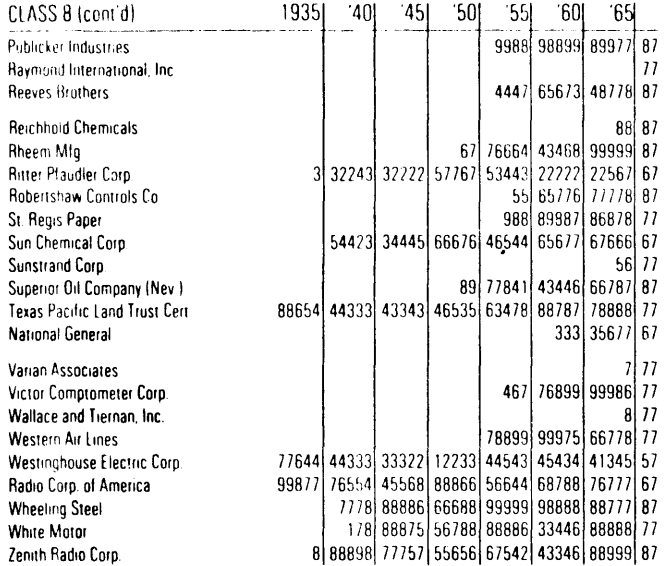

#### TABLE IVd. Risk-Return Class 7

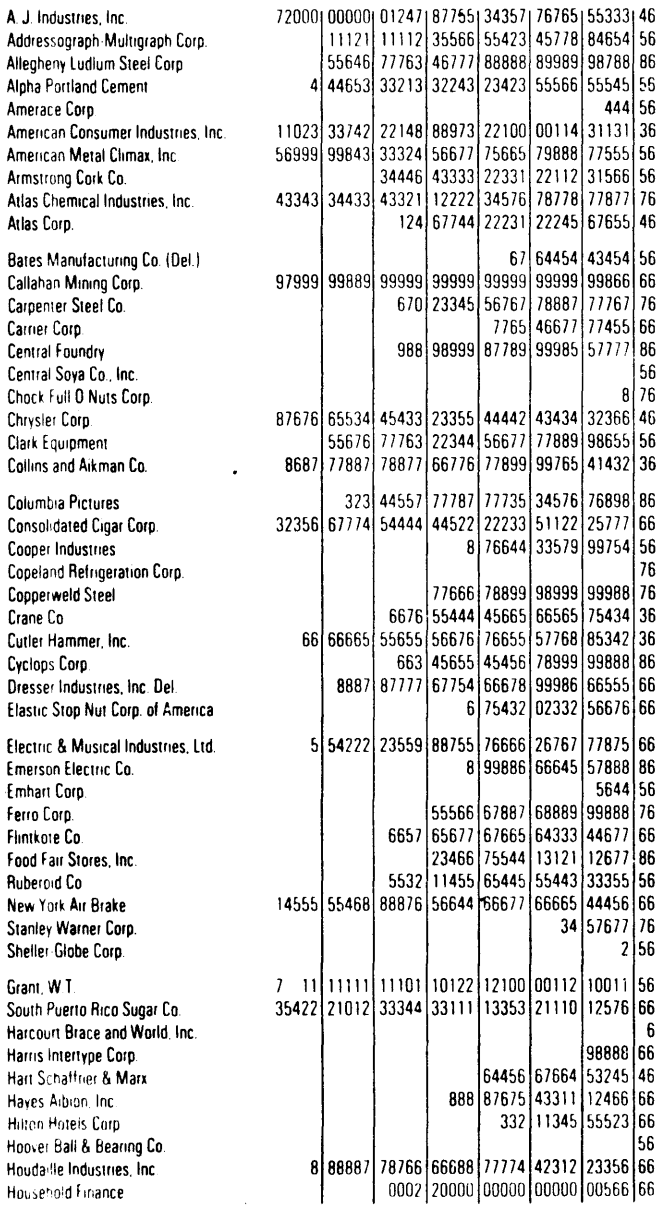

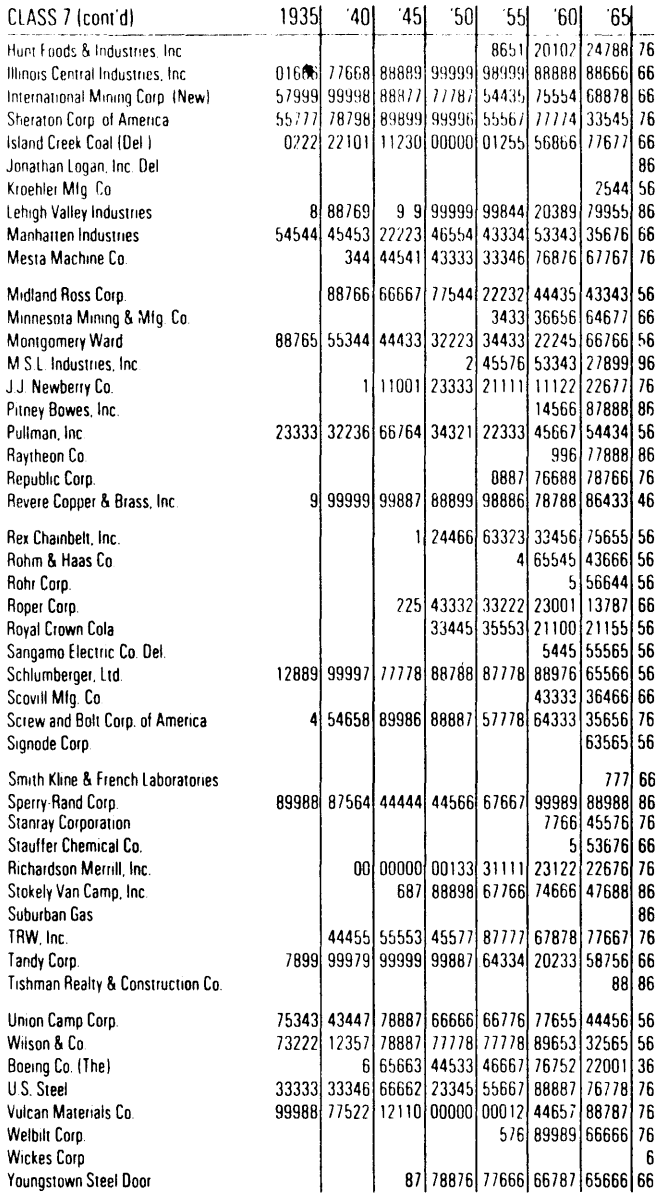

 $JJ$ 

Ametek, Inc.

ARC Corp.

**Austin Nichols** 

Beaunit Corp.

Ceco Corp.

City Stores Co.

DeSoto, Inc

#### TABLE IVe. Risk-Return Class 6

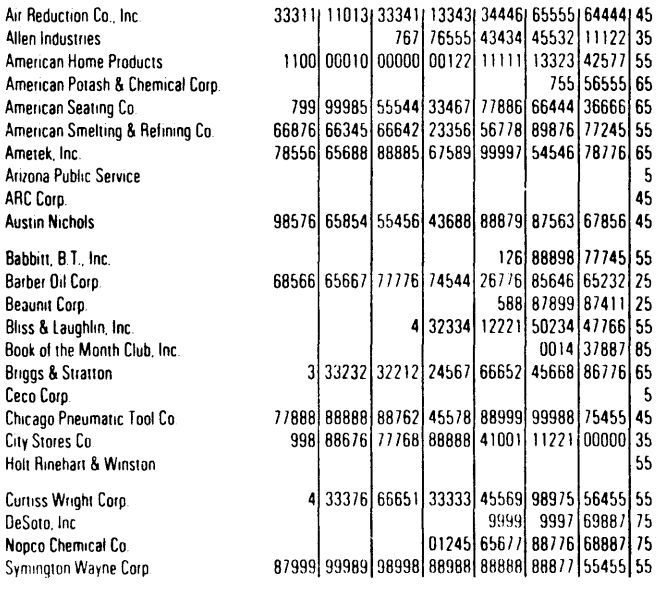

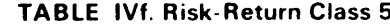

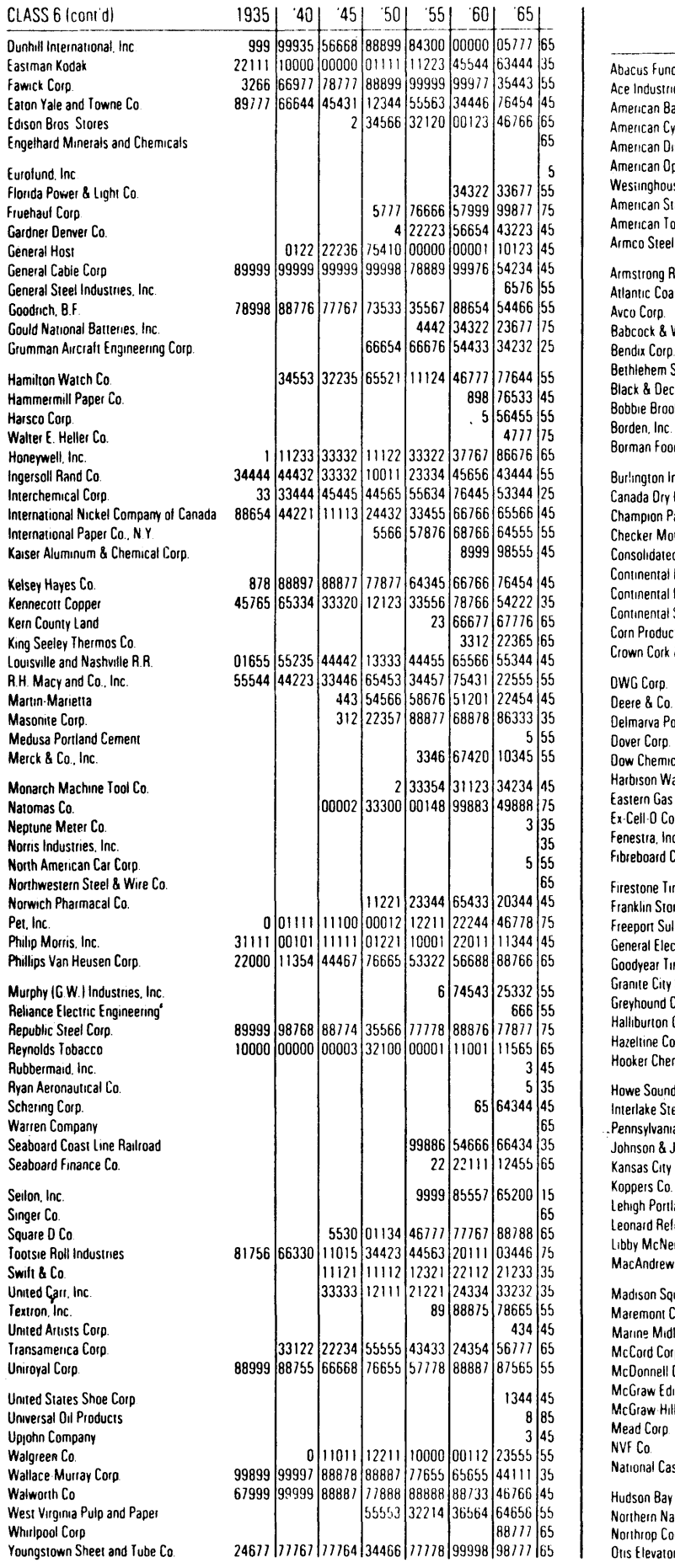

Merck

Seilon, Singer

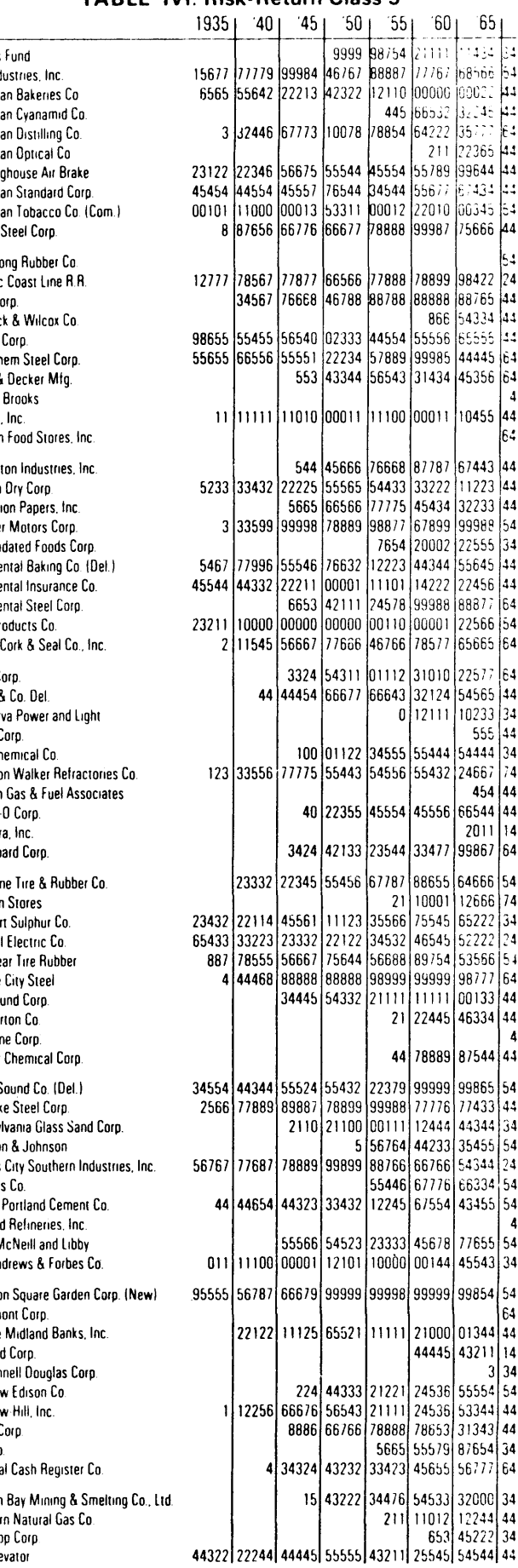

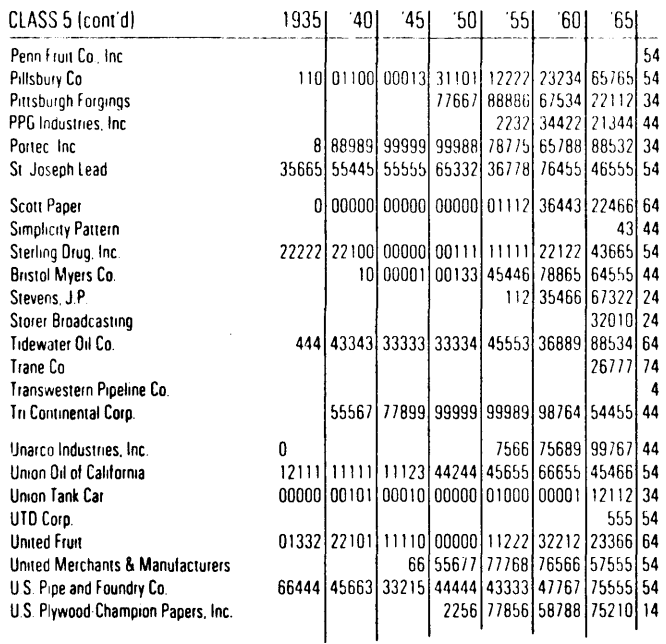

TABLE IVg. Risk-Return Class 4

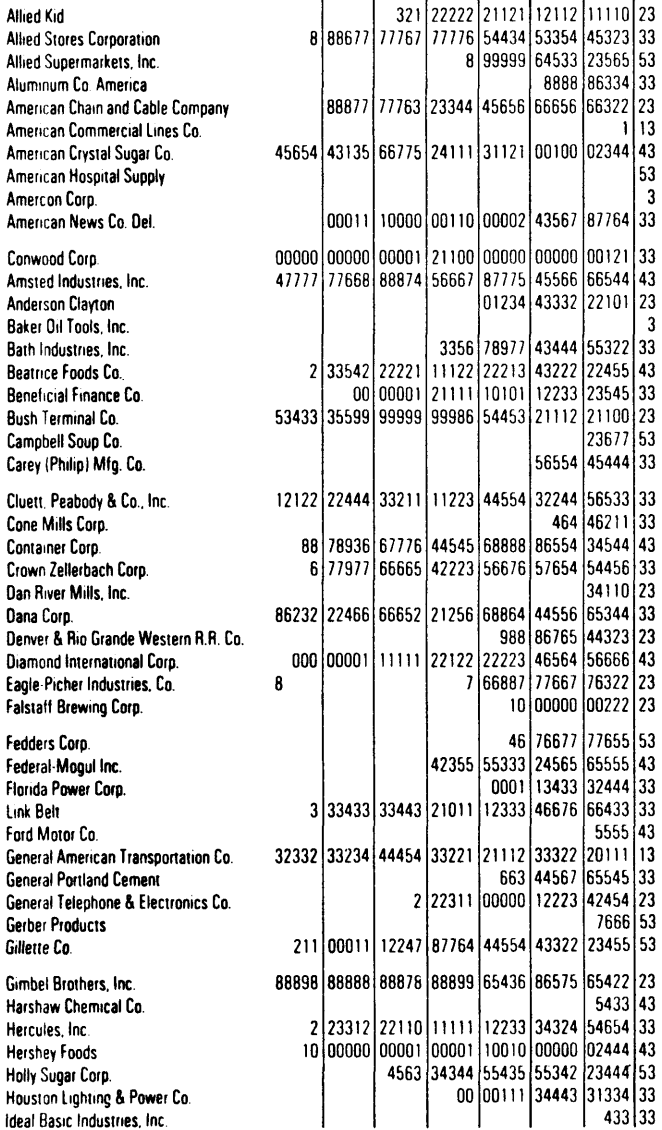

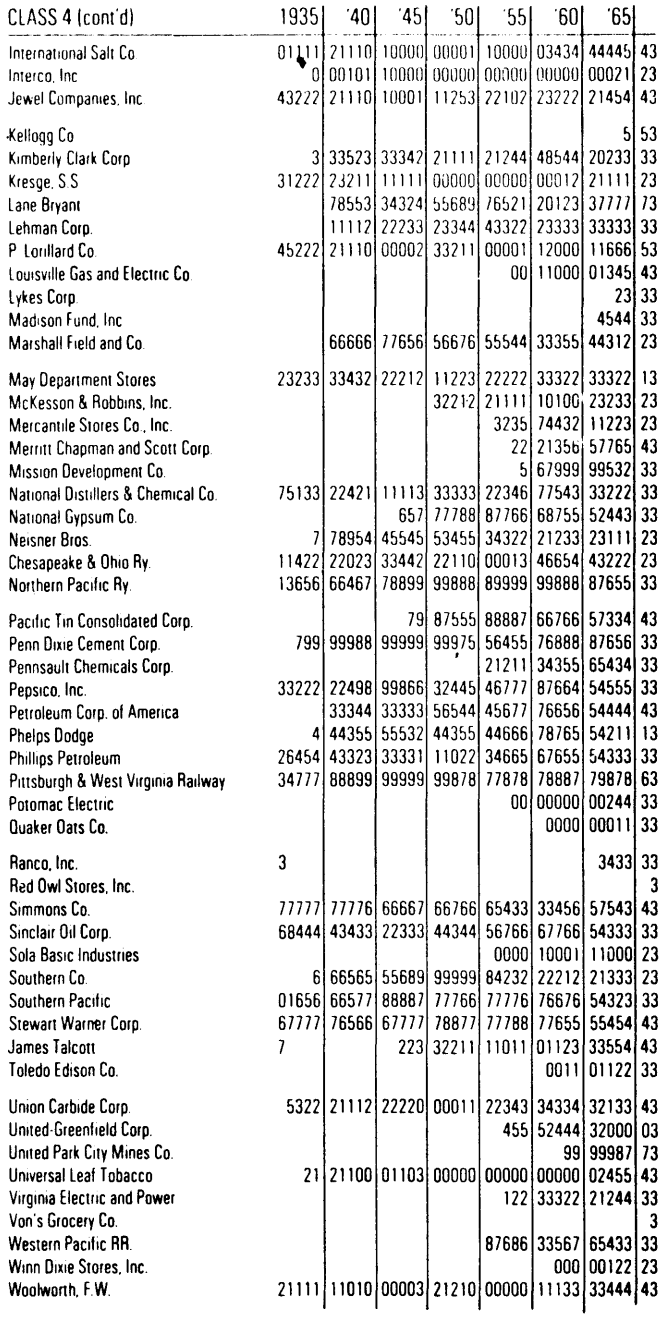

#### TABLE IVh. Risk-Return Class 3

James

Abex

**Bayuk Cigars** 

Buffalo Forge

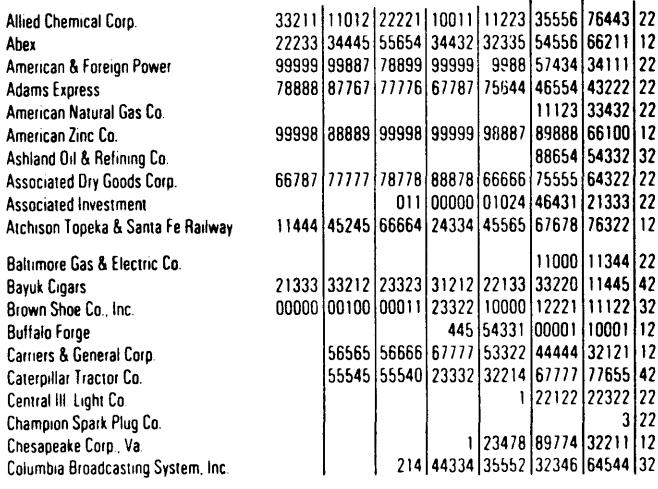

CLASS 3 (cont'd)  $1935$  $|40|$  $-451$  $501 - 551$ 160 -651 77344 43432 34423 22322 21111 12221 12222 32 Commercial Credit Co. 44211 10001 12245 64433 33222 23333 43112 12 Continental Can Co., Inc. Continental Motors Corp 42221 24222 21000 02 Cunningham Drug Stores Dayton Power & Light Co. 1212 45541 11123 32 DeVilbiss Co. 1102 23566 55653 43456 55322 22 Shamrock Oil & Gas Distillers Corp. Seagrams, Ltd. 5653 43366 56422 22 Dr Pepper Co |43233 32211 22323 33554 32 122 Dominick Fund, Inc. Duke Power Co. 64332 22211 11110 11111 12223 45544 44333 12 E. I. DuPont DeNemours & Co., Inc. Ebasco Industries, Inc.  $\overline{z}$ 12222 22122 22222 23211 1256 88765 65332 02 ESB, Inc. 33422 33335 44544 42223 35333 31223 22 Federated Denartment Stores, Inc. 88676 67767 76666 46545 54444 44432 22 General American Investors General American Oil Co. of Texas 665 52 100 00010 00000 00110 00000 11112 21344 22 General Foods Corp. General Mills **General Motors** 54343 44433 34433 22233 33443 45544 43011 12 Glidden Co. 88666 55555 66756 67676 76777 76455 45433 22 Great Atlantic & Pacific Tea Co., Inc.  $6|52$ Great Northern Ry. Co. 12677 78766 67776 55555 56667 88787 75422 12 Green Shoe Manufacturing Co.  $\overline{\phantom{a}}$ Hall, W.F. Printing Co. 34686 66654 55554 11100 10001 13343 32 Hammond Corp. 765 42 00000 00000 00002 42100 00000 00000 01233 32 Helme Products, Inc. 453 44444 33000 12 Udylite Corp. 65311 00111 00001 02233 22 Indianapolis Power & Light 33555 56523 22342 21022 34666 77665 66656 42 Inland Steel Co.  $112578177322122$ International Utilities Corp. 55534 44443 11123 44332 14344 43333 32 Johns Manville Corp. 65 Earl M. Jorgensen Co. 132 Keller Industries, Inc. 32 35577 7754 44424 33332 22335 66554 33333 42 Lone Star Cement Corp. McIntyre Porcupine Mines, Ltd. 01000 00000 00001 00000 01135 76777 77332 22 22 22221 11100 00011 10011 11122 22100 12 Melville Shoe Corp. 2/12/11/11222/12 Middle South Utilities 44544 54355 57767 88988 64111 22 **Mission Corp.** Mississippi River Fuel Corp. 4445 44443 32 Missouri Portland Cement Co. 1 12 77565 55545 55777 66424 22112 11322 22 Montana Power Co. Munsingwear, Inc. 12767 1110 00000 01101 00121 10000 12 G.C. Murphy and Co. 6 66776 77666 56677 63555 65321 12 National Aviation National Starch and Chemical Corp - 7 Niagara Share Corp. 76443 32 37999 98789 99998 77643 33366 52222 33433 12 North American Sugar Industries, Inc. **Orange & Rockland Utilities, Inc.** 132 43211 11000 00012 21100 01101 12212 11122 22 Pacific Gas and Electric **United Gas Corp** 3 32234 43111 12 Peoples Drug Stores 00111 11111 22211 00000 00000 01333 42 6 66422 11123 32322 23333 32311 14344 42 Quaker State Oil Refining Corp. **Ravbestos Manhattan** 8622 12 Riegel Paper Corp. Rochester Telephone  $\overline{\mathbf{3}}$ 22 South Jersey Gas Co. 44 42 13999 99898 99988 88888 88888 88887 75333 22 Southern Radway Southwestern Public Service Co. -a looo 1 1 lo 2 Stone & Webster 66687 78878 87888 78775 42445 55443 32 21110 01112 32334 43221 12 El Paso Natural Gas  $112$ Tenneco Corp.  $21|22$ Texas Gas Transmission Coro I12  $\mathbf{1}$ 3333 42222 12 Texas Utilities Co Timken Roller Bearing 44333 33244 44432 12222 34555 45678 76212 22 Union Electric Co. of Missouri  $11$  01333 32 11433 33122 22221 12111 21233 45456 45222 22 **Union Pacific RR** 54233 22231 34422 34644 53433 44111 12 **United Aircraft Corp** 5 Keebler Co  $21$ 11111 | 11103 | 33345 | 42110 | 00000 | 00111 | 22 3321 34434 42333 45567 65311 22 United Engineering & Foundry Co. 10 hm hm hz Public Service Electric & Gas Co.  $543|22$ **United Shoe Machinery** 8 88787 78889 99999 99999 98877 66333 32 **U.S. & Foreign Securities** 1 3232 22214 31111 02222 36444 41111 12 **United States Gypsum** 

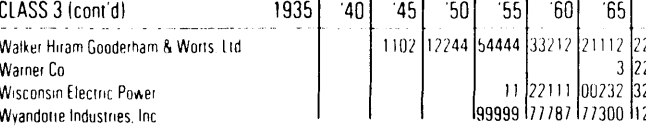

#### **TABLE IVi. Risk-Return Class 2**

Acm

Ame

Ame

Ame

Atlar

Beld

Cent

Cent

Com

Gian

Gulf

Kevs

Gulf

New

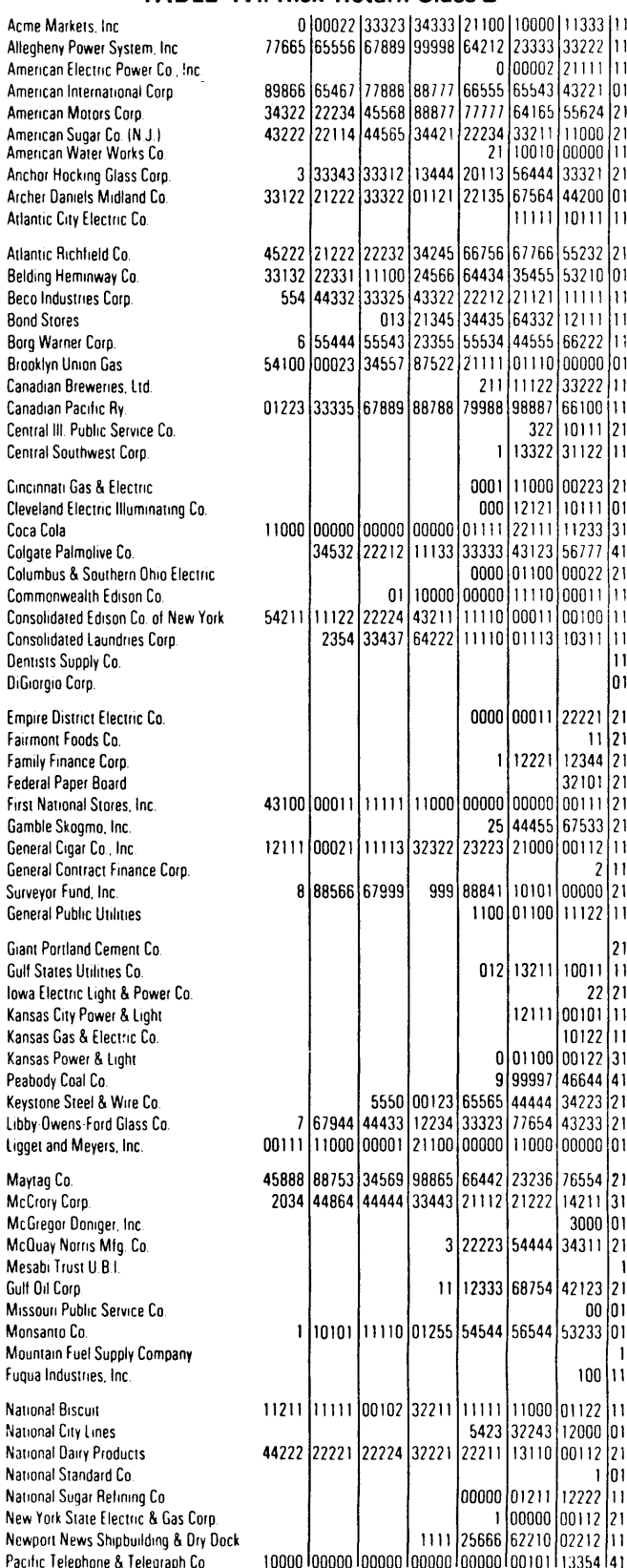

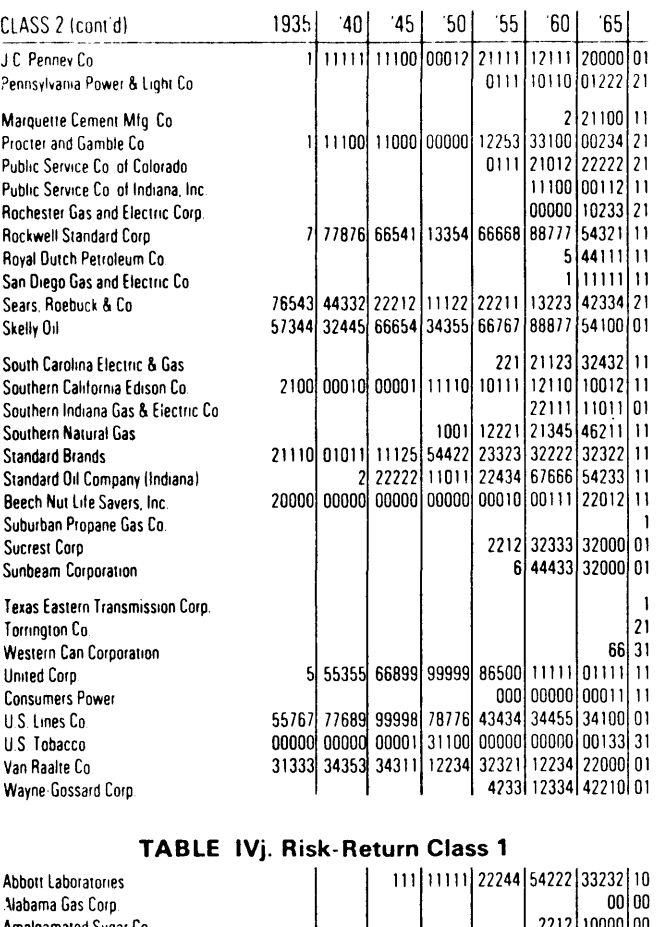

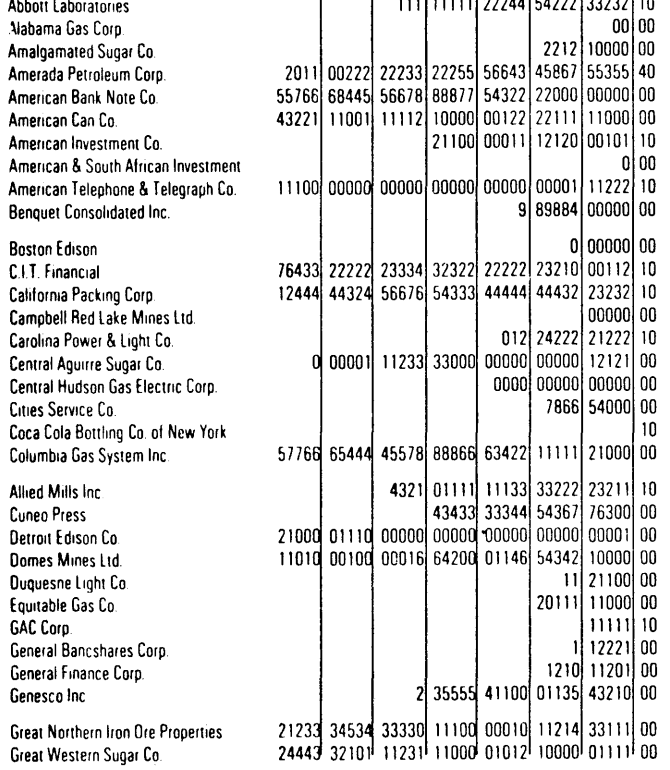

 $\mathbf{I}$ 

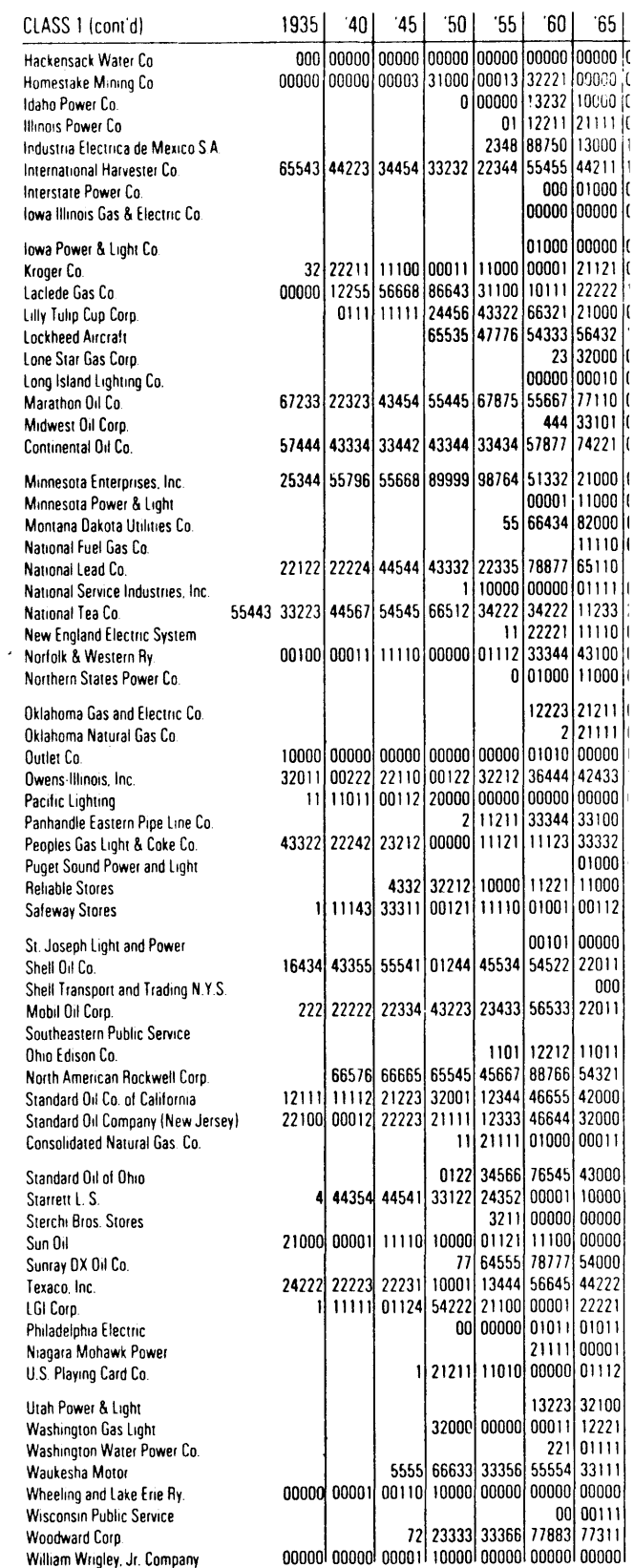

 $\overline{a}$ 

 $\overline{1}$
Footnotes

- 1. This paper differs from that of Black, Jensen and Scholes (BJS) in a number of respects. The differences will be summarized here, although a full understanding may require a prior reading 01 the remainder of this paper. First, BJS require only 24 months of data to estimate a security's risk-return class (although they use up to 60 if available); we require 60 months. Second, BJS use beta to determine risk-return classes, while we use market sensitivity. Third, BJS measure performance in terms of monthly returns; we use annual values (both because an annual holding period seems more consistent with an annual review of risk-return classes and because annual rebalancing involves smaller transactions costs than monthly rebalancing of the portf01ios). Finally, we report geometric means as well as arithmetic means for those interested in long-run performance and provide data concerning stability of risk-return classes for those interested in the characteristics of individual securities.
- 2. For a derivation of this relationship, see Sharpe (7).
- 3. In general, the value of beta describes the majority of the fluctuations in returns for these portfolios. The coefficients of determination for the regressions of portfolio return on market return were:

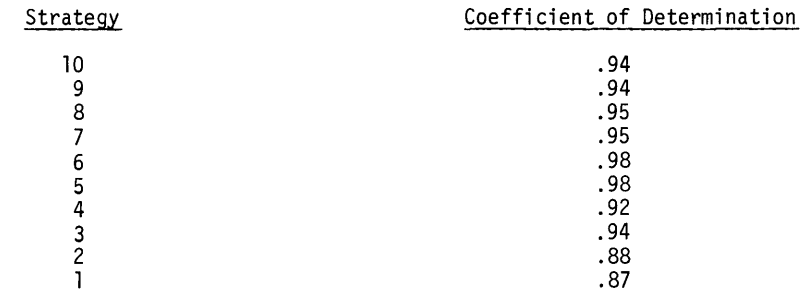

- 4. This relationship can be derived from a model in which it is impossible to borrow without limit at the same rate of interest at which one can lend. If the portfolio used as a market surrogate is riskier than the optimal combination of risky securities for one who plans to lend part of his funds, the result follows directly as long as the market surrogate is on the efficient frontier. The true "market portfo1io" (which includes all assets -- e.g., corporate bonds, real estate, etc.) may well be less risky than the typical index of New York Stock Exchange common stocks such as that used in this study. It is entirely possible that if a better surrogate for the market portfolio could be obtained, the relationship between average return and beta would intercept the average return axis very near the interest rate of safe investments.
- 5. The sum of the figures in a row in either Table I or Table II will be less than 1; the difference represents cases in which the security could not be classified in the later period due to lack of adequate data.

## References

- 1. Black, Fischer, Michael C. Jensen, and Myron Scholes, "The Capital Asset Pricing Model: Some Empirical Tests," in Studies in the Theory of Capital Markets, M. C. Jensen, ed. (Praeger Publishing, forthcoming, 1971).
- 2. Fama, Eugene F., "Risk, Return and Equilibrium: Some Clarifying Comments," Journal of Finance, March 1968 (pp. 29-40).
- 3. Lintner, Joh, "The Valuation of Risk Assets and the Selection of Risky Investments in Stock Portfolios and Capital Budgets," Review of Economics and Statistics, February 1965, pp. 13-37.
- 4. Markowitz, Harry, "Portfolio Se1ection," Journal of Finance, March, 1952, pp. 77-91
- 5. Mossin, Jan, "Equilibrium in a Capital Asset Market," Econometrica, October 1966, pp. 768-783.
- 6. Sharpe, William F., "Capital Asset Prices: A Theory of Market Equilibrium under Conditions of Risk," Journal of Finance, September 1964, pp. 425-442.
- 7. Sharpe, William F., Portfolio Theory and Capital Markets, McGraw-Hill, 1970.
- 8. Tobin, James, "Liquidity Preference as Behavior Towards Risk," Review of Economic Studies, February 1958, pp. 65-86.